## **TALKING ELECTRONICS**  $$1.80<sup>×</sup>$

\$2.40NZ

*Issue No 10.* 

# TEC-1 TALKING ELECTRONICS COMPUTER

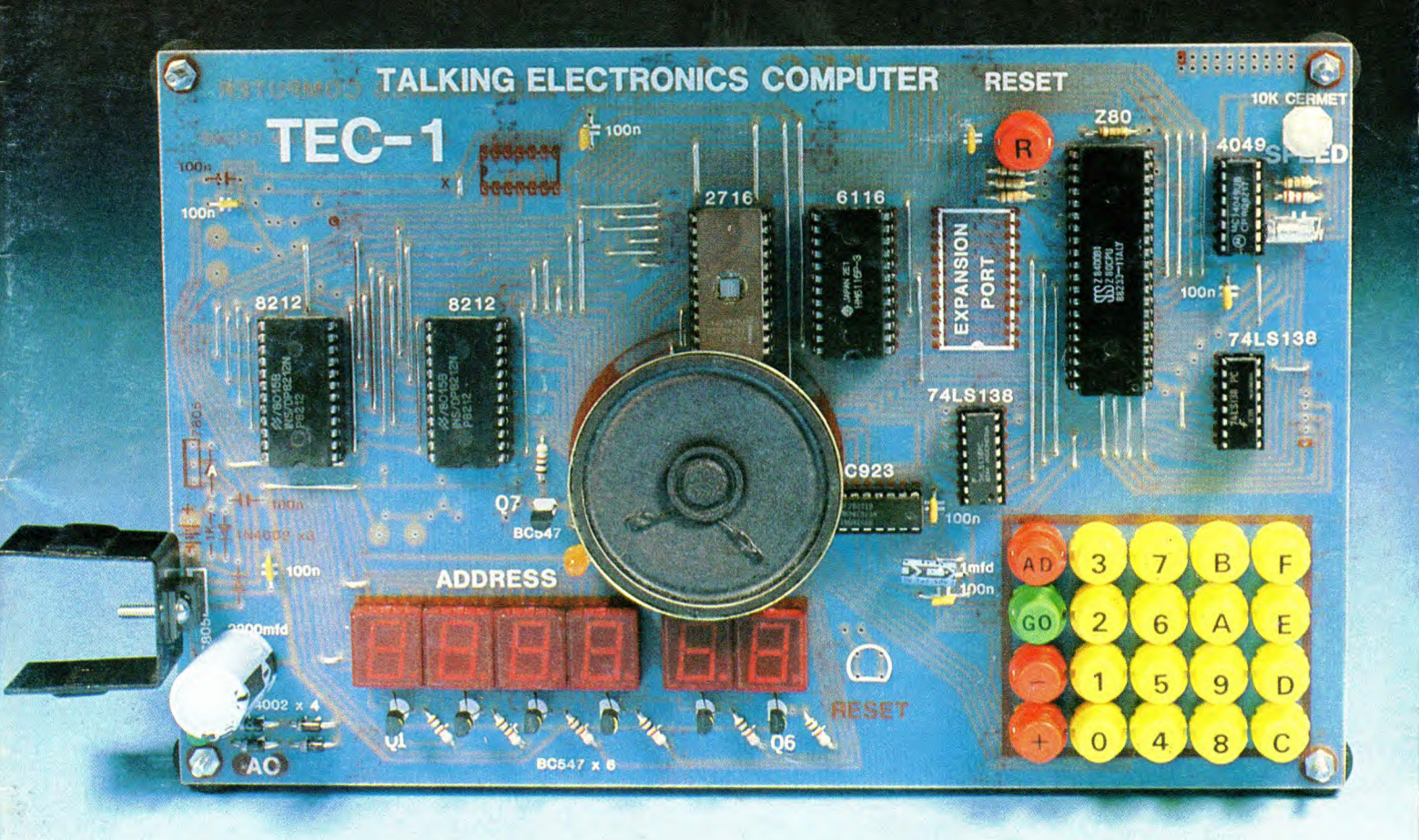

## **LOGIC PROBE** ROULED **COUNTER MODULE - ONE SHOT**

## TALKING ELECTRONICS COMPUTER

S87.30 **Including all parts & PC board.<br>Post & Pack \$4.50** 

> A JAN TALANANA 山下山山山山

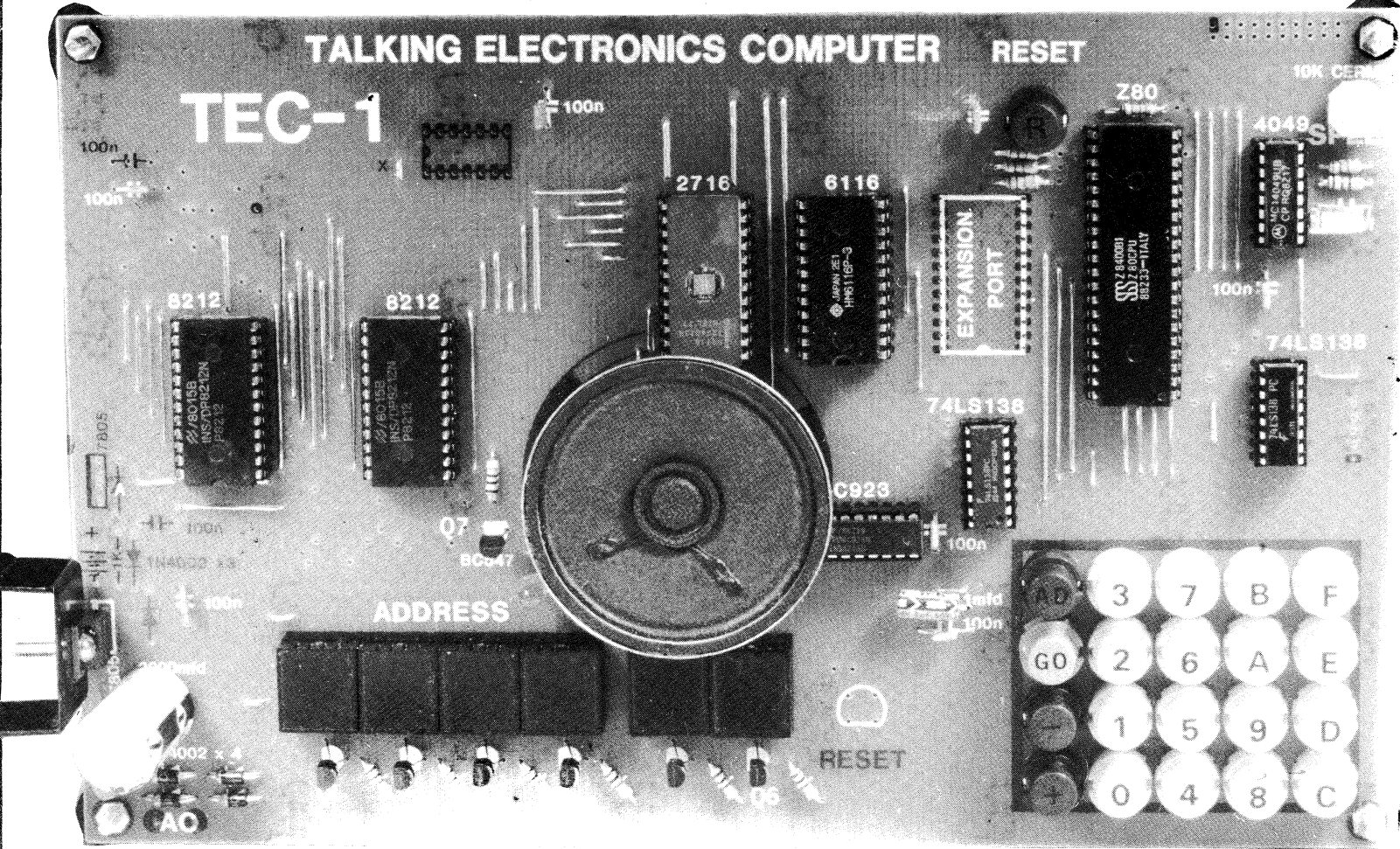

A single-board Z80-based computer with enormous potential. You can provide controlling and sequencing of up to 8 different devices. The whole circuit is accessible for expansion and adding control lines, making this the most universal programmable project on the market for under \$100.

**PC Board \$19.00 (post \$2.50)** 

2716 • TEC-1 Programmed EPROM \$12.00 (Post \$1.50) Kit of Parts (including EPROM)\$68.30 (Post \$2.50 **All Parts & PC Board \$87.30** (Post \$4.50) You will also need a 6v lantern battery (from your local hardware shop) or a 2155 transformer (\$5.90) and a power lead or a 9v AC or DC Plug Pack rated at 500mA  $( $14.50)$ 

**Complete TEC-1 with transformer \$93.20 (Post \$5.50) Complete TEC-1 with Plug Pack \$101.80** (Post 5.50)

## **TALKING ELECTRON** 584 2386 35 Rosewarne Ave Cheltenham 3192

-ADD-AND-BIT-CALL-DEC-EX-IN-INC-JP-LD-NEG-NOP-OR-OUT-POP-PUSH-RES-RET-RL-RST-SBC-SET-SLA-SRL-SUB-XOR-

## **TALKING ELECTRONICS COMPUTER**

-**by John Hardy PC layout: Ken Stone.** 

**Parts: \$b8.30 PC board: \$19.00** 

**One of the main features of the TEC-1 will be to teach programming in Machine Code to create your own VIDEO** 

TEC-1

**GAMES. The potential for TEC-1 is enormous. Games boards will be available for**, **the complete range of SPACE and adventure programs.** 

**If you think TALKING ELEC-TRONICS Magazine is a good place to start learning about electronics, you will find our TEC-1 computer absolutely fantastic.** 

**We have spent many hours looking into the type of computers on the market and also computer kits.** 

**Nothing has come up to the capabilities of the unit we are about to describe. And more important, you will learn the facts and operations of programming from ground level. We will assume you know nothing and thus place special attention to covering the meaning of every term and feature as it comes up.** 

**The only requests we make are the following:** 

**You must have already constructed at least 6 projects from Talking Electronics or equivalent magazines and it would be nice for you to have built the DIG I CHASER and say a couple of equally difficult projects such as the LOTTO SELECTOR and CLOCK.** 

**This means you will be accustomed to soldering fine connections and know how to prevent making bridges between lands.** 

mun

**Alistic** 

**Fortunately the computer board has a solder resist mask and this means only the individual solder lands are exposed and they are already pretinned for easy soldering.** 

**However some of the lands are close to one-another and a small lowwattage soldering iron is required for the project.** 

**We have built 4 final designs and they all work perfectly. On one board we accidently created a solder bridge and this needed a little troubleshooting, but we finally found it. So, for this reason, each kit includes a length of de-solder wick to mop up the surplus solder.** 

**If you don't have a small soldering iron, fine solder and desolder wick, they will have to be obtained before constructing the kit.** 

#### **BUYING THE KIT**

**One thing you may not be aware of, is the need for one special chip.** 

**Every computer requires a specially programmed chip so that it will start up and execute the correct operations. This chip can be likened to the BOSS in a work establishment. The chip we are referring to is the 2716 EPROM. You can buy it quite cheaply at any electronics store but unfortunately it is BLANK. And obviously it won't do a thing if you put it into a computer. To be of any use you will have to program it or write a program for it yourself.** 

**Obviously this is way out of the question and so you have to buy one which is pre-programmed, from us.** 

**For this service you have to pay a programmer's fee. A lot of time has cont.P 60....** 

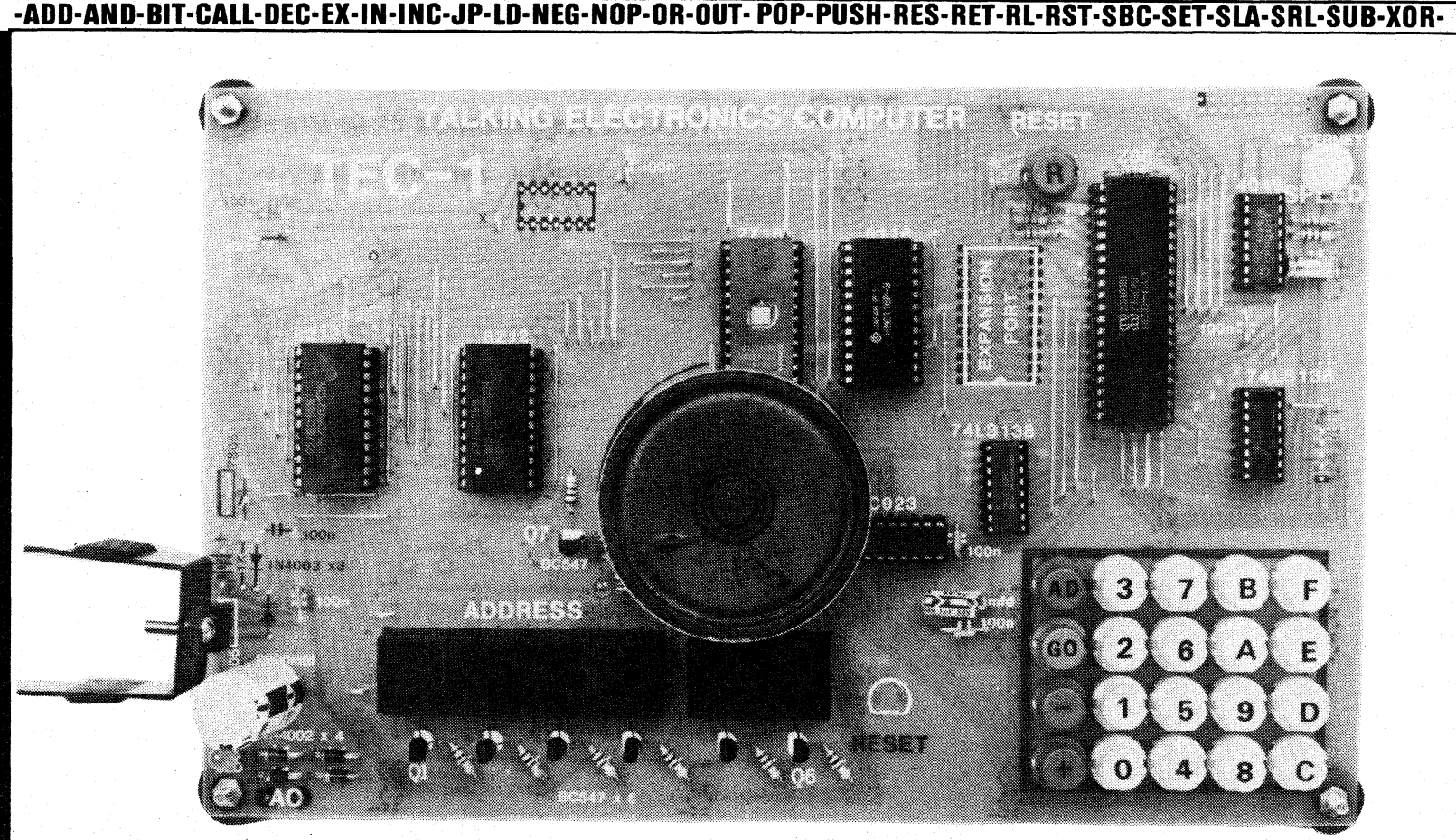

#### **TEC•1 IS A SINGLE-BOARD COMPUTER**

## **AN OVERVIEW:**

**The TEC-1 is a single-board computer with readouts in the form of 7-segment displays. The complete unit is shown in the photograph. It contains its own on-board regulated power supply which needs only an AC input for the computer to be fully operational.** 

**The key pad is constructed from individual switches inscribed with hexadecimal numbers 0 to F and 4 switches labelled AD for address, GO, + for incrementing the address and — for decrementing the address.** 

**The computer will play a number of games as well as present the alphabet and all this is contained in the 2716 EPROM which is directly above the speaker. The TEC-1 can also be connected to 8 output devices and they can be turned on and off in any combination as determined by the program you write. This program is stored in the 6116 RAM and any information in this chip is lost when the computer is turned off.** 

**The reset button above the empty expansion port socket will reset the computer to the first address location (0800) and by pushing the GO button TWICE, any program you have entered into the computer, will run.** 

**The computer contains 2k of RAM and this is programmed in machine code. Machine Code is very memory efficient and has a fast execution rate, making it possible to create high-speed programmes for video games and multi-function controlling.** 

**Extra memory can be added via the expansion port and this is added to a daughter board directly above the main board via a dip header plugging into the expansion port socket. This will increase the capabilities of the computer to 12k plus 2k of memorymapped in/out ports.** 

**The speaker has two functions. It gives an audible beep every time a key is is pressed and becomes the output when music or tones are being played.** 

**All the names of the chips are written on the overlay of the board and in simple terms they provide the following functions:** 

**8212 - drives each digit for the display via buffer transistors. 8212 - drives the segments A - G and the decimal points for the display. 2716 - EPROM (Erasable Programmable Read-Only Memory). This has been programmed by John Hardy and contains the brains of the TEC-1.** 

**6116 - The RAM (Random Access Memory) into which you put your own program. The Z80 also uses it during the operation of some of the programs.** 

**Z80 - The heart of the computer. 4049 - The oscillator or CLOCK for the TEC-1.** 

selects between ROM **(2716) and RAM (6116).** 

**74LS138 - Selects between keyboard and display.** 

**The photograph has been illuminated from the rear to show the tracks on the underside of the board. Normally these tracks are hardly visible as they are hidden under the solder mask.** 

**Notice how neat everything is presented. You can credit the superb layout to Ken Stone who recognises the importance of making a project look appealing. Note especially the few resistors and capacitors required for a fully digital project.** 

**The 20k cermet pot has been specially chosen as it has a cover which is connected to the wiper contact so that the pot can be turned with your fingers. This controls the speed of the operation of the computer and you will be using this control quite a lot.** 

**The output pitch of the notes will vary according to the setting of the speed control as will the difficulty of the** 

-ADD-AND-BIT-CALL-DEC-EX-IN-INC-JP-LD-NEG-NOP-OR-OUT-POP-PUSH-RES-RET-RL-RST-SBC-SET-SLA-SRL-SUB-XOR-

#### -ADD-AND-BIT-CALL-DEC-EX-IN-INC-JP-LD-NEG-NOP-OR-OUT-POP-PUSH-RES-RET-RL-RST-SBC-SET-SLA-SRL-SUB-XOR-

games and the scrolling of the screen when the letter sequence is addressed.

All chips are mounted in sockets for a mumber of reasons:

1. It looks professional.

2. It makes construction easy,

3. It makes testing and replacement easy, and

4. You can test other chips in the sockets.

The 100n capacitors are miniature solid dielectric types, about the size of a match-head, and they are<br>specially suited to removing any spikes generated by the chips or from the power supply.

The TEC-1 will operate from a 6v battery such as a 509 lantern battery or from the mains via a transformer. The 7805 regulator keeps the<br>operating voltage at 5v which is absolutely necessary for the chips we are using.

The battery back-up arrangement means you can have a battery sitting beside the computer in case the power fails or if you wish to change<br>the computer from one room to another. When the battery back-up is operating the complete TEC-1 is operating as it is not posssible to<br>power-down the Z80 without it affecting the contents of the RAM.

There are two empty IC sockets as well as a number of rows of holes on the board. These are for later expansion and not used at this stage.

The RESET key can be positioned near the display is desired. It is connected via 2 jumper leads to this lower position.

Finally you will be pleased to know the TEC-1 doesn't need any TV monitors, additional keyboards or bulky power supplies. It is selfcontained on the single PC board.

#### THE EXPANSION PORT

The expansion port socket can be used in two different wavs.

1. It can be used to increase the onboard memory of the computer to 4k RAM by inserting a 6116 RAM with IC socket, directly into the vacant space.

2. Alternatively, the expansion port can be used to increase the memory on steps of 2k by adding a daughter board above the main computer<br>board. This will take a row of 5, 6116

chips and a bank of latches. Each 6116 will provide 2k of RAM and this is one of the add-ons which will be described in the next issue.

Each of the chips on the daughter board is selected by a line from the 74LS138 (near the clock oscillator). It is known as an address decoder and the first decoded output selects the EPROM. The second output selects the on-board 6116, the third selects the expansion port socket. If a duaghter board is used, the first chip on the board is selected and so on until 7 lines are used. 5 individual wires must be taken to the daughter board to provide this selection feature. They are taken from the 5 unused holes near the 74LS138.

To give an indication of the amount of memory you may require, here is a simple guide:

Each 6116 will accept 2048 bytes of information. A normal program<br>contains between 1 and 4 bytes of data per instruction and this means one 6116 will accept about 600 instructions! To hand-assemble a program of this length wuld take months. We have only 3/4 filled the 2716 and you will be amazed at the capabilities of its contents.

#### THE FUNCTION OF EACH CHIP

So you can see, 2k will be quite adequate for most purposes.

The main use for the expansion is when the microcomputer is colecting and storing its own data for later retrieval. In this mode the computer can use up an enormous amount of memory, very quickly.

Take an example of a music sequencer. 2k of memory will last about 10 to 20 seconds. Or an echo unit. This will last less than 1 second!

#### **BATTERY BACK-UP**

To use battery back-up, diode A must be installed. Connect the battery via a switch so that you can move from one location to another. Switch the<br>battery OFF when the computer is using the mains power.

#### **MARKING THE KEY-TOPS**

The key tops can be lettered using LETTRASET. 16pt letters and numbers are used for 0 - F and 12pt letters for the AD and GO keys. A coat of nail varnish will stop the lettering from wearing away.

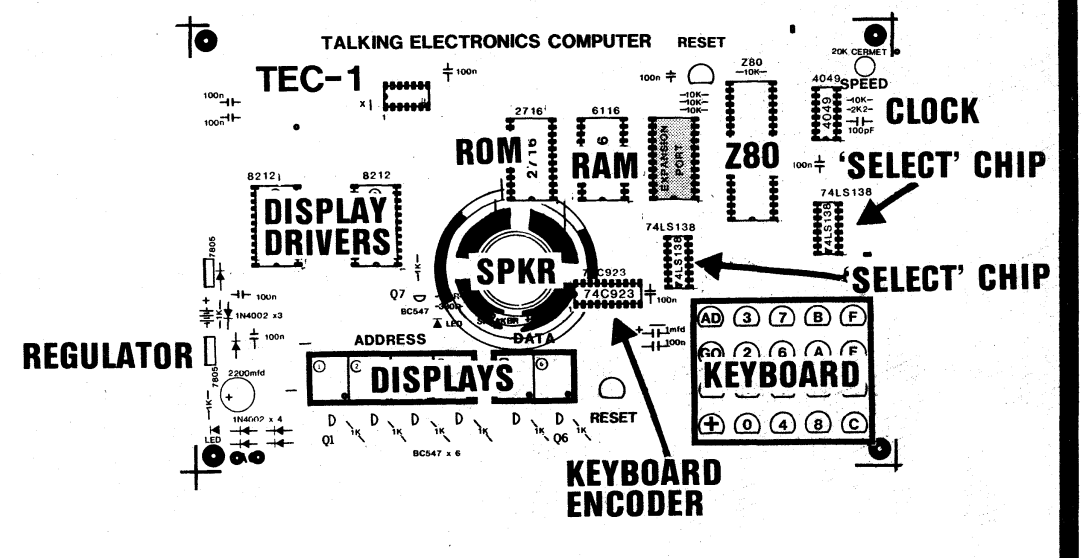

TEC-1 is a complete microcomputer on a single PC board.

The function of each chip will become clearer after reading the text.

The most important concept is to understand how each chip is controlled by the Z80.

The above diagram shows where the ROM, RAM, Z80 etc are postioned on the board along with the other chips and devices.

-ADD-AND-BIT-CALL-DEC-EX-IN-INC-JP-LD-NEG-NOP-OR-OUT- POP-PUSH-RES-RET-RL-RST-SBC-SET-SLA-SRL-SUB-XOR-

#### **DD-AND-BIT-CALL-DEC-EX-111-INC-JP-1.0-NEG-NOP-OR-OUT- POP-PUSH-RES-RET-RL-RST-SBC-SET-SLA-SRL-SUB-XOR-**

**been spent to get a set of instructions into the 2716 EPROM and each is individually filled from a master and verified, before it is added to a kit. This takes time and royalties are due to the designer, like the sale of a book or record. This accounts for its high cost.** 

**We have called the EPROM a 2716 but actually it is a 2716-MON-1 EPROM, indicating it contains a program.** 

**This is the only expensive chip. All the others have been chosen for their low price and availability. This is the way we approached the design of the computer. We looked at the price of each component and arranged the design around the low priced items.** 

**The only components special to the TEC-1 are the EPROM and the printed circuit board. All the other components can be purchased at major electronics shops. The only advantage with buying a kit is the saving in time and frustration.** 

**It would be very rare indeed for you to be able to buy all the components at one electronics shop. And so you will have to spend time and money in the hope of saving money.** 

**In addition, there are a couple of pitfalls for the inexperienced. For instance, 4049 chips made by Fairchild should be avoided. They do not work in our situation. Also the push buttons should be the type suggested as one of the links inside the switch is used to create the wiring for the matrix.** 

**The price structure for each kit is broken up as follows:** 

- **1. The Printed Circuit Board.**
- **2. The 2716 MON-1 EPROM.**
- **3. The kit of components.**

**The only other parts you will need to purchase are a 2155 transformer and power lead or a 9v DC plug pack rated at 500mA. You can, of course, use a lantern battery. This will be sufficient to operate the computer for about 5 to 8 hours, but will prove to be a very expensive way of running the TEC-1.** 

#### **WHAT THE COMPUTER WILL DO**

**When you are going to spend a lot of money on a project and a considerable number of hours in its assembly, it's nice to know what the project will do.** 

**Here is a summary of the first stage of the capabilities of the computer. Apart from the obvious experience gained in assembling a computer, the TEC-1 will make you aware of the chip-types required to create a complete system.** 

**You execute some simple programs which use pre-programmed information from the EPROM and display it on the screen. If we take the letter program for instance, you create a single static letter,then add another letter and enable them to run across the display. Finally you create your own words and sentences which can be made to pass across the display at a rate determined by the setting of the SPEED control.** 

**But most important you learn some of the instructions necessary to write your own programmes.** 

**You also learn to increment and decrement the memory address to look at the contents of each location and possibly alter it if required.** 

**You carry out the same procedure with a set of tones and these can be combined to produce a tune. You can also access two tunes in the ROM and this will give you an indication of what can be achieved. Your own tune can be added to the end of the** 

**RUNNING WORD DISPLAY and create a wide variety of possibilities.** 

**There are also three games in the EPROM and these can be played inbetween the educational programming.** 

**The first game is N I M. Everyone knows this game as 23 matches. The address location for this game is 03E0 and the computer starts with 23 on the display. The object of the game is to try and leave the computer with last match. You can take 1, 2 or 3 matches during your turn. Believe me, it isn't easy.** 

**The second game is LU NA LANDER. Its address is 0490. The numbers on the screen represent velocity and height. You are required to land on the surface of the moon at zero velocity without running out of fuel. The full details of this game are on the last page of this article.** 

**The third game is INVADERS. A number is set up on the left hand end of the display and invaders approach from the right. See the article on how to exterminate them on P 74. Difficulty is set by the speed control and your score apprears at the end of your turn.** 

**This is only the beginning. In the next issue we will expand the TEC-1 and interface it with the outside world.** 

#### **PRICES:**

**Here are the prices for the TEC-1.** 

**Depending on how much you already have in stock and how you intend to construct the project, so the price will vary. Don't spoil the ship for a ha'penneth o' tar. Use only the best components.** 

**Complete kits are available at our larger outlets and the PC board will be available with pre-programmed EPROM from some of the other outlets. As a back-up service, the complete kit will also be available**  **through the magazine as listed on the kit pages. Remember, the board is double screened and solder masked to give a classy finish to the project. If you have never made your own PC boards before, don't start with this board. The work involved in making a board of this complexity is enormous and the result will be nothing like the cover photo.** 

**The only two outlays you have to accept are the PC board and the preprogrammed EPROM. All the rest can be obtained from your local supplier.** 

**PC Board \$19.00 (post \$2.50) 2716 - MON - I Programmed EPROM \$12.00(Post \$1.50) Kit of Parts** (including EPROM)\$68.30 (Post \$2.50

**All Parts & PC Board \$87.30 (Post \$4.50) You will also need a 6v lantern battery (from your local hardware shop) or a 2155 transformer (\$5.90) and a power lead or a 9v AC or DC Plug Pack rated at 500mA (\$14.50)** 

**Complete TEC-1 with transformer \$93.20** (Post \$5.50) **Complete TEC-1 with Plug Pack \$101.80 (Post 5.50)** 

-ADD-AND-BIT-CALL-DEC-EX-IN-INC-JP-LD-NEG-NOP-OR-OUT-<sup>-</sup>POP-PUSH-RES-RET-RL-RST-SBC-SET-SLA-SRL-SUB-XOR-

### -ADD-AND-BIT-CALL-DEC-EX-IN-INC-JP-LD-NEG-NOP-OR-OUT-POP-PUSH-RES-RET-RL-RST-SBC-SET-SLA-SRL-SUB-XOR-

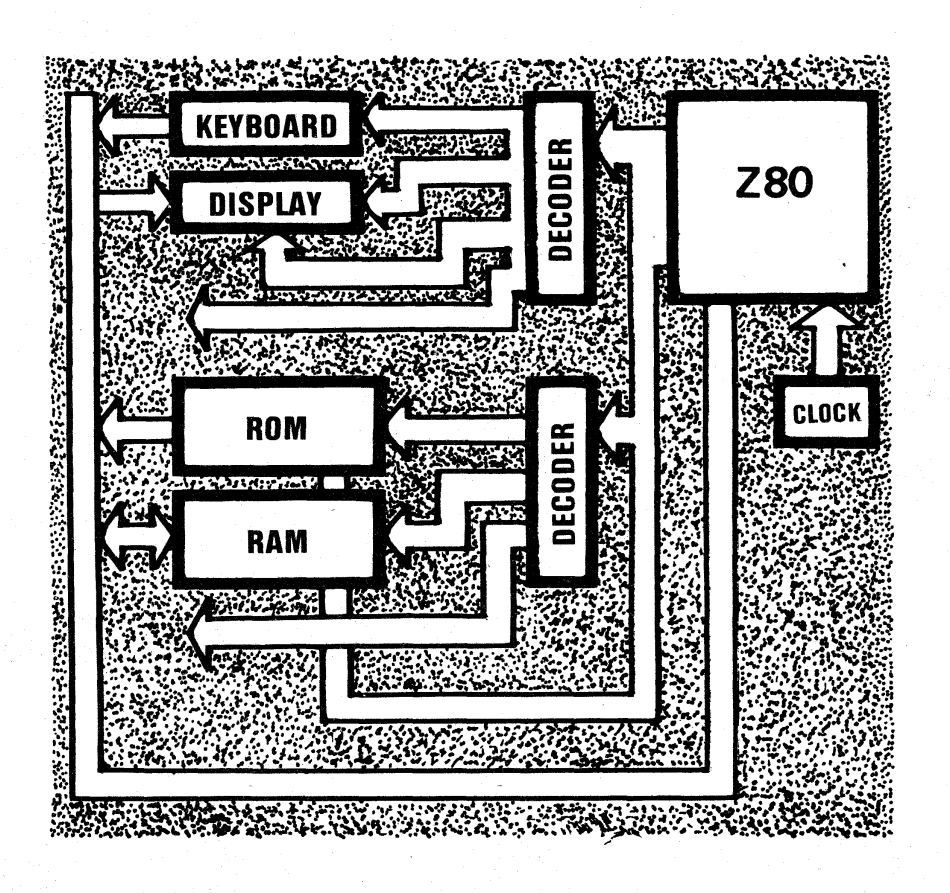

#### **TEC-1 BLOCK DIAGRAM**

This simplified BLOCK DIAGRAM shows how each of the chips are inter-connected.

The Z80 Central Processing Unit is the overseer of the whole system and it selects which device it wishes to access via one of the 74LS138 decoder chips. Each will select oneof-eight output lines. These decoder chips are not fully utilized in this project and this leaves room for further expansion.

If we take the key-board as an example, we see it passes its information to the Z80 via the DATA BUS.

#### **OUR BORDER**

**Z80 computer terms have been** added to the top and bottom of<br>the pages, for this project. Some of the more common instructions are contained in this string.

Here are the meanings of these terms:

Add the contents of a CPU ADD register to the accumulator.

**AND This is a logical AND operation** in which two binary numbers are compared. If the first digit in each number is a 1, the answer is a 1. If This bus consists of 8 lines and carries binary information. This will allow any number from zero to 255 to be sent.

The ADDRESS BUS is a 16 line path which is only a one-way street. Information only emerges from the<br>Z80 on this bus. The Data bus is a two-way street of 8 lines. Information can be passed into the Z80 on this path as well as emerge from it.

Each block in the diagram represents a chip and the only two chips missing are the display drivers.

only one number is 1, the answer is 0. If both numbers are 0, the answer is zero.

**BIT** This is an instruction to test the status of a bit in a register.

**CALL** This is a call instruction which will be executed if a particular condition is satisfied. If the condition is not satisfied, then the call instruction is ignored and the program execution continues.

**DEC** This is an instruction to decrement the value of a CPU register by one.

**EX** This is an exchange command. The contents of any register can be exchanged with any others.

**IN** Input to a CPU register from an input port.

**INC** The increments the value of a CPU register by one.

JP This is a jump instruction.

LD This is a load instruction.

This instruction negates the contents of the accumulator. The result is the same as subtracting the contents from zero.

**NOP** This is the NO OPERATION instruction.

**OR** This is a logic instruction which compares two numbers. If either of the first digits is a  $1$ , the answer is a  $1$ . The same applies to the second and third digits. etc.

**OUT** An output instruction from a specified CPU register.

**POP** This is an instruction to POP from the stack into a register pair.

**PUSH** This is an instruction to PUSH an index register onto the stack.

**RES** This is an instruction to clear the status of a single bit in a CPU register to the logic zero state.

**RET** This is a conditional return instruction.

**RL** This rotates the contents of a CPU register to the left through the carry bit.

**RST** A restart subroutine directive

**SBC** A double subtraction instruction

**SET** Sets the status of a single bit in a CPU register to the logic ONE state.

This instruction shifts the **SLA** contents of a memory location to the left

**SRL** This shifts the contents of a CPU register to the right

**SUB** This instruction subtracts the contents of a CPU register from the accumulator

**XOR** This is a logic instruction which compares each bit of two numbers and gives an answer of 1 if either bit is one. But if both are 1, the answer is zero.

-ADD-AND-BIT-CALL-DEC-EX-IN-INC-JP-LD-NEG-NOP-OR-OUT-POP-PUSH-RES-RET-RL-RST-SBC-SET-SLA-SRL-SUB-XOR-

#### -ADD-AND-BIT-CALL-DEC-EX-IN-INC-JP-LD-NEG-NOP-OR-OUT- POP-PUSH-RES-RET-RL-RST-SBC-SET-SLA-SRL-SUB-XOR-

#### **LOOKING INTO THE TEC-1**

**There are two chips in our computer which provide the major amount of processing.** 

**To make it easy to understand, we will call them the BOSS and WORKER. The boss is the 2716 which is the specially programmed Read Only Memory (ROM) and contains all the information to get the computer started and keep it operating.** 

**The worker is the Z80. It is the arms and legs to which all instructions are sent and it provides the ability (muscles) to carry out the requests of the ROM.** 

**The Z80 can also be thought of as an octopus, extending out its tentacles to all parts of the computer to keep everything in very strict control.** 

**These two chips are the most Important items in the computer and it will almost run without any other devices. But you would not be able to push any buttons or see the results of the operations. So we need more chips.** 

**The first of these are the display chips. Because each has only 8 outputs, we need two. The display is multiplexed (see issue 2. P.5.) and this type of design uses the least amount of wiring and the least number of input leads. For a 6 digit display with decimal points, we require 8 inputs for the segment drive and 6 inputs for the digit drive. One 8212 is used for each of these with the digits being driven via driver transistors.** 

**This leaves two spare outputs and one of these is used to drive the speaker via a buffer transistor (Q7).** 

**The Z80 (the microprocessor) is constantly feeding information into the display via the pair of 8212's. When you understand the operation of multiplexing a display you know it is constantly being scanned to create the figures.** 

**To prove this feature, turn the speed control down to minimum and shake the board. You will be able to detect the strobing of the display.** 

**The keyboard is also an interesting feature. It is also being constantly scanned by the 74c923 (the chip near the speaker), waiting for one of the keys to be pressed.** 

**The scanning commences at the first row, which is the bottom row and it reads from each of the columns to see if any of the buttons have been pressed. Next it progresses to the second bottom row and again checks the columns. If a button is detected, it sends a debounced signal to the Z80 and interrupts it. The Z80 drops whatever it is doing and accepts a 5 bit binary number from the 74c923, which corresponds to the key being pressed. An example of a 5-bit binary number is 10011 and the following table gives the value for each key on the pad.** 

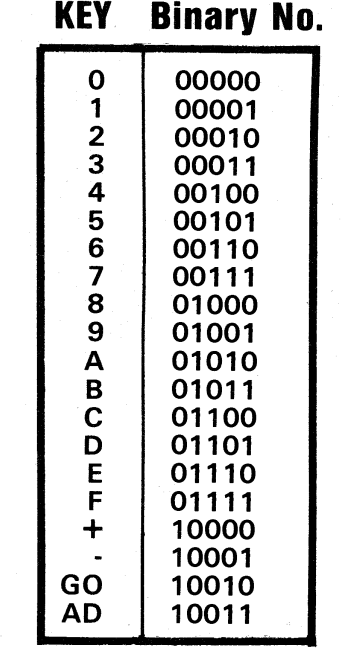

**The 2716 ROM tells the Z80 how to interpret the 5-bit binary instruction and what to do with it.** 

**This means we could change the position of all the keys, re-program, the 2716 and the system will be operational again. In other words it is a SOFTWARE programmed set of instructions.** 

**The 74LS138 below the EXPANSION PORT selects between the keyboard and display. Take this example: Button 5 is pressed. The Z80 has all its attention directed to scanning the display via the pair of 8212's. The 74LS138 is allowing the 8212's to function and at the same time prevents an output from the 74c923 to be passed to the Z80.** 

**When button 5 is pressed, the 74c923 sends and interupt signal to the Z80. The Z80 stops scanning the display, requests the 74LS138 to shut down the display and open up the information from the 74c923 from the keyboard. Once the keyboard is read, the Z80 reverts to scanning the display.** 

**This happens so fast that you cannot see the display flicker. The blanking you may see on your model is the result of the time taken to beep the speaker. The longer the beep, the longer the displays are blanked.** 

**The RAM is like a black board. It holds temporary information which is being constantly modified by the microprocessor. When the power is switched off the contents of the 6116 is lost.** 

**The 2716 has a set of instructions which allows the user to access the RAM. Without these instructions you would never be able to get into its memory.** 

**The 74LS138 near the speed control selects between the ROM and the RAM and also any extra memory added to the expansion port.** 

**The 4049 is simply an oscillator or clock which produces clock pulses for the Z80.** 

**Because the Z80 is a dynamic device, its registers need to be constantly' cycled to retain their contents. There is a minimum clock rate for this and if the rate is reduced, the computer will crash.** 

#### **SUMMARY OF EACH CHIP**

- **8212 Display driver. One chip supplies 8 lines to the segments and the other drives the digits via a driver transistor.**
- **2716 ROM. The central library of the computer. It tells the computer how to operate.**
- **74c923 Keyboard control device which interfaces the keyboard with the Z80 chip.**
- **6116 RAM. Temporary storage for data and instructions. Storage for your own programmes.**
- **74LS138 Selects the display or keyboard as required by the Z80 chip.**
- **Z80 The core of the computer. Contains all the necessary logic for executing programmes and manipulating numeric data.**
- **4049 Wired as an oscillator and fed to the Z80 to determine the operating speed of the system.**

**74LS138 - Selects between the ROM and RAM as instructed by the Z80.** 

-ADD-AND-BIT-CALL-DEC-EX-IN-INC-JP-LD-NEG-NOP-OR-OUT-POP-PUSH-RES-RET-RL-RST-SBC-SET-SLA-SRL-SUB-XOR-

#### **62 TALKING ELECTRONICS No. 10**

#### DEC-EX-IN-INC-JP-LD-NEG-NOP-OR-OUT- POP-PUSH-RES-RET-RL-RST-SBC-SET-SLA-SRL-SUB-XOR-

# **csaft-e- THE Z80 CPU**

III I

The heart of the TEC-1 is a Z80 CPU. This is the largest chip on the board, having 40 pins, and is the central item around which all the other chips operate. The 40 pins are all used to advantage as they are needed to send and receive data as well as send out address locations. On top of this, 8 pins are required for controlling the functions of the Z80.

If we consider the Z90 to be a worker, the BOSS will have to be the 2716 EPROM.

When the computer is first turned on. the Z90 has just enough intelligence to output an address to the EPROM to locate the CPU's first instruction. The EP ROM returns this instruction via the DATA BUS and the two start communicating. The EPROM tells the Z80 what to do, how to do it and where it must be put. In less than a second, the start-up procedure has been completed and the whole system comse alive with the START ADDRESS appearing on the display.

For the moment, the Z90 is the chip we wish to investigate.

Most of its pins are ADDRESS and DATA lines. Eight of these are grouped together to become the DATA BUS and 16 are grouped together to become the ADDRESS BUS.

The Z80 uses the ADDRESS BUS to locate the data it wants. This may be in the ROM (the 2716) or in the RAM (6116). It uses the ROM/RAM select chip 74LS138 in this process. Or the information may be from the keyboard. In this case it uses the display/ keyboard select chip, 74LS138.

The Z80 can only do one thing at a time and it is only because the system is operating at between 250kHz and 2MHz (as determined by the spaed control) that you think everything is happening at once.

#### **THE Z80 SERIES**

The Z80 series (without an 'A' after the 80) was the first to be developed and has a maximum operating speed of 2.5MHz. The Z80A series operates at 4MHz.

There is a whole family of Z80 chips and you must be careful to read the letters which follow the Z80 name, to identify the actual function of the chip.

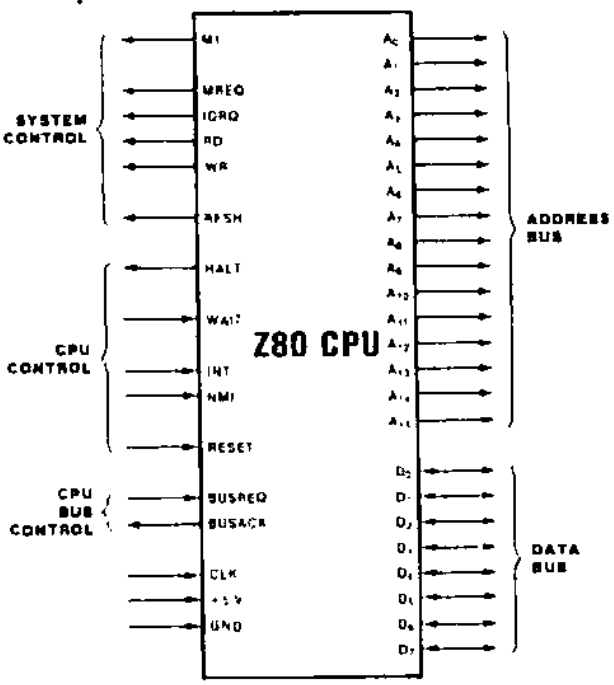

#### **Z80 LOGIC FUNCTIONS**

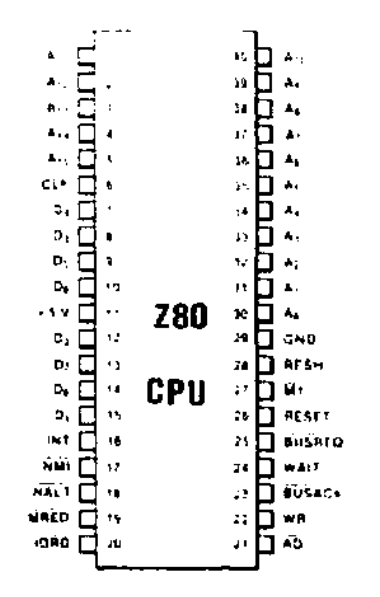

#### **Z80 PIN OUTS**

The Z80 microprocessor is the central element of a microprocessor (computer) and is called CPU. This stands for Central Processing Unit.

Five other chips provide support for the CPU in complex computer systems. We have not used any of these in our simple system but it is handy to know of their existence.

They are: The PIO (Parallel Input/ Output). This can be wired to interface peripheral devices such as printers and extra keyboards etc.

The CTC (Counter/Timer Circuit). This chip features 4 programmable 8 bit counter/timers each of which has an 8-bit prescaler. Each channel will operate in either counter or timer mode.

The DMA (Direct Memory Access). This controller provides dual port data operations.

The SIO (Serial Input/Output). This controller offers two channels. It is capable of operating in a variety of<br>programmable modes for both programmable modes<br>synchronous and a synchronous and asynchronous communication.

The DART (Dual Asynchronous<br>Receiver/Transmitter), This chip Receiver/Transmitter). provides low-cost asynchronous serial communication. It has two channels and a full modem control interface.

The Z80 series of chips have completely different operations from each other and the letters on the chip are VERY important.

It's difficult to realize, but the Z80 is classified as a "dumb worker". It may be dumb but it is very quick. It is capable of carrying out instructions at the rate of about 10,000 to 200,000

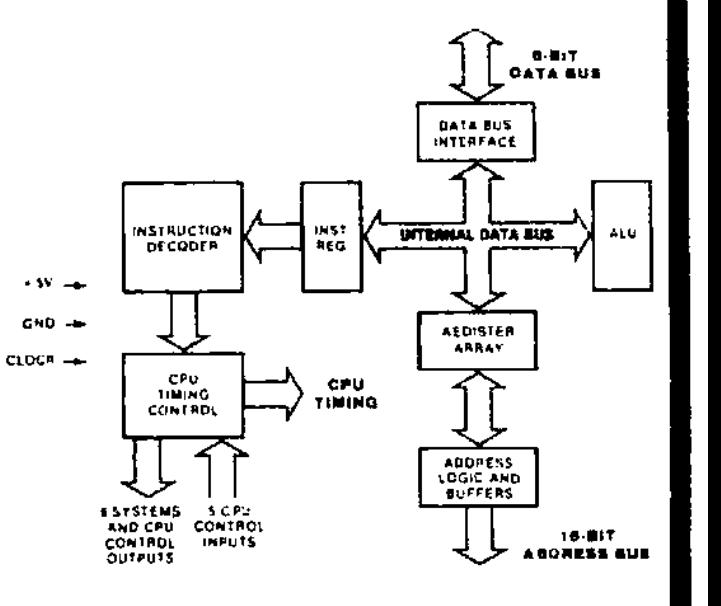

#### **Z80 CPU BLOCK DIAGRAM**

operations per second. depending on the type of instruction. Each of these takes a particular number of cycles to execute and these features are contained inside the Z90 architecture and cannot be altered.

Each operation for the Z80 has a machine code instruction such as 1E. 06, OE, 85, E6 dd, 06, E9, 8. 81, ED 47. 00 etc and these will be discussed in a later article. For the moment, we want the computer to seem a reality.

-ADD-AND-BIT-CALL-DEC-EX-IN-INC-JP-LO-NEG-NOP-OR-OUT- POP-PUSH-RES-RET-RL-RST-SBC-SET-SLA-SRL-SUB-XOR-

There are lots and lots of sections inside the Z80 chip and most of them are very difficult to explain in simple terms.

One area which can be explained via a simple comparison is the bank of registers. These perform most of the operations in the Z80.

They are given the names B, C, D, E, H and L. with an accumulator register A. These registers can ba likened to a car space in a parking lot. Each register represents one car space. The car represents one WORD of information and this work consists of 8 bits or one BYTE. A bit is a signal on a single line which can be either HIGH or LOW and 8 lines enter the Z80 in the form of a DATA BUS.

This data bus is the same as the road into a parking lot and the car is one word. The 8 bits are 8 seats and aach **R** car can have up to 8 people. Depending on where they sit and the number of people, the size of the byte is determined. We can say that byte and word are the same for our system as the Z80 is an 8-bit microprocessor. If it were a 16-bit microprocessor, a word would be 16 bits.

Normally the car parks in space A (register A) and this is also called the accumulator register as the answer for any addition instruction, for instance. will appear in register A.

Tha car can represent a number from 00 to 255 and the register will accept any of these numbers. This is all the register will hold. . just one number from zero to 255.

There is one important fact that we have omitted to mention. Before the byte can be put into register A we must send an instruction to the Z80 so that it will know where the number is to ba put.

This instruction happens to be 3E for register A. If you wanted to load register B, the operation code would be 06 and to load register C it would<br>be 0E. These codes are called These codes are called "MACHINE CODES" or MACHINE CODE LANGUAGE and they are interpreted by the Z80 to perform one of over 245 different shuffling or arithmetic operations.

If you want to add a number to the number above, it will have to be firstly loaded into register B, then the two registers can be added. This will teke a number of operations with the result always appearing in register A.

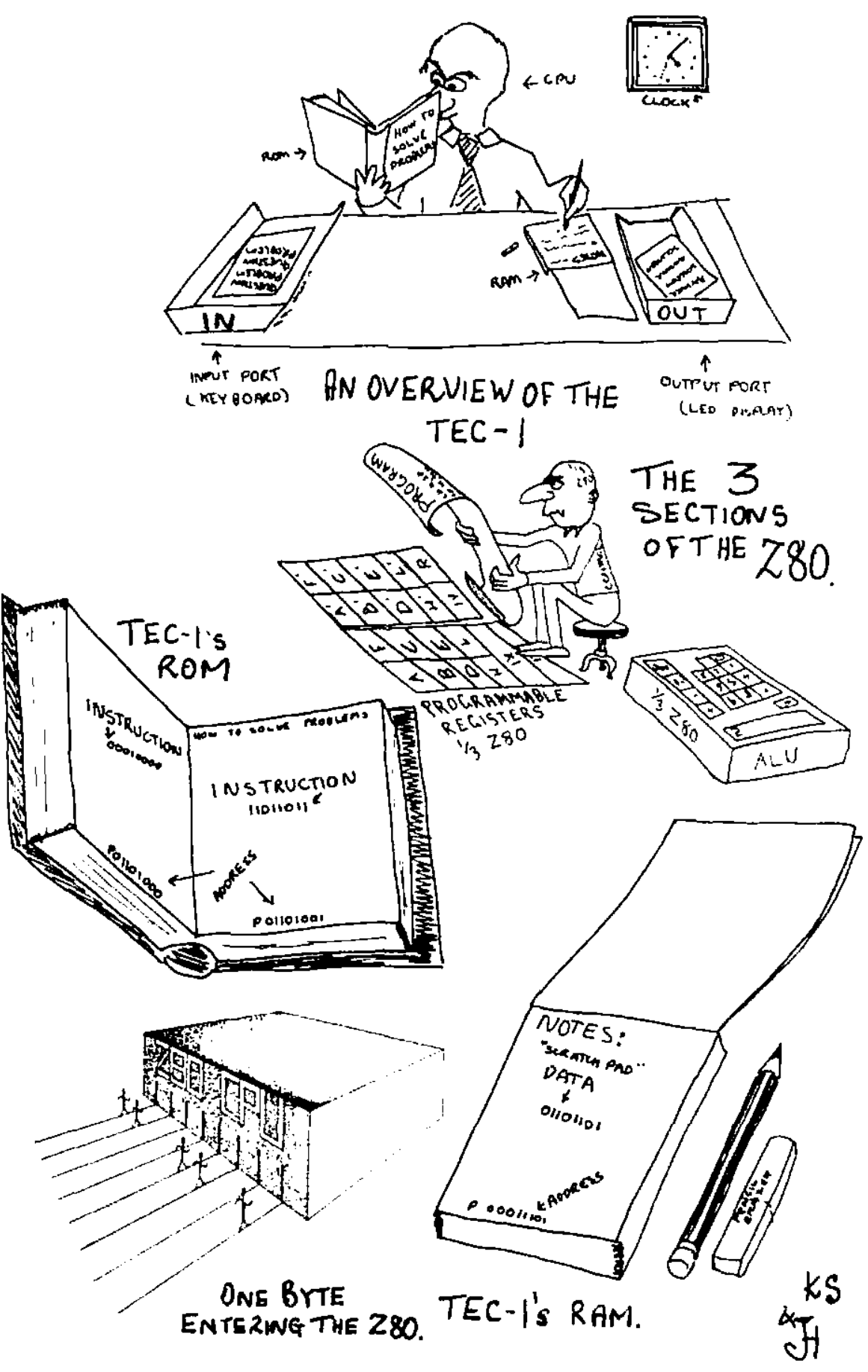

You can transfar the contents of register A to tha RAM (6116) via a further instruction so thet the result is not lost when the next number is sant to register A. Otherwise the previous contents of register A are written over.

The Z80 contains an equivalent bank of emergency registers which can be

accessed via a spacial instruction. These are called A'(A-prime) B', D', E', F', H', and L'. It also contains a number of 16-bit registers (like a space for car and trailer) and numerous building blocks which are needed to keep the Z80 operating. These can be likened to the workers needed to keep a parking lot neat and with a smooth flow of traffic.

-ADD-ANO-BIT-CALL-DEC-EX-IN-INC-JP-LD-NEG-NOP-DR-OUT-POP-PUSH-RES-RET-RL-RST-SBC-SET-SLA-SRL-SUB-XDR-

#### **64 TALKING ELECTRONICS No. io**

**-ADD-AND-BIT-CALL-DEC-EX-IN-INC-JP-LD-NEG-NOP-OR-OUT- POP-PUSH-RES-RET-RL-RST-SBC-SET-SIA-SRL-SUB-X0R-**

## **CONSTRUCTING THE TEC•i**

**Constructing the TEC-1 is no more complex than building any of the cover-projects in Talking Electronics . . it only takes longer.** 

**The most important aspect of this project is N EATN ESS. We have gone to a lot of trouble to create a printed circuit board that looks really neat, with a layout that is very pleasing. Don't upset the aesthetics of the board with poor-quality layout or incorrect components. If you intend to buy the components individually at your local electronics store, look at the photos in this article for the type of components we have used, and purchase the same styles.** 

**Don't use anything old or dirty and make sure the tinned copper wire for the jumpers is CLEAN, thick and absolutely straight. We will tell you how to do this in the notes.** 

**The TEC-1 is not designed to be fitted into a case. It is too beautiful to hide. Like all our projects, it is designed to be viewed. This keeps you alert to the construction, contents and arrangement of the chips and components. You must constantly remind yourself of the name of each chip and its function. It's an indoctrination process which can only be of benefit in the long term.** 

**Before commencing construction we suggest you get everything organised on the workbench.** 

**We can't stress strongly enough, the need for a good soldering iron.** 

**We have a range of soldering irons in our assembly area including: a 10watt, 12v pencil iron, a 15watt 240v Micron, a 60watt Constant Temperature Scope iron and a Weller Soldering Station. We also have a plummer's soldering iron and two instant-heat solderings as well as a miniature instant-heat iron. Which one would you choose?** 

**If you chose an instant-heat iron, we don't want to know you. They will lift the lands off the board and create more problems than you can imagine. Also construction time will be considerably longer as you have to wait for them to heat up for every connection. Our choice is the 10watt 12v type. It it light-weight, and enables you to produce a speedy connection. This is important when constructing a large project like this.** 

**Other important tools and aids are: fine solder, sharp side cutters, and a pair of long-nosed pliers. You will also need a soldering-iron stand and a solder tray to accept the dead solder left on the iron after making each joint.** 

**Get everything ready on a clean part of the workbench and have all the components available for insertion.** 

**The first part of construction is the most laborious. It is the fitting of the 55 links. You must take great care when fitting these links as they must be absolutely straight, with their ends bent to a sharp 90°. The whole link must touch the board.** 

**Start at one end of the board. Cut a length of copper wire about 10cm long, which will be sufficient for about 5 links. With a pair of pliers at each end of the length of wire, pull the two pliers apart until the bends and kinks are removed and the wire is perfectly straight. Now you can use the wire. Bend one end with the pliers and insert it into one hole in the board. Solder this end and snip the excess wire from the joint.** 

**Feed the other end down an appropriate hole and pull it through with the pliers until the link becomes straight. Keep this part pressed against the board while soldering it. Cut the surplus from the connnection and inspect the first addition to the board. Continue with each link as you come to it and take your time. It will take the best part of an hour and no link should be loose enough to touch any other, even if it is pushed slightly.** 

**The next components to add to the board are the resistors. There are 15 of these and they should also touch the board. Check the value of each resistor before inserting it. They are hard to remove if you make a mistake.** 

**Next are the IC sockets. The reason for inserting them at this stage will be quite obvious. As each socket is inserted, it becomes the highest component on the board and this means the board can be turned over and the socket will rest on the workbench while the pins are being soldered.** 

**You almost cannot make a mistake with these sockets as the number of pins corresponds to the holes in the board. The only point to remember is** 

**the identification notch at one end of the socket. These should cover the dot so that when the chips are inserted, the notch on the chip aligns with the dot on the board.** 

**Next add the 6 FND 500 displays. Once again the board can be turned over and rested on the display to keep it pressed against the display while the pins are being soldered.** 

**The next order of insertion is not critical and would consist of inserting the power diodes, 2 LEDs, 7 100n** 

**cont. P. 68** 

#### **PARTS LIST**

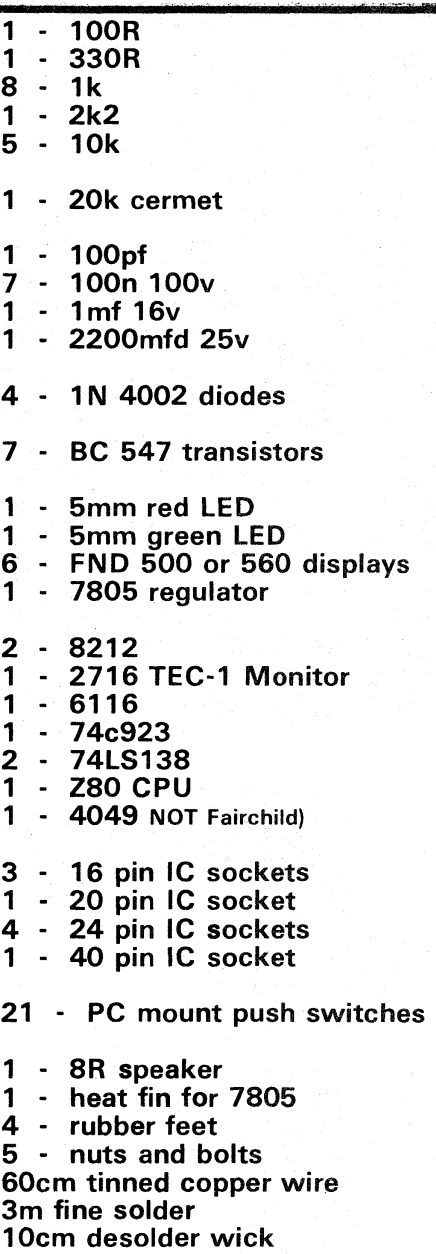

**Substitutes: 2200mfd electrolytic can be replaced by 1000mfd in the TEC-1. Rubber feet can be stick on feet.** 

**-ADD-AND-BIT-CALL-DEC-EX-IN-INC-JP-LD-NEG-NOP-OR-OUT-POP-PUSH-RES-RET-RL-RST-SBC-SET-SLA-SRL-SUB-X0R-1111111111,** .11

-ADD-AND-BIT-CALL-DEC-EX-IN-INC-JP-LD-NEG-NOP-OR-OUT-POP-PUSH-RES-RET-RL-RST-SBC-SET-SLA-SRL-SUB-XOR-

## **HOW THE CIRCUIT WORKS**

**The TEC-1 circuit looks very simple and, in fact, it is very simple.** 

**This is because many of the chips in a computer circuit are connected to a parallel wiring system called a BUS. There are 2 main buses in a computer and they are called ADDRESS and DATA.** 

**Normally the ADDRESS bus is 16 lines wide but our computer is only a baby design. We have used 11 lines in the address bus with line 12, 13 and 14 going to a decoder chip to select between display, keyboard, memory and expansion.** 

**The data bus is like a highway with data passing to and from the Z80 and the other chips. The data line will carry a binary number between 00000000 and 11111111, which is 0 - 255.** 

**The 8212's are latches which drive the displays. One controls the segments a to g and the decimal points while the other drives the digits via a set of buffer transistors.** 

**Data and program are stored in the memory whch comprises the 2716 EPROM and 6116 RAM.** 

**The Z80 addresses a particular location in the memory by sending a binary number down the address bus.** 

**It determines the condition of SENDING or RECEIVING by the state of the 13/W line (pin 22). When this line is LOW, the Z80 is sending data to the RAM and when HIGH, it is receiving data from the memory.** 

**Data is sent or received via the data bus and only one data transfer can occur at a time.** 

**When the reset button is pressed, the computer sets the condition for initial data entry. These include entering (or loading) the address pointer to 0800, setting the dots on the data displays, setting the stack to the highest point in the 6116 RAM and calling a routine to produce the twotone 'ready' beep.** 

**The Z80 then goes into a scan routine to display 0800. This information is** 

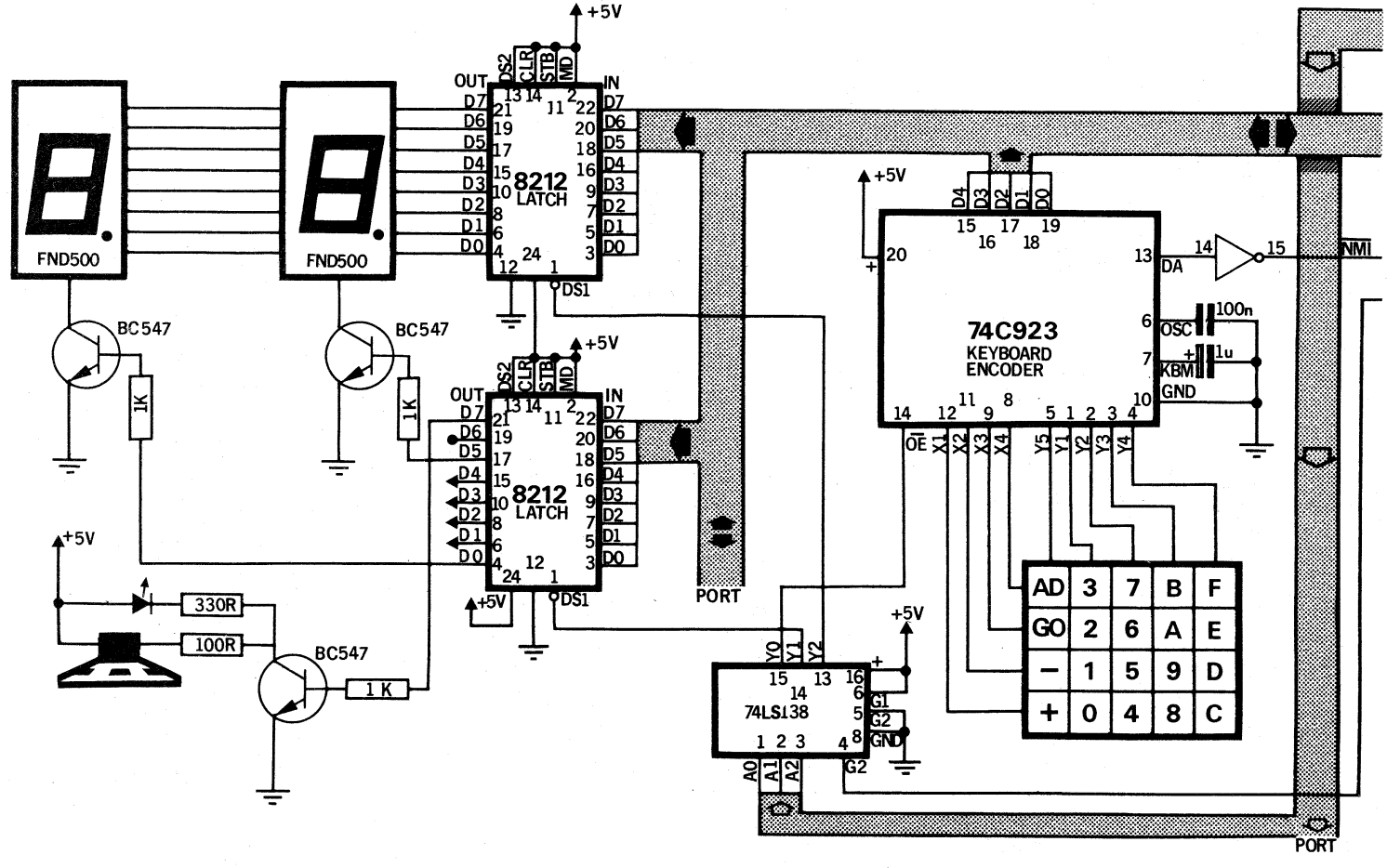

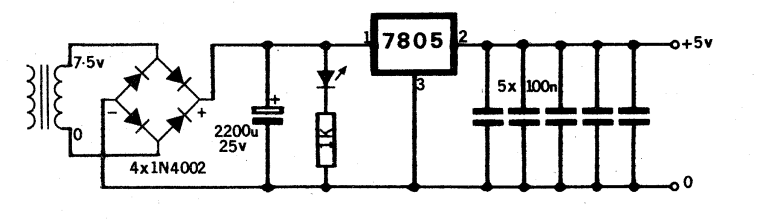

**POWER SUPPLY** 

#### **POWER SUPPLY**

**The 7805 regulator is included on the PC board. When using a 2155 transformer to power the TEC-1, use the 7.5v tapping. This will produce about 9.5v DC into the regulator which is ideal to gain full voltage and current from the power supply without overheating the regulator.** 

**The TEC-1 will accommodate a DC Plug Pack. Use a 9v type capable of delivering 500mA.** 

**The five 100n capacitors on the output line are spike suppression capacitors. They are placed near each of the chips to prevent noise from one chip upsetting the funtion of the computer. We suggest low-impedance monoblock types for this application.** 

-ADD-AND-BIT-CALL-DEC-EX-IN-INC-JP-LD-NEG-NOP-OR-OUT-POP-PUSH-RES-RET-RL-RST-SBC-SET-SLA-SRL-SUB-XOR-

#### **IA TALKING ELECTRONICS No. 10**

#### -ADD-AND-BIT-CALL-DEC-EX-IN-INC-JP-LD-NEG-NOP-OR-OUT-POP-PUSH-RES-RET-RL-RST-SBC-SET-SLA-SRL-SUB-XOR-

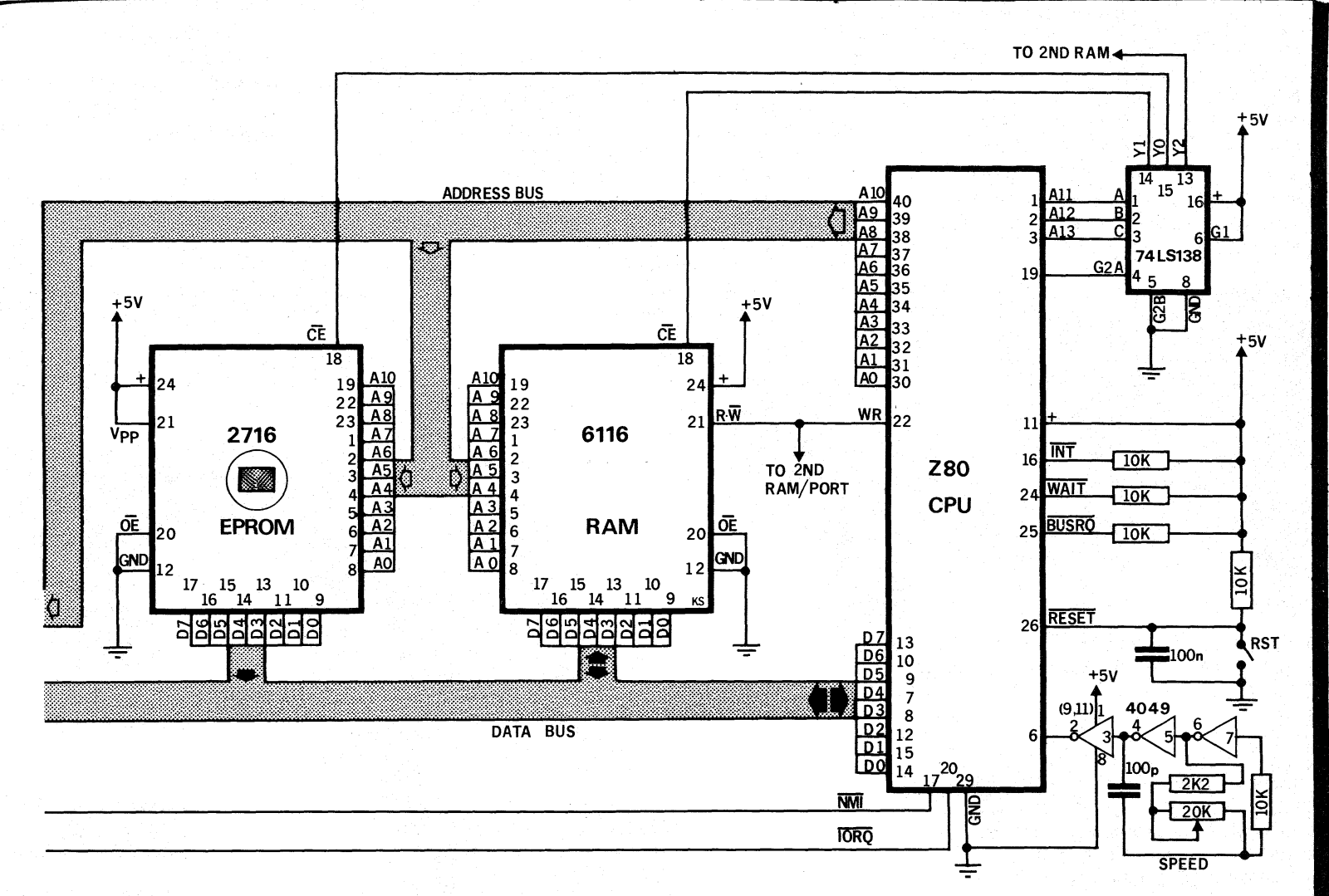

taken from the highest bytes in the RAM, which have been deposited in the set-up routine.

The Z80 will continue to scan the displays until it is interrupted by the 74c923, via the inverter of the 4049 chip. This is a Non Maskable Interrupt line. The Z80 immediately branches to a routine at 0066H which inputsthe binary code of the key being pressed and stores it in a register in the Z80.

It firstly checks if the key is a function key or a numeric key 0 - F. It does this by checking bit '4' of the 5-bit binary number. Bit 4 is the 1 in: 10000. The first bit is called bit 'zero'.

If the display is in the address mode, the function key will simply put it into the data mode. This is indicated by the dots moving to the data displays.

If the computer is in the data mode, a function key will perform the function intended.  $\overrightarrow{A}$  + will increment the<br>address pointer,  $a -$  will decrease the address pointer AD will set is to the address mode and GO will execute the program starting at the address shown in the display.

If a numeric key is pressed, the data displays are cleared and the digit is shiftedin from the right. A second key will produce a 2-digit number.

When the  $+$  key is pressed when the displays are in the data mode, the address will increment.

While this seems a simple operation. an enormous amount of data is flowing from the Z80/ROM/RAM<br>combination. The address pointer, which is temporarily stored in RAM, is loaded into the Z80 HL register (two 8-bit registers connected to become a 16 bit register). This register increments by instruction 23 (inc HL) and HL is then stored back into the same location in RAM.

The display is then changed to reflect its new address and contents of RAM (in data displays). The Z80 then reverts to its scan routine waiting for another key to be pressed. All this happens in a few milliseconds!

The 74LS138's are simple DEVICE **SELECTING chips. The have 3 binary** input lines and this enables them to select any one of 8 devices. These can be ROM, RAM, keyboard,

display, speaker, or external chips, even additional memory or video displays.

The speaker is simply an amplified version of a 'BIT'. A BIT is a HIGH or LOW state and constant rapid changing from HIGH to LOW will produce a tone.

The quality of the sound can be altered by the ratio of the HIGH to the LOW. White noise is a result of random bit production. Correct programming enables the production of music and sound effects.

The power supply is a simple 7805 voltage regulator arrangement. Provided the input voltage is only about 3v above the output voltage, the regulator will not need a large heat-fin. The 2200mfd electrolytic can be replaced with a 1000mfd electrolytic as the computer consumes only about 500mA.

The speed of the TEC-1 is controlled by the 4049 clock oscillator. This is only a simple 2-inverter oscillator which can be adjusted via a speed control to vary the speed of the information passing the displays. A crystal controlled clock can be added at a later stage.

-ADD-AND-BIT-CALL-DEC-EX-IN-INC-JP-LD-NEG-NOP-OR-OUT- POP-PUSH-RES-RET-RL-RST-SBC-SET-SLA-SRL-SUB-XOR-

### -ADD-AND-BIT-CALL-DEC-EX-IN-INC-JP-LD-NEG-NOP-OR-OUT- POP-PUSH-RES-RET-RL-RST-SBC-SET-SLA-SRL-SUB-XOR-

**capacitors, 7 transistors, 1- 100pf capacitor, 20k cermet pot and 1 lmfd electrolytic.** 

**Attach the flag heat-sink to the 7805 and insert the regulator into the holes nearest the 2200mfd electrolytic.** 

**The other 7805 powers the expansion board and will be covered at a later stage. Insert the 2200mfd electrolytic and solder the leads.** 

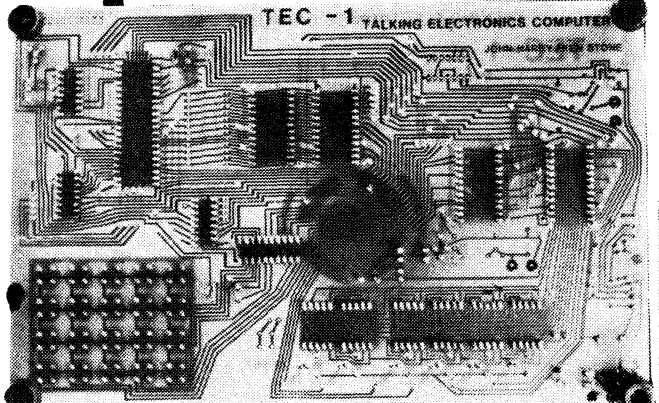

**The underside of the TEC-1 showing the layout of the copper tracks.** 

**The keyboard switches are individually inserted and soldered as shown on the overlay. The flat on the switch runs across the bottom of the switch so that the jumper link inside the switch completes the wiring of the matrix.** 

**Attach the speaker to the board via a piece of double-sided sticky tape and connect the voice coil to the circuit via short lengths of tinned copper wire.** 

**Four rubber feet are attached to the board with nuts and bolts to prevent the underside of the board from scuffing the workbench.** 

**The final, and most important items to add, are the IC's. These are pushed into the sockets so that pin 1 on each chip is facing towards the display. The 74c923 faces towards the left and you double check each chip before AND after it is inserted. If the rows of pins are too wide, they can be pressed closer by pressing the edge of the chip on the PC board and then the pins will be easier to insert into the socket.** 

**Connect an AC supply to the board and the TEC-1 is ready for operation.** 

**You can use either a 2155 transformer or a 9v plug pack capable of delivering 500mA. In either case the incoming voltage should not be more than 8v to 9v to prevent the regulator getting too hot.** 

**Switch on the power and note the display lights up with 0800. This is the first available address and indicates the computer is ready for action.** 

**If you are well-versed in Machine Code language, you can begin immediately with preparing your own programmes. You will find the TEC-1 is very versatile in its applications and will allow a wide variety of expansions to be accommodated.** 

**Treat the computer as a basis for experimenting and learning. Later we will provide add-ons for a crystal oscillator, output displays for games,** 

**If you are new to programming, you will appreciate the introduction presented on P. 71. It starts at the beginning and shows you how to key a short program and activate a readout in the form of a visual display as well as a musical score.** 

**Three games on P. 74 will intrigue everyone. The level of skill can be adjusted by turning the speed control. This increases the rate of operation of the whole computer.** 

**The are also other programmes in the EPROM and these will be discussed in the next article.** 

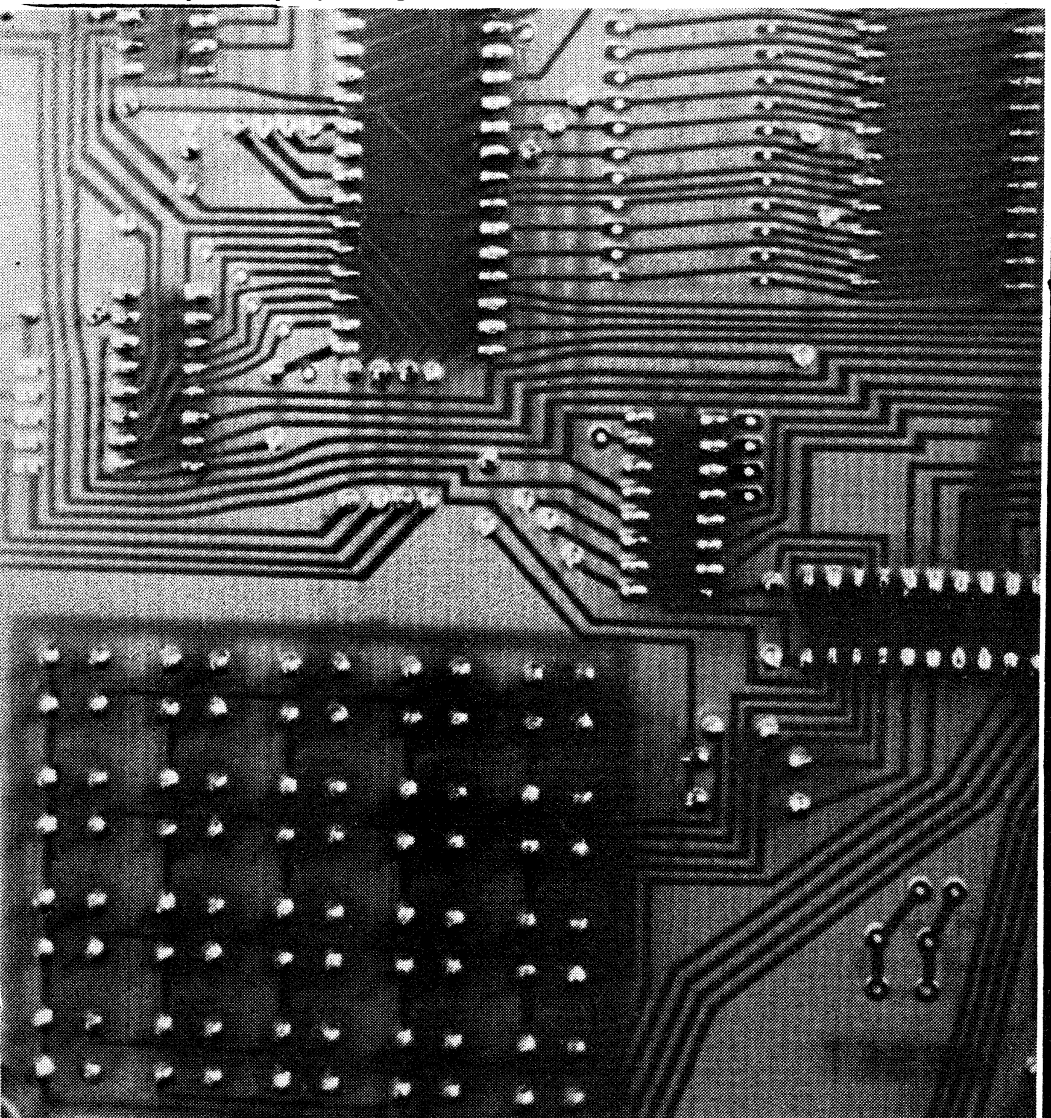

#### **An enlargement of the Key-board section showing the soldering.**

**and control devices for up to 8 different items at the same time.** 

**We will also welcome any programmes you write for the computer and it doesn't matter what subject they are witten about.** 

**The tape interface to be added in the next article will allow you to save programmes and re-use them later.** 

**If you are having trouble getting the TEC-1 to operate, see the article on P. 70. It will solve most of the simple construction faults.** 

**We all wish you the best with your new acquisition.** 

**Don't under-estimate the capabilities of the TEC-1. It is a very powerful machine.** 

**-ADD-AND-BIT-CALL-DEC-EX-IN-INC-JP-LD-NEG-NOP-OR-OUT- POP-PUSH-RES-RET-RL-RST-SBC-SET-SLA-SRL-SUB-X0R-**

#### **be TALKING ELECTRONICS No. 10**

## **IF THE TEC-1 DOESN'T WORK:**

**If you are faced with the situation where the TEC-1 fails to operate properly, or if it doesn't work at all. . don't worry. This will be a blessing in disguise.** 

**You learn a lot more about electronics and computers by fixing the TEC-1, than just building and running it.** 

**As requested in the introduction to this project, you should already have a certain amount of background in building projects. This is when all these skills will come together.** 

**The first point to remember with the TEC-1 is this: The TEC-1 SHOULD operate perfectly the first time it is turned on. This is because it is built with NEW components which are first-quality items and the PC board has been thoroughly checked. If you are unfortunate enogh to produce a dud, you must firstly realise that there is a 99% possibility that the fault is in the construction.** 

**You should go over the entire project again, checking every component, connection and the value of each part. The best way to do this is to ask someone ELSE to do the checking. This is because you cannot check your own work. Most of the projects that come to us for repair are simple faults, overlooked by the constructor. Faults like 1k instead of 1 M, 22k instead of 3k3 etc. This type of fault can very easily creep in. This is because humans think positively. Most constructors are CERTAIN all the values are correct! How could they make a simple mistake like THAT?** 

**After passing the TEC-1 over to a government checker (anyone impartial) you can begin the TEST procedure. This will need test equipment.** 

**This is where the LOGIC PROBE will come in handy. That's why we presented**  it **in this issue. You will find it invaluable, as most of the lines on a computer are PULSE lines and these are constantly changing accoding to the clock rate or as requested by the Z80.** 

**The first test is a RESISTANCE TEST.** 

**To carry this out successfully, you should remove all the chips. This is to prevent any false readings.** 

**We will be looking for solder bridges between one or more of the pins. These can be very difficult to see as they are sometimes as fine as a human hair or even merely a microscopic splash of solder.** 

**That's why you must never tap the soldering iron on or near the board, as excess solder will fly off the tip and land**  **on some unknown part of the board. This will cause a bridge which will take hours to locate. You must only tap the iron in a solder tray and this must be done after every joint to prevent dropping solder and creating a problem, like now.** 

**Set the multimeter to LOW OHMS RANGE. Make sure you adjust the ohms control so that the needle travels to the far right hand end of the scale to indicate very LOW resistances.** 

**When all the chips are removed, most of the wiring on the underside of the board consists of individual conductors and this means almost no adjoining pins are connected. This makes it ideal for testing via a resistance measurement.** 

**The first place to check is the RAM/ROM section where each of the pins has a conductor running between them. Turn the board over and measure the resistance between each solder connection. The multimeter needle should not move at all. If all the readings are HIGH . progress to the Z80, and then each of the other chips. If the pointer deflects at any stage, trace through the wiring to see if a resistor or push button is in the path. You will also get some low readings when testing near the display. So don't treat these as faults.** 

#### **USE THE LOGIC PROBE AS DESCRIBED IN THE**  PROJECT. **TEST THE TEC-i.**

**.11110. 411111.. .4111111. asse. .11111116 anew .111b.** 

**Another very important** check **you can make is the continuity of all the printed wiring on the underside of the board. Sometimes one of these tracks can become eaten away in the etching process, resulting in a break.** 

**11. .411110..01111.0.** 

**Place one of the probes on one end of a conductor and visually trace it through to the end. Place the other probe at this point and prove that it is conducting. You can also make sure the jumpers are connecting by checking the ends of each run.** 

**If all these checks fail to locate any problem, you will have to carry out tests with the computer operating. This will mean replacing the chips and connecting the power.** 

**Start by placing the probe on pin 6 of the Z80. This is the clock input pin and without any signal here, the whole computer will not operate. The three LEDs on our LOGIC PROBE will illuminate and you will hear a frequency from the mini speaker in the probe. As you adjust the speed control, the sound will change pitch, If the 3 LEDs don't flash, change the 4049. Some chips are very critical in this circuit and others don't work at all. If a chip fails to oscillate, you can reduce the 10k to 2k2 and this will give you a broader range. Some chips may tend to drop out at the low end. You should buy a CD 4049 as soon as possible.** 

**Once you have a clock pulse entering the Z80, you can check some of the other sections of the computer.** 

**The computer can be placed in a WAIT situation by tying pin 24 to earth. This pin is connected to the 10k which is the closest to the reset switch. It has an empty hole to which you can solder a test wire and use a jumper lead to create the wait situation. Press RESET and probe pin 15. If it is LOW, everything is OK. If it is not LOW, you may have a dry joint or short-circuit on pins 1 - 6 of the 74LS138. While the computer is in the WAIT condition, test the operation of the keyboard by probing pin 15 of the 4049. This is the output of the 74C923 key-board encoder, after it has passed through an inverter to the non-maskable interrupt of the Z80.** 

**This output line is normally H IGH and goes LOW when a key is pressed. The only other pin of the 74C923 which can be checked in a simple manner is pin 7. It is normally LOW and goes HIGH for the duration a key is pressed.** 

**The 74C138 select chip below the expansion port selects between the keyboard and the two 8212 driver chips. When in the wait mode, pins 13, 14 and 15 are H IGH. Under running conditions, pin 15 pulses LOW when a key is pressed.** 

**The two display driver chips, (8212) are difficult to test under static conditions as the display is multiplexed.** 

**When in the wait mode, one of the displays may illuminate and you will be able to detect the H IGH's entering the 8212's.** 

**The advantage of the sockets becomes apparent when you have to remove or change any of the chips.** 

**If the computer still fails to operate correctly, try replacing the set of chips. This will only be feasible if you know someone with a TEC-1. Within your own board you can exchange the two 8212's and 74LS138's. Don't forget, the 2716 must be programmed. A blank one will not get the computer started.** 

**Make sure no pins are bent under the sockets or broken off at the chip. Be sure the chips are around the correct way and most of all, make sure the chips are in the correct positions.** 

**If all this fails, write to us. We have a repair service available. If sending the project by post, pack the board between two thick pieces of foam or stiff cardboard. Use a large jiffy bag and mark it fragile. Certify the parcel in case anything is damaged. This way it will get to us in one piece. We will have a look at your project and let you know what it will cost to fix. Usually it doesn't cost much and this will take a load of your mind.** 

**I hope it never gets to this stage, but at least you know the service is available.** 

### **-ADD-AND-BIT-CALL-DEC-Ex-IN-INC-JP-LD-NEG-NOP-OR-OUT- POP-PUSH-RES-RET-RL-RST-SBC-SET-SLA-SRL-SUB-X0R-**

## **EXPERIMENTS FOR THE TEC-I**

**The computer should now be fully assembled and ready to go. All you have to do is learn how to operate it.** 

**The following set of experiments will give you the experience necessary to recall some of its routines and produce a simple sequence of your own.** 

**To introduce you to the TEC-1 we have programmed a welcome message into the EPROM. This can be located at 02D1.** 

**To call up this program, press the following sequence of keys:** 

**RESET, D, 1, + 0, 2 ADdress, 0, 2 7, 0, GO, GO.** 

**Adjust the speed control and see what John has written. If that's not a clever way of personalizing a piece of equipment!!** 

#### **If you don't know what to do, don't worry. Follow through these experiments and come back to the WELCOME mesage later.**

**Now to the learning section:** 

#### **Experiment 1.**

**AIM:To examine the increment of the address.** 

#### **Apparatus:TEC-1.**

**Procedure: Turn the TEC-1 on and look at the address display. The address is the first four digits. When the TEC-1 is turned on, the first available address is 0800. This can be incremented by pressing the '+' key and the address will increase to the next available location. Carry out this procedure by pressing the '+' key and watch the display: 01, 02, 03, 04, 05, 06, 07, 08, 09. The next location is OA and this is where the computer departs from the reading you would expect. The TEC-1 is programmed in Hexadecimal in which 4 binary lines are grouped together to form a hex number. In this way we can write binary numbers from 0000 to 1111 and this means we can go higher than 9 as nine is only 1001 in binary. The next hex number is A, then B, C, D, E, and finally F. The following table shows the binary equivalent for 0 - F.** 

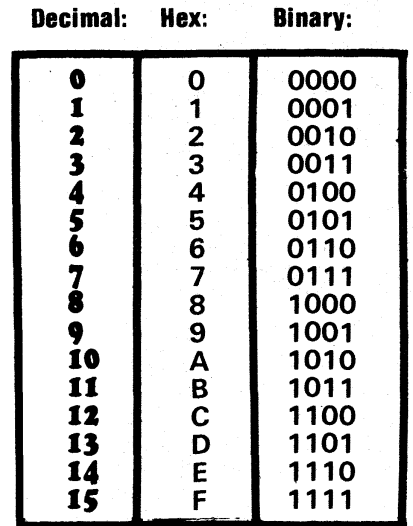

**A comparison between decimal numbers (based on the power 10) hexadecimal numbers (based on the power 16) and binary numbers (based on the power 2). The data for TEC-1 is entered in hex on the key-board. Examples of hex are: 3F, 4C, 5B, FE, C4, DD,** 

**The max hex for 2 digits is FF and this corresponds to 255.** 

**Press the + and watch the display increment,** 

**Press the — key and watch the display decrement.** 

#### **Experiment 2 STUDYING HEX**

**Aim:To study hex notation and count in Hex.** 

#### **Equipment: TEC-1.**

**Theory: Each byte of data for a program must be given an address. The computer automatically advances one address location on pressing the + key. However we must be able to read and write hex values to be able to prepare a program.** 

**Procedure: Study the Hex notation in expt 1. and answer the following set of problems:** 

**Use the TEC-1 to verify your answers.** 

**Problem 1: A program starts at 0800. What are the next 21 addresses?** 

**0801 ★ ★ 0804 ★ ★ ★**<br>0808 ★ 080A ★ ★ ★ ★ **\* 080A \* \* \* \* \***<br>★ 0811 ★ ★ \* <u>0815.</u> **To verify your answer, press RESET**  then keep pressing  $+ + + + +$  etc. **Don't worry about the values in the data displays.** 

**Problem 2: A program starts at 0A00. Complete the following set of** 

**addresses:**  addresses:<br>0A00 ★ ★ ★ <del>★</del> ★ **0A06** 0A00 ★ ★ ★ ★ ★ 0A06<br>★ ★ ★ ★ 0A0B ★ ★ ★<br>★ ★ ★ 0A12.

**To locate address 0A00: Press RESET, press AD (the dots will appear on the address displays indicating the address can be changed).** 

**Press 0, A, 0, 0. Press +. This becomes the first address location. Press + + + + + etc to increment the display.** 

**Problem 3: A program of 50 addresses finishes at 091E. What are the previous 35 addresses?**  previous 35 addresses?<br>091E ★ 091C ★ ★ ★ ★<br>★ ★ etc to 08Fb.

**Problem 4: (a) Add 4 address locations to 0209.** 

**(b) Add 8 address locations to 1FFF.** 

**(c) Add 4 address locations to OBFD.** 

**(d) Decrement the address 7 locations from 0800.** 

**Work out all the above answers on paper before checking with the TEC-1** 

**ANS: 4(a) 020D, (b) 2007 (c) OCO1 (d) 07F9** 

#### **Experiment 3:**

#### **CREATING A BEEP**

**AIM:To create a tone or beep on the TEC-1.** 

Theory: The 2716 has been pre**programmed with a loop to give a pulse to the speaker. Depending on the speed of the system, the tone of the pulse will be varied.** 

**Procedure: We can address the beginning of this routine by pressing the following keys: RESET, ADdress, 0, 1, 8, E, GO, GO.** 

**You will hear two beeps, and by turning the speed control down, they will become separated. The first beep is the one you have programmed. In the next experiment you will will change the frequency of the beep.** 

#### **Notes:**

**When the TEC-1 is reset, the decimal points appear in the DATA readouts. This indicates the data can be changed by pressing the keys 0 - F.** 

**By pressing the ADdress key, the dots will appear in the ADDRESS readouts. This can now be changes by pressing the keys 0 - F.** 

-ADD-AND-BIT-CALL-DEC-EX-IN-INC-JP-LD-NEG-NOP-OR-OUT- POP-PUSH-RES-RET-RL-RST-SBC-SET-SLA-SRL-SUB-XOR-

#### -ADD-AND-BIT-CALL-DEC-EX-IN-INC-JP-LD-NEG-NOP-OR-OUT- POP-PUSH-RES-RET-RL-RST-SBC-SET-SLA-SRL-SUB-XOR-

#### **Experiment 4:**

#### **Creating a Tone or Note.**

**AIM: To create a tone.** 

**Theory: It is possible to produce a tone from the speaker which is the result of a routine in the EPROM.** 

**Procedure: To create a single note or tone, press the following:** 

**RESET, 2 + 8 + 1 ADdress, 1, B, 0, GO, GO.** 

**Only the first note to be heard in the speaker is the product of our programming. The other beep or beeps come from other routines.** 

**The number I in the routine above selects the particular note. It can have one of 24 different values and thus we can create different effects as shown in a later experiment.** 

**AIM: To create a single note with a period of silence.** 

**The instruction for silence is 00.** 

**Run the following program:** 

**2+8+0,3+00+00+00+00+0,3 + 00 + 00 ADdress 1, B, 0, GO, GO.** 

**You will notice that pressing 00 is the same as pressing 0. The DATA entry is self-adjusting. Thus 03 is the same as 3 on the data display.** 

**Turn the TEC-1 off between experiments so that the 6116 RAM has its contents destroyed. Otherwise some of the previous programs will come through the speaker.** 

#### **To create a scale:**

**Program this sequence:** 

**2+8+1 +2+3+4+5+6+7+8 +9 +A+B+C+D+E+F+10+ 11 +12 +13 +14+15+16 +17 + 18 + 0 + 0 + 0 + 0 Address 1, B,.0, GO, GO.** 

**The speaker will produce the scale, then silence. To hear the sequence again: Press** 

**RESET, ADdress, 1, B, 0, GO, GO.** 

**AIM: To produce a repeat function.** 

**The note, notes or sequence can be repeated by adding the instruction 1 E to the end of the list.** 

**Try this routine:** 

**2 +8+1 +2+3+4+5+6+5+4 +3+2+1+ 1,E Address 1, B, 0, Go, Go.** 

**To produce a repeat function with a pause or silence, try this routine:** 

**2+8+1 + 2 + 3 +4+5+0+0+0 +0+5+4+3+2+1 + 1,EAddress 1, B, 0, GO, GO.** 

#### **Experiment s:**

#### **To Create A Tune.**

**By using the note table on P.73, any tune or melody can be produced. Try this sequence, then write your own tune.** 

**2 +8+ 0A+ 08+ 06 + 08+ 0A+OF +OA + 0D+ OF+ 06 + 06 + 0A+ 00 + 06 + 0D+ 0A+ 00+12 +16 +14 +12 +01+11 +12+ OF+ 0D+OD + 0D+ OA+ 12 + OF+ 0D+ 0A+ 08 +06 + 08+ 0A+06 + 06+ 00+1,E, Address 1, B, 0, GO, GO.** 

**Question: How do you recall this sequence?** 

#### **SOUNDS AND TUNES**

**The TEC-1 has a number of musical routines programmed into the 2716 EPROM.** 

**These are accessible via the keyboard. The first of these is an Irish Jig. This is called by the sequence:** 

**RESET, E, F, GO,** 

**With all tunes the pitch of the notes is dependent upon the speed of the computer. This is determined by the speed control.** 

**You can experiment with adjusting the 20k cermet for each of these tunes, to get different effects.** 

**In order to access some of the other tunes, you will need to follow this key sequence:** 

**RESET 3 0+ 5 address 1 B 0 GO, GO.** 

#### **Experiment 6: Creating** g **a Running Letter**

**AIM: To produce a running A.** 

**Procedure: Press the following sequence of keys:** 

**RESET, 2 + 8 + 1 +0+0+0+ 1,E Address Z 7, 0, GO, GO.** 

**The letter A is being shifted one place to the left by the routine at 0270.** 

**The letter can be made to travel the full length of the display by adding further zeros to the program.** 

Press this sequence of keys:

**RESET 2 +8+1 +0+0+0+0+0 + 0 + 1,E address 2, 7, 0, GO, GO.** 

#### **To produce a running sentence:**

**Press this sequence of keys:** 

**RESET 2 +8+07 +0E+0E+04+0 +9+04+05+01 +1A+ 0+ 0 +0 +0 + 0 +1,E address 2,7, 0, GO, GO.** 

#### **Experiment 7: Combining Words With A Tune**

**AIM: To combine a tune and running words in one sequence.** 

**Procedure: The programme we will be writing in this experiment consists of a set of instructions and included in this are two CALL statements (call 1B0 and call 270) followed by a PITCH table and a LETTER table.** 

**The result of your programming will be a short tune followed by three letters running across the screen and this will be repeated.** 

**We will firstly describe the program for experiment 7 in WORDS. Refer to the program below to see what we are talking about.** 

**The program starts at 0800 and in the first two bytes (800 will accept a byte of data and 801 will accept a byte of data) we will store the address of the pitch table (which starts at 0900) . Later the computer will store the letter table and this will be repeated over and over again as the program contains a jump or repeat instruction.** 

**First of all we will discuss each instruction at each address so that you will be able to understand the**  program you will be keying into the **TEC-1.** 

**At address 802 the instruction 3E tells the accumulator to load the immediate byte, which is 00. This takes up address 802 and 803.** 

**At address 804 the instruction 32 tells the computer to load the contents of the accumulator into the address given by the following two bytes. The lowest byte is always** 

### -ADD-AND-BIT-CALL-DEC-EX-IN-INC-JP-LD-NEG-NOP-OR-OUT- POP-PUSH-RES-RET-RL-RST-SBC-SET-SLA-SRL-SUB-XOR-

#### **72 TALKING ELECTRONICS No. io**

### -ADD-AND-BIT-CALL-DEC-EX-IN-INC-JP-LD-NEG-NOP-OR-OUT-POP-PUSH-RES-RET-RL-RST-SBC-SET-SLA-SRL-SUB-XOR-

**presented first, then the highestorder byte. Thus 00 is loaded first then 08.** 

**The next available address is 807.** 

**The instruction 3E tells the accumulator to load with the immediate byte which is 09.** 

**At address 809 the instruction 32 tells the computer to load the contents of the accumulator into the address given by the following two bytes.** 

**Address 80C. This is a CALL instruction which calls the routine located at 180. This is the address of the music programme.** 

**At 80F the instruction is to load the accumulator with the contents of the immediate byte which contains OA. This OA is the most significant byte of the address for the letter table. As 800 already contains the byte 00 (the least significant byte of the address for the letter table) we do not have to load it again.** 

**At address 811 the instruction is to load the address 801 with the contents of the accumulator (800 is already loaded correctly).** 

**At address 814, the instruction is to call the letter printing routine located at 270. This routine contains an instruction to look at location 800 and 801 and see where the look-up table is located. In our case it is at 0A00.** 

**The final address 817 is an instruction to JUMP to address 802. This is used as a repeat function.** 

#### **THE PROGRAM:**

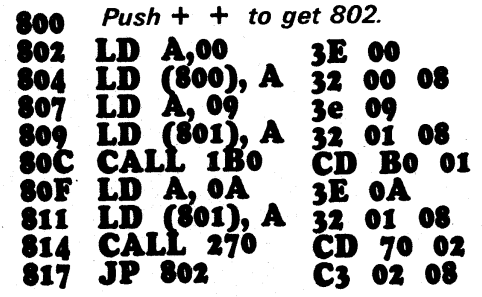

**The first column is the address of the memory location In RAM.** 

**The centre column is the assembly language In mnemonics.** 

**The third column is the Machine Code listing.** 

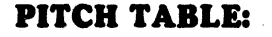

**0900:** 

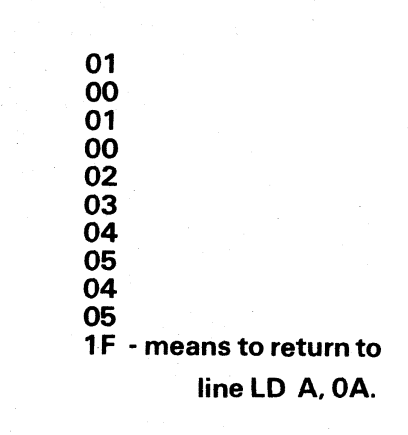

#### **LETTER TABLE:**

**0A00:** 

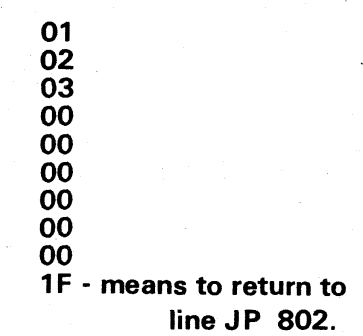

**To run the program: Press: Reset, +, + ,GO, GO.** 

**This is how the sequence should be keyed:** 

**Press RESET to get the first location. Press: 00 + 09 + 3E + 00 + 32 + 00 + 08+3E+09+32+01 +08+CD+ B0+01 +3E+0A+32+01+08+ CD + 70 + 02 + C3 + 02 + 08 ADdress 0900+01 +00+01 +00+ 02+03+ 04+05+04+ 05+1F ADdress 0A00 + 01 +02+03+00 +00+00+00+00+00+ 1F RESET + + GO,** 

**You now have enough information to be able to produce your own sequence. Try a longer note sequence and a longer sentence. You have the availability of including 255 in each table.** 

**The next issue of TE will show how to write a program to display ONE segment of any particular digit, then two segments, so that you can create your own characters.** 

**This is the beginning to writing programmes for video games and you will be shown how to prepare the internal structure of a simple moving target game.** 

**We will also introduce some expansion and interface projects. So, be prepared.** 

**Use the following table to create your own tunes.** 

#### **NOTE TABLE**

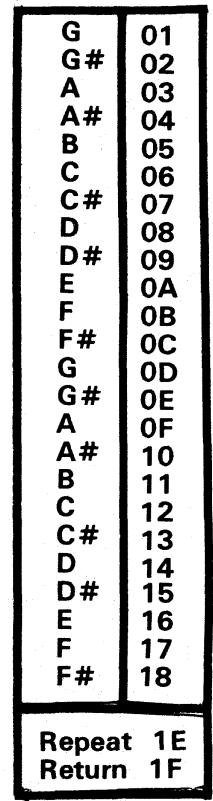

**Use this table to create your own words:** 

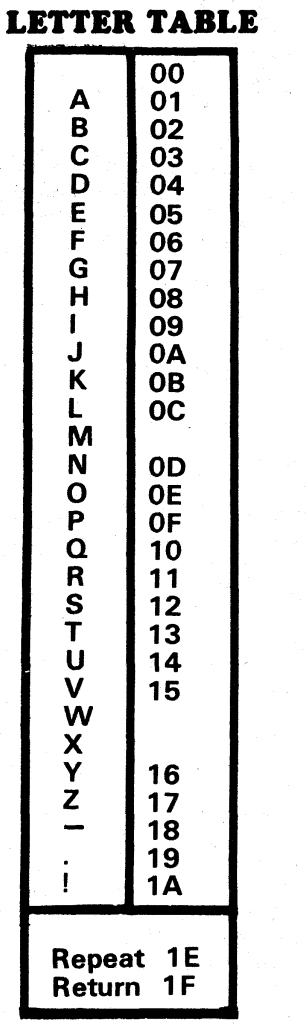

**-ADD-AND-BIT-CALL-DEC-EX-IN-INC-JP-LD-NEG-NOP-OR-OUT- POP-PUSH-RES-RET-RL-RST-SBC-SET-SIA-SRL-SUB-X0R-**

## -ADD-AND-BIT-CALL-DEC-EX-IN-INC-JP-LD-NEG-NOP-OR-OUT-POP-PUSH-RES-RET-RL-RST-SBC-SET-SLA-SRL-SUB-XOR-**ADD-AND-BIT-CALL-DEC-EX-**<br>Key sequence: AD, 3, E, 0, GO,GO.

#### **When the game ends, press any key to restart.**

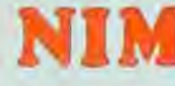

You are playing against the computer in a battle of wits. The computer has an obvious advantage.

There are 23 matches and you take turns in removing 1, 2, or 3 matches. The object of the game is to make the computer take the last match.

At each turn you can only take 1, 2, or 3. The computer lets you go first. The number of matches is displayed on the last two digits of the display. When you press a button, say 3, this will be displayed as **Y 3.** This indicates you took 3 matches. Then it will display **I 3.** This will mean the computer took 3 matches.

It is now waiting for your next move. Be careful, the computer is smart. It is waiting for you to make your first mistake. It will then take immediate advantage of it.

If you are playing a purely random game, you will find yourself holding the last match every time. The computer will let you knowtoo! Read the message it displays!

The computer is a pretty bad loser but be thankful it doesn't selfdestruct in disgust!

If you are playing a careful **well-calculated** game, you can **WIN.** So, try your skill and see the winning message.

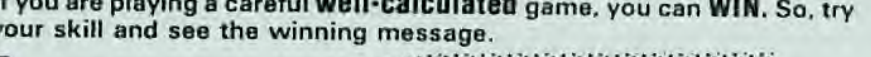

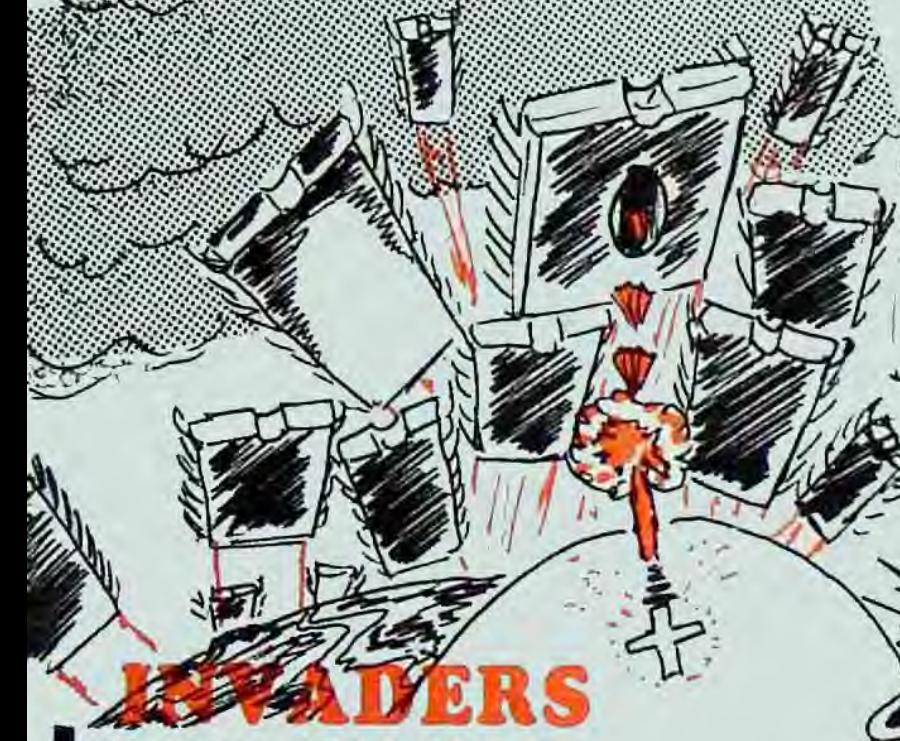

Key sequence: AD. 3, 2, 0, GO. GO.

**Set speed control to your level of skill. When the game ends, press any key to restart.** 

The object of **INVADERS** is very simple. You shoot anything that moves! Your position is represented by the number on the left. The invaders appear from the right. They shift across the display and if they touch you - "POW". The game ends and the score is shown on the screen.

You can't stop the invaders advancing but you can defend yourself by blowing them up. The fire button is button 0 but you can only destroy those invaders which have the same number as your space-gun.

To change your number to match the first invader, press the + button. You can only increase your number and not reduce it. By using the + and fire keys you will be able to keep the invaders at bay. To improve your skill, advance the speed control. You can also destroy those behind the front invader by matching the numbers.

Try your fire power, you'll find it most absorbing.

**-ADD-AND-BIT-CALL-DEC-EX-IN-INC-JP4D-NEG-NOP-OR-OUT-Pt-**

## **74 TALKING ELECTRONICS No. io**

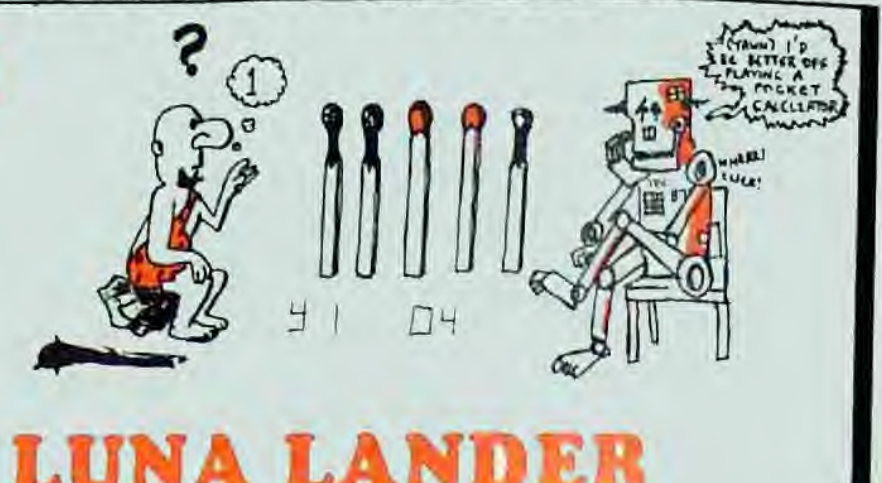

## **Key sequence: AD, 4, 9, 0, GO, GO.**

**Set speed control to your level of skill (strength of gravity). When the game ends, press any key to restart.** 

You are in a luna module, orbiting some 50 kilometres above the luna surface. You have 20 litres of astro fuel left and you have to land your spacecraft without denting either the moon or the craft.

Gravity is constantly pulling you down and you can only slow your descent by blasting with your retro rockets.

Your height is indicated by the first two digits and this starts at 50. Watch yourself descend without blasting your retros and as you fall. you will descend faster and faster  $\cdot$  until you HIT!

Press any key to restart (except reset). To blast for a short time, press: +. This may slow you a bit and to slow yourself down more. press + several times. If you over-do this command, you will slow down to zero velocity and even start going U P! Never move upwards as this is a waste of fuel.

Every time you blast, your fuel goes down by ONE LITRE Once your fuel runs out, you can't fire any more and you start falling towards the luna surface.

So. use your fuel wisely to survive!

田

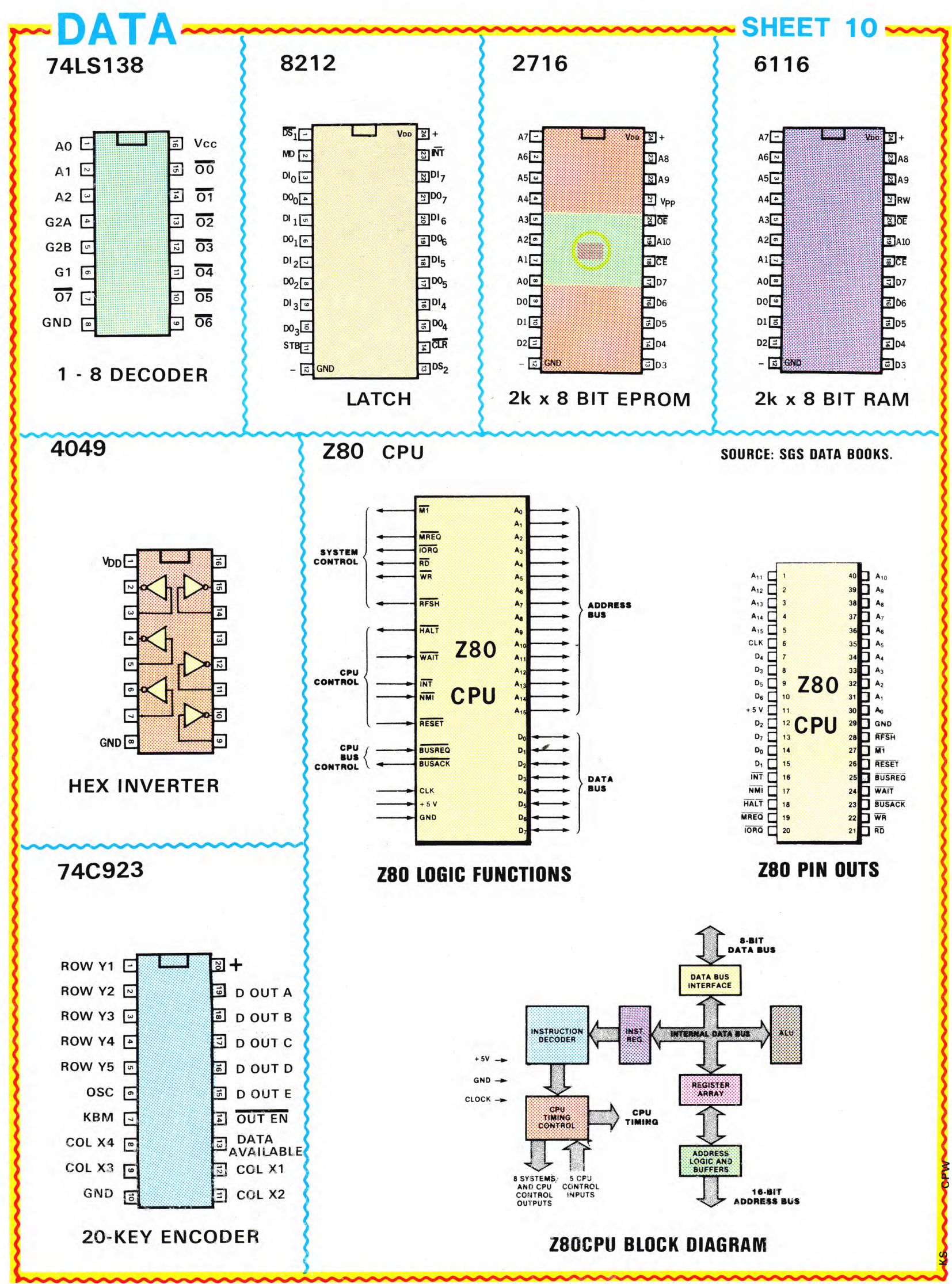

DESIGNED and PUBLISHED by COLIN MITCHELL at 35 Rosewarne Ave., CHELTENHAM, VICTORIA, 3192 (03) 584 2386

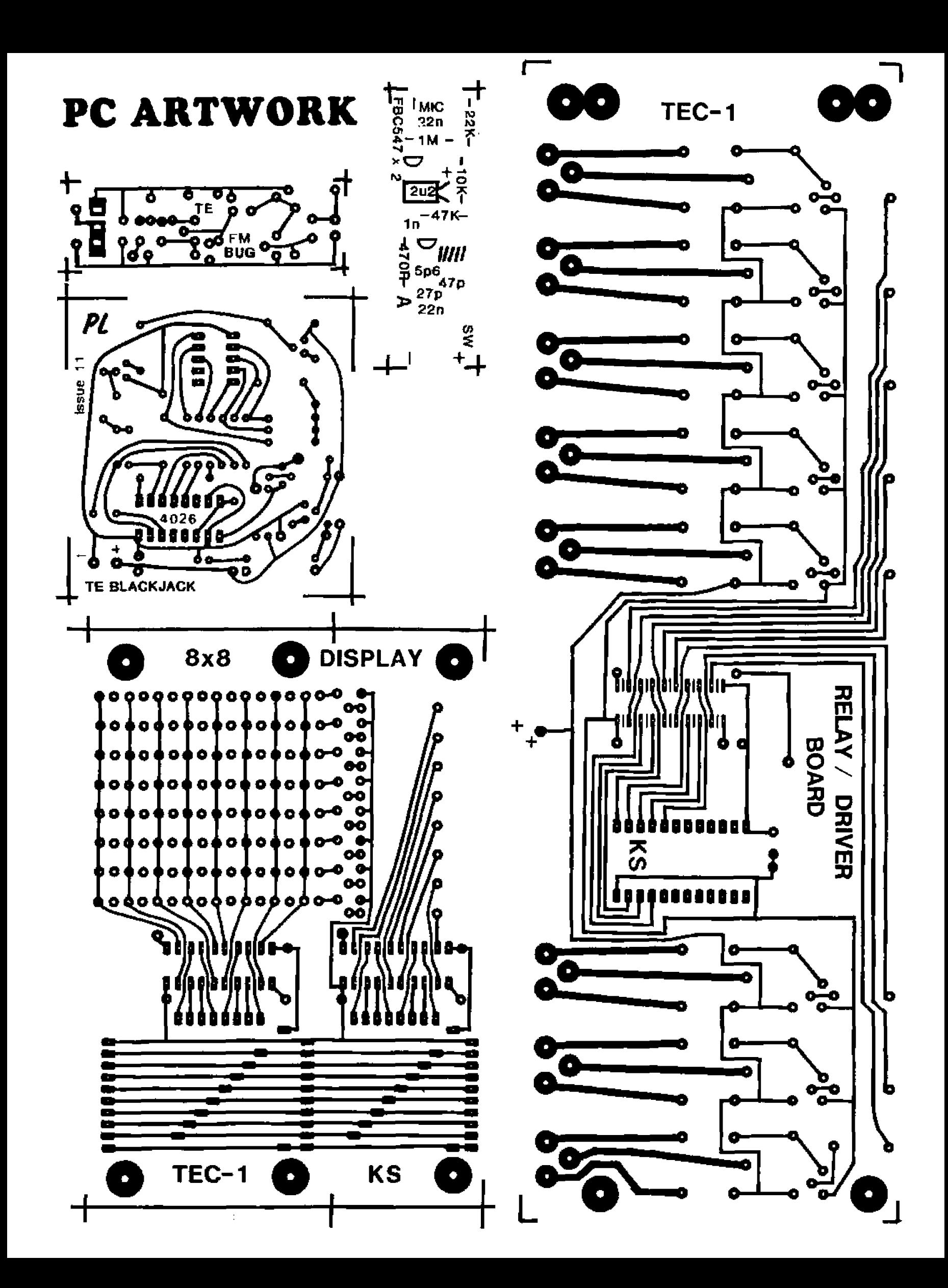

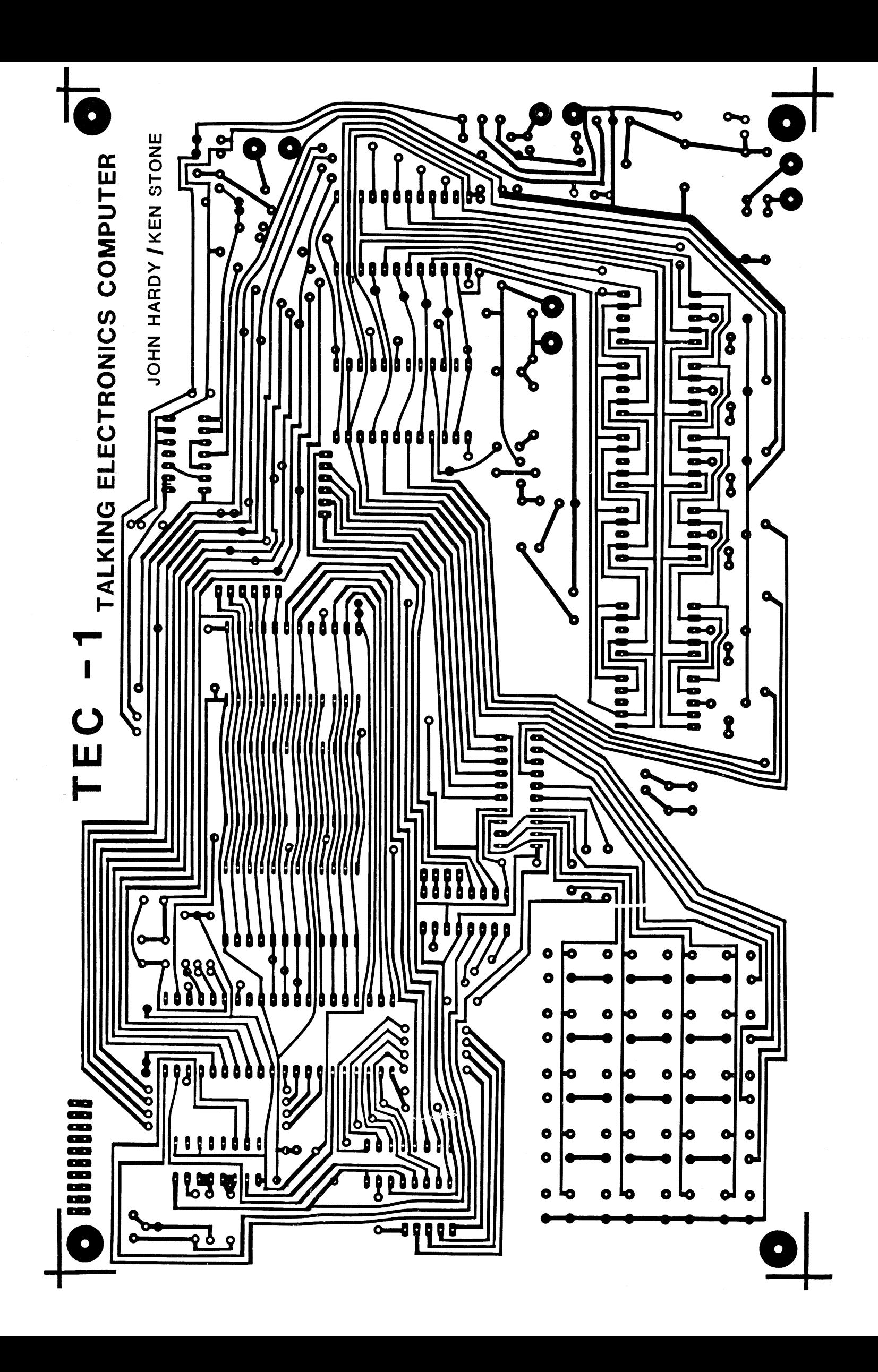

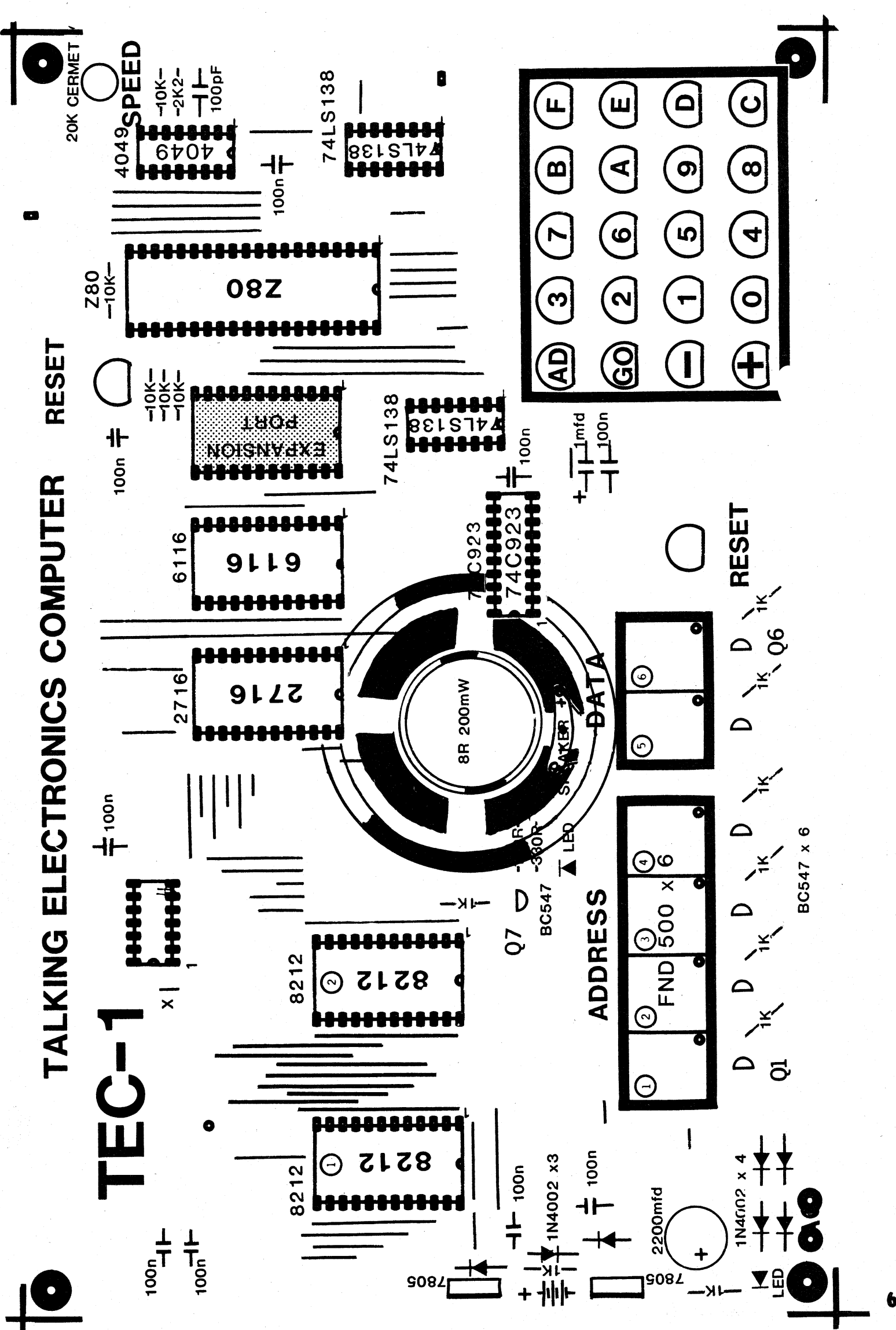

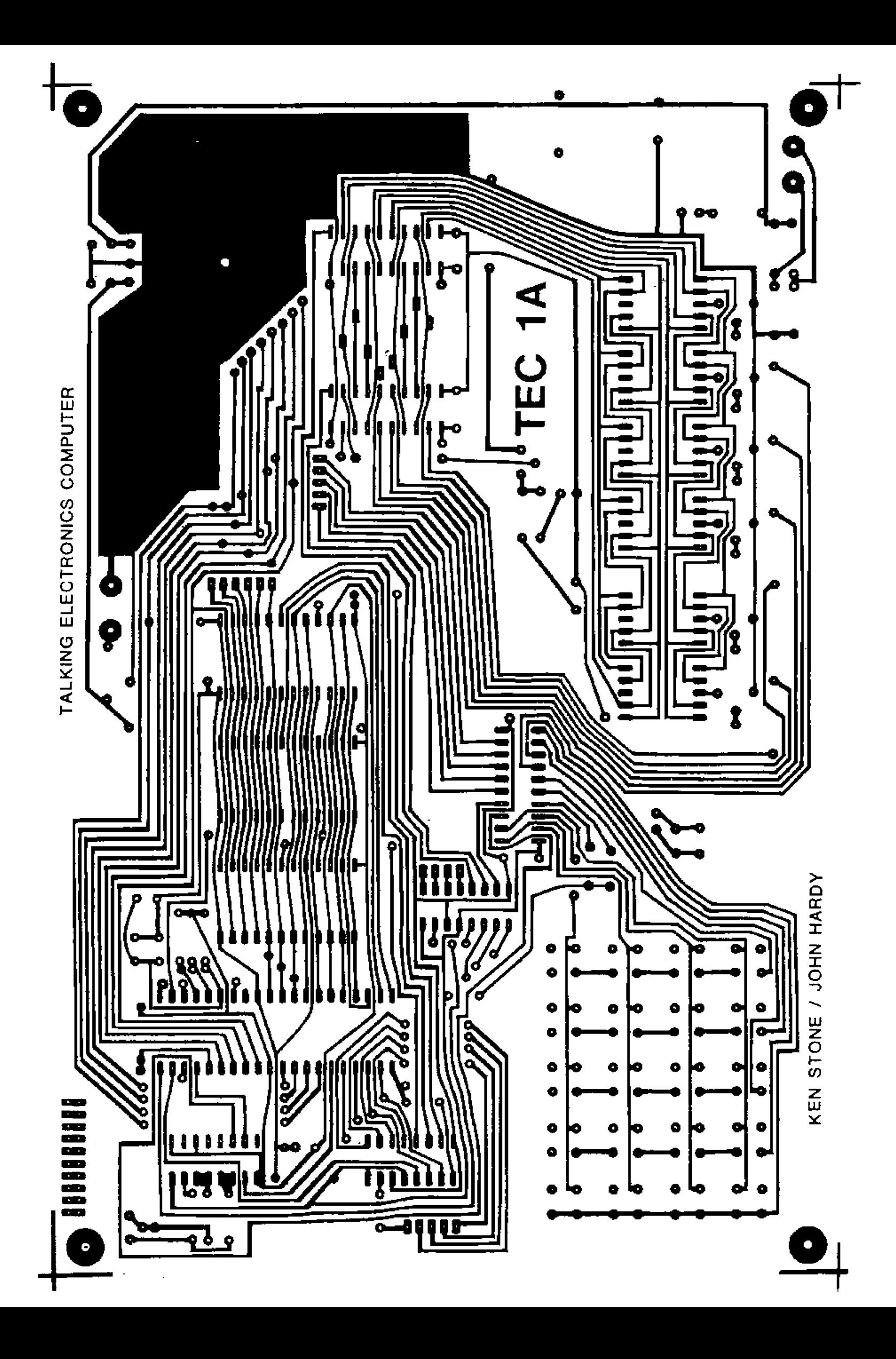

## TALKING ELECTRONI  $$1.80^{\star}$ **S2.40NZ** *Issue Noll*

## 2 'Add-ons' for the TEC-1  $\star$ 8x8 DISPLAY \* RELAY DRIVER BOARD

**DUAL POWER SUPPLY BLACK JACK FM BUG** 

## **TALKING ELECTRONICS COMPUTER**

**PART IT** 

**—by John Hardy PC layout: Ken Stone.** 

**Parts: \$68.30 PC board: \$19.00** 

#### $\star$  8 x 8 Matrix **\* Relay Board**

**This is the second instalment of a continuing series on the fabulous TEC-1. If you have been waiting to see the 'add**ons', here are the first two. This instal**inant describes an 8x8 matrix which is effectively a WINDOW ON A VDU, and a RELAY BOARD which contains a set of 8 relays so that the TEC- 1 will access the outside world.** 

TEC-1

**You can operate globes or motors via the relays or drive them directly via the set of transistors included on the board.** 

**The 8x8 matrix is multiplexed and driven by its own set of latches. In the ultimate you will be able to get incredible movement, but in the elementary stage its**  simple illumination and shift patterns.

**Now that you have got this far, read on..** ......

**The introduction of the TEC-1 in the previous issue caused quite a lot of interest from a new group of hobbyists. Was this due to the colour cover or the presentation of a cheap computer? Who knows?** 

**In any case, we are pleased it took their attention. Everyone will benefit with the increased sales it produced.** 

**We noted the number of orders increased dramatically with many coming from names and places not on our mailing list or files.** 

**The requests for TEC-1 outstripped the availability of kits and we soon realized the small markets in Australia had to be by-passed in preference to direct importing.** 

**TILLE** 

**ANTISTICIA** 

**Sales are still peaking but I think many readers are still waiting for the full range of "add-ons" before launching into purchasing a kit. Let's hope some of your answers will be answered when you see the extent of the projects in this issue. And this is only just the beginning.** 

**We have already designed more than 9 different expansions for the TEC-1 and this will take it into the field of a fully-fledged demonstrator.** 

**Within the first week we received 5 letters from constructors who had the TEC-1 operating from the instant of switch-on.** 

**Although extremely simple, the TEC-1 works very well. Some of its features are novel while others are a little outdated. The speed control is a novelty while the 8212's have been around for years and are now getting towards the end of production. We found this out as they are now quite** 

Wy LEV very ear<sub>d</sub>ily.<br>together sloed greatly.  $\frac{\log c}{\log k}$  helped<sup>1</sup> now watch **eagrly** for the **leads** am installment steven **Trusctt, 2287** 

worked in and  $\mathbf{u}$  is solved in  $\mathbf{v}$  is solved in  $\mathbf{v}$  and  $\mathbf{v}$  is solved in  $\mathbf{v}$  is solved in  $\mathbf{v}$  is solved in  $\mathbf{v}$  is solved in  $\mathbf{v}$  is solved in  $\mathbf{v}$  is solved in  $\mathbf{v}$  is solved

**off. It went** 

 $\sim$  1 worked iv an

**TEC-1** was introduced in When the *issue and I agreed* it. **should be a good place to learn**  should be a good place to learn<br>should be a good place to learn<br>about computers. We built the kit<br>and it worked straight away. We about compared straight away... and it works mpressed by the quality were quite impressed by<br>were quite impressed by the technical<br>of the PC board 10

**details in issue 10. We are now in the process of** *we are set or the TEC-1 and the* making a cost complete agreement that the **computer agreement**<br>in computer should be exposed so<br>computer *bon in touch* writing a **that we keep in "operations-. We will be fitting a**  *operations* cover to keep out hinged perspectively problem is the **have** dust e<sup>tc.</sup> the 7805. We have dust etc. heatsink of the regulator<br>**heatsing** to mount the regulator decided to board, near one comments **and run three lines to the appropriate**<br>and run three lines to the appropriate **lands.** Everything will then be neat, **firm and tamper-proof.** 

**Martin Hulsman, 7310.** 

**•**  rEc-7 / **. . in the expansion port on the**  would be *with a little of the on the* **asier** to *expensive* but make it. **EG SUCRELS WITH A TRUE TOWEL DIT**<br>They are expensive but make it<br>plugs. **bethomore the expansion** 

**Raymond Gree**n

**. . .cont. P. 14.** 

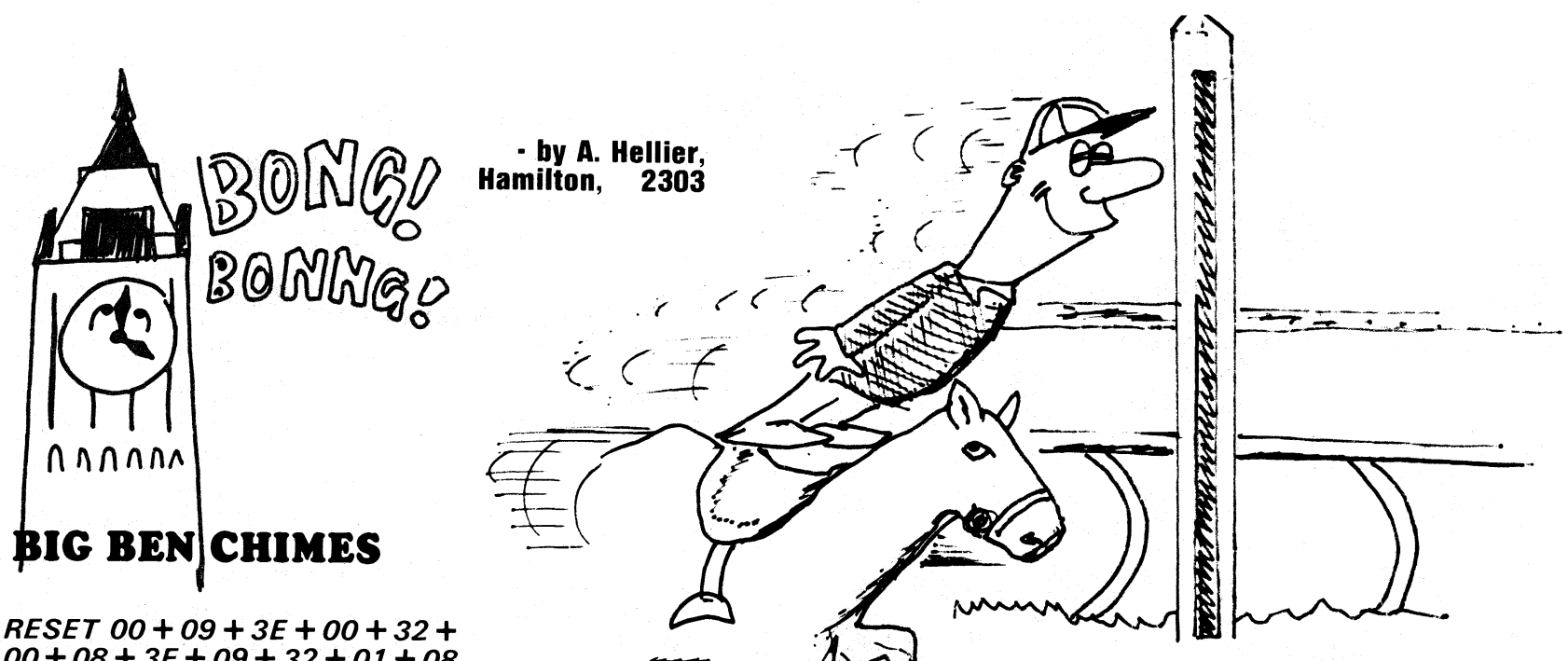

 $00 + 08 + 3E + 09 + 32 + 01 + 08$  $+ CD + BO + O1 + 3E + OA + 32 +$  $01 + 08 + CD + 70 + 02 + C3 +$  $02 + 08$ 

ADDRESS: 0900 + 11 + 0D + OF  $+08 + 00 + 00 + 00 + 00 + 08 +$  $OF + 11 + OD + OO + OO + OO + OO +$  $00 + 11 + 0F + 0D + 08 + 00 +$  $00 + 00 + 00 + 08 + 0F + 11 +$  $OD + OO + OO + OO + OO + OO + OD +$  $00 + 00 + 00 + 00 + 00 + 00 +$  $00 + 00 + 00 + 00 + 00 + 00 +$  $00 + 00$  OD + 1F.

ADDRESS 0A00 + 02 + 09 + 07  $+00+02+05+OD+00+00+$  $00 + 00 + 00 + 00 + 00 + 1F$ 

 $RESET + + GO$  GO.

### "YOUR'RE DEAD" FUNERAL DIRGE

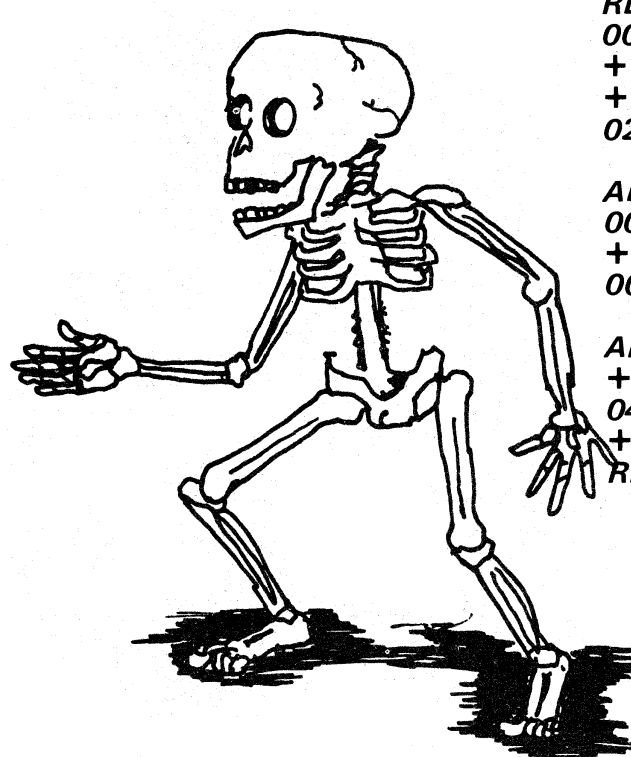

RESET  $00 + 09 + 3E + 00 + 32 +$  $00 + 08 + 3E + 09 + 32 + 01 + 08$  $+ CD + BO + 01 + 3E + OA + 32$  $+01 + 08 + CD + 70 + 02 + C3 +$  $02 + 08$ 

WINNERS CALL

 $RESET + 02 + 08 + 06 + 04 + 0D$ 

 $+ 12 + 12 + 12 + 0D + 0D + 0D$ 

 $+ OA + OD + OA + OB + OO + OB$ 

 $+OA + OD + 12 + 12 + 12 + 06 +$ 

 $06 + 06 + 0D + 0D + 0D + 00 +$ 

ADDRESS 01BO GO GO.

 $00 + 1E$ .

ADDRESS 0900 + 03 + 00 + 03 +  $00 + 03 + 03 + 00 + 06 + 00 + 05$  $+05 + 00 + 03 + 00 + 02 + 03 +$  $00 + 1F$ .

ADDRESS 0A00 + 16 + 0E + 14  $+ 11 + 05 + 00 + 04 + 05 + 01 +$  $04 + 1A + 1A + 00 + 00 + 00 + 00$ + 00 + 1F. RESET + + GO GO.

#### **STACK DEMONSTRATION PROGRAM:**

Some constructors have been very inquisitive. They found locations at<br>the high end of RAM which they could not remove! (This is because the TEC-1 was replacing them again). This was quite puzzling as we know anything in RAM can be removed and written over.

But this area is special and is called the STACK area.

When a PUSH instruction is executed by the Z80, the contents of the location are loaded into this area. The stack starts at OFFO for MON-1A EPROMS and OFDO for MON-1B **EPROMS.** It advances downwards. towards the LOW addresses in the 6116.

Each time a POP (or PULL) instruction is executed, the last item to put onto the stack is removed and the stack gets smaller. Otherwise it gets bigger and bigger.

If a program contains too many PUSH instructions, the stack will grow and eventually hit the program. This will make the computer CRASH!

The simple program below pushes register pair (they must be in pairs) **AF** into the stack and completely fills the RAM.

Try the program and watch the computer CRASH.

**11 AA BB** D5 C<sub>3</sub> 03 08

#### RESET, GO.

Increment the address and prove the 6116 is completely filled with AA, BB, AA, BB etc.

Change AA, BB to CC, DD and repeat. Check the RAM and read its contents.

#### **TALKING ELECTRONICS No. 11** 12

**The first instruction is to load the accumulator with zero and output this to port 1 to prevent odd segments lighting up when the game is reset.** 

ЩΠ

**At address 804, the register pair DE is loaded with the value 00, 00. Surprisingly, this creates the longest delay as the first operation in the delay routine is to decrease the lower byte (register E) by one. This immediately removes the value of zero from the pair and when D is loaded into the accumulator, and the logical OR operation performed, the answer will only be zero when both the accumulator and register E are completely zero.** 

If one or both are not zero, the program will jump<br>to instruction 807 whereupon register pair DE will<br>be decremented by ONE. This loop will be cycled<br>256 x 256 times and each time will occupy quite a **number of machine cycles.** 

**This results in the letter G (for GO) taking a few seconds to appear on the screen. This creates the same effect as the delay circuit in the Quick Draw project described in issue 5.** 

**When the register pair becomes zero, the program is advanced one address and the accumulator is loaded with the value E3. The value E3 will produce the letter G on the screen and the location of this letter is determined by loading the accumulator with 8 and outputting it to port 1.** 

**The computer is now HALTED and waits for an input instruction. If any of the keys are pressed, the 74c923 will activate the NON-MARSKABLE INTERRUPT line and present data to the Z80 according to the value of the key.** 

**If key C is pressed, the value 1010 is placed in the accumulator. This is then logically ANDed with the value F (1111) and the result appears in the accumulator.** 

**When a number 0-F is ANDed with 1111, the answer will be exactly the same as the number itself. In actual fact, this AND OF operation is not required for the jump right command and you can ignore it.** 

**After the AND OF operation, the number we are looking for is 1010 (for a jump RIGHT). The answer is compared with OC and the Z80 does this by effectively performing a subtraction operation in which the value C is subtracted from the contents of the accumulator.** 

**If the answer is zero, the computer is instructed to jump to address 824. If the answer is not zero, a logical OR operation is performed with the accumulator as the operator and also the operand.** 

**Since the accumuator is zero, the answer will be zero. Thus the program will advance via a jump instruction, to 829. If neither of the conditions are met, the CPU will jump to 815 and wait fora key to be pressed.** 

**If the processor advances to location 824, the accumulator will be loaded with the value 1 and told to jump to address 82B. This value 1 is outputed to Port 1 and sets one of the latches ready to display the far right-hand digit.** 

**At address 82D, the accumulator is loaded with 28 so that the segments 'a' and 'b' will illuminate when the value 28 (not twenty eight but two, eight) is outputed to Port 2.** 

**Finally the processor is told to HALT at address 831.** 

**On the other hand, if the program advances to 81 E, the processor is told to jump to address 829 where the accumulator is loaded with 20 so that the far left-hand display will be activated when port 2 is given the value 20.** 

**The program can be re-started by pressing ANY key, and the accumulator is loaded with zero at 800 so that odd characters do not appear on the screen.** 

**Here are 6 simple experiments which can be performed on this program to better understand how it operates:** 

**1. Load address 801, 2, 3 and 4 with 00 and play the game a few times. Notice how odd figures** 

**appear on the screen. Replace the correct program values and continue: 2. At address 812, load the value 10, or 04 or OF and note the different effects.** 

**3. At address 816 and 817, insert 00 00. What effect does this have? 4. At address 819, insert OD or OE or OF. What is** 

**the result? 5. At address 829, load the value 10 and see the** 

**result. 6. Finally, insert the value 01 at location 806. Try the value 06, OA BB or FF. What effect do they have?** 

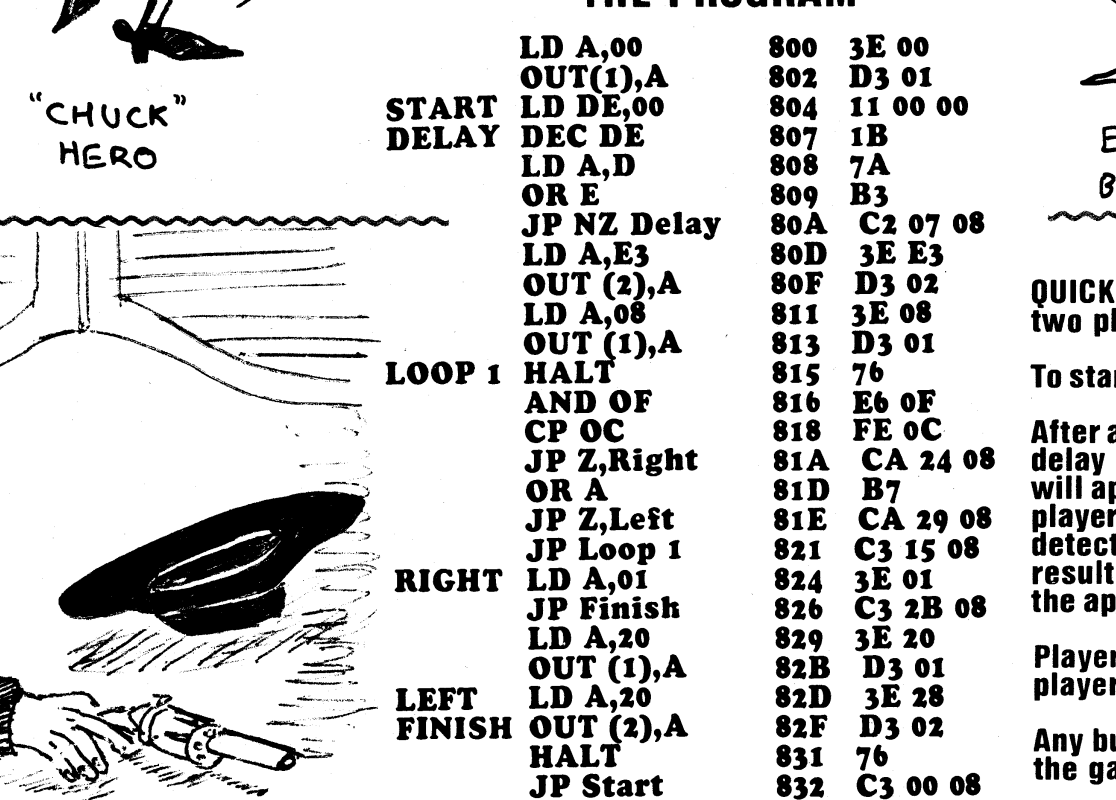

**THE PROGRAM** 

UICK

**EL** 

**OAD sekTo** 

#### **QUICK DRAW is a reaction game for two players.**

**To start the game, press RESET, GO.** 

**After a DELAY, as determined by the delay routine at 804, the letter G will appear on the screen. The first player to press his button will be detected by the computer and result in the figure 1 appearing on thea ppropriate end of the display.** 

**Player 1 uses the + button and player 2 uses the 'C' button.** 

**Any button can be pressed to reset the game.** 

**difficult to obtain. The other chip on short-supply is the 74c923 as it is only made by one manufacturer.** 

**The FND 500 or FND 560 displays are no longer in production by Fairchild (as they have ceased to produce OPTO devices) however other suppliers have produced identical replacements.** 

**Apart from this, the TEC-1 is straightforward.** 

**Out of the first 300 kits we had reports from only 6 readers who had trouble in getting the computer to work.** 

Paul had incorrectly placed the "six" **button in the keyboard so that the flat was 90° out of position. The TEC-1 came on at address 0800 but the keyboard did not operate.** 

**The 74c923 detected key 6 as being pressed due to the wiring of the contacts** and the **activated.** 

**Another TEC-1 came in with a very we arrive at C2 or E5 faulty + button and a broken PC line was this instruction set.** faulty + button and a broken PC line under one of the 7-segment displays.

**where the tracks are very close to one remember some of these instructions<br>11: 11:00 will see why we have concentrated by another.** 

But possibly the worst effort came in the **post last week.** The 74c923 socket had been made up with a 14 **RETURN and C2 for JUMP NOT ZERO are** F7 directs the Z80 to go to location pin and an 8 pin so that 2 pins **quite easy to remember. The meaning 30** and this address directs the Z80 to projected too far. The chip has been<br>inserted so that pin 2 connected with **pin 1 on the circuit. The other fault by bytes because the computer will We do not use C7, E7 or FF but the** was a jumper missing near the first **interpret whatever is placed as the other 3: CF, D7 and DF select the** was a jumper missing near the first **interpret whatever is placed as the sect other 3: CF, D7 and DF select the** <br>8212. Both of these faults showed **next two bytes as an address location.** Secommencement of the three games lack of inspection. When they were **For example, 20 08 will tell the** repaired, the computer worked **processor to jump to 0820.** The repaired, the computer worked **processor to jump to 0820.** The Try them.

**Finally a constructor arrived with a**<br>**TEC-1** under his arm. It gave an **and a beep from**  occasional display of odd segments

**If you have any problems with your .:11: opportunity to program sections of a Actually the MON-1 EPROM has** unit, **let us know. We want to present :iia video game and watch the result. % ::::!: been filled from zero to 05A7, ;: 0::lig i:;:f. miiimit:::3liiimii fliitimte and** we **them in the next issue, under FAULT . ,: .m:.: ,i,. . .:A.. ..m.., ,:** 

<u>i indiri kasa ya mwaka wa matu wa 1999 alianda wa 1999 alianda wa 1999 alianda wa 1999 alianda wa 1999 alianda</u>

**The introduction of the TEC-1 is** primarily intended to unlock three **areas of microprocessor design. These are:** 

**1. To teach Machine Code programming. 2. To teach the art of creating Video Games and,** 

**3. To access the real world.** 

**MACHINE CODE programming is the skill of telling a microprocessor what to do by writing directly into a memory bank. The memory can either be a tempory storage (RAM) or permanent storage ROM. The main difference between these two is ROM will retain its memory when the power is turned off whereas RAM will lose its contents.**  ee,

**• We can use this feature to write into RAM and then erase the program by turning off the power. Alternatively we gri can simply write over the old program. • Both ROM and RAM are used in the TEC-1.** 

We traced the fault by removing the **The Z80 has the capability of accepting** a restart instructions which are single-<br>74c923 and checking nins 8, 9, 11. we over 700 instructions, some of which **the byte instructions. By k** 74c923 and checking pins 8, 9, 11, **over 700 instructions, some of which byte instructions. By keying in one of**<br>12 and 1, 2, 3, 4, 5 with an ohm-<br>2. and 1, 2, 3, 4, 5 with an ohm-**12 and 1, 2, 3, 4, 5 with an ohm-** are 2-byte. These take the form of a two the following: C7, CF, D7, DF, E7, EF,  $\overline{\phantom{a}}$  **, and 1, 2, 3, 4, 5 with an ohm-** and distribution with the written in hours.  $\overline{\phantom{a}}$  **, meter. The short between pins 2 and digit number which is written in hexa-** F7, or FF the computer will go to meter. The short between pins 2 and digit number which is written in hexa- F7, or FF the computer will go to at **9 showed key 6 to be at fault and that decimal form. The first large table in address location 00 or 08, 10, 18, 20, <br>was when we noticed it!**<br>and this installment shows how to write 28, 30, 38 and will receive infor**this installment shows how to write 28, 30, 38 and will receive infor-**<br>any of these numbers and explains how mation to go to the beginning of the 2 **any of these numbers and explains how**  $\frac{m}{m}$  mation to go to the beginning of the 2 **we arrive at C2 or E5 or D7 as a value in**  $\frac{m}{m}$  tunes and 3 games. **,:::;** 

**A t**ypical Two computers had shorts between **The** *accumulator* (register **A**) Z80 to go to location 28 in the **two computers had shorts between in the accumulator (register A) Z280** to go to location 28 in the tracks around the memory section in **with the following value . . ." Once you in** EPROM. At this address is an in-<br>where t

**the post last formulate instructions such as 76 for HALT, C9 for & RETURN and C2 for JUMP NOT ZERO are quite easy to remember. The meaning 30 and this address of JUMP NOT ZERO needs a little Social and the Social explanation. After C2 you must insert 2 perfectly. z instruction C2 also infers that if the program IS ZERO, the processor will all the computer is turned on, or program IS ZERO, the processor will all the reset button pressed, the first proceed to the next instruction.** 

**Machine Code is the only approach for occasional displa of odd segments :-.:.1 video game development. It produces This means the address locations**  the fast-moving games as seen in the **switched on. The trouble was traced and <b>latest coin-in-the-slot machines.** Any allocated to the 2716 EPROM and **to a faulty 280!**<br>to a faulty 280! of the games on cassette are<br>theoretically possible with the TEC-1. **theoretically possible with the TEC-1.** up instructions and games. This **interest in the TEC-1.** up instructions and games. This **Mind you, we will not be advancing to** and all the mate Apart from the above cases, the TEC- **Mind you, we will not be advancing to includes a music table and letter** Apart from the above cases, the TEC- **Mind you, we will not be advancing to** and **a** table which are user acc **1 the complexity of colour or the swirling action of V E N U S, and a built are user as a swirling a success.** A action of **VENUS, we will have a success** and *but in a* **action of <b>VENUS**, but in a accessible. **developmental way you will have the opportunity to program sections of a <sup>7</sup> ::.i. . . .l s. .** 

#### **PROGRAMMING STARTS HERE:**

**By now you will have completed the first 7 experiments and possibly tried some additional programming of your own.** 

**But just in case you did not absorb all the facts, we will go through some of the experiments again to make sure everything is understood.** 

**Just before we start, key the following:** 

**Reset, two, +, eight, +, two, +, five, +, fourteen, + four, +, sixteen, +, 1A, +, zero, +, zero, +, zero, + zero, +, zero, +, 1E, A Ddress 2, 7, 0, GO, GO.** 

**DO YOU AGREE?** 

**You should remember a few simple programs like this, to impress your friends.** 

**The Z80 instruction-set has 8 special** 

**:, The 2 tunes are accessed by EF and**  F7 **xiii:, . Push Reset, EF, GO. EF tells the you will see why we have concentrated in the load register pair HL with the concentrated in the pair Machine Code Programming.** contents of another location which is<br>the beginning of the song table.

,

**the reset button pressed, the first available address is 0800.** 

**from zero to 0800 have been** 

**will now look at how many locations FINDING. this represents.** 

#### **LEARNING HEX**

**We know the TEC-1 is programmed in hexadecimal. This means the locations commence at 0000 and increase: 0001, 0002, 3, 4, 5, 6, 7, 8, 9, A, B; C, D, E, F, 10, 11, 12, 13, 14, 15, 16, 17, 18, 19, 1A, 1B, 1C, 1D, 1 E, 1 F, 20, 21, 22, 23, 24, 25, 26, 27, 28, 29, 2A, 2B, 2C, 2D, 2E, 2F, 30, 31, 32, 33, 34, 35, 36, 37, 38, 39, 3A, 3B, 3C 9D, 9E, 9F, A0, Al, A2, A3, A4, A5, A6, A7, A8, A9, AA, AB, AC, AD, AE, AF, BO, B1, B2, B3, etc up to 00F2, 00F3,00F4,00F5,00F6, 00F7, 00F8, F9, FA, FB, FC, FD, 00FE, 00FF.** 

**If you fill in all the blanks between 0000 and DOFF, you will find there are 16 lots of 16 addresses. This is equal to 256 locations.** 

**So, between 0000 and OOFF there are 2.56 address locations.** 

**The next location 0100 (it is best to say oh, one oh, oh as the location is not really one hundred). Between 0100 and 01FF there are another 256 locations.** 

**Between 0200 and 02FF there are another 256 locations.** 

**0300 - 03F F = 256 locations** 

**0400 - 04FF = 256 locations** 

**0500 - 05A7 there are ??? locations. Let's work it out. The number of locations in A7 is: A x 16 + 7**   $= 10 \times 16 + 7 = 167.$ 

**The total number of address locations which have been programmed into the EPROM is: 5 x 256 + 167**   $= 1447.$ 

**We emphasise this aspect of hex numbering as it is often glossed over. Values such as 5A7 do not give us any indication of the value they represent.** 

**To program 1447 address locations would take the best part of an afternoon as it is important to check and double-check the data at each address before running a programme. It only takes one fault in the program to upset its running with the result that hours of work will be ruined.** 

**So, 5A7 is quite a large number and it nearly fills the EPROM. In fact there are only about 600 locations left.** 

**The main reason for locating the beginning of the user-available section at 0800 will become obvious in a moment.** 

**The second and most important reason for having the first useravailable location at 0800 is the value it represents.** 

**The EPROM is a 2k byte IC and this means it is capable of storing 2048 addresses. Each address will accept a number as high as 11111111 in binary, which is 255. We casually say it is a 2k EPROM but it is actually a 2k48 EPROM.** 

#### **The value 2048 is equal to 0000 to . Let's work it out.**

**Divide 2048 by 256 and you will obtain the number of "groups" of locations. This comes to 8. So, 2048 is equal to 0000 to 0800 Or more accurately 0000 to 007FF. Every 0800 in hex represents 2048 locations. The next 2k starts at 0800 to 1000 or more accurately 0800 to OFFF.** 

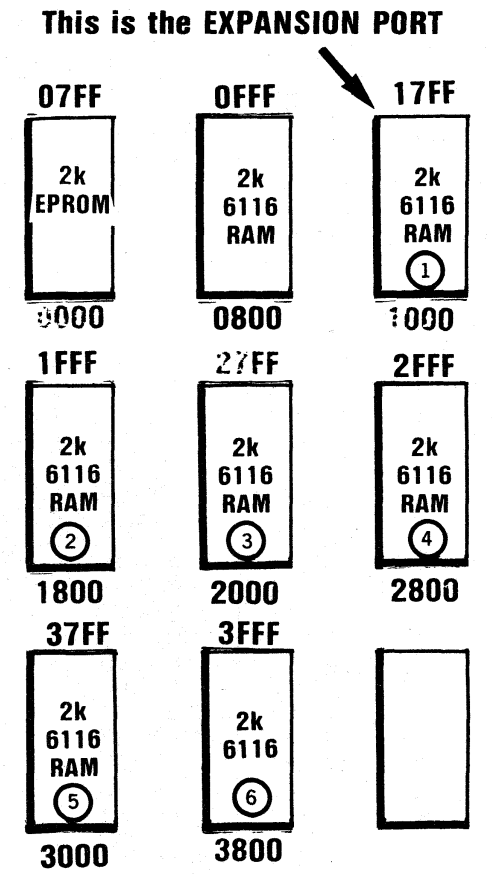

**The Memory Expansion Board, to be presented in a future article will contain 1 18 ISLAM** Chips. These are labelled **(1)** 6 on the diagram and **accessed as shown.** 

**The hexadecimal start and finish for each "2k" of RAM on the TEC-1 is shown in the diagram above. The Z80 will access 64k of memory (65,536 bytes) or 32 chips such as 6116 or the N-MOS version 58725 by Mitsubishi. On the TEC-1, the two top address lines have not been decoded and thus the TEC will only address 16k of memory.** 

**Between 05A7 and 07FF, the EPROM has been left blank for additional routines which will appear as MON 1A and MON 1B etc.** 

**It is always wise to leave empty pockets between one program and the next in case a program needs to be extended. These empty locations can be filled at a later date with the aid of an EPROM BURNER.** 

**Other locations in the EPROM have also been left blank. The most important of these is the "first hundred bytes". Within this section are 8 one-byte subroutine call locations such as 00, 08, 10, 18 where we can place a brief program (up to 7-8 bytes long). We can write a jump or call instruction and maybe a return instruction so that the main program needs ONLY a single byte instruction. (Normally a CALL requires 3 bytes).** 

**You have already keyed a number of instructions and you will be starting to remember what they stand for. 3E., for instance, means "Load accumulator A with the following byte". The accumulator is one of the registers in the Z80 and there is nothing magic or complex about it.** 

**It is merely a set of 8 flip flops which can be set HIGH or LOW to reflect the number which has been entered.** 

**The reason why register A is so often used in programmes lies in its special feature. It is the accumulator register and this means all logic operations (such as AND, OR ADDITION and SUBTRACTION) will be performed using it.** 

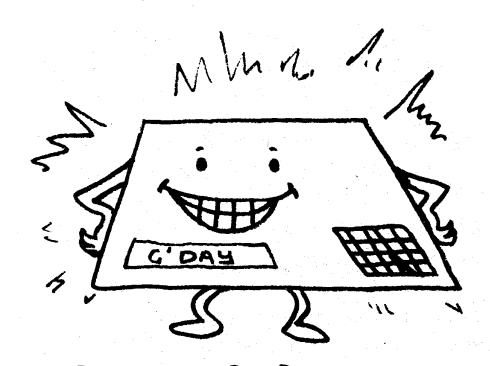

THE ALL PURPOSE NIFTY **TEC-1....** 

**Experiment 7 combines a number of interesting features such as CALL and JUMP and we will explain what these do.** 

**The program looks fairly simple,** *but*  **this very deceptive. if you were required to program all the information to produce a running letter program, It would be like being asked to buy a bottle of lemonade but firstly manufacture and print the dollar note required to buy the bottle of fizzy. Obviously this would be an enormous task so we use AIDS to make the task easier.** 

**In our case we use John Hardy's letter writing routine and his running or shift routine and put them together to get our sentences.** 

**We will go through the program in the same way as carried out by the Z80:** 

**By pressing the reset button, +, the computer will start at location 802. The small amount of operating brains inside the Z80 will instruct it to look at location 802 in the 6116 RAM. It will find the instruction 3E and this will tell it to load the accumulator with 00. This is one way of removing the initial 'rubbish' in a register or accumulator A.** 

**The next instruction 32 means load the contents of accumulator A (which is 00) into the address Which follows, which is 0800. This means we have removed any rubbish data and loaded it with 00.** 

**At address location 807, 'A' will be loaded with.09. The previous value, 00 will be written over but it has already done its job of being loaded into location 0800.** 

*At* **location 809, the Z80 is told to load the value 09 into address 801.** 

**All we have done to date is simply load the first available address with 00 and the second with 09. We could**  have done this manually but the **routine calls for the contents of 800 and 801 to be altered between two different values: 0900 and 0A00 and so the computer has to do the job.** 

**The next instruction is a CALL instruction. The Z80 is asked to look at the address 180 in the EPROM. What it will find there is quite considerable.** 

**Firstly it loads register pair DE with the contents of 800 and 801. At these locations it finds the address 0900. Next it takes the first byte at 0900 and plays the note corresponding to this value. This requires another table** 

**comprising byte-pairs. One of which is the pitch value and the other timevalue. It continues using each byte at 0900 until either a IF or I.E is recognised. With IF the computer goes to line \*OF in the main program and carries out a similar procedure for the Letter Table.** 

**After the letters have scrolled across the screen, the computer returns to the main program (location 817) and this instructs the Z 80 to jump to line 802.** 

**WHAT YOU HAVE LEARNT FROM EXPERIMENTS 1.7:** .

**1. The lint available address Is 0000. 2.The dots ea the display indicate when the address OR the data cam he changed. 3.incrementing the display memos to increase the address value.** 

**4.Decrementing the display means to** decrease the address lacation.

**5. The TEC-7 ig programmed in MACHINE CODE.** 

**B. The key pad is a HEX PAD as it contains the numbers 0.9 and letters** *A.F.* 

*7.* **The values 00 to FF represent** *the numbers* **ZERO to 255:** 

**HERE IS THE COMPLETE TABLE:** 

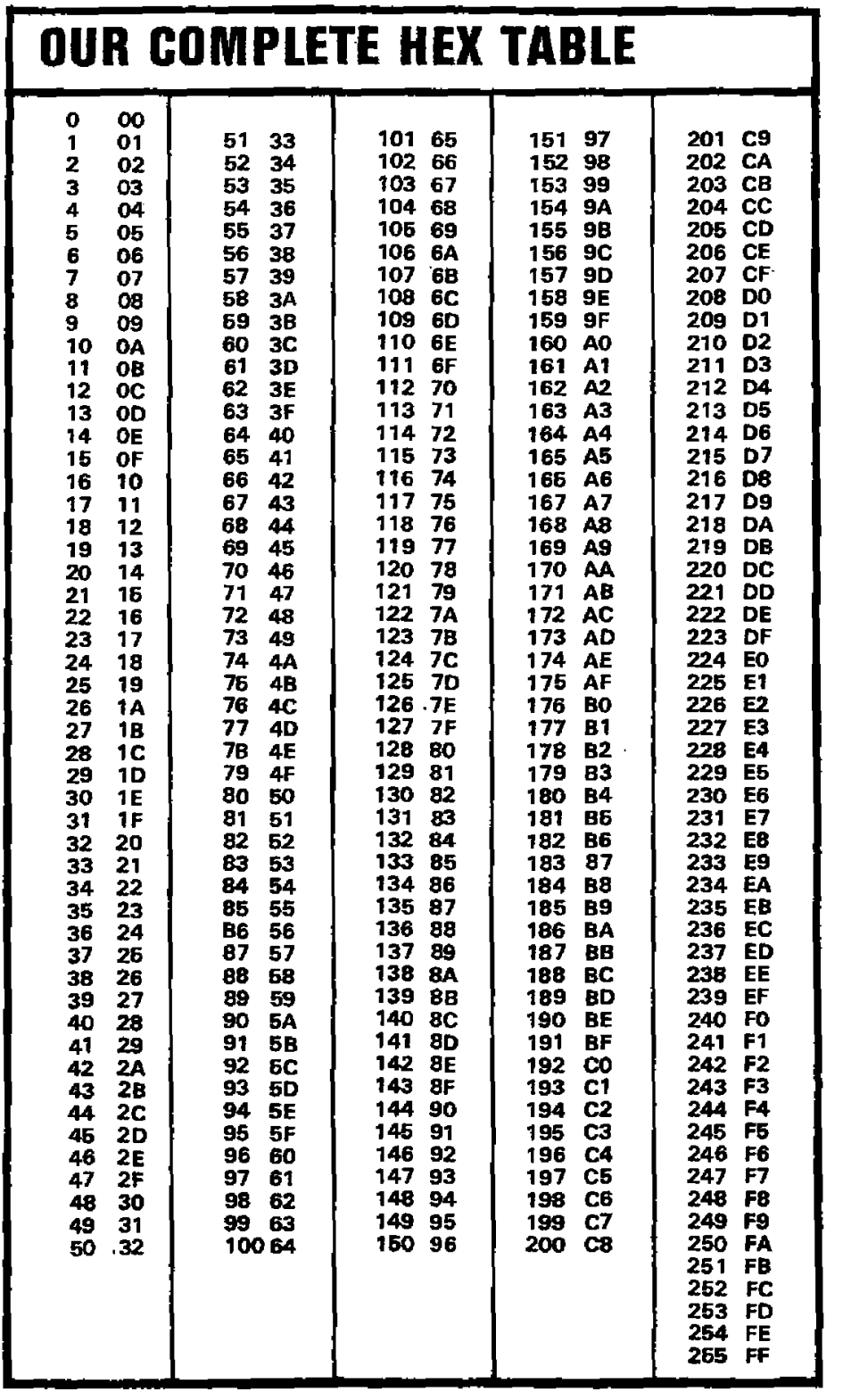

### **MOVING ON. . . .**

**What is the next thing you would like to do?** 

**How about turn on one segment of the display?** 

**Key in this program:** 

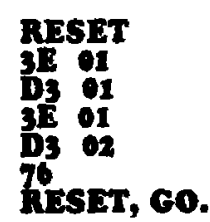

**This is what you have done: Reset 3E+ 1 + D3 + 1 + 3E + 1 +D3 + 2 + 76,Reset, GO.** 

**The top LED in the first display lights up. We say the first display as it is the lowest priority digit.** 

**In English, this is what you have done: Load register A with the value 1. Output this to port 1. Load register A with the value 1 and output it to port 2. Halt.** 

**This is how the program is written:** 

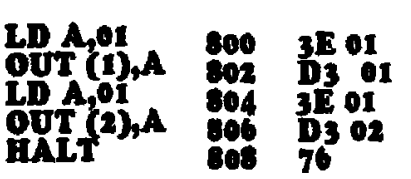

**We can read the value of each location by pressing RESET and then stepping through the program by pressing:+++++++++++++** 

**We can alter the position of the LED which is to be lit, by altering the value of locations 801 and 805.** 

**The whole program does not have to be re-typed. Any location can be altered as follows:** 

**Either press Reset and + or — — — to get address 801. Change 801 to 08 Press RESET, GO.** 

**Note the LED has moved to the 4th display.** 

**Try the values: 02, 10, 04, Er 20.** 

**You have accessed each display. Return to the first display by changing the value at 801 to: Increment to 805 and change the value 01 to: 02, 04, 08, 10, 20, 40 and finally 80.** 

**Are you impressed? You have accessed each of the segments**  **including the decimal point. You have become master of the display. With a little more instruction you can illuminate more than one LED in the display. But first let's see what you have learnt.** 

**The displays are accessed'as follows:** 

**20 10 08 04 02 01**  •=1,1011,0

**The value of each display is twice the previous and they increase from RIGHT to LEFT.** 

**Port 1 is the cathode port. A 'HIGH' or 'ONE' in the appropriate bit 5 - 0 activates cathode 5 or 4 or 3 or 2 or 1 or 0.** 

**This is how it works: The numbers 20, 10; 8, 4, 2, 1, are converted to binary and the computer sees them as:** 

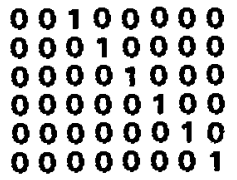

**The last line in the table is easy to read. It is 1. The second lowest line is 2, then the next line has the value 4, then 8. The first and second lines are a little more difficult to explain because they are not 16 and 32. That's the binary number but we are interested in the value we have to punch into the hex keyboard. The answer will be covered in a moment. For the present, we will look into the concept of converting binary numbers into HEX numbers.** 

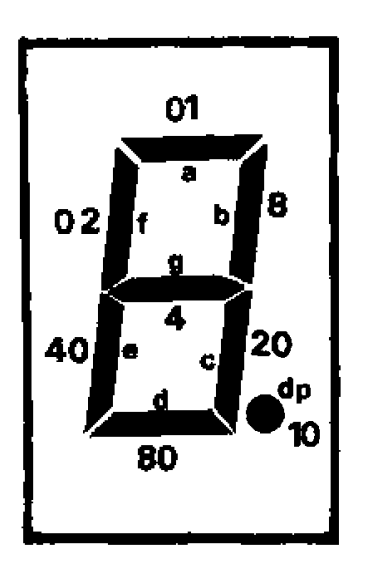

**Firstly we will give you the answers. Each segment on a display has the**  following values. **(segment A) is lit with a value 1. The decimal point needs a value 10, the centre LED (segment G) needs the value 4 and so on.** 

**What do you think the following program will produce?** 

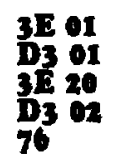

**Try it. Start at 0800. Enter the program, press reset, GO.** 

**We can illuminate more than one segment at a time and more than one display at a time by changing two locations as shown in the following examples:** 

**Try each of these examples and see a pattern of addition appearing.** 

**At location 805, insert** 

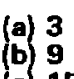

- **(**c)**)1 9**
- **(d) 34 (e) 62**
- **(t)**
- **(9) D** 
	- **(h) F**

**The letters A, D and F will be quite a surprise. They also produce a reading on the display and it is obvious they have a value. Their values will be covered in the section CONVERTING BINARY TO HEX and HEX TO BINARY.** 

**Back to the display.** 

**More than one display can be illuminated at a time by inserting a different value at location 801. Keep say "62" at location 805 and insert the following at 801:** 

**(a) 9 (b) 27** 

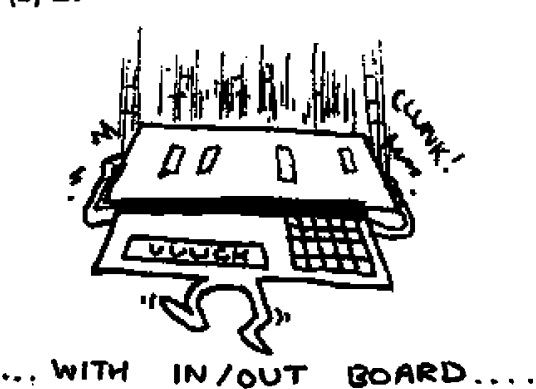

**(c) 31 (d) 10 (e) A (f) 3B (g) 2F** 

**This is as far as we can go with blind experimenting. We must cover some of the background theory on hex numbers to understand what we are doing.** 

**In experiment (d) above, we turned on the fifth display thus:** 

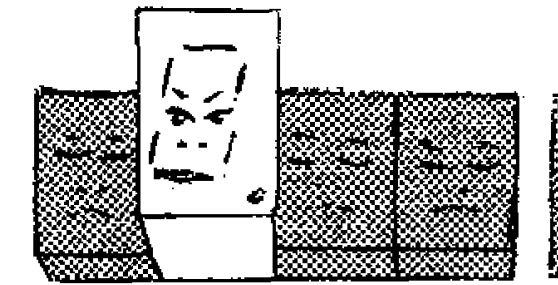

**To do this we must switch the appropriate display transistor ON. (Don't worry about the segment**  drivers at this stage).

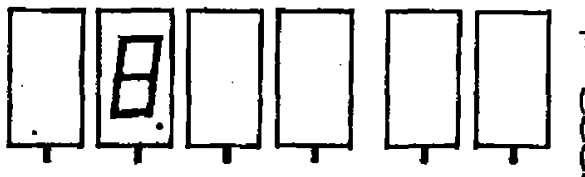

**In the TEC-1 the displays are connected to the 8212's as follows:** 

**CATHODE DRIVER CIIIP**  11 **appear in the following places:** 

**PORT 2. SEOMENT PORT**  11•1•111L **The display we wish to illuminate is in the fifth output line and its binary number is: 00010000. The keyboard is in hex so to convert this to a hex** 

**number we have to break it into two** 

**0 0 0 1 0000** 

**This represents 1 This represents 0** 

**groups of four:** 

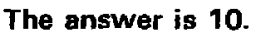

**This is not called ten. It is called one, zero or one, oh. Here are some more examples:** 

**1. To iluminate the first, third, and fifth digits, this is the procedure:** 

**The high lines from the 8212 will be:** 

**0 0 1 0 1 0 1 0** 

**break this into 2 groups of four:** 

**0 0 1 0 1 0 1 0** 

**This is equal to 2 This is equal to A** 

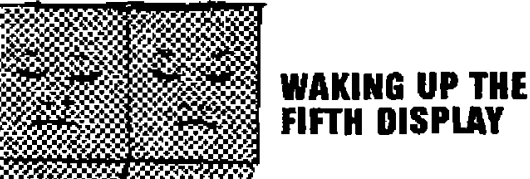

**The answer is 2A.** 

**OK, you don't understand how we get A. Look at the table on P 71 of issue 10. The hex number for 1010 is A.** 

**Try these: Write the hex number for:** 

**(a) 1100 = (b) 1001 = (c) 1101 = (d) 1111 =** 

**2. To illuminate the first, second and third displays, the HIGHs must** 

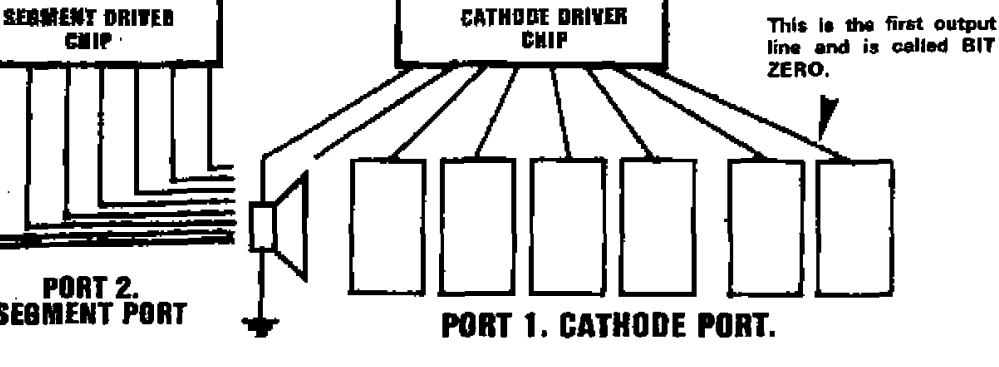

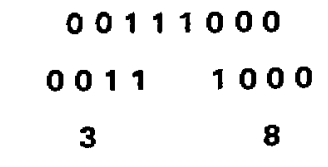

**Answer: 38 (in hex)** 

**3. To illuminate all the displays:** 

$$
\begin{array}{c}\n 0 \ 0 \ 1 \ 1 \ 1 \ 1 \ 1 \\
0 \ 0 \ 1 \ 1 \ 1 \ 1 \ 1 \\
3 \ F\n\end{array}
$$

**4. To bip the speaker:** 

**1 0 0 0.0 0 0 0** 

**8 0** 

**5. To click the speaker and turn on displays: one, two, three and four:** 

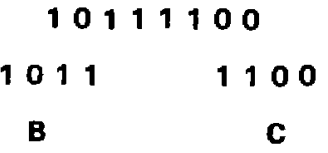

**Answer: BC** 

**6. To access the vacant cathode:** 

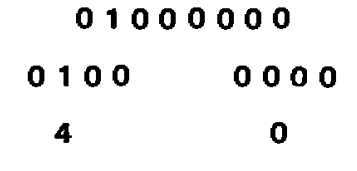

**Answer: 40. You will notice NOTHING!** 

**Example 3 above shows that the max hex value to illuminate ALL THE DISPLAYS is 3F. Remember this.** 

**This is the program we are using:** 

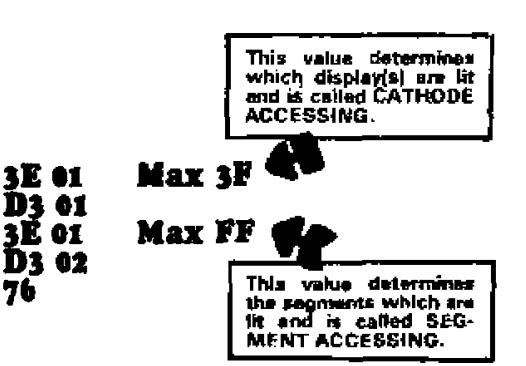

**The program has two variables: lines 1 and 3, For line 1, the maximum value is 31 (this is 64 different possibilities) and line 3 has a maximum of FF (this is a maximum of 256 possibilities). These are independent variables and either can be changed at any time to any value in the range as specified above. The result is thousands of different combinations.** 

**Here are some of the possibilities and how they are obtained:** 

**If line 1 has the value 1, we will be accessing this display: (line 3 can be any value from 00 to FF).** 

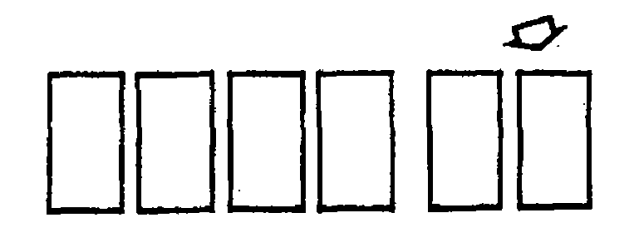

#### **IS TALKING ELECTRONICS No. it**

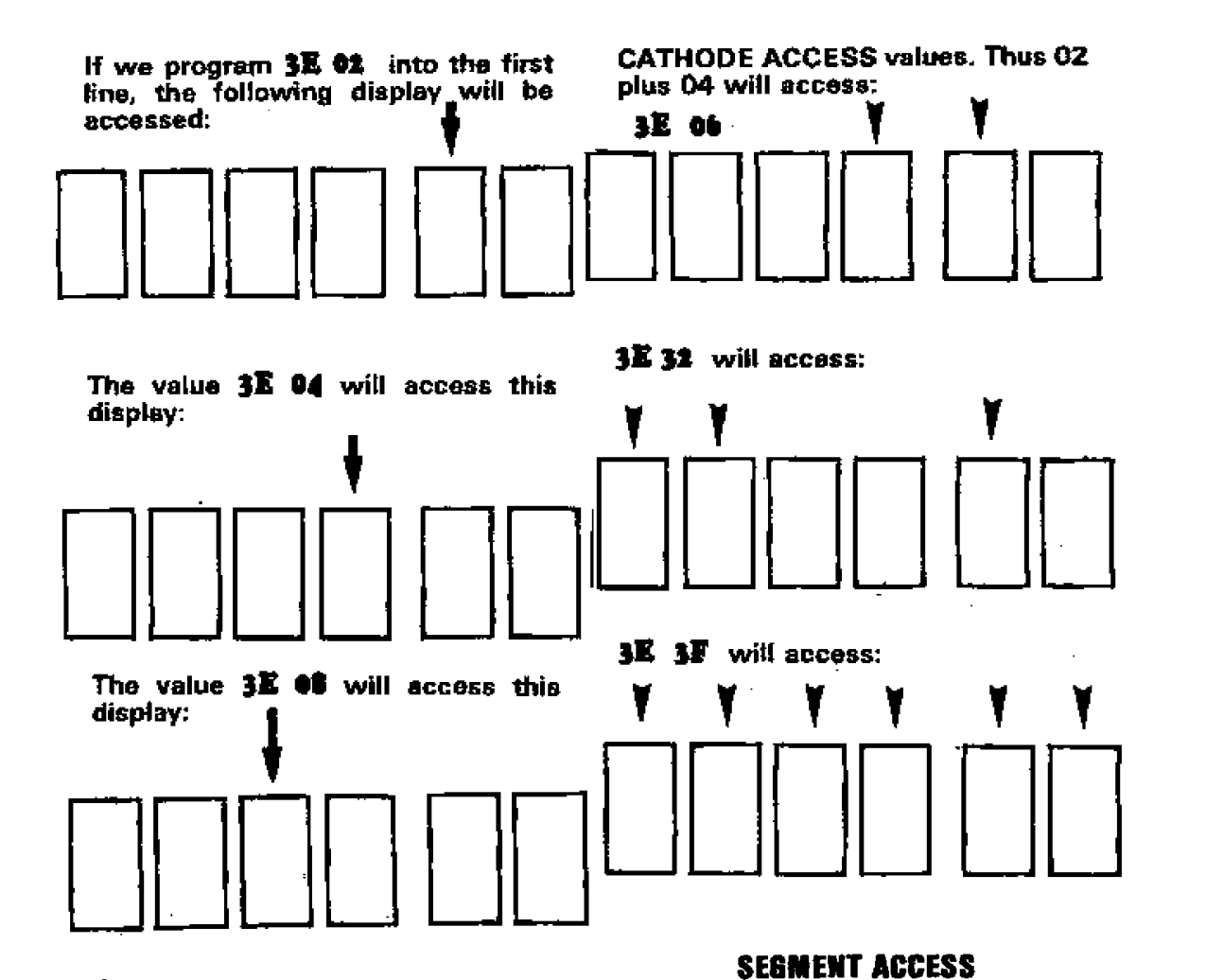

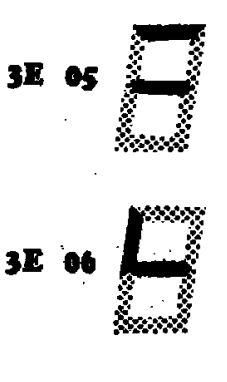

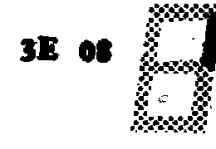

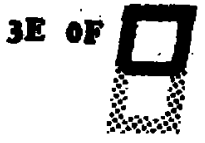

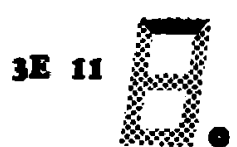

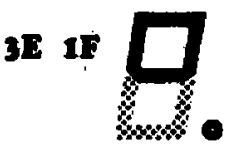

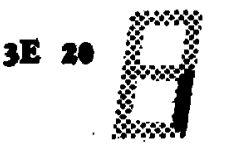

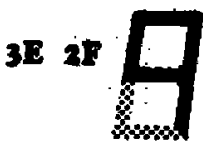

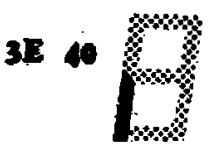

3E 80

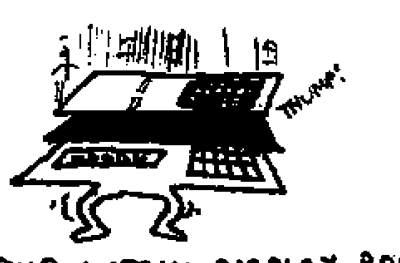

.... SXS MATRIX DISPLAY BOARD...

Line 3 of the program determines the letter, number or pattern which will appear in the display(s). We will take the simple case of the lowest priority display being accessed ( line 1 will be 3E 01) and we will produce some interesting patterns, numbers and<br>letters in (or on) the display.

Here are some of the results of changing the data in line 3:

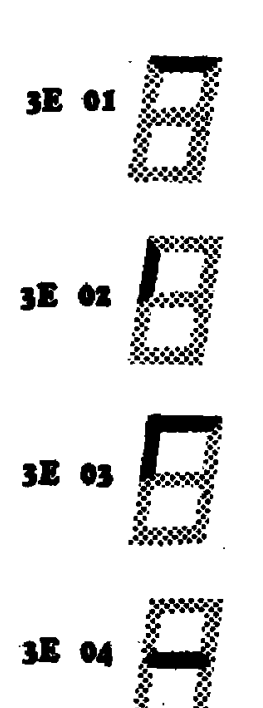

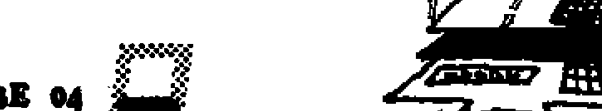

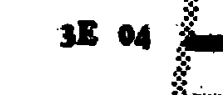

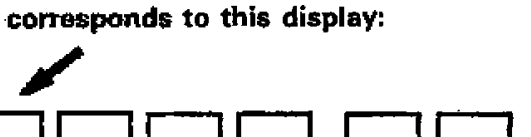

Note: 20 is the Hex number and is obtained by separating 20 into  $2\quad 0$ . 0010 0000

The computer converts 08 to binary

and it becomes 1000.<br>The "one" or "HIGH" corresponds to

3E 20

the display in the diagram above

Can you see why?

This gives 0010 0000 as the binary equivalent and shows the HIGH is bit 5 and this will illuminate the first digit on the display. (Note: The first output line is bit 0).

The actual combination of segments which will be illuminated will depend on line 3 of the program and this will be explained in a moment.

More than one display can be turned on at the same time by adding

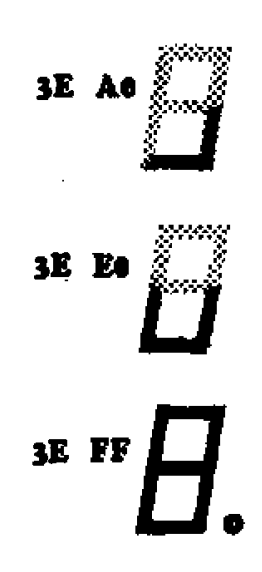

Here is an equally interesting program to automatically increment the<br>SEGMENT ACCESS value. The result will be to produce every combination possible on the display. Watch the results carefully and see if you can predict the next segment to appear.

At address 0800, type the following program:

(And the DELAY ROUTINE at 0A00)

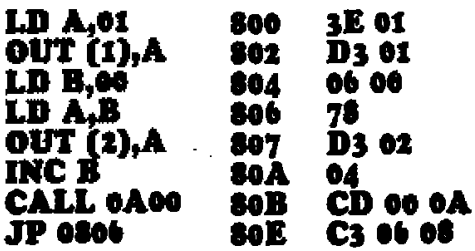

#### 0A09

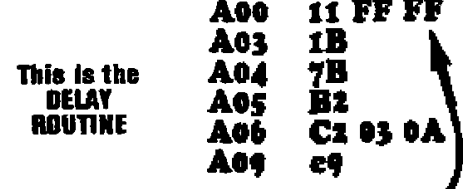

By reducing the DELAY TIME. the display will cycle at a faster rate. Try the value 06, A0, C0, 10 and 02 for the value A02 and determine which value is the most suitable.

#### *SUMMARY*

This is the program you have been entering into the TEC-1 to illuminate the segments. The two variables are<br>located at 801 and 805.

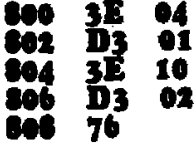

The data at address 801 can range from 01 to 3F and it determines the combination of digits which will be illuminated.

The data at address 805 can range from 01 to FF and it determines the combination of segments which are illuminated.

#### **ILLUMINATING** Expt 8: ONE SEGMENT

**Aim:** To illuminate one segment on the display.

Theory: To master the display you must be able to access (locate) any segment.

The TEC-1 display has 6 digits and each has 8 light emitting diodes. This produces  $6x\overline{8} = 48$  locations.

The aim of this experiment is to illuminate one of these segments.

Key the following:

Reset,  $3E + 10 + D3 + 01 + 3E + 04$ + D3 + 02 + 76 Reset Go.

The display will show one centre segment in the 5th display thus:

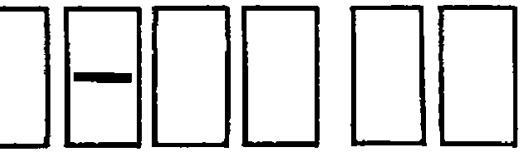

Now key in this program: Reset  $3E + 01 + D3 + 01 + 3E + 04$ + D3 + 02 + 76 Reset, Go. The result is:

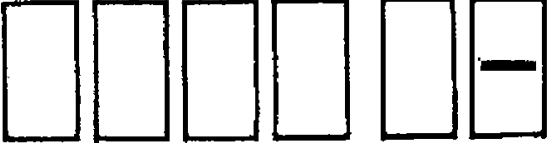

The only difference between the two programs is the byte at 801. You are now going to make a discovery yourself: This is how to do it:

Press Reset. Press + to 805. Change the data (now showing 04) to 01. Press Reset, Go. The segment 'a' illuminates thus:

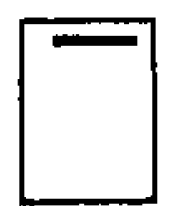

Press RESET. Press  $+$  + to get address location 805. Change data to 08. Press RESET, GO. Only segment b illuminates thus:

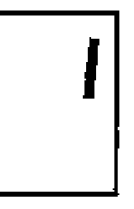

Press RESET. Press + + to 805. Change data to OF. Press RESET, GO. Four segments illuminate thus:

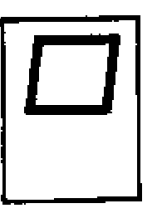

Let's see how this comes about.

The seven-segment display is labelled a-g and the decimal point h. Each segment is illuminated via a binary number sent from the 280 to the 8212 latches.

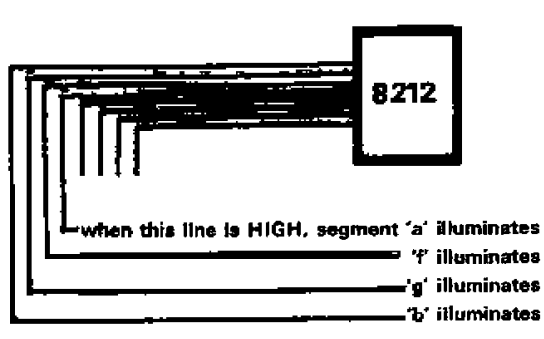

So far, so good.

You can see we have activated the 4 lowest value lines and this has produced a rectangle made up of segments a, b, f and g.

Now look at how we programmed a, b, f and g.

The numbers we used were 1, 2, 4, and  $8.$ 

Can you see the connection? It's binary.

The computer converts our keyboard number to a binary number thus:

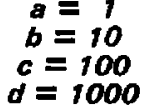

The next segment in the series is 10000, which is 16 in binary terms.

So, let's see what happens when we put 16 into the program at 801.

#### **Key this sequence:**

**RESET 3E+ 16+ D3+02 +3E+10 + D3 + 01 + 76 RESET GO.** 

**Has something gone wrong? We get<br>this result:**<br>  $\begin{bmatrix} \begin{bmatrix} \begin{bmatrix} 1 \end{bmatrix} & \begin{bmatrix} 1 \end{bmatrix} & \begin{bmatrix} 1 \end{bmatrix} & \begin{bmatrix} 1 \end{bmatrix} & \begin{bmatrix} 1 \end{bmatrix} & \begin{bmatrix} 1 \end{bmatrix} & \begin{bmatrix} 1 \end{bmatrix} & \begin{bmatrix} 1 \end{bmatrix} & \begin{bmatrix} 1 \end{bmatrix} & \begin{bmatrix} 1 \end{bmatrix} & \begin{bmatrix} 1 \end$ **this result:** 

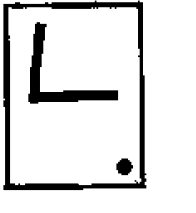

**The one fact we have omitted is the TEC-1 is programmed in hexadecimal numbers. This means 16 should be typed as 10 (one, oh or one zero) since the computer counts: 1,2. 3,4,5,6,7,8,9,A, B,C,D,E,F.10. Thus 10 is equal to 10000 in binary.** 

**Put 10 into the program thus:** 

**RESET 3E +10+ D3+02 + 3E+10 + 03 + 01 + 76. RESET GO.** 

**You will find the decimal point will illuminate thus:** 

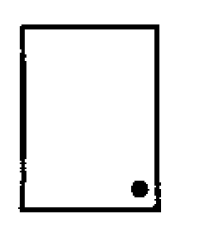

**Now add the value of segments a, b, f and g to the value of the decimal point:** 

**This is done by adding 1 + 08 + 02 + 04 +'10 to get 1F.** 

**Place this value in the program:** 

**RESET 3E + 1F+D3+02+3E+ 10 + D3 + 01 + 76 RESET GO.** 

**Success.** 

**We have just added five Hex numbers.** 

**Let us illuminate the next segment in the series. It will have the binary value 100000.** 

**This is equivalent to 32 in binary, but the binary value is not important. It is the hexadecimal value we are interested in. What is 100000 in Hex?** 

**Break the value into 10 0000 so that the four last numbers form a group. The value 10 is 2 in binary and 0000 is zero. Thus the hex value is 2 0 = 20.** 

**Place 20 in the program. Segment 'c' will illuminate.** 

**To combine segment c with a, b. f.**  and g, we add their Hex values **together: 20 + 01 + 08 + 02 + 04 •**   $=2F$ 

**Insert 2F into the program. Press RESET. GO.** 

**The result is a figure NINE:** 

**You can now see that each number and letter in the display is produced by a set of H IGHs on the appropriate lines.** 

**To access the next segment in the series, we must place a HIGH on the 7th line: 0 1 0 0 0 0 0 0. This is 40 in Hex terms and will result in segment 'e' iluminating. When the 8th line is HIGH, segment 'd' will be illuminated.** 

**To illuminate ALL the segments on the display (including the decimal point) we must add the following**   $\frac{1}{2}$  values:  $1 + 2 + 4 + 8 + 10 + 20 + 40$ **+ 80. This is eqial to FF** 

**(1+2+4+8+=F)(10+20+40+80=F0)** 

**Program FF into the sequence at location 801. The result is:** 

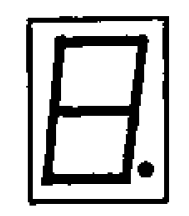

**If you programmed our SEGMENT ACCESS routine on P 20 and watched the display carefully, you will have been amazed at the number of recognisable letters and numbers which can be created on a simple 7-**

**Our requirement at this stage is to be able to produce some, if not all, of the characters using the information we** 

> **a = 01 b = 08 c = 20**   $d = 80$ **e =40 f = 02 g = 04**   $h = 10$

**2. The value of each segment is added in hex form when we need to illuminate two or more segments. 11181181111011111111111.8181181111=21111118111111111118** 

**1. 2=Cd, 3=Ad, 4=2E, 5=A7, 6**   $=$  **E** 7, 7 = 29, 8 = EF, 9 = 2F.

**Answers to questions in col 3.** 

**have learnt in experiment 8.** 

**These are the facts we need:** 

**segment display.** 

**1. Segment values:** 

**Example: To produce the number ONE on a display we must acces segments b and c. This requires the value 28 (in HEX) to be inserted into the following program at location 805:** 

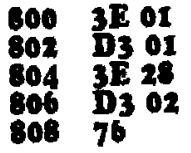

**QUESTION: What would result if 28 were placed at location 801 instead of 805?** 

**Answer: The first and third displays would illuminate with segments "a".** 

**This means you must take care to present the data to the correct output port. In fact every program must be ABSOLUTELY CORRECT as the computer will not be able to correct any of your mistakes.** 

#### **PROBLEMS:**

**1. What Hex value must be inserted into the program above to produce the following numbers:** 

 $2 \equiv$  Cd<br> $3 \equiv$ **3 =**   $4 = 5 = 5$  $5 =$ <br> $6 =$ <br> $7 =$ **6 = 7 = 8 = 9 =**   $1 = 28$ 

**2. Work out the value to illuminate these letters:** 

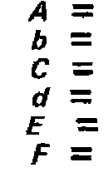

**3. Draw the result of entering these Hex numbers into the program:** 

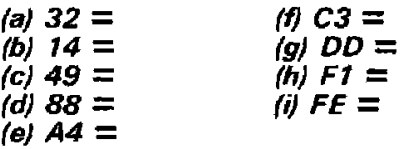

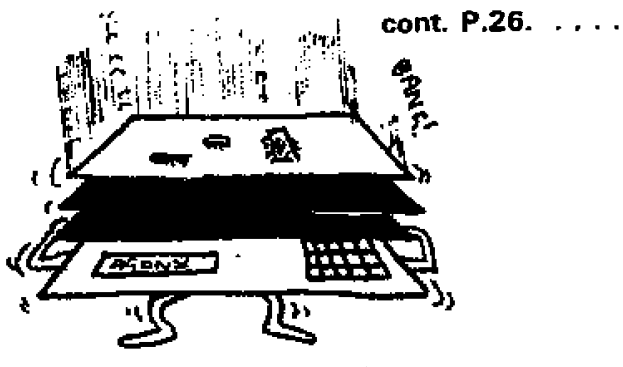

 $2. A = 6F$ ,  $b = E6$ ,  $C = C3$ ,  $d = EC$ ,  $E$ <br>= C7,  $F = 47$ .
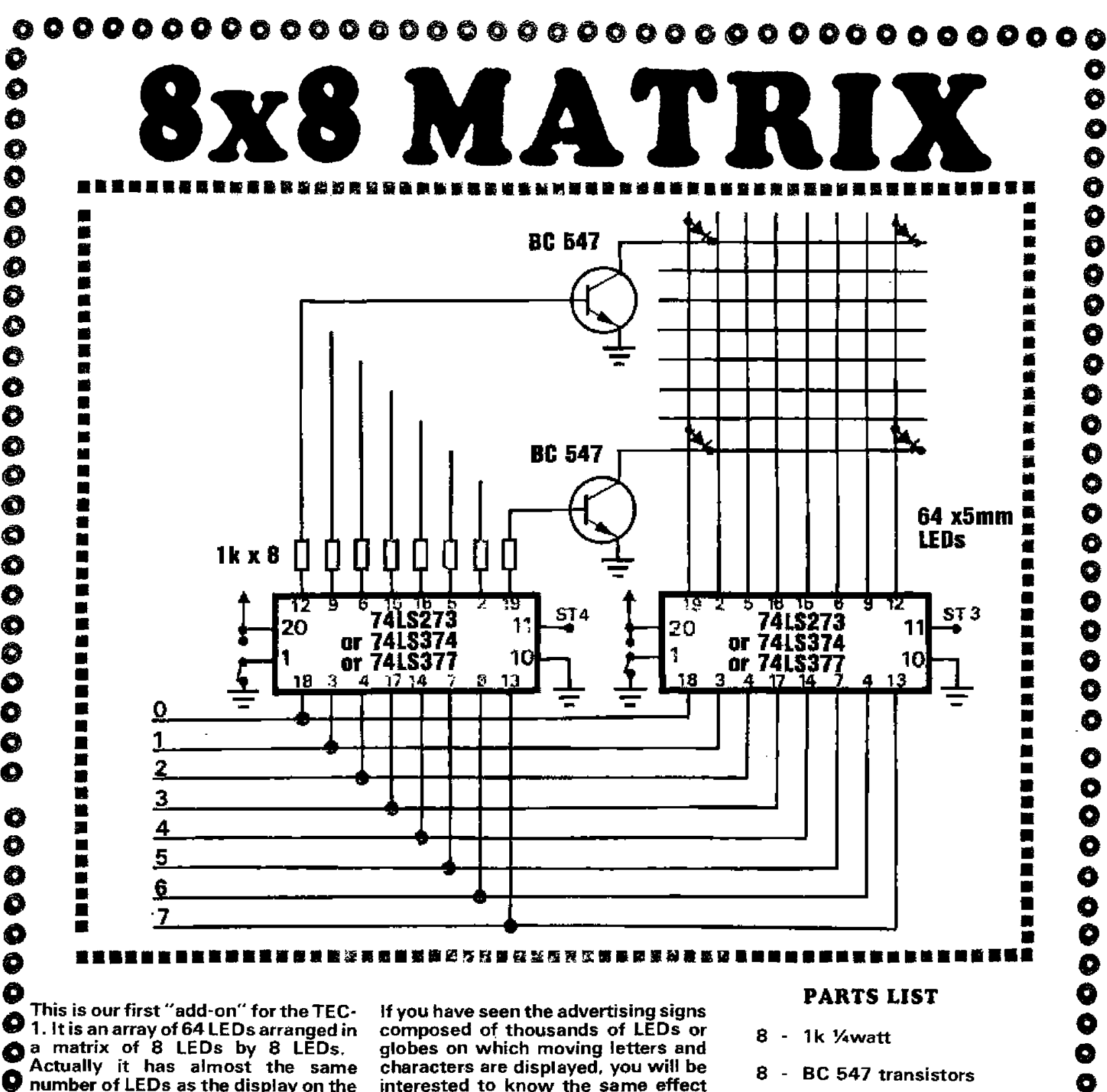

number of LEDs as the display on the TEC but in this design the LEDs are arranged in ROWS to create a very interesting display.

Ó

ŏ

Ō

Ó

Ó

Ô

Ĉ

Ò

0

Ó

Ó

Ô

đ

Ó

Q

Ó

 $\ddot{\mathbf{O}}$ 

Ó

Ó

Ó

Ω

Ô

Ô

Ø

Ó

Ó

 $\ddot{\mathbf{O}}$ 

O

O

The whole concept of the 8 x 8 matrix is to produce the equivalent of a 0 WINDOW ON A VIDEO SCREEN. Ø

Each LED represents one pixel and O this will enable us to produce characters, letters and movement equal to 8 pixels by 8 pixels. Δ

O This may be only a small fraction of the area of video screen but it is the best place to start. If you can produce effects and movement on a small scale, a full-size VDU screen is only an enlargement of our 'window'.

interested to know the same effect can be produced with this project.

Modules of the 8x8 display can be placed side-by-side to create a long display. The PC board is designed to be cut so that the pattern runs as a continuous display.

At this stage it is not out intention to promote the extended display as it requires a slightly different driving<br>circuit. To achieve a readable brightness with more than 8 columns of LEDs, it is necessary to introduce of columns which are blocks latched or even latching for each column. I This will enable each LED to be turned on to full brightness and produce a bright display.

- **BC 547 transistors**
- $\mathbf{2}$ 74LS273 or  $\sim$
- $\overline{\phantom{a}}$ 74LS374 or 2
- $\mathbf{2}$  $\sim$ 74LS377

64 - 5mm red LEDs

- $2$  matrix pins
- 2 matrix connectors

30 cm hook-up wire, 12 colours. 30cm tinned copper wire

O

Ď

0

Ó

0

0

0

Ő

Ó

Ô

O

### 15cm - Heat-shrink tubing

- 1 24 pin DIP HEADER
- 8x8 DISPLAY PC BOARD

................................... O **TALKING ELECTRONICS No. 11** 22

# a +00000000000000000 0000000000000000

 $\ddot{\bullet}$  $\bullet$  In our design, the LEDs are multi**plexed and this means they are being**  0 **turned on for one-eighth of the time during one cycle. The result is a dull**   $\bm{\circ}$ **display but one which can be read under normal lighting conditions.**  Q

0 **slightly ahead of time so that it will be We are presenting this project ready when needed.**   $\circ$ 

**There are a number of MACHINE**  O **CODE instructions which can only be investigated on a display format and**  O **this project is a necessary part to understanding the Z80.** 

**The greatest visual impact for this type of display revolves around programmed lighting and effects such as COCA-COLA signs and some of the background effects at discos and TV shows.**  ၀<br>၀  $\bm{o}$  $\mathbf C$ 

0<br>0 **Most of the dazzling effects behind**   $\circ$ **singers and dancers on TV have some form of micro-processor controlled**  O **lighting. The effects that can be produced are limitless.**   $\Omega$ 

**0 We have chosen LEDs in our design O for cheapness and simplicity but they could quite easily be replaced with -0 miniature 6v or 12v globes. The only O extra components would be the addition of one extra transistor in Cl each line as an emitter follower. This will enable the extra current to be <sup>O</sup>supplied to the globes.** 

**0 Our 8x8 display is most effective**  when flashing blocks of LEDs (or **O globes) and having them jump from one position to another. In addition,**  O **bands of LEDs can be made to pass across or up the screen . These O effects are very effective and very O simple to produce.** 

**C**) But first you must understand the **C**) Machine Code instructions involved **• Machine Code instructions involved and how to include them in a V program. This will be our endevour in • the latter part of the course in this issue and the time is right to prepare O the display project so that it can be • plugged into the TEC-1 when the time comes.** 

**• Believe me. you will be most •** impressed with the results.

### **• CONSTRUCTION**

 $\boldsymbol{\alpha}$ 

O

**Before starting any of the construction, it is absolutely essential that you know which lead of the light emitting diode is the cathode. There**  that you know which lead of the light<br> **O** emitting diode is the cathode. There<br> **O** is only one guaranteed way of **determining this. You need a 3v to 6v**  determining this. You need a 3v to 6v<br> **O** battery and a 100 ohm or 220ohm 0  $\mathbf{v}$ 

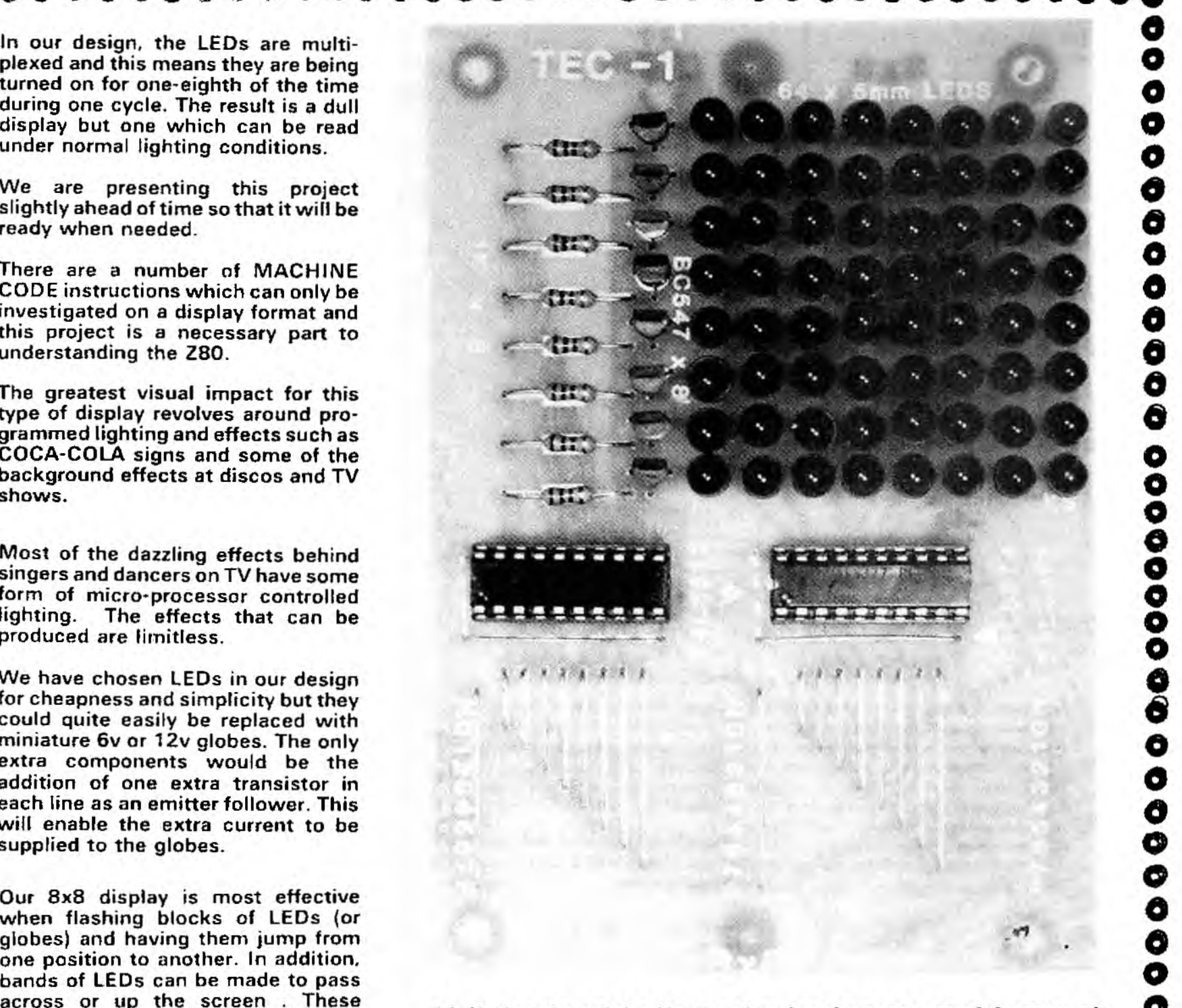

### **A full-size view of the display showing the neatness of the rows of LEDs. This is necessary if you want the best effect when the display is operating.**

**resistor. Place the LED and resistor in a series circuit connected to the battery and check the degee of illumination. The cathode lead will be the one nearest the negative terminal of the battery. There are no other sure-fire methods of determining this as some LEDs have their long lead cut differently to the accepted practice.** 

**We have seen some LEDs with the outline (inside the LED) around the opposite way to the general rule. So, it can be quite confusing. You must test each LED or at least a sample from the batch.** 

**Next you must be certain which way they are to be inserted in the PC board. A mistake will take a very long time to rectify. The cathode lead is**  **nearest to the row of transistors. O**<br>When soldering the LEDs to the **O When soldering the LEDs to the board, you must take special care 0**  to keep them all the same height and perpendicular to the board. The **neatness of the dispay will depend 0 entirely on how well you position the LEDs.** 

**0 At first you may think one lead of the LEDs is not connected to the circuit. But this is where we have had to 0 improvise. Multiplexing requires one** line of conductors to travel north**south and the matching line to travel 0 east-west. This would normally require a double-sided PC board, but0 since they are very expensive and difficult to solder, we have opted for the cheaper approach.** 

0 0 0 0 0 0 0 0 0 0 0 0 0 0 0 0 0 0 0 0 0 0 0 0 0 0 0 0 0 0 0 0 0 0 0 0 0 0 0 0 0 0 0

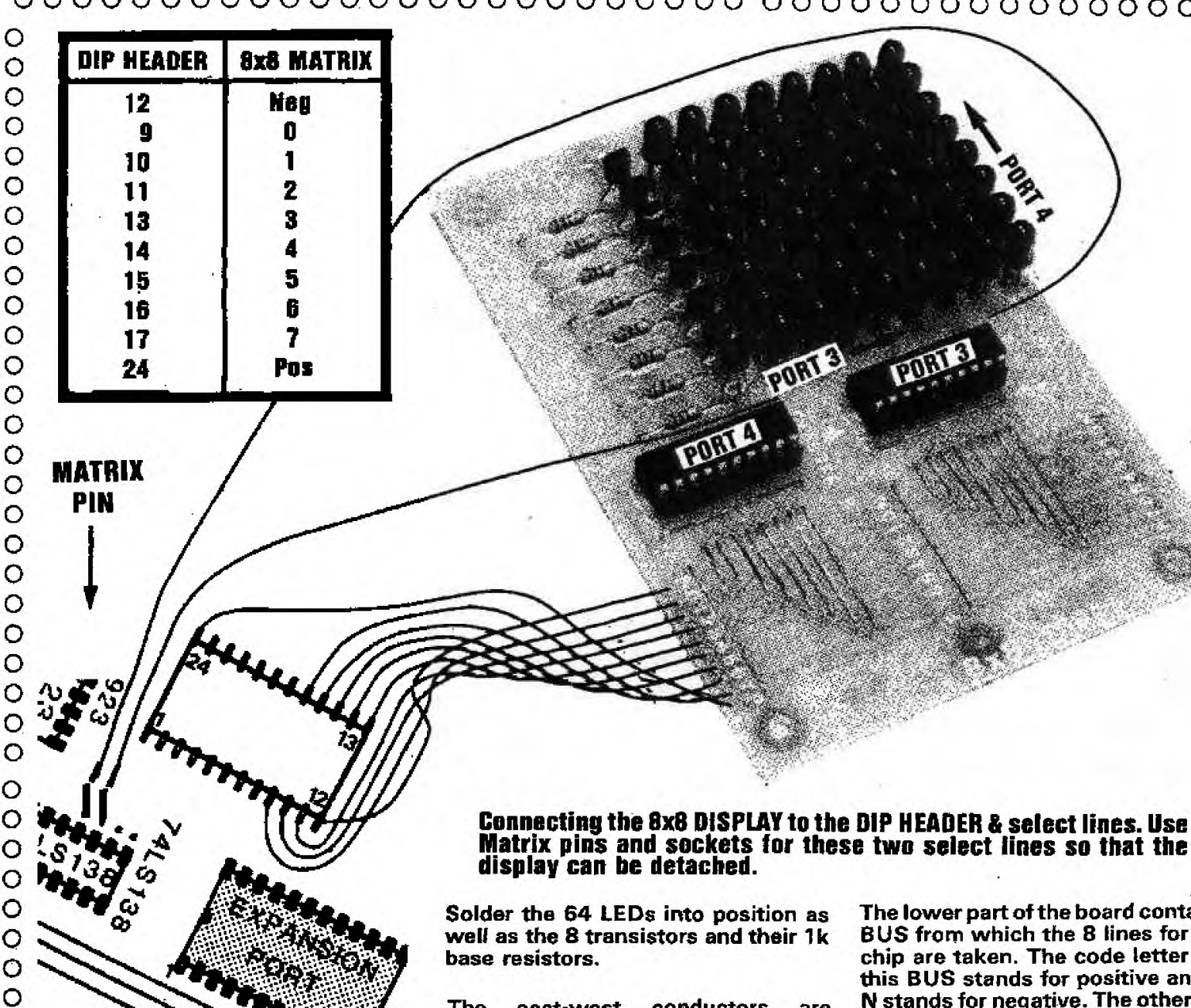

### **DIP HEADER**

O O O  $\circ$  $\circ$ O O O O O

 $\circ$ 

**0** 

C

**A DIP HEADER is a plug which has thin pins similar to the pins on an IC, on the underside. On the top are cup**shape (or 'Y' shape) terminals to **which you can make a solder connection.** 

**Leads can be soldered to the terminals to create a low-cost adaptor.** 

**It is suggested that heat-shrink**  O **tubing be placed over each lead**  O **before soldering to the Dip Plug.**  ο **When all the leads are attached, the**  O **sleeving is slid over each terminal so that the conductor is strengthened.**  0<br>0

**This will prevent fine wiskers of wire shorting from one pin to the other and creating havoc.** 

### **MATRIX PINS & SOCKETS**

**These are the cheapest and best way of connecting a single line to a printed circuit board.**  0<br>0 O

**Matrix pins and sockets for these two select lines so that the** 

**The east-west conductors are created with tinned copper wire running along the ends of the LED leads and this connects to the collector of the driver transitor via the PC circuit. The only lead which has to** 

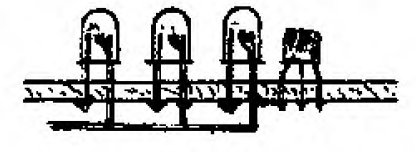

**Diagram showing how the 'COMMON' line is Created en the underside of the beard. Both leads of each LED are soldered to the PC board. But only the ANODE lead Is cut short. The CATHODE leads are either joined with a length of tinned copper wire which runs below the board, or each lead is bent over and soldered to the next lead to produce a rigid conductor which runs at rightangles to the, copper tracks on the beard.** 

**be cut short is the anode lead, to prevent it touching the tinned copper wire.** 

**The lower part of the board contains a BUS from which the 8 lines for each chip are taken. The code letter P on this BUS stands for positive and the N stands for negative. The other lines are numbered 0 to 7 and this coincides with the data lines on the latches.** 

**The two output latches can be: 74LS347, or 74LS377 or 74LS273 or a combination of any two. The information on the overlay shows which jumper link must be included for the type of latch you choose.** 

**Eighteen jumper links connect between the data bus and the latches to complete the assembly. The only wiring left is the connecting wires between the DIP HEADER plug and the PC board. This plug is designed to fit into the expansion port socket on the TEC-1.** 

O O **The 10 lines from the bus on the display board connect to the DIP plug and the two spare lines connect to the chip select outputs near the 74LS138 (near the keyboard encoder). These lines are for ports 3 and 4. Solder two matrix pins to these output holes and use a matrix-pin connector soldered to the hook-up wire to connect to these pins.** 

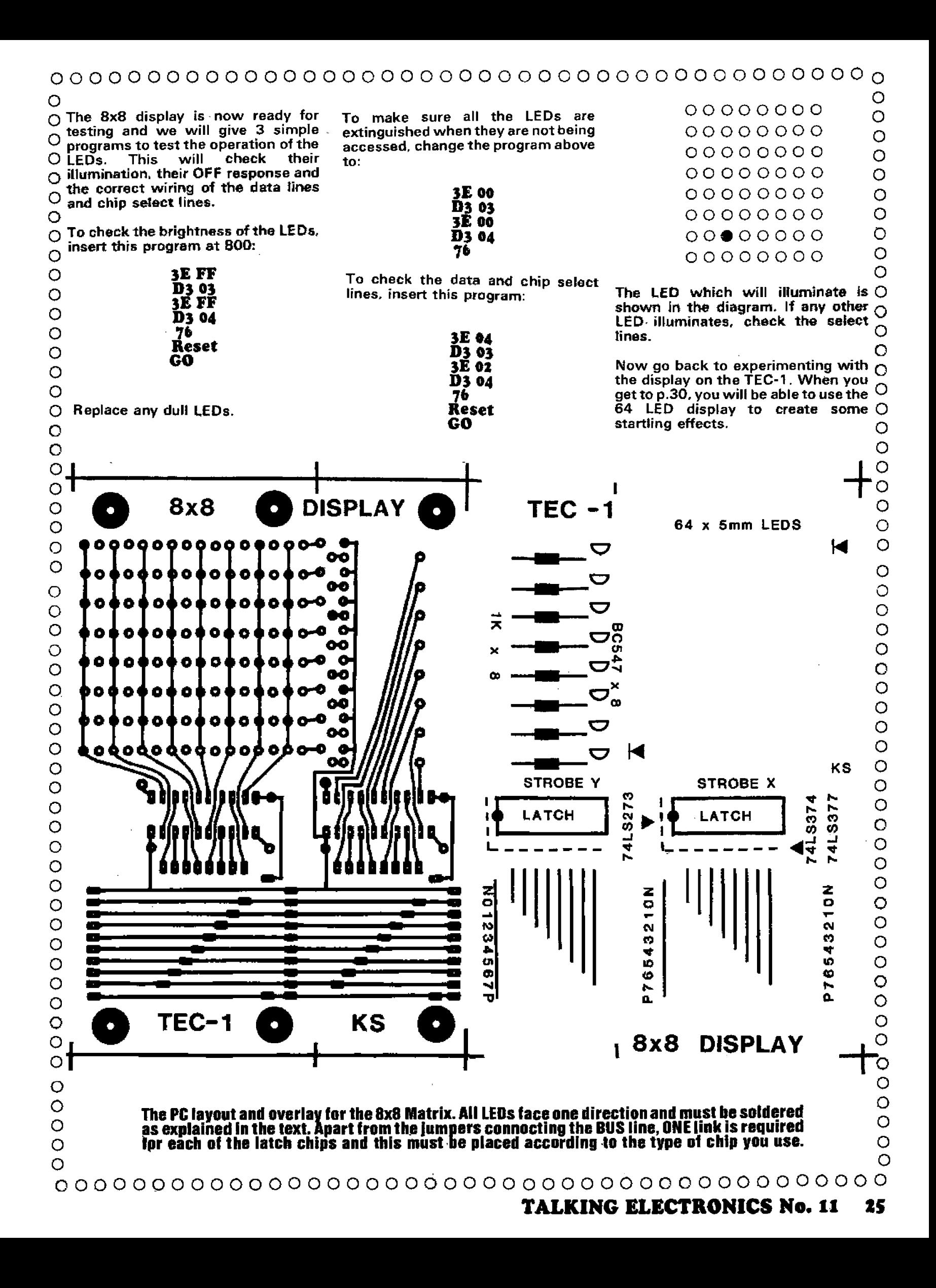

### **ILLUMINATING TWO OR MORE DIGITS**

**More than one display can be illuminated at the same time and this is achieved by changing the value at 801 in the program above.** 

**Example: To fill the six displays with the letter A we program the following:** 

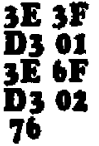

### **Problems:**

**4, Fill the six displays with the following:** 

- **(a) 1's**
- **(b) 5's**
- **(c) b's**
- **(d) Es**

**5. Place a 'C' at each end of the display.** 

**6. Fill the first and last two displays with the value '8'.** 

**7. Fill only the address displays with 4's.** 

**8. Illuminate only segments a and d on the six displays.** 

### **TEC-1 AS A PROGRAMMABLE LOGIC DEVICE - by Jobe Hardy**

**The truly unique thing about computers is not that they can preform arithmetic in a twinkling of an eye but it is the way they can be used to simulate any digital (and almost any analog) circuit under the sun.** 

**The microprocessor (Z80) can be likened to a bag of AND and OR gates, a thousand flip flops and tens of thousands of inverters.** 

**You have an 8-bit data bus which means that you can simulate an 8 input NAND (with the aid of a program) and you can output 8 bits of data on this bus.** 

**You are not simply restricted to 8 of this and 8 of that. You can output 16. 32, 64, or even 1024 bits, as long as you break it up into 8-bit groups.** 

**By systematically dealing with 'bits', you can perform a multitude of digital functions.** 

**The TEC-1 is first and foremost a binary computer. While superficially it appears that the computer operates on hexadecimal numbers (9B, 3E, 2C etc**.**.) deep in the heart of the cornouter binary numbers are the norm.** 

**The problem with binary numbers is their unfamiliarity to humans. Imagine if you wrote a program in binary and made a mistake. It would be very difficult to spot. Take the following example. Can you see the difference between the two?** 

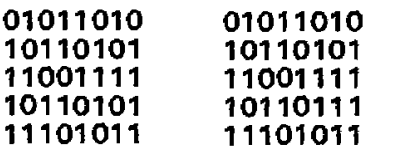

**It is possible to check for binary errors but they don't show up easily. Hexadecimal is a short-hand way of representing binary. It is based on breaking up an 8-bit binary number into two 4-bit numbers and converting these into two hexadecimal digits.** 

**Comparing the two sets of numbers above, the difference is quickly spotted when they are converted to hex values as shown below;** 

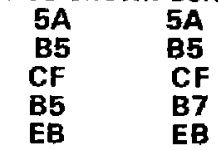

**Hex was therefore chosen for use in the TEC-1 but we must never forget that ALL DIGITAL COMPUTERS WORK IN BINARY.** 

**When dealing with computer problems, we should always visualize the inner registers as holding 'bits' and that the computer performs B I NARY operations. We then convert to Hex after this. While this might seem awkward, the conversion between Hex and binary can be done quite quickly after a little practice.** 

**- Jahn.** 

### **CREATING MOVEMENT!**

**All the programs up to now have been static.** 

**We will now create some life and movement!** 

**This will introduce a SHIFT or ROTATE function into the program. The rotate function we have selected is located at 80C in the program which follows. This is a two-byte instruction and tells the Z80 to rotate a HIGH bit left circular through the B register. You will understand what we mean by this statement in a few minutes.** 

**This shift operation will take 8 DELAY PERIODS to complete one cycle and will include toggling or clicking the speaker.** 

**RUNNING SEGMENT 'a' ACROSS THE SCREEN** 

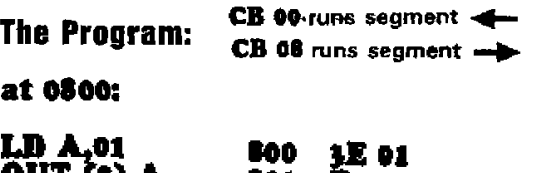

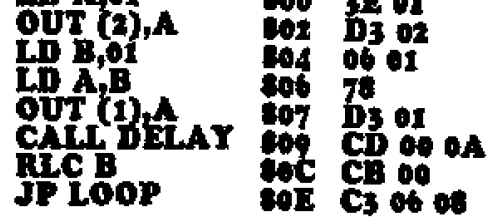

**at 0A00:** 

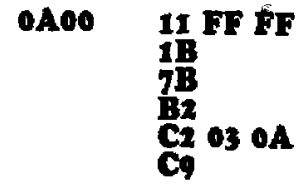

**This is what the program is saying and instructing the Z80 to do:** 

**The first instruction is to load register A with the value 1.** 

**This is then passed to the SEGMENT PORT latch and this value remains fixed for the whole program.** 

**The remainder of the program concerns port 1, the CATHODE PORT and as the different cathode are accessed, the effect is to run a pattern across the screen.** 

**The next instruction is to load register B with the value 1. This value is then loaded into register A via the instruction. 78. The reason for this will be explained in a moment.** 

**The contents of A are now outputted to port 1 with the result that segment 'a' on the lowest priority display will be lit.** 

**We now call a DELAY ROUTINE so that this display will be illuminated for about half a second.** 

**The HIGH bit in register B is then shifted RIGHT. This is performed within register B by the Z80. The program is then incremented to the next instruction and this tells the Z80 to Jump to address 806.** 

**The output of the DELAY ROUTINE appears in register A and when this value is zero, the delay routine returns to address 80C.** 

**This means we must use another register to provide our shift routine and in this case we have chosen register B.** 

**Quite a number of variations can be produced with this program by changing the data at some of the locations. These can be carried out after the main program has been entered.** 

**The main program starts at 800 and the delay routine is located at 0A00.** 

**Now try these variations:** 

1. To run the segment left-to-right, **change location sea from 00 to 011.** 

**2. To increase the SPEED of the display: Change A02 from FF to OF or 06.** 

**3. To run segments 'a' and 'd' across the screen: Change location 801 from 01 to 81.** 

**4. To run the number 7 across the screen, change location 801 to se.** 

**5. To run the letter A across the screen, change location 801 to 6F.** 

**The program we have investigated introduced the ROTATE REGISTER El LEFT instruction CB 00 and ROTATE REGISTER B RIGHT instruction CB** 

### **RAC B = CB 02**

### **RLC B = ROTATE LEFT CIRCULAR REGISTER B.**

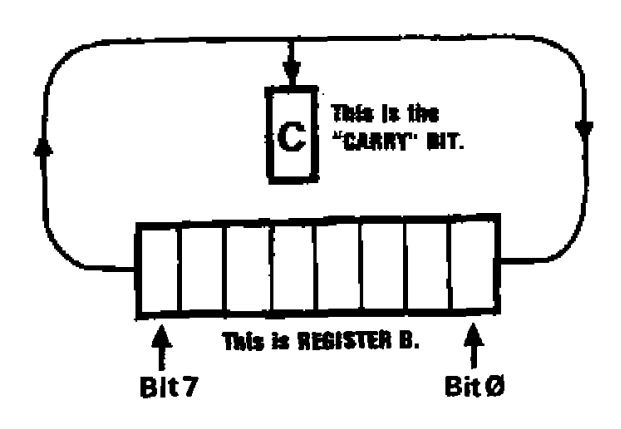

**The diagram shows register B as 8 boxes. These can be considered as flip flops. The lowest value flip flop is at the right hand end of the row and is labelled Bit zero (Bit 0). This is the Least Significant Bit (LSB).** 

**The Most Significant Bit (MSB) is called Bit 7.** 

**The instruction RLC B has a Machine Code instruction CB 00 and this causes the most significant bit to emerge from the register and enter it again to become the least significant bit. In this process it does not pass through the CARRY bit but does set the C flag to the original status of the register's most significant bit.** 

**In other words, if the bit in question is a HIGH, the C flag becomes HIGH, if the bit is LOW, the C flag goes LOW.** 

### **RLC B = CB oo**

**RRC B = ROTATE RIGHT CIRCULAR REGISTER B.** 

**This instruction is a reversal of the path shown above. The C flag, however, is altered as above. The ONLY difference between the two instructions is the direction of rotation.** 

**The point to remember in these Machine Code operations is RLC and RRC can be performed on registers A, B, C, D, E, H and/or L and are 8-stage shift operations.** 

**In the next program, on P.28, the instruction which will produce a shift operation across the screen is the instruction RRA or RLA.** 

**After each shift is performed, the contents of the 'A' register must be 'hidden' or SAVED to prevent it being destroyed.** 

**To do this we must load the contents of register A into another register before calling the DELAY ROUTINE. We could load it into B, C, D or even E register and load it back again when required.** 

**However this will tie up one more of our valuable registers and a better solution is to call upon 2 interesting instructions which load the contents of A into an area of RAM in the 6116 chip.** 

**The code word for saving the contents of a register is called PUSH and recalling it is POP.** 

**The PUSH instruction will take the contents of register A to an area called the STACK.** 

**This area is located in the 6116 RAM at address OFFO. (This is only 16 bytes from the end of this chip's memory and is usually considered to be the unused end of the RAM.)** 

**The highest 16 bytes are used as a scratch-pad area.** 

**The PUSH and POP instructions are similar to stacking plates or trays in a pile. Trays are "pushed" or piled onto the top of the stack and are "popped" or removed from the top.** 

**In the computer the area called the STACK is filled DOWNWARDS. This is an ideal wayof using the top part of the RAM and it can be increased in size until it meets the program.** 

**Thus we start with address OFFO and work downwards thus: OFEF, OFEE, OFED etc. To keep track of the last address, the Z80 has a register called SP. This is the STACK POINTER register and always points to the byte with the lowest address.** 

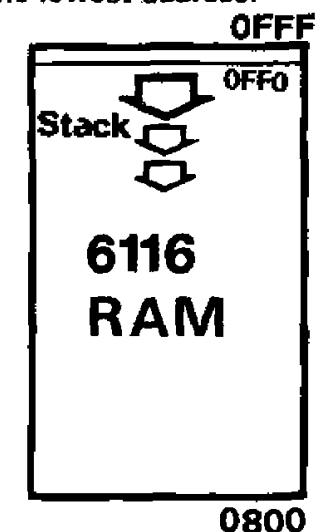

### **The STACK starts at OFFO and heads DOWNWARDS In the 6116 RAM. The data in the EPROM decides this and<br>is <b>OFFO** when using MON-18 **OFEO when using MON-18 EPROMS.**

**The Z80 has two instructions for operating on the stack. These are PUSH and POP (or Pull). Both instructions require a register PAIR (such as HL. AF. BC, DE) to be specified as the SOURCE for PUSH and the DESTINATION for POP.** 

**We PUSH new bytes onto the stack and POP bytes off the top.** 

**The Z80 processes this operation TWO BYTES AT A TIME and results in a new byte on the top of the stack with either operation.** 

**The top byte has the lowest address and the memory is filled downwards. The STACK POINT register decreases with a PUSH instruction and increases with a POP instruction.** 

**Bytes are entered onto the stack, HIGH byte first, then LOW byte. The bytes are removed LOW byte first, then HIGH byte.** 

**In the next program we will investigate the PUSH and POP instructions.** 

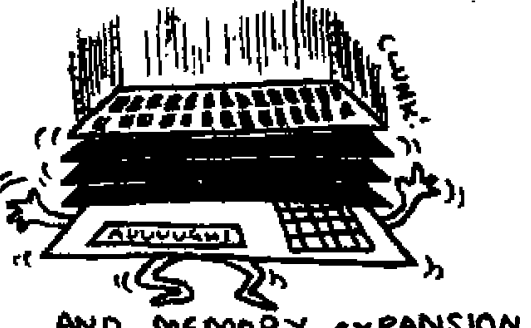

To run the 'g' segment from<br>Left-to-Right:

### **To create a FLASHING SEGMENT**

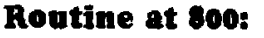

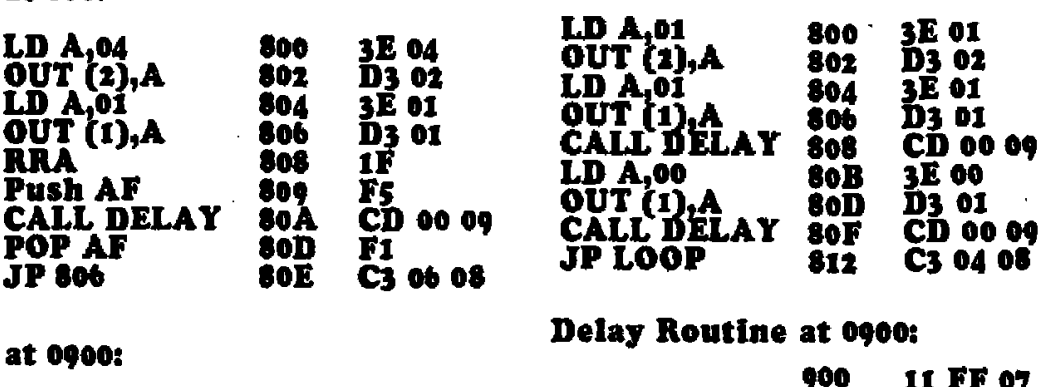

**at 0900:** 

**at 800:** 

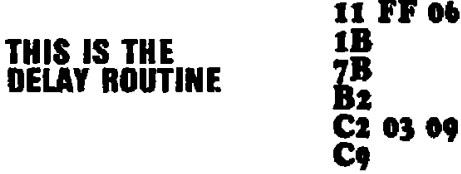

**Using the program above, change the address location 808 to 17. This is the machine code instruction for rotating the accumulator left. (R LA), through the carry.** 

**Machine codes covered:** 

$$
RRA = 1F
$$
  

$$
RLA = 17
$$

**RRA & RLA** have nothing to do with **moving left or right on the display. They refer to shifting the information through the accumulator via the carry. This means it is a nine-stage shift in which no output is activated when the bit is shifted into the 'carry'. This effect can be seen on the displays when a long delay routine is employed. The illumination travels across the 6 displays, the next output is not used and then the speaker/LED combination is activated. A delay is then noticed before the illumination re-appears on the screen.** 

**The main difference between the two programs is the number of SHIFT STAGES. The first program produced an 8-stage shift while the second prciddced a 9-stage shift due to the carry bit becoming loaded with each bit from the register as it circulated as shown in the diagram.** 

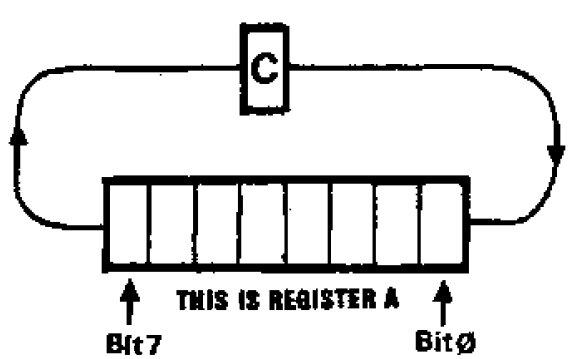

**The exact operation of the delay**  routine is not important at this stage. **It is enough to know that it creates a delay of length determined by the number loaded into register-pair DE. If this number is 01 00, the delay will be only a few microseconds. The first byte refers to register E and this is the lower register while the second byte is the higher register and has the greater effect on the delay.** 

**II FF 07** 

**C2 03 09** 

**1B** 

**C9** 

**Try putting different values into location 902 to vary the length of the delay. A value such as 02 will increase the flash-rate while FF will create the slowest.flashing.** 

**The format of the main routine is very simple.- It is an ENDLESS LOOP which means it executes part of the program over and over again.** 

**The 'BIT' patterns for the segments to be lit are loaded into the segment register (port 2). Cathode 1 is then turned on and the delay routine is called.** 

**The cathode register is then cleared and the delay routine is called again.** 

**This creates the OFF cycle.** 

**The program then jumps back to address 804 where it is instructed to turn on cathode 1. This causes segment 'a' to come on once again. You can flash segment 'g' by loading 04 into the program at 802 thus:** 

**3E 04 D3 02 etc...** 

**Create flashing numbers and letters in the display by inserting the appropriate hex numbers as discovered in questions 1 & 2 on P 21.** 

**You can also use this program to alternate from one number or letter to another. This is achieved by the second letter taking, the place of the blanking routine in the program above.** 

**Insert the value 28 at location 80C and run the program. What happens?** 

**The segment 'a' alternates between one display and two other displays. Turn the speed of the computer down to observe this. But this is not what we wanted. We want different segments of the same display to be turned on. We have forgotten to change location 80E from 01 to 02.** 

**Run the program and note segment**  'a' changes once to a figure '1' and **appears to be stuck on this figure.** 

**There is a second fault in the program. Only the second part of it is being cycled.** 

**Change location 813 to 00. The program will now alternate between the 'a' segment and the figure '1'.** 

**This is the introduction to simple cartooning on the screen. Try changing locations 801 and 80C to get some interesting effects.** 

### **RUNNING AROUND THE DISPLAY**

**To run a single illuminated segment around the display takes a considerable amount of programming. There are a number of ways of doing this and we will use a program which uses some of the features we have covered so far.** 

**Basically what we are doing is defining our start co-ordinates, shifting a 'bit' six places to the left and halting.** 

**The next part of the program loads the co-ordinates of the side segment (at the top of the display) and then the lower end segment is lit.** 

**We then define the co-ordinate on the bottom row and run the illuminated LED across the bottom of the display.** 

**Finally we define the bottom side segment and tlie top side segment to arrive back at the starting point.** 

**This will create an endless run around the display.** 

**We will produce this program in 4 stages and check its operation at each stage.** 

### "AROUND THE DISPLAY"

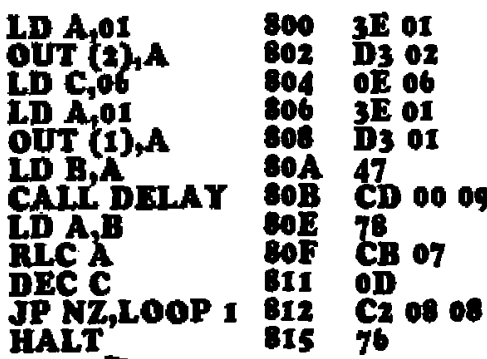

Push RESET, GO.

If the LED runs across the top of the display and HALTS, everything is working.

Press RESET.ADdress 815 +

Now insert the following program so that the **HALT** instruction is written over and is removed from the program.

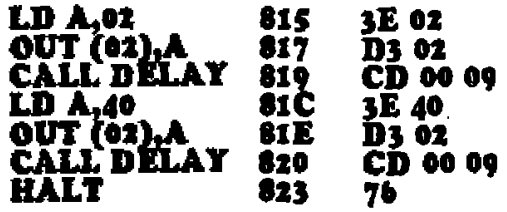

Check the program at this stage by running it. If the LED travels across the top and down one side, it is working. Over-type 3E at address 823 and continue with the 3rd stage:

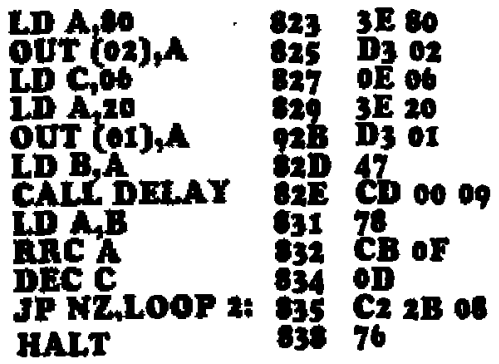

If all is ok, type the last part of the program:

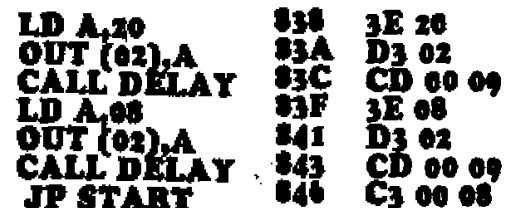

### **Delay Routine at 0900:**

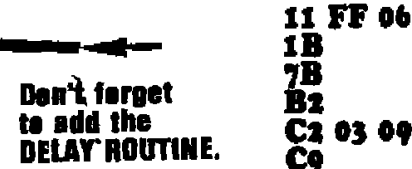

The overall speed of the sequence can be varied by adjusting the SPEED control on the TEC-1.

More programs for the TEC-1 using its own display will be presented in the next issue.

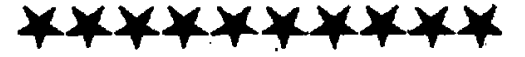

### MON-1A

Some of the latest kits of the TEC-1 have included a monitor EPROM marked Mon 1A. This EPROM will work in both the TEC-1 and TEC 1A as both are software compatible with aach other.

The difference between Mon 1 and Mon 1A is a small additional routine at 05B0. This program was originally designed for use with music synthesisers but can also be used for a number of other applications.

The routine is a simple sequencer. It reads the data stored in RAM and deposits it at a fixed rate into the output latches.

The overall speed of the sequence<br>can be varied by adjusting the SPEED control on the TEC.

There are two sequencing functions being performed in this program, one depositing information to its relavent latch (04) at TWICE the speed of the other (03).

The two sequences are synchronised and one output falls mid-way between the other. However the sequence-length is independent.

The end of the sequence is marked by placing an FF after the last piece of data. The sequence will then reset itself to the beginning. The other sequence will continue unaffected until it also hits an FF.

Because FF has been used to indicate the end of the sequence, you cannot use FF as a piece of data. In our this presents no application, problem, but when used with the relay board, it means all 8 relays cannot be activated at the one time.

We can go as high as FE without upsetting the program and this will turn on 7 relays, but not the lowest priority relay.

The slower sequence outputs to latch 03 and reads its data from address 0800 until it encounters FF and then resets.

The faster sequence outputs to latch 04 and reads its data from address

**0B00 until it encounters FF and then** it resets.

It should be noted that high memory is used by the Z80 to store its stack and thus memory above OF00 should not be used.

A disassembly and Hex listing for this routine is given below:

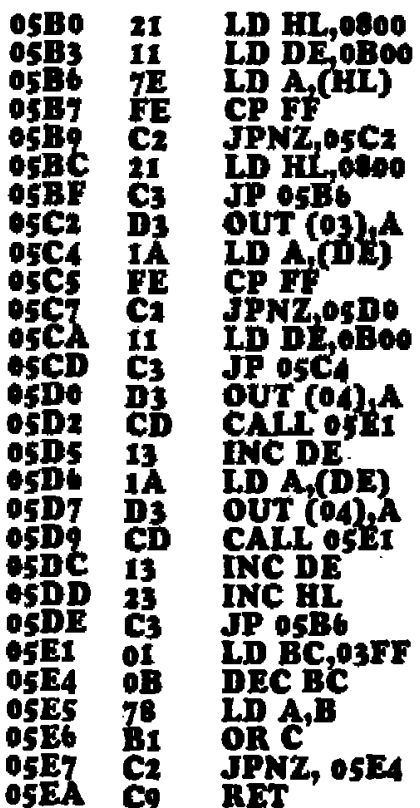

### **Hex Listing:**

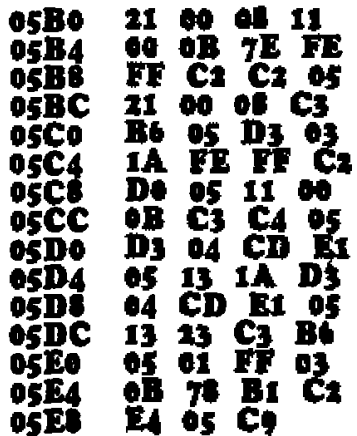

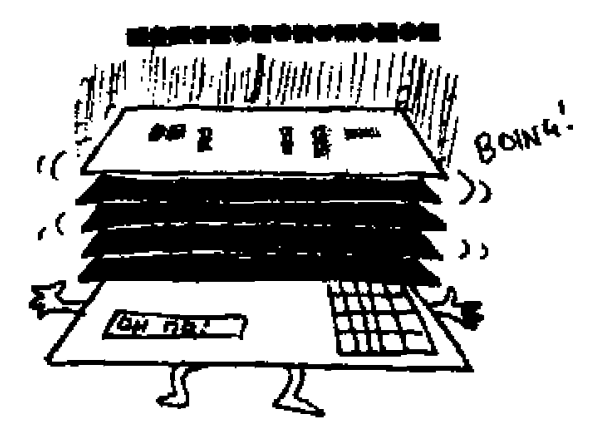

.... AND DIGITAL TO ANALOG INTERFACE

**The possibilities and effects on a MATRIX layout are infinite. We will allocate the next few pages to showing some interesting visual effects.** 

**Firstly we will show how each of the LEDs is accessed.** 

**As with any matrixing system, each location has a set of co-ordinates. If we compare our display with the x and y axes in geometry, we find the xaxis has the lower output port number and the y-axis the higher number.** 

**The output ports allocated to this display are 3 and 4 and this is determined by the chip access lines on the main board. Each line from the 74LS138 has a particular number and we have selected lines 3 and 4.** 

**On the display board, each of the LEDs has a particular co-ordinate value which must be in the form of a Hex number. Each successive row or column has a hex number which is DOUBLE the previous number. The following diagram shows this:** 

**The lowest priority LED has the value 01, 01 and the highest LED 80, 80. The value of each LED between these limits is also given, as well as the value for 4 individual LEDs, as a guide.** 

**Placing these hex values into a simple program will illuminate any particular LED on the screen.** 

**Here is the general program:** 

**3E Hex value: D3 03 3E Hex value: 1)304 76** 

### **IF THE 8x8 MATRIX DOESN'T WORK •**

**• • On P.28 of this issue we described • the construction of the 8x8 matrix • and presented 3 short programs to • • test the LEDs in the display. •** 

• • **• • Hopefully you will have put the project together by now and will be ready to explore its capabilities.** 

• • • **The main difference between this project and the display on the TEC-1 • is not so much the number of LEDs,**  but the way in which they are **• arranged. •** 

**• • We have created a regular matrix of 8 LEDs by 8 LEDs and this produces a • screen very similar to a window on a • • video display. •** 

**• • The most common fault will be one or • • two of the LEDs failing to illuminate • when the whole screen is accessed. •** 

**• • If this is the case, or if one is dull, the • fault will be a damaged LED. LEDs •**  ▪ **are temperature sensitive. and excess heat when soldering will damage them. On the other hand, it may be a poor quality LED in the batch.** 

**If any of the LEDs are particularly dull, they should be replaced at this stage to produce a good display.** 

**Here are some of the possible faults and their remedies:** 

**If a row or column fails to light, the fault will be in one of the output lines of a latch or one of the driver transistors. Make sure it is not a dry** 

**\*\*\*\*\*\* • OOOOOOOOO ••••••** 

.<br>↓ joint or a missing link and then check<br>● the orientation of the transistors and **the orientation of the transistors and the LEDs.**  • • •

• • • • •

•

•<br>• • •

**If a row and column is failing to illuminate, the fault will lie in a shorted LED at the intersection.**  • •<br>• •<br>• •

**Remove the LED and turn on the**  • • **remainder of the screen. If the remainder of the LEDs come on, the fault is a short.** 

**The only other fault we have seen is one row glowing brighter than the rest. This can be due to one of the between collector and emitter. A short to base may cause the row to be extinguished.**  • • • • • • • •<br>• • •

**If all these suggestions fail to locate the fault, turn the TEC-1 off and reprogram the set of instructions. Check to see that you have loaded FF into both port 3 and port 4.** 

**Check both ends of the connecting leads and make sure they are connected correctlyto the pins on the dip plug.** 

**Since the expansion port socket is effectively in parallel with the other memory chips, it is very unlikely the the PC tracks will have shorts between them.** 

**This means you should look mainly on the display board itself.** 

I

**8x8** 

M

 $\mathbf{A}$ 

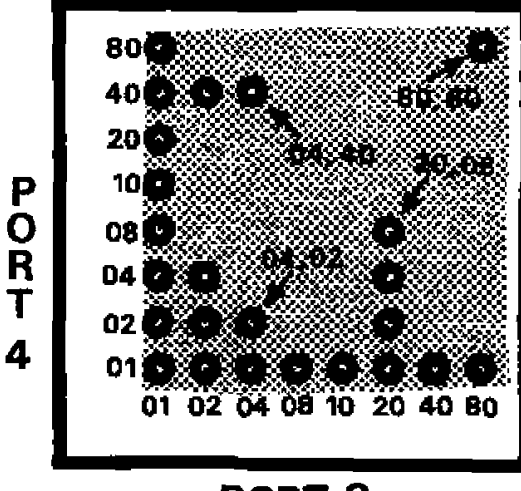

**PORT 3** 

### **Wag 1: The ports and their Hex values.**

**If we take a particular case and load the co-ordinates 04, 02 into the program:** 

> **3E 04 D3 03 02 D3 04**

**As you type the program, this is what you should be saying: Load the accumulator with 4, output it to port 3. Load the accumulator with 2 and output it to port 4. Halt.** 

### **Problems:**

**Illuminate 3 of the other LEDs by inserting the following data into the program:** 

- 
- **1: 04,40 2: 20,08**
- **3: 80,80.**

### **TWO OR MORE LEDs**

**More than one LED can be illuminated in any row or column by adding the Hex value of each LED. We will start with the simplest case but absolutely any LEDs in any row or column can be illuminated.** 

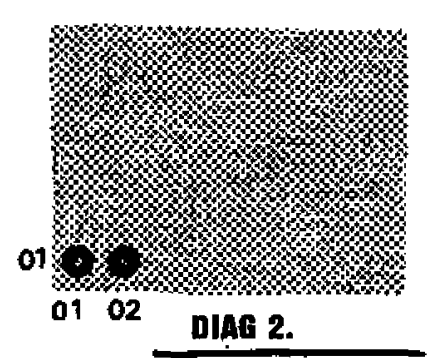

**In diagram 2, two LEDs are shown illuminated. These have co-ordinates 01,01 and 01,02. To turn on both of these LEDs we add the bottom Hex numbers. The result is 03. Place this value into the program .at address 801.** 

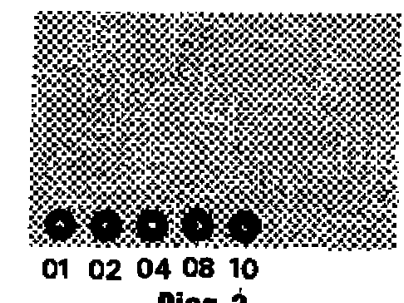

**Wag 3.** 

**Diagram 3 shows five LEDs illuminated. Add the Hex numbers together and insert it into the program and see if you are correct.** 

**Did you get 1 F?** 

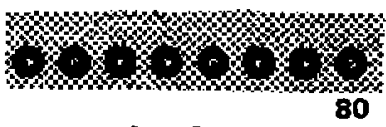

### **Diag 4.**

**The fourth diagram shows ALL the LEDs on the bottom row illuminated. What value must be placed in the program at 801 to access these LEDs?** 

**The answer if FF. This is obtained by adding 01, 02, 04, 08 10, 20.40, 80. this gives: OF + FO**  *= FF* 

### **Problem:**

**Load the program with a hex value which will illuminate the four LEDs in the centre of the bottom row:** 

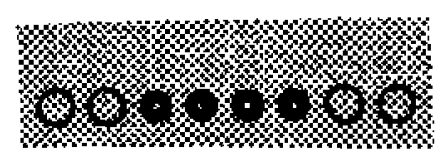

### **Meg 5.**

**Firstly look up which values are allocated to each LED then add these values.** 

**Place this into the program and observe the result. You will be correct with the value 3C.** 

**The program for accessing the LEDs in the 8X8 Marix is identical to that for the display on the TEC-1. The only difference is in appearance. A regular array makes the effect more dramatic and the overall possibilities are much greater.** 

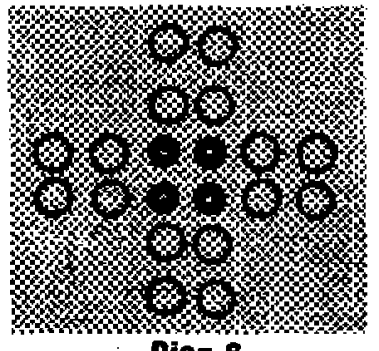

**Diag 6.** 

**To turn on the four centre LEDs we must insert the value 08 + 10 into the program for both outputs.** 

### **Problem:**

**What value must be inserted into the program to illuminate the four corner LEDs?** 

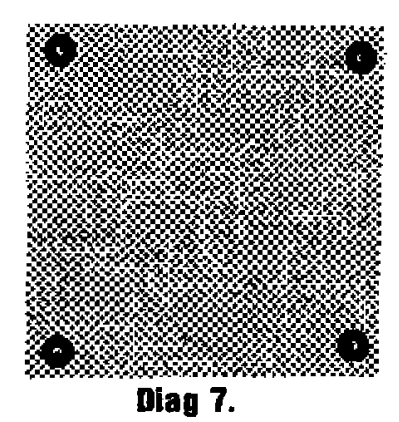

**It is now your turn to illuminate a LED. Select a LED on the matrix and mark it with a pen. Determine its coordinates and put them into the program. Execute the program and see it the marked LED comes on. Try two more of these routines and confirm the program by illuminating the LED.** 

**Now illuminate two or three LEDs in any row or column by adding the relevant Hex values together and observe the LEDs on the display.** 

**With this simple program it is not possible to illuminate any combination of LEDs on the whole screen because we are using the outputs in the static mode. To illustrate this, try to illuminate one column and one row at the same time. You know the Hex value for a complete row is FF. Place this into the program and see what happens. The result is a completely-filled screen. The closest effect to producing an intersecting row and column is a non-illuminated row and column produced by inserting a value such as EF into the program.** 

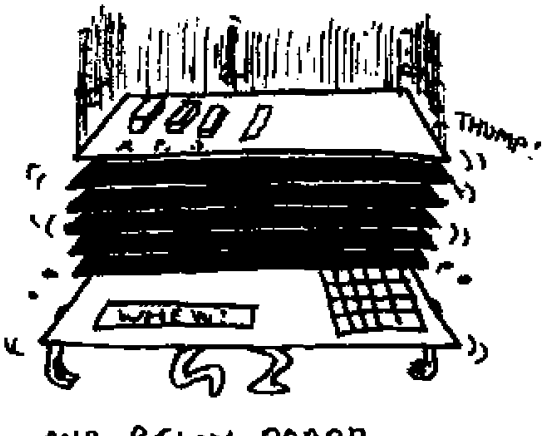

AND RELAY GOARD..

### **PROBLEMS:**

Demonstrate your understanding of addressing the matrix display by solving the following:

1. Illuminate the whole screen.

2. Illuminate the whole screen except for the outer row and column of LEDs. 3. Illuminate the four centre LEDs as well as the next row and column on each side.

4. Huminate any quarter of the display.

5. Leave the two centre rows and columns non-illuminated.

6. Place FF in port 3 and 00 in port 4. What appears on the screen? Why?

### **MAKING A FLASHING LED**

We know the general formula for turning on a LED on the matrix:

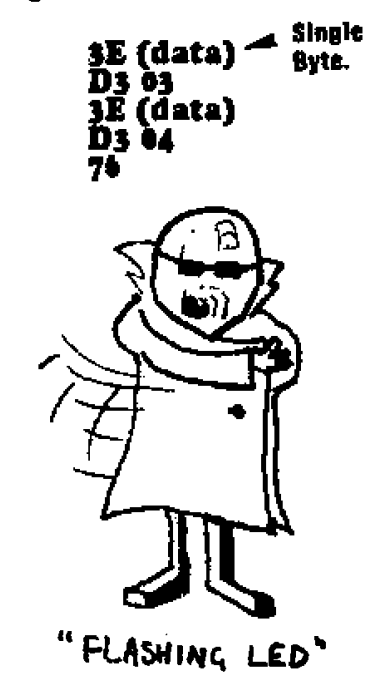

To FLASH the LOWEST priority LED we insert data into the program as follows:

| 3E 01<br>-800                      |
|------------------------------------|
| D3 03<br>- 802<br>3E 01<br>804     |
| D3 04<br>806<br>CD 00 OA<br>808    |
| 3E 00<br>80B                       |
| D3 03<br>80D<br>3E 00<br>80F       |
| D3 04<br>811                       |
| CD 00 GA<br>813<br>C3 00 08<br>816 |
|                                    |

DELAY ROUTINE AT 0A00:

11 FF 06 18 7B B2 C2 03 0A

Press RESET, GO and the lowest LED will blink ON and OFF. The program is basically loading data into ports 3 and 4 then calling the delay so that the information will be displayed on the screen for a short period of time. The output latches are then loaded with 00 data which will produce a non-illuminated display and the delay routine is called. This produces the 'OFF' period. The program is cycled in an endless loop to produce the flashing.

With this program it is easy to flash any number of LEDs or even the whole screen.

### **TO BLINK THE** WHOLE SCREEN

To blink the whole screen, change the data at addresses 801 and 805 to FF. This has the effect of filling the screen for one delay period and then non-illuminating the screen for one delay period.

To altemately blink the left-hand side of the screen and then the right-hand side:

Insert the following data:

at address:

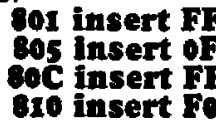

You can make the flash move in the up/down motion by programming:

> 801 insert OF 805 insert FF 80Č insert F0 810 insert FF

An overlap can be created by inserting the following data:

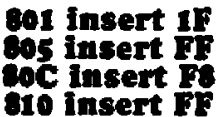

You will notice the two centre rows remain ON for the whole period of time as shown by this table:

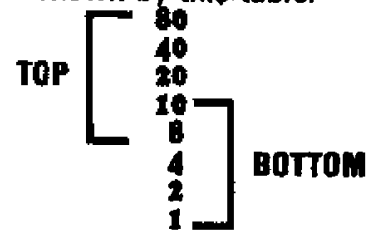

An interlocking effect can be created by programming the following:

### 801 insert AA 805 Insert FF **SoC** insert 55 810 insert FF

To make a block of 4 LEDs jump diagonally and back again, the following information is inserted into the program:

> change \$01 to 0F<br>change \$05 to 0F<br>change \$0C to F0 change \$10 to Fo

### You can experiment with the length of the delay to produce<br>a faster or slower flash rate.

For a slow flash insert: 11 FF 0A Medium flash: 11 FF 68 fast flash: 11 FF 06

### TO RUN A SINGLE LED **ACROSS THE DISPLAY**

This program will run a single LED across the bottom of the display, from left to right and HALT.

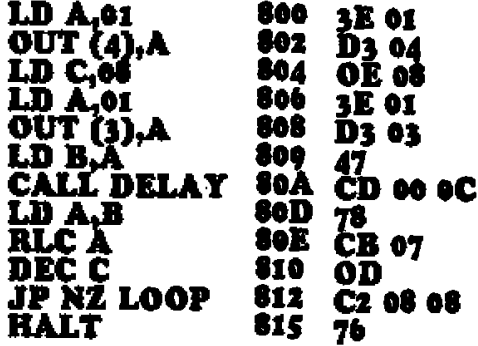

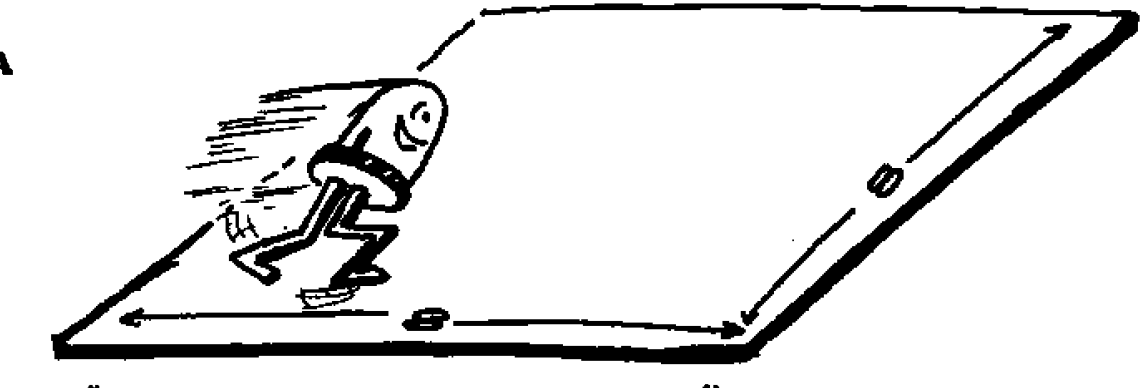

"RUNNING LED ON AN BXE MATRIX"

To regulate the speed at which the LED crosses the display, we need a delay routine. (Exactly the same as the previous delay routine.)

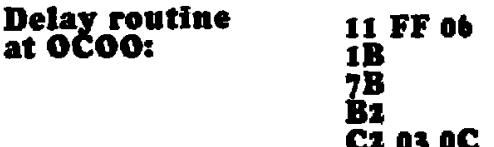

For a full column to move across the screen, change the data at 801 to FF.

Co

### To create a REPEAT, change the Halt at 815 to C3 00 08.

To make a single LED run around the perimeter of the display, we must create a program for each of the four sides. The program above is suitable for the first side and three more

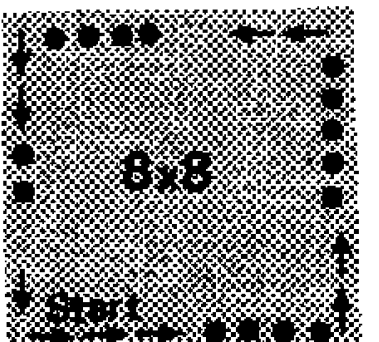

programs are needed. At location \$15 we remove the **HALT** function (or the return function) and add the following:

Press RESET, AD dress 0815, +. Now continue:

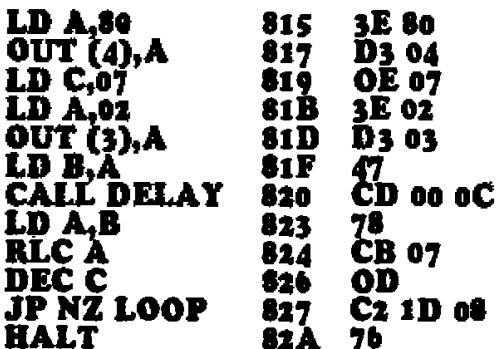

Press RESET, GO. The LED will travel along 2 sides of the display and Halt.

Program the third side as follows: Press RESET, ADdress, 082A, + Add the following:

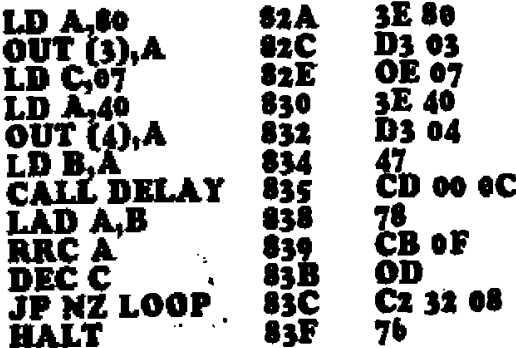

Press RESET.GO and watch the LED travel the 3 sides of the display. If everything is correct, program the last side as follows:

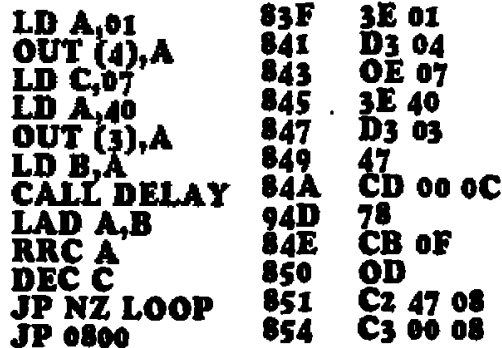

Two adjustments must be made to the first section of the program to eliminate the double exposure on the lowest priority LED. Change location 805 to 07 and 807 to 02. The led will now travel evenly around the display.

To view the effect, press RESET, GO.

The previous program is long because each direction of travel must include the commencement location.

The next program is just as interesting but much shorter because it generates its own new set of values at the end of each cycle via the INC **H** operation.

It moves a LED across the screen and increases its value on each pass.

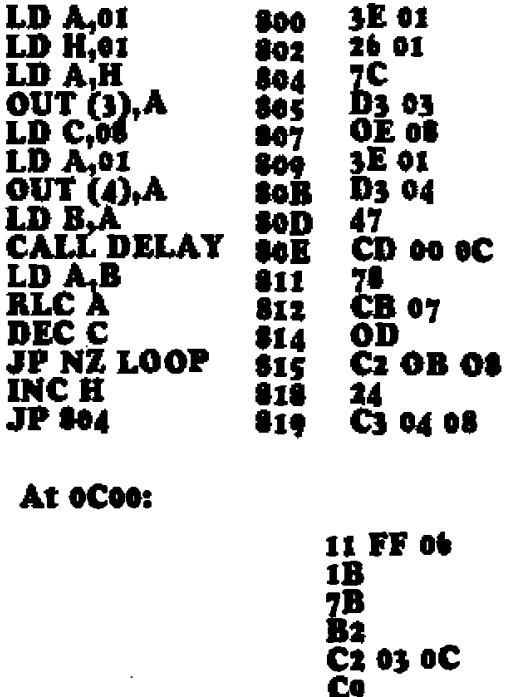

Ù J

At the beginning of the previous routine, the first instruction LD A,01 is not needed as the second and third instruction performs this task. Your requirement is to re-write the whole listing, beginning at 0800, with this instruction removed. This requires the instruction at \$19 to be changed to C3 02 08 as all the instructions have been shifted two locations.

Run the new listing and make sure it works

increase the speed of the program by decreasing location 6C02 to 03.

How can we make it run slower?

Ans: Insert FF into location OCO2 and reduce the CLOCK speed on the computer.

### **MAKING THE LEDS RUN FROM RIGHT-TO-LEFT**

We can add an instruction to this program to make the LEDs run from right-to-left.

The two locations to change are:

change  $809$  to  $3E$   $80$ change  $312$  to  $CB$  OF

Try these variations:

### change 802 to 26 FF change  $818$  to  $25$

To make the LEDs run from left to right and back again or from top to bottom and down again, requires the combining of a SHIFT-LEFT program with a SHIFT-RIGHT program.

Key in the following listing and push RESET. GO. Watch the effect.

Don't forget the delay routine at OCOO.

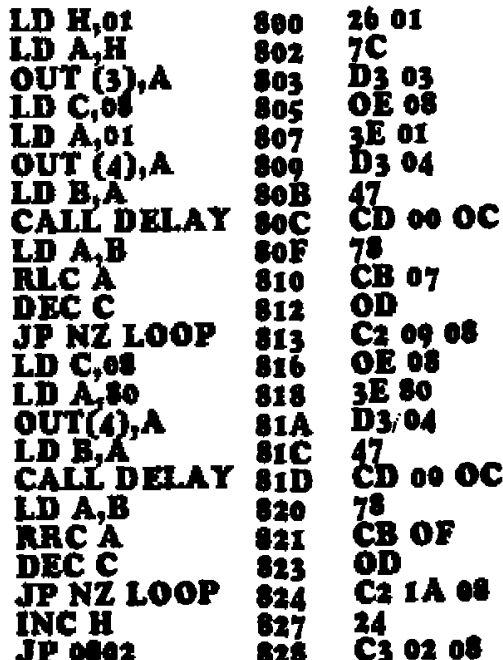

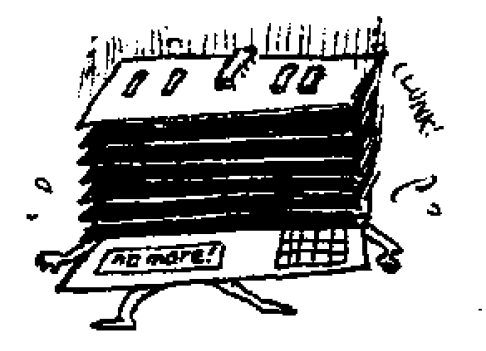

CLOCK TIMER BOARD... AND

**This program produces a single LED which runs diagonally across the display. The angle at which the LED** 

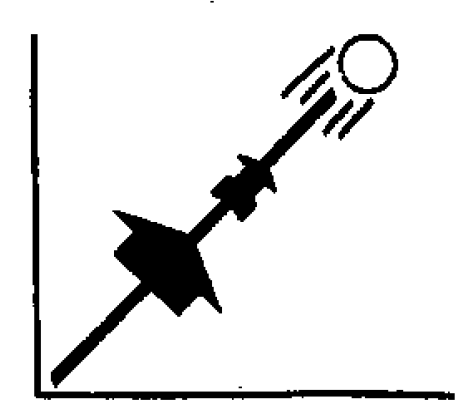

**moves is the result of increasing the value of both outputs AT THE SAME TIME. This can lead to some interesting effects.** 

### **At \$00:**

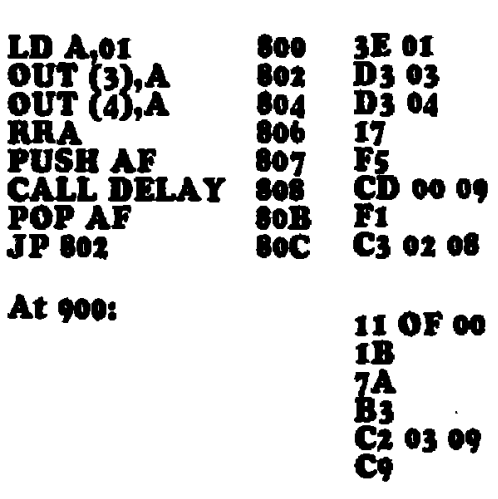

**At address 806 the instruction 17 will cause the LED to travel up the screen. If we insert the instruction IF the LED will travel down the screen.** 

**At location 801 insert the value 90. Try both directions of travel and watch the different effects.** 

**Both ROTATE instructions 17 & IF cause the 'bits' in the accumulator to rotate through the 'carry' and this**  creates<sup> $\hat{\mathbf{s}}$  a 'hole' or zero in the output.</sup> **This forms the non-illuminated band which passes across the screen.** 

**At location 801, the value 01 can be replaced by 02, 4, 8, 10, 20, 40 or 80. These will not alter the effect on the screen as they will merely define the starting point for the program and it will run through its cycle in the normal manner.** 

**This program is almost identical to the previous. But by adding one new instruction, we can change the effect** 

**"FAN - OUT"** 

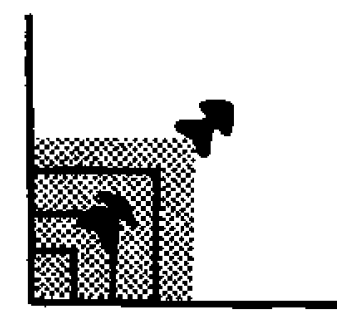

**on the display to produce a completely different effect.** 

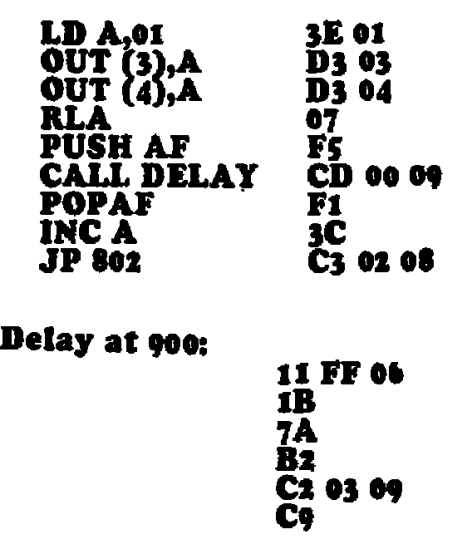

**The new instruction is INC A. It makes the least significant bit HIGH. The result is to produce an increasing row of LEDs. This is how it happens:** 

**Initially a HIGH is programmed as the Least Significant Bit. The operation RLA transfers this HIGH to the second location. When INC A is executed, a HIGH is placed in the lowest position. This gives two HIGHs in the register. These two HIGHs shift up the register when RLA is executed. INCA produces another HIGH in the lowest position and thus the whole register is gradually filled.** 

**The program is producing its own NEW set of data each time the listing is cycled.** 

**The final result is most impressive. The display fans out from the lower left-hand corner to fill the entire screen.**   $\mathcal{L}_{\mathcal{A}}$ 

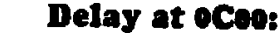

### **OUR MYSTERY EFFECT**

**I call this our mystery, effect as I have forgotten how it appears on the screen. All I remember is producing** 

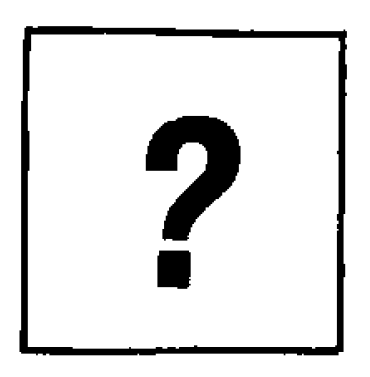

**it. It took about an hour or so to get the program together and I will leave it for you to type into the TEC-1 and see what appears.** 

**Here is the listing:** 

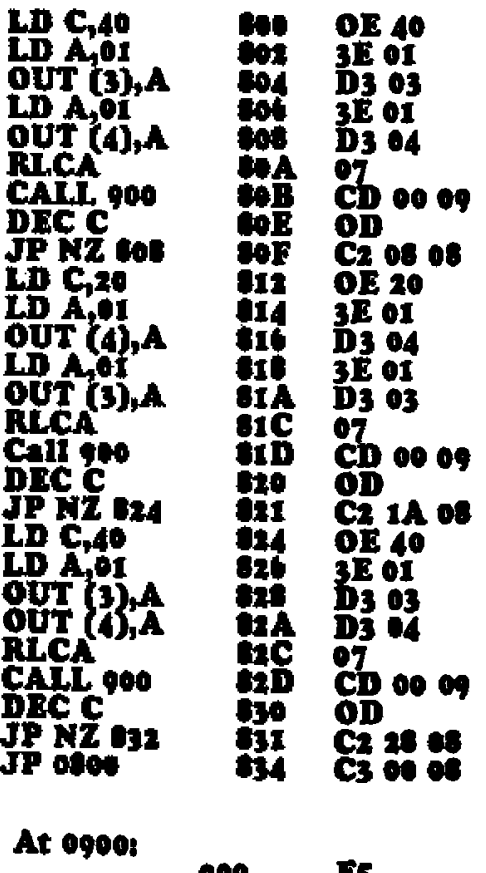

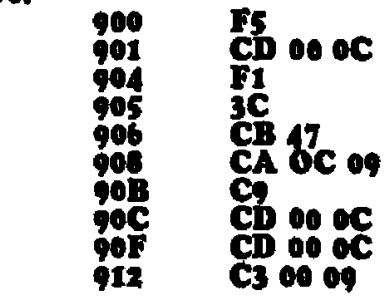

**II FF 06 ID 7A B2 C2 03 OC** 

**"An over-worked TEC-1"** 

### **USING THE KEYBOARD**

**The next area of learning is to include a keyboard input for the 8x8 matrix.** 

**Whenever the HALT function is placed in a program, the Z80 stops the program and waits for an input via the interrupt line.** 

**In our case, this comes from the keyboard and the non-maskable interrupt line is activated to allow the Z80 to accept the data from the keyboard encoder via the data bus.** 

**This data is loaded into the accumulator and compared with a value in the program. If the two values are the same, the output is zero and the program advances.** 

**This is the basis of the next set of programs. The correct key must be pressed for the program to be executed. Otherwise the program will return to the HALT instruction and the outputs will not change.** 

### **MOVING A LED VIA KEY '4%**

**This program moves a LED across the bottom row. It advances one position each time the '4' key is pressed.** 

**No delay routine is employed and the LED will shift at a speed determined by pressing the key.** 

**When the LED reaches one side of the display it re-appears at the opposite side. This can be a distinct advantage when playing some of the games we have devised. At the moment the shift**  in this program is only left-to-right.

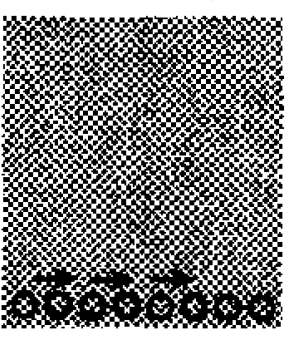

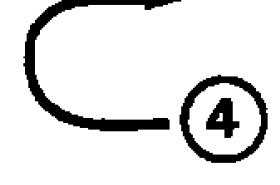

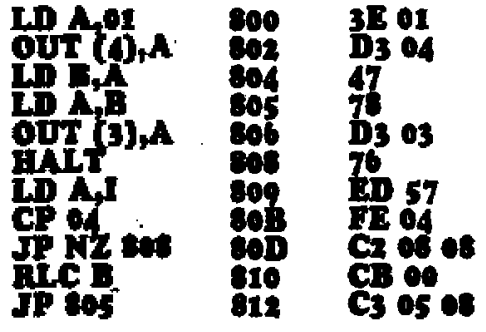

**Accumulator A is loaded with 01 and passed to segment port 4 where it is latched. The contents of A are loaded into register B so that it can be operated upon by the ROTATE LEFT CIRCULAR function and also be in a "safe" register, so it is not written over.** 

**The program is HALTED at 808 and the Z80 waits for a keyboard instruction. When a key is pressed, the NMI line is activated and the data is sent to the Z80 and initializes the INTERRUPT VECTOR R EGISTER 'I'. The keyboard data is placed in the accumulator register and compared with the value 04. If the answer is ZERO, the program is incremented to address 810, which instructs the Z80 to ROTATE REGISTER B LEFT. This causes the HIGH bit to shift from bit 0 position to bit 1 position and this will make the LED shift one place to the right on the display when operations at 81C, 810, 81E. 805. 806, 807 and 808 have been performed.** 

**The new data-value in register B is loaded into register A at 805 and is passed to the display latch port 3 at 806 and 807.** 

**The important feature of this program is the use of the interrupt vector register I to detect the input from the keyboard and to enable a compare function to be performed.** 

### **SHIFTING A LED 4-**

**This program expands on the previous and adds a shift in the opposite direction. We now have a forward and reverse shift.** 

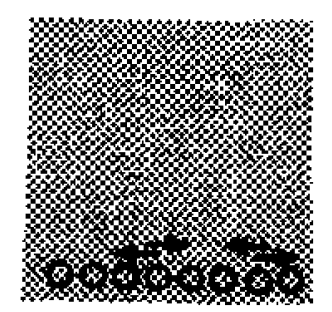

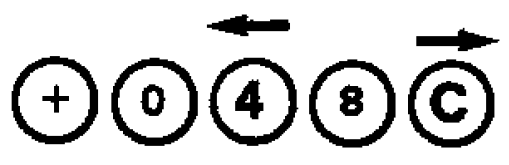

**Key '4' shifts left and 'C' shifts the LED to the right.** 

**The direction of shift is governed by RLC B and ARC B and these can be swapped to give the opposite effect.** 

**If you require the LED to travel up and down the screen, the output ports 3 and 4 must be reversed in the program.** 

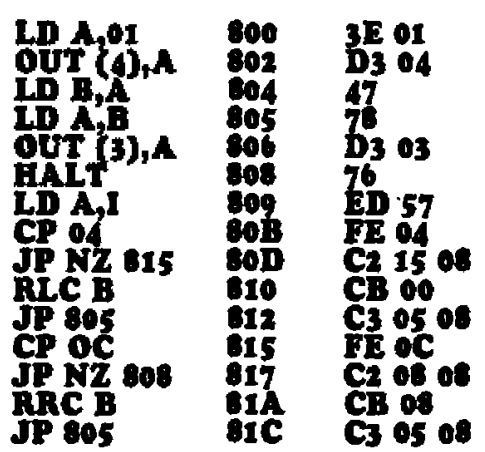

**This, and many other features can be altered to suit your own requirements. It is a matter of experimenting and determining which instruction should be altered. If you discover these changes yourself, you will have a much greater understanding of how the program is put together.** 

**The values at 80C and 816 determine which buttons are operative. These can be changed to any pair you choose, simply by inserting the correct data into the program.** 

**The data corresponds to the value which appears on the key, for 0 to F. Keys f, —, GO and AD have the values 10. 11, 12, and 13.** 

### **ADDING AUTO REPEAT**

**A simple addition to the previous program will enable the LED to run across the display in an auto repeat mode, when the correct key is pressed.** 

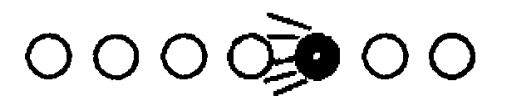

**This repeat operation is not capable**  of detecting when the key has been **released as the keyboard encoder contains a latch which retains the last value outputted from the key pad.** 

**The NMI line operates a flip flop inside the Z80 which is edge triggered and this means that when it cont. over . . .** 

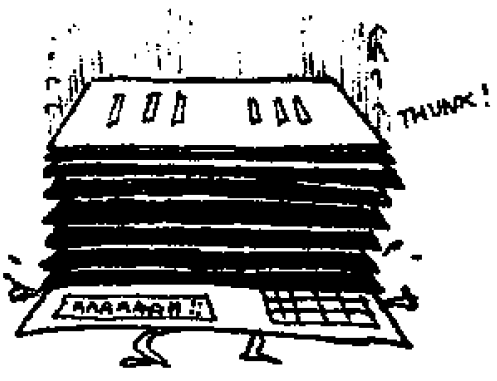

Ar49 **VfFet2- 13eAlt cont. next issue!! TALKING ELECTRONICS No. Il 35** 

is reset, after dealing with the value from the keyboard encoder, it cannot be set again without physically pressing the key AGAIN.

Thus a key pressed for a long time can only be recorded ONCE.

The following program will detect key 4 and run the LED across the screen via a loop in the program and continue to do so until another key is pressed. This is the only way of halting the run.

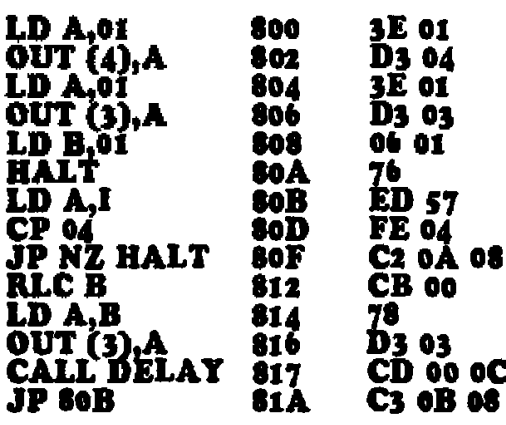

### At **oCoo:**

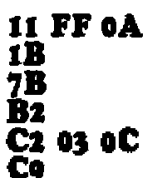

### Press RESET, GO.

Press Key 4 to shift LED. Press any other key to HALT LED.

### AUTO RETURN AND STOP

The following program detects 3 keys. The + key shifts the LED left, the 'O' key stops the LED and key '4' shifts it right.

The speed of travel across the display is controlled by the length of time of the DELAY ROUTINE.

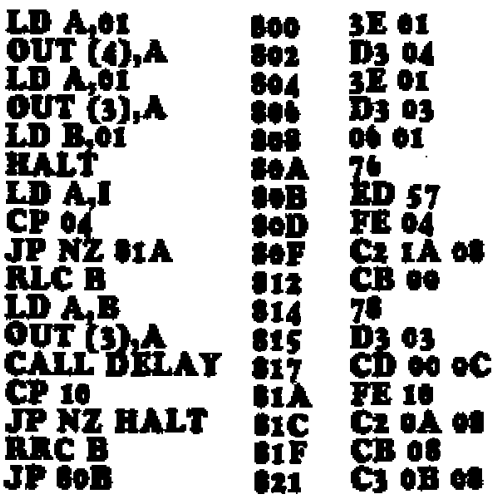

At oCoo:

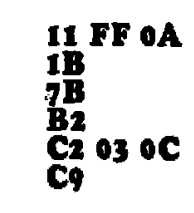

### **4-DIRECTION SHIFT**

This program is an extension to the previous listing to obtain a 4-direction shift.

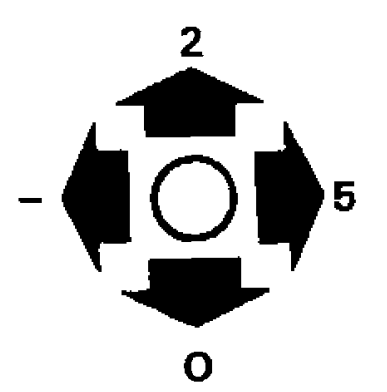

The four buttons we have chosen for controlling the LED are:  $-$ , 5, 2 and 0. There is no auto repeat feature in this listing and the LED can be moved around the entire display by using the keys mentioned.

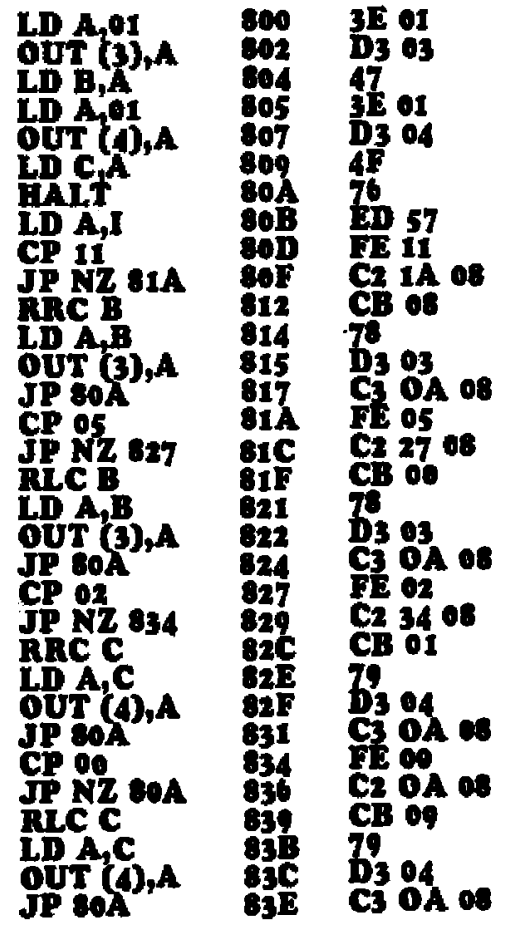

This program is the basis of a game we will be presenting in the next<br>issue. Basically it is a **HUNT THE** FOX game in which a secret coordinate is selected and the object of the game is to locate the fox in the

MINIMUM NUMBER OF MOVES. The LED is the pack of hounds and when they coincide with the fox, the screen will flash a victory or produce a hunting tune.

The completion of the game is up to you. Try your hand at writing a game along these lines and send it in for publishing in the next issue.

In the little space left I would like to include a program from one of our readers.

Inspired by the content of issue 9, a TEC-1 and a Z80 Machine Code book, he has written a sound effects program which will really amaze you. It is a complex sound generator which is fully programmable and it is only when you start to change some of the data bytes, that you will see how it goes together.

### **ALIENS ATTACK RUN** -by M J Allison, 3095

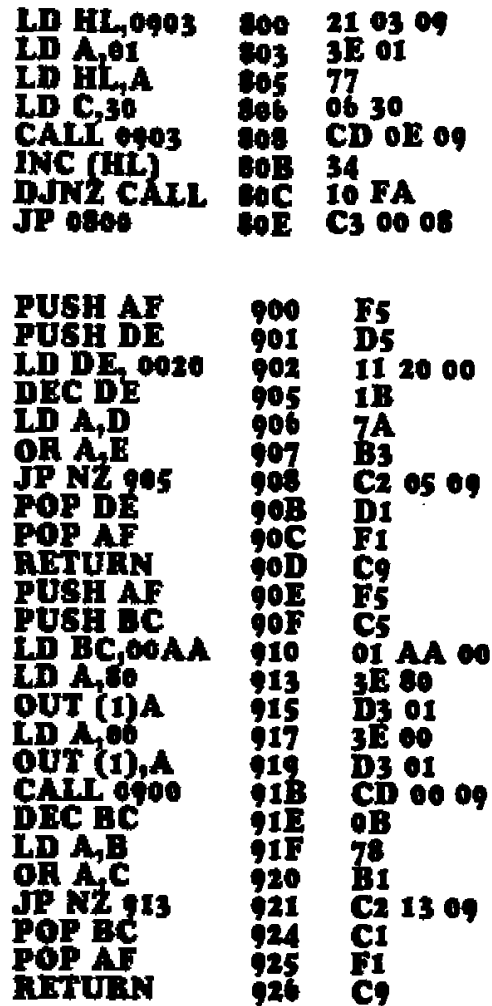

I have run out of room for this issue and still have lots more programs and ideas. Next issue will centain another 20 pages of programming and include 2 more programs from Mr Allison.

### Torn to P.50 for 6 pages on the RELAY DRIVER BOARD project and type in the program for operating the relays.

The projects for next issue  $\ldots$ . I'll keep them a secret, but you'll be very pleased; i assure you.

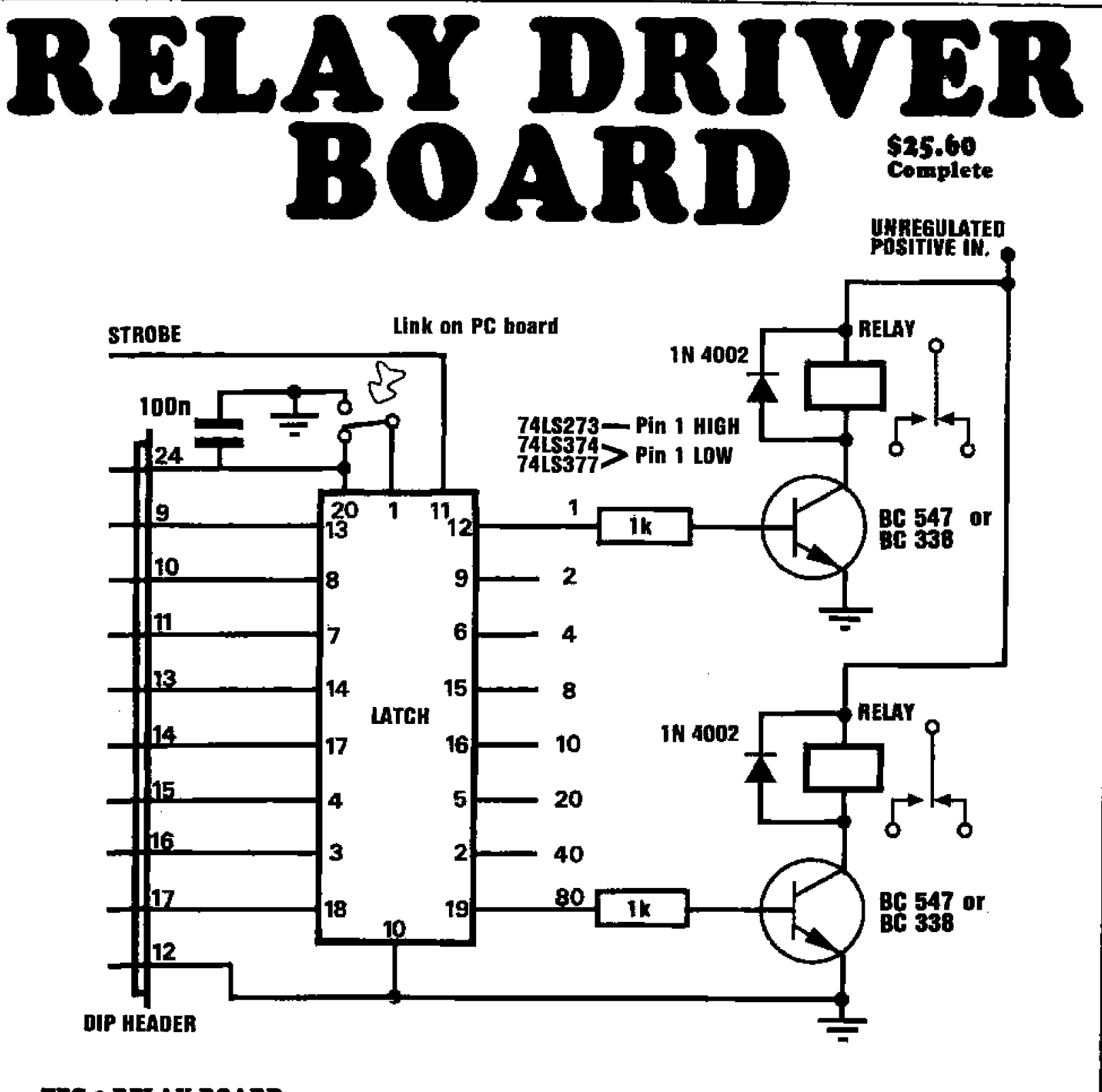

### **TEC-1 RELAY BOARD**

**The TEC-1 Relay Board has been designed to give the TEC-1 an interface with the real world.** 

**It can be used in such applications as the control of model railways or complex light sequencers. It can also be used to implement timing and control functions for machinery.** 

**The project will drive 8 on-board relays or external relays with suitable coil resistances and/or it is possible to drive small low-voltage lamps directly.** 

**We do not recommend switching 240v via the relays on the PC board** 

**as the terminations are very near the other TEC-1 components.** 

**If you require to switch 240v, the onboard relay can become a slave to power the higer-voltage relay.** 

**Each of the relay contacts has been brought to the edge of the PC board where it is labelled 'NO' for Normally Open contact and 'NC' for Normally Closed contact. The centre 'C' is the Common contact.** 

**The Hexadecimal value for each relay**  has also been printed on the board to **make programming easier.** 

**If relays are not required, small light** 

**bulbs can be connected between the two holes normally used for the relay coil.** 

### **CONSTRUCTION**

**Three types of latch chips can be used on the board. These are: 74LS273, 741S374, or 74LS377.** 

**Each chip is capable of performing the latch function and the only pin which requires a different logic level is pin 1.** 

**On the 74LS273, pin 1 is master RESET, active LOW. So this pin must be tied HIGH to stop this chip from remaining in the reset condition.** 

On the 74LS374, pin 1 is an output enable, active LOW. When pin 1 is HIGH, the outputs will go to a high impedance state, effectively disconnecting them from circuit. When pin 1 is LOW, the outputs are normal,<br>being either HIGH or LOW **HIGH** or LOW, depending on the contents of the latch.

Pin 1 on the 74LS377 is an ENABLE, active LOW. When this pin is HIGH, the contents of the latch cannot be changed by any of the input signals, When the pin is LOW. the latch operates as normal.

None of these special funtions are required on our project so pin 1 can be tied HIGH or LOW and remain in this condition.

For the 74LS273, pin 1 is tied HIGH and this requires a very short jumper as shown on the overlay.

For the 74LS374 and 74LS377, pin 1 is tied LOW and this requires a jumper link the full length of the IC as shown on the overlay.

Solder in the necessary link for pin 1 and another link on the other side of the IC.

Next fit the eight 1k resistors, the eight NPN transistors and eight protection diodes. A 100n decoupling capacitor fits above the input socket.

The board is designed to take two types of relays. They are both single pole double throw types and one has a contact rating of 1 amp, while the other has a 3amp contact rating. Select the type your require and install them.

This unit is designed to plug into the EXPANSION PORT SOCKET on the TEC-1 and there is two methods of connecting them together.

One is to individually wire the leads onto a dip header or dip plug and plug it into the expansions socket. The other is to use a wire wrap socket. The socket is inserted into the holes on the PC board and pushed home. The pins are now carefully soldered. Next a dip header is soldered to the end of the long leads of the wire-wrap socket. Solder the corner pins first, then align the rest of the pins and solder them. Care must be taken not to over-heat the dip header as the plastic melts easily.

Finally insert a 20 pin IC socket and fit the latch IC.

Two jumper wires are atso needed to complete the wiring. These are taken from the 'STROBE' hole and the UNREGULATED POSITIVE IN hole.

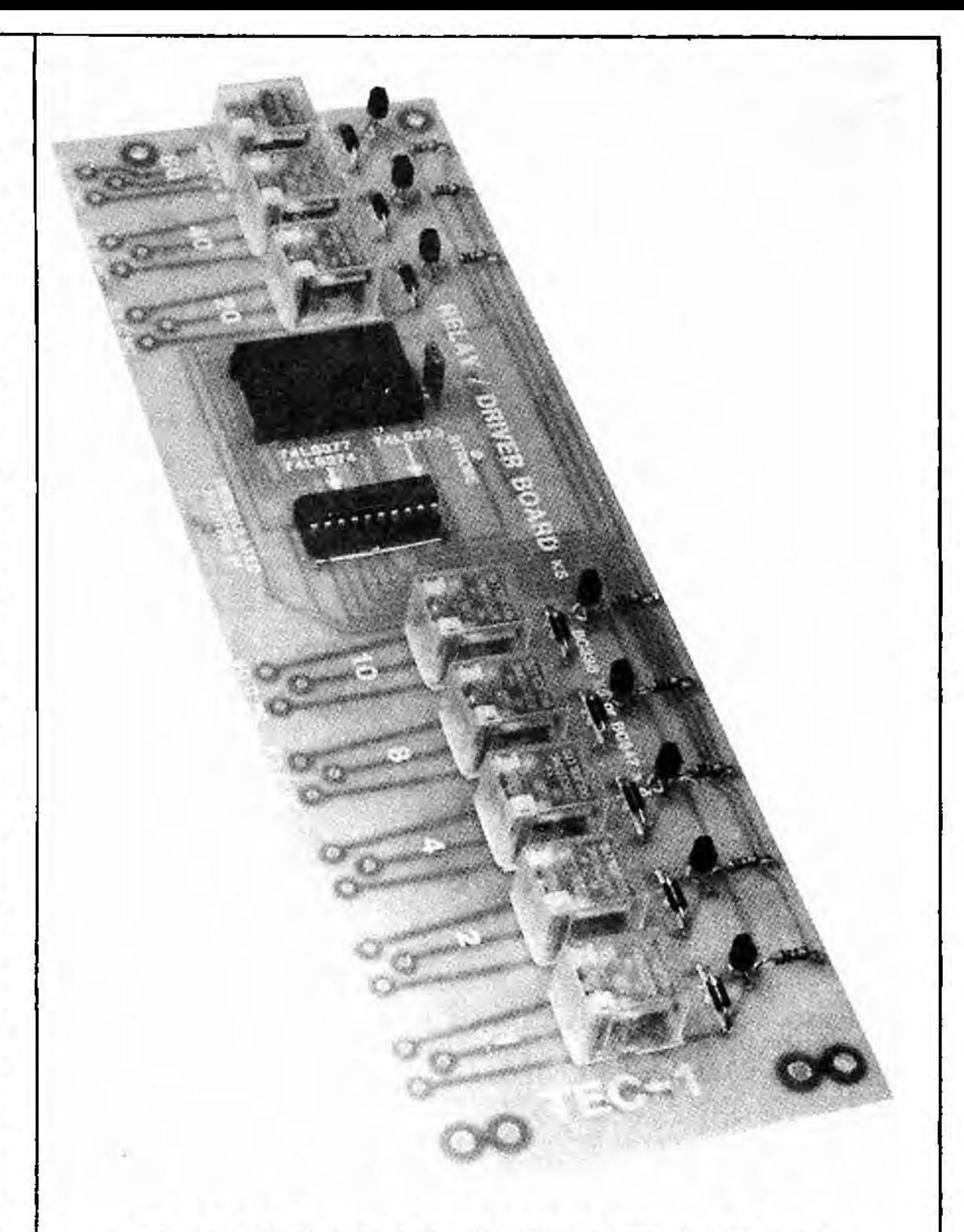

### **COMPLETED RELAY DRIVER BOARD**

The Unregulated IN line goes to the INPUT terminal of the 7805 regulator as 12v is needed to operate the relays.

The other line, from the STROBE hole, is taken to pin 12 of the 74LS138 IN-OUT decoder nearest the 74C923 chip. This is output 03,

Solder a 24 pin IC socket to the EXPANSION PORT on the TEC-1 and plug the RELAY BOARD dip header socket into this expansion port socket. The board should fit neatly above the TEC-1. The printing on the RELAY board will be up-side-down because all wiring to the relays is done from the back.

The unit is now ready for use.

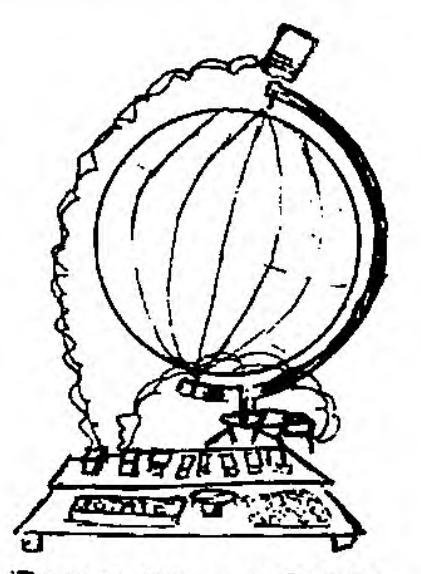

I TULD THEM I WANTED TO coil/ 7;7,04 'THE **wolti-01** 

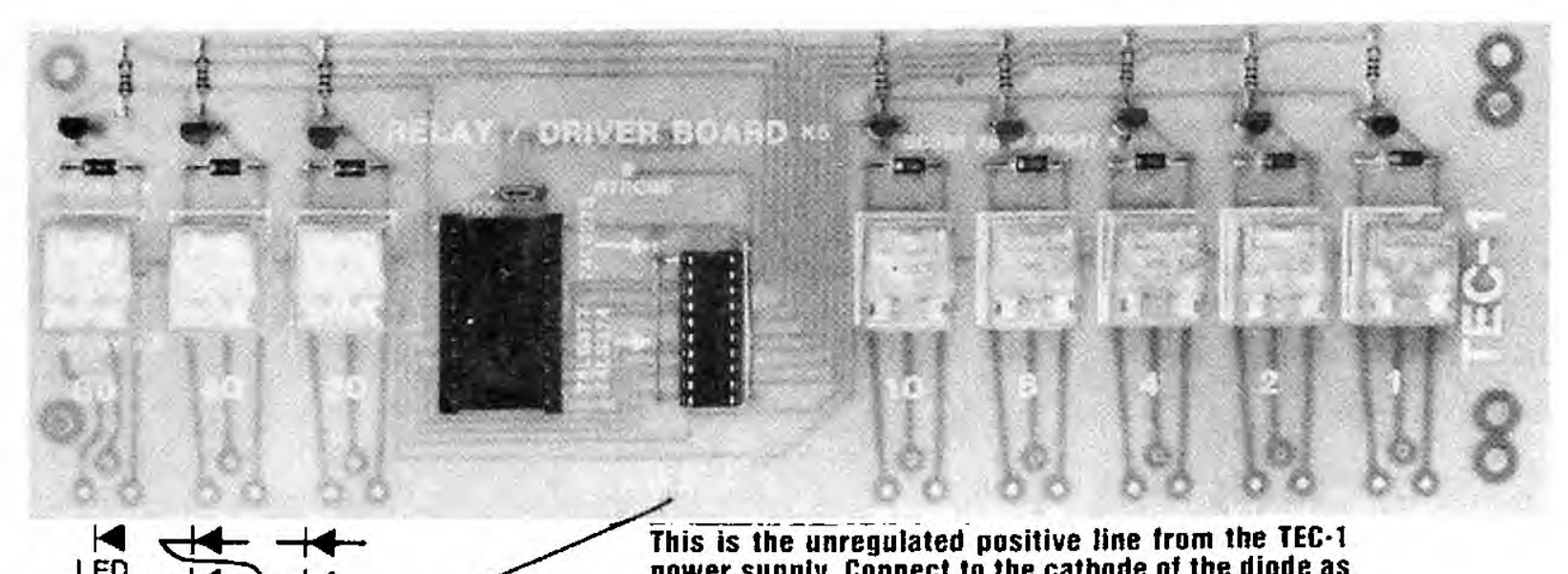

### **HOW IT WORKS**

The latch board works in the same manner as the display latches and displays.

Look at the timing diagram for the Z80 INPUT/OUTPUT cycle. Compare the IORQ signal to the DATA BUS signal. It can be seen that the DATA BUS stabilizes first, then the IORQ signal goes LOW and HIGH again.

During this the DATA BUS has remained stable and now that the cycle is complete, it is no longer required.

The latch used is a positive-edgetriggered device. It can be seen that the positive-going edge of the IORQ. which is passed to the latch via the 74LS138, comes late in the cycle, but as the data is still stable, the latch is able to record this information and energise a relay.

The port which is to receive the data selected by the 74LS138. is. according to the information on the address bus. There are 256 ports addressable by the Z80, but only 8 are decoded on the TEC-1. This still gives us the availability of using 40 relays!

Up to 5 boards can be added to the TEC-1. These are stacked on top of each other and accessed via ports 03, 04, 05, 06, and 07. Ports 00, 01 and 02 are used by the TEC-1 for the keyboard, and displays.

### **HOW TO USE** THE RELAY BOARD

If you have a Mon 1A EPROM, try the following:

Start at address 0800, program the following: 01, 02, 04, 08, 10, 20, 40,

power supply. Connect to the cathode of the diode as shown and use a matrix pin and sockets so that it can be removed.

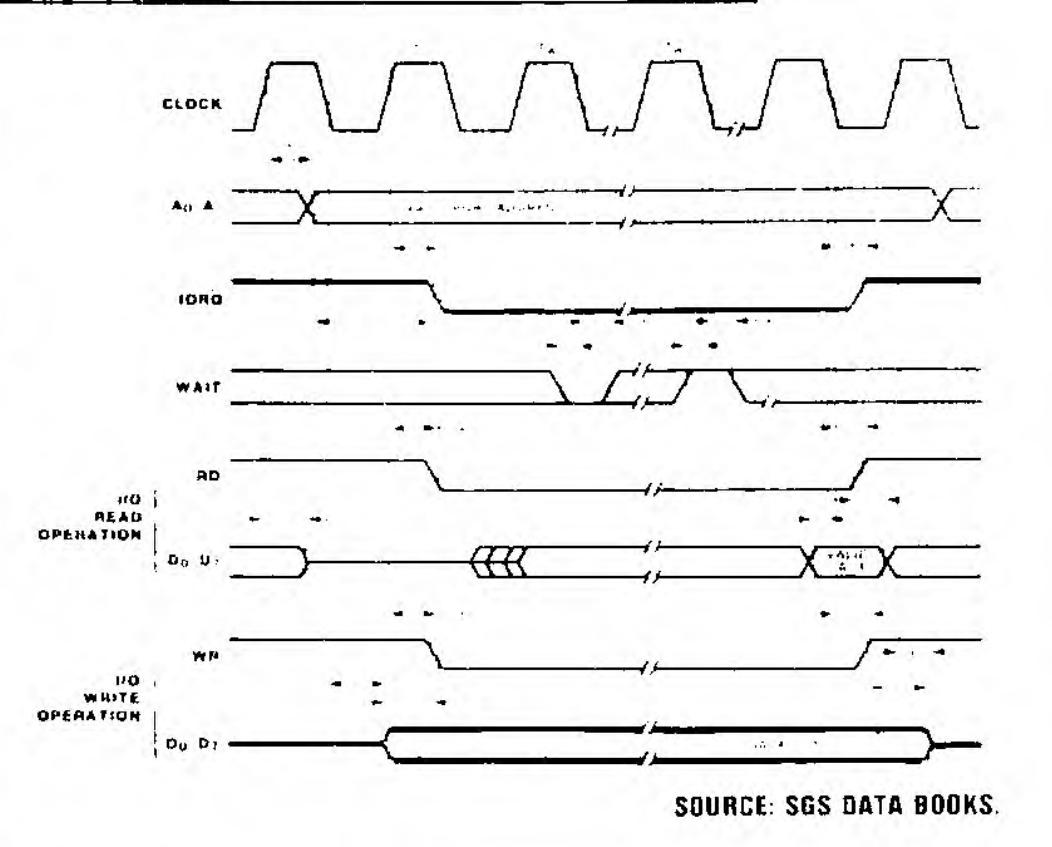

80, FF ADdress 05B0, GO, GO.

The relays will sequence in order.

If you have the MON-1 EPROM, enter the following at 0800: 3E, 01, D3, 03, C7. RESET, GO.

The first relay will switch on and the computer will reset. Substitute different values for 01 in the program and watch the operation of the relay or relays.

With this RELAY BOARD your TEC-1 can access the REAL WORLD.

We will now show you how to use it and produce delay routines of varying length so that you can turn lights, motors and pieces of equipment on and off.

### **PARTS LIST**

- 8 1k 1/4 watt
- $1 100n$  greencap
- 8 BC 547 or BC 338 transistors
- 8 1N 4002 diodes
- 8 relays SPDT type S 4060
- 1 74LS273 Latch IC
- 1 - wire-wrap socket 24 pin
- 1 dip header 24 pin
- 1 20 pin IC socket

### **The RELAY BOARD takes up to 8 relays and these can be turned ON and OFF in absolutely ANY order, by the program we have developed.**

The only limitations are very heavy currents and high voltages. The relays are somewhat exposed and are close to the components on the TEC-1, so we do not suggest 240v switching.

Secondly the relays are designed for 1 amp operation and should be limited to around this value for reliable operation.

We suggest only low voltage operation (12v) with currents up to 1 amp for the relays and transistors. We have a high current version (3 amp), S 4066 and this will enable loads up to 36 watts to be handled by each output. This is quite considerable in electronic terms.

Higher currents and voltages will have to be handled via a relay which is remotely positioned so that it can be provided with the insulation it needs. Don't forget, any relays switching high voltages can still have a 12v coil. This means that you can combine relays and transistors on the one RELAY BOARD.

For fast sequencing, a set of transistors will be the best choice as<br>relays have a low operating have a low operating frequency.

The choice of using a relay or transistor will depend on the type of load you are driving. You will need to know such factors as current requirements, voltage, speed of operation and if any spikes are present.

Our main concern at this stage is to test the RELAY BOARD and get it working.

To do this you will will need some form of indication on each of the outputs to show when they are operating. This can be a miniature

lamp or a light emitting diode. Fit 8 of these and keep them near each relay to show which relay they are indicating.

The program that we have developed for this project controls the 8 outputs and will switch them ON and OFF in any combination, as per the program.

It is merely a matter of changing the data at **oAoo** to produce the required sequence. The data governs the time of the delay between each operation and this can be set for a millisecond delay or up to a 100-hour delay. To do

**■ this requires 4 bytes of information.** 

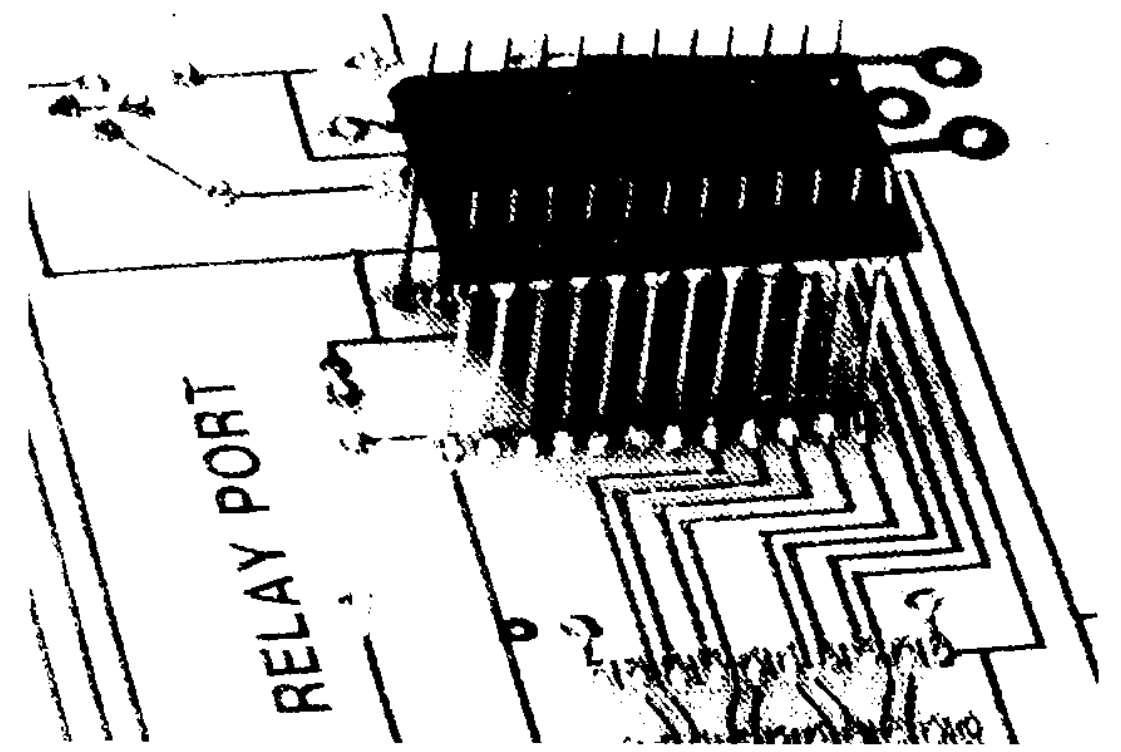

**The diagram shows a close-up of the plug which connects the relay hoard to the TEC-1. It is made up of a wire-wrap socket and a dip-header plug. The wirewrap socket is mounted on the components side of the board with its long leads extending out the side shown in the photo. The dip plug is soldered onto**  these 'thick' leads, effectively turning them into thin pins Suitable for **inserting into the EXPANSION PORT socket.** 

### **THE PROGRAM:**

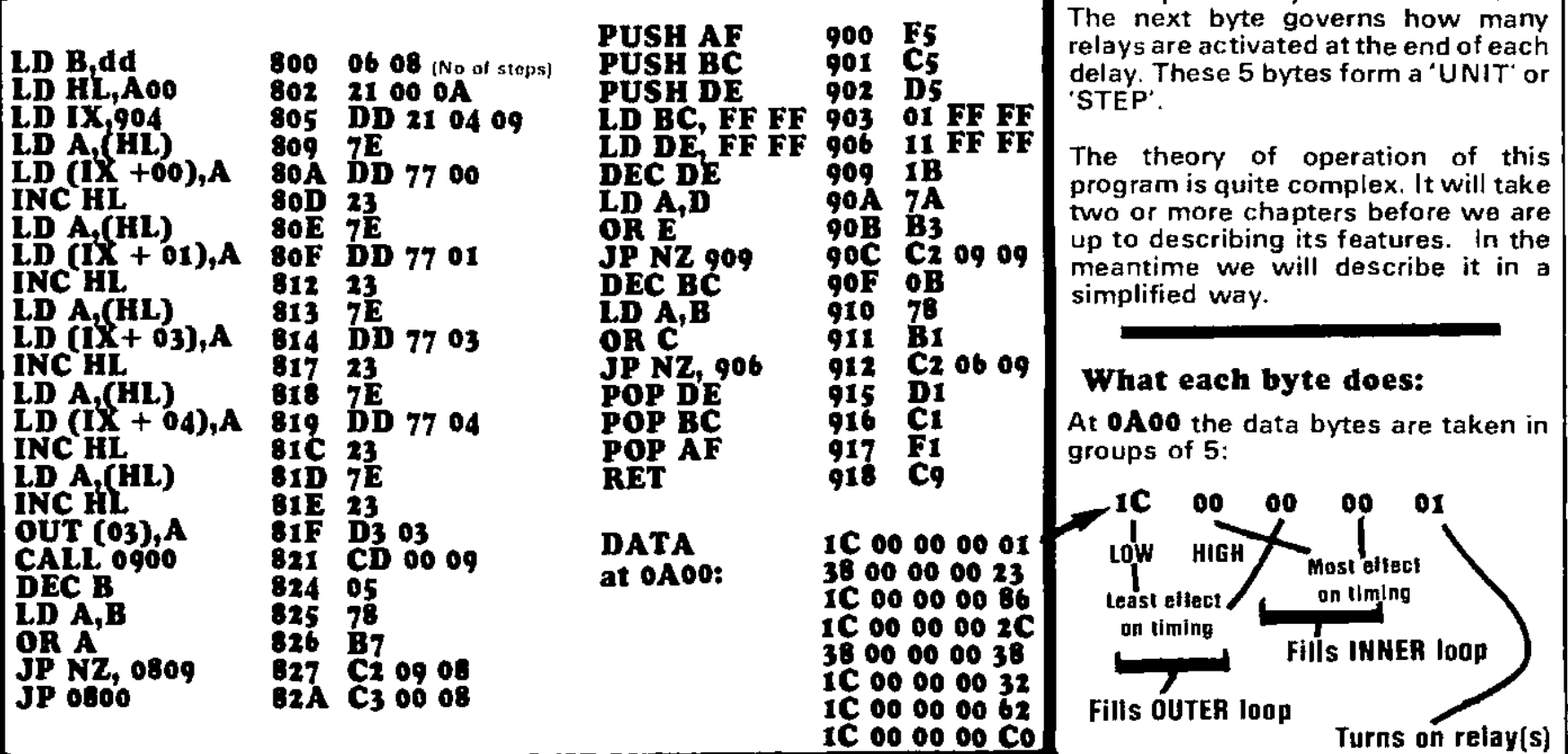

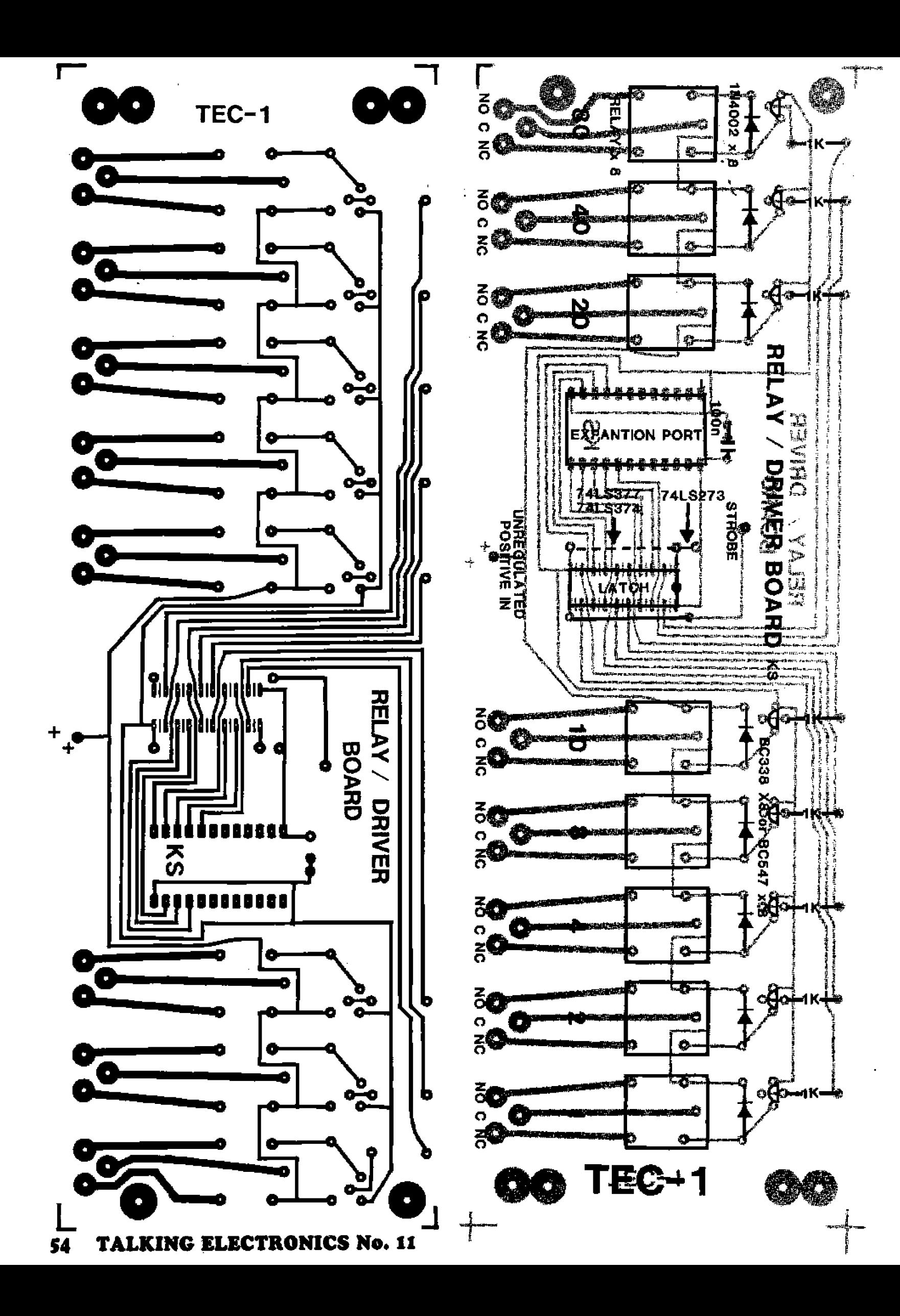

**from p. 53.** 

**Here is an overall view of the program:** 

**The program consists of 3 sections: The main program is at 800, This can be likened to a cook book. They both give an overall picture of what you are trying to achieve.** 

**The second part of the program is the DELAY ROUTINE. This is at 900 and is similar to the mixing and cooking times for a recipe. They both involve TIME, and this is the important element of this section.** 

**The third part is the DATA. This is similar to the ingredients: flour, milk, eggs, etc. The more flour you add, the longer you have to mix.** 

**That's a simple analogy. This is how it works:** 

**The main program (the procedure for the recipe. Such as getting out the bowls and equipment) contains all the 'setting-up' data and instructions with the first instruction, at 801, telling the computer how many cakes (steps) you require.** 

**At 900 the length of time for the mixing will depend on quantity of flour and milk is going to be used.** 

**0A00 contains the quantity of these ingredients.** 

**The., program can make up to 256 cakes (steps) before it starts to repeat.** 

**The main program may look complex but most of it is a set-up routine, like getting everything together to make a cake.** 

**To extend this program is very easy, all you need do is add a 5-byte block of data to the end of the data at 0A00. Each block will produce one more delay and instruct a set of relays to come on at the end of the delay. The value of 'B' at 801 must correspond to the number of steps in the program otherwise it will be forgotten!** 

**The first three bytes in the delay {at 0900) PUSH the registers onto the STACK making the delay 'transparent' to the main program.** 

**At the end of the delay, the registers are POPPED off the stack. This**  means that they will contain the **same value after the delay, as they had before it.** 

**The main part of the delay program consists of two routines, one inside the other. The inside or 'nested' delay starts at 906 and uses the register pair DE.** 

**The delay-value is loaded into the register pair and decremented by one. The accumulator is then loaded with the contents of the D register and the E register is ORed with the accumulator. The result appear inthe accumulator. The accumulator will be zero if both D and E are completely zero and this will set the zero flag.** 

**The next instruction JP NZ 909 checks if the zero flag has been set and if it has, the computer will execute the next instruction. If it has not been set, the computer will jump to 909 and perform another DECrement instruction.** 

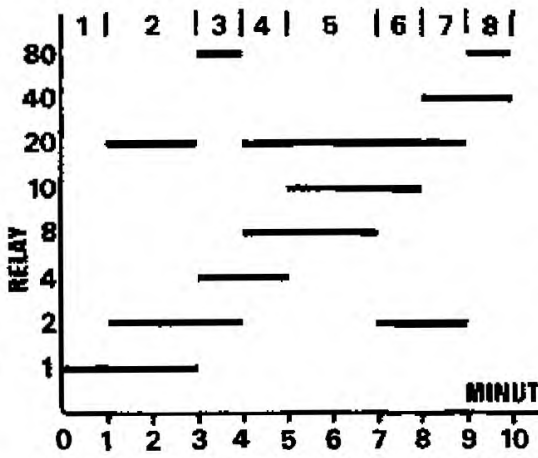

**The graph of our program. It shows the operating time for each of the relays.** 

**When the nested delay is zero, the computer will decrement the outer delay, check that it is not zero and proceed to decrement the inner**  When the two delays are **BOTH zero, the original values of the six registers are pulled (POPed) off the stack and the program returns to the main program.** 

### **DELAY•LENGTHS**

**The values 00 00 in the data at OAOO may look like a short delay length, but they are not. If fact we have tried to trick you! 00 is, in fact the longest delay you can get! If you load the register with 00 00 it is decremented by one to get FF FF and then checked to see if the value is zero. As you can see, it is not! The shortest delay is 01 00 as this is immediately decremented to 00 00, then checked.** 

**To give an example of the time taken to execute 00 00, we place 00 00, in the nested delay and 01 00 in the outer delay. This will produce a time delay of 2 seconds, when the computer is turned to the high position. The value IC 00 for the outer delay will produce a time of about 1 minute.** 

**If you require a delay of 10 minutes, the value of the outer delay is increased 10-fold by inserting the value 1C OA. For a 100-minute delay, the value is 1C 64. See the HEX table on P.16 for additional values.** 

### **MINUTES RUNNING THE ROUTINE**

**Enter the program into the TEC-1 and set it into operation. It will take 10 minutes to execute and has 8 steps. There are six 1-minute steps and two 2-minute steps.** 

**The length of the delay for each step can be individually programmed as can the data for the number of relays which are to be activated. The accompanying diagram shows the various relays which will be activated and by referring to this. you will be aided in designing your own program. More details will be given in the next issue.** 

**Complete Relay Board positioned on the TEC-I computer.** 

# TALKING ELECTRONICS®  $-52.20 \pm$

# **HEADLIGHT REMINDER BIG EAR TOUCH PUZZLE**

\$2.95 NZ *Issue No 12* 

# 2 'Add-ons' for the TEC **\*RAM STACK \* PRINTER/PLOTTER**

# **TALKING ELECTRONICS**<br>COMPUTER **TEG-1 CONFULE**

**: w** 

**Asom;16 ,4 0**

4-

# **TEC-1 A**

### **FEATURES IN THIS ISSUE:**

- **\* Programs for the 7-segment display.**
- **\* Programs for SOUND and TONES**
- **\* Programs for the 8x8**
- **\* RAM STACK Project**
- **\* Interface for PRINTER: PLOTTER** 
	- **Text mode**
	- **Graphics mode**
	- **Computer Graphics.**

**The TEC-1A is an update of the TEC-1. For all programming, both are the same. Only TEC-1A kits are available from the kit suppliers.** 

### **Parts: \$74.00 PC board: \$21.00 Case: \$19.00**

**Post: \$5.00 MAX. 'Add-ons' as required .. .** 

**With over 1,000 TEC's in the field, we have had a tot of feedback on the success of this project.** 

**Most of them worked first go and this was very encouraging, considering the complexity of the unit.** 

**Five schools bought class sets and this included a University in New Zealand.** 

**More schools and TAFE colleges will be including them in their microprocessor courses and we will see more of this type of demonstrator in the near future.** 

**it's undeniable that the Z80 is one of the most brilliantly designed microprocessors and it is unfortunate that so little has been written about it.** 

**This is most probably due to the designers and manufacturers of the chip. Until recently, the entire production has enjoyed advanced orders. They were extensively used in controlling applications, computers and intelligent games.** 

**In fact the original manufacturer, Zilog, could not keep up with supplies for its own orders and franshised SGS to make the shortfall. With the down-turn of sales, we have seen some of the chips come on the market and in the initial stages, nobody knew what to do with them.** 

**A few Z80 programming books came on the market but were generally hard to follow and severely lacking in**  **information. Most of them didn't explain how the programming went**  This is why we have **designed this series.** 

**In the first two parts we covered some experiments to show how the display was accessed and how to create simple movement and sound effects.** 

**In this part we are continuing along the same lines with slightly more advanced material and introduce a couple of 'add-ons' for those who are advancing faster than the midstream.** 

**Try them all, in the order presented and you will see the concept of MACHINE CODE programming fall into place.** 

**After the first run of 1,000 boards we found the 8212 display driver chips were fairly difficult to get. So we decided to update the board and include a few small improvements at the same time. Both the TEC-1 and TEC-1A operate with the same software however the TEC-1A has 3 small changes.** 

**The regulator is mounted under the PC board so that it cannot be bent over and broken oft the 2,200uf**  electrolytic has been changed to **1,000uf and the output latches have been changed to 74LS273 (or 74LS 374 or 74LS377). In all other respects, the boards are identical.** 

### **TEC CASE**

**Either board can be mounted on a RETEX BOX, size:RA-2 as shown on P.3 of issue 11. From that small photo we sold hundreds of cases. proving that the magazine is read from cover to cover.** 

**These boxes not only neaten your project but strengthen the board near the keys. There is sufficient room inside the case to fit a power transformer however we suggest using an external plug pack connected to the computer via a plug and socket on the side of the case.** 

**If you want a TEC-CASE, they are available from us for S19.50 including post and packing.** 

### **THE ADVENTURES OF Mr WRAGG: TEC-1A**

**Some constructors have used their own method of mounting the PC board and others have strengthened the weaker parts of the design such as the PC board near the keys, the**  regulator mounting, **expansion socket etc.with a variety of ideas. But none have done more than a teacher from Brighton High School. Mr Wragg has made his computer STUDENT-PROOF. He has strengthened every lead and plug by using clips, clamps, thick hook-up wire and fasteners where ever possible to reduce the possibility of damage.** 

**The results are shown in the photos. It looks like a before-and-after case,** 

**1119.~ 64. 1•** 

**The lower photo shows the TEC-1, screwed to a base-board, with the 8x8 matrix connected to the expansion socket - before he got the bug. The upper photo shows how things grew, It shows only 3 addons, out of the 8 he has designed and built.** 

**Inspired by the TEC, he now holds early morning classes for electronics enthusiasts.** 

**He covers both the practical and programming aspects of computers and some of his teaching aids will be presented in the next issue.** 

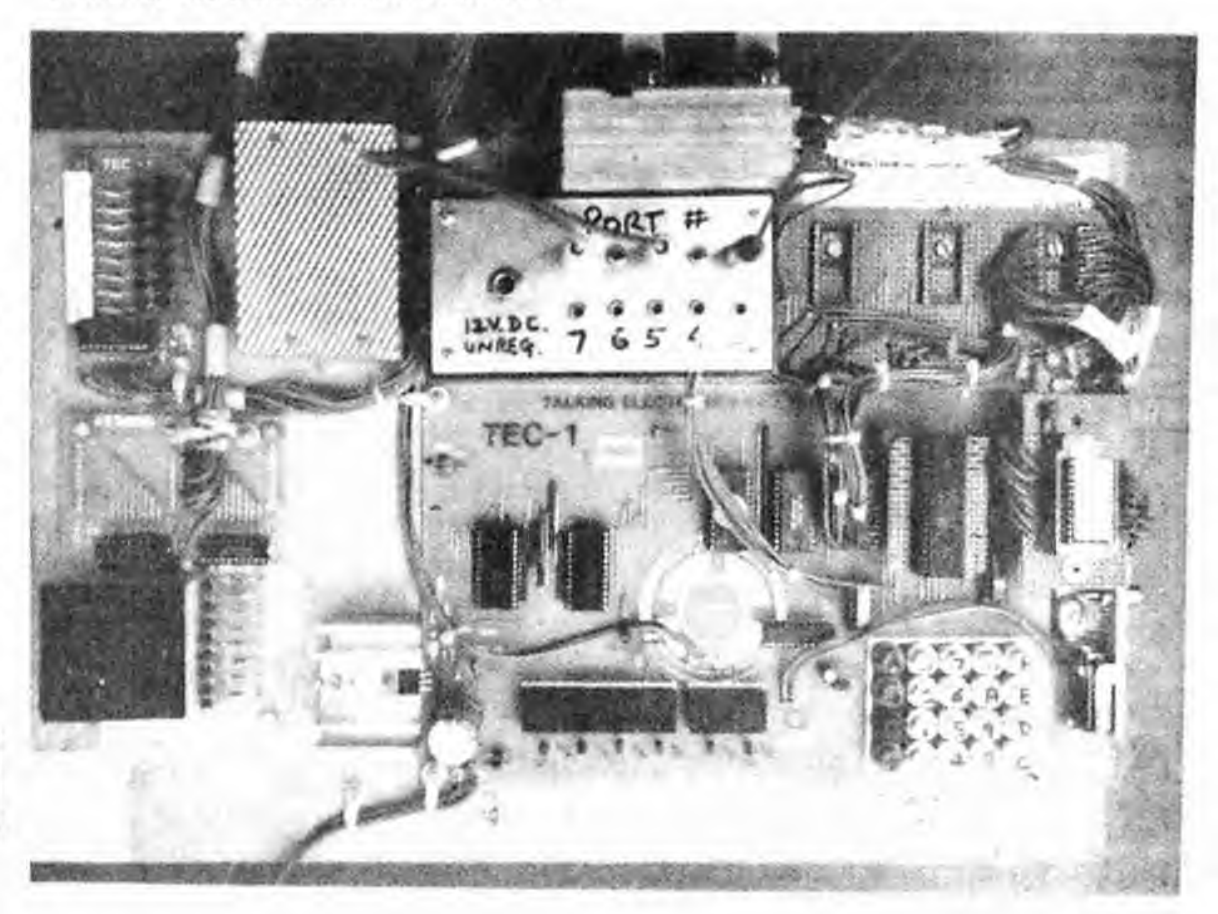

**The beginning stages of Mr Wragg's TEC. He now has a whole batch of support devices including a Velocity-Acceleration recording interface & a programmed ROM.** 

**We will be passing on may of these developments in future issues.** 

### **Programming on the 7-Segment Displays:**

We continue from P.29 of issue 11 with more programs on the TEC display.

For this, you will need the TEC-1 or TEC-1A. No 'add-ons' are used at this stage. The displays on the PC provide the readout.

The next program. **"Back and Forth"**  runs the 'g' segment across the 6 displays and back again without shifting to the 7th and 8th outputs. Thus the blank output and speaker are not activated.

The number of 'shifts' is determined by the value loaded into register C and 1, 2, 3. 4, 5, or 6 displays can be activated.

**Another Interesting TEC-1 repair came In this week. The constructor had purchased a set of components from us in 'short-form'. He had bought some of the items himself and the remainder he purchased from us - things like the EPROM, Z80 and display drivers.** 

**But what was interesting, he had made the printed circuit board himself. Not being satisfied with photocopying the layout on the back of the magazine, he reproduced the entire artwork using tape and stick-on lands. It was copied so exactly that it took us a few minutes to realize the situation. And when it finally dawned, it was quite a shock! It was like looking at a forgery! The work entailed in its creation must have been enormous. And now we had to repair it.** 

**Normally there is not a single firm under the sun which would entertain a repair which had not been made with components and PC board as supplied by the organisation. You can Imagine the assortment of repairs which would be sent in.** 

**But because we have had so much success with repairing the computer, we accepted it and went to work.** 

**Theoretically, every track had to be inspected because the board was a 'one-off'.** 

**After quite a few minutes, we noticed two tracks did not connect to the appropriate places. When we joined these with short lengths of tinned copper wire, all the chips received power, but still the computer failed to work.** 

**Then we noticed the clock chip was a Fairchild 4049 and this was promptly replaced.** 

### **"BACK AND FORTH"**

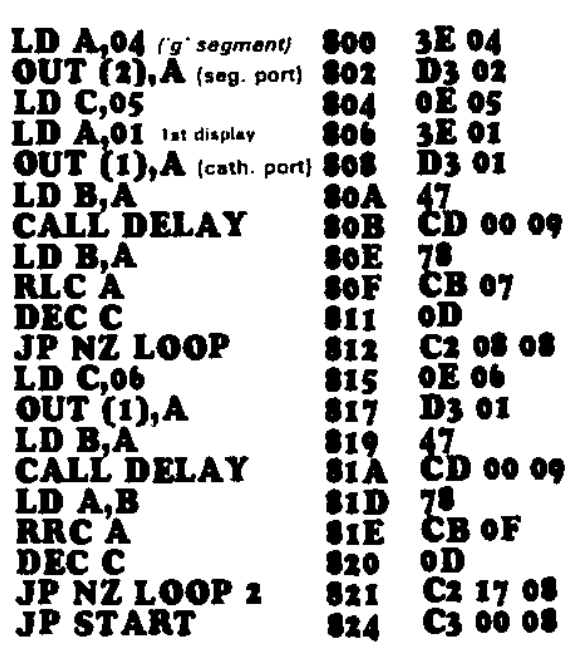

**The display immediately lit up and on going through the keyboard, we found keys 4 and** 7 **did not give the correct display reading.** 

**Back to more inspection. More detective-work located a track on the common line which should not have been there. When this was cut, the computer worked perfectly.** 

**Here's the lesson:** 

II **you are going to reproduce artwork, you must check, re-check and then triple chack the layout. effective way to do this Is to make the artwork identical in size and design so that the two layouts can be placed together and held up to the light. looking from both sides, you will be able to detect any discrepancy in the wiring.** 

**When the board is etched and drilled, go over the entire board with a multimeter and check each of the lines for continuity. Mark each line as you check It so that none are missed.** 

**Only this way can you be sure every line goes to its correct destination.** 

**I know It is fun to produce everything yourself. but for some items the result Is not economical. Making PC boards Is one of the most time-consuming and costly endevours. After Its all finished, it will probably cost nearly as much as a bought one and won't have an overlay or solder mask.** 

**If you have made your own PC board and it doesn't work, please don't send it In for repair. We have met the challenge and don't need it again. It will involve too much of our time and delays the production of the next issue of the magazine.** 

### **Delay at 09001**

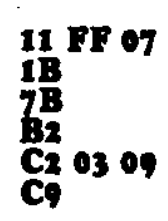

**For Port 1, the cathode of the first display is activated, then the 2nd display, then the third display, etc.** 

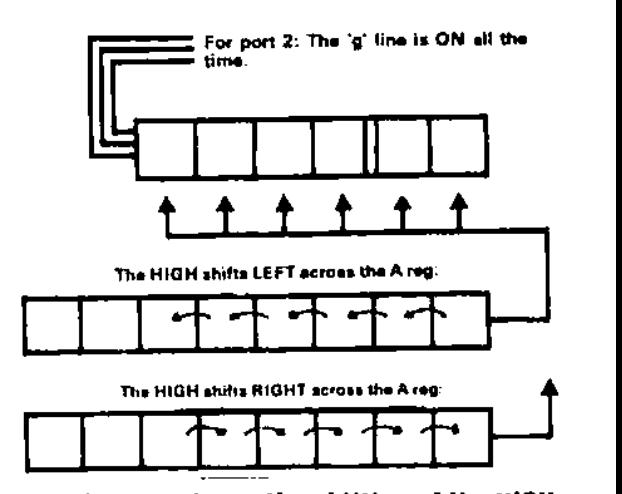

The diagram shows the shifting of the HIGH **acro s the accumulator (the A register). This Is output to port 1 and will turn on one transistor at a time. These transistors feed the common cathode lines of the displays.** 

Keep this program in the computer for the next experiment.

### **QUESTIONS:**

1. At 805. why do we insert 05 into register C? Try the value 06 and see what happens. (slow the clock rate to see the effect.)

2. At 805. insert the value 03. What happens?

3. At 805. insert the value 01. Can you see what is happening on the screen and in register C. (The bit is being shifted through the register via the speaker and is appearing on the left hand side of the display.)

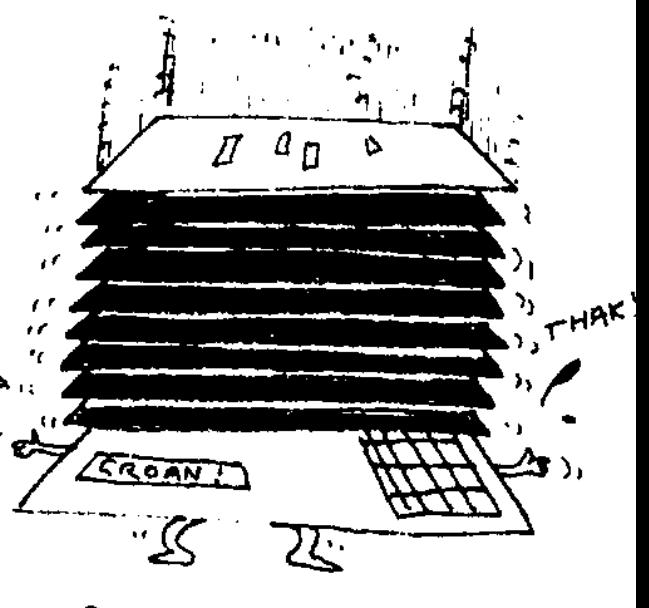

AND OUTPUT LATCHES & DR N

### "ALL THE VALUES"

This program produces all the combinations for the 7-segment display. This will include many unusual effects as well as all that known letters and numbars.

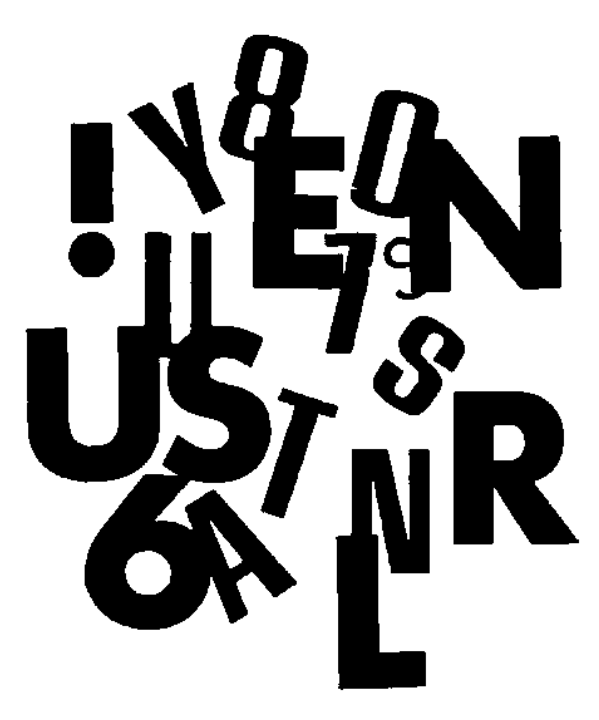

It is basically an extension to the<br>**BACK and FORTH** program with an additional listing at 0A00 and a change at \$24 and \$01.

> 3E 00 D3 02

0E 05 3E 01 D<sub>3</sub> o1

78<br>CB 07 oD

47<br>CD 00 09

C2 08 08 **0E 06** D3 o1

 $\overset{47}{\text{CD}}$  oo oo

C2 17 08

**C3 02 0A** 

CB 0F

78

0D

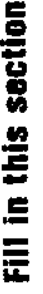

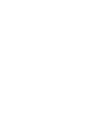

### At 0A00:

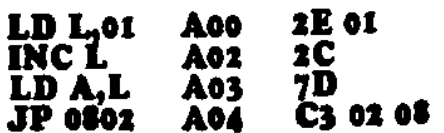

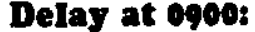

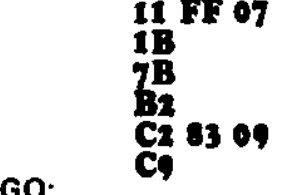

Push RESET, GO:

Write the ASSEMBLY CODE for the program abova and also the address listings, starting at 0800.

### MOVEMENT AROUND A SINGLE 7-SEGMENT DISPLAY:

The following program produces -7movament around a singla segment display which can be increased in spaad to produce a novel effect.

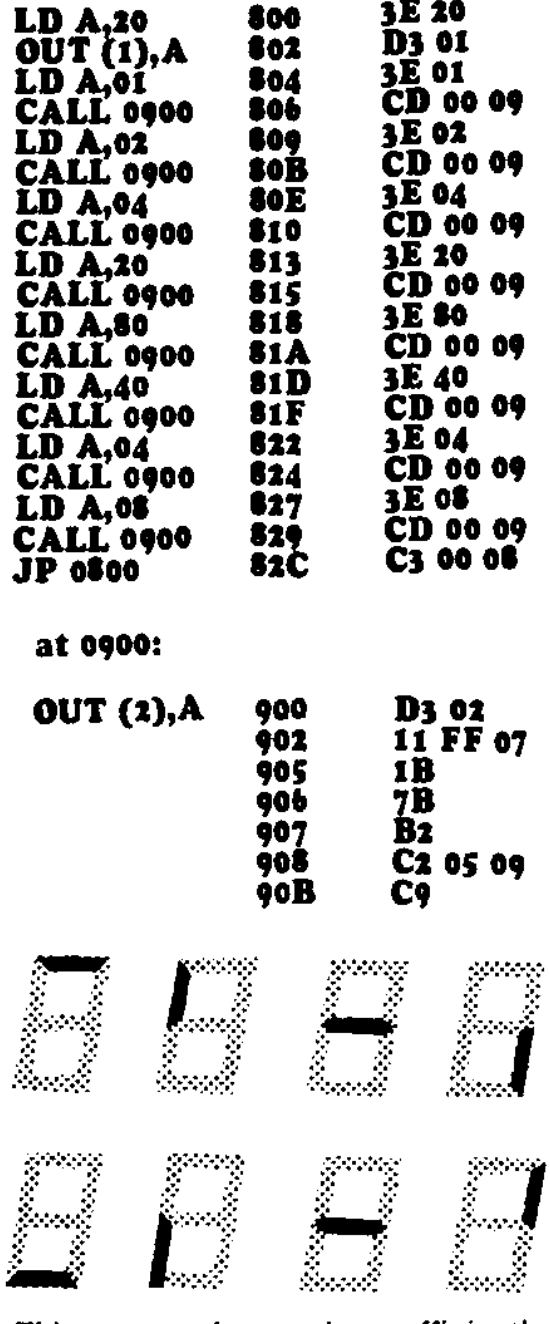

This program has not been efficiently written. It contains a repetition of  ${\bf LD}$ A' and 'CALL' instructions. It should have a **BYTE TABLE**. This will be shown in a later program.

However it does contain one bytasaving faature. The statemant OUT  $(2),$ Å is usad at each stage and has been placed in the CALL ROUTINE. This saves 14 bytes of program.

1. Replace  $(07)$  at  $904$  with 00 and watch the screen.

2. Replace  $(FF)$  at 903 with OF.

3. At address \$01 replace the data with  $01, 04$ , and then  $10$ . What happens to the display?

4. Raplace data at \$01 with 05. OF. 2D. What happens to the display in each of these cases?

### THE DELAY ROUTINE

We have used a delay routine in manv of the programs we have investigated.

We have also saen how it can be adjusted from a few milliseconds to a faw seconds in length.

For this time-delay to occur, many thousands of clock cycles must be involved in its exacution. In fact, up to one million or more cycles can be involved.

Let us look at how this comes about and how the delay operates.

The delay program we will ba investigating is:

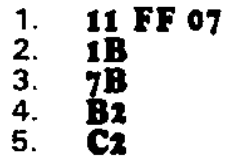

The meaning of each line is:

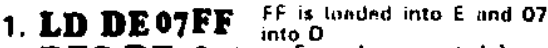

- 2. DEC DE Register E is decremented by
- one. If an underflow occurs, register D is decremented
- Register E is loaded into the  $3.$  LD  $A, E$
- 4. OR D The Diregister is OR-ed with
- 5. JP NZ to: The program jumps to liou 2

The numbar of cyclas to perform each operation is as follows:

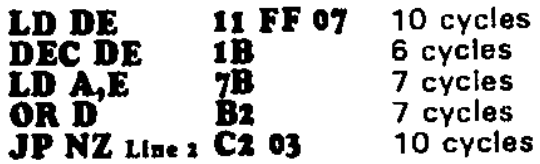

One loop consists of:

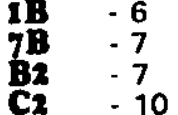

total: 30 cycles.

To produce a delay of 256 loops, the instruction is:

### 11 FF 00

FF is loaded into the E register and 00 into the D register.

E is decremented by one on each loop of the program and when it gets to 00, the result of OR-ing the accumulator (which will contain tha valua of the D ragister - 00) will be zero and the microprocessor will jump out of the dalay routine and back to the main program.

Total clock time for the 256 loops is:  $256 \times 30$  $= 7680$  cycles.

### **TALKING ELECTRONICS No. 12** 16

If the D register is loaded with FF the delay time will be: 7680 x 256  $= 1,966,000$  cycles. This is about 2 million cycles!

When deciding upon a delay of suitable length, try various values in this location:  $\sim$ 

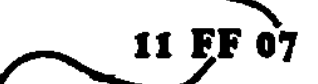

This location has only a small effect on the delay time and can be considered to have a 'trimming effect'.

### <u>WONO NORODOWODOWO M</u>

### **FIGURE 8's ACROSS THE SCREEN:**

The next program introduces a table of values which the program 'looks up' during the execution of each cycle. These are called 'data bytes' or bytes of data, which are used one at a time.

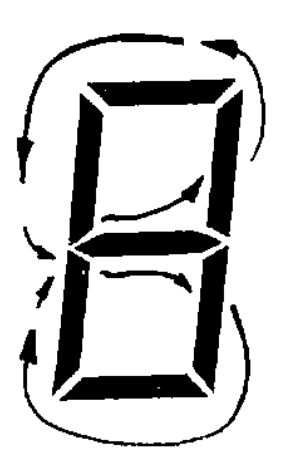

The LED turn-on sequence around the display.

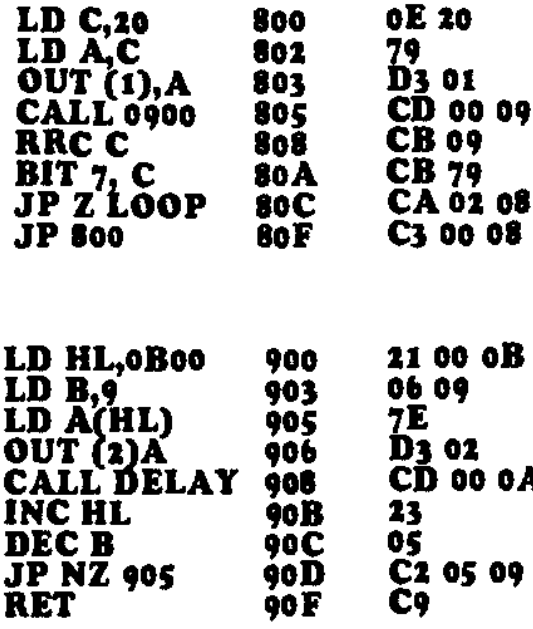

At 0A00

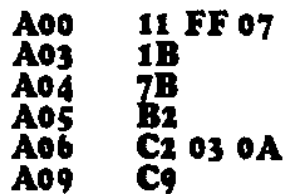

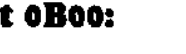

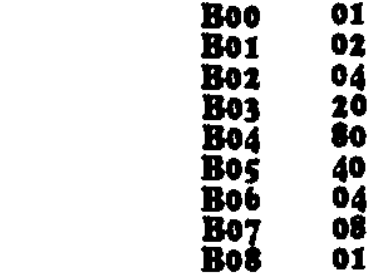

On the first pass, the program places OBOO into a register pair such that the OB goes into the H register (meaning the High order byte register) and 00 in to the L register (Low order byte register).

At 905 the contents of the byte at<br>0B00 will be loaded into the Accumulator because this is the address specified by the HL instruction.

On each subsequent pass, the HL register pair in incremented by ONE. Since the value 0B00 is contained in this pair, the result will be to add 1 to 00 to get 01, 02 etc. Thus the program will look up 0B01, 0B02 etc. and finds the relevant byte of data.

The second interesting part of this program is the counting of the DATA<br>BYTE table. The computer must know how many data bytes are to be accessed.

Thus it is given an intial value of 09 at 904 and decremented the value by one on each pass. When the result is zero, the program jumps to 0800 and starts again.

The segment can be made to travel across the screen in the opposite direction by changing 3 values:

The starting value at 801 must be changed to 01. RRC must be changed to RLC (CB 01) and bit 6 must be tested for zero (CB 71)

The changes are:

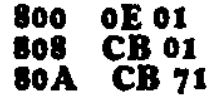

### **CONTROL VIA THE KEYBOARD**

Movement on the screen can be controlled by the keyboard by introducing a **HALT** or wait function. This causes the program to halt and wait for an input via the interrupt line.

When a key is pressed, the nonmaskable interrupt line is activated and allows the Z80 to accept data from the keyboard encoder via the data bus.

The data is loaded into the accumulator and compared with a value in the program. If the two values are the same, the output is zero and as determined by the next instruction, the program advances.

This program moves a LED across the bottom row.

Key '4' shifts the LED left and 'C' shifts it right.

The direction of shift is determined by RLC B and RRC B. Each press of a button moves the LED one place. No delay routine is required in this program.

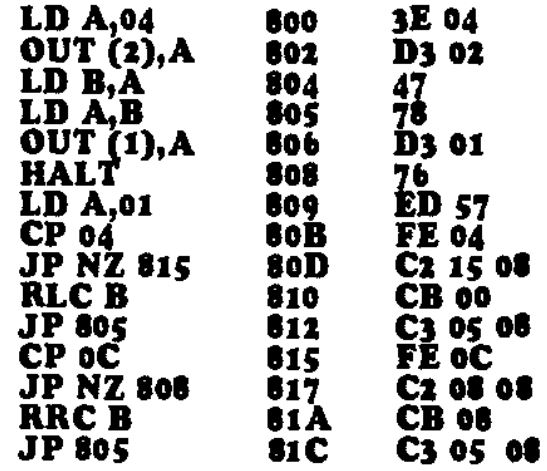

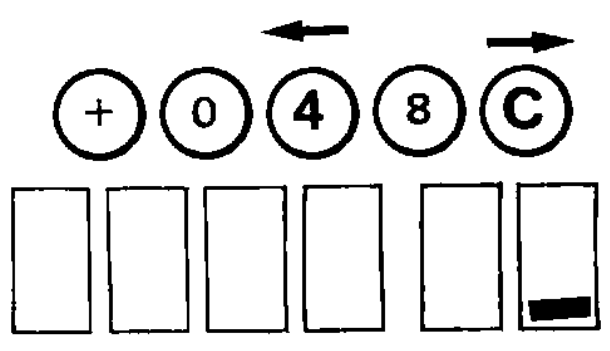

The 'd' segment shifts across the display.<br>The direction is determined by buttons '4' and 'C'.

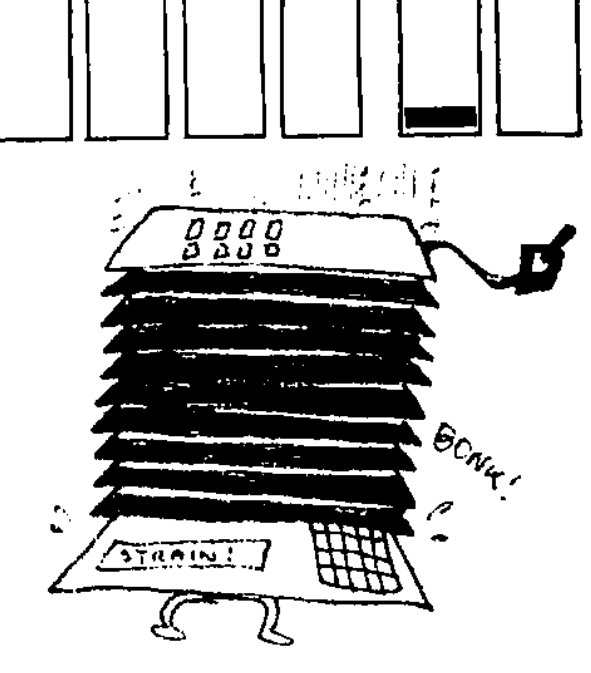

VIDEO DISPLAY  $UNIT$ 

### **CREATING A BAT**

**This program produces a 2.segmont bat capable of travelling across the lower segment of the display. The '+' key moves the bat to the left and the 'V key moves it to the right.** 

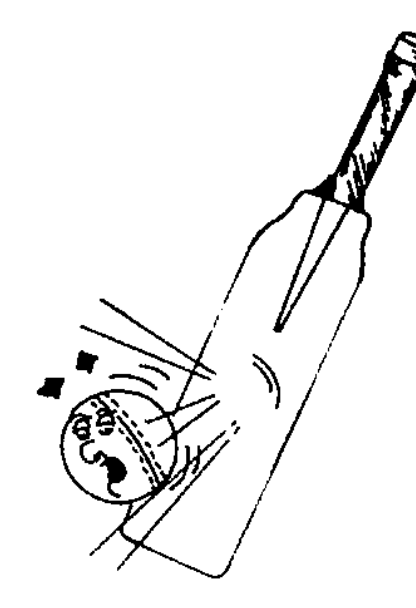

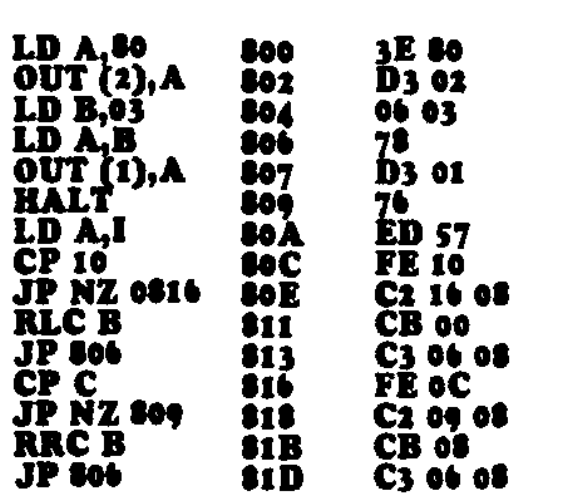

### **WRITING A PROGRAM**

**This is a written exercise requiring YOU to write a program. Our aim will be to write a BAT program exactly like the previous program and you can refer to it if a problem arises.** 

**For each line, the MACHINE-CODE value should be obtained from the Z80 CODE SHEET on the back page of issue 11. It should then be placed in the space provided.** 

**1. Load the accumulator with the value 80. Answer 2. Output the contents of the accumulator to port 2. 3. Load register B with the value 3:** 

**4. Load register B into the accumulator 5. Output the accumulator to port 1:** 

**6. Halt the program.** 

**The Z80 is now waiting for an interrupt.** 

### **IS TALKING ELECTRONICS No. 12**

**7. Load the index register into the accumulator:** 

**8. Compare the accumulator with the value 10: 9. Jump to 'COMPARE C' (below) if the answer to line 8 is NOT zero:** 

**10. Rotate register B LEFT CIRCULAR: 11. Jump to the address which states: Load B into A (above): 12. Compare the accumulator with the value 'C': 13. Jump to HALT (above) if NOT zero: 14. Rotate register C Right Circular:** 

**15. Jump to: Load register B into A (above):** 

**Complete the following listing by adding the values you have obtained from the statements above:** 

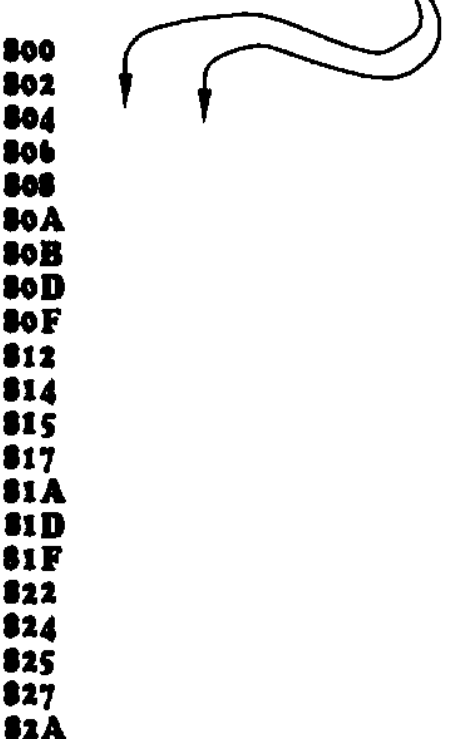

### **AUTO MOVEMENT & HALT S Riley, Guildford, 2161.**

**The following program detects 3 keys. The "+" key shifts the LED left, the '0' key stops the LED and key '4' shifts it right.** 

**The speed of travel across the display is controlled by the DELAY ROUTINE.** 

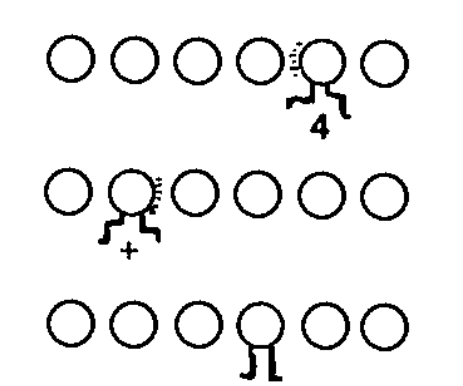

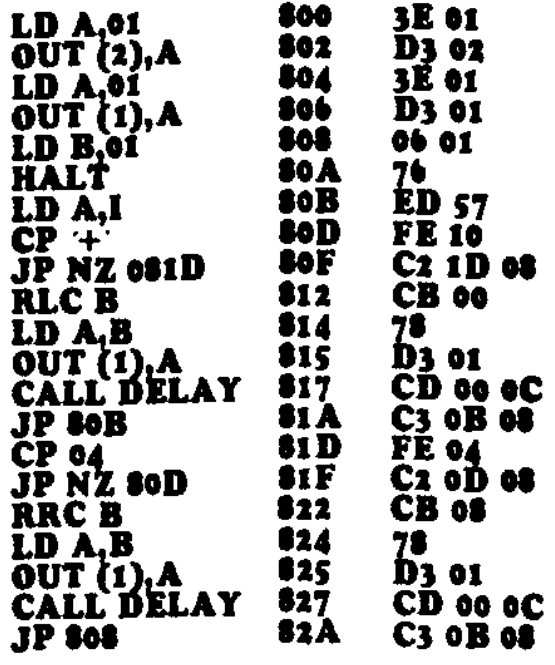

**at OCOO:** 

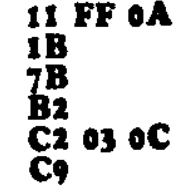

**So far we have turned on one segment or LED at a time in the display or more than one segment or LED within the same digit. But not 2 LEDs in different displays, in different positions.** 

**This seems impossible but by using a clever pulsing technique we can alternately access one then the other to produce the effect of both being on at the same time.** 

**In this program we will alternately access segment 'g' in the first display and segment 'a' in the 6th display to give the appearance that they are both on at the same time.** 

### **SWITCHING 2 PIXELS INDEPENDENTLY:**

**Run the following program and observe the effect:** 

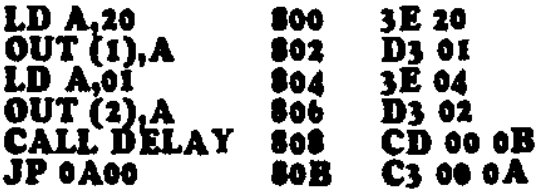

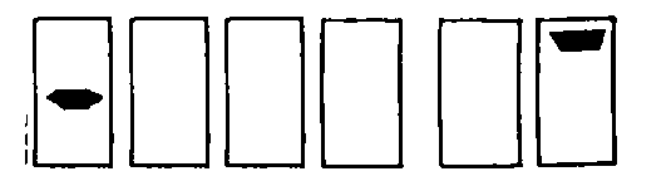

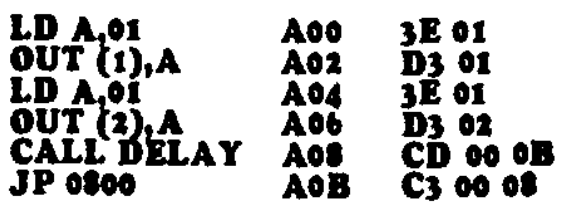

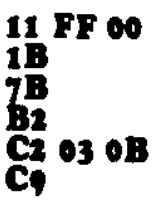

Turn the speed control up and the effect is two different LEDs being lit at the same time. Turn the speed control down and the alternating effect becomes more noticeable.

### The flow diagram for this is:

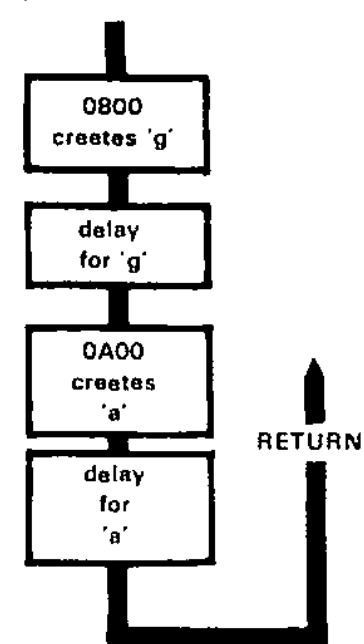

Insert 05into the delay routine at **0802** and watch the display. The alternating effect is more obvious. This is the basis for all the letters and writing on the display. Each digit is being turned on and off very quickly.

### **PROBLEMS:**

Turn the speed control up and keep the delay routine short for the following problems:

1. Change values in the program to turn on segment 'd' in the first display and 'a' in the sixth display.

2. Create the figure 1 in the first display and '0' in the last display. Which locations in the program must be altered to achieve this?

### **TO CONTROL 2 PIXELS. One with movement.**

This program produces two pixels. One is fixed and the other moves up and down.

In this experiment, the main program is at **0A00** and it calls the delay at **OB00** and a short routine at0800. When the program has been entered, push, RESET. ADdress, **OA00, GO, GO** to execute the program. The main task with this experiment will be to rewrite the main program so that it appears at 0800. This will involve changing a number of machine code values to suit the new location.

**JP 0800** 

**83C** 

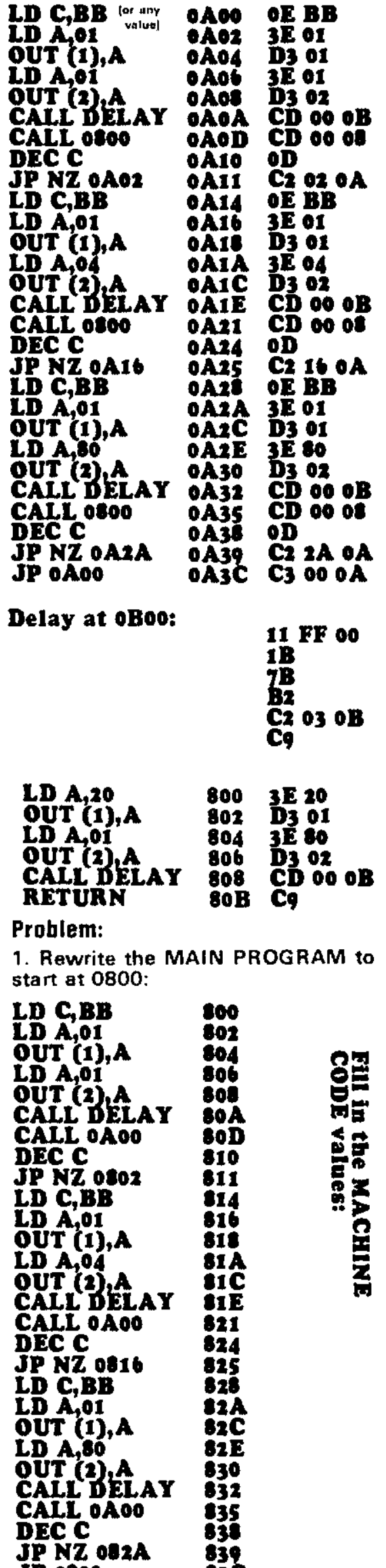

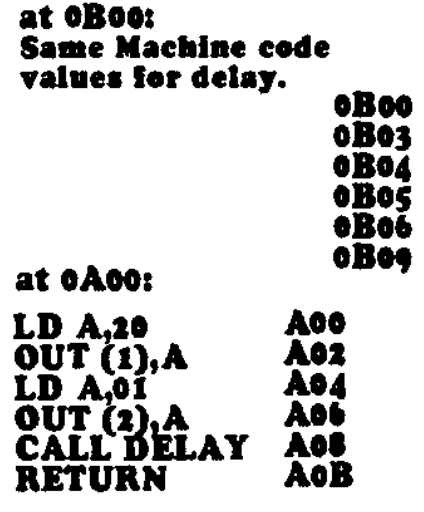

**Run the program by pressing RESET, GO. Does it work? (It should)** 

**2. Insert the following data into the program you have written, to produce the name of a semiconductor:** 

### **at Glob: 3E 47 at 081A: 3E C7**

### **at 082E: 3E C6**

What is the name of the device?

3. Create the name of another semiconductor device by inserting the<br>following information into the information into the program:

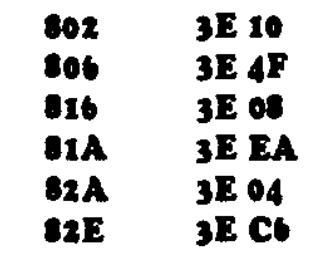

Remove the value **20** at **0.401.**  Push RESET. GO. What is the name of the device? Reduce the delay of **BB** in the MAIN PROGRAM (at 3 locations) to **05.**  The result will be your first readable multiplexed word.

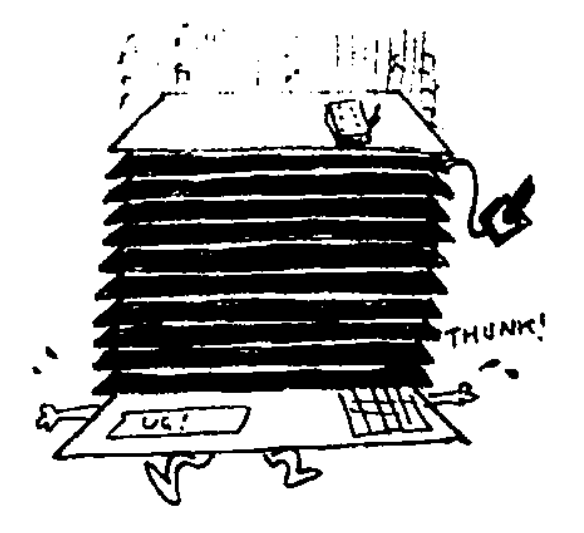

### I**NS**T**R AND C i**<br>And Call<br>Uctions

### **JUMP and CALL instruction% are called BRANCH INSTRUCTIONS.**

**They cause the program to branch to another location in memory and execute the instruction contained at that location.** 

**The 6 instructions we will investigate are:** 

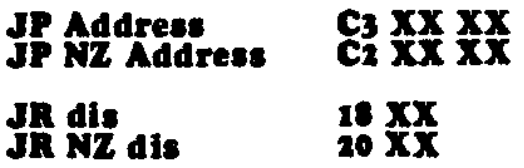

### **CALL Address CD XX XX CALL NZ Address C4 XX XX**

**The meaning of each instruction is as follows:** 

**JP Address. This is an unconditional instruction . It means Jump: Address. The program will jump to a new address as determined by the next two bytes XX XX.** 

**JP NZ Address. This means Jump, non-zero: address. The program will only jump to a new address if the result of the previous instruction is NOT zero. (If the result is zero, the program will neglect this 3-byte instruction and advance to the next instruction).** 

### **JR dis. This is an unconditional statement. It means: Jump relative: displacement.**

**In simple terms a relative jump means the program will jump to an address of plus 129 bytes or minus 126 bytes of the address of the JR opcode byte.** 

**For instance. the value FB will cause a jump to 18 in the following program.** 

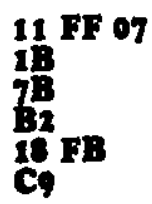

**For a forward jump, 03will cause the program to jump to D3 in the following:** 

**311 01 11 03 3E 20 D<sub>3</sub>** o1 **3E 21** 

**JR NZ dis.** This is a conditional **statement. It means Jump relative,**  displacement. **displacement is given by a hex value**  such as D7, EE, F6 for a backward **jump or 079 15, 44, 76, for a forward jump.** 

**When determining the displacement value. this is an easy method:** 

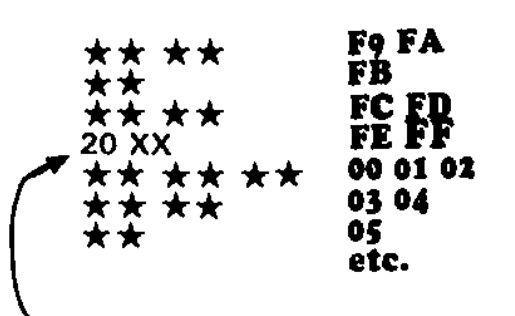

**can be IS or 20** 

**CALL Address. This is an unconditional instruction. It means CALL the address given by the next two bytes XX XX.** 

**When using this instruction. it must be the intention of the programmer to call a sub-routine and then return to the instruction which immediately follows, as this is the requirement of the microprocessor.** 

**For this reason. the sub-routine must conclude with a return instruction C9. The address of the byte immediately following CD XX XX will be saved in the stack. At the conclusion of the sub-routine it will be popped off the stack, looked at, and cause the program to return to the instruction after CD XX XX.** 

**CALL NZ Address. This is a conditional instruction and will only be executed if the result of the previous instruction is NOT zero. All other features of this instruction as per CALL Address above.** 

**The main differences between these three sets of jump instructions are:** 

**A JP instruction causes the program to go to a sub-routine but does not call it back again.** 

**A JP instruction can make the program go to any location in memory. It is not restricted to a displacement value.** 

**A JP instruction cannot be relocated without changing or looking at the two-byte jump address to see if the sub-routine is still at the same address.** 

**A JR can only operate within +127**  *and* **-128 bytes (approx.)** 

**JR can be easily re-located as it relates only to relative memory. This type of instruction is ideal when large portions of a program need to be shifted.** 

**CALL instructions are used when a sub-routine is required to be executed (such as a delay) followed by a return to the main program.** 

### **QUESTIONS**

**1. Write the meaning of these, in words:** 

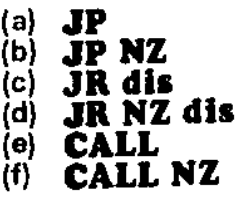

**2. Which instruction would you use for the following:** 

**(a) You require to go to a sub-routine and then return to the main program. (b) You require to go to another routine if the answer to the previous line is NOT zero.** 

**(c) You require to go to the beginning of the program.** 

**(d) You require to go to a location about 15 bytes further down the program.** 

**(e) You require to go to a sub-routine on the condition NON-zero, and return.** 

**(I) You require to go to a location back 8 bytes.** 

**3. Give one advantage of a JUMP RELATIVE instruction, compared to a JUMP instruction.** 

**4. To produce a loop in a program, which of the following should be**  *used:* **JR dis or JR NZ dis.** 

**5. At the end of a program, which instruction should be used: CALI., JR NZ, JP.** 

**6. What is the difference between CALL and JUMP?** 

### **Answers:**

**1. Jump. Jump Non-zero. Jump Relative displacement. Jump relative non-zero displacement Call.** 

**Call Non-zero.** 

**2. (a) CALL (b) JP NZ (c) JP (d) JR 14 (e) CALL NZ (fi JR Fb** 

**3. The program can** *be* **transferred to another location without affecting the JUMP RELATIVE instruction.** 

**4. It must have a non-zero condition.** 

**5. It must be a JUMP instruction with no other conditions.** 

**6. CALL transfers the program to another location and requires that it be returned to the next instruction after the sub-routine has been performed. JP transfers the program to another location without any return requirement.** 

### **20 TALKING ELECTRONICS No. 12**

### **USING JR's**

To show how we can substitute a **JR**  instruction for a **JUMP** instruction. we will consider a simple program containing a delay routine.

We will choose the program: RUNNING SEGMENT 'a' ACROSS THE SCREEN. This can be found on P. 26 of issue 11 and is repeated here:

Type this into the computer and **RUN.** 

**at 0800:** 

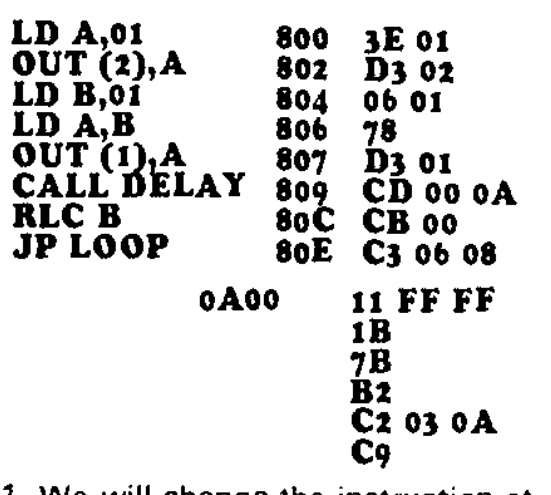

1. We will change the instruction at 80E to **JR 806.** Change the address values to **HI Fb.** 

Place this into the program and **RUN.**  Is any difference observed? (There should be no difference).

2. The delay routine at **0A00** can also be changed to include a **JR**  instruction.

at **Aeb:**  change **C2 03 oA** to **20 FB 00** 

Run the program and note the result. No difference should be detected. Both instruction perform the same in this case.

3. The **DELAY PROGRAM** can be placed immediately below the main program so that a **JR** instruction can be used at 809 and also at the end of the delay.

at 809: insert **JR 820.** 

Start the delay routine at 0820.

At the end of the delay routine. insert: **JR 80C.** 

The displacement values will have to be worked out by you. Follow through the steps as shown and write the complete program. Use the TEC as a counter to work out the displacement values (by pushing  $+, +, +, +,$  etc.)

Do not look at the answer at the bottom of the next column until you have finished.

Next issue we will give a **JR table**  and explain how it is used.

## **QUICK DRAW**

In this final exercise we will change a number of **JUMP** instructions to **JR**  instructions. See the **QUICK DRAW**  program on P. 13 of issue 11.

This is how to change the program:

1. Copy all the assembly code. replacing **JP** with **JR.** 

2. Copy the machine code listing, remembering that the 3-byte **JP**  instructions will become 2-byte **JR**  instructions. At this stage do not insert the displacement values - this will be the final job.

3. Insert the displacement values for each of the **JR** instructions.

**This is what your program should look like:** 

4. Fill in the memory locations, starting at 0800.

Push RESET, GO and play the Quick Draw game. Does everything work correctly? It should.

We have learnt the major advantage of a **JR** instruction. It enables a program to be transferred to another location without having to alter any of the data.

See the effectiveness of this. Move the whole Quick Draw game to 0900 or **0A00** making sure you wipe the program at0800 before starting at the new location.

To start the game, push RESET, GO, GO. Is it a success?

.........

----------

.........

### **QUICK DRAW**

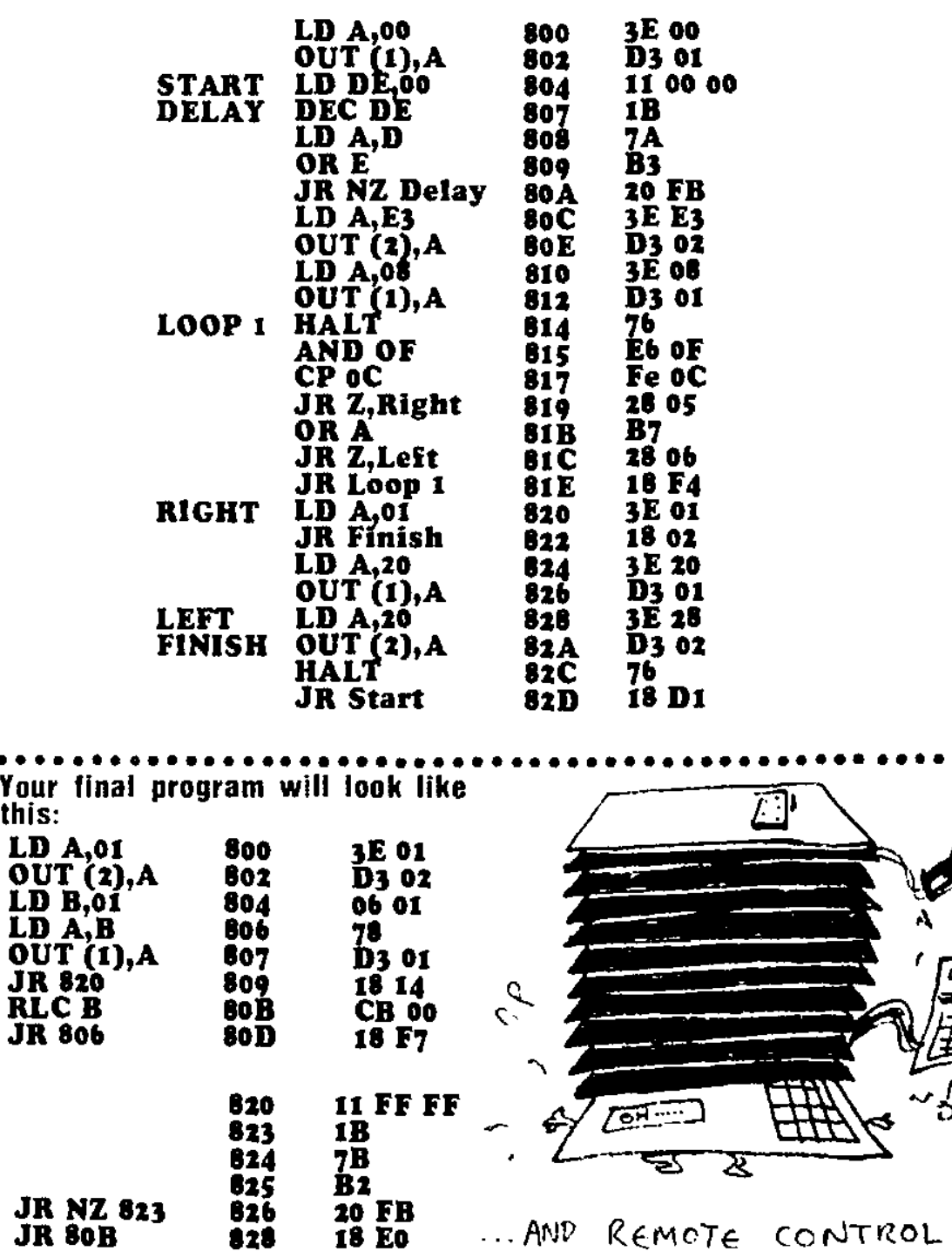

### **TALKING ELECTRONICS No. 12 21**

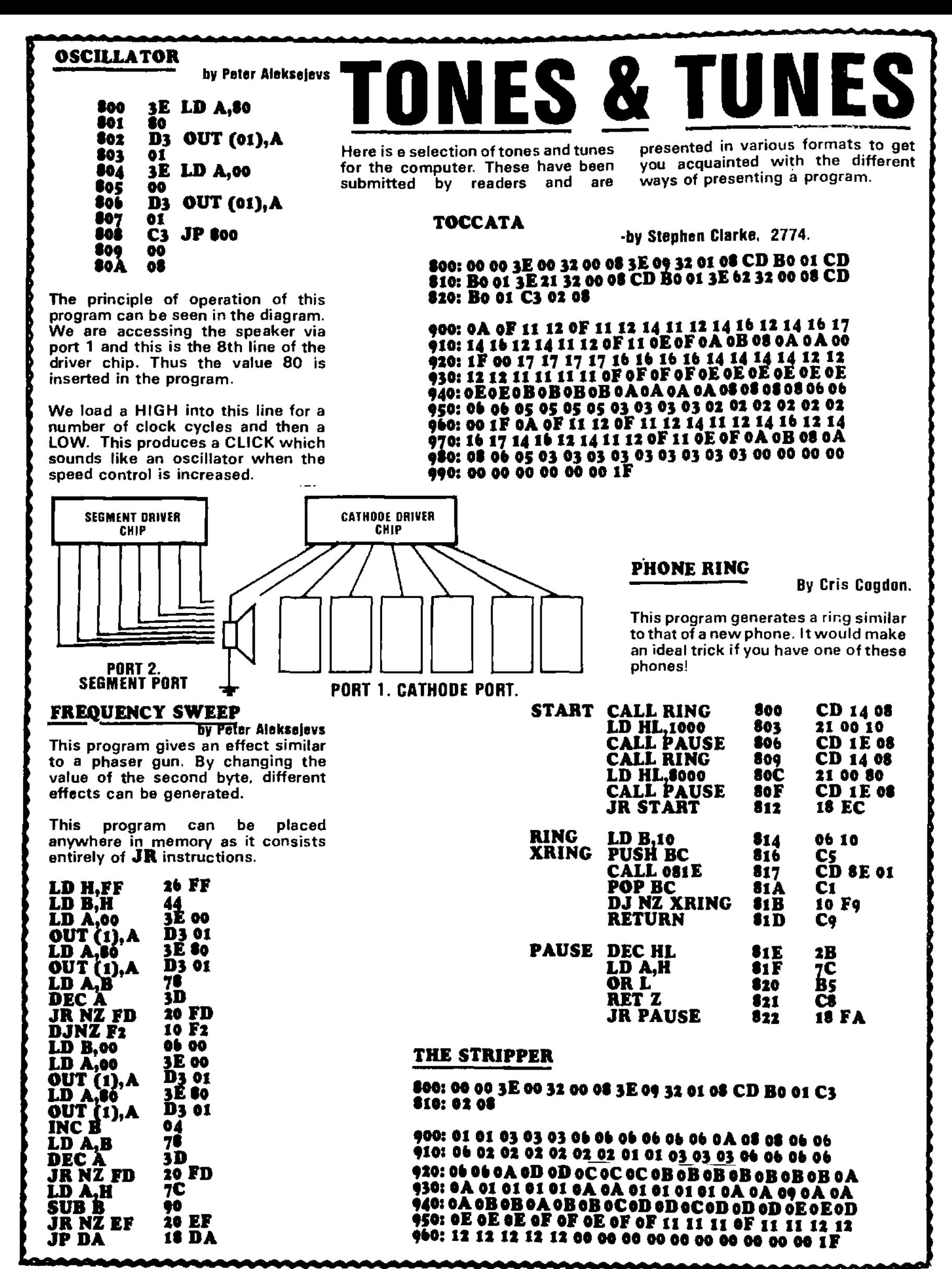

This program will allow the TEC to be used as a CLOCK. The display is used as the readout and the time can be set as shown opposite.

This is a 24 hour clock and its accuracy depends on the setting of the SPEED CONTROL. In a future issue we will present a crystal oscillator to take the place of the 4049 to turn the TEC into an accurate time-

C**LOCK** 

**DISP BUFFER** 

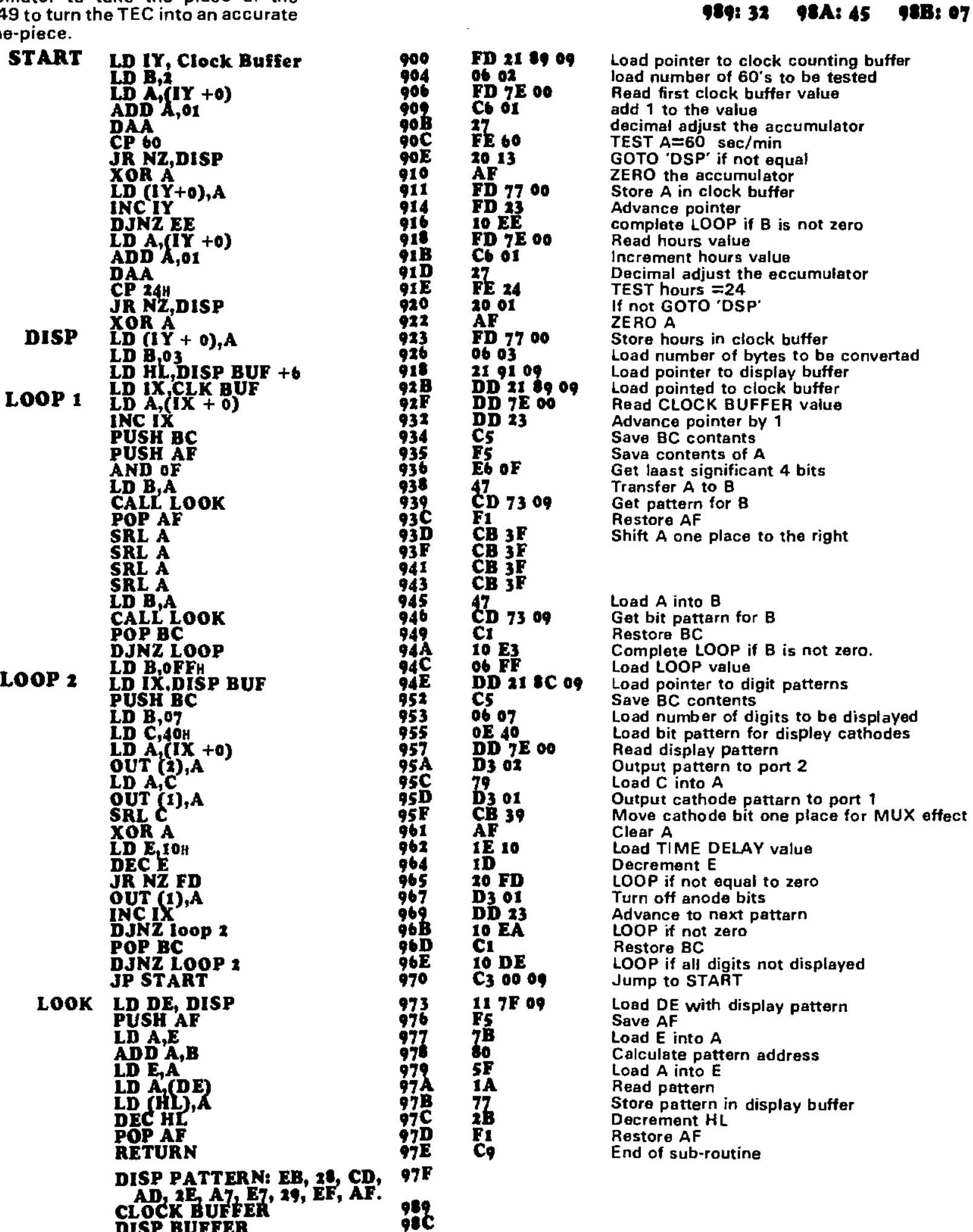

**TEC** 

**CLOCK** 

**To set CLOCK:** 

**Example: 7:45:32** 

at **#Se:** insert saconds **at 98A:** insert minutes. **at**  $98B$ **:** insert hours.

### **TALKING ELECTRONICS No. 12 23**

# $\star$  spiroid aliens  $\star$  spiroid aliens  $\star$  spiroid aliens  $\star$  spiroid

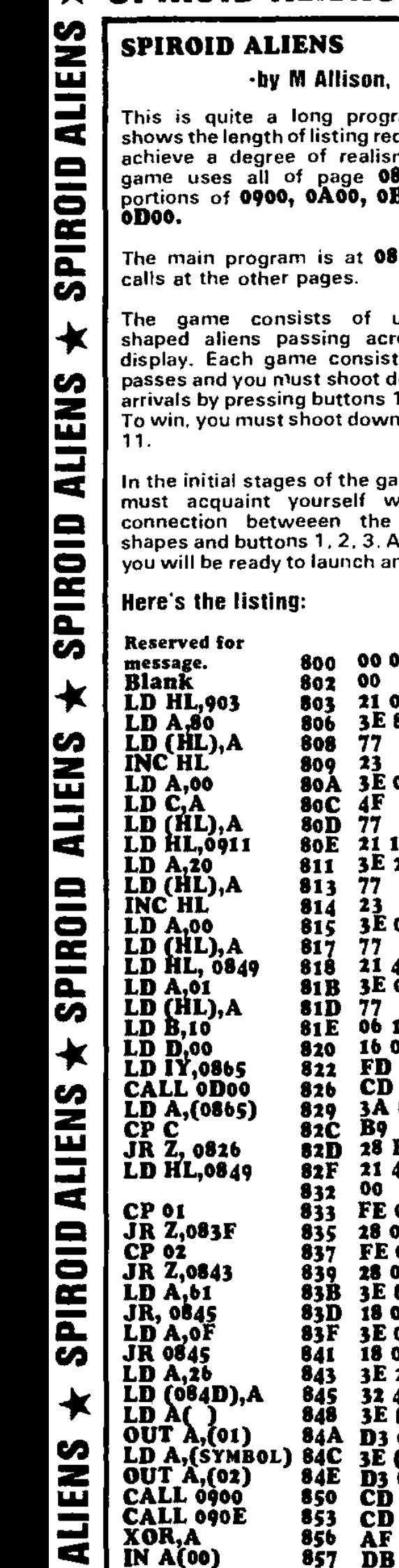

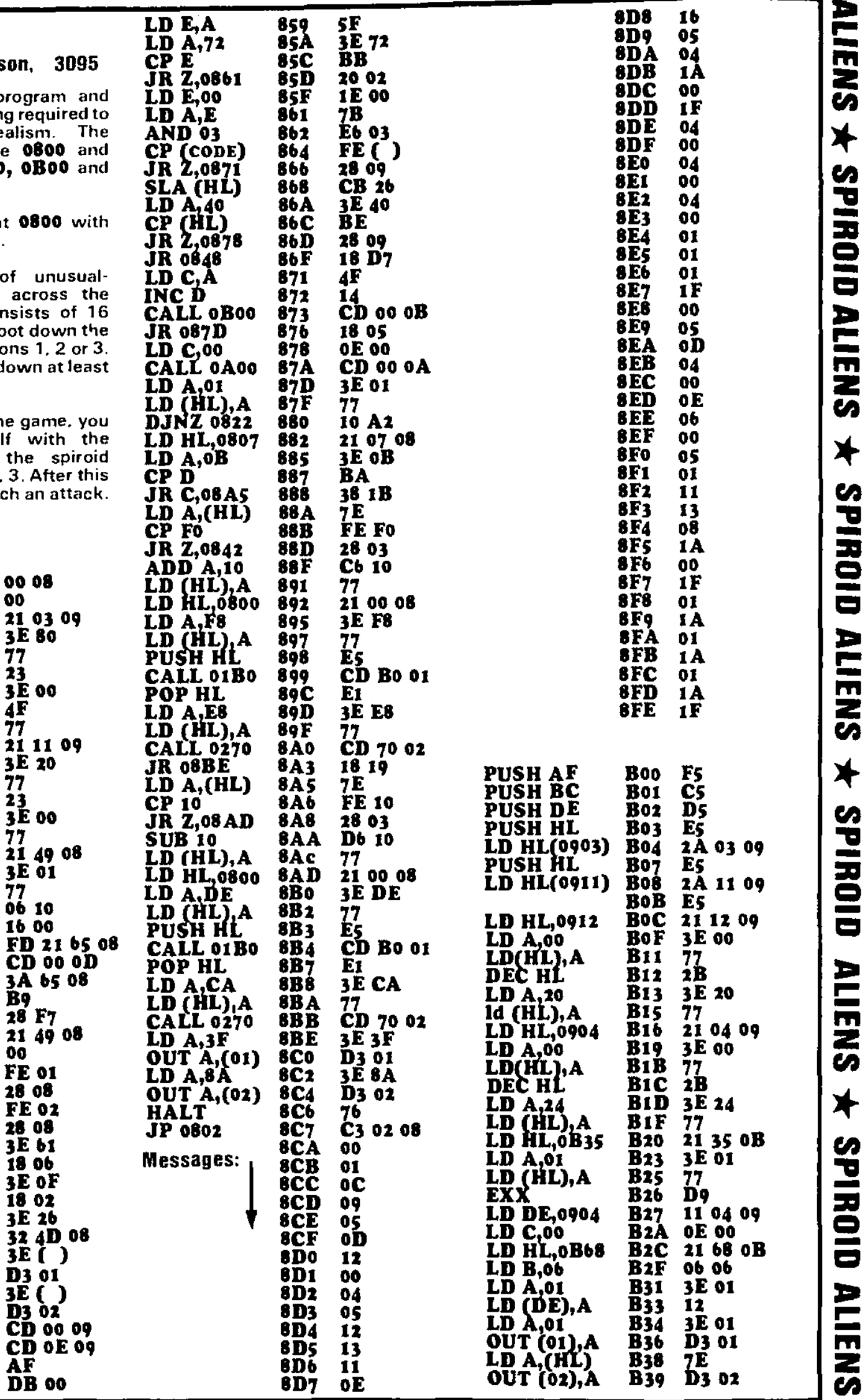

the

00

FD<br>CD

 $\overline{3A}$ <br> $\overline{B9}$ 

 $3E$ 

3E  $D_3$ 

CD **CD AF**<br>DB

# SPIROID ALIENS  $\star$  SPIROID ALIENS  $\star$  SPIROID ALIENS  $\star$  SPIROID

۰

**This** wrong

which

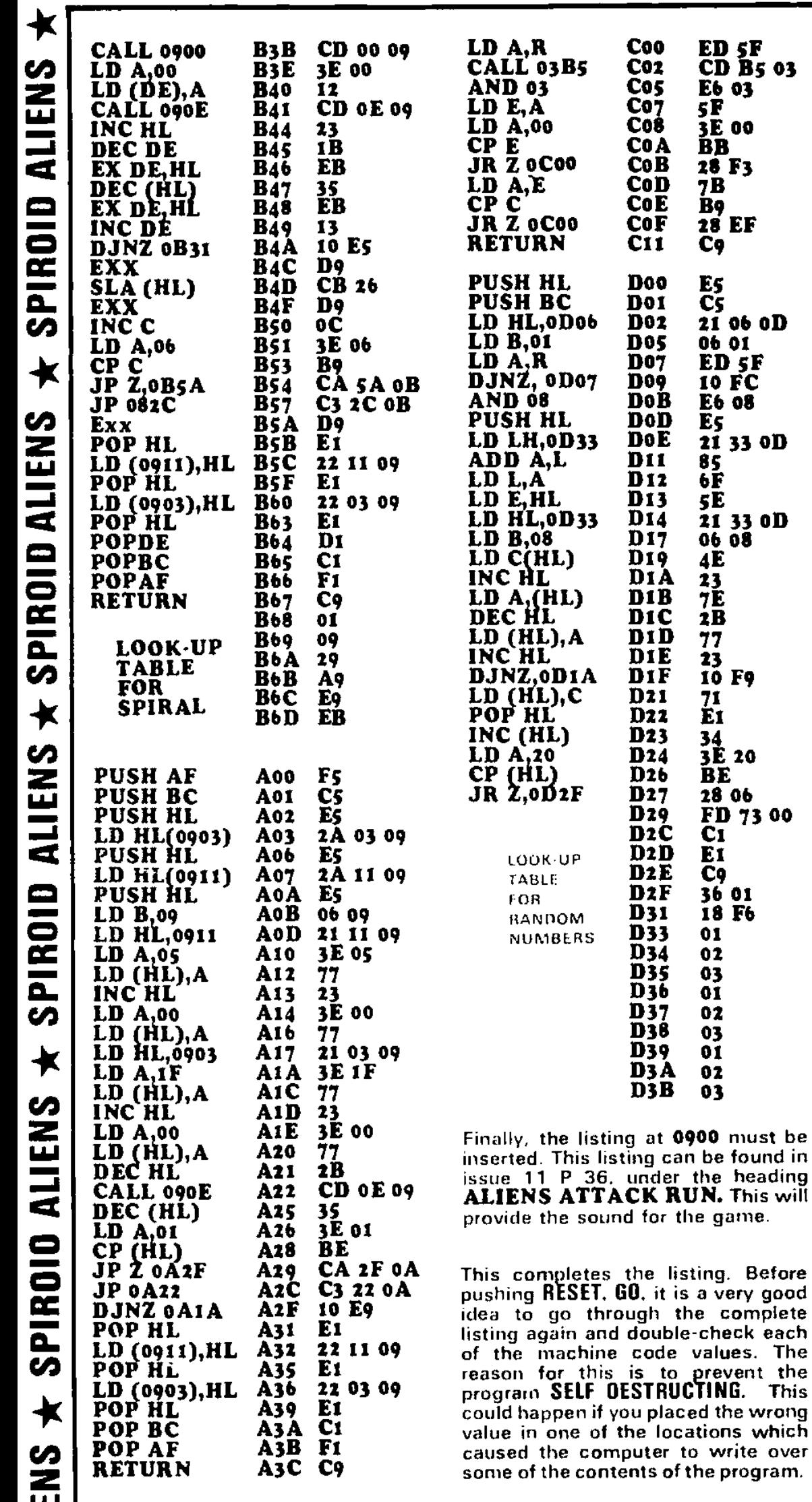

### **PUSH & POP**

**PUSH** and **POP** are very much like PUSH and PULL They are operations which transfer the contents of a register-pair to a holding area so that the registers can be used for other This holding area is operations. called the STACK.

We say register PAIR because the operations PUSH and POP require that 2 registers be specified. Thus, if the accumulator (Register A) is required to be pushed onto the stack. we combine it with the FLAGS register to get the register pair: AF.

**There** are  $\overline{a}$ few technical concerning complications the placement of bytes onto the stack but these will not concern us at this stage. It is sufficient to say that the stack is located at the top end of the RAM, (about 8 - 10 bytes from the top) and as each new set of bytes is placed on the stack, the pile grows DOWNWARDS, towards the program we are executing.

We have already seen the effect of placing (PUSHING) more and more bytes onto the stack (issue 11, P. 12) and for this reason we must use the stack very carefully. Otherwise it will increase downwards and and crash into our program!

**Basically we PUSH one pair of bytes** onto the stack (from say register-pair AF) then push another pair of bytes onto the stack from say register pair HL. This will leave the accumulator and HL registers free for other operations.

If we want to get the 2 bytes of AF from the stack, we must firstly POP the two bytes from HL and then we can get the AF pair. It is a simple principle of LAST ON, FIRST OFF.

Pushing and popping are very handy By using a PUSH instructions. instruction at the start of a routine and a POP at the end, we can place a routine such as a delay routine, which will not affect the registers at all. This routine is said to be TRANSPARENT.

PUSHING and POPPING can take place between the stack and register pairs including the index registers. This group consists of the following: AF, BC, DE, HL, IX and IY.

It is interesting to note that the bytes are pushed onto the stack HIGH BYTE first, then LOW BYTE. They come off the stack LOW BYTE then HIGH BYTE. But because the stack is increasing DOWNWARDS, each byte placed onto the stack will have a lower address!

In the programs we have presented you can see PUSH and POP in operation. The stack is a temporary holding area and only the top pair can be accessed.

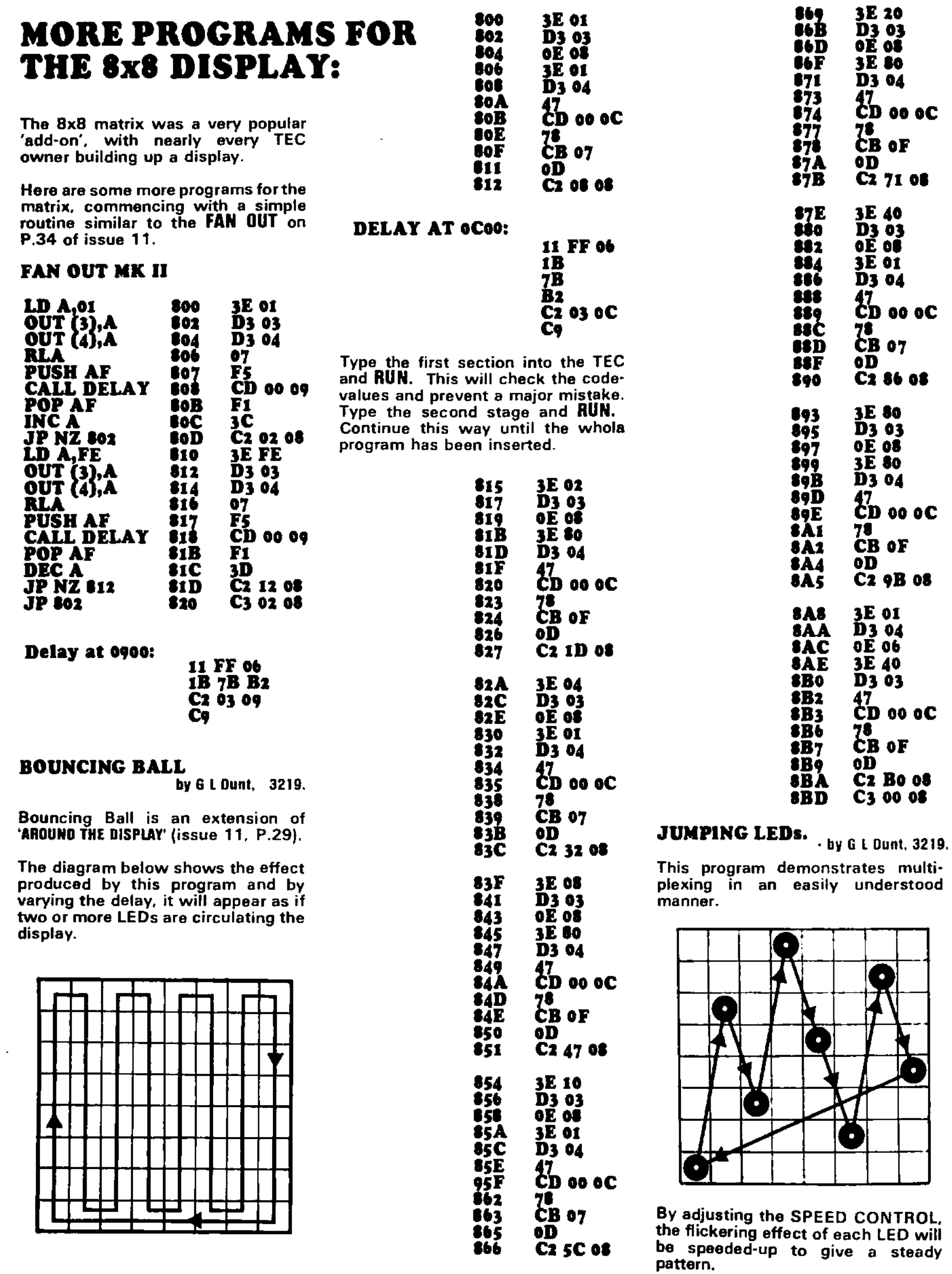

### 26 TALKING ELECTRONICS No. 12
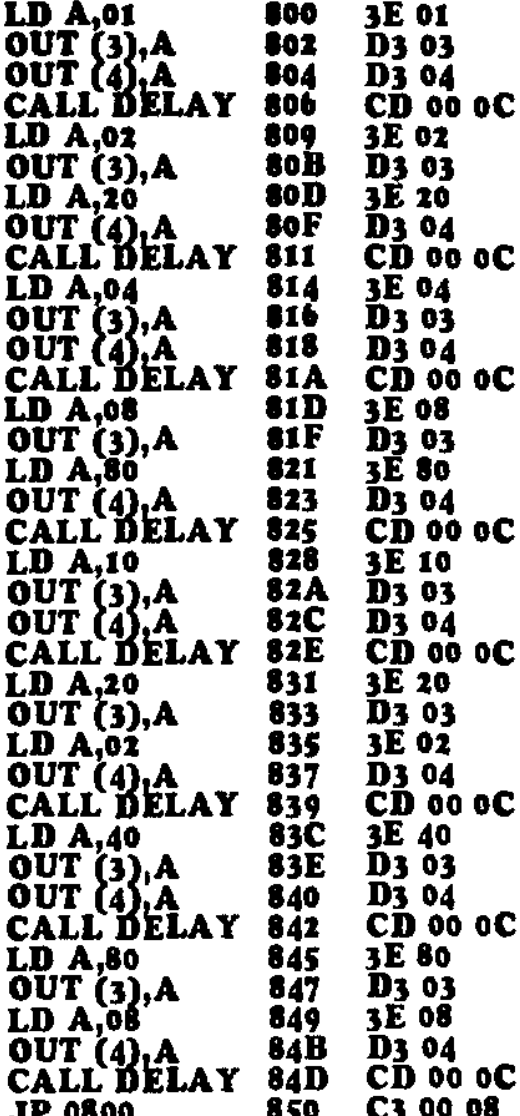

DELAY at oCoo:

at OCOO:

11 OF OF

C2 03 OC

11 oD 01

11 6F 00

1**B** 

7B

 $B<sub>2</sub>$ 

C9

Change delay to these values to

This extension to JUMPING LEDs

program produces a letter of the

alphabet. It will show the flexibility of

multiplexing. Any figure or shape can

create the full multiplexing effect.

PRODUCING A LETTER

be created on the screen.

#### $LD B,08$ 800 0608  $LD A<sub>1</sub>$ 01 802 3E 01 LD HL,0B00<br>OUT (3),A<br>PUSH AF 804 21 00 OB 807 D3 03  $\tilde{F}$ 809 LD A, (HL) 90 A OUT(4),A´<br>CALL DELAY **SOB** D3 04 80D CD 00 0A INC HL 810 23 **POP AF<br>RLC A** 811 F1 812 **CB 07** DEC R 814 05 **JP NZ 807** 815 C2 07 08 **JP 800 818** C<sub>3</sub> 00 08

#### Delay at 0A00: 11 oF 01 1B  $\overline{7}B$ B2

at OBOO:

To reduce the flicker even more, change the value of B for  $\mathbf{FF}$  to  $\mathbf{50}$ (or similar value). If the display is too dim, try our next modificetion:

#### **INCREASING THE BRIGHTNESS OF THE 8x8**

The brightness of the 8x8 can be dramatically improved by sourcing the display with a set of transistors.

These are soldered under the PC in a row similar to the 8 sinking transistors. Don't forget to cut the PC tracks to each of the columns of LEDs before starting assembly.

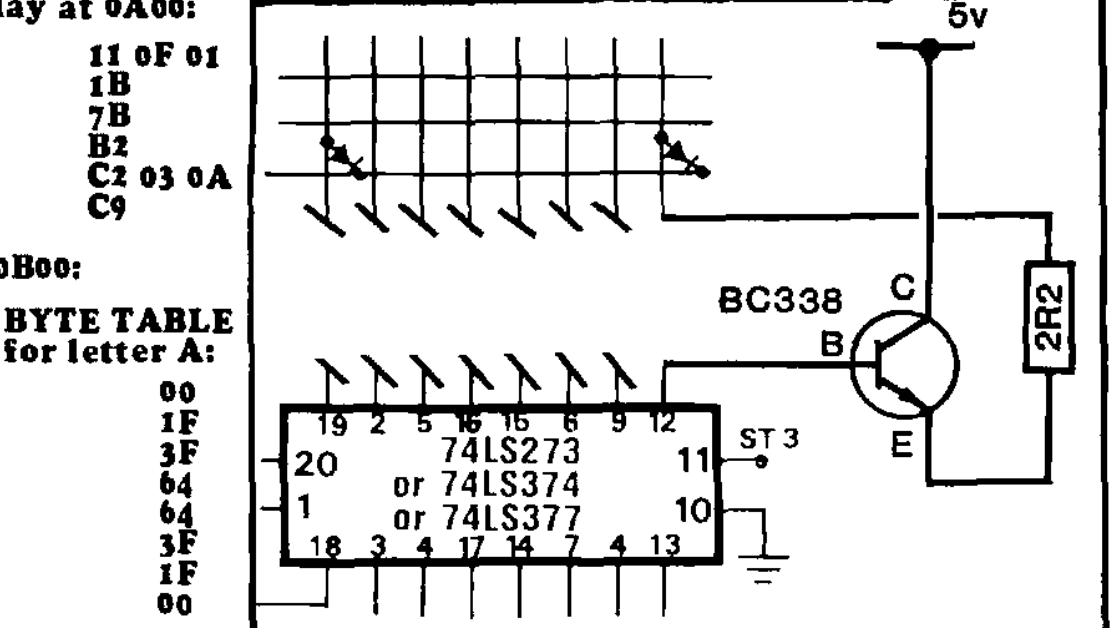

#### PODUCING A SHORT DELAY

When running the letter program above, you will find a disturbing flickering produced by the scan routine. This is basically due to the number of operations which must be carried out by the Z80 for each complete cycle of the program.

This takes a lot of clock cycles and the scan speed cannot be increased increasing the **clock** 

The solution is to provide a delay routine which requires less clock cycles for each loop.

register and an auto decrement matically decrement register B until it

At 0A00 the following delay routine is inserted:

 $c<sub>5</sub>$ 

C1

Сg

#### **PUSH BC** LD B,FF **DJNZ** POP BC Return

Note: The B register must be pushed onto the stack before it can be used as a decrementing register as it is alreav used in the main program to count the number of DATA BYTES.

This will enable you to start experimenting with different letters and shapes on the display and allow you to see them in a brightly lit room.

We will continue next issue with running these letters across the display in a similar manner to the running signs in shop windows etc.

AND NEXT MONTH...

ſ B 06 FF 10 FE ⊾∨∡ **WO MORE** 

without frequency.

This can be done by using the B function DJNZ. This will autobecomes zero.

The letter we will produce is the letter 'A'. This will be somewhat dimmer than when displaying one or two LEDs due to the current limitation of the latch at port 3. It cannot supply sufficient current to turn on B LEDs at the same time. A set of emitterfollower transistors would cure the problem.

**PRESENTING: \$9.70 per 2k <sup>k</sup>**

OUR

,,,,,,,,,,,,,,,,,,,,,,,,,,,,,,,,,

**I**

**1** 

**E** 

**1** 

**I** 

**1**

**\**

**t**

**2 a** 

**3** 

**4** 

**(** 

**No PC board required.** 

**1** 

**k 3** 

**i** 

#### **ADD 12K TO THE TEC. OR ANY NUMBER OF 2K BLOCKS 4 IN THE RUNNING LARGER PROGRAMS.**<br>
FOR RUNNING LARGER PROGRAMS.

**s STACIE' <sup>1</sup>**

**Some of the best ideas are Failure to see any of these breaks will discovered by accident while others render some of the chips inoperative. I are over-looked for years because of** 

**<sup>1</sup>We have been thinking of a RAM But a PC board can actually be PACK for a long time but never came 6 up with an idea we really liked. Most ideas revolved around a PC board and The simplest and best design for a t trying to simplify the accompanying RAM pack requires no more than a** 

**Due to the parallel wiring require- And that's when we struck upon our t** ment of memory chips. it is necessary brilliant idea to have PC tracks running between<br>each of the pins.

**being cut-in-two when the holes are IC and socket. This will enable 2k or being drilled.** This causes a fine their sheer simp<br>their sheer simp<br>Such is the cast<br>STACK.<br>We have been<br>pACK for a long<br>up with an idea v<br>ideas revolved are<br>trying to simplificantly of transment<br>complexity of transment of memory<br>to have PC trace<br>each of t **break in the track-work which must be repaired with solder when the With our design, if a fault develops, components are being mounted on a each chip can be tested individually components are being mounted on each chip can be tested individually the board. and removed if found to be defective.** 

render some of the chips inoperative.

**RA W I** 

In addition, the closeness of the **tracks highlights the need for a solder Such is the case with our RAM mask, all contributing to increasing STACK.** the cost of the project.

set of IC's and sockets.

brilliant idea - a RAM STACK.

Not only is this design the cheapest<br>arrangement possible, but it also **4k to be an economical addition.** 

and removed if found to be defective.

**II,'** 

**4 '** 

**ds. A** 

 $\mathbf{t}_i$ 

**, •** T-4:44

*6***:***4***:***14***ralrAVAIVI***v***AIKOOKKIPWIrarIlreAllge./..4%./..WAW/AlAWAIIMPter/AlraWir/Ar././..141:4111.1%"Iirarev***a***Nte***A***lIArAVAIO** 

**. 4.4...i. ......•** 

**• •••, .'1"..** 

**t,** 

**- .: .- . •4 .** 

**3 PARTS LIST:** 

**.- .** 

**th** 

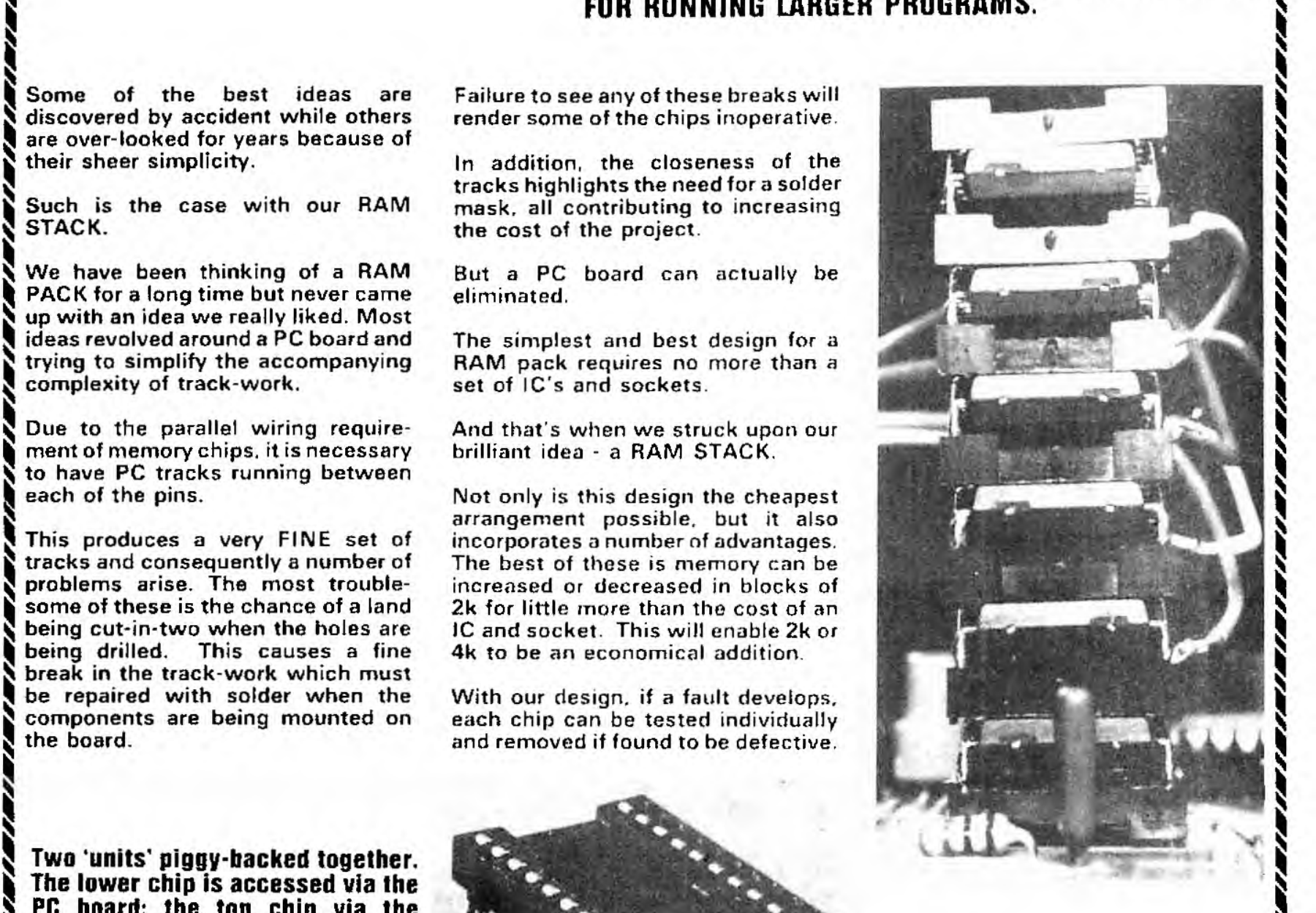

**1989**<br> **Two 'units' piggy-hacked together. h The lower chip is accessed via the**  The lower chip is accessed via the **and the set of the top chip via the set of the set of the set of the set of the set of the set of the set of the set of the set of the set of the set of the set of the set of the set of g** imperiead.

**3 ...** 

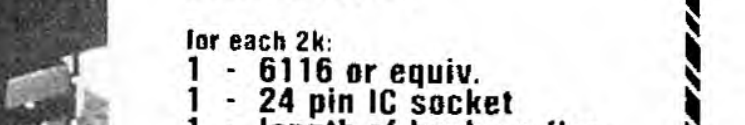

**...** 

**For each 2k:** *for each 2k:* **<b>***for each 2k: for each 2k: for each 2k: for each 2k: for each 2k: for each 2k: for each 2k:* **<b>***for each 2k: for each 2k: for each 2k: for each 2k:* **<b>***for* 

- 
- **g ' ilnliat..., 1 length of hook-up flex S :i. 1 matrix pin & connector. I**

**5** 

**Putting all these advantages together k you can see why we are pleased with The accompanying photos shows how it goes together.** 

**t There isn't much to explain about**  construction. It's just a matter of **S placing an IC socket over a RAM chip and soldering each of the chip-pins to**  the socker pins.

**Make sure the solder does not flow down any of the IC's pins otherwise you will not be able to insert the chip into a socket when putting the whole thing together.** 

**The only other connection to each of the RAM chips is at pin 18. This is the CHIP ENABLE pin and an individual line is taken from one of the outputs of the 74LS 138 (near the oscillator chip). to this pin.** 

**Each pin 18 of a memory chip must be kept separated from the others so that any chip can be individually selected.** 

**The close-up photos show how this pin is bent away from the rest so that it does not make contact with the lower IC socket.** 

**Only the lowest RAM chip in the stack is selected by the track under the PC board. All others are connected via jumper leads, directly to the relevant output of the 74LS138 mentioned before.** 

**Without any additional decoding. we can add a stack of 6 chips to the EXPANSION making a total of 14k for the TEC.** 

**The lowest chip will have address**  values starting at 1000<sub>H</sub> to 17FF<sub>H</sub>. **The others will have values as shown in the diagram below.** 

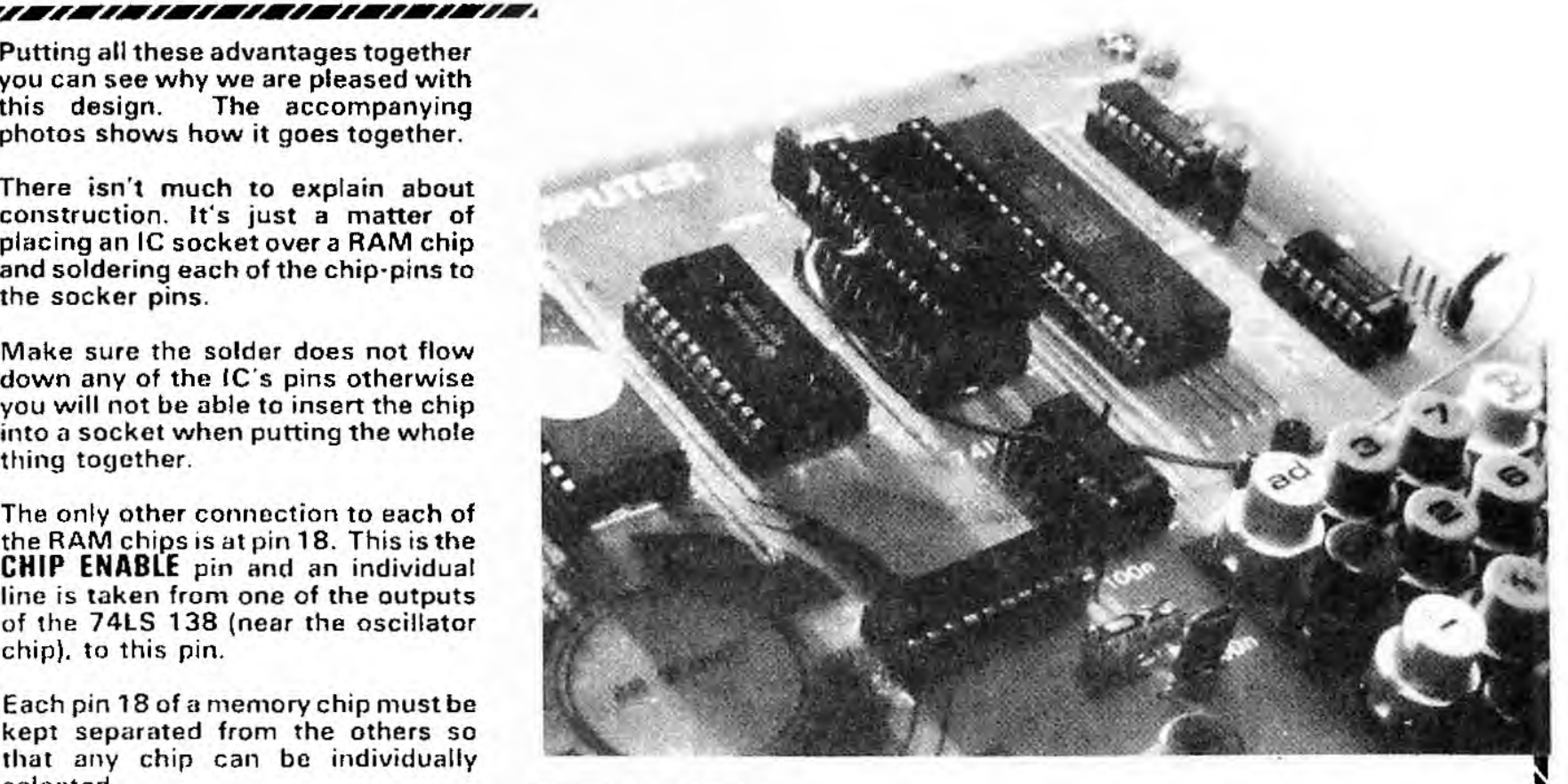

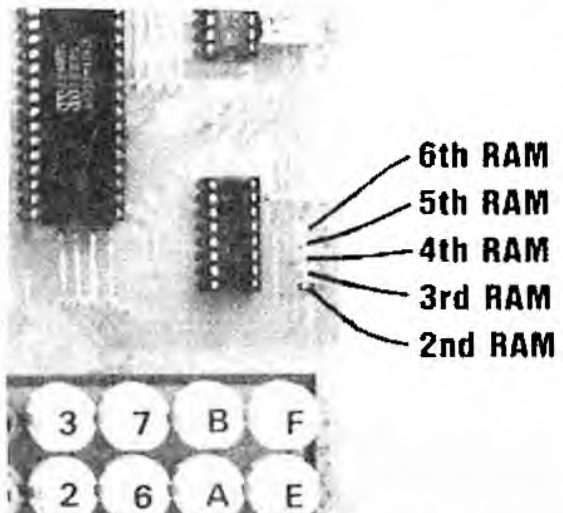

**The first chip in the stack is enabled via the Expansion Port socket wiring. The other chips are enabled by connecting a jumper lead from pin 18 to one of the pins as shown above.** 

**—41** 

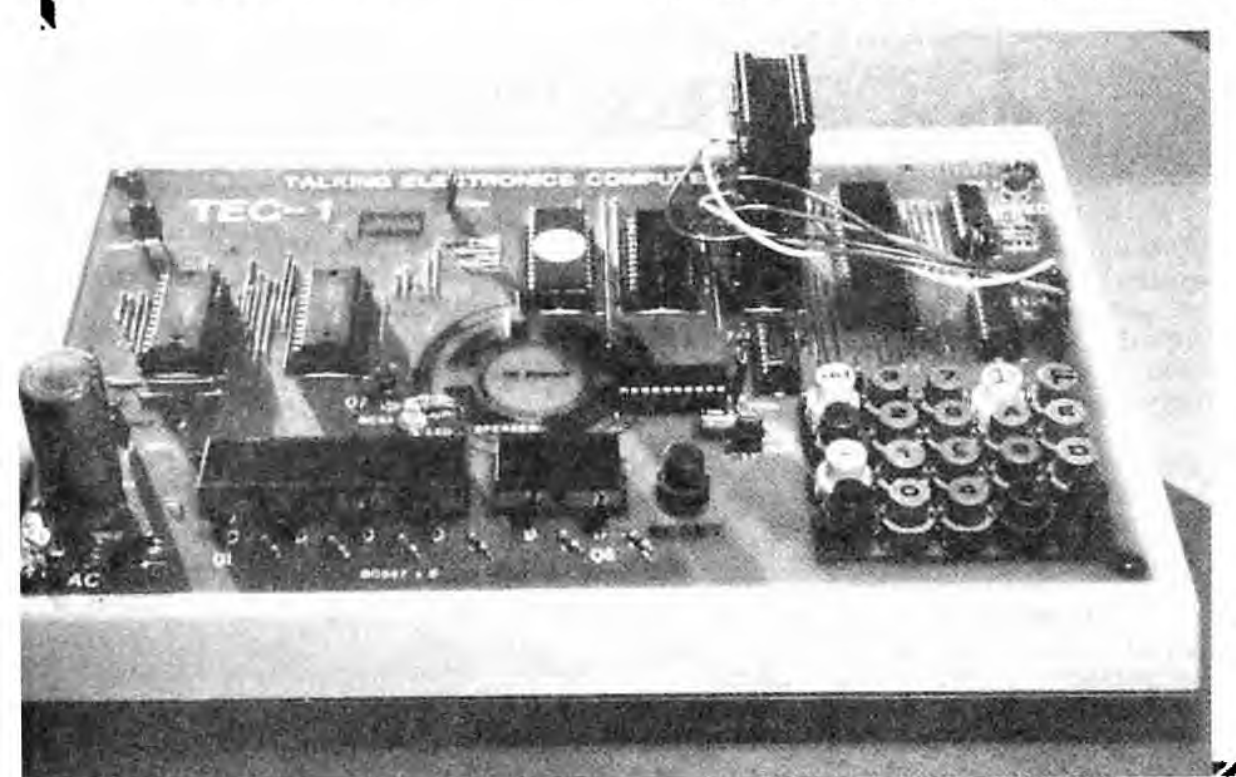

**Of course you can <b>ENABLE** the chips  $\begin{bmatrix} \text{out-of-order,} \\ \text{by} \end{bmatrix}$ **juniper leads. This may fill the bottom chip, then the top chip, then number 3. then the fifth etc. No damage will k result, it's just not a systematic way to do it.** 

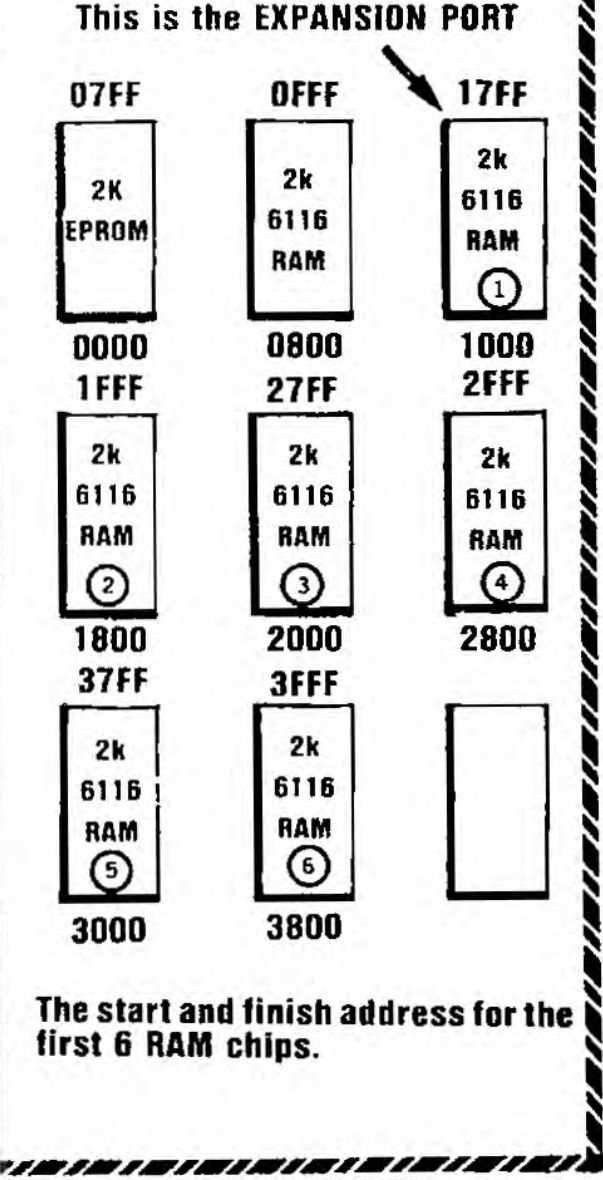

## **Connecting the TEC to a:** Parts: \$24.80 PC board: \$3.80 PRINTER/PLOTTER

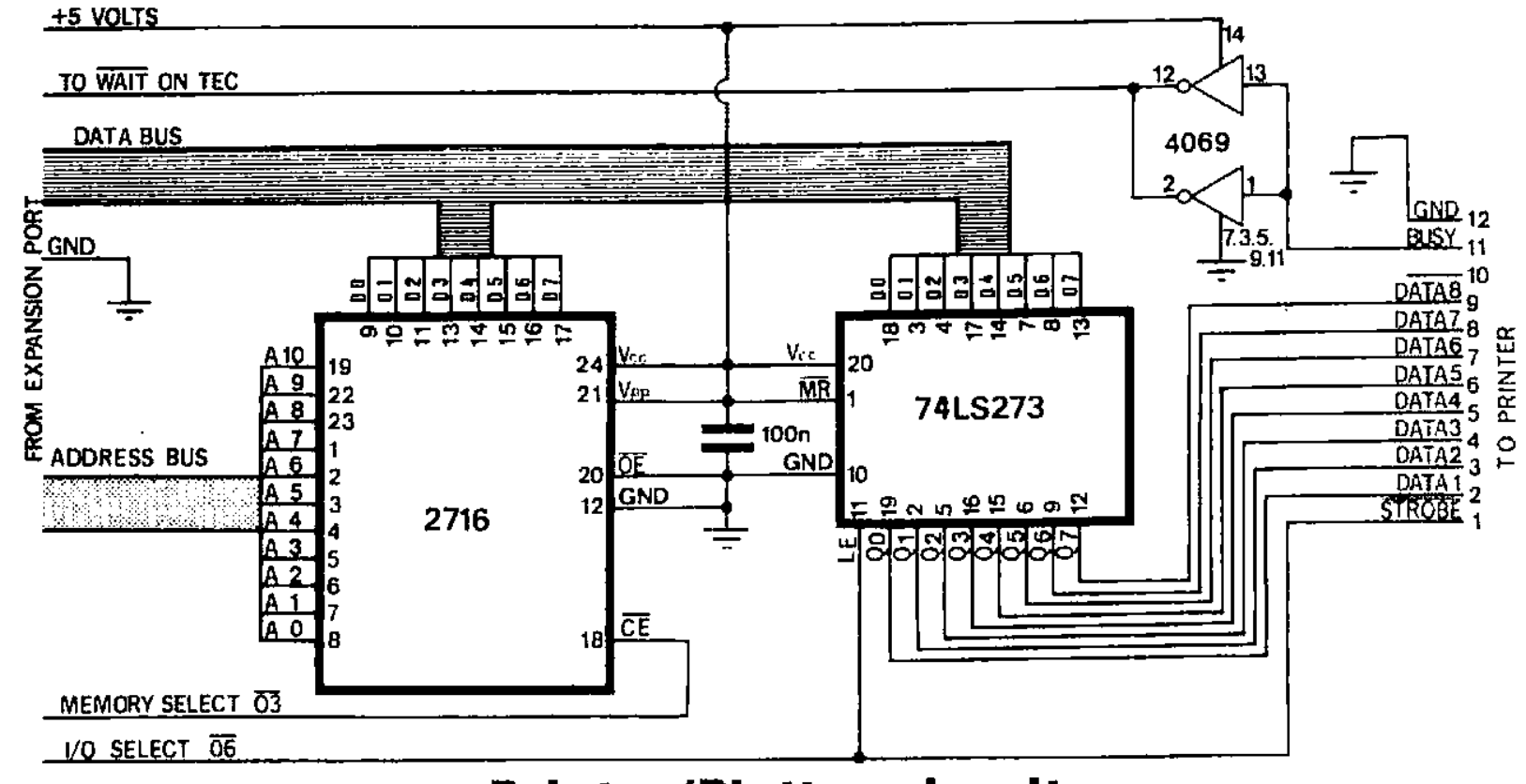

#### Printer/Plotter circuit

#### Buy a Dick Smith VZ 200 Printer-Plotter.

This project explains how to directly access (talk to) a PRINTER/ **PLOTTER.** We have used the most readily available printer/plotter as it is not only the cheapest, but can be obtained from a number of suppliers.

Talking to one of these clever little performers is not very involved when you know how. But without the correct information it will remain completely DEAD. When you know how to supply it with the right stuff, it will do practically anything bar talk to vou.

Actually you only have to sand it the necessary codes to produce the character, all the creation of the shape of the symbol is done by the chip within the printer.

Not only do these printer/plottars accept instructions to produce<br>numbers letters and symbols, but they can also be told to rotate, plot, vary the size of the characters and move in almost any diraction.

There is a two-way interaction between printer and computer. Data is sent to the printer faster than it can be executed and to save holding up the computer, it is deposited in a FIFO register in blocks of about 4 bytes (in our case). Larger computers can be instructed to go away and execute other work while the FIFO register empties.

Bursts of date are transmitted like this until the whole program is executed.

As we have used a standard printer, it is obvious that it has been designed to connect to any computer which has a normal, full-size, key-board so that each key will produce the corresponding letter on the paper.

But this luxury is not absolutely necessary as the computer merely produces a code number which is sent to the printer.

The code number (or value) is called an ASCII number or ASCII CODE and fortunately is identical for all types and models of personal computers.

The secret to getting the printer to work on the TEC is the latch chip. It holds the data long enough for the printer to read it.

#### **PARTS LIST**

- $1 + 100n$  mono block
- $1 4049$
- $1.74$ LS273
- $1 2716$  (programmad)
- 14 pin IC socket 1
- 20 pin IC socket 1
- 1 - 24 pin 1C socket
- 1 24 pin wire-wrap socket
- 1 24 pin DIP HEADER
- 1 · 36 pin Centronics type plug.

tinned copper wire hook-up flex

3 · 'quick connect' pins and sockets

PRINTER INTERFACE PC BOARD

**This means all we have to do is produce the same set of ASCII numbers (or codes) and the printer will produce the correct set of shapes on the paper.** 

**Thus we don't need a full-size computer at all.** 

**It may be a bit slow pressing the keys on the TEC, but all the printing capabilities will be possible, and that's all we want.** 

**In this series of articles, we will explore the functions of the printer/ plotter and create some amazing effects.** 

**The most important aspect of this is realizing you can create a CONTROL PROGRAM with machine code listings and thus fill the minimum amount of memory for any given effect,** 

**In this way you can produce you own system and expand it as much as you like without having to resort to buying a ready-made console, This will produce a cheaper and more compact system and will gain you much more respect from your boss or customer.** 

**The first part of this project requires assembly of the printer interface board. This board contains a latch and EPROM (filled with a number of handy programs). This will give you a run-up program to test the interface board and provide instant transfer of data from computer to paper to reduce the amount of buttonpushing.** 

**The other chip on the board provides an inverted WAIT signal to halt the Z80. This basically keeps the two units in synchronisation,** 

**Set out all the parts on your bench and check everything. Solder the sockets, cap and 6 jumper links to the board. Mount the wire-wrap socket through the board so that the long pins act as 'stand-offs' for the component header plug. See the RELAY DRIVER BOARD article and photos for details of how this is done.** 

**The final task involves connecting the board to the 36 pin Centronics plug.** 

#### **WIRING THE PLUG**

**MZ200** 

**Wiring the Centronics-types plug to the printer interface is very easy. On the printer interface PC board there are 24 holes. Twelve of these are**  numbers **correspond to the numbers on the Centronics plug. Solder a length of** 

**We used a VZ 200 printer/plotter but there are other units with the same internal workings on the market. But they may not have the same input Instruction set.** 

**The pens use water-based ink and tend to dry-out fairly easily. If they fail to start: open them up, add a drop of water, heat them up and fit them back into the printer.** 

**The printeriplotter interface board complete and ready for plugging into the TEC & printer.** 

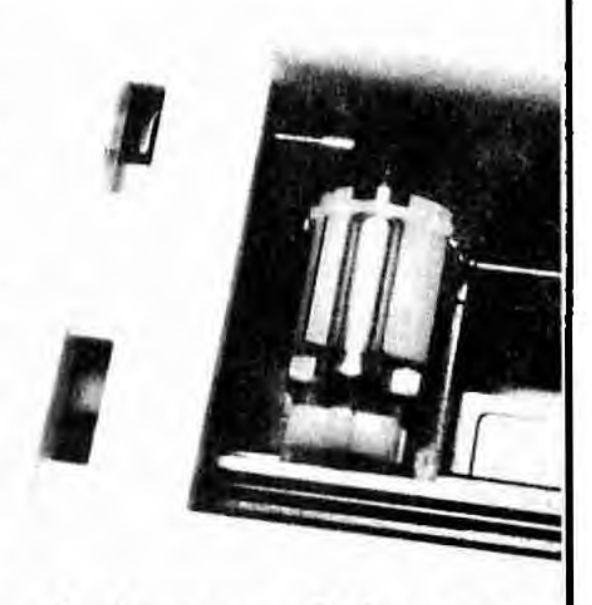

**A close-up of the 4•pen print head.** 

**hook-up wire between each hole and a corresponding hole on the connector plug. Pin 10 is not used, so no lead is needed. It is not necessary to use special connecting flex such as twisted pairs or screened lead. Our prototype worked perfectly with ordinary hook-up flex. It's best to use different coloured flex for each line to make tracing easier. These leads can be about 50 cm long and kept together with ties or tape at regular intervals.** 

**The only remaining wires left are the 3 control lines. These are:** 

**Memory select 83, I/O select 06, and WAIT.** 

**These are fitted with 'quick connect' terminals which push onto matrix pins on the main PC board. Heatshrink tubing can be placed over the terminals to strengthen the solder joint and make them easier to handle.** 

**When the printer is first turned on it runs through an initial program (from its internal memory) which feeds the paper. sets the pen colours and starts the ink flowing by producing a box with each pen.** 

**After this, there is very little else you can do via the buttons on the unit, except forward feed, change the colour of the pens and/or remove them.** 

**All the rest of the action must come in the form of data from an outside source.** 

**This is why we need the TEC. It supplies data at high speed to get the print-head moving.** 

**Connect the centronics plug into the rear of the printer and fit the PRINTER INTERFACE PC BOARD to the computer. Connect the 3 flying leads as shown in the diagram:** 

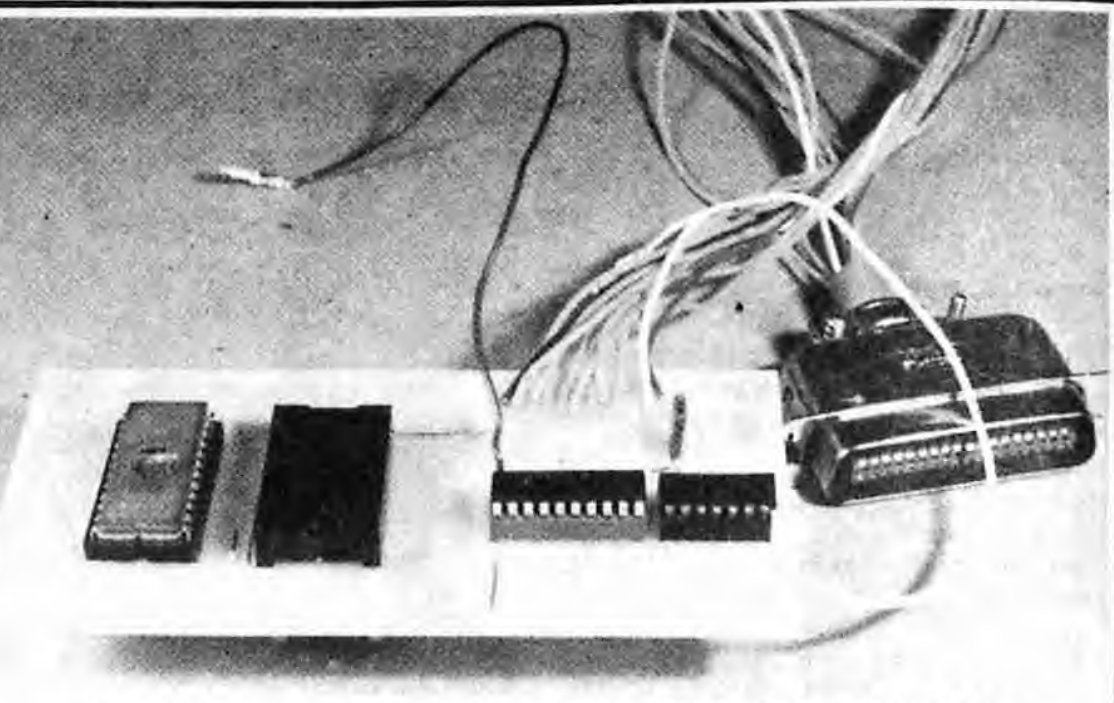

**All the parts shown are included in the kit.** 

**74LS 273** 

 $\Box$ 

**MR 40 01:1 DI Q1**   $02$   $\approx$  $D2 \left\lceil \cdot \right\rceil$  $D3 \nightharpoonup$ **03 GND 13** 

**To get something interesting out of the printer you will need to send it a program. The first of these is:** 

#### **KEN's START-UP PROGRAM:**

**Make sure the print-head is to the left of the printer as when the printer has been switched on.** 

#### **Push ADdress 18A0 GO GO.**

**Watch the result.** 

**This type of program is beyond us at the moment but you will be capable of similar effects after reading this article.** 

**For now, the next step is to be able to get letters and characters onto the paper.** 

#### **PRODUCING LETTERS etc.. .**

**All information is fed to the printer in ASCII code. If you want a particular character, the correct code must be sent to the printer. Even if you want to send a number to the printer, such as 150. you must send it in the form of ASCII. This means 150 translates to 31 35 30. as you will see later from the table.** 

**A small program is required to interpret your button pushing and**  send it to an output port. This is **similar to making a segment on the display illuminate and the program for this is contained in the PRINTER/ PLOTTER EPROM at 1980.** 

**To use this program:** 

#### **Press ADdress 1980 GO GO**

**The display will go blank and the TEC will be ready for conveying your keyboard instructions directly to the printer.** 

#### **Pin-out for 741S273 This photo shows the connections to the TEC.**

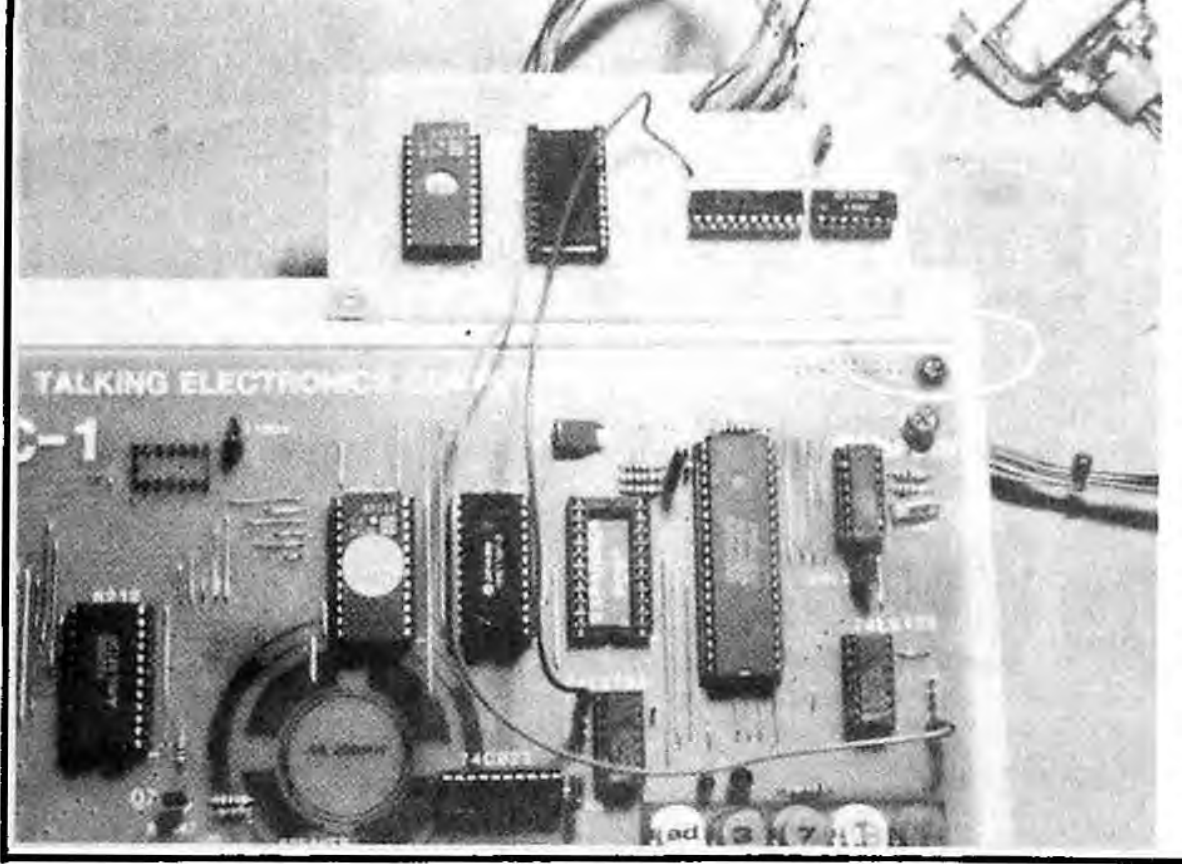

Each of the letters, numbers and symbols is shown in the table below and the corresponding hex value must be used for the symbol to appear on the paper.

Try obtaining all the letters, numbers and characters by following through the table.

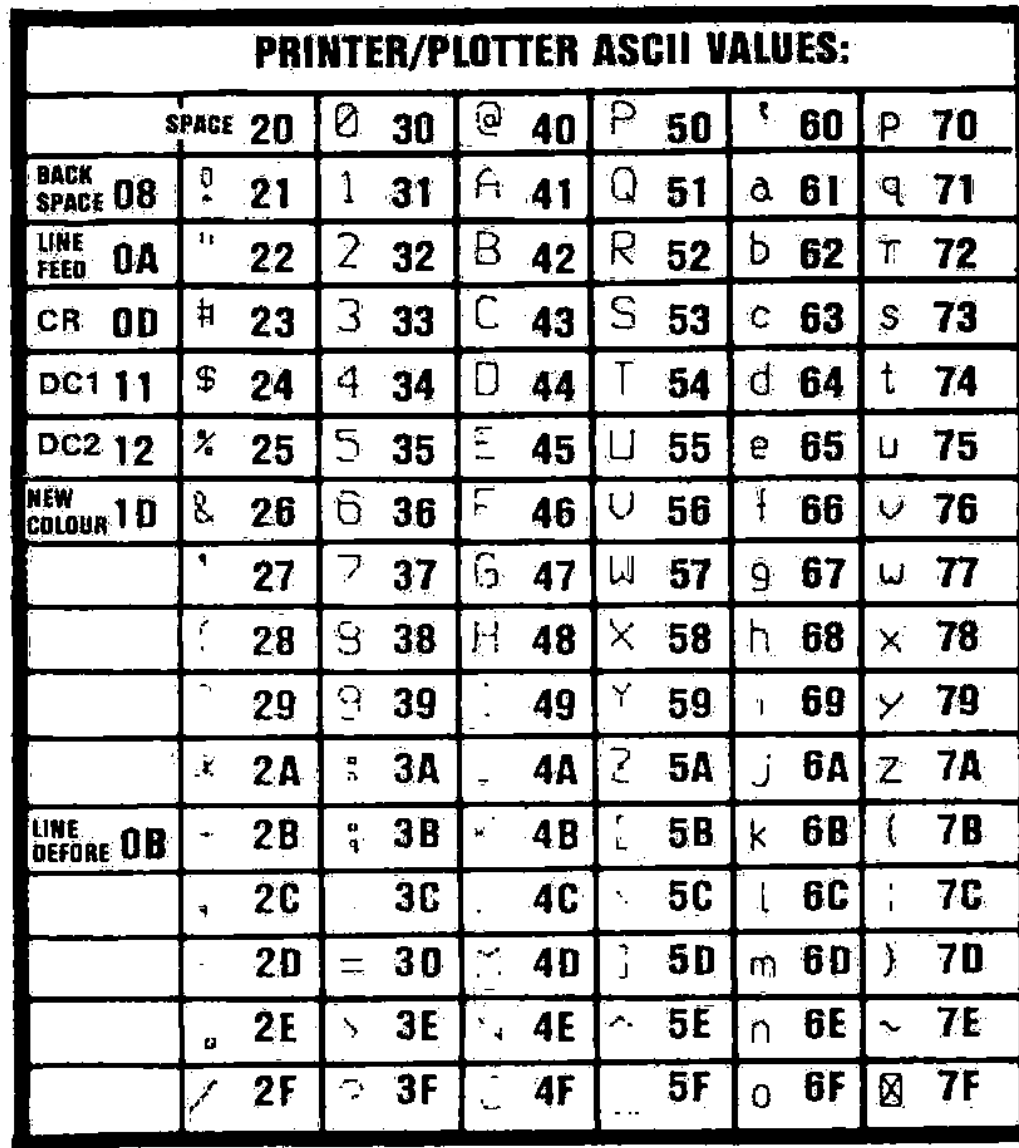

Try the following sequence and you will see a word appear: 49 4E 43 52 45 44 49 42 4C 45

For the hex value 49, the letter I will be printed. Press each number only ONCE. The first press will appear to have no effect, but as soon as the second button is pressed, the letter I will be printed.

κs

Be very careful not to press buttonsequence **11** or **12** as this will cause the mode to change and everything will appear to 'lock-out'.

Try writing a sentence using the hex key pad. It's slow but eventually gets you there. A space between words is created by typing 20.

TE

PRINTER INTERFACE TEC - 1/1A

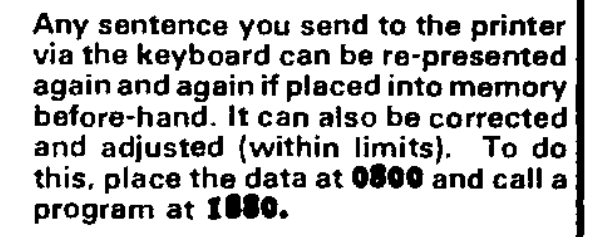

Insert the following at 0800:

#### 49 4E 43 52 45 44 49 42 4C 45 20 20 48 55 4C 4B 0D 0A 1D FF.

#### Push ADdress 1880 GO GO.

Recall it again by pressing:<br>ADdress 1880 GO GO.

#### THE LIST PROGRAM

This program lists any part of the EPROM, RAM or any additional memory you add to your TEC. In fact the first thing you can do is get a print-out of your MONitor ROM. Many readers have written requesting a listing of the MONitor and now they can produce it themselves.

But before you can get a listing, you must make a modification to the operation to the printer. This involves setting the two switches under the printer:

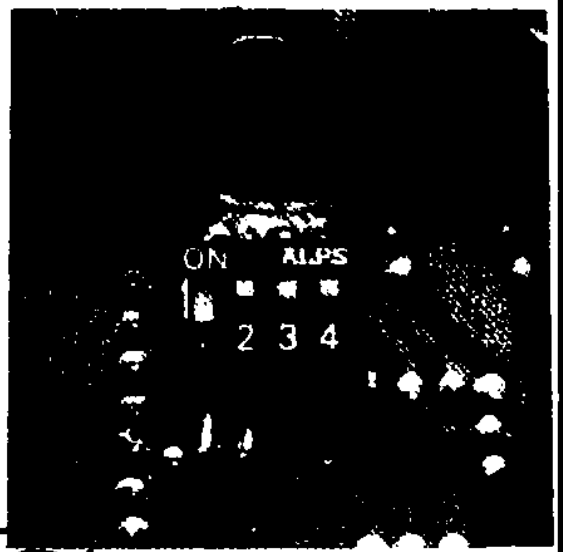

The PC layout for the Printer/Plotter. The overlay and narts positioning can be gained from the photo on P 31.

This is how to do it.

On the bottom of the printer is a small plate. Undo the screws and remove the plate. Inside you will find a bank of 4 switches. Switch 1 should be in the OFF position and switch 2 in the ON position. Don't worry about switch 3 and 4.

Whan the switches are set like this. CR (carriage Return) will set the print-head to the left of the paper without feeding the paper forward. The paper can then be fed forward by using LF (Line Feed). The switches should be set like this because the program in ROM automatically line feeds after each carriage return. If the switches are not set like this. the typing will be double line spaced.

#### Enter the following into the TEC: ADdress **1800 GO GO:**

The display will go blank and the printer will CR and LF. Now enter 0000 and the printer will start printing out characters in pairs. This is a listing of the contents of your monitor ROM.

If you want a listing of any of the programs you have typed into memory, start at 0800 or where your program starts, and enter a 4-digit number into the keyboard. It must be 4 digits. so don't forget the leading 0.

The text mode is not very interesting. After all, we have seen electric/ electronic typewriters for years, But for a print-head to produce GRAPHICS! That's different!

#### **GRAPHICS MODE**

The program at **1880** can also be used to generate graphics on the printer.

Remember, all information must be programmed into the printer in ASCII.

Type the program below into the TEC's memory at 0800. An **FF** is placed after the last piece of data to signify the end of a program. Now run the program at 1880 by pressing ADdress **11180 GO GO.** 

**at 0800: 0A OD 12 49 2C 44 311 30 2C 30 2C 38 30 2C 2D 38 30 2C 30 2C 2D 38 30 2C 30 2C 30 OD FF.** 

**The** printer will draw a square.

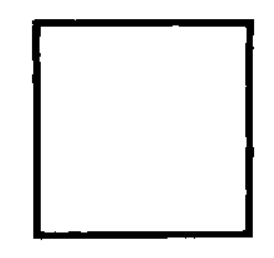

Look at the listing. It may look complex but can be easily decoded using the table. It will decode to this:

 $OA = LF = Line Feed.$ 

 $OD = CR =$  Carriage Return

 $12 = DC2 = Graphic Mode$ 

 $49 \equiv 1 \equiv$  sets the pen's location as co-ordinates 0.0.

 $2C =$ ,  $=$ Separates I from D

- $44 = D =$  draw from present location to the co-ordinate given by the next byte(s) of data.
- $38 = 8$
- $30 = 0$
- $2C =$  $30 = 0$  $2C =$ .
- $38 = 8$
- $30 = 0$  $2C =$ ,
- $2D = 38 = 8$
- $30 = 0$
- $2C =$
- $30 = 0$  $2C =$ .
- $2D = -$
- $38 = 8$
- $30 = 0$
- $2C=$ .  $30 = 0$
- $2C = 0$
- $30 = 0$
- $OD = CR =$  carriage return

 $FF =$  signifies end of program.

The printer uses a co-ordinate system exactly like the x.y axis used to draw graphs. The origin is 0,0 (or 00.00) and the positive direction of x and y is shown on the diagram,

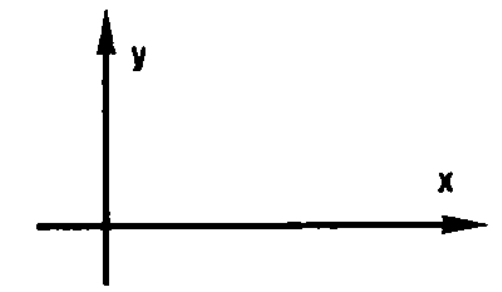

The co-ordinates of the corners of the box are shown in this diagram. This clearly shows how the values are obtained.

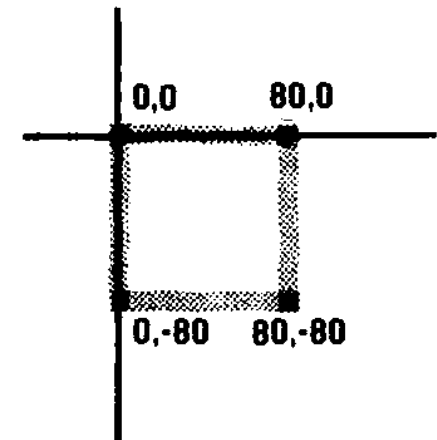

The program can be separated into 4 sections. each drawing one side of the box.This will show how the program goes together.

The following program produces the top of the square:

at 0800 type: **0A OD 12 49 2C 44 38 30 OD FF.** 

#### ADdress **1880 GO GO.**

The result will be:

Let us produce a line the full width of the paper. For this you will need a 3 digit value. The printer is capable of accepting a value as high as 999 (also -999) but this will be too high for our width of paper. Try 300.

The ASCII value is 33 30 30.

at 0800: OA **on 12 49 2C 44 33 30 30 2C30 0D FF.**  Press ADdress **1880 GO GO.** 

The final **OD** is important to get the printer to execute the graphics command.

The value 300 will not quite reach the far side of the paper. Try **450.** This will be about the longest line possible and don't forget to use the ASCII values in the program.

Shorten the side of the box to 80 and continue with the experiment.

The second side of the box will be produced at an angle other than 90' by inserting the following coordinates: 50, -80

#### at 0800: OA **0D 12 492C 44 38 30 2C 302C 35 30 2C 2D 38 30 OD FF.**

Run the program. Does it produce two sides of an irregular figure'

The next side will be produced as follows:

#### **OA OD 12 49 2C 44 38 30 2C 30 2C 35 30 2C 2D 38 30 SC 31 35 30 2C ID 38 30 OD FF.**

Run the program and see the result.

Finally: 0A 0D 12 49 2C 44 38 30 2C 30 2C<br>35 30 2C 2D 38 30 2C 31 35 30 **35 30 2C 2D 38 30 2C 31 35 30 2C 21) 38 302C OA OD II ID OD FF.** 

Produce other shapes and you will understand how to plot co-ordinates.

#### **HEX**

The second shape we will investigate is a HEXAGON.

To produce this shape you need to know the value of the internal angle and produce a  $30^{\circ}$  60°  $90^{\circ}$  triangle as shown. This will give you the length of the sides of the triangle and from this the first set of co-ordinates can be obtained (25,43) These values are 1/4 of 100. 173, which are the lengths of the sides of the triangle.

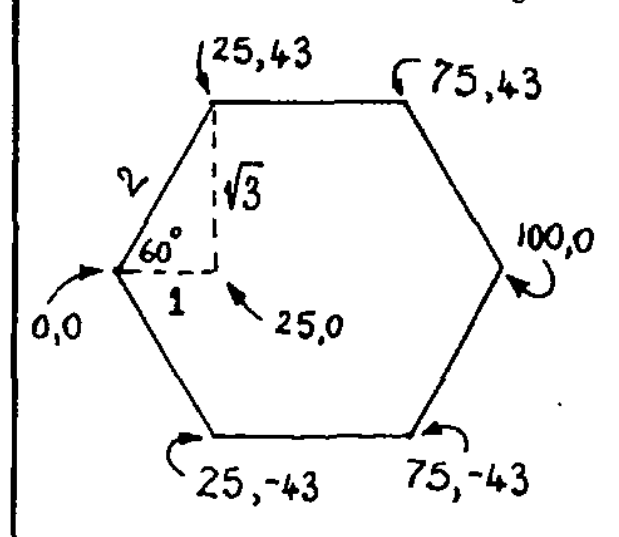

The second co-ordinate. 75,43 is found by adding 50 to the value 25. Continue around the hex shape until the figure is closed.

This is the listing for the printer:

#### **at 0800:**

12 49 0D 44 32 35 2C 34 33 2C 3<sup>2</sup> **35 2C 34 33 2C 31 30 30 2C 30 2C 37 35 2C 2D 34 33 2C 32 35 2C 2D 34 33 2C 30 2C 30 OD FF.** 

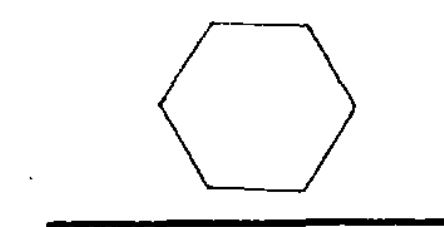

#### **0's and X's**

The new instruction with this shape is the MOVE command.—  $4. \bigcap$ 

This instructs the pen to lift from the page and move to a specified location without drawing on the paper.

Here is the listing and the shape which will be drawn:

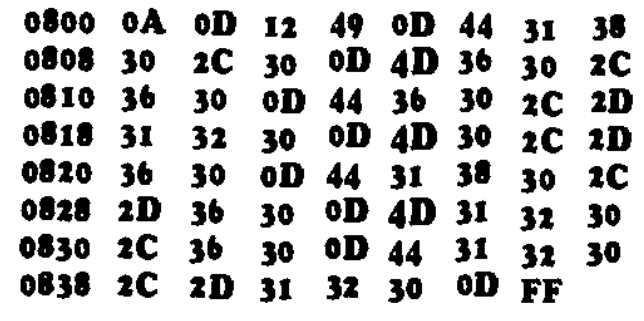

This is a decoding of the first part of the listing. This will be sufficient to understand how the program is written.

- $OA = LF = Line$  Feed
- $OD = CR =$ Carriage Return
- $12 = DC2 =$  Graphics Mode
- $49 = 1$  = initialize the co-ords 0,0

 $OD = CR =$  signifies the end of the previous command. It does not cause the carriage to return but enables the previous command

to be carried out.

- $44 = D = Draw$
- $31 = 1$  $38 = 8$
- $30 = 0$
- $2C = 0$
- $30 = 0$

 $OD = CR = end$  of draw statement.  $4D = M =$  Move. The pen is instructed to move without drawing.

- $36 = 6$
- $30 = 0$  $2C =$
- $36 = 6$
- $30 = 0$
- $OD = CR$  End of Move statement.
- $44 = D = Draw$
- $36 = 6$  $30 = 0$
- 

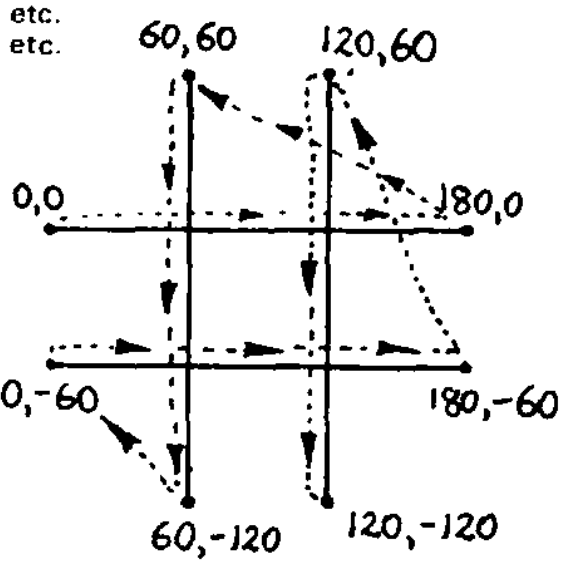

This diagram shows the value of the co-ordinates required to draw the shape.

Copy out the complete listing and decode it to prove that the path taken by the print-head is as shown in the diagram.

#### **ADdress 1880** to use.

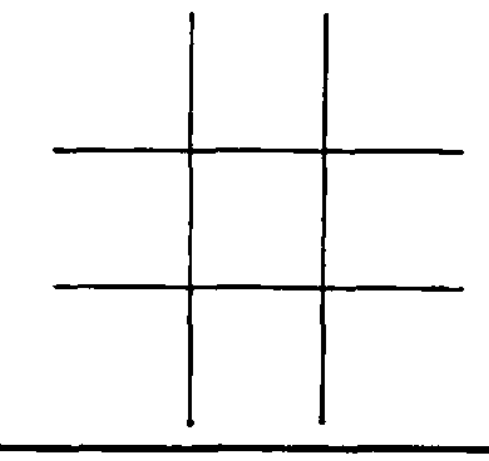

#### **WAR GAMER'S DELIGHT**

The full impact of this effect is shown on the next page.

The first thing you notice about the program is a set of values at the beginning which the printer does not recognise. This means they must be Machine Code values for an 'operations' program for the Z80. And they are.

The program produces a honey-comb pattern.

Anyone into war games will soon recognise the possibilities of the honey-comb as a playing board. The reason is each block has 6 borders, increasing the possible moves and thus the strategy, over a regular field of squares.

This shape is created using a picture element of a hexagon attached to a straight line thus:

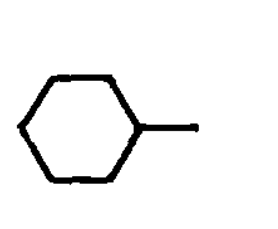

This pattern is repeated 4 times across the paper and then a move to a new starting point-450,-86 down the paper.

The co-ordinates of the new starting point can be explained as follows:

After each picture element is drawn, the printer is initialized. This means that the present co-ordinate of the pen is taken as 00,00.

This gives us a value of 450,00 for the commencement of the 4th picture element with reference to the origin.

The next row of hexagons commence at the left-hand edge, which is -450 with reference to the above X coordinate and a y value of -86, with reference to the y value above.

The only way to understand how the honey-comb has been produced is to decode the listing.lt contains two loops, one to draw the picture element and the other to count-to-4 across the screen.

Write each of the ASCII codes in a single file and alongside it place the printer value it represents.

You can experiment further by making the hexagons smaller. This will use a 2-digit ASCII value for the length of the sides. In the program, the original 3-digit ASCII values have been converted to 2-digit by using 00 for the 3rd value.

The first 18H bytes ( 31 bytes is the MAIN program and this contains the instructions to fetch one byte of data from the printer program and send it to the printer.

Data for the printer is stored in the form of a BYTE TABLE and starts at **0820.** 

The main program is divided into two separate parts. **0800 - OSOF** is a loop which loads the printer program and runs it 4 times.

**SII - SID** loads the data for the MOVE commands and each piece of data is sent to the printer until **FF** is detected.

The count-to-4 operation is performed by **DJNZ** (at **Sof)** which automatically decrements register B by ONE on each pass of the loop until it becomes zero.

The program then advances to loading HL register-pair with the contents of memory location 0860 and this instruct the print-head to move to the left-hand edge and down the paper to a new starting point. The main program then jumps to the start 5 17). **no)** via instruction **JR Z** E7 (at

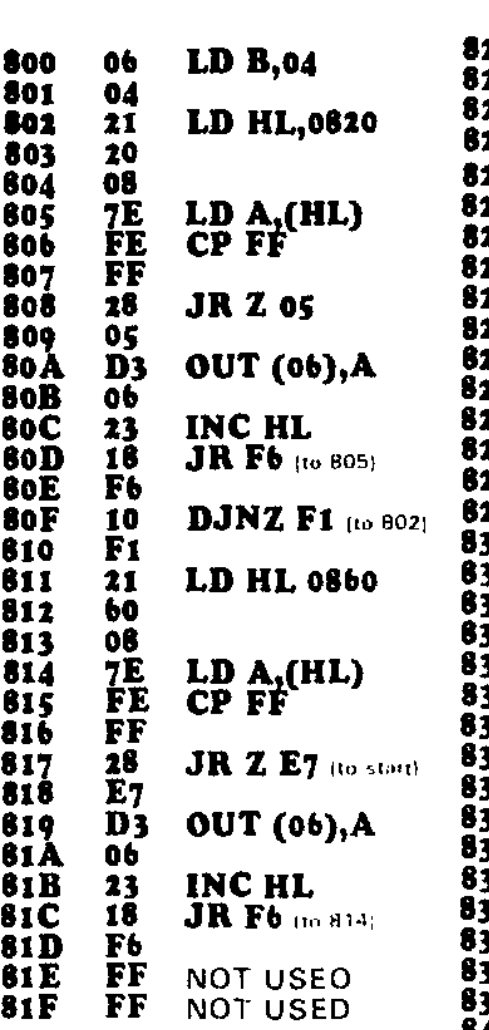

**WAR GAMER'S DELIGHT** 

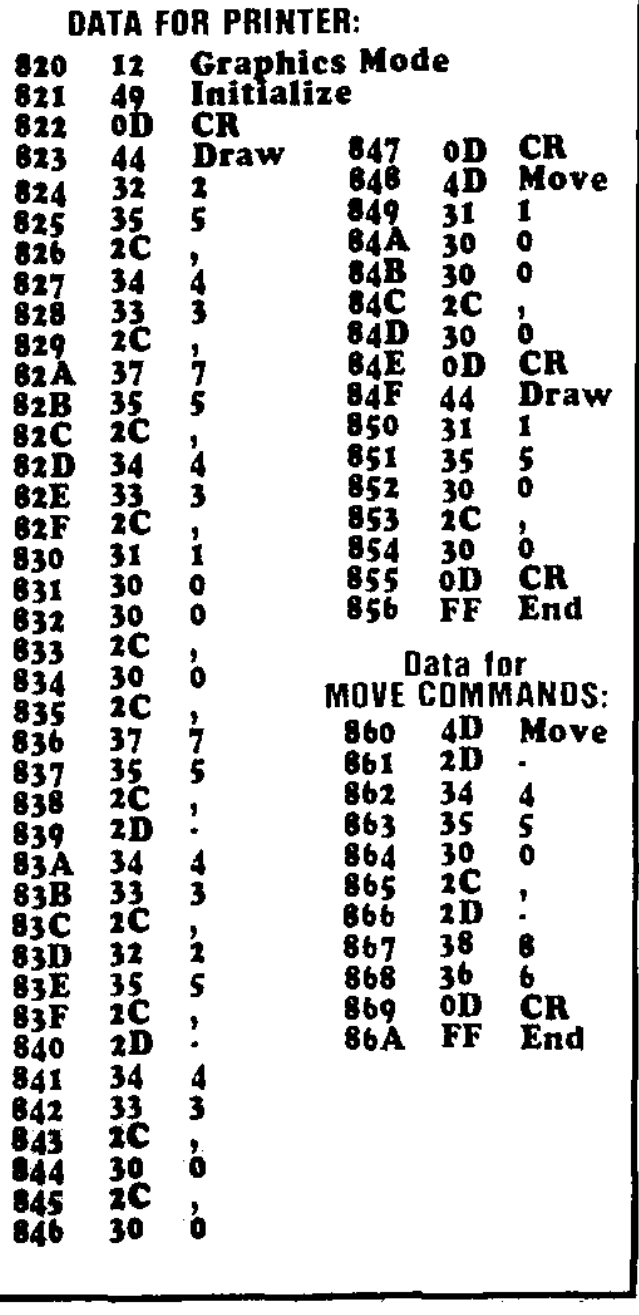

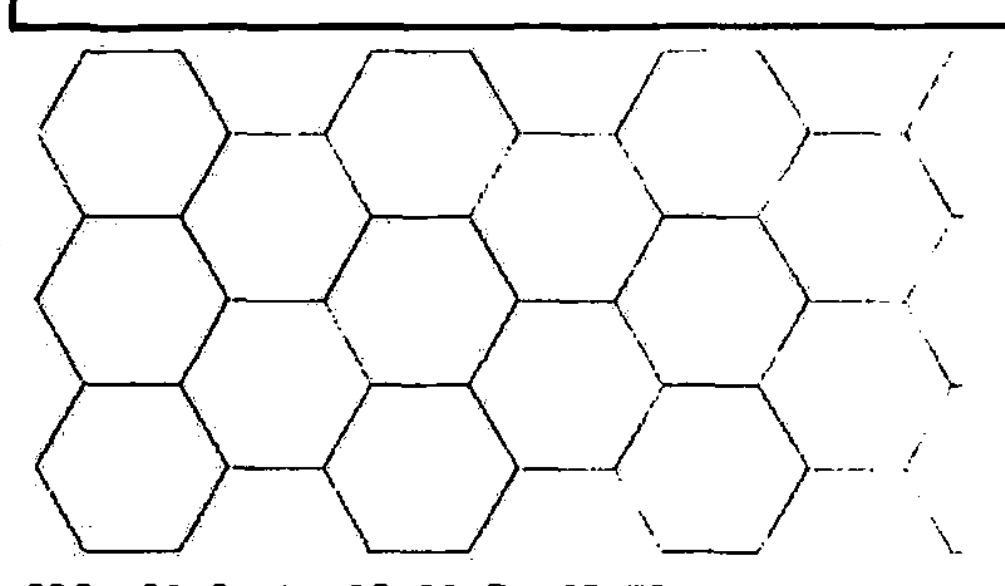

0800 06 04 21 20 08 7E FE FF 0808 28 05 03 06 23 18 F6 10 0810 Fl 21 60 08 7E FE FF 28 0818 E7 03 06 23 18 F6 FF FF 0920 12 49 OD 44 32 35 2C 34 0828 33 2C 32 35 2C 34 33 2C 0830 31 30 30 2C 30 2C 37 35 0838 2C 20 34 33 2C 32 35 2C 0840 20 34 33 2C 30 2C 30 01, 0848 40 31 30 30 2C 30 00 44 0850 31 35 30 2C 30 00 FF FF 0858 FF FF FF FF FF FF FF 2860 40 20 **34** 35 30 2C 20 38 0868 36 00 FF

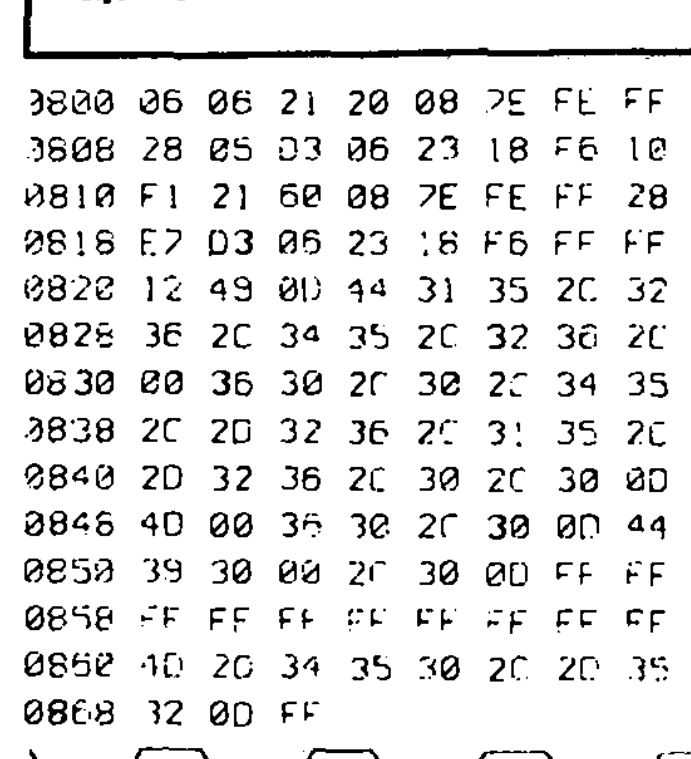

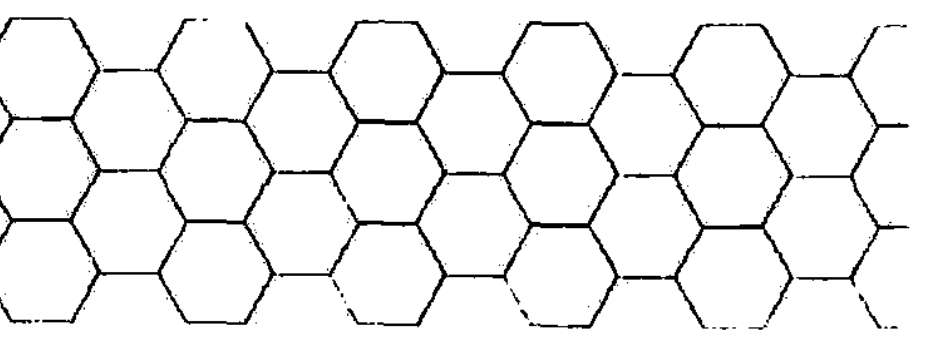

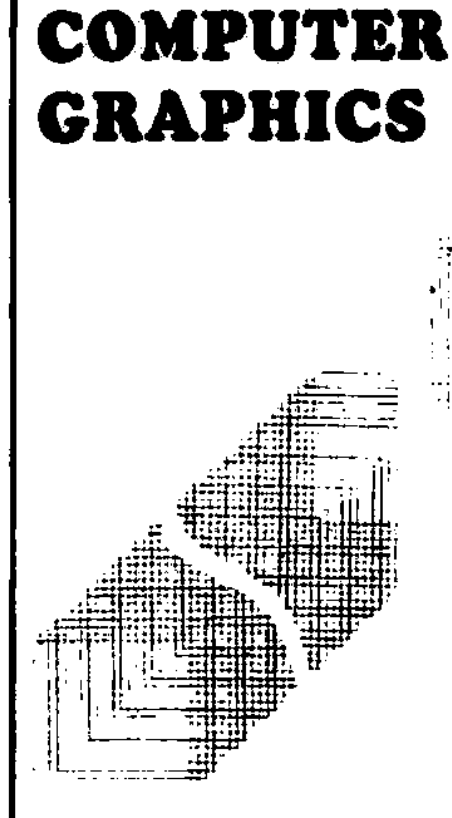

- .........

**830 832 834 835 837 838 83A 8311 83F 841 842 845 846 847 84A 8B**  8**4C 84D 84E 84F Bso 851** 

Being able to draw some of the basic shapes ( as we have shown), opens up a whole new world of computer graphics.

If we take the box-shape. we can produce a very effective pattern simply by re-defining the start coordinates and repeating the shape many times. The result can be anything from a 'check-tie' to an irregular octogon.

The colourful patterns which can be obtained (of which we can only see the result in black and white) is produced by a combination of shifting and changing. The first of these to be investigated will be an irregular octagon or DIAMOND.

We have already outlined the structure of the program and briefly it is a set of instructions which are loops. Each sets a particular condition and then decrements on each pass.

For the diamond shape. a square is generated at the origin, 00,00 via the program at **0880. The lengths of the sides of the square are So.**  When the 4 sides have been drawn, the pen lifts off the paper and moves to a new origin with co-ordinates 04.04. The \_program is now up to location 083C. It then jumps to 0842. The contents of the accumulator (which is the value at location **0860**  i.e. 00) is loaded into  $089A.$  Register pair DE is incremented and now looks at location 0861. The value **34** is loaded into the accumulator. At **0847**  the contents of the accumulator is loaded into location 089B.

So far, the program at **0880** has not been altered but the next two sets of at **69.D, 89.E** from **00 34** to 2.D 34 **1** this will create the movement negative direction. load instructions • will change

**MOTHER** 

**FF**  The Machine Code<br>listing required to required in the **produce the DIAMOND.** 

*35*  **2D** 

**890 2C 2D 38 30 2C 30 2C 30** 

**34** 

#### **Complete decoding of the above listing, with explanations.**

**888**

**8A 0 898** 

**880 49 2C** *44* 

**38 30 2C** 

**2C 2D 38<br>0D 4D 00<br>FF FF FF FF FF FF** 

**800 sos** 

**820 828**  **06 06 3E 3E 12 D3** 

**FE FF CA<br>C3 17 08<br>06 3E 1D 06 3E ID** 

**oA 06** 

**10 D3** 

**<sup>830</sup>3E 12 03 06 CI 10 DA <sup>838</sup>FE FF C2 42 08 3E 11 D3 838** PL PP C2 42 00 34 11 123<br>**840** 06 C7 32 9A 08 13 1A 32<br>848 0B 08 33 1A 32 0D 08 13

**848 9B 08 13 IA 32 9D oil 850 1A 32 9E 08 13 C3 0F 08 1158 00 FF 00 FE 00 FF 00 FF <sup>860</sup>00 34 20 34 2D 34 2D 868 2D 34 00 34 FF FE FF 870 FF FF FF FF FF FF FF FF 878 FF FF FF FF IF FE FF FF** 

**810 08 C5 06 04 21 80 08 7E SIB FE FF CA 23 OS D3 06 23** 

**03 II** 

**EF 06** 

> *30*  **38**

**2C FF**  **2C 30** 

**00 FF**  **30 2C** 

> **34 FF**

**06 60** 

**3E AF**  **10 00** 

**11** 

**D3 06**

**FC**  06<br>7E

**D3** 

**2C 30** 

**0D FF** 

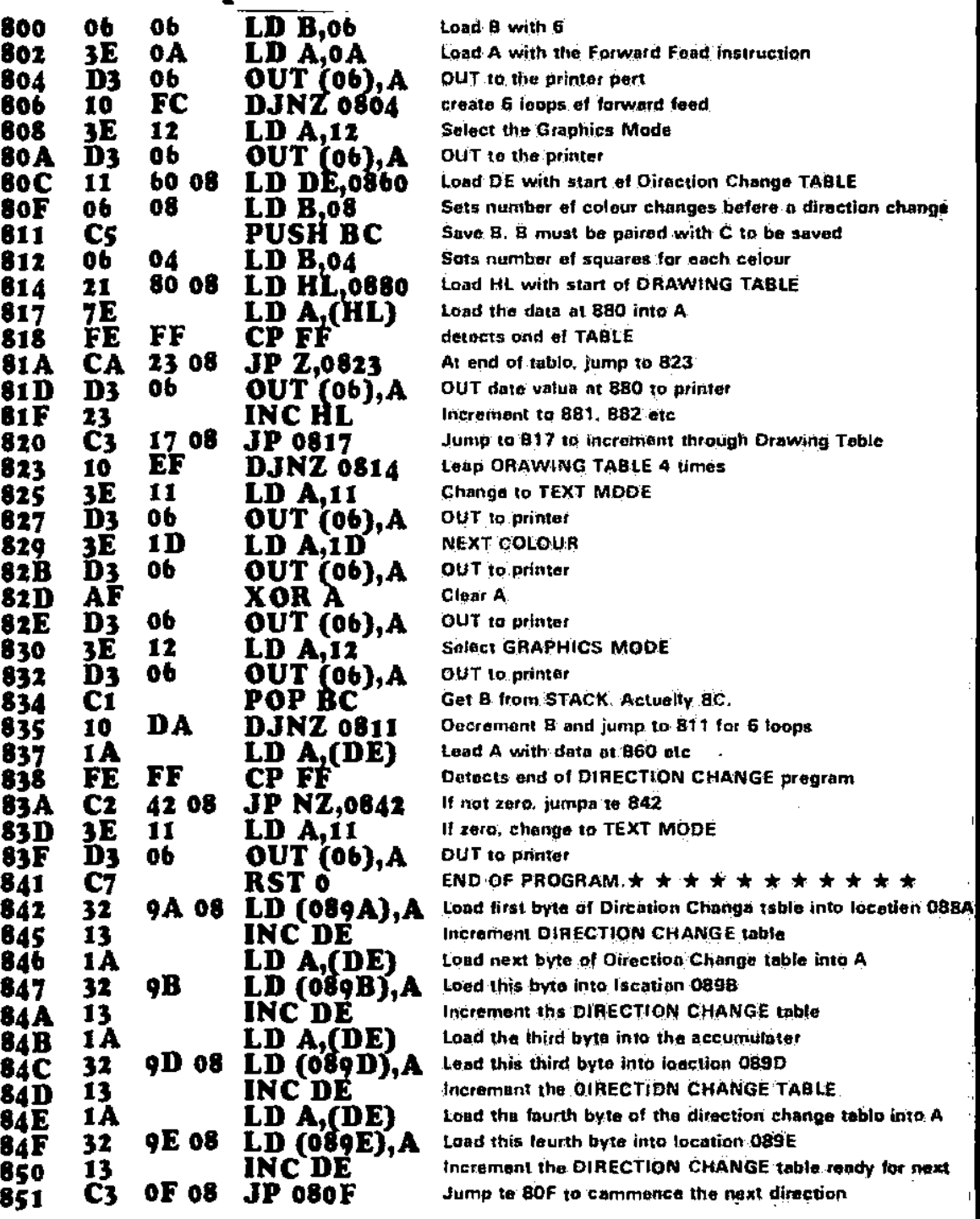

The program will then jump to  $\textcolor{blue}{\bullet}\textcolor{blue}{\bullet}\textcolor{blue}{\mathbf{F}}$ and draw the second side of the diamond.

On the next pass, the register pair DE will be looking at locations 0564, 0865, 0866, end 0867. This will change locations \$89A, 089B, 089D and  $000E$  to  $2D$  34  $2D$  34 and thus the third side of tha diamond will be drawn.

Via the same reasoning, the 4th side of tha diamond will be completed.

884

ËÊ 1

金金

£E.

ÊÊ

12

18

88)

260

861

862

863

864

865

214

267 261

869

86A

86B

60

 $\frac{34}{20}$ 

20

 $\frac{34}{2}$ 

沿

34

60

-34

ó

Try experimenting and changing this program to produce other patterns. We have included two examples on the right and will be continuing with these and more 'add-ons' in the next issue.

**COMPUTER** of The aim GRAPHICS is to be able to<br>produce 'forms' and ruled work for invoices etc. and place information in correct locations. It also gives you an understanding of ROBOT movement, an area

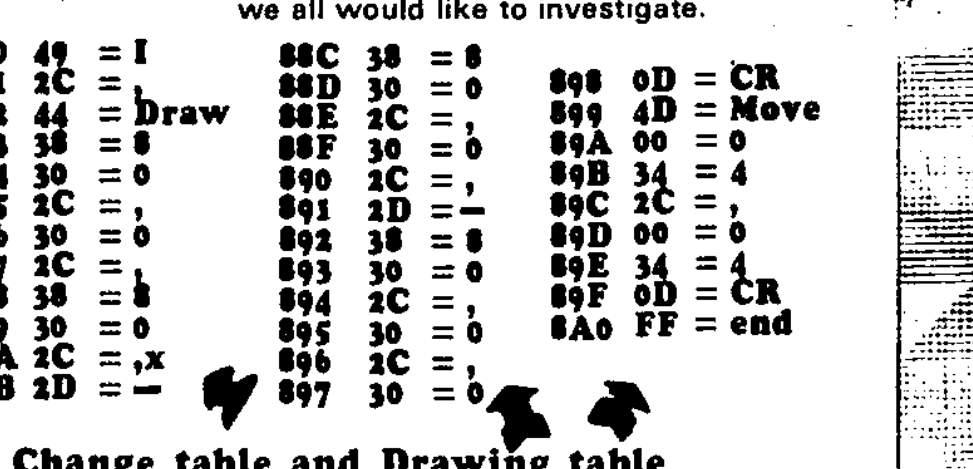

The Direction with decoded values.

### MON-1B

#### **LOOKING AT THE REGISTERS**

The MONITOR ROM for the TEC-1A (it can also be fitted to the TEC-1) is a MON-18. This ROM has the facility for looking at the registers.

This ROM is the result of a number of requests from reeders who needed to look at the contents of the various registers during the running of a program.

If you would like one of these updated ROMs, send your MON-1 or MON-1A plus \$3.00 postage and we will re-burn your EPROM to include the additional instructions.

There is a limit to when and where you can use the register facility but it can help enormously with dabugging programs.

For instance, it can let you know the progress of a program or delay routine simply by interrupting it part way through.

The way this facility works is as follows:

If you reset the computer while it is executing a program, by pressing the raset button ONCE, the contants of each of the registers is pushed onto a stack.

This steck starts at OFFO and increases downwerds to SFDS.

To look at any of the registers, press reset once and key the address of the register you want to look at.

The following list identifies the location of each register:

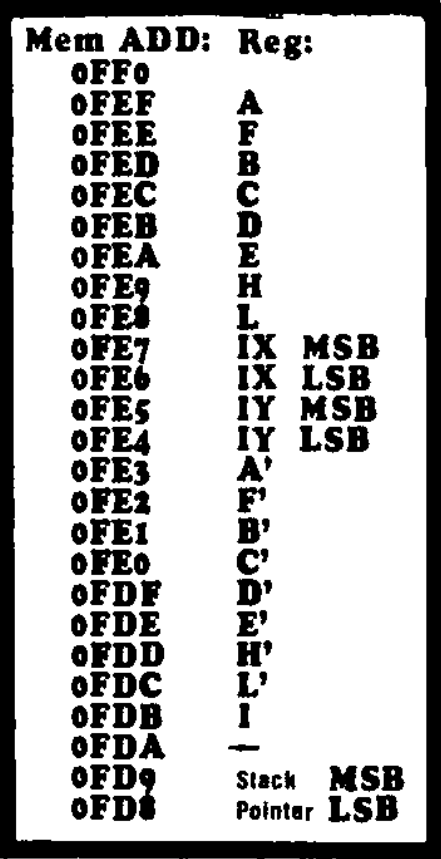

**Note:** Reset clears tha I register and thus it will always equal 00.

Use JP 0000 if you wish to look at I.

÷. Ţ,

An alternate method of saving the registers is to insert a JP 00 00 instruction in the program at the position you wish to investigate. This will cause a JUMP to the beginning of the MONITOR ROM where it will find a jump to the register-save routine.

This will enable you to exit a program at a pre-determined point and look at the registers. The contents will be shown in the data displays.

Pushing Reset twice will destroy the information.

This is the program at 05F0 which performs the 'REGISTER-SAVE' operation. Don't forget the Monitor ROM has an instruction at 0000 to Jump to 05F0.

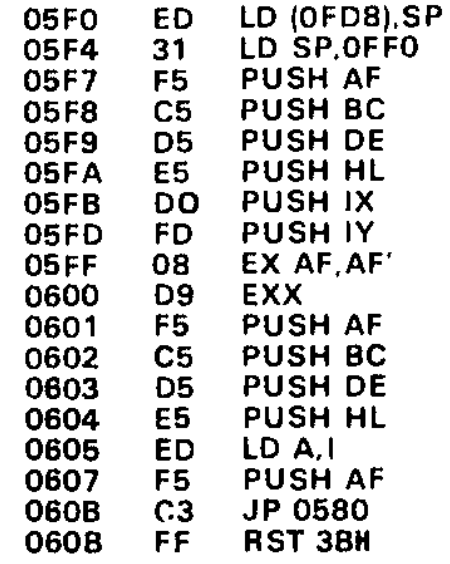

## **TALKING ELECTRONICS S2.20** 53.00mz

*Irr*ue No 13

## **COMPUTER POWER SUPPLY**

**+5v FOR TTL +12v FOR RELAYS +30v FOR EPROM PROGRAMMING** 

**2 PROGRAMMING AIDS NON-VOLATILE RAM EPROM•PROGRAMMER FOR 2716/2732** 

**LOGIC PULSER** 

**KITT SCANNER** 

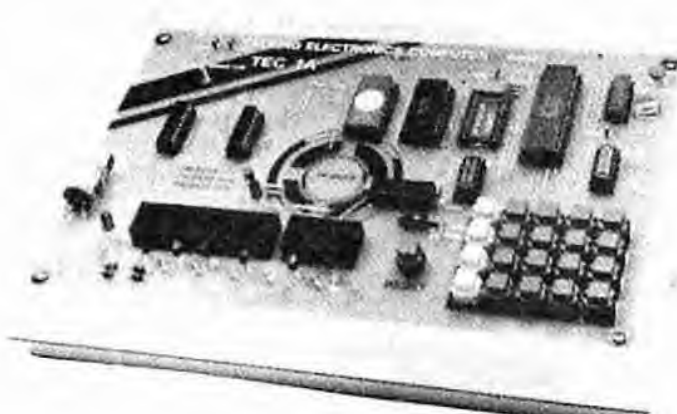

**TEC 1A's can be converted to TEC 1B's by adding 1 push button. 1 47k resistor and 1 diode. Update to MON 2 and you have a SHIFT key for functions such as INSERT, DELETE etc.** 

## **TALKING ELECTRONICS COMPUTER**

**PART IV** 

## **TEC-1 A TEC-1 B**

**COMPLETE** 

**PLUS \$6.00 POST** 

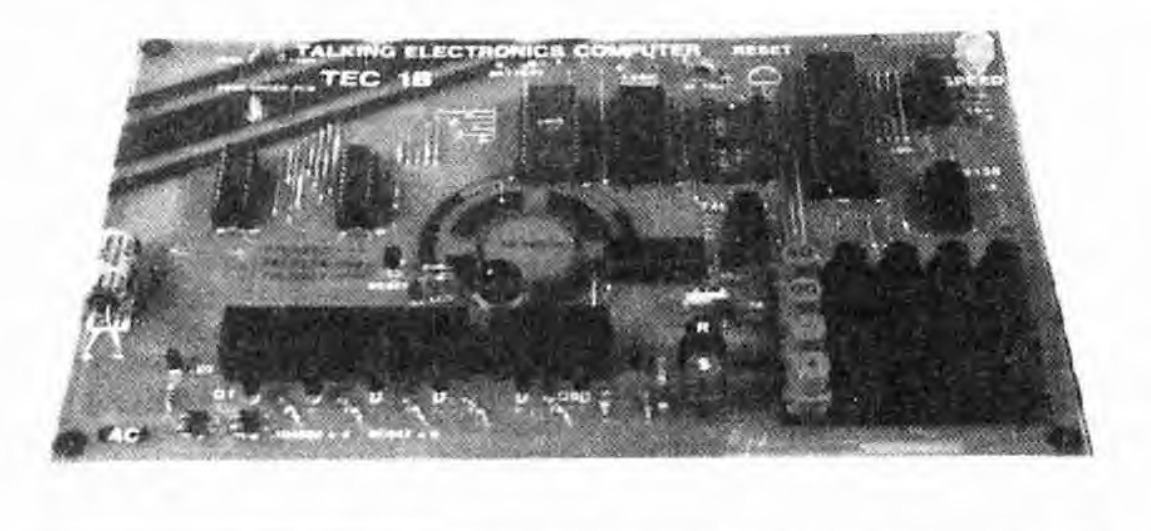

**PC board: \$21.00 Parts for 1B: \$77.00 Case: \$21.50 Post: \$6.00 MAX.** 

#### **FEATURES IN THIS ISSUE: \* NON-VOLATILE RAM \* EPROM BURNER**

**TEC-1B board with SHIFT and RESET keys in foreground.** 

**This is the fourth article on the TEC and introduces you to more Machine Code programming as well as two valuable add-ons.** 

**The NON-VOLATILE RAM has been a real boon for assisting in program preparation for the MICROCOMP-1 project described in this issue.** 

**Program can be written directly into RAM and by changing the switch, the contents will be retained for up to a year via the batteries mounted on the board.** 

This is the answer to **Ill** those **requests from constructors wanting a battery backed-up system or tapesave facility. When the TEC is turned off, the contents of memeory will be saved and thus allow you to move the TEC from one location to another.** 

**The RAM can also be used in place of an EPROM for the purpose of getting a system up and running. When you are satisfied with the design, the program can be transferred to EPROM.** 

**This is where our second 'add-on' comes in. We have designed an EPROM BURNER to fit on the EXPANSION PORT socket.** 

**With all the add-ons connected to the TEC, it was soon realized that the power required was more than could be supplied from a plug pack or 2155 transformer.** 

**This led us to design a power supply exclusively for the TEC and at the same time include all the voltage values needed for the various projects.** 

SEE ALSO:<br>**TEC POWER SUPPLY** on P. 23.

**So far we need 5v for the electronics, 12v for the relays and 26v for the EPROM BURNER.** 

**The TEC POWER SUPPLY is capable of delivering these and can be expanded to about 1.4 amps at 5v by paralleling two 2155's.** 

**Don't forget, the DC current**  capability of a 2155 is .7amps and **NOT 1 amp and this has been covered in a previous article starting on page 5 of issue 11.** 

**As you can see, one thing leads to another and we have sufficient addons to turn the TEC into a powerful programming tool.** 

**The TEC itself has changed too. From the original TEC model, we improved the layout and upgraded the output latches to modem 20 pin types and**  mounted the regulator under the board so that it would not be broken off.

We have now upgraded the TEC to model 1B and this has seen the inclusion of a shift key.

This shift feature allows the keyboard to have a second command for each key and opens up a world of possibilities.

Two functions which have been lacking on the TEC are INSERT and DELETE. With the addition of the shift key, you will be able to make corrections to your programs **and**  close up gaps as well as create locations for new instructions.

Those who have already built the TEC can add a shift key in one of two ways. The lower RESET key can be convened into a SHIFT function by wiring a resistor and diode into circuit and connecting to the computer. The only problem with this is the upper RESET button. It will be difficult to access when the Video Display unit is mounted over the Z-80/EPROM area.

A better solution is to drill 4 holes near the lower RESET button and add the necessary components under the board.

The shift function is software controlled and you will need the updated MON 2 to get the shift key to work.

The MON 2 also includes a few other improvements. The most noticeable of these is the location of the STACK. You will remember the original position of the stack is very close to the top of the 6116.

The main problem with this location is not knowing how far you can program before running the risk of hitting the stack.

The MON 2 places the stack at **05C0** and allows up to CO bytes to be stored. There is still a risk of crashing the computer if a stack error occurs as the stack grows down to **0000** and restarts at **FFFF** and will eventually hit the top of your program. Betwean CO and **FF** is a storage area for pointers, restarts, display buffer, keyboard buffer, register save area and for interrupts.

This means programming starts at 0900 up to **OFFF** with the on-board 6116 and you don't have the problem of landing in the stack area.

You can upgrade to MON 2 by sending in your ROM and it will be reburnt to MON 2. The cost is \$3.50 plus \$1.50 post.

A shift button, 47k resistor and signal diode is available in a separate kit for 800 and this will double the capability of your computer.

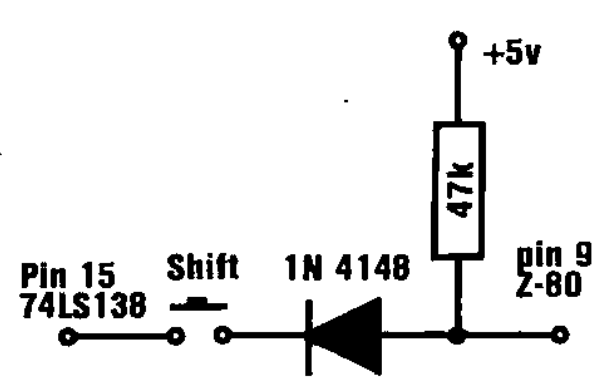

#### **Adding Shift to TEC-1 , TEC-1A**

MON 2 has 6 other shift functions and we are in the process of writing more software for further functions.

By the time this issue is released, we will have completed this writing and will include documentation with the chip.

The cost of the TEC has risen to \$98.00 and it looks like going even higher as the exchange rate for the Aust. dollar drops. But we want to keep the computer below the magical \$100 mark for as long as possible.

We have now supplied over 1,000 computers, in 3 different models. Only the earliest model has been fully documented. The upgraded versions very only slightly and you<br>should a have a not difficulty no difficulty constructing them.

The reason for this is the simplicity of the board. Everything is fully identified on the overlay and requires only simple assembly.

Chances are it will operate first go but there is always a small possibility that something will be overlooked and it will not come on.

If you are caught in this situation, here is a run down on how to go about fixing it:

You will need a LOGIC PROBE and a MULTIMETER. A CONTINUITY TESTER (to be presented in next issue) will also be handy.

Firstly the visual checks:

If the displays fail to light-up and no sound is heard from the speaker, the most likely fault will be a broken track or poor solder connection. **Turn**  the computer off and check each track with a multimeter switched to LOW-OHMs.

The regulator should get quite hot **and** should have 5v on the output lead. It must have at least 8v on the input lead to prevent voltage 'dropout'.

The Z-80 will get quite warm, as will the output latch near the edge of the board.

The jumper near pin 1 of each latch should be checked. Only one must be inserted for each latch. This means you have two unused holes for each latch.

Check each of the keys for correct positioning. All flats must be DOWN.

The notch on each chip must also be DOWN.

Make sure all the pins of the IC sockets go through the holes in the PC board and are properly soldered. We have seen some pins doubled-up under the socket and not making contact with the tracks.

Check the capacitor near the speed control. It must be 100pf - not 100n. 100pf is indicated by '100' or '101' on a ceramic capacitor whereas 100n is shown as '104' on a mono block or 100nS on a blue body.

Check for non-soldered lands, missing links and incorrectly soldered links. We inspected one project in which the builder had cut the links to the exact length BEFORE soldering and consequently one link did not go through the board completely. It was too short to be soldered but the builder didn't notice. He soldered the land with the result that the link looked as though it was soldered!

Finally check for solder-bridges between adjacent lands with a multimeter set to LOW ohms. Remove the chips to get an accurate reading.

Now for the 'in-depth' diagnosis:

1. Turn the TEC on and check for 5v out of the regulator. Check POWER-ON LED. Check for 5v on each of the chips: 74LS 273 - pin 20. 2716 - Pin 24. 6116 - pin 24. Z-80 - pin 11. 4049 - pin 1 74LS138 - pin 16. 74LS923 - pin 20.

2. Check clock frequency by putting logic probe onto pin 6 of Z-80.

3. Check RESET pin of Z-80 is HIGH.

4. Check NMI line. (pin 17 of the Z-80). It will go LOW when a key is pressed. If not, a switch may be faulty or the keyboard scan oscillator may not be working. Keyboard oscillator is part of the 74C923 and the frequency-setting capacitor and debounce cap are the 100n and 1uf electrolytic.

5. Check pin 19 of the Z-80 with a logic probe. If it is not pulsing, program is not getting through.

6. Logic probe pin 18 of the 2716. Pulses on this pin show the ROM is being accessed.

7. Pulses on pin 18 of the 6116 show RAM is being accessed.

8. No pulses via checks 5, 6 or 7 indicate the full byte in an instruction is not getting through. This may be due to a faulty address or data line.

9. Check Do (pin 9 on the 2716. for continuity to pin 9 of the 6116 and also pin 14 of the Z-80.) Check the other 7 data lines for continuity and also the 11 address lines.

10. With all chips still in circuit, check each pin with the one adjacent to it, for the 2716, 6116 and Z-80. Our continuity checker in issue 14 will be ideal but if you can't wait, a multimeter can be used. Remember protection diodes are contained in most chips and low value resistors may be present on some lines. Low values of resistance may be perfectly acceptable - you are looking for zero ohms or short-circuits between tracks.

11. Check pin 20 of the Z-80 - the IN/OUT REQUEST line. If it is not pulsing, the output of the computer may be putting a load on the data bus.

12. Remove the two output latches and place the negative lead of a continuity tester on one of the pins. Touch every other pin of the output latch with the other lead. Move the first lead and repeat until all pins have been tested. Do the same with the other latch.

This will check for shorts on the data bus as well as between pins of the display.

13 If these fail to locate the fault, ring us at TE. We may be able to help you over the phone. If not, send the TEC in a jiffy padded bag and we will see what the trouble is.

So far we have had about 20 TECs sent in for checking and repair. About 8 of them suffered from voltage surges. This occured when the constructor shorted leads together and/or dropped a screwdriver on the back of the board when the TEC was operating. This can damage the EPROM, RAM and even the Z-80.

Don't let leads from the 'add-ons' dangle over the rest of the computer or let the SELECT leads touch each other when fitting them over the pins on the PC board.

The TEC is really very robust and we haven't damaged a unit yet, even though we have three in constant use and they are let running both day and night.

If you are careful with construction the TEC will work. But as with all pieces of electronic equipment, excess voltage will sound a death knoll.

While on this subject, we repaired two more unusual faults this month.

Both problems were the same and occured like this:

When the constructor was building the TEC, one or more of the components were soldered without being fully pushed onto the board.

Some time later the constructor discovered the fault and proceeded to push the component into place while trying to resolder the joint.

The result was the land broke away form the copper track and created a hairline fracture which was not spotted.

If this occurs on either the address or data bus, the TEC will fail to come on.

If this happens, the first pin to check is each of the Chip Enable pins on the two output latches.

If a probe on these pins show they remain HIGH, they are not being accessed.

Next check the IN/OUT select chip (below the expansion port) and see if it is being activated by the Z-80. No information on pin 4 could indicate that the program is not getting to the Z-80.

This leads you to suspect either one of the data lines or one or more of the address lines. They may be broken. with the result that the Z-80 is not receiving a full byte of program.

Before you jump to this conclusion, check the Chip Enable pin of the EPROM (pin 18) and see that it is LOW. This will mean the 2716 is being accessed and it should be talking to the Z-80.

If the Chip Enable pin is HIGH. go to the ROM/RAM decoder (below the clock chip) and check pin 4 to see that the pin is being accessed.

If one bus line is missing, the Z-80 will get the wrong op-codes and the program will not flow correctly.

Before we continue with programming. here are a few notes on assembling the TEC-1B as some changes have been made since the original notes in issue number 10.

The regulator is placed under the PC and bolted to the board via a 6BA nut and bolt. You can add heat fin if a number of add-ons are to be driven. but under normal circumstances, the regulator and board will dissipate the  $1\frac{1}{2}$  to 2 watts of heat.

The electrolytic has been changed to 1000mfd 25v and it lays flat on the board to keep a low profile.

The display drivers are slim-line types and 3 alternatives have been allowed for in the PC pattern. The overlay shows which links are to be added for the type chosen. Only ONE link must be used for each chip.

Finally a 2-80 or Z-80A can be used as the CPU chip. We are operating the TEC at 100kHz to 500kHz and this is well below the maximum speed for either type. A 2-80 will operate up to 2.5MHz and 2-80A up to 4MHz.

If any of the keys become worn, their contacts become erratic and sometimes a double-entry occurs. This can be overcome by increasing the value of the 1mfd on the 74c923 keyboard encoder to 4.7mfd or even 10mfd. This will mask out the contact bounce and produce a single pulse.

A 100n up to 10mfd can be used across the reset and it may be necessary to use the higher value if the Z-80 does not reset properly.

A 10k or 20k cermet can be used as the speed control and it can be either a VIP or HTP type. The advantage of a cermet means you can use your fingers to turn the pot and don't require a small screwdriver.

#### **SHIFT**

The latest addition to the TEC software is a SHIFT function.

This enables the number of functions to be increased from 4 to 24.

It means each of the buttons can be programmed to perform a second function when combined with the SHIFT button.

To access this second function the SHIFT button must be pressed first and kept pressed while the desired key is pressed.

#### **HOW DOES IT WORK?**

The keyboard encoder uses 5 lines of the data bus and the remaining 3 lines are not used.

The SHIFT button is connected to one of these lines and the monitor program re-written to detect its status when the keyboard is read.

Five functions are currently available. More are in the pipeline and their details will be explained in future articles.

The 5 functions are:

#### **SHIFT +**

This is the **INSERT** function. It moves every byte in the program up to the next higher location and inserts **00** 

**into the present address. This operation can be repeated any number of times to produce empty locations.** 

**We have mentioned MON 2 allows programming to start at 0900 and the shift function operates in the area 0900 to 4000. Addresses above 4000 are not catered for by the software but can be included if required.** 

**Addresses below 0900 may cause a systems crash if you try to insert in this area as it is reserved for scratch pad, pointers and stack etc. Data below 0100 cannot be shifted as it is in ROM.** 

#### **SHIFT — (shift, MINUS)**

**This is the DELETE key. It performs the opposite of INSERT. The data at the address currently being displayed is removed and all data above this address (and below 4000) will be shifted DOWN one location. OFF is loaded with 00.** 

#### **SHIFT ADdress**

**This function enables you to jump quickly to a particular location. Suppose you require to address 0A00 on a number of occassions. By pressing SHIFT ADdress the micro will jump to 0A00. Forthis to happen, you must load a pointer location with the value 0A00, then every time the SHIFT ADdress buttons are pressed, the display will show 0A00. The pointer area is two bytes of memory located at OSDI and 08D3. By placing the JUMP ADDRESS at this location, the operation will be carried out.** 

**We are loading these two locations**  directly into BC register pair via a 4**byte instruction ED 4B 112 OS and for the register pair to be correctly loaded, we must place the lower byte first in memory and then the high byte. This means we must load location 01D2 with 00 and 08D3 with OA.** 

#### **SHIFT 3**

**This function works exactly like SHIFT ADdress and enables you to have a second address to jump to. This time the pointer area is at 08D4 and 08D5.** 

#### **SHIFT 0**

**This is a search function. If you want to locate a value in a program or table, you could step through until it is located. This could take a long time. But with this function the value can be found very quickly. You can also locate the address of every other time it appears in a program.** 

**The value of the byte you are looking for is placed at OSE1. Address the program you are testing and push SHIFT 0. The display will illuminate with the address of the byte you are looking for. Pushing SHIFT 0 again will display the second address of the byte. This can be continued to locate alt the addresses.** 

More function will be inclused in **future monitors. Any suggestions will be welcome.** 

**These photos show our science/electronics/ computer teacher's add-ons to the TEC and Glen Robinson's Robot Arm. It is made entirely from** 

**easy-to-obtain hardware parts, gears, motors and sturdy pieces of steel. A larger photo will do it more justice and this we will show in the next issue\_** 

**12 TALKING ELECTRONICS No. 13** 

#### **SIMPLIFYING PROGRAMS**

One of the most important features of machine code is the fact that it occupies the least amount of memory.

The skill is to make use of this fact.

If we take the simple program from  $i$  issue 12 page 21 (1st column). **RUNNING SEGMENT A ACROSS THE SCREEN",** we can shorten the program by using the following set of instructions:

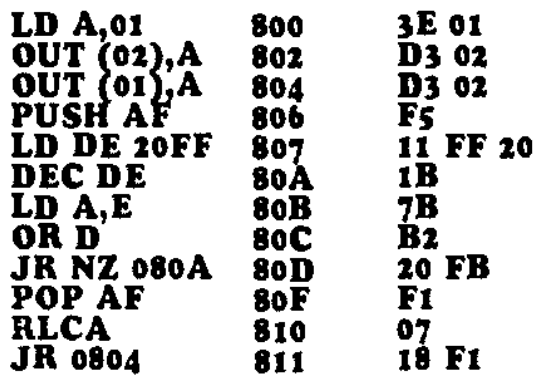

This program saves 8 bytes but has the disadvantage that the delay routine cannot be used by any other programs as it is hidden in the listing.

The delay could be placed apart if desired.

Eight bytes may not seem many to save but is a start to efficient programming.

This is where the byte-saving occ u red:

The instruction RLCA is a one-byte instruction to shift the contents of the accumulator left. (It does not shift through the carry bit but sets it, as explained in data sheet 13.)

The listing contains a number of **JR**  instructions (and a displacement byte). These are 2 byte instructions<br>whereas a **CALL** instruction whereas a **CALL** requires 3 bytes.

#### **THE DISPLACEMENT BYTE.**

As listings get longer and more complex. the value of the displacement byte requires a method for determining its value.

When the jump is 5, 10 or 15 bytes forward or backward, the displacement value can be obtained by counting the locations: such as 00, 01.02, 03 or FE, FD, FC. FB. FA etc. But when the jump is 20, 30 or more locations, the value can be obtained via a simple mathematical procedure.

Determining the value of the displacement byte requires 6 steps. By following these you cannot make a mistake.

Step 1. Count, via normal counting, the number of bytes between the displacement byte and the location being jumped to. Include the location you wish to land on. e.g: Take the following example:

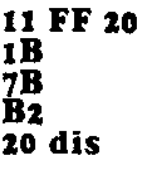

The number of bytes between **dis**  and IB are: **20, B2, 7B, IB.** These are counted as 1. 2, 3. 4. Thus the answer is 4.

We will select a higher value for our problem to emphasise the need for the procedure.

Suppose the number of locations we wish to jump back is 49.

Step 2: Convert 49 to a HEX value by dividing it by 16:

The answer is 31H

Step 3: Convert 31H to binary:

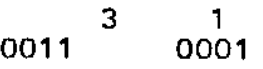

Step 4: Change each 1 to 0 and each 0 to 1

Ans: 1100 1110

Step 5: Add 1 to the answer:

Ans: 1100 1111

Step 6: Convert to a HEX value:

C F

This is the value of the displacement byte required to achieve a backward jump of 49 bytes.

The machine code instruction will depend on the **JR** condition and will be one of the following:

#### **28 CF, 20 CF, or 18 CF**

The steps we have performed are called **TWO** S **COMPLEMENT.** 

Using the knowledge we have gained, we will improve the **BACK and FORTH** program from P 15 of issue 12.

Mainly aiming at byte reduction, we will include a **BIT TESTING**  will include a BIT TESTING<br>instruction to prevent overshoot of the displays. Bit 0 in the accumulator is tested and if it is a '1', the program will cause a change in direction by rotating the accumulator in the opposite direction.

With these alterations in the program we will save about 12 bytes. Try the program:

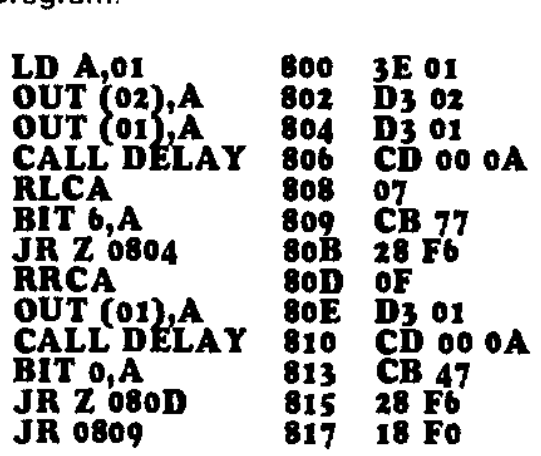

**at oAoo: F 5 11** FF 20 **1B**  7B **B2 to FB**  FI

The program is required to test bit 6 in the accumulator. If it is found to be a '1'. the contents of the accumulator is shifted in the opposite direction. Bit 0 is then tested and when found to he '1', the program jumps back and shifts the accumulator in the original direction.

**BYTE TABLE.** To use this table, the byte following the JR instruction is counted as BYTE ZERO. From this byte you count in either the positive or negative direction using decimal counting.

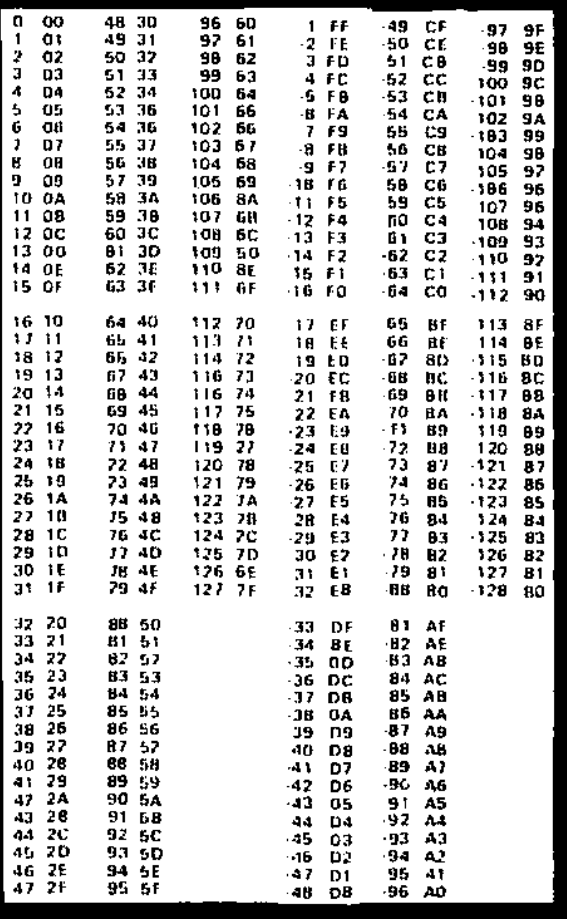

#### **INTRODUCTION TO COUNTING**

**A microprocessor system is ideally suited to counting situations. It can be programmed to count to any particular number then sound an alarm or operate a relay or even notify the near-completion of a run.** 

**It can count UP or DOWN as well as count in sub-multiples.** 

**Take the case of packing a box of TE magazines.** 

**Firstly the operator requires a count of 10. Each 10 issues must be placed in opposite directions in a box to produce a level stack. The operator then needs to know when a count of 140 is reached, which represents a full box.** 

**Finally the packers need to know how many boxes of magazines have been packed so that the delivery docket can be filled out.** 

**This is effectively 3 counters which must be interconnected to achived the required result. Ideally an audible signal should be produced at the end of each count of 140 so that the packer(s) can concentrate (day dream) on the job.** 

**The chance of finding such a design is almost nil, except via individual modules which will have to be connected together to create the system. The cost of doing this would be about \$300!!** 

**But with a microprocessor system such as the TEC, all these up-down requirements are possible in the one unit, by simply providing a program!** 

#### **0.9 COUNTER**

**OUT**<sup>o</sup>s C<sub>1</sub> in the Soot Box<br> **C**<sub>1</sub> in the Sot in the Sot **Box LD HL,0900 804**<br>LD HL,0900 804 **LD A<sub>1</sub>(HL) 807** LD A<sub>1</sub>(nl) 807<br>QUT (2),A 808 **LD B<sub>2</sub>0A** 80A<br>LD B<sub>2</sub>0A 80A **CP o4 OD**  LD B<sub>r</sub>o<sup>X</sup> 80A<br>
HALT-+ 80C<br>
CP 04 80D **JR NZ Halt 80F INC HL \$811**<br>**LD A.(HL)** 812 LD A<sub>2</sub>(HL) 812<br> **OUT** (2), A 813 **OUT (2),A 813 DJNZ Halt-815 -JP Z 0800 817 D3 01 21 00 09 7E D3 02 06 OA 76 FE 04 20 FB 23 7E D3 02 10 F5 CA 00 o8** 

**Type the program into the TEC and press RESET, GO. The number '0' will appear on the display.** 

**Press various buttons on the keyboard and** notice **that only button '4' advances the count.** 

**The art of producing a suitable program is the content of this section.** 

**We will start from the beginning and explain how counting is achieved, how to interface a 'count-button' and progress to producing a 3-digit up• down counter.** 

**A count-down system is often used as it can be pre-programmed with a START VALUE and the counter decrements to zero. It then sounds a bell, activates a relay and resets to the pre-determined start-value.** 

**After studying the 3-digit counter you will be able to create a 4, 5 or 6 digit counter and even incorporate subvalues to facilitate packing etc.** 

**The counter can also be designed to have 2 concurrent tallies, one being permanently displayed while the other is available on call-up via the press of a button.** 

**They would be displayed for a few seconds and fall back into memory.** 

**Absolutely any combination, application or requirement can be catered for, it only requires programming.** 

**To make it easy to understand, we have started with a simple program. But, as explained, this type of program soon runs out of capability. Thus a more complex system of timesharing of the displays must be used.** 

**But this too has limitations and finally an even more complex (as far as understanding is concerned) use of registers, must be employed.** 

**With this high-level system, the scope is enormous. The system can be increased to 8 digits, two or more separate readouts. and have tally values available on call-up.** 

**This is where we start . . .** 

**Creating your own COUNTING MACHINE is one of the capabilities of our micro. You can produce a display which increments or decrements by a count of one or more on each press of a button. And the button doesn't have to be the '1' button. In our case we have used the '4' button to show that any button can be used.** 

**By changing the values in the 'lookup' table, you can create the up or down condition - something which is virtually impossible with discrete counting-chip construction.** 

**You can even produce letters of the alphabet and increment each time 7' or 'F' or 'X' appears. You can do anything from counting by 2's to**  dividing by 'Z'.

**For our first exercise we will produce a counter which counts to 9. This is a very simple program. Only one display will be accessed and thus we can output to it so that it turns on HARD, while the computer is in the HALT mode, waiting for an interrupt from the keyboard.** 

**It is important to note the computer does not produce the numbers 0-9. the program creates them. The table at 0900 contains values which turn on various segments of the display to create the numbers.** 

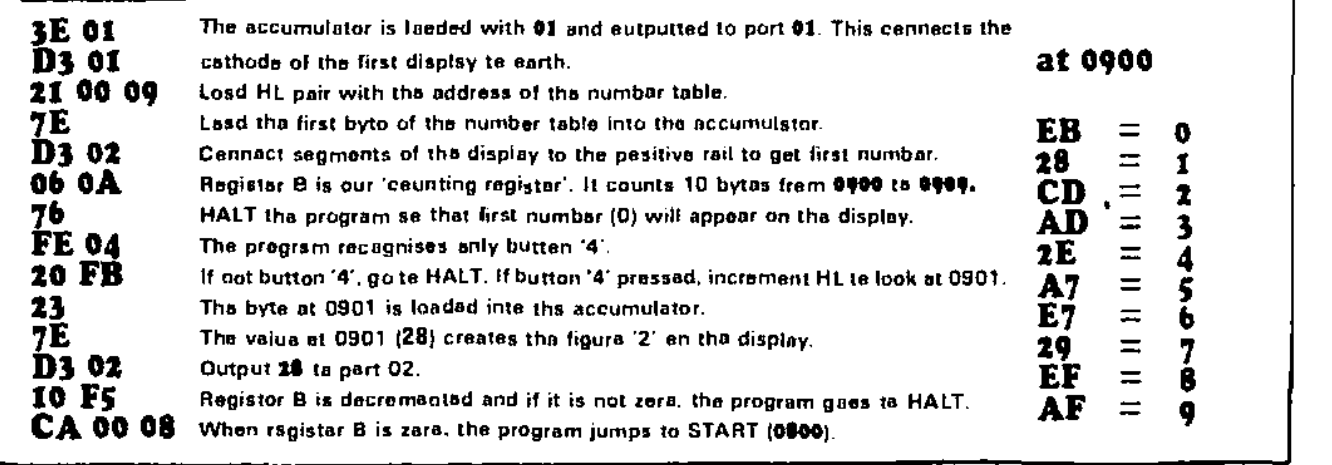

**Step through the table by pressing button 4.** 

**1. Experiment with the program by creating the numbers on another display.** 

**2. Create a down-count by inserting the table at 0900 in the opposite direction. i.e: AF, EF, 29, £7, A7,** 

#### 2E, AD, CD, 28, EB.

**3. Create a count-to-six by changing the value of B (oleA) to 06.** 

**4. Create the letters A-F by adding their appropriate hex values to the table. select the correct value for B, change the compare value to enable button 'C' to operate and step through the table you have produced.** 

#### **14 TALKING ELECTRONICS No. 13**

#### **TWO DIGITS**

When two or more digits are to be displayed, the program must contain multiplexing or time-sharing arrangement so that each display can show a number from 0 to 9 without interfering with the other. This means a HALT instruction cannot be used as only one display will remain alight!

The program must be constantly looping or 'running' so that both displays are kept on. Each time the program cycles, it is looking for an interrupt from the keyboard and if one comes along, the program operates on the data it receives and compares

#### **0.99 COUNTER**

it with the value 04. Depending on the result, the program will branch to one of two places.

The program below produces a count-to-99 using the '4' button as the input.

The basic structure of the program is quite simple and uses register pair HL to point to the address (at 0900) for the hex value needed to produce the numbers 0 to 9.

Register pair DE points to the hex value (again at 0900) needed to produce the 10's value.

Each of these register pairs are incremented and compared with FF to see if the end of the table has been reached. The increment of the DE register takes place when FF is detected on the l's count. When the 10's count reaches the end of the table, the whole program is reset.

The computer does not know it is counting to 10. It merely knows it is incrementing through a table. You could put Chinese values on the display and count to 11, simply by changing the value of a few locations.

Here is the 0-99 program and an explanation of each step:

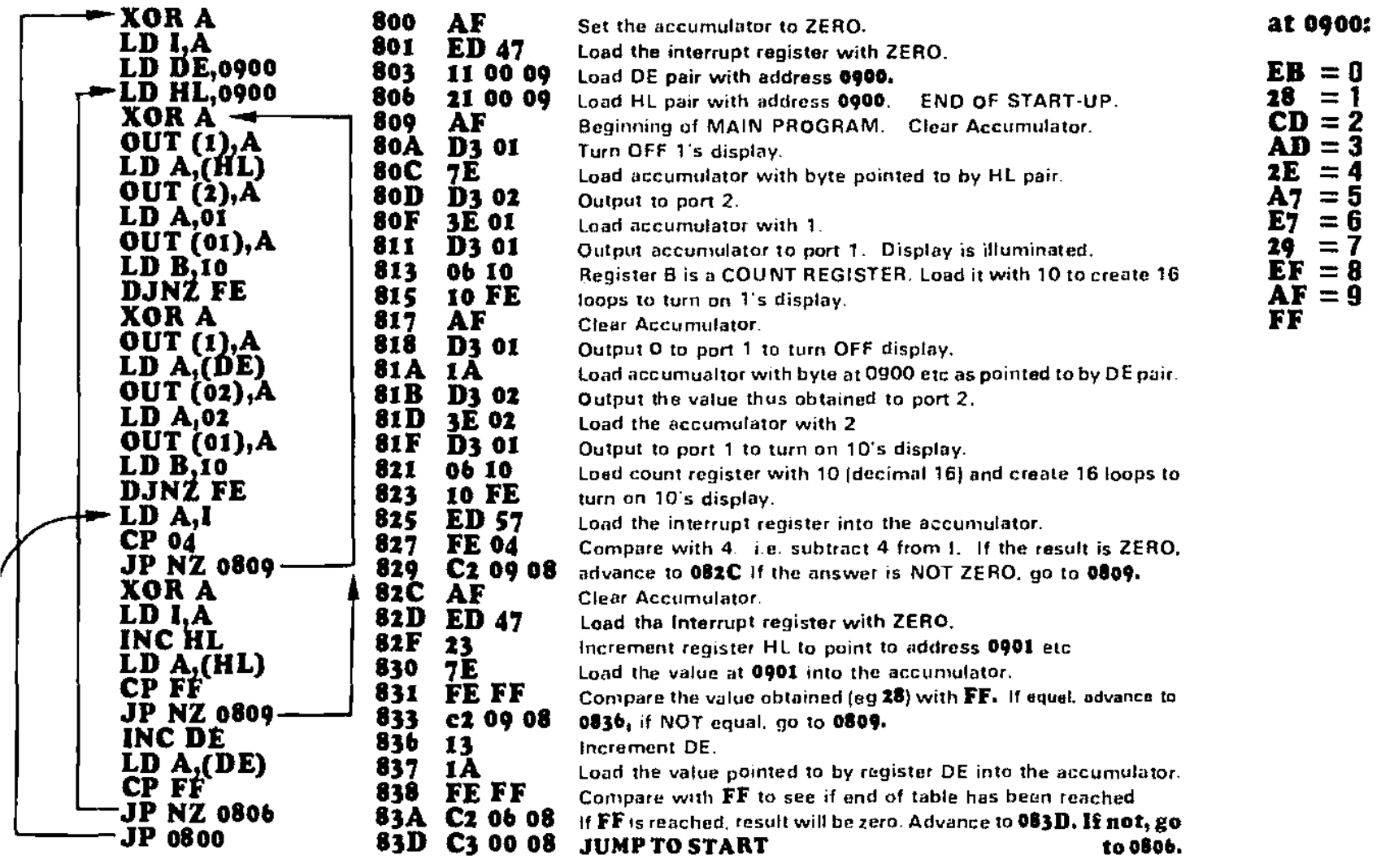

#### 'The **CONDITIONAL JUMP** instruction requires explanation.

In the 00-99 counter program above, there are three places where the Z-80 will jump to another part of the program when a certain condition is met. The condition is **NZ** (NON ZERO). Let us explain how to interpret this:

From the program above:

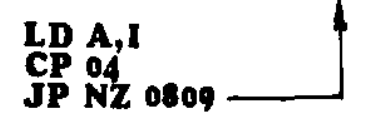

These 3 lines state: The I register is loaded into the accumulator. The accumulator is compared with 04. Jump to 0809 is the result is NON ZERO.

How does the COMPARE statement work?

The **CP** operation is carried out like a subtract operation and the zero flag (Z flag) will be SET if the result is ZERO end RESET if the result is NON ZERO. This means it will be '1' if the answer is zero and '0' if the answer is not zero.

This is quite confusing because you have to deal with the negative of a negative. To simplify things we can use the word **MET** for ZERO. Thus we get:

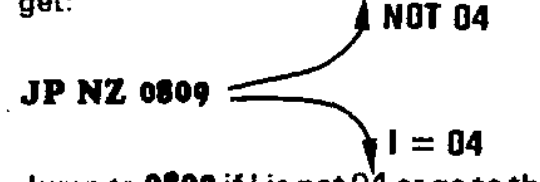

Jump to 0809 if I is not 04 or go to the next line of the program if  $I = 04$ .

Now we come to the THREE DIGIT COUNTER. It has an UP/DOWN facility as well as CLEAR. Push +for increment,  $-$  for decrement and push ADdress to zero the display. The counter can also be preset by loading 0B03 and 0B04 with values as shown in the listing on the right:

START LD BC 0B00 -

LD DE 0B03

#### THREE DIGIT COUNTER

\$00

803

806

01 00 0B

11 03 OB

AOD E6 OF AND 0F A00  $\overline{c}_{D}^{F5}$  od oa **PUSH AF AOF** LD HL **21 00 OC CALL OAOD** A01 85 ADD A,C A12 F1 POP AF A04 LD L,A 6F A13 **A05** 1F **RRA LD A(HL)<br>LD (BC)A<br>INC BC** A14 7E **RRA** A06 1F A<sub>15</sub> Ò2 1F **RRA** A07 A16 03 **RRA** A08 1F C9 **RET** A17 **CALL 0A0D A09** CD oD 0A **AoĆ C9** RET

To make this program assy to understand, we have listed ONE COMPLETE CYCLE. Exactly as it is run by the camputar. CALL ROUTINES have been included each time they are celled and this makes the listing fairly lang.

Whan the pragram is run for the first time, the displey will show the values contained at 6803 and 6804. Fer the purpose of shewing how the pregram werks, we will place 11 at 0B03 and 43 at 0B04. This will cause the display to show 123 [the value 4 will not eppear in this 3 digit ceunter).

Follow through each of the steps and you will see how the program picks up data from the 'BUFFER ZONE' end converts it values which cen be

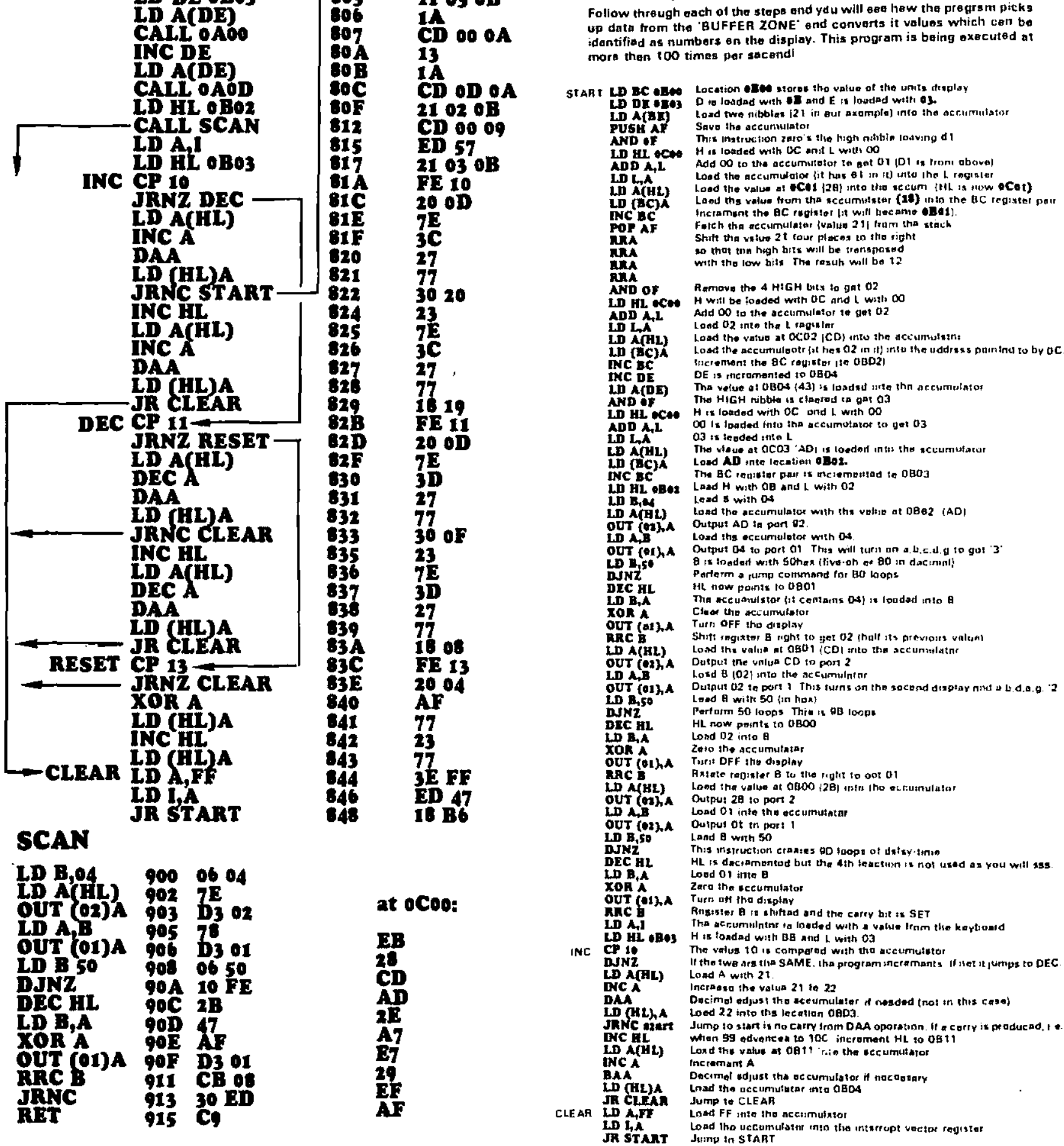

#### 16 TALKING ELECTRONICS No. 13

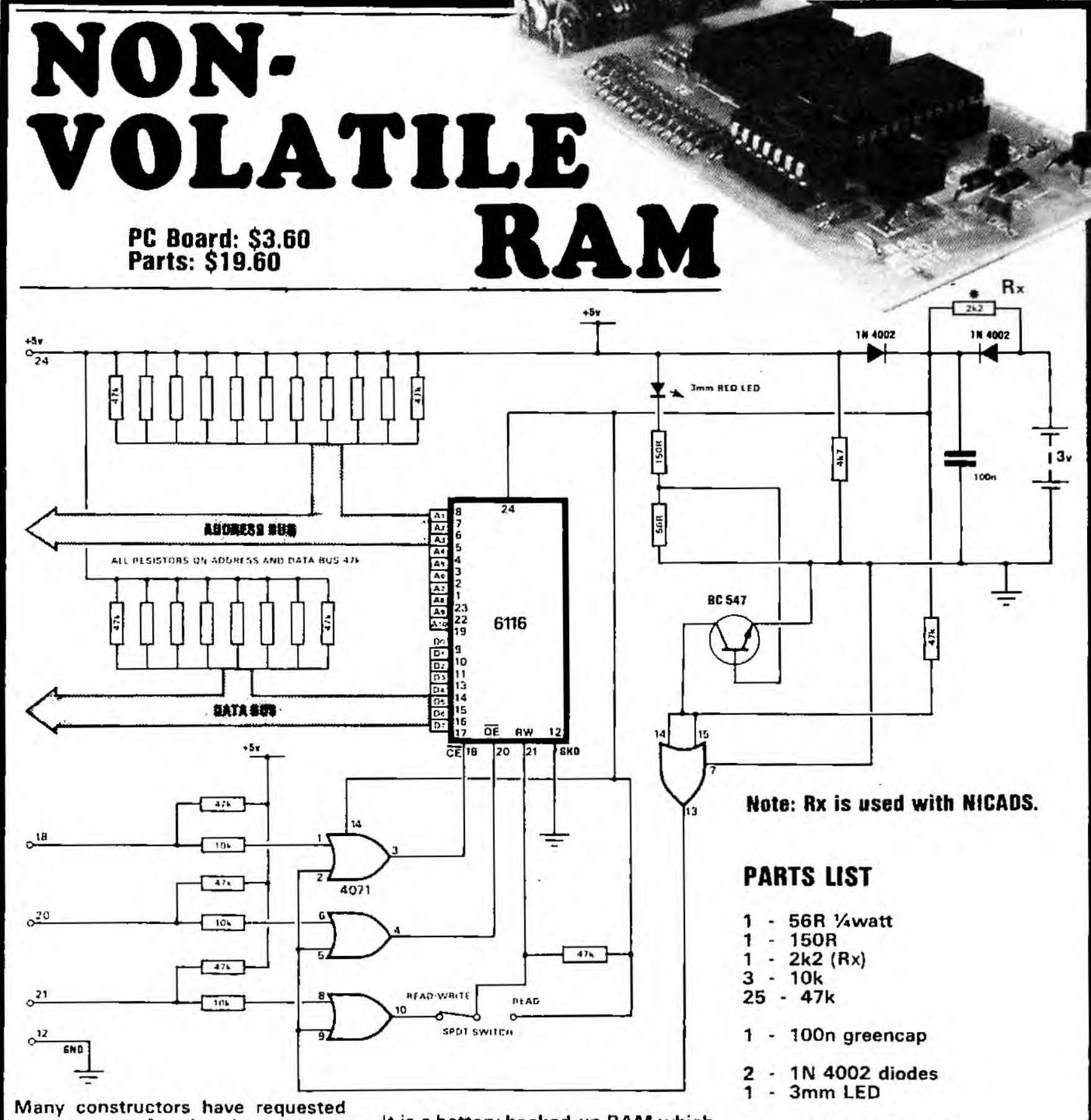

some means of saving the programs they produce on their TEC'c.

Most suggested a TAPE SAVE facility whereby they could load their program onto a cassette and hold it until required. This would allow the TEC to be turned off / or used for other tasks.

Tape save is a project which will appear as a future add-on and has Before we certain advantages. present a tape save we have designed a storage project using a 6116 CMOS RAM chip, which will be the next best thing.

It is a battery backed-up RAM which can be written into and then protected via a switch to become a Read Only Memory. It can be left<br>connected to the TEC or removed at any time and the battery automatically takes over, keeping the contents in an unchanged state.

The 6116 RAM takes an amazing 2 microamps in the storage state (power-down state) and this represents little more than the natural deterioration of the cells.

Under these conditions the two backup cells should last about 1 year.

2 - AAA cells

1 - 24 pin wire-wrap socket

20cm tinned copper wire

1 - BC 547 transistor

1 - 14 pin IC socket

1 - 24 pin DIP header

1 - 24 IC socket

1 - SPDT switch

1 - CD 4071 IC

1 - 6116 RAM

1 - NON-VOLATILE RAM PC BOARD

**The main advantage of this form of memory is information is immediately accessible and does not have any loading delays as experienced with tape.** 

**When producing Machine Code programs, it is not necessary to have a large RAM memory and a single 6116 will be sufficient for even quite a long program.** 

**We have called this project NON-VOLATILE RAM and have already found it to be invaluable when developing programs for other computers and dedicated systems. It is easy to use and can be written into directly or filled from TEC memory.** 

**Once the data has been deposited, the switch is changed to 'ROM' position and the information is protected.** 

#### **HOW IS THIS DONE?**

**The 6116 RAM chip is the centre of the design, It is a low-power CMOS I device with exceptionally low standby current. Many of the TEC owners will already have one of these chips. It is important to note that only the 6116 can be used as the N-MOS version 58725 consumes 4,000 times more current in stand-by mode.** 

**The 6116 draws about 2 micro-amps whereas the 58725 consumes 8 milliamps. If you have one of each, use the 6116 for the non-volatile project and retain the 58725 as the TEC RAM.** 

**Theoretically the RAM in the TEC can be converted to battery back-up but this poses a problem as the control lines must be taken HIGH or LOW to prevent the RAM being written over during the time when the TEC is powering down.** 

**We had difficulty in achieving a guaranteed result and opted for a separate RAM card. This allows the card to be transferred to other projects, enabling programs to be generated and corrected until they operate perfectly.** 

**When the RAM card is plugged into the TEC it draws power via diode D1 while diode D2 prevents the voltage from charging the batteries. When the TEC is switched off, the batteries supply a potential to the chip via diode D2. Diode D1 prevents the TEC from drawing on the batteries.** 

**The 2.4volts from the batteries (.6v is lost across diode D2) is sufficient to hold the data.** 

**The LED and resistors R1, R2 form a voltage-loss detection circuit to switch the non-volatile RAM into stand-by mode.** 

**They form a voltage-divider circuit for the base of the BC 547 transistor. When the voltage across the LED and resistor R1 is below 4v, the transistor switches OFF, allowing the inputs of the OR gate to go HIGH, via a buffer. This takes the Chip Enable, Output Enable and Read/Write lines HIGH, protecting the RAM contents from erasure.** 

**All address and data lines are taken LOW to prevent them floating and thus wasting power.** 

#### **USING THE RAM CARD**

**The 'on-board' cells will provide power to the chip for about 1 year and this makes it an ideal storage medium for saving programs.** 

**When inserting and removing the RAM from the TEC, the RESET button must be pressed. This will** 

**freeze the address and data bus and prevent any glitches from entering either the RAM or TEC. Remove and insert the RAM card quickly to prevent excess voltage appearing on the pins of the 6116.** 

**If this does occur, the circuitry inside the 6116 may heat up excessively and cause the TEC to crash. The RAM will also lose its contents, but may not be permanently damaged.** 

#### **CONSTRUCTION**

**All the components are mounted on the top of the board in positions as shown by the overlay. The ROM/ RAM SELECT is a slide switch and it is best to keep to a slide switch so that the writing on the board reads correctly.** 

**The RAM card is connected to the TEC via a 24 pin wire wrap socket and component header plug soldered together to form a stand-off. The 6116 faces towards the switch as does the 4071 and this may mean the writing on the chip(s) is up-sidedown,** 

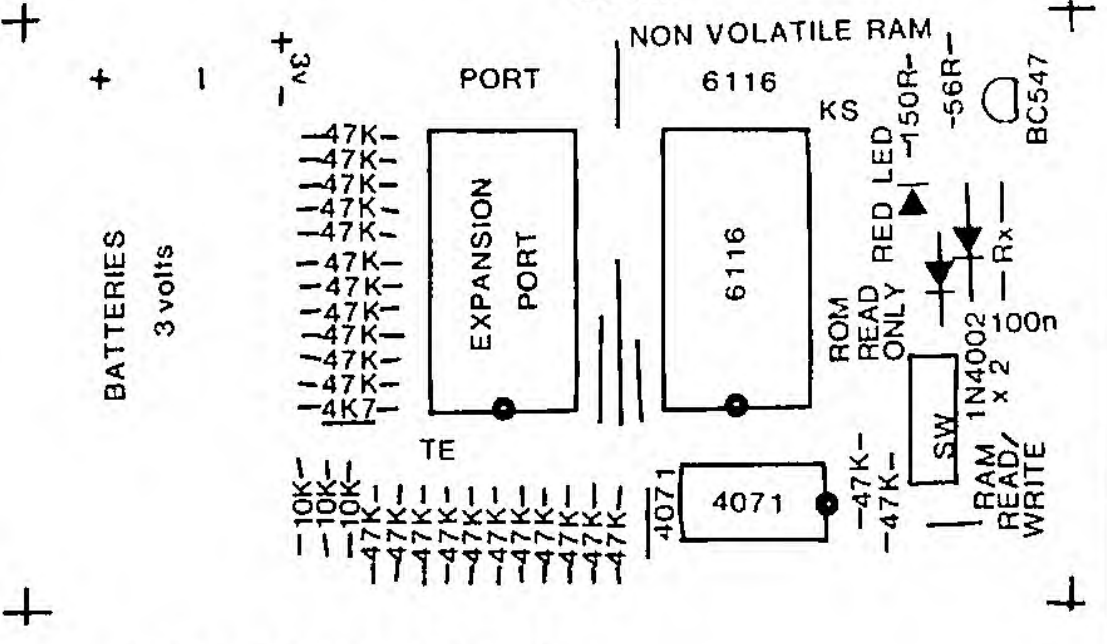

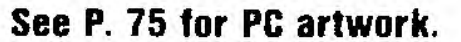

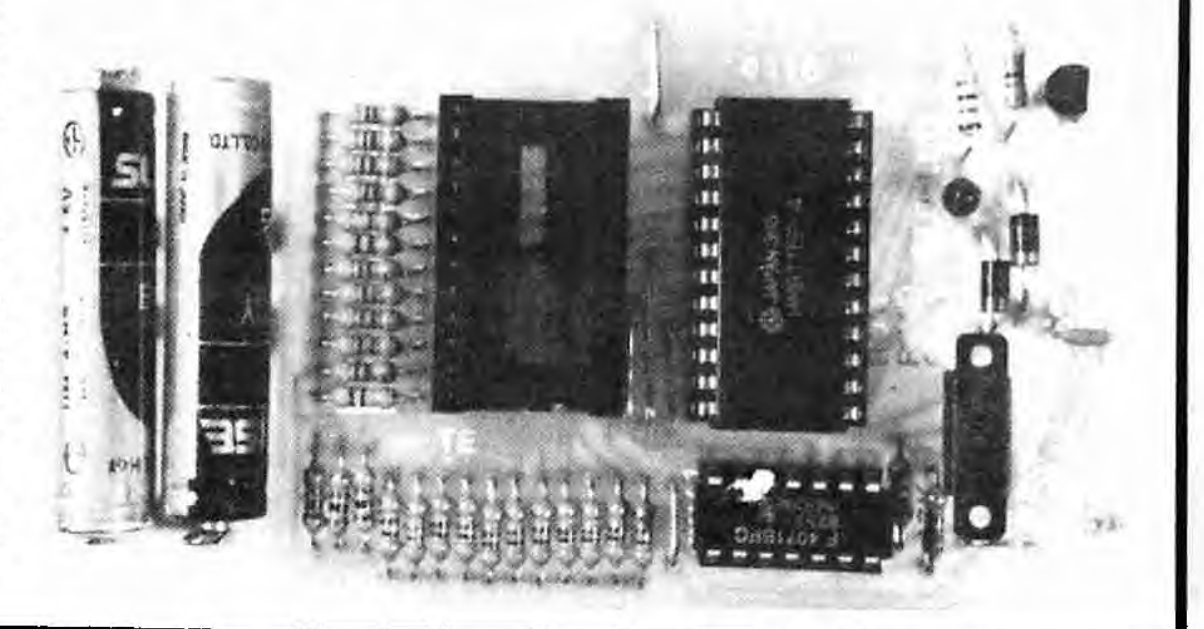

**The RAM card is accessed at the address of the socket in which it is placed. This means it is addressed at 1000 to 17FF in the expansion port socket. It can also be placed in the RAM socket and is addressed at 0800 to OFFF. If placed in the EPROM socket it must already contain a start-up routine for the TEC and is addressed at 0000 to 07FF.** 

**When placed in the expansion port socket, it can be addressed at higher values by cutting pin 18 of the wirewrap socket and taking a lead to one of the Chip Select pins near the edge of the board. The lowest of these is addressed as 1800 the next as 2000 and the next as 2800 etc.** 

**If the RAM card is used in the monitor socket it can only be used in the READ MODE as this socket does not have a READ/WRITE line.** 

**This situation also applies when using the RAM card in our dedicated computer project as described in the book: ELECTRONICS FOR MODEL RAILWAYS,** 

**The RAM CARD can also be used to create programs for the Microcomp. Any of the programs described in the Microcomp article can be typed into the RAM and executed on the 'comp.** 

**Remember, the Microcomp programs are designed exclusively for the 'comp as it has only a single output latch - the TEC has two output latches.** 

#### **DUMP ROUTINE**

**You can use the RAM CARD for many other applications and also transfer up to 2k of program into the card by loading the following into the TEC at 0800:** 

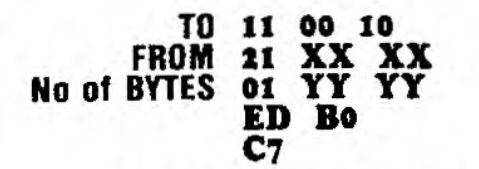

**Where XX XX is the start of the pro**gram **you wish to copy and YY la' is the number of bytes you wish to transfer. e.g: If the program to be copied is at 0900 and 80 bytes long, the program at 0800 is:** 

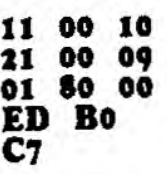

**Note: If the program starts at 0900 and finishes at090F, you must insert 01 10 00 into the program because 0900 to 090F contains 16 bytes of program {10 hex bytes) Not OF bytes!** 

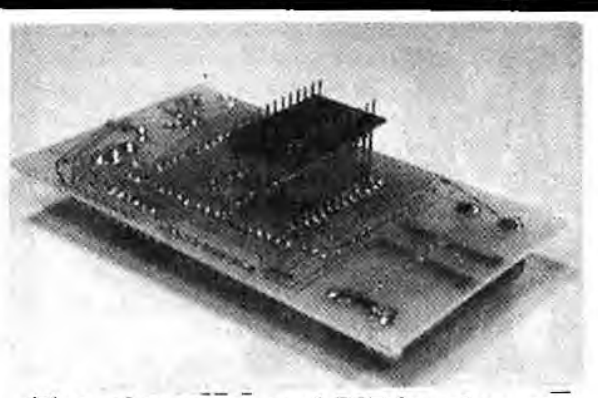

**The wire-wrap and DIP header are soldered together to form a standoff.** 

**If you have written the program at 0800, you can place the DUMP ROUTINE at 0900. This is how to do it. Load the program, go back to the start of the program (0900) and push GO. Do not push RESET. The dump program will then be executed. The dump routine can be placed anywhere in RAM by using this method.** 

**Suppose you want to copy the MONITOR ROM. Load the following Dump Routine into the TEC at 0800:** 

**11 00 10 21 00 00 01 FF 07 ED BO C7 Push RESET, GO.** 

**Within a fraction of a second the monitor program will be loaded into the CARD. Change the Read/Write switch to READ and the contents will be protected. Remove the Monitor ROM from the TEC. Insert the CARD and turn the TEC on. It will start up as normal.** 

**To remove a program from the CARD, it is best to fill it with FF's. This will be needed in later programming, when you want to transfer a program from the CARD to an EPROM.** 

**The unused locations will contain FF and these can be burnt to any other value. A value such as 00 cannot be 'burnt down'. For more detail on this, see the EPROM PROGRAMMER project.** 

#### **TO FILL THE CARD WITH FFs:**

**at 0800:** 

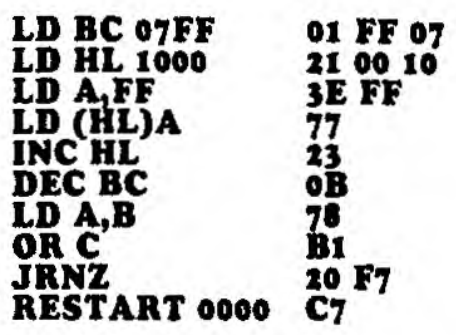

#### **TO FILL THE TEC WITH Flos:**

**The TEC RAM can be filled with FPs by loading the following into 0800: it FF FF D5 C3 03 08** 

**Reset, GO.** 

**This puts FF FF onto the stack and the stack increments downwards to 0800! - until the computer crashes.** 

**Both TEC and CARD can be filled at the same time by changing the first two lines to:** 

**01 00 10 21 10 08** 

**Using these programs, any number of locations can be filled, anywhere in RAM. They can be filled with any value such as BB, CC, or 33 etc.** 

**Programs can be transferred from the TEC to CARD and from CARD to TEC via the DUMP ROUTINE. Some examples are given in the EPROM BURNER article,** 

**IF THE RAM CARD FAILS TO WORK: There are three major faults which may occur with this project:** 

**i. You cannot write into memory.** 

- **2. Information in the RAM card is lost.**
- **3. The TEC starts to play up.**

**If it is not possible to write directly into the RAM card or dump into it via a DUMP ROUTINE, the fault will he in the READ/WRITE line. This is pin 21 of the 6116. It must be low to be able to change the data. Test it with a logic probe or high impedance multimeter. Don't forget to address the RAM correctly (via the addresses given previously).** 

**If the information in the RAM card gets lost, the fault will lie with pin 21 of the 6116. It may be floating or go LOW for brief periods so that noise and glitches enter the address and data lines to change the stored data. This problem can also be due to weak batteries or poor contact between the cell and the disk on the bottom of the cell. Try a different brand.** 

**If the TEC starts to play up, it may be due to the RAM card drawing too much current. Feel the RAM chip. if it is getting hot, remove it immediately and let it cool down. The fault may be due to the way you inserted the CARD into the TEC.** 

**Make sure you push the RESET button while inserting the card so that the buses are in a non-active state. If the TEC continues to play up when the card is re-fitted, replace the**  state. If the TEC continues to play up<br>when the card is re-fitted, replace the<br>4071 and/or the 6116 chip.

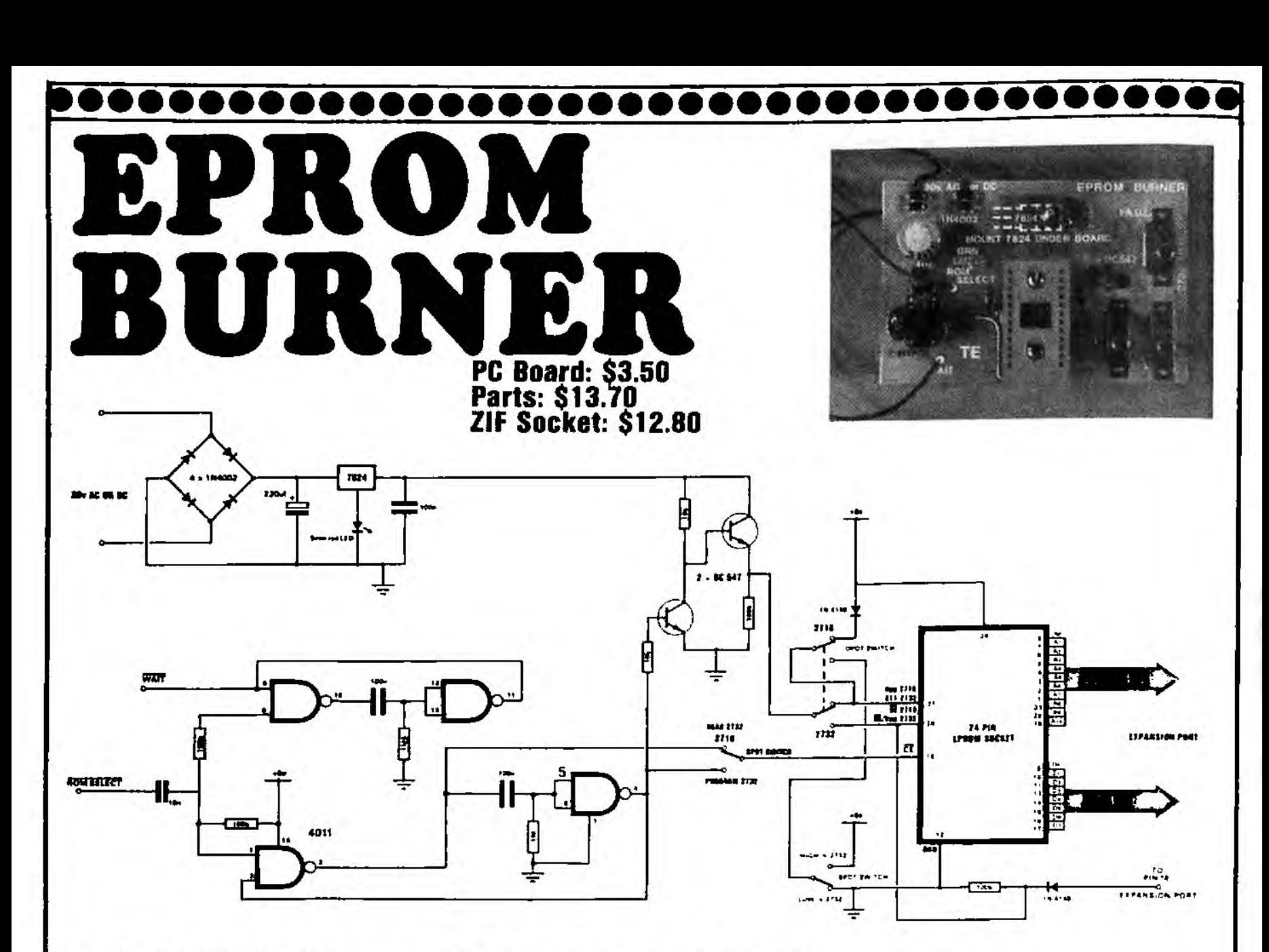

**An EPROM BURNER is the greatest thing to hit the TEC since the regulator**  was put under the board!

**It adds the versatility you have wanted for ages.** 

**To be able to save a program in a permanent form is the final goal of programming.** 

**The TEC RAM CARD and EPROM BURNER combine to make a system capable of generating, testing and producing programs in hard form which can be saved. stored or sold - programs capable of emulating almost any task imaginable.** 

**You can take any project from any magazine or book and convert it to a micro design with a consequent saving in parts. space and cost. its capability can be increased and its reliability improved by using a tried-and-proven micro design.** 

**By using the NON-VOLATILE RAM as the intermediate stage and the MON 2 monitor (with insert and delete functions) for the production of the program, you can generate, and have running, any machine code program, before burning it permanently into an EPROM.** 

**Burning an EPROM is the final stage and you should be thoroughly satisfied with the performance of a program BEFORE-HAND as it cannot be changed once it is burnt.** 

**This is not entirely true as you can change some values and 'burn-down' any value to zero.** 

**This is an important fact to remember when programming and we will explain what we mean:** 

**EPROMs are purchased in blank form and this means the cells (of which there are 16,384 in a 2716 and 32.768 in a 2732) do not hold any charges of electricity.** 

**Due to buffering circuits in the EPROM. the output from a blank device will be a set of HIGHs. Advantage is made of this as you will see. Eight cells are accessed at a time and if the value is read, it will be 1, 1, 1, 1, 1, 1, 1, 1. But we don't want to read a blank ROM - we want to program it with useful commands and data.** 

**In Hexadecimal notation, the blank EPROM produces FF's from each set of 8 locations. This is called a byte and as we bum each byte in the EPROM burner, we convert the FF's into a lower value. If we don't burn a particular location, its value remains FF.** 

**If we burn all 8 cells, the resulting value will be 00 and the designers of microprocessors (such as the Z-80) have given a very clever command to this value. It is "NO-OPERATION" in which the processor glides over the location without affecting any of the remaining program.** 

#### **PARTS LIST**

- **2 10k**
- **3 100k**
- **1 1M**
- **1 1M5**
- **1 10n greencap**
- **3 100n**
- **1 220uf 35v electro**
- **2 1N 4148 signal diodes**
- **4 1N 4002 power diodes**
- **1 red LED**
- **2 BC 547 transistors**
- **1 4011 IC**
- **1 7824 regulator**
- **1 14 pin IC socket**
- **1 24 pin wire-wrap socket**
- **1 24 pin DIP header**
- **1 24 pin ZIF socket 12,80 EXTRA**
- 
- **2 10cm hook-up flex**  matrix pins (for TEC)
- **2 matrix pin connectors**
- **4cm heat-shrink tubing**
- **6BA nut and bolt**
- **3 DPDT slide switches**
- **1 EPROM BURNER PC BOARD**

#### **00111111411411/040110100011104111•••••••••••••••••••••111**

The advantage of having a No-OPeration command as 00 means any location can be 'burnt-down' to 00 if it is required to be removed.

This is where the term 'burn-down' comes from. Whenever an EPROM is burnt or programmed. the value produced is less than the starting value for the location.

We said values cannot be changed once burnt, but in some cases you can reduce the value if the following conditions are met.

#### The main criteria **is:the cells you wish to change must be 1's.**

The table balow shows the values which an be burnt down and those which cannot.

#### **BURN-DOWN TABLE:**

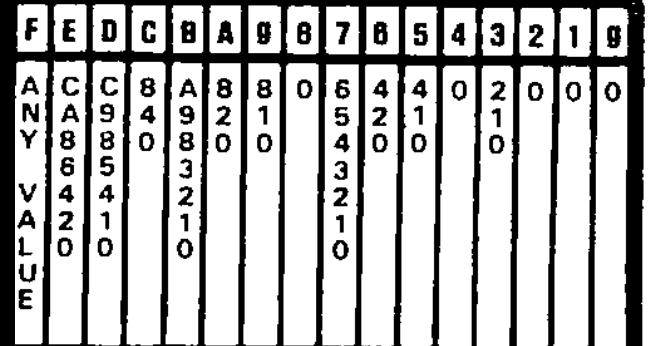

#### The **hald value can be hurnt down to the** values shown in the column.

Values cannot be 'burnt-up' as wa cannot produce HIGHs in an EPROM BURNER.

The only way we can restore HIGHs or 1's to the cells of an EPROM is to put it under an ultra violet light source, whereby ALL the locations will be erased and converted to 1's.

#### **THE CONCEPT**

Locations in an EPROM can be burnt if a voltage of 25v is applied to the Vpp pin and pin CE pulsed for 50 milliseconds.

The cells which will be given a charge of electricity will depend on the address which is being accessed and the value of data present on the data lines.

These are the only requirements and programming can be done with a simple set of switchas. Unfartunataly this would take an enormous length of time as 11 switches would be required for the address lines 8 switches for the data lines and each would have to be set for each byte of information.

A 2716 contains 2048 bytes and if a byte is burnt incorrectly, the whole procedure would have to be repeated.

The other inconvenience is all the bytes in the program would have to be converted to binary so that they can be loaded via the switches.

All this would take so long that the operation of burning would become a head-ache.

By using the TEC, the address values increment automatically as the program advances and the values of data are automatically converted to binary when each location is being burnt. This means you can program in Hex.

In this way an hours' work is converted to only a few minutes.

This is the function of an EPROM BURNER. It connects an EPROM to the address and data buses, provides the necessary 50 millisecond programming pulse and the 25v supply.

To hold the data steady on the data bus for the duration of the burn. it is necessary to HALT the computer. This is achieved by using another monostable connected to the WAIT line. with a pulse length which is slightly longer than 50 milliseconds.

When you think of it. 50 milliseconds is 20Hz and when you include a short additional delay for the wait function and a number of machine cycles for the execution of a program to carry out the burn operation. you arrive at a burn rate of about 15 locations per second.

Divide this value into the number of locations you wish to burn and you arrive at the length of time for burning an EPROM. That's why it may take a minute or so.

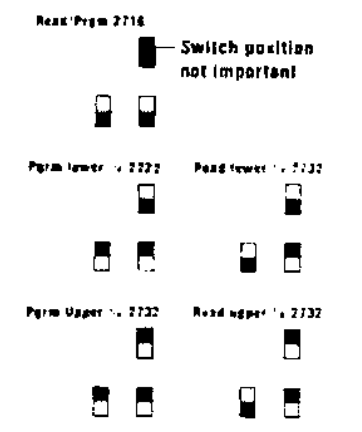

**Switch positions for programming and reading 2716 s and 2732's** 

#### **HOW THE CIRCUIT WORKS**

The circuit is very simple and consists of a number of building blocks which come together via the ROM SELECT line from the computer.

Starting at the top of the diagram, the 25v is derived from a 7824 voltage regulator which has been 'jacked up' by 1.7v by the inclusion of a red LED in the COMMON line. This gives and output of 25.7v and by the time it reaches the EPROM. a voltage drop of .5v has occured across the switching transistor. This transistor is switched via the output line of the 50 millisecond monostable.

The 25v line need not be switched ON and OFF when programming but must not be present when the EPROM is to be removed from the socket. By switching the voltage as we have done, the EPROM can be removed without damage.

In this article we have included only a very simple burning routine which you can load into 0800 and get the project working.

The final two circuit blocks are monostables or one-shots. created from NAND gates. The lower monostable produces a 50 millisecond delay and the upper a 65 millisecond delay.

It places data on the data lines, turns on the required address lines and turns on a Chip Select line (located near the edge of the TEC PC),

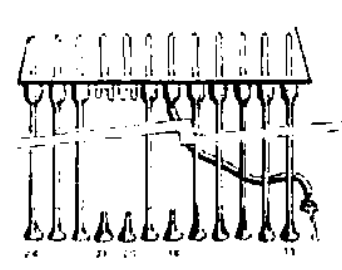

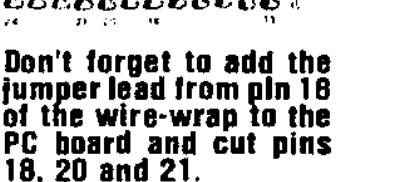

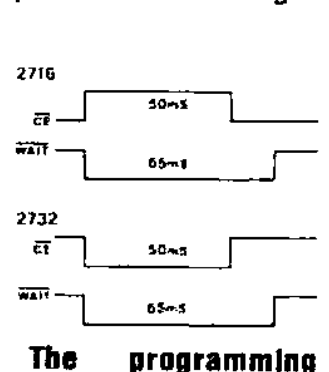

**between ulses differ etween the 2716 and 2732.** 

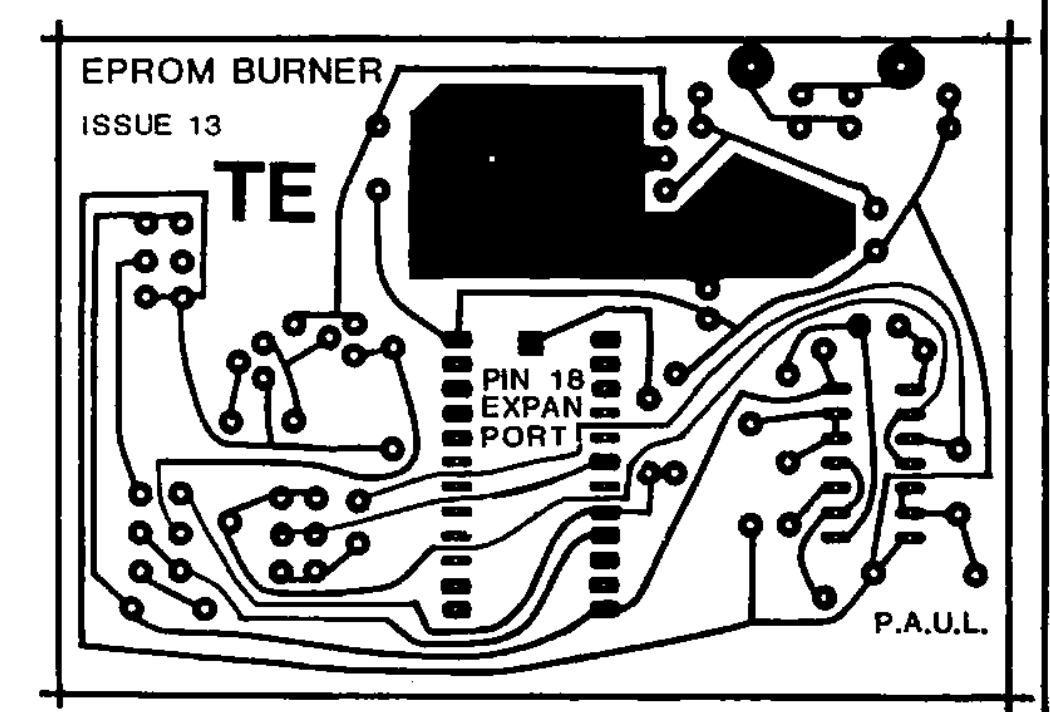

**beemonnentmennommenmem** 

 $\Box$ @  $\odot$   $\odot$   $\odot$   $\odot$ **The Chip Enable pin and Wait pin on** 

404

The 7824 voltage regulator is mounted under the board and fixed to it with a nut and bolt. The pins fit through the holes provided and are trimmed on the topside

The two transistors and 14 pin IC socket are the next to the be added and then the

The 220uf filter electrolytic must be mounted around the correct way and the board is ready for the hardware parts.

Push the 24 pin wire-wrap socket through the holes in the PC and carefully solder it in position. **Cut oft pins 18. 20** 

A short jumper goes from pin 18 of the DIP header to a solder-land on the PC board (located between pins 12 and 13). The easiest way to add this jumper is to solder one end to pin 18 of the DIP plug and the other end to the PC board BEFORE soldering the DIP plug to the

Keep the pins of the wire-wrap full length and solder the 24 pin DIP header into

**the TEC.** 

R.

발표로

ά.

of the board.

red LED.

**and 21.** 

position.

wire-wrap socket.

The timing diagrams on the previous page start at the commencement of the program (see page 48 for the program). The program runs for the first 4 lines and in the fifth line the instruction is to load the contents of the accumulator into the location pointed to by the DE register pair. This instruction does three things: not necessarily in this order.

It places data on the data lines. turns on the required address lines and turns on a Chip Select line (located near the edge of the PC).

This line accesses either a RAM or ROM chip connected to it and the address starts at 1800.

This action triggers both monostables and the WAIT monostable immediately goes LOW to HALT the computer.

The program is stopped and the EPROM BURNER circuit takes advantage of the data appearing on the address and data lines. This address is loaded into the EPROM and the data placed on the cells at this particular location.

The high voltage is turned on for 50 milliseconds and at the same time CE is pulsed. This permanently puts the value of data in the EPROM.

The 50 millisecond monostable ends it timing cycle and 15 milliseconds later the WAIT monostable goes HIGH. enables the computer to continue through the program and come to a JUMP RELATIVE instruction to bring it back to line 5.

This time DE will be pointing to the next higher location and A will contain a new value of data. The count-register-pair BC will be one less than previously. The program continues to loop until BC pair is ZERO.

At the conclusion of the burn routine the program jumps to address 0000 and the monitor program is executed to bring 0800 on the screen with the reset beep to indicate the end of burn.

#### **RECAP:**

The program burns the EPROM at address **11100 • IFFY.** To look at the data in EPROM: address 1000 • 17FF. When the EPROM is removed from the programmer, its address will depend on the project you are using it in, but more than likely it will be the only programmed chip and thus it will be 0000 • 07FF for a 2716 and 0000 • **OFFF** for a 2732.

#### **CONSTRUCTION**

Begin with the resistors and signals diodes. Keep them close to the board before and after soldering but be careful not to damage them with heat. Four power diodes are needed for the 30v bridge. Fit them next, along with the 10n and 100n greencaps.

There is one jumper link on the PC board and this can be made from a lead cut from one of the components.

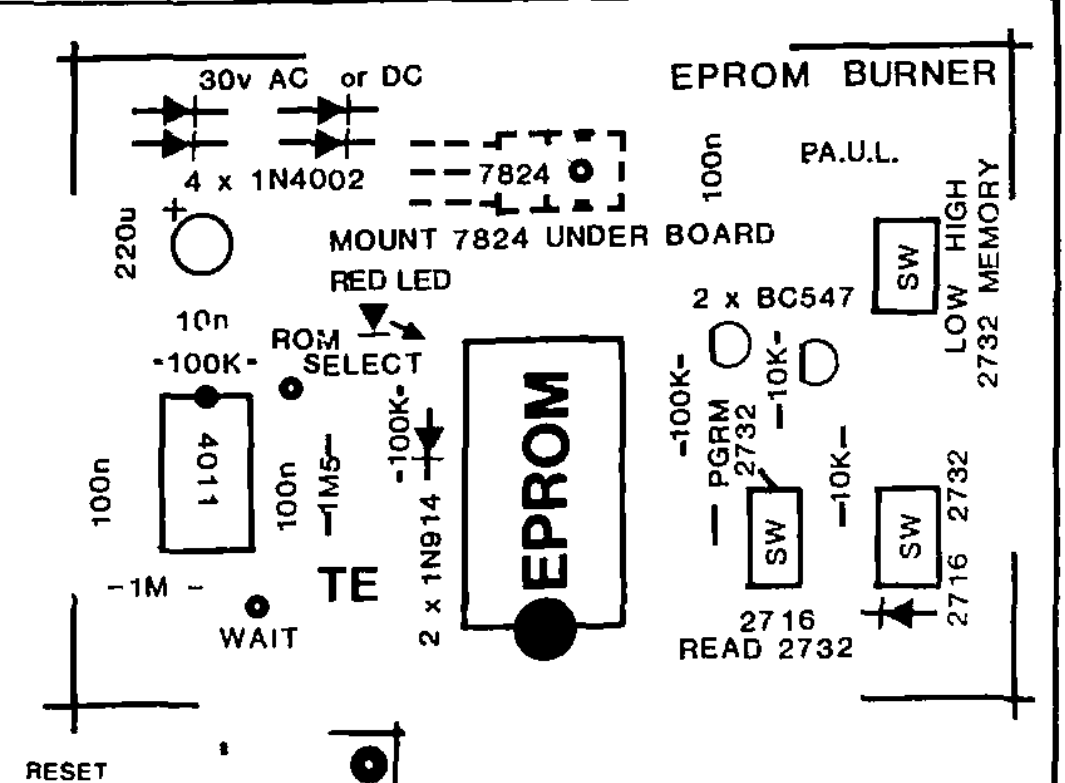

The three slide switches are mounted through the board if the holes are large enough. But if only small holes have been drilled, the legs will need to be extended with short lengths of tinned copper wire and the switches mounted above the board.

Finally connect two jumper leads for the WAIT and ROM SELECT lines and a length of twin flex for the 30v line.

The jumpers require matrix connectors and a short piece of hoot-shrink tubing over them to make them sturdy Heat the tubing with a flame to make it shrink over the connector.

The twin flex requires a 2 pin DIN plug so that it will fit the 30v socket on the TEC POWER SUPPLY.

Fit the 4011 IC and the board is ready.

Two matrix pins will be required on the TEC PC board to take the jumpers These are soldered as shown in the diagram opposite and are included in the kit.

If you intend to produce a number of EPROMs you will need a ZIF socket. These are expensive (too expensive). but are essential if you want to avoid the damage caused by constantly inserting and removing EPROMs from an IC socket. The wire-wrap socket will accept about 50 insertions and removals before it gets a little weak. If the pins do not make good contact, the wrong values will be burnt.

When fitting a ZIF socket, push it firmly into the wire-wrap by starting at one end and gradually introducing the pins. two at a time. You cannot force all the pins together at once\_

Pin 1 of the EPROM is towards you and this means the lever of the ZIF socket is also towards you.

**Cont. P. 48...** 

#### **11•••••••••••••••••••••••••••••••••••••••**

#### **EPROM BURNER**

**...cont. from P. 22.** 

The lower switches must be set for 2716 or 2732.

When burning 2716's the upper switch position does not matter as it is not in circuit.

When burning 2732's the upper slide switch selects the UPPER 2k or LOWER 2k of the 2732.

The switch closest to the EPROM is placad in the upper position when programming 2732's and in the lower position to read them.

This switch is placed in the lower position when programming and reading 2716's. Rafer to the sat of diagrams before carrying out any operation.

The high voltage is derived from a 30v supply. This can be the TEC POWER SUPPLY or from a 30v AC transformer. Very little current is required, however the voltage must not go below 30v or the regulator will dop out. This is because we are generating 25.7v and the regulator requires 3-4v across it for regulation.

Connection of the EPROM BURNER board to the TEC is via a 24 pin wire-wrap and DIP header plug. The board fits in the expansion socket and requires a WAIT line and ROM SELECT line.

The ROM SELECT line is pin 12 of the 74LS138 and WAIT is pin 24 of the Z-80.

Connect these lines to the TEC and plug the EPROM BURNER board into the expansion socket, Connect the 30v supply and the red LED will illuminate to indicate all is ready.

You can burn a new EPROM or blank locations in an old ROM. You can even bum old locations providing they fulfill the requirements mentioned previously.

#### **THE PROGRAM**

The BURN PROGRAM can be placed anywhere in the Monitor ROM or typed into the RAM. If placed in the RAM, it will need to be typed each time an EPROM is to be burnt.

The program is very simple and does not have any **checking facility** to prevent it burning over previous program.

The absence of this means you can bum or reborn any location(s) anywhere without having to break a safety lock.

The first threa linas of tha program contain variables which have to be set each time you want to burn an EPROM. For this reason, the three lines must be **typed** into RAM with a fourth line to provide a call or jump to the remainder of the program. The rest of the program can be located in ROM (at say 0700).

Here's how it is done:

You will need a blank 2716.

The first stage is to trensfer the MONitor program into the new EPROM. Load the following into 0800:

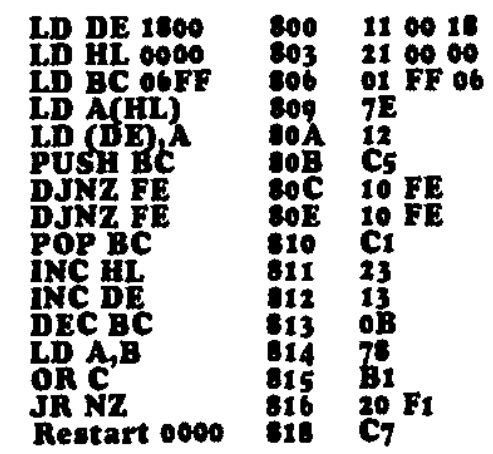

Make sure the switch selects 2716. Push RESET. GO. The TEC screen will blank for about 2 minutes while the program is burning.

Whan the screan reappears you can check the operation by addressing 1000 and read the locations. Compare them with 0000 and confirm the program has been transferred.

The next stage is to add the burn routine to the MONitor ROM. This is done at 0700. Change the values at 0800 to:

#### 11 00 **IF 21 OS OS 01 10 00**

Push RESET GO and the program will be transferred in a few seconds.

You have now produced a MONitor ROM with a burn routine at 0700. Place the new ROM into the TEC and it will start up with 0800.

To use the BURN ROUTINE, type the following at 0800:

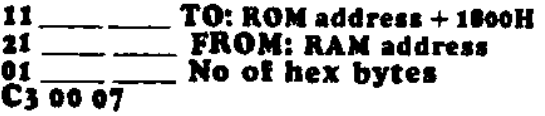

Programs to be burnt into EPROM are placed at 0900 and can extend to OFFO. To transfer these programs to EPROM. place the following at 0500:

11 00 18 **21 00 et 01 Fe 0 C3 00 07 Push RESET GO.** 

**EX: EPROM: So byte program at 0900 to 0000 in**  at 0800: 11 00 IS **21 00 09 az to oo C3 00 07**  A6 **byte program at OA00 to 0150 in Push: RESET, GO.** 

**EPROM: at** 0800: **21 00 0A II 110 19 01 A6 00 C3 00 07 Push: RESET, GO.**  **40 byte program at 0000 to 02C0** In **EPR.OM:** 

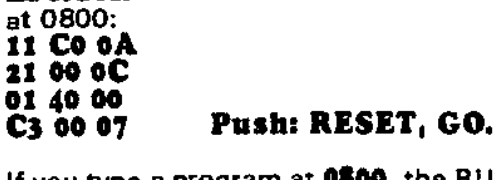

If you type a program at 0500, the BURN ROUTINE can be located at **0900: 11 0.0** Xx

- **21 00 Oa**
- **01 22 XX**
- **C3 00 07**

decrement to 0900 Push: GO, GO.

Before starting any programming you should fill the TEC RAM with FF's. This will allow any non-program locations to be transferred and retain the value FF.

 $\mathbf{r}$ 

To fill RAM with FF's:

**11 IF FF D5 C3 03 OS Reset, GO.** 

Programs can be transferred from EPROM to the TEC memory via the following routine: **at °COO:** 

**11 00 OS 21 00 10 0 ED BO 1 (No of bytes)** 

decrement to OCOO **Push: CO, GO.** 

Program will transfer very quickly - This is not a burn routine but a DUMP ROUTINE which can also be used for the non-volatile RAM project.

Example: 80 bytes in EPROM at 0000 to 0900 in TEC RAM.

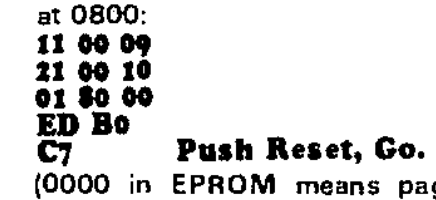

page-zero in EPROM).

Er **BO bytes in EPROM at 0630 to 0900 in TEC RAM.** 

at 0800:

**It 00 00 21 10 16**  OED  **BO 1 BO 00 C7 Push: Reset, Go.** 

Before attempting any transfer, you must write the necessary program on a piece of paper using one of the examples in the text. Check it carefully then type it into the TEC at 0800 (or other location as explained).

Using the programmer and the nonvolatile RAM in conjunction with the TEC will open up lots of possibilitias. Programs can be used on the TEC **or**  MICROCOMP and you will begin to **see**  how everything is going together.

#### *411* **TALKING ELECTRONICS No. 13**

## **TEC 4. POWER SUPPLY PC: \$5.50**

**Parts: \$13.90 Complete Kit incl. Transformer, PC & case: \$44.25** 

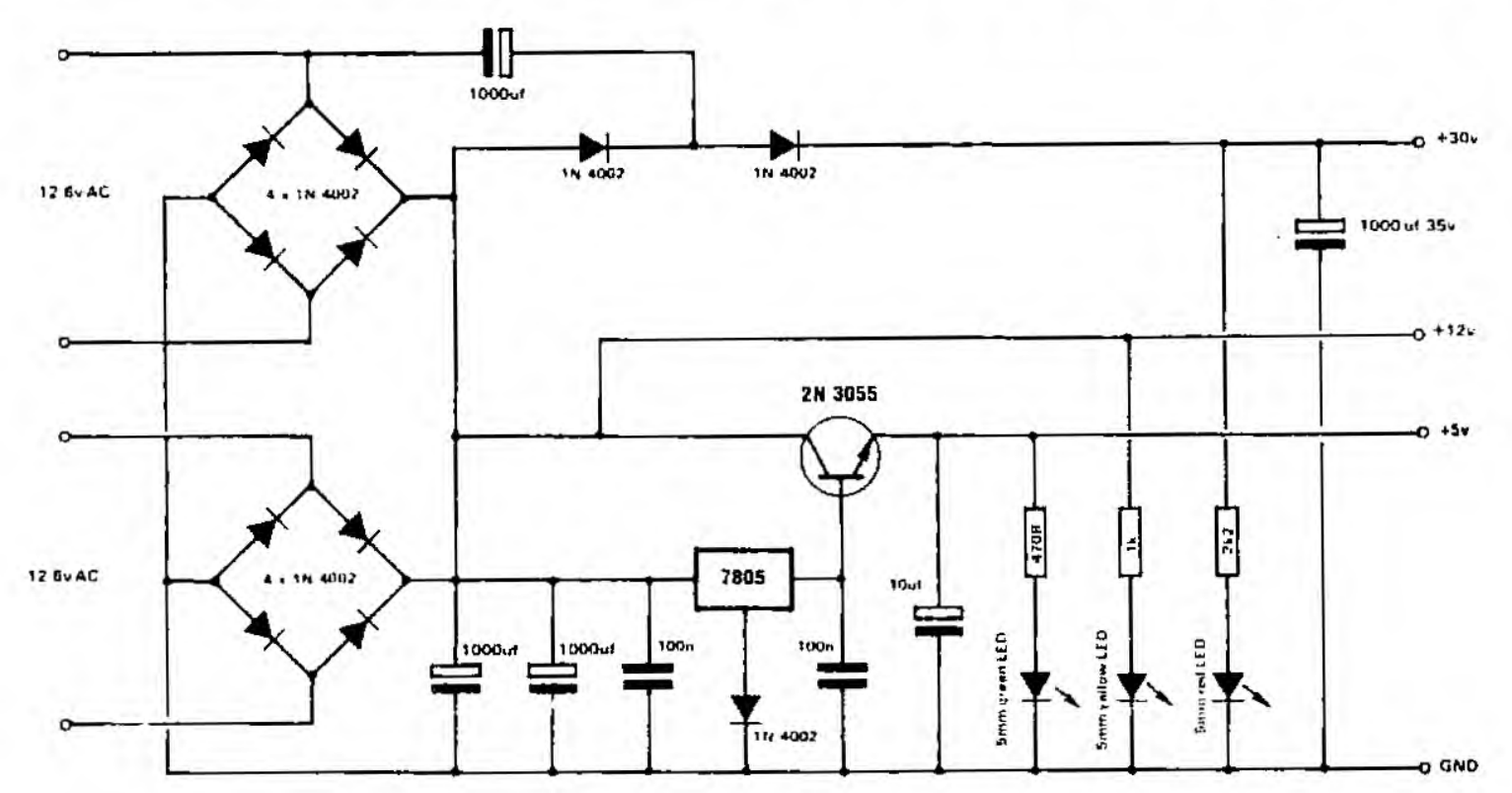

**With the gradual expansion of the TEC, we have come to the stage where we have run out of voltage and current from a plug pack.** 

**A 12 volt 500mA plug pack may sound ideal in theory but when you connect it to a project requiring about 300mA, a cruel thing happens. The output voltage falls from 12v to 10v!** 

**This may be ok if you are dropping it down to 5v via a regulator. but when you want the full 12v for say a voltage doubling operation, 10 volts is not enough!** 

**For too long we have been gulled into believing the ratings of transformers and plug packs. It's only when we require the full rated output that we realize it will not produce.** 

**We learnt our first lesson with the 2155 in a power supply some years ago. Its stated output is 15v AC at 1** 

**amp and this really means 1 amp AC. It also has an AC rating of 15VA and this is very similar to saying 15 watts.** 

**But as soon as we place a 2155 in a power supply we convert the AC to DC via a bridge and gladly accept the output rise to about 21v DC, which is about 40% higher than the AC voltage.** 

**Since the volt-amp rating of the transformer is a CONSTANT (a constant is a value in a formula which does not alter) and is 15VA, we must derate the output current to 700mA to maintain the rating of 15VA (or 15 watts).** 

**Thus we can safely draw only about 700mA from a 2155.** 

**There are further projects being designed for the TEC and they include a VDU, possibly for the next issue. The VDU board takes about** 

**350mA, making a total very near the maximum for a 2155 and above the capability of a 500mA plug pack.** 

**We also have a Relay Driver board requiring 12v-15v for the relays and an EPROM BURNER, in this issue, requiring 30v.** 

**Ail this has led us to design a power supply capable of delivering these 3 voltages. At a later date it can be expanded to deliver about 1.4 amps to the 5v line, to cater for fully expanded TEC's.** 

**The TEC Power Supply is not only for the TEC. but will also power any other project requiring one or more of these voltage.** 

**The project is mounted in a neat plastic case as supplied by Altronics and Dick Smith and is the LARGER of the two (in the range).** 

**These cases make the project look very professional and can accommodate both 2155's and the PC board. The floor of the case has a number of spigots for mounting the board and transformer(s) so that everything fits firmly and neatly in position.** 

**As with all projects which involve connection to the mains, this project must not be connected until it is checked by someone with experience.** 

**The first question you will ask is "Why use two 2155's and two bridges."** 

**The answer is simple. Working with currents up to 1 amp produce very few problems. Components such as diodes. regulators and transformers are designed for a maximum of 1 amp. When you go over 1 amp. the problems start.** 

**Nothing is designed for 1.5 amp or 2 amp and in fact high power components start at 3 amp.** 

**This means a 1.5 amp or 2 amp power supply falls into the middle of component availability.** 

**The cheapest and best solution is to produce two 1 amp supplies and parallel them up. This is what we have done. Two 2155 transformers are taken to two bridges and from there the current gets divided between the three outputs. Most of the current will be required by the 5v line while the 15v and 30v lines will not require heavy currents.** 

**In practice. only about 30-50mA will be required on the 30v line for the EPROM BURNER and only about 100mA for the Relay Driver board.** 

#### **HOW THE CIRCUIT WORKS**

**The circuit is basically a 7805 regulated power supply with a series pass 2N 3055 transistor to supply the current for the 5v rail.** 

**The 15v rail is taken from the input to the regulator and is filtered and smoothed DC. but not regulated.** 

**Referring to the circuit diagram, the 30v rail is obtained by voltage doubling the 15v line. The top bridge is responsible for this and means it is the bridge which operates when only ONE transformer is used. The lower bridge provides the back-up when more than about 700mA total is required.** 

**The 5v line has some interesting points.** 

**The output transistor is an emitter follower in which the base voltage is determined by the output voltage of the 7805 regulator. As we know, the emitter of a transistor in an emitter follower arrangement is .6v lower than the base. Thus, to obtain a 5v output, we must supply the base with 5.6v. This is achieved by placing a diode in the 'common' line of the 7805 and increases the output by .6v. Thus it emerges from the 2N 3055 at exactly 5v.** 

**In this arrangement we have lost the shut-down facility of the 7805. But since we have found this to be very unreliable with a 2155 transformer, nothing has really been lost.** 

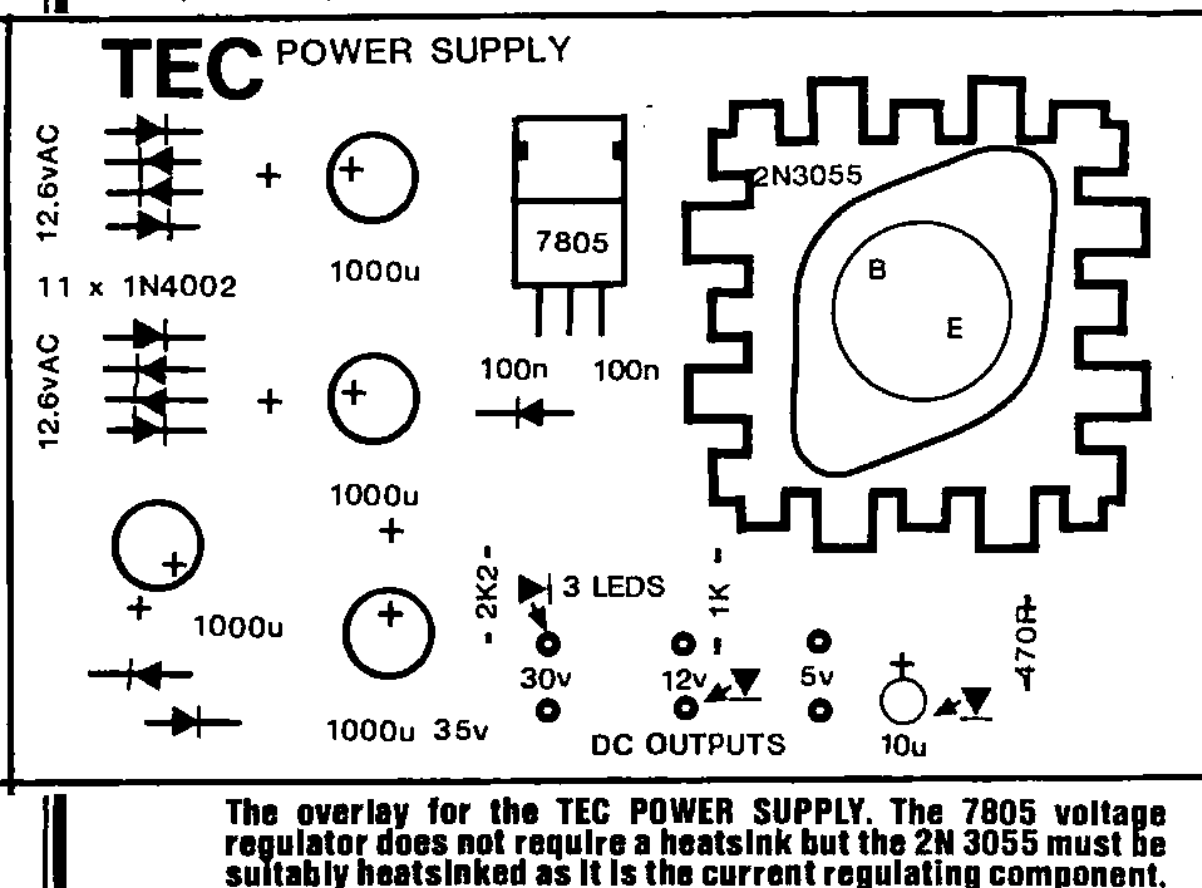

#### **PARTS LIST**

- **1 470R %watt**
- **1 1k**
- **1 2k2**
- **2 100n greencap**
- **1 10mfd electro**
- **3 1000mfd 16v or 25v**
- **1 1000mfd 35v or 63v**
- **11 1N 4002 diodes**
- **1 5mm red LED**
- **1 5mm green LED**
- **1 5mm yellow LED**
- **1 7805 regulator**
- **1 2N 3055 transistor**
- **1 TO-3 heatsink**
- **2 4BA nuts and bolts**
- **3 6BA nuts and bolts**
- **10 x 20cm hook-up flex**
- **1 2 pin DIN socket**
- **1 3.5mm socket**
- **1 RCA socket**
- **1 2155 transformer**
- **4cm heat-shrink tubing**
- **1 cord clamp**
- **1 power cord and plug-top**
- **1 solder tag for earth lead**
- **1 H 0482 case**
- **1 SPOT switch for mains heatsink compound**
- **1 TEC POWER SUPPLY PC**

**Extra parts: 1 - 2 pin DIN plug, 1 • 3.5mm plug & 1 - RCA plug: S1.30** 

**The 7805 requires about 1.5 amps to be flowing before it will shut down and this current is not available from a 2155.** 

**When looking at the photo of the completed project you will notice the regulator does not have a heat fin. This is because the regulator does not supply the current to the 5v line. The transistor does all the work. The regulator supplies a voltage and about 50-BOmA to the 2N 3055, to drive it. The transistor has a current gain of about 10 to 20 and thus it is capable of supplying about 700-1400mA. This is why the .2N 3055 must be properly heat sinked.** 

#### **CONSTRUCTION**

**All the comonents are mounted on a single PC board with flying leads to each of the output jacks and the indicator LEDs. If using one transformer, a twisted pair goes from the 12.6v AC holes on the middle of the edge of the PC to the Ov and 12.6v tapping on the transformer.** 

**Start by fitting the 11 power diodes. The cathode end is identified via a white band around one end and this corresponds to the line on the symbol on the overlay.** 

**The diodes must be pushed home BEFORE soldering and must touch the board AFTER soldering. This is necessary as the copper tracks are designed to act as a heatsink to prevent the diodes getting too hot.** 

**Next fit the three resistors. These are current-limiting resistors for the indicator LEDs.** 

**Fit the two 100n greencaps and the 4 electrolytics. Note the marking on the electro's indicates the negative lead whereas the board identifies the positive lead. Don't get mixed up.** 

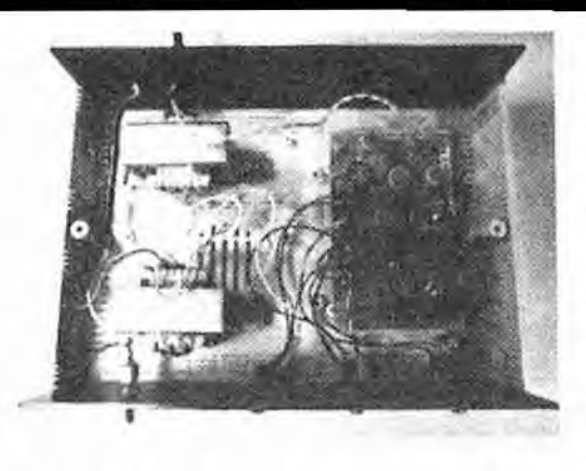

#### **Layout of 2.2155 transformers and PC board inside case.**

**compound squeezes from around the edges of the transistor. If you have done this correctly, it will be even all** 

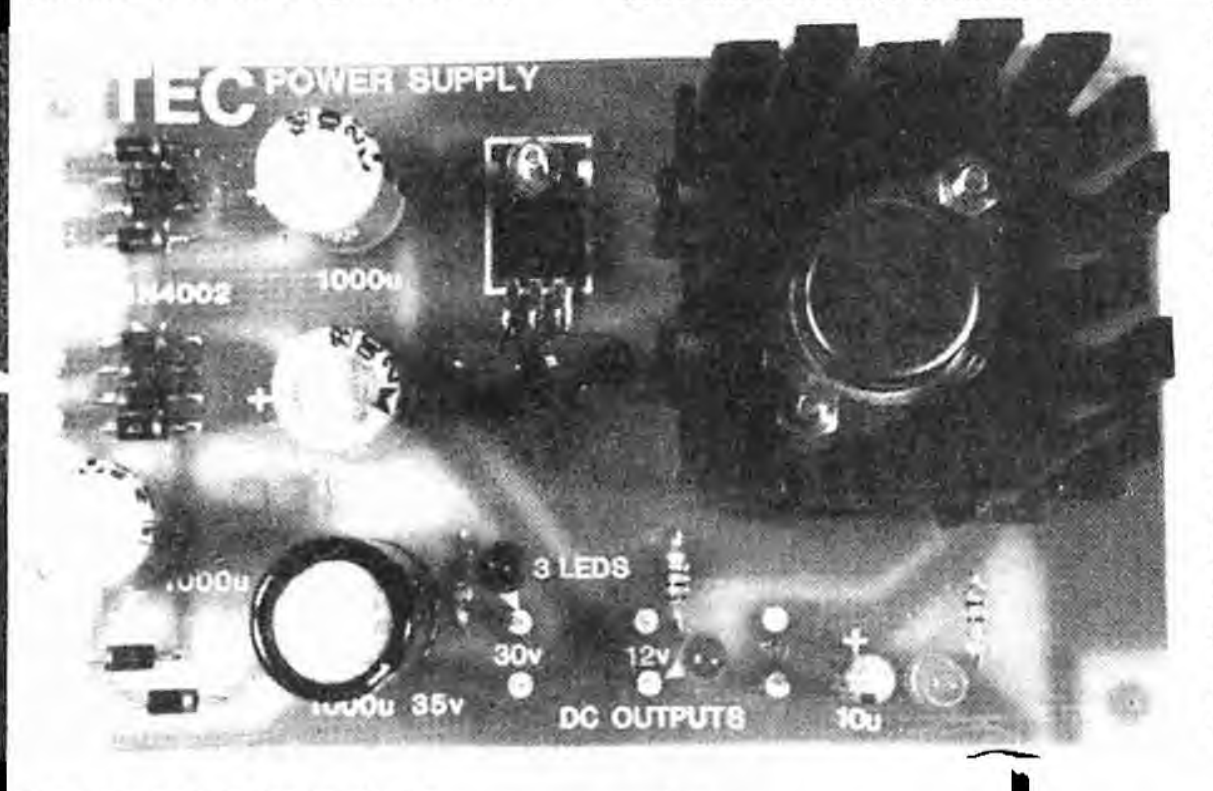

**round. Solder the base and emitter leads. The collector is the case of the transistor and gets its voltage via the bolts. That's why they must be screwed up tightly and don't get the thermal compound on the bolts.** 

**The next stage is to attach the flying leads to the board for the input and output.** 

**It is suggested that a colour code is used so that each output can be recognised by a colour. This will prevent a major mistake.** 

**The 3 output sockets are different to each other so that the plugs must also be different. Each project you connect to the supply must be fitted with the correct type of plug and this will prevent the wrong voltage being selected.** 

**The sockets we have chosen are RCA for the 5v line, 3.5mm for the 15v and 2 pin DIN for the 30v. The RCA socket is used for the 5v because it provides the greatest amount of contact between plug and socket for the higher current flow.** 

**These sockets are mounted on the front panel along with the indicator LEDs.** 

**The exact position for these sockets is not critical except you have to make allowance for the heat fin and transformer. This restricts the layout somewhat and the photo shows a suitable positioning.** 

**The only other component on the front panel is a 240v power switch.** 

**Next push the leads of the 7805 through the hoes in the board and bend the regulator over. Attach it to the board with a nut and bolt and then solder the leads.** 

**The final component to mount is the power transistor.** 

**Place the heat-fin on the board and before the transistor is fitted into place, smear a little thermal compound on the underside of the transistor.** 

**Take care not to short the base or emitter leads against the heatsink.** 

**Place the transistor onto the heatsink and attach to the board with two nuts and bolts. As you tighten the bolts, you will notice the** 

**2 pin DIN for 30v** 

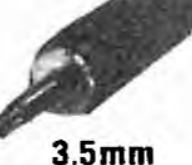

**for 15v** 

RCA for 5v.

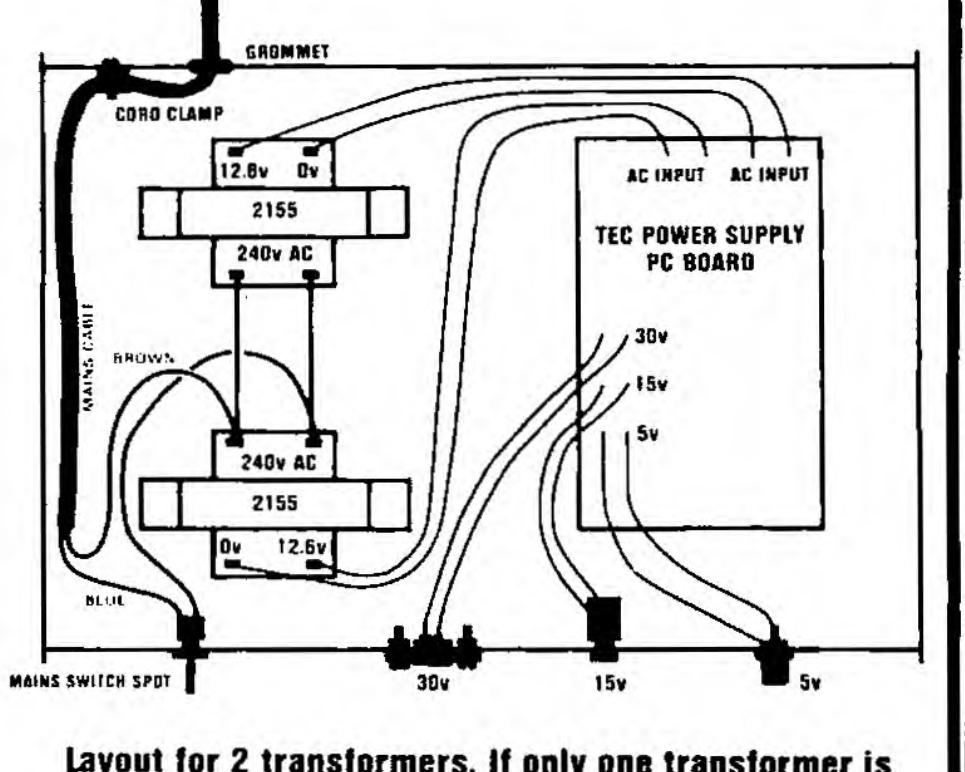

**Layout for 2 transformers. If only one transformer is required, the smaller case can be used.** 

#### **WIRING THE MAINS SECTION**

**Wiring the mains lead to the power supply is simple enough except that it must be done according to RULE. This states that the lead must be attached or 'gripped' to the cabinet so that it will not pull out or pull on the wires inside the box.** 

**Make a hole in the rear panel which is just large enough and push 20cm of the lead through. Place a cord anchor about 2cm from this hole and fasten the lead to the cord grip with a nut and bolt.** 

**Remove 9cm of the outside sheath and separate the three inner wires. The ACTIVE lead is RED or BROWN and must be taken to the switch on the front panel. Bare'/2cm of the lead and slip a 2cm length of heat-shrink tubing over this lead. Solder to either terminal of the switch.** 

**Cut the BLUE or BLACK neutral wire slightly shorter and repeat the same procedure, this time connecting to either of the primary terminals on the transformer. Don't forget the short length of heat-shrink.** 

**Finally the earth lead must be connected. Surprisingly, this lead must be the longest so that it is the last lead to be broken, should the cord be pulled. Solder this to a solder tag and screw it onto one leg of the transformer.** 

**A short jumper is required between the switch and the other input of the transformer. Add this and include the heat-shrink.** 

**The heat-shrink must now be pushed over the exposed parts of each of the connections and shrunk into place by heating with a match or candle. The object of the exercise is to cover ail the mains wiring so that nothing can touch a live wire.** 

**If you have bought a MOULDED PLUG, the power cord will now be complete. If the plug-top requires attaching, use the colour code given above for the correct connection of the wires. You may think the choice of colours is rather poor. Don't blame me. It's an international code, to assist colour-blind people.** 

#### **TESTING THE POWER SUPPLY**

**Testing the power supply is done in two stages.** 

**Connect the plug to the mains and turn the switch on the case ON and OFF very quickly. The three indicator LEDs should come on\_ If they do, you can be sure the three voltages are present.** 

**Next you must test the supply to see if any of the components are going to overheat. This is always an important stage in testing a project which has the potential for supplying a lot of power.** 

**Turn the supply ON for 10 seconds, then pull the plug from the wall. Feel the temperature of each component. If everything is cool, repeat for 30 seconds. Again remove the plug and feel each item.** 

**If everything is ok, switch on for 5 minutes and try again.** 

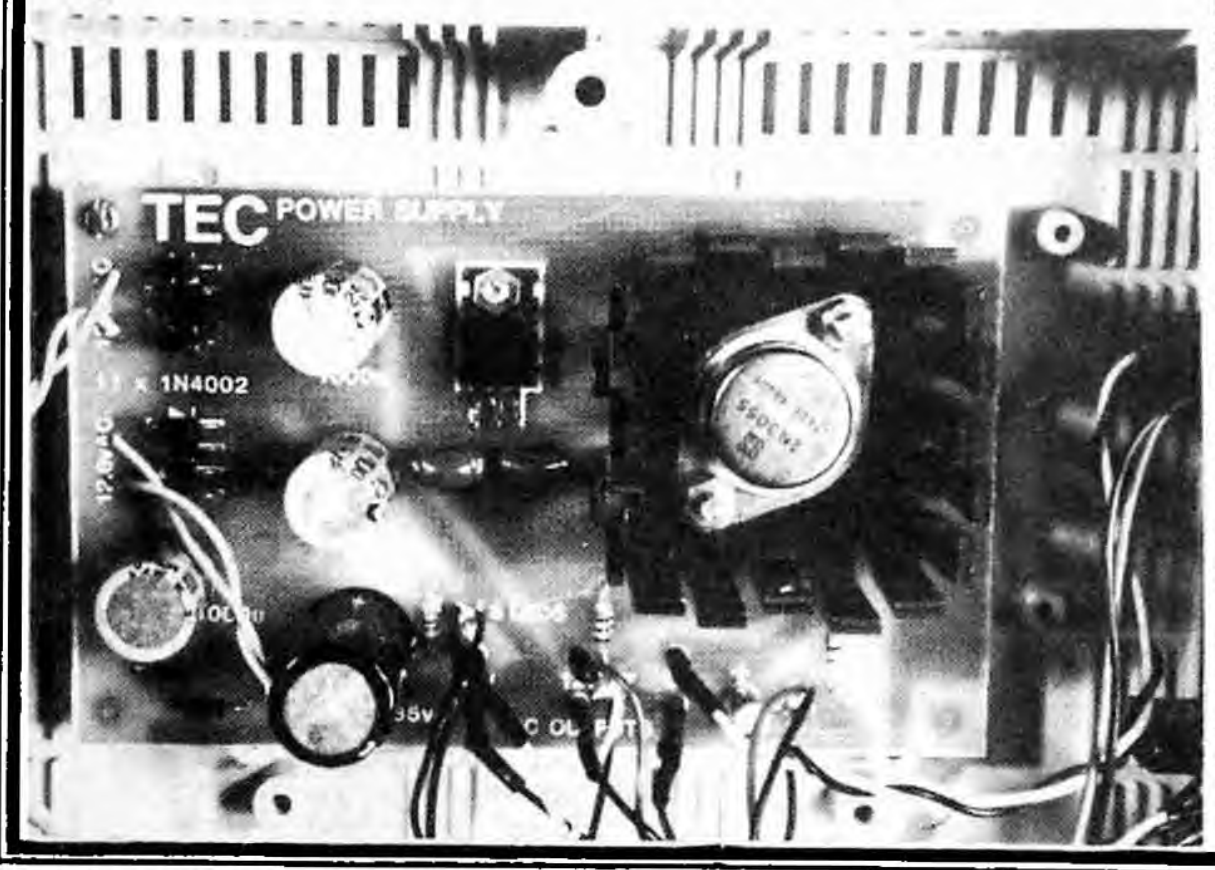

**Parts can be damaged very quickly when in a high current situation like this and if an electrolytic is around the wrong way, it will very quickly heat up and may even explode.** 

**The next stage is to measure the output voltages with a multimeter. The most important voltage is the 5v rail. It must be exactly 5v. TTL projects such as the TEC computer will be connected to this rail and it must be spot on 5v.** 

**The other rails are not quite so critical as they are used to operate relays; and the 30v rail will be taken to a 24v regulatorfor feeding into a 25v tine as shown in the EPROM BURNER project.** 

**Even so, you should make sure they are delivering the required voltage. If the 30v rail, for instance, is only 15v or 20v, something is wrong. And if it is 25v, it will not be sufficient for the EPROM project.** 

**A low voltage, like this. may be due to low mains or a diode missing (not working) in the bridge.** 

**One way to test the diodes is to fully load the supply, via say the 15v rail, and feel the temperature rise of each diode. They should all get equally warm.** 

**If your area suffers from low mains voltage. you can increase the voltage of the supply by connecting between the Ov and 15v tapping on the transformer.** 

#### **FINAL ASSEMBLY**

**After testing the power supply for temperature rise. fit the front and back panels and close the case using the two long screws provided. Use white lettra-set or other form of identification to show the three output voltages and the ON position for the mains switch.** 

#### **POWERING THE TEC**

**The TEC can be powered from either the 15v line or the 5v line.** 

**If powering from the 15v line, a lead can be taken from the AC terminals on the TEC to the 15v output. The 7805 regulator on the TEC will provide the regulation. It is interesting to note the input lines can be either way around as the TEC has a full wave rectifier and this means the input voltage cr n be of any polarity.** 

**If supplying from the 5v output, things are different. You must connect to the 5v rail of the TEC. This is done by connecting one lead to the earth line and the other to the output pin of the 7805.** 

# MICRO COMP

### **A 3-CHIP Z-80 COMPUTER**

ROCOM

**\$55,75COMPLETE COMES WITH FREE**  STORAGE **BOX!!** 

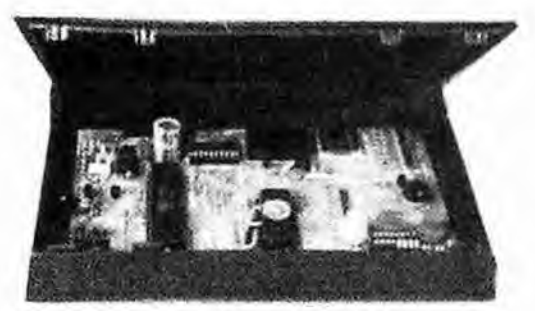

**Parts: \$47.25 Board: \$8.50** 

#### **SOME OF OUR 'ADD-ONS':**

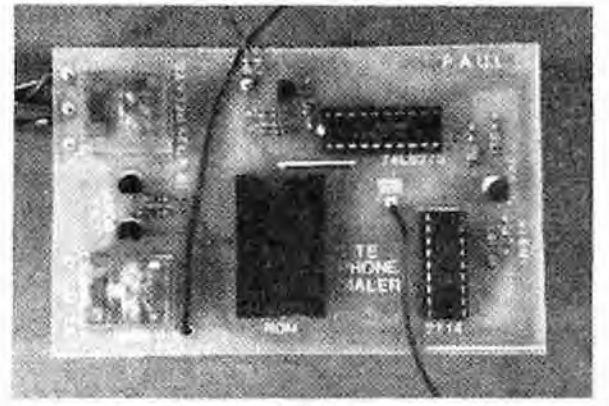

**PHONE DIALLER** 

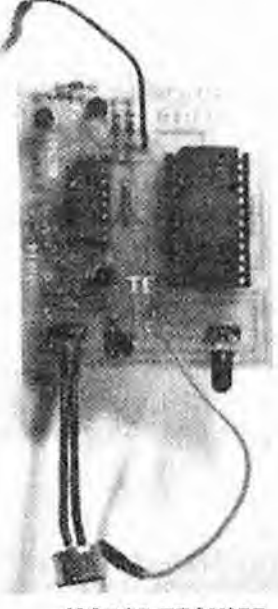

**MORSE TRAINER** 

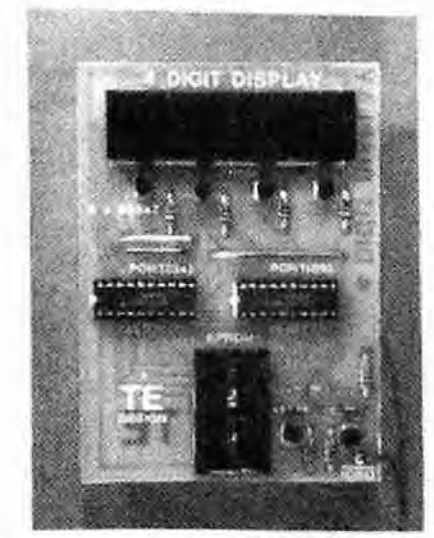

**4 DIGIT DISPLAY** 

#### **COMPLETE MICROCOMP MOUNTED ON RETEX CASE RA-1.**

**Don't think this project displaces the TEC. It goes hand in hand with it and uses some of the "add-ons' and capabilities to assist in preparing programs. In reality you need BOTH. The TEC produces the programs and the MICRO-COMP runs them.** 

**But if you are only starting in this field and want a low-cost introduction into micro-computer programming - THIS IS IT!** 

**There are some pre-requisites however. Although the project is simple (according to computer standards). it needs a degree of competence in assembly and you should have constructed at least 6 other TE projects before attempting it. Digital projects have an inherently high**  of success however **construction requires a fine tipped soldering iron and a lot of attention to detail.** 

**MICROCOMP CASE \$12.50** 

**if you are not up to it, don't do it. But if you have made a lot of projects and want to graduate to the next level this is how to go. You will be amazed with the capabilities of the unit and it will involve you in hundreds of hours of programming.** 

At the conclusion of this project **you will: - Know a little (a lot) about the Z 80 microprocessor. - Learn about Read Only Memories and Random Access Memories. - Learn about Input and Output ports and devices. - Learn how a Micro system works - Learn how to produce MACHINE CODE programs.** 

This project contains everything to get you started in Machine Code programming. It assumes you know nothing about micro-processors or how they operate. The MICRO-COMP is the simplest computer to be offered on the market. It uses only 3 chips and a handful of small components to prove that computers can be tackled and mastered by anyone interested in electronics.

As with all our projects, full kits are available and come with a complete back up service.

As we have said. it doesn't displace the TEC but complements it. And yet the MICROCOMP is a stand-alone project. It is self-contained and comes with a range of interesting programs as shown on P. 70.

Ten programs have already been designed and come in the preprogrammed ROM. They include COUNTING. DISPLAYING and GAMES. The readout for these is via the displays on the board but as the games become more complex we have designed plug-in modules which connect to the main board via a wire-wrap/component header plug similar to the arrangement used in the TEC.

This has proven to be the neatest and most rugged way of adding features and allows you to increase and extend the capability of the system to quite high levels.

Some of the plug-in boards run two or three programs and by building all the modules, you will be able to run all the programs in the EPROM.

Programs which have already been completed include:

- MORSE CODE TRAINER
- MORSE RECEIVER
- TELEPHONE DIALER
- **COUNTING**
- MASTERMIND

- JUMP RELATIVE routine for determining the value of the displacement byte.

The MICRO-COMP can also be combined with the TEC and they go<br>together perfectly. With the perfectly. With the assistance of the TEC you can create your own programs. burn them via the EPROM BURNER or hold them in our non-volatile RAM card for running on the Micro-comp. This non volatile RAM project is equivalent to TAPE-SAVE and has the advantage of being able to be transferred instantly or run as a ROM.

It is a battery backed-up 6116 and when in the power-down mode. consumes less than 2 microamps.

Two AAA cells power the unit and are capable of holding the information for about a year.

The TEC and MICRO-COMP provide a complete designing system for creating Machine Code programs and you can use the Micro•comp for the execution of the program.

The Micro-comp comes complete with a 2732 EPROM which is filled with lots of programs. All these have been produced entirely on the TEC and tested on the Micro-comp. We have not had the assistance of a compiler, video display or Z-80 simulator, proving that programs can be generated 'by hand',

Agreed, this means it has taken longer to create the programs but the challenge was well worth it. Even the concept of a half-byte memory for the Phone Dialler was an innovation never before tried.

We admit Machine Code is not a fast method of creating programs but has the advantage that almost anything can be turned into a program. And it can be done with the simplest of equipment. The only limitation is the programmer's skill.

By building both the TEC and Microcomp, you gain first-hand knowledge of two different methods of designing a micro system. You will also have need for add ons such as the nonvolatile RAM and EPROM burner.

In effect you will be a self-contained programming station capable of turning out 'one-offs' or mass copying your own programs.

Please remember: These notes use simple terms and simple explanations to make programming easy. Although they are accurate. they do not cover everything and we suggest you purchase a couple of books on the Z-80. The two best books to buy will be given later.

Since its introduction, the word MICRO has been the most feared in the industry because. up 'to now, the operation of a microprocessor system has been very much a mystery.

Never has a writer explained or presented a system which could be understood by beginners. They argued it wasn't for beginners but everyone must be a beginner at some time. Because of this. Micro's have been a closed topic to the newcomer and this amazing electronic device has been left for the clever ones.

Now this has all changed.

The MICRO-COMP is here. With only 3 chips it is even simpler than a medium sized 'regular' project and yet its capabilities are beyond belief.

For the 'brains' of the unit we have used the Z-80. The most popular microprocessor on the market. Why the most popular? Because, up to now, industry swallowed them up totally and consumed the entire production. It's only with the slump in computer and games sales that supplies have reached the hobby market. And due to manufacturing efficiency, these truly amazing chips have come down to only a few dollars.

This means the project will be well within your budget.

Apart from the programs already mentioned, we are in the process of producing programs and modules **for**  an Alcohol Breath Tester. a Digital<br>Resistance Meter. Digital Resistance Capacitance Meter, a Bio-feedback Unit, a Mini Frequency Counter and a Lung Capacity Meter.

But before we get too carried away, let's look at the project in detail:

#### **THE MICRO-COMP.**

This is a 3-chip computer capable of accepting input data, performing operations on this data and displaying the results. The amazing part of this project is the three chip count. To achieve this we have used some very cunning circuit designs. some of which cannot be translated to larger designs. However our aim has been to produce a computer which will execute Z80 Machine Code with the least number of chips. And this we have done.

The reason for the minimum chip count is simple. Most constructors count the chips in a project before starting and anything over six scares nearly everyone away. With 3 chips, ma iy will 'give it a go' and that's where we win. We want lots of example the tring their hand at construction and experience the excitement it offers.

Everyone has seen micro systems in a hard-to-get-at form. The **Personal Computer.** But these have never enabled you to get into the 'works' or let you find out how they operate. You only get to see the end result -the print-out or Video picture.

The Micro-comp is designed to break this barrier. With only 3 chips you will be able to follow a 'minimum parts' system and understand what is going on. Even with 3 chips you can use nearly all the Z 80 commands and create an endless number of programs.

This project is really a software project. Building the Micro-comp is purely secondary. But how can you learn about programming without experimenting with the real thing? So building the Microcomp is really an essential part of learning to program.

Its price is low enough for everyone to afford and it has an end-use around the home as a controller for lighting or security which would match any commercial unit. You could also use it in your hobby, model railway layout or as a timer-controller in industry.

The MICRO-COMP doesn't do much when compared with a Personal Computer. But that's not its purpose. It is intended to teach Machine Code programming, the code behind all computer instructions.

The only instructions a processor understands is Machine Code. All other high level languages have been invented to allow humans to understand what is going on. Languages such as BASIC and FORTH provide a connecting link between the micro and the human mind. This means all inventors of languages have had to use machine code to write their programs. So why not use Machine Code direct?

Using BASIC is like hiring a scribe. Centuries ago people could not write. So they went to a learned man and told him what they wanted written. After a lengthy discussion he would write a letter. The letter represents<br>Machine Code. The lengthy **Machine** discussion represents BASIC.

BASIC has its advantages and a number of disadvantage. Its advantage is it gets you into a microprocessor system with very little effort and undertanding. But its disadvantage is it needs the 'scribe' to be present at all times. With machine code its like using the typewriter yourself.

But most important Machine Coda is the best way for producing programs for controlling applications. When you consider all video games and industrial machines are Machine Code based, you will see where the future lies.

It is interestng to note that a micro system rivals a 'normal' project (using individual chips) when as few as 10 chips are involved. When you consider a microsystem can be modified and altered to suit changing circumstances, it is clearly the only way to go.

Why this hasn't been the case, is simply due to fear.

Everybody thought microprocessors were complex mysteries and preferred to stay with the building blocks they knew and trusted.

But, in fact, the micro system is simpler. Once the basic design is built, it only requires programming to perform the required function. To change the function, the electronics don't need altering, only the program!

Micro systems are simply thousands upon thousands of building blocks stored in the form of program and to write a program is equivalent to being able to create your own chips.

This is what the MICRO-COMP is. You can get it to execute your own programs and connect all sorts of input-output devices. You can get it do just about anything in the controlling and timing field but first you have to learn how to program.

To help you with this we have produced a number of programs to demonstrate the capabilities of the system and these are contained in the lower half of a 2732 EPROM which comes with the kit. Later you will be able to send it in for re-burning for the additional programs.

Before we get into the construction of the 'Comp, here's a brief discussion on how it works.

#### **HOW A COMPUTER WORKS**

This is e very simple explanation to get you started.

The operation of a computer revolves around a chip called the CPU. This applies to any computer and the MICRO-COMP is a computer, even though it is very simple. In our case the CPU is a Z 80. It is the 'brains' or 'clever chip' in the system and controls all the other chips.

CPU stands for Central Processing Unit and the feature which makes it so clever is it is good at organising things. It keeps the whole system operating and running smoothly.

In an audio or radio circuit there is usually only one signal path. In a computer there are lots of signal This is the one striking difference between the two. In a radio. the path can be tapped at any point and you will be able to hear the signal (such as voice or music). If you tap any of the paths in a computer you will hear a series of clicks or tones and they will not make any sense.

This is because a computer requires a number of lines carrying signals AT THE SAME TIME to produce the necessary commands and output effects.

A single line in a computer will sound like a tone because of the high speed of operation but as far as the computer is concerned, the line is producing a HIGH for a very short period of time and then a LOW for the remainder of the time.

Since a single line can only produce a HIGH or LOW, a group of lines is required for the transmission of numbers. This is achieved by assigning the lowest-value line with '1', the next line with 'Z. the next with '4', the next with '8', the next with '16' and so on.

By turning on combinations of these lines, almost any value can be transmitted.

A group of lines such as this is called a BUS and a computer has two buses. One consists of 8 lines and is called the DATA BUS. while the other has 12 or more lines and is called the ADDRESS BUS.

The microcomputer starts operating after the reset button has been pressed and released. This action resets the Program Counter inside the Z80 to 0000 and instructs the chip to fetch 8 bits of information from MEMORY.

It does this by putting zero's on all the address lines and turning on the 2732 via the Chip Enable line.

The EPROM responds by delivering the 8 bits of data which are located at 0000 to the data bus. The Z 80 accepts these and places them in a special instruction register which is only accessable to the Z80.

Eight bits of information is called a BYTE and the Z 80 determines what to do with the byte , according to its value.

The Z 80 will do one of two things. It will either carry out the instruction or request another byte. An instruction may consists of one, two, three or four bytes. and the Z 80 waits for a command to be completed before executing it.

Looking at the machine codes on the back of issues 11 and 12 you will notice some of them consists of one byte while other are 2, 3 or 4 bytes long. The Z 80 knows exactly how long each instruction is and knows that some contain a data byte or

displacement byte. This knowledge is inbuilt into the Z80 and only needs to be fed a simple program for it to respond.

The first byte from memory is always interpreted as an instruction and the byte or bytes which follow make up the first command. If you add a byte or delete one, at any time in a program, it will not be interpreted correctly and the Z-80 will carry out totally incorrect commands.

The Z 80 reads a program one byte at a time. It does not look ahead and cannot correct any mistakes. That's why it is important to check a program before offering it to be run.

Information passes out of the Z 80 via the address bus and into it via the data bus. After the Z BO has processed the data, it will send the result out via the data bus. This means information moves in TWO directions along the data bus, although not at the same time.

In our case, information from the Z 80 is passed to an output latch. This latch is a device which fits between the computer and say a LED, motor or relay. The need for this chip is very important, as you will see. Data could be sent directly to a LED without using a latch and it would work. But the computer would have to stop functioning for the whole time when the LED is to be lit. This is obviously not a solution and so a chip is placed between the two which holds the 'turn-on' pulse for as long as the LED is required to be activated.

This chip is called a latch . It is merely a set of flip flops which hold the bits of information for as long as is required. This enables the Z 80 to get on with its other operations such as turning on a motor via another latch. Output devices such as LEDs and motors cannot be connected directly to any of the data lines for two reasons:

Firstly the current available in these lines will not be sufficient to operate them and secondly, the lines must be available for other purposes.

This means any device wishing to be placed on the data bus must be separated from it until the exact instant when it is required.

This is what an input latch does.

When these chips are not being activated, they place no load on the bus and allow the lines to rise up and down. This feature is called TRI-STATE as they are capable of producing a HIGH or LOW when required.

This is the basis of how a computer starts up. More aspects will be discussed later.

#### **BEFORE YOU BEGIN CONSTRUCTION:**

It is posssible to construct the Microcomp using your own components and on your own PC board.

That's because all the parts are standard and the circuit board is fairly<br>easy to reproduce. The 2732 easy to reproduce. EPROM can be programmed via an EPROM programmer and everything will operate perfectly.

There are only two hitches to you doing this.

First is the guarantee.

If you make the project from your own parts, it cannot be sent to TE for repair. We guarantee to fix any model made from one of our kits as we have had lots of experience at this. Mainly poor soldering joints, jumper links cut before soldering, parts inserted the wrong way around and broken tracks. Small faults but enough to keep the project from working.

Digital electronics is extremely reliable but not if you make a mistake.

The second hitch is reliability. If you use second-hand or unknown components, how do you know if they are perfect? They may have been over-worked or damaged in a previous project and fail when put in the Micro-comp.

#### **Making your own Board?**

The PC board is not as easy to make as it looks. One mistake in its etching and a track may be etched through. Or a hairline crack may be created in one of the lines which will be extremely difficult to spot. You also have to consider tha overlay and solder mask. These make the project look neat and professional. You may save a few dollars at the start but end up costing more in the end. We have had a few troubles with home-made boards and unless you have made lots of boards before, we suggest buying a ready-made board.

Building from a kit is the safest way. All parts are absolutely brand-new and chips are transferred from bulk tubes without being handled. Boards are inspected three times during manufacture and made on semiautomatic equipment with very little margin for error. A sample kit is constructed before they are released and at least three prototypes have been made before the project goes to print.

This contributes to the success of our kits and the neatness of the finished project is enhanced by the solder mask on the underside of the board. This prevents solder sticking to<br>unwanted areas and shorting unwanted areas and between tracks.

To be sure of success, buy a kit. A number of shops are selling these kits and you will find the cost is less than hunting for the individual bits yourself.

#### **PARTS LIST**

- $1 10R$
- 8 100R
- 1 330R
- $1 470R$
- 1 3k3 1 - 4k7
- $14 10k$
- $3 22k$
- $2 39k$
- 4 100k
- 1 100k mini trim pot
- 2 1n green cap
- 1 100n
- 1 1mfd 63v electro
- 1 1,000mfd 25v electro
- $9 1N 4148$
- 4 1N 4002
- 1 5mm red LED **(SPEED)**
- **1** 5mm green LED
- 24 3mm red LEDs
- 8 BC 547 transistors
- 1 BC 557 transistor
- 2 FND 560
- 1 74L5273 IC
- 1 Z-80 CPU
	- 1 2732 EPROM **(PROGRAMMED)**
- 1 7805 regulator
- 1 20 pin IC socket
- 1 24 pin IC socket
- 1 40 pin IC socket
	- 1 8 way DIP switch
	- 1 DPDT slide switch
	- 3 PC mount push switches
	- 1 3.5mm mono socket
	- 1 mini speaker
	- 1 6BA nut and bolt
	- 4 rubber feet
	- 13 matrix pins
	- 1 hollow pin
	- 20cm hook-up flex
	- 1 metre tinned copper wire
	- 1 female matrix pin connector
- 2cm heatshrink tubing.

#### **MICROCOMP PC BOARD**
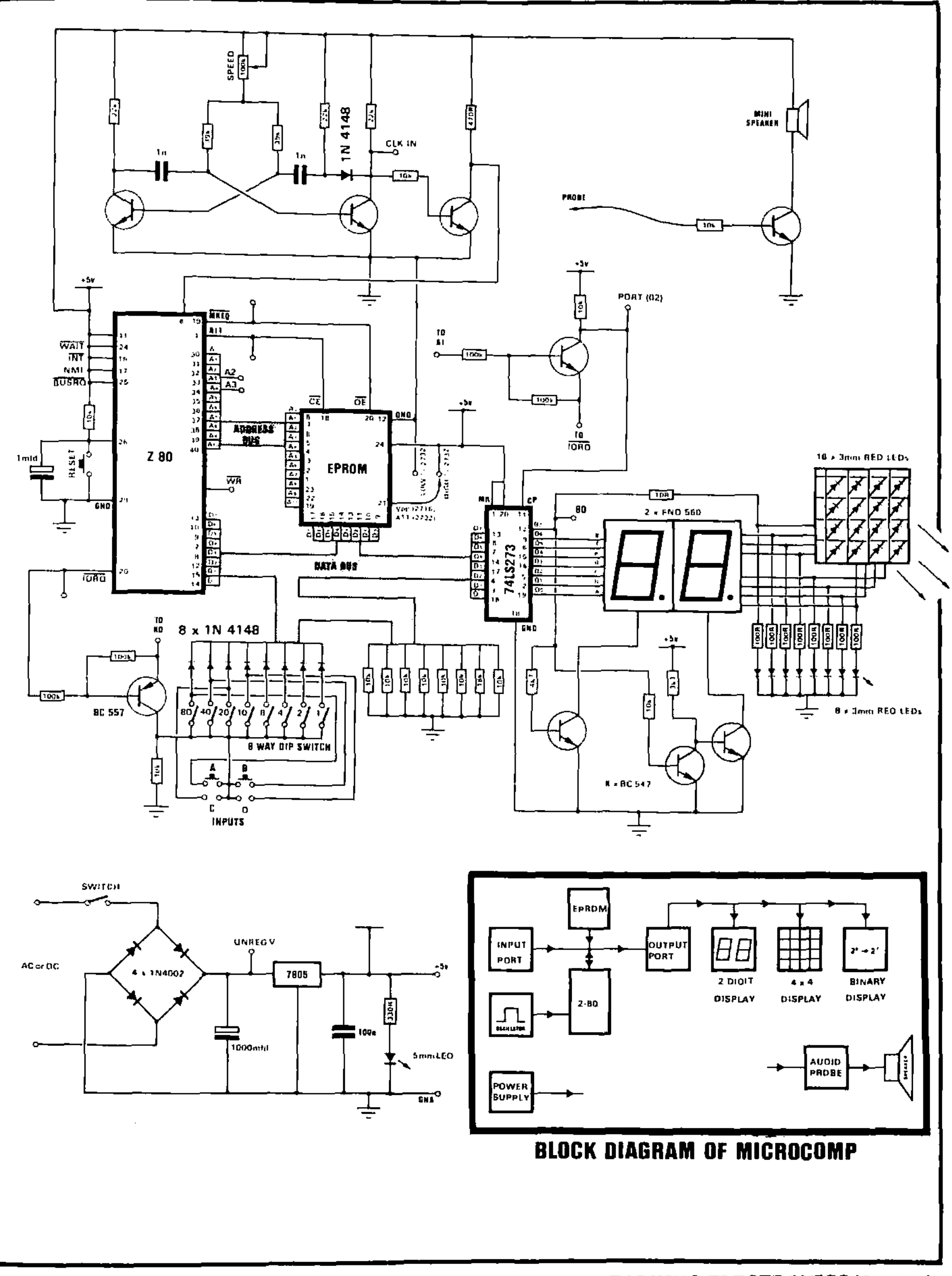

# **CONSTRUCTION**

Lay all the components on a sheet of paper and identify them. Make sure all parts are present.

Start assembly by fitting the jumper links. There are 41 of them and each must be inserted carefully to produce a neat result. For each, cut a piece of tinned copper wire longer than required and bend it to form a staple, with the long lower section kept as straight as possible. The two ends must fit down the holes cleanly and the wire must be able to be pushed right up to the board. This means the bends must be sharp.

If the two ends do not protrude through the board, do not attempt to solder the link as this will produce a dry joint which will be very hard to locate when troubleshooting. We have had two cases of this and it took heurs to locate the fault.

Solder the ends of each jumper and cut the ends off with a pair of side cutters so that a little of the wire emerges from the solder. Do not cut through the solder as this will fracture the joint and possibly cause a fault.

Next fit the IC sockets. Make sure each pin fits down a hole before starting to solder. If a pin bends under a socket it will be very hard to rectify after the socket has been soldered. So check before-hand.

Solder one pin at each end to keep the socket in place while you attend to each pin.

Solder each pin very quickly and use fresh solder for each connection. The solder mask prevents the solder running along the leads or touching any of the lines which pass between the pins. It helps give a professional result and makes your soldering 100% neater. But don't use too much solder or blobs will result.

On the other hand don't use too little or the leads will not be fully surrounded by solder.

All the components are marked on the PC board and it is possible to build the project without any other help. But as a guide we will go through the assembly and explain everything as we go.

Basically you start with the smallest components which are closest to the board and progress to the highest or largest components.

We have fitted the lowest items and now the smallest. There are 13 connector pins on the board and one hollow pin for the TONE OUTPUT. The pins accept flying leads and female connectors as used in the plug-in modules.

Fit the 16 LEDs in the 4x4 display and 8 LEDs in the single row so that the flat on the side of each LED is on the right. Refer to the markings on the PC board. The cathode leads of the LEDs in the 4x4 are left long and a piece of tinned copper wire soldered across them, about half a cm from the board.

There are 4 individual pieces of tinned copper wire which join the cathode leads of the LEDs to the circuit. Refer to the drawing to see how this is done.

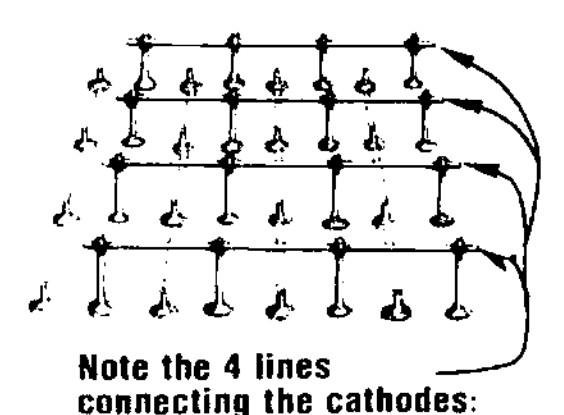

Next add the resistors and signal diode in the clock circuit. All these components touch the board and the leads are trimmed neatly after each is soldered. Next fit the 4 power diodes and eight BC 547 transistors. Almost any NPN small signal transistor will be suitable and BC 547 is only used as a guide. There is one BC 557 transistor used as the input decoder and this is indicated on the board with a white transistor symbol. All transistors should be pushed onto the board leaving a space between body and board equal to about the thickness of a resistor.

Mount the 100k mini trim pot and solder its leads. Push the leads of a LED through the screwdriver slot in the pot and bend them over so that the body becomes a handle. By turning the LED you will notice the trim pot rotates too.

Now comes the need for a careful bit of soldering. The two leads of the LED must be soldered to the rotating part of the pot so that the solder does not run over the edge and touch any other parts. If this happens the pot will be ruined as it will no longer rotate.

Fit the two 1n greencaps into the clock circuit.

Mount the ON-OFF switch and input jack so that they touch the PC board and solder the leads carefully.

The 7805 regulator is mounted under the PC board with a nut and bolt so that it touches the copper laminate. This will act as a heat sink and prevent the regulator getting too hot.

The leads from the regulator fit into the holes on the underside of the board and are snipped off the top side so that they don't protrude.

The two electrolytics must be mounted around the correct way. Observe the negative marking on the component and the positive marking on the board. The 1 mfd reset electro is bent over and lays flat on the board to prevent it getting in the way of the reset button. Allow enough lead for this to be done.

A 'POWER-ON' LED is fitted near the regulator to indicate 5v.

Three push buttons are the next components to be fitted. The positioning of these is determined by a flat on the side of the switch aligning with the marking on the PC board. You can use any colour for the switches as they are not colour coded.

The mini speaker can be mounted either way around as it is not polarity sensitive. A 10cm wander lead is required for the probe and it must be long enough to reach over the entire board. A short piece of stiff wire can be soldered to the end of the lead to act as a probe tip or alternatively the wires can be soldered to make them stiff.

One jumper lead is required on the board to select either the upper half of the 2732 or lower half. A female socket is attached to the lead and kept in position with a short piece of heat-shrink tubing.

The last component to be fitted is the 8 way DIP switch. The numbers and/or letters on this switch must be removed before it is fitted to the board as they are not used in this project and may cause confusion.

Use a knife or blade and scrape the numbers until they disappear. Next you must determine which way around the switch is to be inserted as some switches are CLOSED when the lever is UP while others are closed when the lever is DOWN.

We require the switch to be closed or ON when the lever is DOWN so that each of the levers correspond to a number on the PC board. This is not essential and the switch will work satisfactorily around the other way, but to make things simple keep to our suggestions.

Check the operation of the switch with a multimeter before inserting it onto the board and solder it in position when it is correct.

Fit 4 rubber feet to the underside of the board, insert the chips and you are ready for testing.

# **TESTING**

Insert the power plug into the 3.5mm socket and switch the Microcomp ON. The power LED should come on. Make sure all the input switches are OFF. Push button B. The number 99 should appear on the displays. Press button A and the numbers will increment. Push button B and they will decrement. This is a fairly good indication that everything is working perfectly and you can go on to learning about programming.

If you do not get 99 on the displays you may have a fault in the system. This will require you going through a trouble-shooting procedure as covered on P. 66.

Consider yourself lucky that the computer doesn't work. You will gain a lot by trouble-shooting it yourself and gain experience in finding the fault.

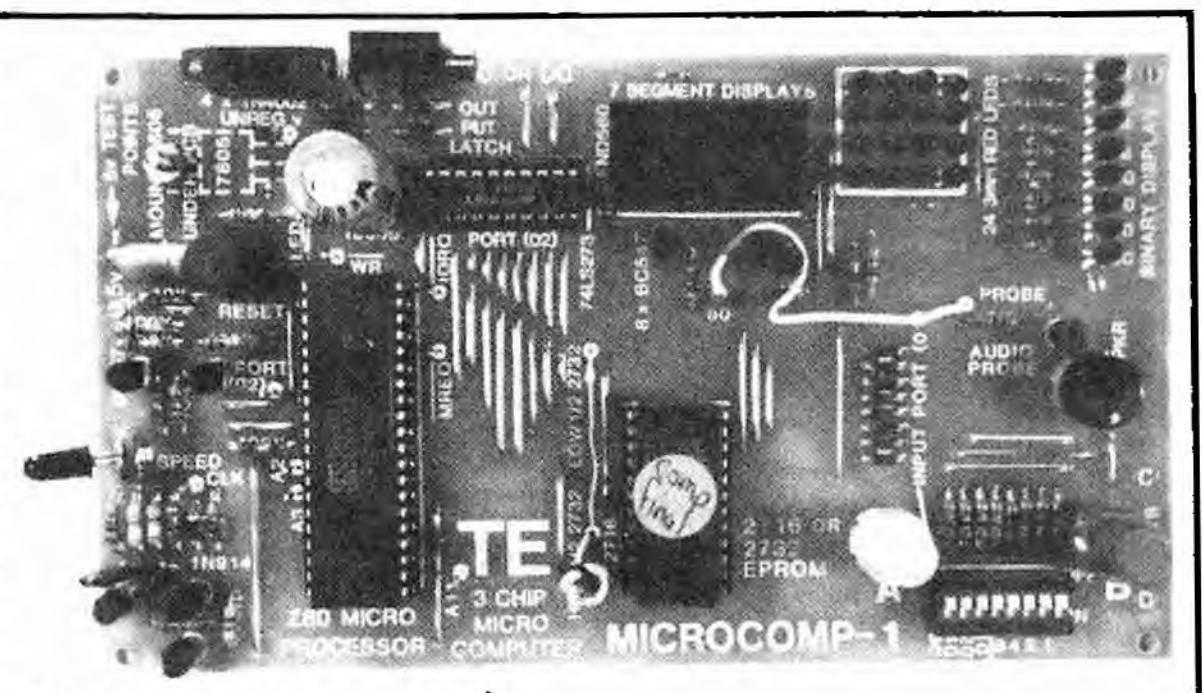

Note the LED used as a knob A for the SPEED control. SGS transistors don't work very well in the clock circuit. They freeze at high speed. To prevent this, use 47k base resistors.

The MORSE TRAINER is our first add-on and will be presented as soon as the programs in the lower half of 2732 been the have covered.

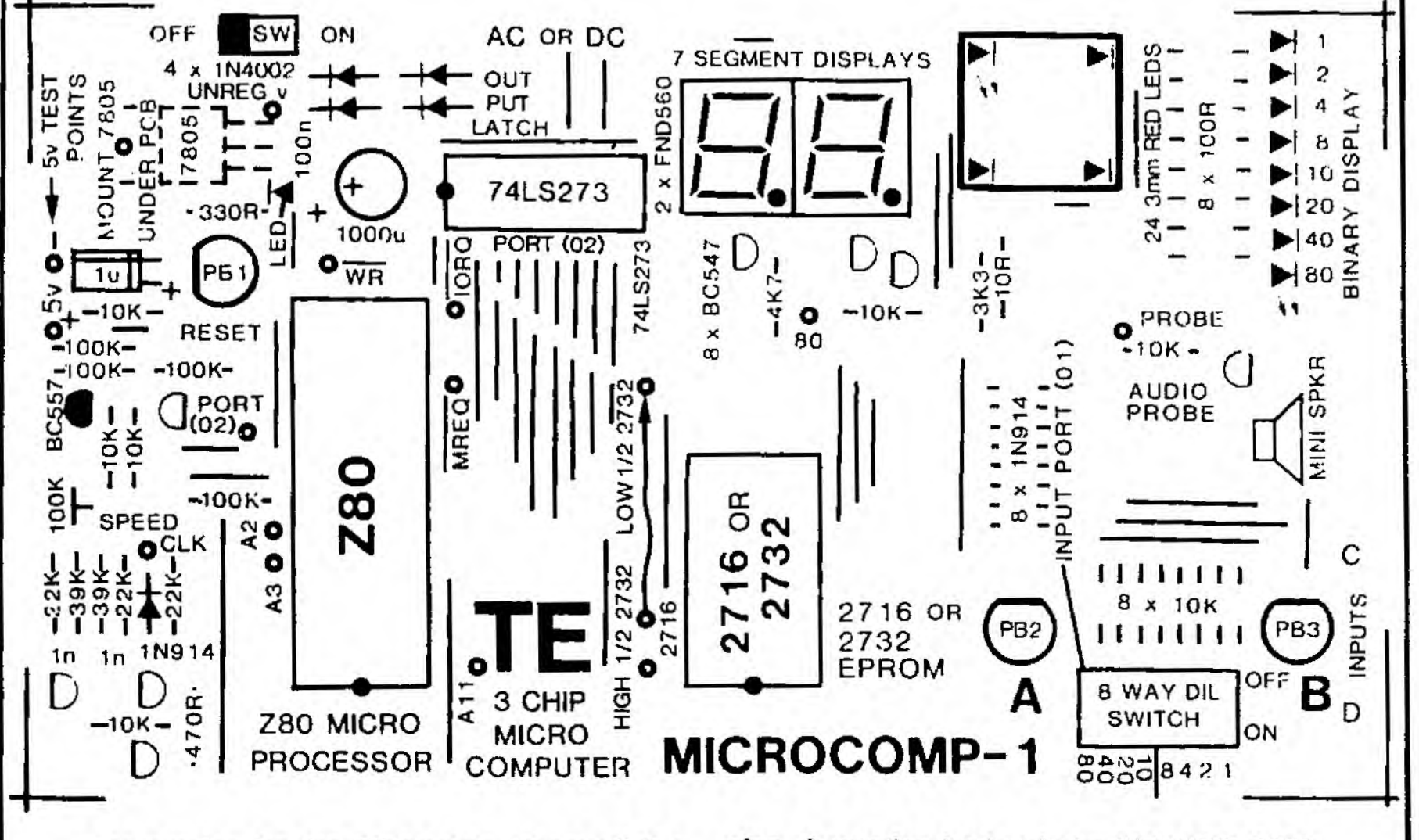

The overlay for the Microcomp shows all the component locations and link positions. The large donuts indicate the positions for the matrix pins. A wander lead selects HIGH/LOW 2732. while another is taken from the AUDIO PROBE input pin.

# **IF IT DOESN'T WORK**

As we have said. digital projects are extremely reliable and have an enormous success rate. The chances of this project working as soon as the power is applied, is very high.

However, if it doesn't snap into life. here are some helpful suggestions.

Firstly check the power LED. It should come on as soon as the power is applied. If it doesn't, the fault will lie somewhere in the power supply.

Feel the 7805. It should get warm after operating for a few minutes. If it is very hot, you will have a short in the circuit. Turn off the computer and look for a bridge between two tracks. This may be anywhere at all on the board and this is how to go about it:

Measure between the positive and negative rails with an ohm-meter set to LOW OHMS. It should measure about 30 ohms in one direction and 50 ohms in the other. The values you will get are mainly due to the presence of protection diodes inside the chips and the resistors on the board. The actual value of resistance does not matter. Values such as this do not indicate a short circuit. But if it 10 ohms or less. a short-circuit is present.

Remove one chip at a time. If the low value is still present after all the chips have been removed, you will have to look for a fault on the board itself.

Start by removing the 7805 and then one end of each of the 41 jumper links. Measure the resistance value at each stage. If the short is still present, lift one end of each resistor and capacitor. If it is still there, it will possibly be a short between 2 tracks. You will need a magnifying glass and a sharp knife. Cut between the tracks at every location where you have made a connection to make sure no wiskers of solder are shorting between one land and another.

After this, the short should be removed. Refit the 7805 and switch ON. The LED should light. Refit all the components and jumpers. Use desolder wick to remove the solder from each of the holes so that the leads can be inserted.

If the power LED comes ON but none of the displays, set an input value on the switches of say '40' and reset the computer. This will produce '99' on the displays. If they remain blank, you will have to look into the operation of the system.

This is where the built-in **AUDIO PROBE** comes in. The probe lead will enable you to hear the signals on each of the active pins of the chips. We have specially designed the computer to operate at a speed which can be heard by the human ear. The probe will let you hear the frequency of the clock, the output of the address and data bus and also the activation of the latch.

Firstly turn the clock speed down and probe the 'clock-input' at pin 6 of the Z-80. You should hear a fairly high pitched whistle. As you increase the clock speed, this whistle will increase until it gets too high to hear. Next probe one of the data lines and you will hear a tone which is exactly one-eighth the frequency of the clock. If nothing is heard, it means the Z-80 is not operating or not accepting the input clock waveform. Make sure the reset pin of the Z-80, pin 26. is HIGH, otherwise the Z-80 will be sitting in a reset state.

If nothing is heard on the address or data buses, the fault will lie between the Z-80 and EPROM. They must be talking to one another for the system to start up. Even a blank EPROM (filled with junk of FF's) will produce a tone on the buses.

Test pin 18 of the EPROM to make sure it is being accessed. You should hear a tone on this pin which means the Z-80 is accessing the EPROM and trying to get it to place data on the data bus.

Some of the faults which can occur between the Z-80 and EPROM include non-soldered connections. IC socket pins which do not pass through the PC board and thus do not connect to the circuit, power not reaching the chips (due to a broken track), or a fault in one of the address or data lines near a solder connection.

This generally occurs when you are soldering and may be due to the iron being too hot, taking too long to produce the joint or moving the component while the solder is setting. The result is a hairline crack where the track meets the land and this is very hard to spot. Use a multimeter set to low ohms to measure the continuity of each of the lines.

If everything seems to be correct, try replacing the Z-80. It does not matter if you use a Z-80 or Z-80A. they will both work equally well.

There is only one remaining possibility. The Z-80 requires a perfect square wave for it to function and we have gone to a lot of trouble to produce a near perfect waveform.

If the rise and fall time is not extremely short, the 2-80 will not accept it. This problem will be almost impossible to determine, even with a 30MHz CRO. If you have come to this conclusion, you should send your project in for a check-up.

Once you have values appearing on the displays, you can check for the correct operation of the programs by accessing our OUTPUT LATCH TEST ROUTINE. Turn on switches 01, 08 and 20. This will give a value of 290. Push reset and the micro will jump to address 0290. Three LEDs should illuminate: 01, 08 and 20. Now turn all switches OFF. All LEDs should extinguish. If any remain ON, the fault could lie in the input port. Check the soldering for shorts and all lines for continuity.

If a fault is present in one of the lines other than 01.08 or 20. the micro will not address 0290 and the wrong program will appear.

If this is the case you will have to experiment with various settings and try to determine where the micro is jumping to.

If a wrong program is picked up, you cannot be sure it has accessed the beginning of the program and thus you cannot immediately determine which line is at fault.

Turn all switches OFF and press reset. The computer should not address any programs as the jump routine will be loading HL with 00 00 and jumping to the start again. Thus it will run around a loop, back to address zero.

If the 7-segment displays illuminate but not the 4x4 matrix, or the row of 8 LEDs, the fault will lie in the jumper lines which must be connected to the cathode leads of each of the 16 LEDs. See the construction notes for this as it will be the first time you have come across this method wiring the underside of a board.

The decoding transistors for ports 1 and 2 only come into operation when they receive the correct instruction via the program.

When the micro is executing the start-up program. it will be looking at the input port twice per loop and you will able to hear this in the mini speaker.

The output port will not be accessed during this time and probing the Latch Enable line will give no tone.

You must put a value on the input port switches to get the computer out of the start-up routine if you want to probe the output decoding transistor.

This is done at pin 11 of the 74LS273. If no tone is heard, trace the circuit back to the BC 547 (near the Z-80) and probe the base and emitter leads. When the transistor is being turned ON, a tone will be heard in the collector circuit.

If all these suggestions fail, start at the beginning again and solder each connection. Use desolder braid to collect any excess solder and inspect every joint under a bright light.

Make a continuity check of each copper track and make sure each land is not shorting to the one next to it.

Check all the LEDs for correct insertion and all chips for placement around the correct way.

Check the regulator, the 4 power diodes, the clock circuit, the placement of the 9 transistors. the positioning of the 3 push buttons and the value of all the resistors.

Ask a friend to go over the project and carry out the troubleshooting hints.

If all this fails, there is a repair service from TE and for \$15.00 plus \$4.50 postage, you can get your unit repaired. Send it in a jiffy bag with \$19.50 and we will do our best. Up to now every computer sent to us has been repairable.

So, don't despair. Send it in and we'll check it out.

# **WHAT EACH CHIP DOES**

There are 5 major building blocks in the MICRO-COMP. They are:

# **THE CLOCK -** made up of 3 transistors **THE CENTRAL PROCESSOR UNIT**  • A Z-80.

**THE MEMORY -** A 2732 EPROM. **THE INPUT PORT -** 8-way DIP SWITCH **THE OUTPUT LATCH** a 74LS273

There are also a number of other active devices (transistors) which<br>perform inverting and driving perform inverting and driving functions and also a single transistor connected to a mini speaker to provide an audio probe to listen to the computer in operation.

We have intentionally kept the chipcount down to make the project attractive and in this chapter we will discuss each chip and how it fits into the circuit.

# **THE CLOCK**

Even though this is not a chip, we could have used one. The requirement of a clock is to produce a very fast rise-time waveform at a frequency to suit the project.

The clock in a computer controls the speed at which data flows through the whole system. The Z-80 will operate at a frequency as low as 7kHz and below this its registers will fail to hold information. This is because they are dynamic and have to be 'topped up' many times per second.

At the higher end of the range, the Z-80 will operate at 2.5MHz and a Z-80A at 4MHz.

In our project, we want the Z-80 to operate as slow as possible so that we can 'see' the program run and hopefully listen to the bus lines change tone as the program runs through its steps.

The reason for the clock circuit containing a diode and wave-shaping transistor is to generate a perfect square wave. The Z-80 is very critical as to the shape of the wave it will accept and the rise and fall edges must be extremely fast - especially at this low frequency.

In addition, we have included a speed control in the clock circuit so that the frequency can be adjusted from 7.5kHz to 35kHz. This is nearly a 5:1 ratio and allows each of the programs to be run at high and low speed.

Even at these speeds the Microcomp must be one of the slowest computers on the market as most operate at a clock frequency of 1 MHz to 2MHz. But don't worry, even at 8kHz, you will see operations performed faster than you can think.

# **THE Z•80**

This chip is the heart of the computer. It is called the CENTRAL PRO-CESSING UNIT or CPU for short. This is a truly an amazing chip and we could fill many pages on its workings.

You will pick up a lot more on how the Z-80 works as we progress with the notes and the main fact is it controls all the other chips in the system. It takes information from the 2732 and delivers the result of calculations and operations to the output latch. The speed with which it performs these tasks is controlled by the frequency of the clock.

The Z-80 is capable of controlling over 100 chips and you can see our 'comp is only a very small design.

The Z-80 is like a story-teller. It reads the 2732 like a book and delivers its interpretation to a child (the output latch). The input port is like a child telling the story-teller where to start in the book. The clock circuit is like a watch - telling the story-teller how fast to read.

# **THE EPROM**

Chip number two is the program storage chip. It has been programmed by TE so that a number of programs and effects can be produced on the displays. These chips are bought in a blank condition and programmed by means of an EPROM PROGRAMMER so that they contain the necessary set of HIGHs and LOWs to make the Z-80 perform the required operations.

The EPROM supplied in the kit is ready to operate the computer but you can program your own or get a • friend to program one for you and it will work just as successfully. The full listing to do this is supplied in the notes.

This is the main advantage behind the type of programming we are covering. It means you will be able to write programs for your own microcomputer controllers, produce the EPROM and get it running without the need for any outside help.

It is the most efficient type of program available, in terms of memory required. It consumes the least amount of memory and is used in all types of industrial applications and video games.

# **THE INPUT PORT**

This is an interface between the computer and the real world. We have already mentioned the need for this connecting link.

The input port takes in information from a set of switches and loads it into the accumulator in the Z-80. The Z-80 operates on this according to the instructions in the program.

As well as the 8 switches, there are also 2 push buttons which are in parallel with the two highest value switches. Provision for two more switches (external to the board) is also provided on the PC.

The input port is software controlled and thus any of the switches can be<br>programmed to perform any programmed to perform any operation you wish. They can start a program, stop it. call up a number, increment a count value, decrement it, sound an alarm, dial a phone number and lots more.

A switch places a HIGH on the data bus, when it is closed, and only when instructed to do so via the program. The instruction for this is: IN A,(01) and the input decoder transistor is activated to allow this loading to take place. At all other times the switches put no load on the bus and allow the lines to rise and fall so that the other instructions in the program can be performed.

# **THE OUTPUT LATCH**

The output latch is the third and final chip in the project. This is the chip which drives the set of output LEDs and displays. We have created three different types of display and each will produce its own special effect according to the program being run. The main purpose of this latch is to hold the information coming from the Z-80 for long periods of time so that we can view it on the displays. This allows the Z-80 to go away and carry out other operations.

A set of transistors turn on one or other of the 7-segment displays via the 8th line so that a two digit number can be displayed.

# **INPUT/OUTPUT**

The Microcomp is capable of accepting information from the outside world as well as delivering to the outside. This capability is called INPUT/OUTPUT.

In a simple system such as ours, for each address line it is possible to connect 8 devices to the data bus and access them individually via the program. These devices must also be gated into operation via the IORQ line.

Devices can have either input or output capability and since the Z-80 has 16 lines, this gives us a lot of devices! This is more than we require and to keep it simple we will consider only one set of 8 on address line AO and one set on address line Al.

# **THE INPUT PORT**

Input information is obtained from a set of 8 DIP switches and these are connected to the data bus. Eight switches like this gives us the capability of up to 256 combinations.

When address line AO goes HIGH and IORQ goes LOW the value on these switches is passed to the Z-80 as an input value.

These switches are software programmable and can be instructed to perform many tasks. depending on the instructions in the program. The micro only looks at the switches during the instruction IN A,(01) and during the remainder of the time the

switches are allowed to float up and down and don't interfere with the data bus.

# **THE OUTPUT PORT**

The OUTPUT PORT is a latch chip. It must be a latch to hold the output value long enough for us to sea the data on the displays. The latch will retain this data until updated.

There are two gating transistors in this project. One controls the input port and the other controls the output port.

Each transistor produces a LOW output when the I/O Request is LOW and the prescribed address line is HIGH.

The I/O Request line does not determine the IN or OUT nature of the signal, it just goes low when the Z-80 requests one of its ports. The circuitry and instruction in the program determines the IN or OUT condition.

# **THE DISPLAYS**

The Microcomp has three different types of displays:

# **\* Two 7-segment dis**plays **\* A 4x4 matrix of LEDs \* A row of 8 LEDs.**

Each display provides a different effect for any given set of values and you **will** be able to make a comparison between them as the programs run.

Here are a few facts and hints on producing effects on the displays.

At first you may be surprised to see two 7-segment displays operating from one latch chip. Normally this is not possible as all the lines from one latch are required to drive the LEDs in the display.

But by using only 7 lines to drive the segments, we have one line left over to switch between the two displays. This eighth line is normally used to drive the decimal point but this is the sacrifice we have had to make.

In our arrangement only one display will illuminate at a time and to make them both appear to be illuminated at the same time we must switch rapidly between them. This will create a two-digit number and allow us to produce a readout for a 00 to 99 COUNTER. It will also give us a number of other effects as you will see in the programs.

The 4x4 also connects to the latch and because the LEDs are connected in a different way to the 7-segment displays, a completely different effect will be created. A program for the 4x4 will not be recognisable on the 7 segment displays and vise versa.

The 4x4 matrix can be thought of as a miniature display board. It is connected to the latch via 4 horizontal lines and 4 vertical lines. The anodes of the LEDs are connected to the 4 **lower** bits of the latch such that the first column goes to bit 0. Column 2 goes to bit 1, column 3 to bit 2 and column 4 to bit 3.

The anodes of all the LEDs are connected to the 4 higher bits of the latch such that the lowest row connects to bit 4. The second row connects to bit 5, the third row connects to bit 6 **and** the top row to bit 7.

This means bit 0 sources 4 LEDs and so does bit 1, 2 and 3. Bit 4 sinks 4 LEDs and so does bit 5. 6 and 7.

To turn on a LED, the source bit **must**  be HIGH and the sink bit must be LOW. This arrangement **will** allow any individual LED to be illuminated and even certain combinations of LEDs. But it does not permit absolutely any combination to be illuminated due **to our wiring.** 

We can overcome this by a trick in programming called multi-plexing. This will be covered later and can be seen in the dice project.

To see exactly how the LEDs are accessed, address the program at 0290. By switching off the input switches you will turn the matrix off. Load input values into the switches and you will see the rows and columns of LEDs illuminate.

The third display is a row of 8 LEDs. This display can be referred to at any time for both the binary value and hex value being outputted from the latch. The binary value is simply obtained by looking along the row of LEDs and noting the on-off pattern. By adding their value in binary you obtain the decimal value of the latch.

But decimal values are of no real use to us in this project as we are<br>concentrating on thexadecimal concentrating notation.

To find the hex value of the output latch, add the hex values alongside each LED. This is easy to do after a little practice.

Using the three displays together you will see the hex value required to produce letters and numbers on the

7-segment displays and also see what the micro in inputting and outputting in binary form to create these numbers and letters.

In all, it gives a graphic picture of what is going on.

# **THE AUDIO PROBE**

The audio probe consists of a single transistor and a mini speaker. Its prime function is to enable you to listen to the 'computer in operation'.

This is possible when the clock speed is turned down and the probe touched on each of the pins of the chips.

It is interesting to hear the HIGHs being sent along the lines, especially the address bus where each line is running at half the frequency of the previous. The Z-80 is acting like a 16 stage divider and you can hear this on the probe.

The probe is also used for determining the operation or nonoperation of the Z-80. This is one of the tests you will be required to do when setting up the project as the Z-80 requires a near-perfect square wave for it to operate.

The easiest way to see if it is accepting the clock pulses is to listen to the address or data lines.

The only way to know if the Z-80 is accepting the clock is to use the probe on pin 6 of the Z-80 and then on one of the address lines.

The audio probe is also used during the course of the experiments. By comparing the program with the tones on the buses and the Latch Enable pin, you can determine how often the chip is being accessed.

The audio probe also connects to pin '80' on the PC board which is bit 7 of the output latch. The Tone program at 0010 outputs a HIGH to this line and then a LOW to produce a click in the speaker. This is the basis to producing tones and by varying the speed control, the pitch can be altered.

# **WHAT IS THE 2732?**

The 2732 is a memory chip containing 32,768 individual cells which can be programmed to contain a small charge.

Each cell is a single P-channel MOS transistor capable of detecting the presence of a charge.

This charge is held on a conducting layer above the transistor, on a thin film of insulating material. When the

charge is present the transistor outputs a HIGH. When the charge is not present, the transistor outputs a LOW.

We can access each of these 32,768 cells and supply them with a small charge during programming. The charge remains in place for many years because it has no where to jump to as each area is surrounded by insulation.

Exposure to ultra violet light will give the charges sufficient energy to jump off, leaving the plate in a neutral state.

When you look through the quartz window you can see the array of cells. It seems incredible that over 32,000 cells can be seen, but that's the reality of electronics.

We access these cells 8 at a time and this is equal to one BYTE. This is the basic unit which is fed into a processor and is the basis of all Machine Code programs.

One byte can have up to 256 possibilities due to the fact that each of the 8 cells can be either ON or OFF.

To output these 8 bits of data from the chip we need 8 lines and these form the DATA BUS.

We need another set of lines into the chip so that we can locate these 8 cells. For a 2732 we need 12 lines and these are called the address bus.

There is one interesting feature about the address and data lines. Even though they are identified as AO. Al,  $A2, \ldots$  DO, D1, D2 etc. they can be connected to the microprocessor in any order. This is because the cells are uncommitted and provided you raad in the same order as it was programmed, the correct data will be outputted.

The only reason for keeping to an accepted pin-out arrangement is so the EPROM will work in other designs and on common programming equipment.

# **THE GATING TRANSISTORS**

Input and output ports must only come into operation when requested. At all other times they must not put a load on the data bus as it is required for other communications.

However when an instruction such as IN port 1 is sent to the Z-80, there are two lines which will be held in a stable condition and can be used to activate the port latch. These are I/O Request and address line A0. These

can be gated together and the resulting pulse used to activate the port.

This is called simple decoding and since the Z-80 has a number of address lines it is possible to connect lots of input/output devices.

We have used only the first two lines, AO and Al and they provide a simple way to achieve an end result.

With this arrangement, the first device will be activated with the instruction: IN A.(01) and the second by IN A,(02). Further devices would be activated via IN A,(04) IN A,(08) and IN (10),A. By adding port values together, more than one port can be activated at the same time, should this be necessary.

# **USING THE DIP SWITCHES**

The 8 dip switches are connected to the input port and are capable of providing up to 256 different combinations.

Eight lines like this is equal to one byte and depending on the program being run, this value can be used in many ways. Examples can be seen in the programs contained in the EPROM that comes in the kit.

We will now explain the meaning of the values on the PC board, alongside each of the switches.

You will see numbers: 80, 40, 20, 10, 8, 4, 2, 1. These are hex values and are an easy way for us to give values to a set of binary switches. The other option is to write: 1. 1. 1, 1, 1, 1, 1, 1.

Hex is a successful solution to writing values from 1 to 256 in a form which is easy to read and only requires 2 digits. To input a value such as 234 refer to the Hex Conversion table on P 16 of issue 11. It is equivalent to EA. Once you are in Hex notation, you stay in Hex. This makes it awkward when you see values such as 10, 20 45. 80, 100 but you must remember these are also Hex values and a number such as 10 (one-oh) is really 16 in decimal notation.

To place EA on the switches, you need to know about Hex addition. For instance E is made up of: 8, 4, 2, and 1. This is how it is done on the input switches: The switches are separated into two banks of four. The low value switches are labelled 8, 4, 2, 1. The high value switches are 80, 40, 20, 10.

The value EA is placed so that E will be loaded into the high section and A into the low section. To enter E turn

on switches 80. 40 and 20. This gives E0. To produce the value A, turn on switches 8 and 2. The input switches now hold EA.

After you have used them a few times you will become familiar with their operation.

One of the main uses is to generate a JUMP VALUE to get to the programs in EPROM. The computer interprets the value on the switches as a START ADDRESS by multiplying the value by 10 (one•oh) and jumping to the address of the value created.

The multiplication value of 10 is a hex value and is equal to 16 in decimal.

For example if we load the switches with the value '1', the start-up program will convert it to 10 and produce the address 0010. This is the address of the first program in memory - a TONE routine. To address the RUNNING NAMES routine, load the switches with 8. This will make the Z-80 jump to 0080, when the reset button is pressed.

In a similar way, the start of each of the programs can be accessed via the switches. For instance, the Final Message at 07A0 is addressed by loading 7A.

Although we can only address every 16th location, the programs have been written to start at an even Hex value and end before an addressable location. Some programs occupy 80 or more bytes while other take less than 8. This means some locations will be unused but this is the limitation of the system.

Experiment by loading the start address of various programs and run them to see how they operate.

# **THE PROGRAMS**

We now come to the programs themselves.

The list shows all the programs in the lower half of the 2732. The number in the first column is the START ADDRESS which is loaded into the DIP switches. Once the program has been accessed. you can use the push buttons and any of the DIP switches to operate the program.

Whether you have burnt your own EPROM from the listing or bought a kit, you will want to know how the programs are put together and how they run. That's the whole purpose of this project.

Study each program carefully, running it at different speeds and answer any questions associated with the listing.

# **LIST OF PROGRAMS:**

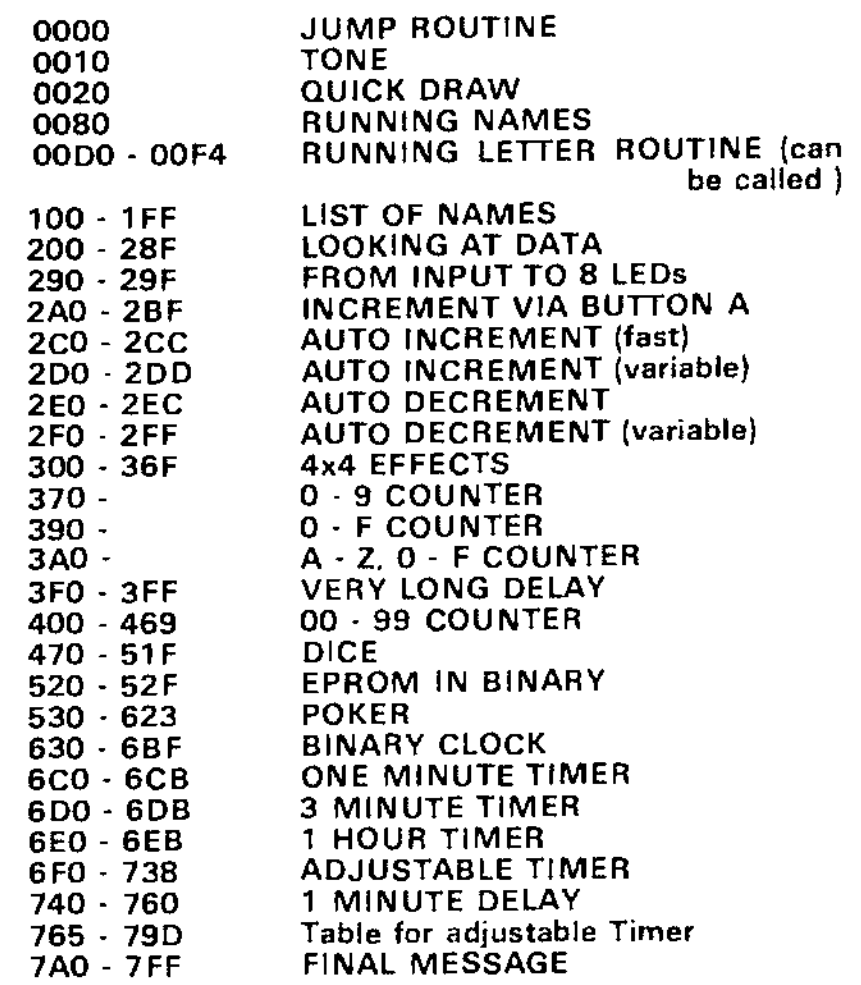

# These programs occupy the lower  $1/2$  of a 2732 EPROM.

# **at 0000: THE JUMP ROUTINE**

This routine will be used every time you want to access one of the programs.

Set the address value on the input switches and press reset. The micro will then jump to the program you have selected.

Each program is a loop and the Microcomp will run around this loop.

The input switches can now be used for other functions according to the demands of the program. Don't push reset as this will cause the micro to jump out of the program. Only buttons A and B are used during the course of the programs. These are equivalent to switches 8 and 7.

# **THE JUMP PROGRAM**

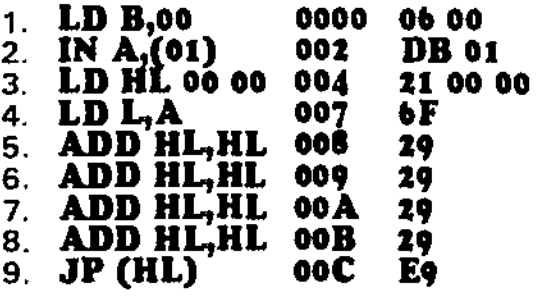

This routine looks at the input port (01) and jumps to the address set on the input switches.

The program multiplies the value set on the switches by 10 (one-oh) and jumps to this value.

If no switches are set, the program constantly loops back to 0000, looking for an input from the switches.

If '1' is loaded on the switches, the program jumps to 0010. If '2' is set, to program jumps to 0020 etc. If switches 20, 8 and 1 are set, the program jumps to 0290.

In this way we can access from 0010 to 07F0 in blocks of 10 hex bytes. This is equal to every 16 bytes and gives us a very good coverage of the EPROM.

The way in which the program works is this:

Line 1 loads the B register with 00 ready for a **DJNZ** statement as required in some of the programs. It has nothing to do with this program. Line 2. The program looks at the input port and loads the value it finds on the switches into the accumulator. Line 3. The HL register pair is zeroed. Line 4. The accumulator is loaded

into the L register, which is the LOW register of the pair.

Lines 5, 6, 7 and 8 add the contents of the HL register pair to itself four times. Each **ADD** doubles the result, making a total increment of 16 times. A multiple of 16 is equal to 10 in hex.

Line 9. The micro jumps to the address given by the value of the HL **register** pair.

# **QUESTIONS:**

1. Set the switches to address values which are not the start addresses of a program. Why do some of them work?

2. Why does button B address the start of the 00 - 99 counter?

3. Could the DIP switches be replaced with push buttons?

4. Explain what we mean by the input switches are software programmed: 5. Name a few devices which can be connected to the input port:

# **ANSWERS**

1. Sometimes you can start part-way through a program and it will run. This is because the micro jumps into a location it understands and it follows the program to the end. It then jumps to the start of the program and produces a full display on the screen.

2. Button B has the same value as '40' on the switches and this corresponds to address 400 in the EPROM.

3. Yes, but remember up to seven buttons would have to be pressed at the same time to achieve the result of the DIP switches.

4. The input switches can be programmed to do anything. as requested by the program.

5. Any device which has a set of contacts such as a relay, morse key. micro-switch, pressure mat or even transistors acting as switches can be used.

# **THE TONE ROUTINE**

The TONE routine is located at 0010 and this is addressed by switching the lowest value switch ON thus:

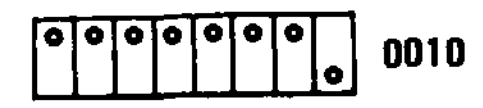

The principle behind creating a tone is to toggle an output bit. The speed with which the bit is toggled. produces the frequency of the tone. To produce a 1 kHz tone requires a minimum clock frequency of about 50kHz. This is because the clock frequency is divided by eight to run the data bus and further clock cycles are requirad for the load and output instructions. Since the maximum

frequency of the Microcomp is about 35kHz, the highest tone which can be produced is 700Hz.

This is not sufficient for a musical scale or a tone generator and only a sample tone has been included in the EPROM.

By inserting the lead of the AUDIO PROBE into terminal '80' on the board, below the 7-segment displays, the tone will be reproduced in the mini speaker.

You can compare this tone with the Latch Enable pin and the data bus and see if the tones are different.

The TONE routine is a loop, starting at 0010 and ending at 001 F. The first instruction **AF** is a single byte instruction which clears (zeros) the accumulator so that this value can be outputted to port 2. The accumulator is then loaded with 81 which

# **QUICK DRAW PROGRAM**

#### **LD C,02**  LD D,08 **LD HL,00F5** LD HL,00F5<br>LD A,(HL)<br>OUT (01) **OUT (02), A DJNZ 002A INC HL DEC D JR NZ 0027 DEC C JR NZ 0022 LD A,00 OUT** (02), A **LD DE 0602** DEC DE **OR E LD AID JR NZ 00 3A IN A,(01) BIT 6.A JP NZ 0020 BIT 7,A JP NZ 0020 LD A.0F OUT (02),A LD BAGS DJNZ 0051 LD OU T A, 0 02),A IN A, (01) BIT 6A JR NZ 0066 BIT 7,A JR Z,004B LD OUT (02), A HA BIT** 7,A **JR Z,0074 LD A<sub>1</sub>06 OUT (02),A<br>LD A,B0<br>OUT (02) OUT (02),A JR 006A**<br>LD A<sub>1</sub>06<br>AUT (02) **LD: HALT T 02),A 0020 of 02 0022 0024 0027 0021 002A 1 0 FE 002C 002D 002E 0030 0031 0033 0035 ts: oS 21 F5 00**  *7E*  **02 D 3 23 15 20 F7 OD 20 EF 3E 00 D3 02**  This is the COUNT register for 2 rotations of the display. D is the COUNT register for the B LEDs Load HL with the start of the byte tahle. Load the accumulator with the value POINTED TO by HL. Output the accumulator to port 2. Register B contains 00 (via jump pregram) **DJNZ** is a OELAY. Increment HL to lnek at the second byte in the table. Increment the BYTE-TABLE COUNTER. If and of table not reached, jump to line 4. Dtharwiss next line. Decrement C and illuminate 8 LEDs again. If C is zero. advance to next line. The accumulator is zeroed to blank the displey. The Accumulator is outputted to part 2. **11 02 06** The DE register pair is available for e-tong DELAY.<br>**1B** Dacrement OE 003A 1B<br>003B 7A **003B 7A** Load D into A<br>**003C B3** OR E with the **003C B3** OR E with the accumulator<br>**003D 20 FB** Jump if both D and E ere n **003D 20 FB** Jump if both D and E are not zero.<br>**003F DB 01** Input the two switches. **003F DB 01** Input the two switches.<br>**0041 CB 77** Test BIT 6 to see if swit **0041 CB 77** Test BIT 6 to see if switch B is pressed.<br>**0043 C2 20 00** Jump te start of pregram if button B is p **0043 C2 20 00** Jump to start of pregram if button B is pressed.<br>**0040 CB 7F** Test BIT 7 to see if buttsn A is pressed. **0046 CB 7F** Test BIT 7 to see if buttsn A is pressed.<br>**0048 C2 20 00** Jump to start of program if A is pressed. **0048 C2 20 00** Jump to start of program if A is pressed.<br>**004B 3E 0F** Losd A with OF to produce a backward C **004B 3E OF** Losd A with OF to produce a 'backward C'.<br>**004D D3 02** Output OF te port 2. **004D D3 02** Output OF to port 2.<br>**004F 06 08** Load B with D8 for a **004F 06 08** Load B with D8 for a short DELAY ROUTINE.<br>**0051 10 FE DJNZ** dscremants registar B to 25ro. **0051 10 FE DJNZ** dscrements registar B to zero.<br>**0053 3E B9** Losd tha accumulator with 89 to prod **0053 3E B9** Load the accumulator with B9 to produce 'C' in display 1.<br>**0055 B3 02** Output B9 to port 2. **0055 D3 02** Output B9 to port 2.<br>**0057 DB 01** Input the twe switch **0057 DB 01** Input the two switches to see *H* either is pressed.<br>**0059 CB 77** Tast BIT 6 to see *it* B is pressed. **0059 CB 77** Tast BIT 6 to sae if B is pressed.<br>**005B 20 09** Jump if butten 8 is pressed. **005B 20 09** Jump if butten B is pressed.<br>**005D CB 7F** Test BIT 7 to sea if butten A **005 D CB 7F** Test BIT 7 to sea if button A is prossed.<br>**005 F 28 EA** Jump beck to line 24 if net pressed and a **005F 38 EA** Jump back to line 24 if not pressed and leep constantly.<br>**0061 3E BO** If butten A is pressed, leed the accumulater with **BO**. **0061 3E BO** If butten A is pressed, lead the accumulator with **BO.**<br>**0063 D3 02** Octput BO to pert 2 to give '1' en display ONE. **OO63 D3 02** Output **BO** to pert 2 to give '1' en display ONE.<br>**0065 76** This program HALTS. Reset by pressing reset be 0065 76 This program HALTS. Reset by pressing reset button.<br>0066 CB 7F Test bit 7 ta see if button A is alse prissed. **0066 CB 7F** Test bit 7 to see if button A is alse pressed.<br>**0066 28 OA** Jump if butten A is net pressed. **OO68 28 OA** Jump if butten A is not pressed.<br>**OO6A 3E 06** Load Accumulator with 66 **OO6A 3E06** Load Accumulator with **06**<br>**OO6C** D3 02 Output Ob to gat '1' en dis **006C D3 02** Output **06** to gat '1' on display two.<br>**006E 3E B0** Load accumulator B0. **006E** 3E BO Load accumulator BO.<br>0070 D3 02 Output BO to pert 2 te **0070 D3 02** Output BO to pert 2 to get '1' en display ONE.<br>**0072 18 F6** Jump back te display 1's en both displ<sup>a</sup>ys. Ker **0072 18 F6** Jump back to display 1's on both displays. Keep looping.<br>**0074 3E 06** Lesd the accumulator with **06.** Lesd the accumulator with  $\theta\phi$ . **00 75 0076**  D<sub>3</sub> 02 **76 3 02** Output **04** to port 2. Halt. Preas reset butten te reset gama.

# **TONE ROUTINE:**

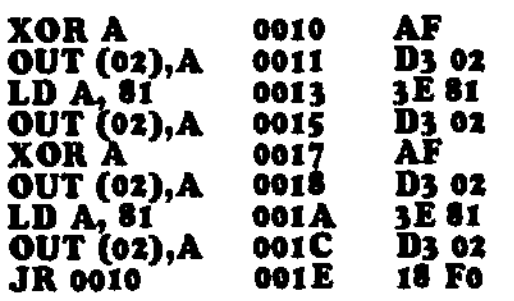

produces a HIGH to the AUDIO PROBE input pin and also turns on segment 'a' of the first display. This is the complete TONE routine. The sequence has been repeated again to use up the available memory before jumping back to 0010 via a JUMP RELATIVE instruction.

The program will loop continually until the reset button is pressed. The input switch must be OFF to prevent the program being accessed again.

# **QUICK DRAW**

Quick Draw is located at 0020 and this is addressed by switching ON the second lowest switch thus:

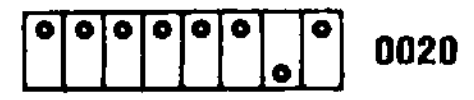

Quick Draw is a reaction game for two players. Player 'one' uses button A and player 'two' button B.

The game is played on the two 7 segment displays and the program starts by illuminating segments around the two displays. Then the perimeter of the two displays illuminate.

The first player to press his button is the winner and this is shown by a '1' appearing in the appropriate display.

If both players press at the same time, both displays illuminate.

If a player 'beats the gun', the game resets.

Press the reset button to start a new game.

Data Bytes at 00F5:

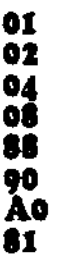

# **RUNNING NAMES**

To access this program, switch 8 must be ON. This will produce address-value 0080. Do not turn on switch 80 as this will produce 0800! Once the program has started, the switches can be turned OFF or set to the value necessary to access the name you want to appear on the screen.

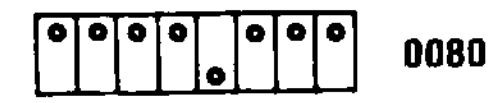

Running names 's a program which you use soon after the Microcomp has been completed.

It displays a message saying the builder of the project is YOU!

To do this we have included a list of about 30 names and these are accessed by loading the input port with a particular value, once the program is running.

Hopefully your name is amongst the list, but if not, there are a few general names at the end of the table to cover those excluded. Names containing M and W have been left out due to the

CP F

JR NZ,00D2<br>JP (HL)

difficulty in displaying them on the 7 segment displays. But for the majority, a name can be added to the message to add a personal flavour to the project.

The main program consists of 4 different sections. The first produces the message: "3-Chip uP built by". The second looks at the list of names and counts the FF's separating the names. It compares this with the value set on the input switches and displays the chosen name.

# **RUNNING NAMES:**

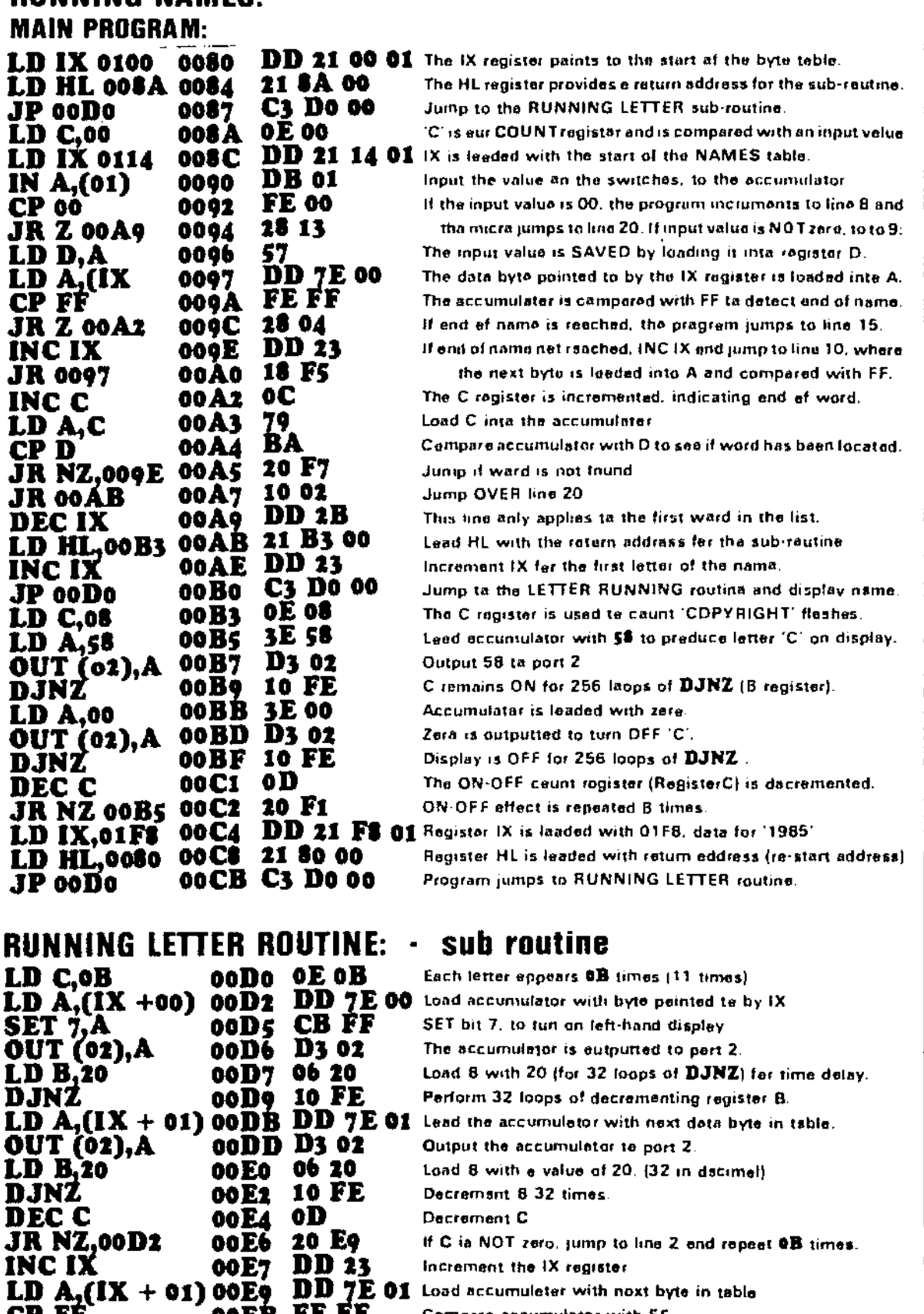

Compere accumulator with FF.

F

**00EE 20 DE** 00Fo E9

II accumulator is not FF. jump to start and shift letters across. When FF is detected. micro jumps to address contained in HI.

Part 3 of the program flashes 'C' on the screen to represent copyright and the 4th part of the program produces the date: **1985.** 

The letters running across the displays are produced by a subroutine which is used for the first second and fourth parts of the program.

This sub-routine picks up the first two bytes in the table and displays them on the two displays. When the

clock speed is HIGH they will appear to be on at the same time. When the clock speed is LOW, they will produce a flickering effect.

The routine displays the letters for OB cycles (11 cycles) and then looks at the next byte. If it is FF, the micro jumps back to the main program. If it is not FF, the sub-routine picks up the next byte and displays bytes 2 and 3 on the displays.

I

L

ī

P

A table of names is situated at the end of the sub-routine, which is accessed by the main program and used by the sub-routine.

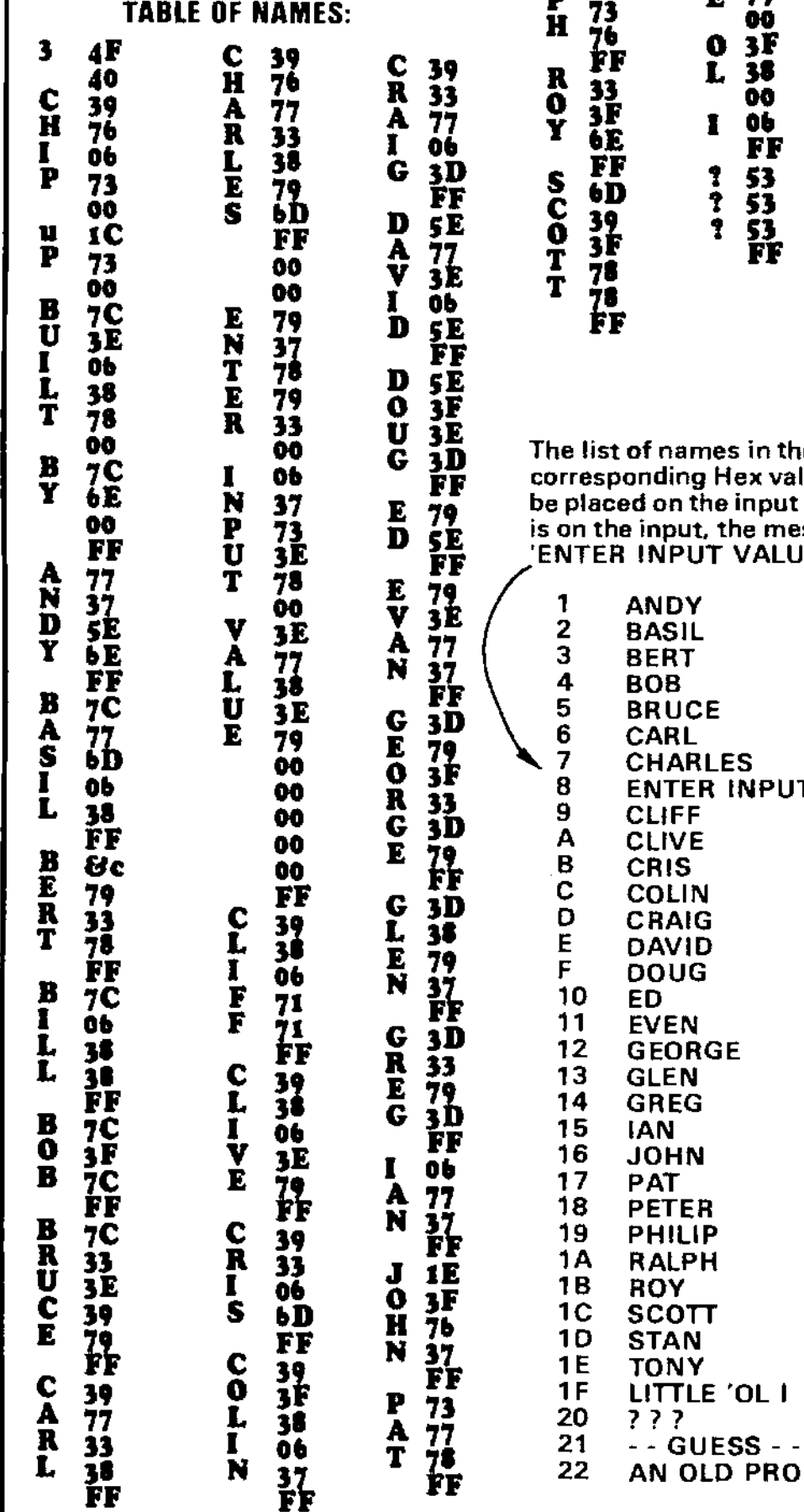

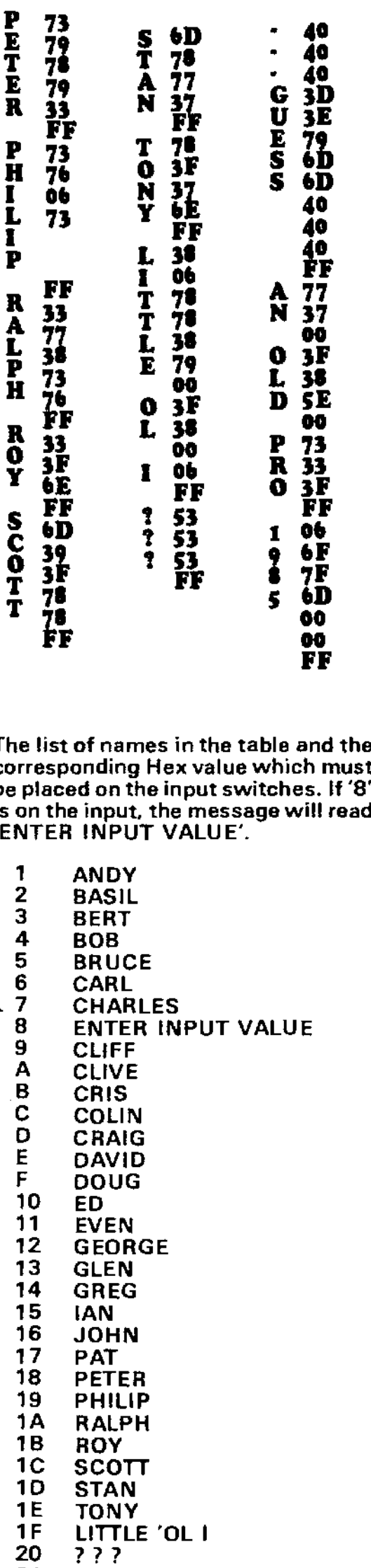

# **NUMBERS AND LETTERS**

To produce numbers and letters on the displays, you cannot load a data value of 01 and hope to get the figure '1' on the screen. You will get segment 'a' illuminated. This means the hex value of the required segments must ba added together to achieve the required figure.

For example, to produce the figure '1', we must turn on segments 'b' and c'. The hex value for 'b' is 02 and for 'c' it is 04. Add these together to get 06. To create the figure '2' on the screen, we must illuminate segments a, b, d, e and g. The hex values for these are: 01, 02, 08, 10 and 40. Adding these together we get 5B.

This process has been continued for the alphabet and numbers as shown in the following table.

Some of the letters are hard to create on a 7-segment display and the closest possible resemblance has been created.

> 77<br>7C ABCDEFGHIJKLMNOPQRSTUVWXYZ12 39<br>5E 79 71 3D 76 Ō6 1E  $75 \over 38$ 55 š7 3F 73 2F  $\overline{\textbf{33}}\textbf{b}$ 70 3E īC 1D 64<br>6E 1B ٨ħ 5B 4F ろうちゅうき 66 ьD 7D 97 7F  $\frac{1}{3}$ 9 ă

This table gives you the full alphabet and numbers, along with the Hex value needed to produce the character. Most of the letters will be quickly recognised with 'M' and 'W' having a bar over the character to indicate it is repeated again to create the letter.

# **LOOKING AT DATA**

**This program lets you look at data in the EPROM. This way you can check each of the programs we have listed.** 

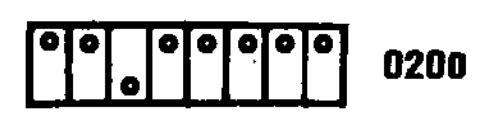

**The program is located at 0200 and is accessed by turning on switch** .20.. **Push reset to access the program. Page zero address 0000 will be displayed. To access page 1. 2. 3. 4, 6. 6 or 7. the appropriate switches at the input port must be switched ON.** 

**For page 1. turn on switch 1. For page 2. turn on switch 2. Far page 3. turn on switches 1 and 2. etc. Switches 8, 10, 20. 40. and 80 are masked OFF via the instruction at 2111 and thus they do not affect the page-accessing.** 

**The program is designed to loop around FF bytes and at page '2' the program is capable of reading itself!!** 

**At page zero (or any other page) the program starts by displaying the address value. This will be shown with LOW BRIGHTNESS. Pushing button A will display the value of data at the address. This will be shown with FULL BRIGHTNESS.** 

**Pushing button A again will advance to address 01 and pressing button A again will show the data at this address.** 

**A fast-forward facility is provided by pushing button B when the address value is being displayed. This will enable you to fast-forward around a page to pick up a missed location.** 

**You can select a different page number at any time and the correct data will be displayed.** 

**This program Is very handy for reading the contents of the EPROM and proving the data to be as stated.** 

**The display values are generated from a byte table situated at the end of the program and is as follows:** 

# **BYTE TABLE at 8280:**

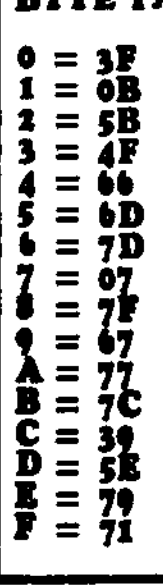

All tee soon we have run eut of **specs. There are Iota more programs In the EPROM and these will be covered In the nest Issue.** 

**When you buy a kit you will be able to access these programs and see how they work.** 

**The Microcomp Is deraigned to fit Into • cassette case and be stored like • book. Hopefully you will be using It ell the time and it won't seethe boolt• shag. I hope I have encouraged you sufficiently to buy one of the kite. I'm sure It'll be the best decision you will ever make.** 

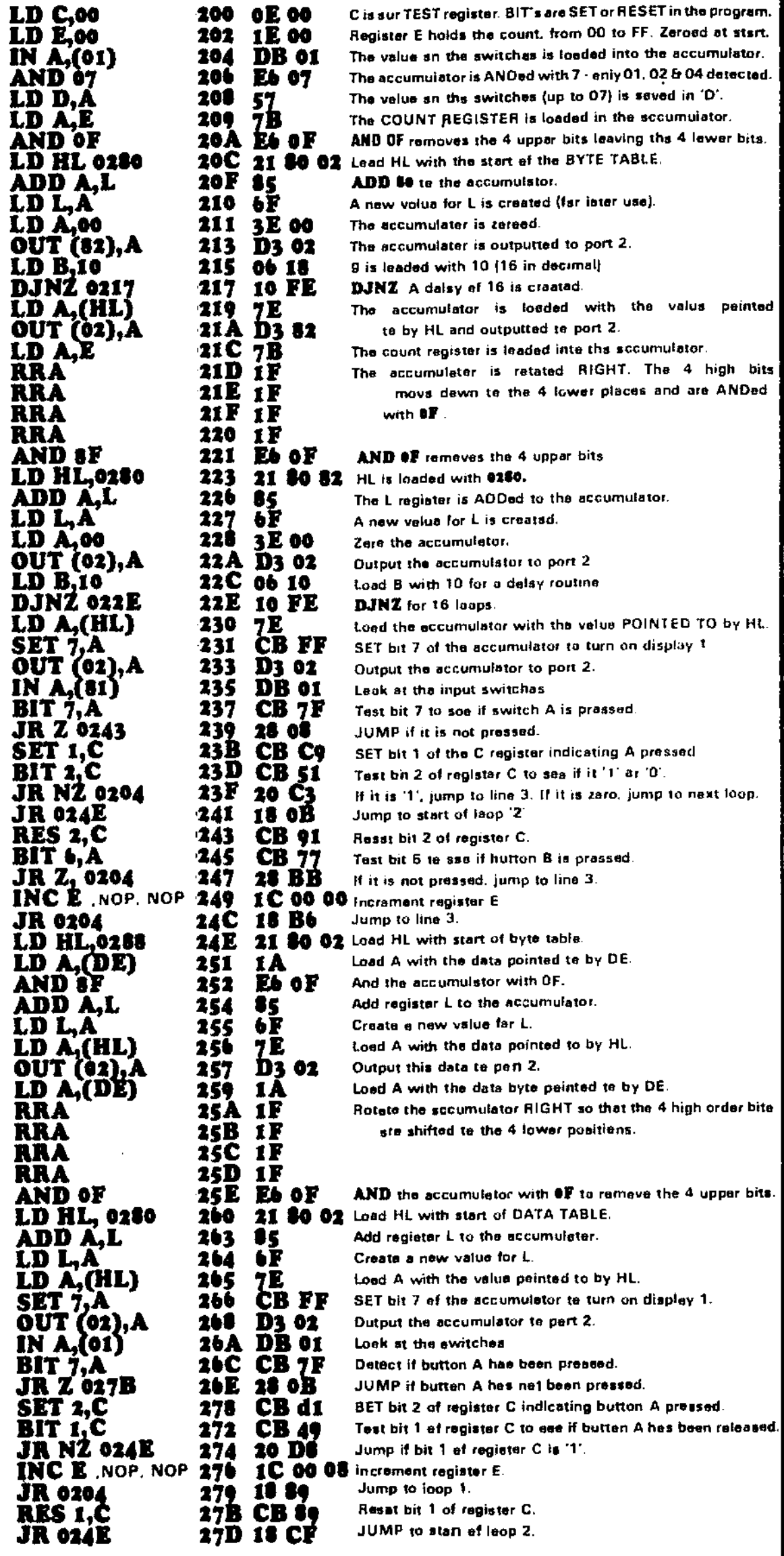

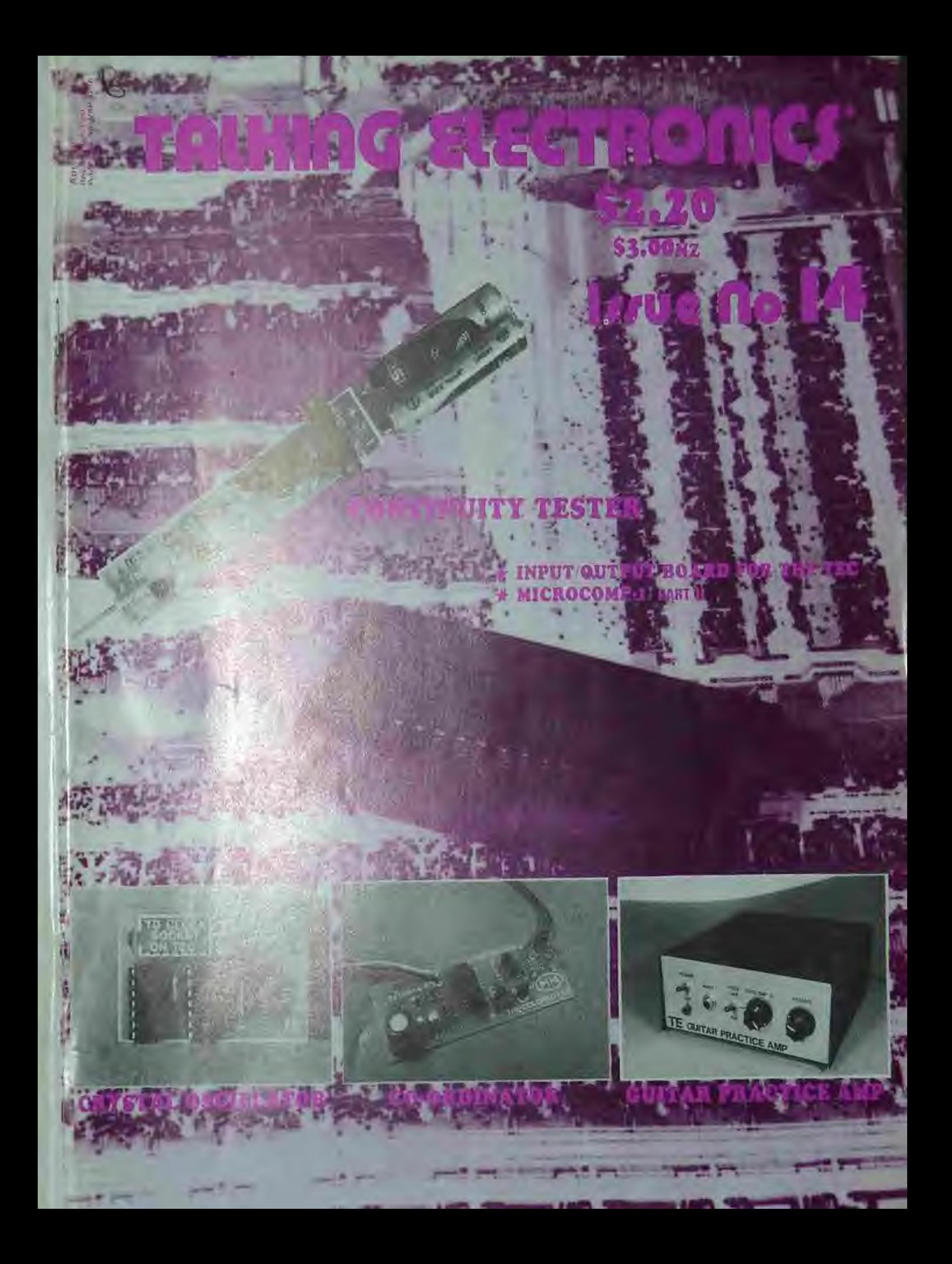

# **TEC-1A** & **1B TALKING ELECTRONICS COMPUTER**

**TEC 1A's can be converted to TEC 18's by ailing a push button, a 47k resistor and a diode. When you update to MON 2, the SHIFT function allows INSERT and DELETE and a number of other commands.** 

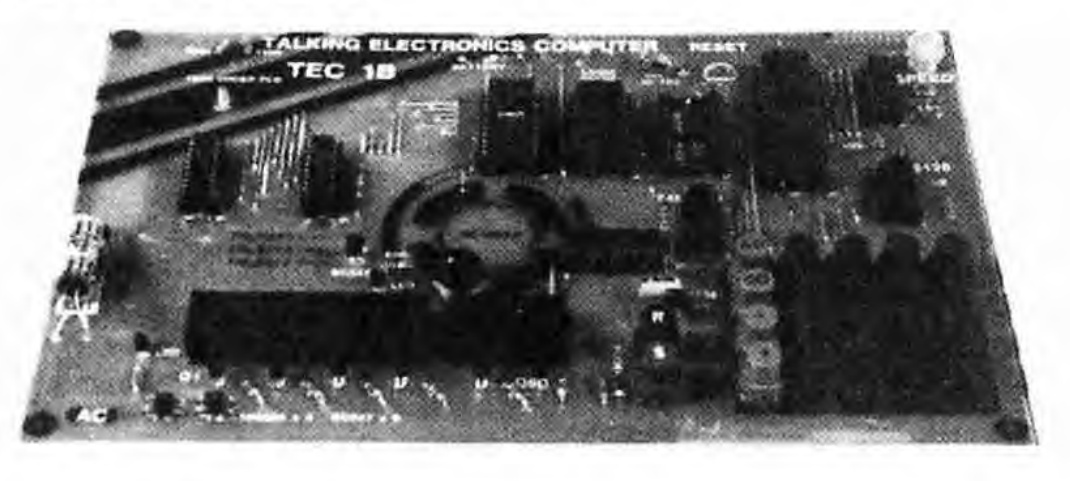

# **TEC 1B with SHIFT KEY FITTED.**

and can increase

This is the fifth article on the TEC and quite frankly we have only just scratched the surface up to now.

The more ideas you try, the more you realise the potential of programming.

We have received a number of programmes for the 7-segment displays as well as the 8x8. These have been included in this article and also a few more hints on programming in general.

But before we get onto the programmes, there are a number of loose ends we have to tidy up. to bring the documentation up to date.

So far there have been 4 different models of the TEC and although the changes have been slight, they have not been put down on paper.

As far as the software is concerned, all models are compatible as the only modifications have been in the hardware.

The output latches have been changed from 8212's to 74LS273's, the 2200uF filter electrolytic changed to 1000uF and the 7805 mounted under the board so that its leads cannot be bent or broken.

The rest of the design remains substantially the same with the only addition being a shift button near the keyboard.

This button allows the keys to have a second function and we have already described these in issue 13.

Kits are now supplied with both the 1B ROM and also MON 2 ROM. it is possible to fit both programs into a single 2732 and to select either one program or the other requires a slide switch to take pin 21 HIGH or LOW. With this you can get the best of both monitors.

The computer can be switched between one MONitor and the other by pressing the reset button and while it is pressed. the slide switch is changed. When the reset button is released, the other MON will come into operation.

The following is a reprint of an information sheet supplied with the latest kits:

# **THE 2732 MONITOR**

Both MON 1B and MON 2 are in the same chip and is called MON 18/2. The MON 18 program has been placed in the upper half of memory so that when it is placed in the TEC. the MON 1B section will run and the computer will display 0800. You can now access all the games. tunes and running letter routines as covered in issues 10. 11, 12 and 13.

The MON 2 routine is more advanced and does not contain any of the games. Instead it has a SHIFT routine that enables you to insert bytes into a program by shifting all the higher bytes, and the byte at the present address, up one location. And a delete function, as well as a number of other routines that have been covered in issue 13.

# **PART V**

**PC Board: \$24.30 Complete: \$114.90** 

> **Features in this article: \* Crystal Oscillator \* Input/Output Module**

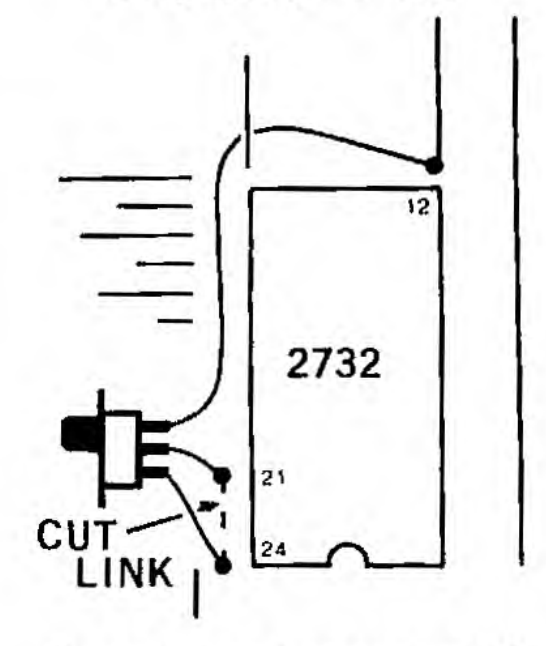

When you want to accesss the MON 2 program, a switch must be fitted to the board so that pin 21 can be taken to ground. This will enable the lower half of the 2732 to be brought into the system and thus run the MON 2 listing.

The diagram above shows how to fit the mini slide switch to the two halves of the link that has been cut as shown.

You can switch from one monitor to the other at any time by pressing reset and altering the switch\_

If you are writing a program using the MON 1B, it is best to start at 0900, so that when (if) you want to use the INSERT or DELETE functions, you can change to MON 2, use the function and then change back to MON 18.

Gradually you will realise it is best to use MON 2 for most of your programs.

There are two major differences between MON 1B and MON 2. MON 1B uses a simple routine that places the value of a key directly into the accumulator, without firstly saving the value of the accumulator. Thus its original value is destroyed. MON 2 loads the key value into location **08E0** and thus your program must include an instruction that looks at this location for the value of the key.

Unless you load directly into the A register.

Simple programs designed for MON 1B will not run on MON 2 if they include a key press: unless they are altered accordingly.

**The second difference is the start address for programming. MON 1B starts at 0800, white MON 2 starts at 0900. Programs written at 0800 cannot be successfully modified via the insert and delete functions as they will run into part of the scratchpad area for the MON 2 system.** 

The following diagram shows how to add **the diode and resistor for the shift function. The diagram in issue 13 was not clear and this is an improvement:** 

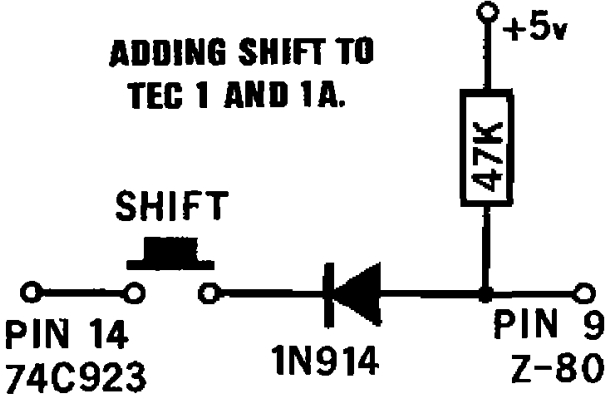

### **TEC 1A/1B CONSTRUCTION HINTS:**

**The output latches for the latest TEC's are 74LS273's and the dotted link below each chip Is fitted.** 

**The 7805 regulator bolts directly under the PC board and a little thermal compound can be applied to assist heat transfer.** 

**The small link from pin 4 of the 74LS138 IN/OUT decoder must be added. It can be cut later if expansion is required.** 

**About 58 empty holes will be on the board after construction. Some provide for expansion while others are unused.** 

**After the keys have been added and everything is operating satisfactorily, the letters and numbers can be applied to the tops.** 

**Firstly clean the buttons with methylated spirits and apply the rubdown letters. Cover them with clear nail varnish to protect them. if you want to add another layer, wait for the first to dry, otherwise the letters will smudge!** 

# **NOTES ON THE Bx8 DISPLAY**

**The 8x8 has been modified to include sinking and sourcing transistors as described on P 27 of issue 12 and all kits now include 16 transistors and the necessary current limiting resistors.** 

**This results in the LEDs being driven harder and increases the brightness of the display noticeably.** 

**This is important when multiplexing as each LED will be turned on for only about one-eighth of the time and if sufficient**  current is supplied during this instant, the **LED will appear to be on for the total period of time with an acceptable brightness.** 

**We had an interesting fault in an 8x8 last week. It is interesting because the knowledge we gained applies to other projects where LEDs are driven in parallel.** 

**A constructor built the 8x8 and was not happy with the output of about 3 of the LEDs.** 

**He went to his local electronics shop and bought a few replacements.** 

**After fitting them. he was quite surprised that they did not work at aft! So he rang us. At this particular point in time we**  were not familiar with the fault and did **not know how to advise him. So we suggested he call around with the project.** 

**Some time later that day he arrived and we noticed the first difference was the colour of the LEDs he had used. They were less opaque than the rest and the PIN** 9 crystal inside the LED could be readily <br>PIN 9 seen. This did not disturb us as the light **seen. This did not disturb us as the light 1N914 Z-80 output of the LEDs was our prime concern.** 

> **When we tested it, sure enough: die 3 LEDs did not light up.**

> **On measuring across the new LEDs with a multimeter set to low ohms, the voltage drop across the crystal was slightly higher than the rest. (When we me taking a measurement like this, the swing of the needle is being taken as a voltage drop. We are using the 3v suppy in the multimeter to provide the LED with voltage and the needle tells us the characteristic voltage drop across the crystal)**

> **We then got three LEDs from our stock and measured the characteristic voltage drop. It was exactly the same as the majority in the display and when we fitted them, the whole screen lit up perfectly.**

> **The reason why the LEDs failed to illuminate was due to the higher voltage needed to turn them on. Even if this is 10OmV or so, the result will be the LED will not turn on at all. (See the experiment in Stage-1, P 9 )**

> **It is important that LEDs are matched according to this characteristic voltage, for situations where they are placed in parallel. The 8x8 is one example as the LEDs are effectively in parallel when the whole screen is being illuminated in a non-multiplexed situation.**

### **DISPLAYING LETTERS AND NUMBERS**

**The 7-segment display is quite a unique unit. It will display all the numbers from 0 to 9 as well as many of the letters of the alphabet.** 

**There are only about seven letters that cannot be readily displayed and for these we will have to make a compromise.** 

**The letter M is displayed as a small with a bar over the top. This corresponds to a feature in mathematics where a dot is placed over the first and last digits in a**  **number to indicate the number repeats. (This is called a recurring number or recurring fraction).** 

**The letter W is displayed as a small 'u' with a bar over the top, for the same reason. The letter 'U' is displayed as a capital letter while V is a small 'u'.** 

**The letter 'X' is displayed as part of a cross and Z is shown as two angles in opposite corners of the display, and looks quite readable.** 

**The only letters which require interpretation are 'K' and 'Cr.** 

**Ten other characters have also been included such as a question mark and 'equals' as well as a reverse bracket to assist in displaying mathematical problems.** 

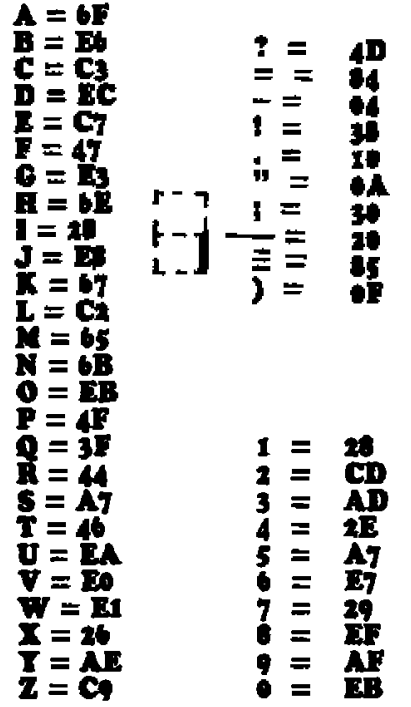

# **TESTING A BLANK 2716 FOS FF's**

**Aker erasing an EPROM, such as a 2716, it is wise to make sure it is entirely blank before reprogramming it. The program that follows does just that. It does not inform you of the location or locations that do not contain FF, but rather the screen goes blank and stays blank if a location has not been fully erased.** 

**If all locations contain FF. the TEC resets via the MONitor program to the start-up address (either 0800 or 0900). This**  program can be placed anywhere in RAM **will work with either MON 1 or MON** 

# **• by Jamas Baru. 3218**

**is so OS 21 MI III 71 FE FF**  加 67<br>北<br><u>九</u><br>八<br>八 **se Pi C7 7'** 

As promised, a larger photo of the robot arm. If you have built anything like this, why not take a photo and send it in.

Your ideas, combined with others, will help us to present an article.

# **MON 2 HEX LISTING:**

For those with the TEC 1B and an<br>EPROM BURNER, here is the hex listing for the MON 2.

With this you can make your own MON 2, and save the cost of conversion.

Insert the data 0800 on the TEC, and continue through to OD64.

Go through the program at least once,<br>checking each of the values to make sure a mistake has not been made. A single mistake can mean the difference between perfection and failure.

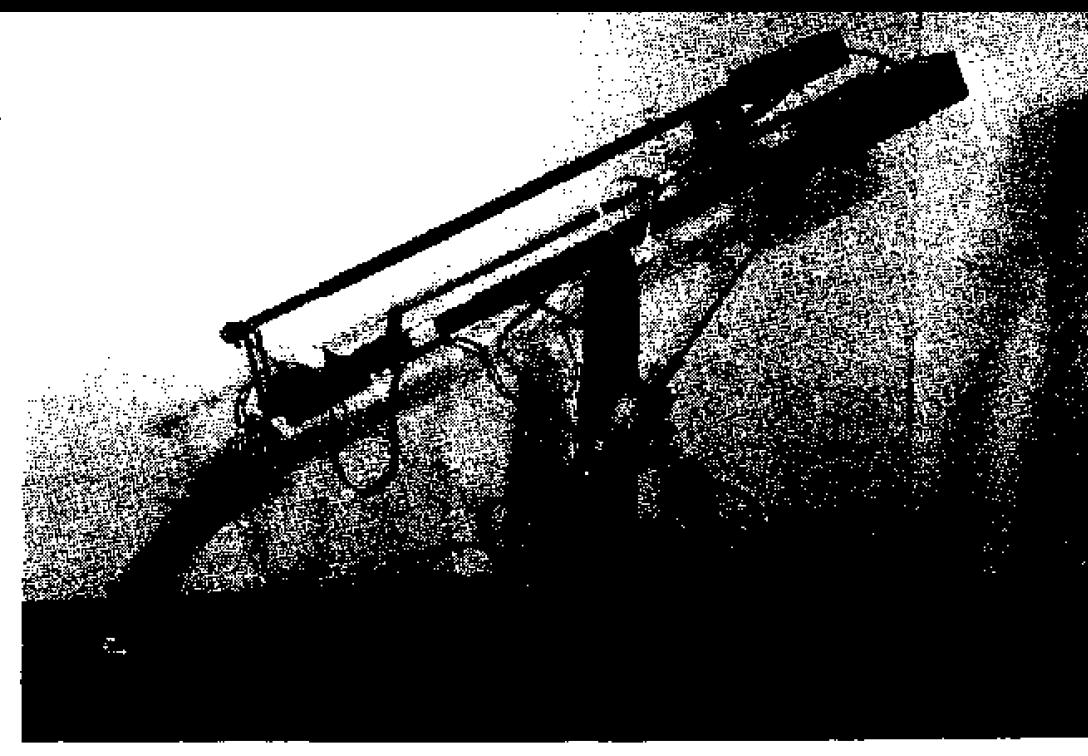

# **MON 2 HEX LISTING FOR TEC 1B:**

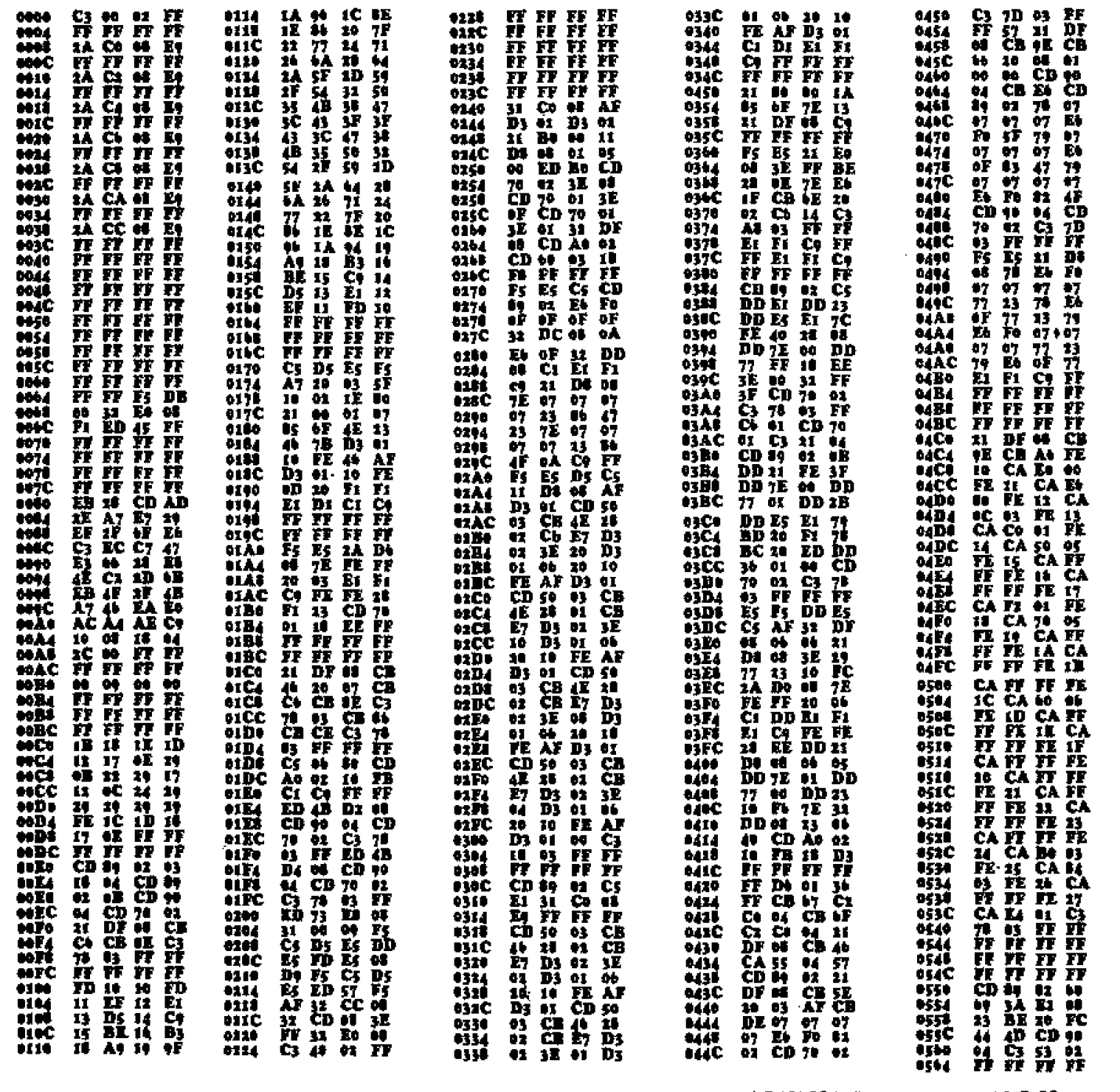

# **NOW THE CIRCUIT WORKS (and a general discussion.)**

**The circuit diagram is TALKING ELECTRONICS (TEC 16). It is a 9-chip, single-board computer capable of executing Machine Code commands and displaying the result on either the inbuilt display (a set of 7-segment displays) or on other displays via the expansion socket.** 

**The expansion socket is configured identical to the RAM socket and is accessed via line Y2 of the ROM/RAM decoder 74LS138. at the top right-hand corner of the diagram.** 

**The computer starts-up via a MONitor program contained in the 2732 and two monitor programs are in this chip.** 

**The MON 1 select switch takes address line All LOW for the low half and HIGH for the upper half.** 

**The other major change between TEC 1 and TEC 18 is the output latches. They were** originally 8212's **74LS273's have been used. These are a modern chip and are more readily available.** 

# **STARTING UP**

**When the power is applied to the computer, the reset line on the Z-80 is taken low for an instant via the 100n capacitor and this resets the internal workings of the 2-80.** 

**Its first operation is to look for the first byte of data at address zero, in the monitor. Depending on this being a one-** **contains 11 lines while the data bus contains 8 lines. The data bus is always 8 bits wide for a Z-80 processor and this gives it the name '8-bit system'.** 

**The address bus is a ONE-WAY bus in which the Z-80 activates the lines and turns them on and off using binary notation to generate an address value.** 

**When all lines are LOW, address zero is represented. When line AO is HIGH, address 1 is represented. The Z-80 has 16 address lines and address 1 is: 0000 0000 0000 0001. When line Al is HIGH, address 2 is:0000 0000 0000 0010** 

**The address lines connect to a number of chips but only one will respond due to a 'turn-on' line called a command line being required to be activated.** 

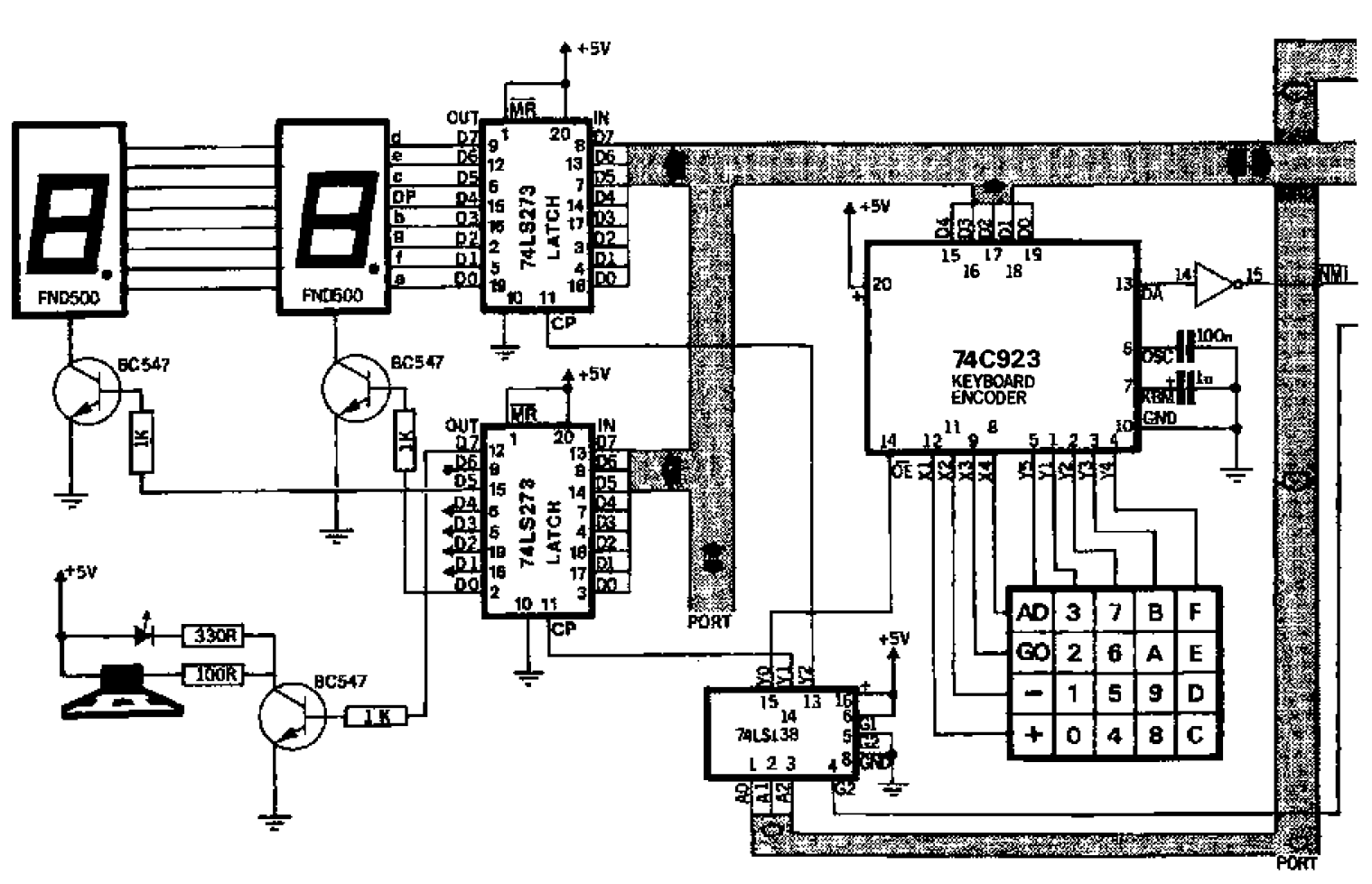

# **TEC 1B COMPUTER CIRCUIT**

**When the ROM select switch is HIGH, MON-1 program is accessed and the computer displays 0100. When the switch is LOW, the computer displays 0900 and the MON 2 program operates.** 

This has been done so that the TEC 1B is **compatible with the original TEC 1 and it can be upgraded by adding a monitor switch and a programmed 2732 EPROM.** 

**The original TEC 1 had a 2716 EPROM but these chips are no longer manufactured and thus a 2732 is now used. When a 2732 is placed in a 2716 socket the upper half of the chip is accessed and thus MON 1 program has been placed in the upper half.** 

**byte, two-byte or three-byte instruction, the Z-80 will execute it or request one or two more bytes.** 

**The flow of information from the Z-80 to the other chips is via two buses. They are the ADDRESS BUS and DATA BUS. In addition, there is a set of control lines (sometimes referred to as the control bus} that activate (generally) one chip at a time.** 

**All signals within the computer are at a level equal to rail voltage (called HIGH) or ground (called LOW). For this reason they are called digital circuits.** 

**The shaded paths of the diagram represent buses and the address bus** 

**These command lines are called chip select, chip enable or output enable and this allows only one chip to be activated at a time.** 

**The chip select lines are the outputs of a decoder chip and this chip is 'turned on' by the Z-80 and only one of its outputs goes low at a time.** 

**It is a 3-line to 8-line decoder and this means it has 3 input lines and depending on the HIGH-LOW values on these lines, one of the outputs will go low.** 

**This is a form of expander so that a single line from the Z-80 (e.g. from pin 19 or 20) can control 8 devices.** 

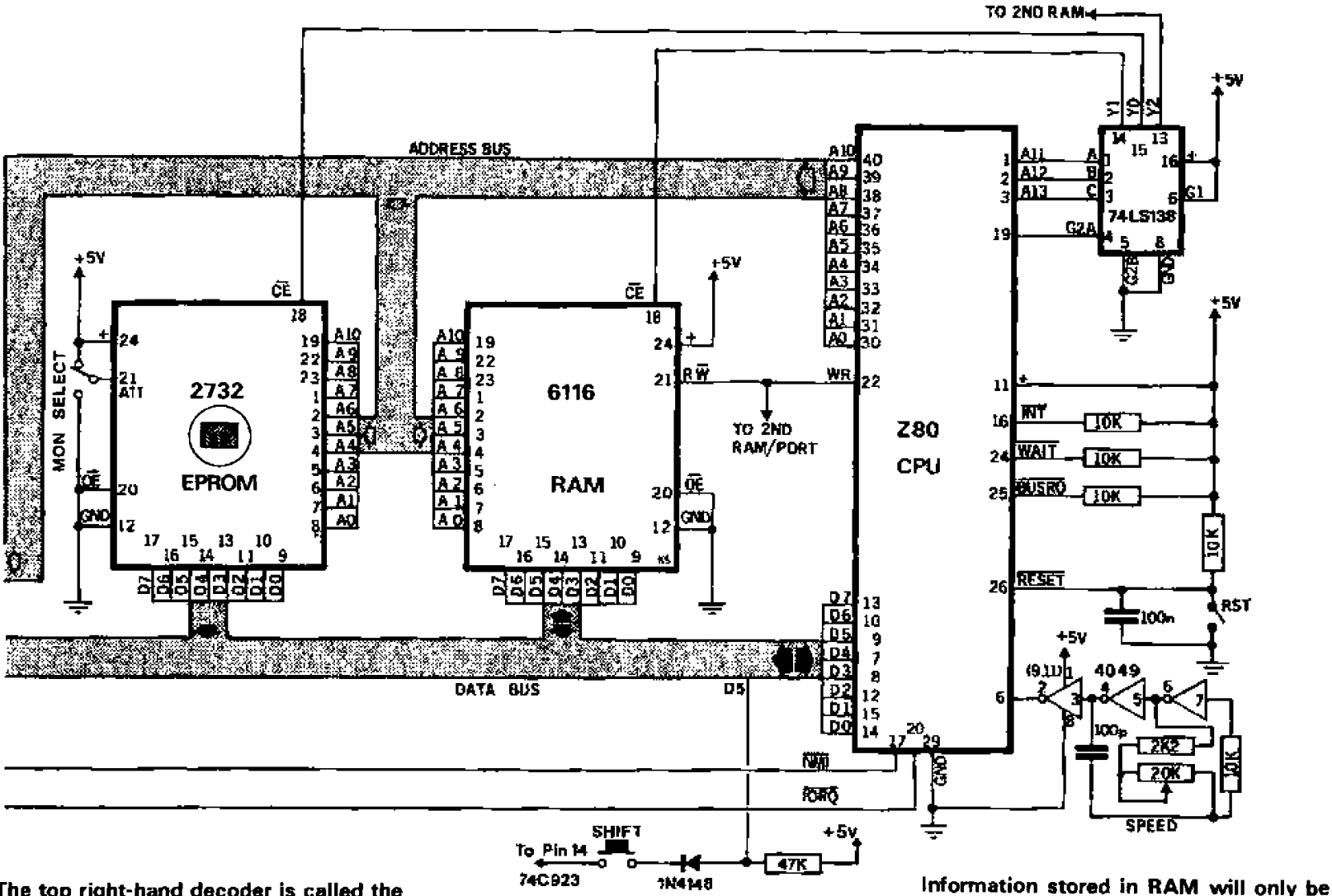

**The top right-hand decoder is called the ROM/RAM decoder and the lower lefthand, the IN/OUT decoder.** 

**The data from the monitor flows to the Central Processing Unit (the Z-80) along the data bus as 8 parallel bits of information AT THE SAME TIME.** 

**This is called a BYTE of information and can have 256 different possibilities. The 2-80 knows if the byte is data or instruction by the fact that it starts at address zero looking for an instruction byte. From there the program must follow correctly and this is the responsibility of the programmer.** 

**The data enters the 2-80 via a holding register (an instruction register) that is not available to the programmer and to keep the discussion simple, we consider the byte flows directly into the A register (called the accumulator). This is the only register capable of accepting information from the data bus. All other registers must be fed from the accumulator.** 

**Data can also flow out of the 2-80 along the data bus and this bus is BI-DIRECTIONAL. The arrows on the bus show the direction of flow of information.** 

**The keyboard is scanned by the 74C923 and this is called hardware scanning as the chip has inbuilt scanning circuits for a matrix of 20 keys.** 

When a key is pressed, a signal is **generated at the Data Available pin and the 2-80 is notified via the Non-Maskable Interrupt line.** 

**The Z-80 immediately ceases all processing and jumps to address 66 in the MONitor. Here it executes a short program and activates the input/output decoder to turn on the keyboard encoder. The encoder puts a 5-bit number on the data bus and this is stored for later use or operated upon, as required.** 

**When the shift button is pressed, and kept pressed while one of the keys is pressed, an extra bit is added to create a 6-bit number and thus an additional set of 20 commands can be created.** 

**The output latches are also controlled by the in/out decoder and the control line on each latch is called CP (clock pulse).** 

**When these lines are taken LOW, then HIGH again, the data appearing on the input lines is latched into the chip and will appear on the output lines and will remain there.** 

**This allows devices such as 7-segment displays, relays or globes etc. to be activated.** 

**The 6118 RAM is RANDOM ACCESS MEMORY and as the name suggests, bytes of information can be placed anywhere in its matrix of cells. These bytes are generally data however**  programs can be *i*ttored and run in RAM **and these are usually developmental programs.** 

**maintained as long as the power is applied as the flip flops storing the data will not hold their state when power is removed.** 

# **`ADD-ONs**

**This computer is only a baby in the computer world however it does have the facility for expansion and already a number of "add-ons' have been produced.** 

**Possibly the most important add-on is the NON-Volatile RAM. This consists of a battery backed-up 6116, into which programs can be placed.** 

**Other devices can be connected to the system via the expansion port and this includes an IN/OUT module, an OUTPUT module, a display module and a controller module (to come).** 

**The clock oscillator is adjustable via a speed control pot and allows programs to be run at different speeds for assessment. If a real-time situation is required, a crystal oscillator can be fitted and this will allow time to be programmed accurately.** 

**The main intention of this computer is to provide the starting point for an understanding into computer operations. For this reason, machine code programming has been employed. This means you will be able to create your own systems for such applications as controllers and timers for industry and home and be able to produce the project from the ground up, without requiring any external operating system.** 

# **PROGRAMS FOR THE** TEC DISPLAYS and a sound Program:

Here are three programs for the TEC and TEC displays. The effects that can be produced on a set of 7-segment displays is quite amazing. I thought we had run out of ideas and yet they still keep coming.

The first program is a Space Invaders sound effect using button 4 as the firing button. The other two programs use the displays.

# **SPACE INVADERS 'SHOOTING'**

Philip Barns.  $211R$ Computer sounds and effects are always impressive, especially when we have control over them.

This program does just that.

It is a Space Invaders sound effect and you can control it via button 4.

The point to note with this program is the way the delay is increased by inserting a varying value into a delay loop. In the latter half of the program the OFF time is gradually increased by placing another varying value into a delay loop.

The resulting ON-OFF values outputted to the speaker produce the changing tone.

The program only accepts the press of button  $4'$  (determined by  $\mathbb{CP}$  04) and by pressing this button repeatedly, a firing sound will be produced.

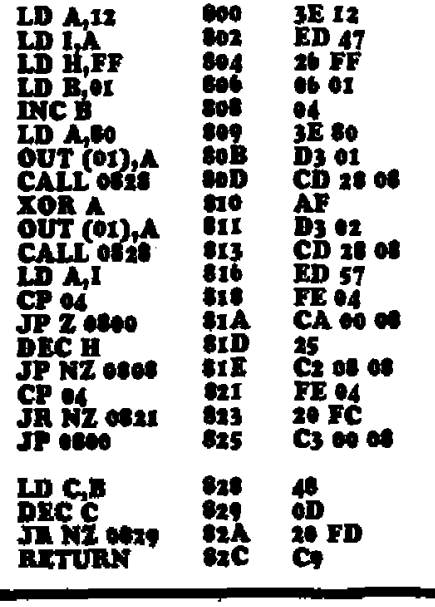

#### THE BOX **G.L. Dunt** 3219.

This program is an extension of the techniques we have been discussing in issue 12, P 18, covering the control of two or more pixels at the same time.

It produces an interesting piece of animation in which a box with lid is displayed and moved across the screen in a 'chase scene'.

Again we won't say much about the effect, except to say that you can get quite involved with it and find it very easy to improve upon.

The program consists of 25 'frames' and each frame requires 4 bytes of the table to produce the necessary effects. Each time you increase the table (by 4 bytes) you must also increase the counter register by one (for each frame).

By using 4 bytes we gain the ability to control two pixels at the same time. If only one display is required, the two pairs of bytes will be identical.

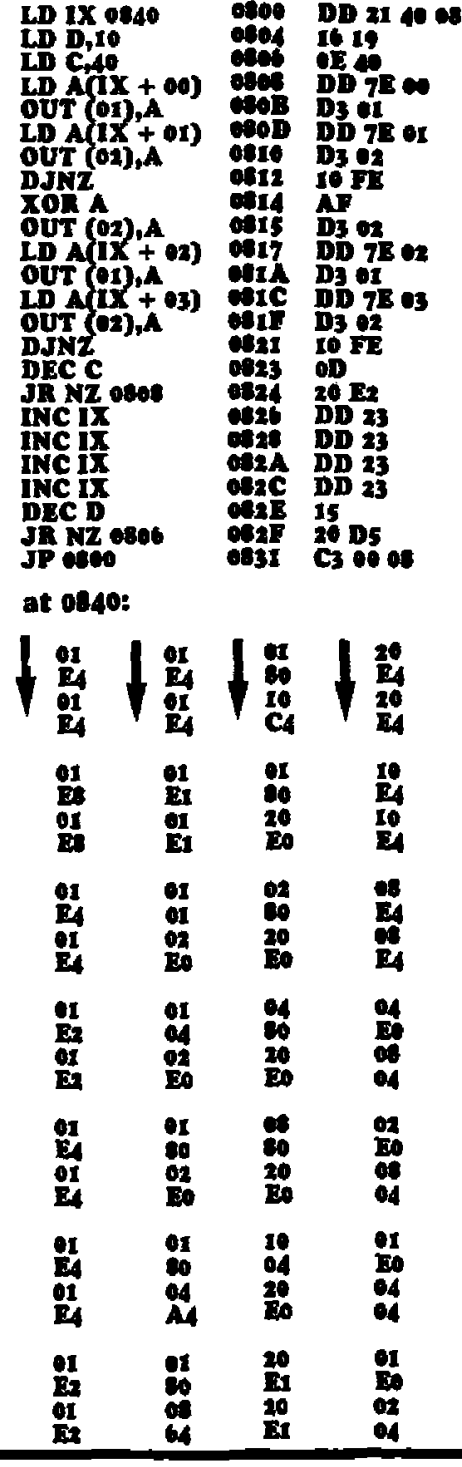

# **Halllovic's Plano:**

This program has been designed by BOB Halilovic and gives a piano effect when one of the 20 keys is pressed. The notes have a pre-determined length, and this distinguishes it from the organ programs we have previously presented.

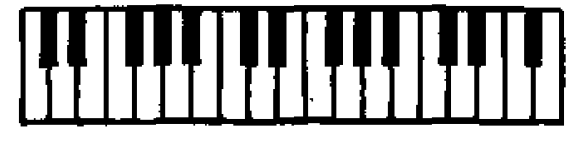

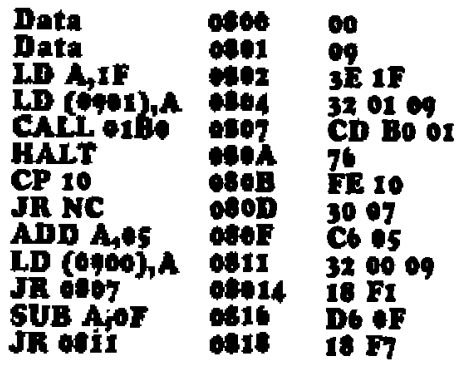

# **BOOMERANG**

G. Sheehan & D. Svendsen. 3175

Boomerang is a program for the TEC displays. The effect you get is so clever that we are not going to spoil it by telling you what happens.

The only point we will mention is the composition of the byte table.

Each pass of the program uses two bytes from the table and the end of the program is detected by looking for address **OL4.** Register L will be  $4\overline{4}$  at the end of the table.

By using the table two bytes at a time, we can specify the display we wish to access and the segment to be lit.

Also, using a byte table like this requires less program and fewer registers. It is of the tricks of compact one programming.

The delay at 0900 produces the speed of execution.

Try altering and modifying the program and you will learn a lot about what each instruction does. You can also lengthen it by adding more frames. It'll be like creating your own cartoon.

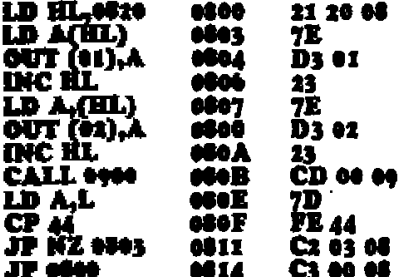

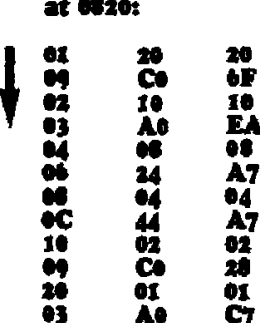

 $\sim$   $\sim$   $\sim$ 

### Delay at 0900:

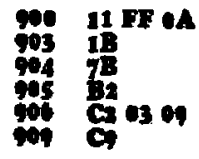

# **PROGRAMS FOR THE Sx8 DISPLAY:**

The 8x8 has remained a popular 'add-on' and we still get requests for more programs for it. Here are some recent submissions:

If you have written a program equal to these, send it in for inclusion in the next issue:

# **FAN OUT MK III**

Dean Svendsen 3175.

FAN OUT Mk III produces symmetry on the displays and can be seen by the same byte being outputted to both ports 3 and 4. The end of the table is detected by looking at the value of L and starting again when it equals the address of the end of the table.

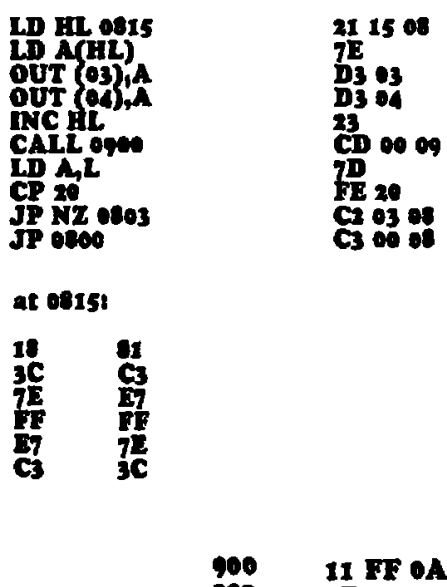

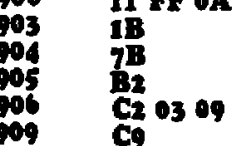

### **BOUNCING BALL AND ROLLING BALL.**

G.L. Dunt, 3219.

This program is an extension and improvement over the Bouncing Ball program in issue 12, P. 26.

If you look at P.26, you will notice the program is fairly long.

This is because it is necessary to specify the start address of the ball, each time it changes direction.

Much of the program is a repetition of similar or nearly similar codes and to reduce its length we need to look at any part(s) that repeat.

At first they may not be obvious but one can be found that starts at the base of a column, up the column, across to the next and down to the base again. The<br>sequence ends with the LED jumping to the start of the next column.

If we repeat this 4 times, the whole of the board will be covered. This will reproduce the effect as described on P. 26 of issue 12 Using the same technique, we can travel across the display and back again, to produce a weaving effect as the LED advances up the display To complete the travel we need to move the LED from the top right hand corner to the lower left hand corner, ready for the start of the next sequence.

By using efficient programming as covered in this program, we can produce twice the effect with about half the program.

Most of the reduction is done by defining the co-ordinates of the ball only once. This is done at the beginning of the program and from there the ball position is kept in the C and D registers. They act as the x and y values in co-ordinate geometry.

To move the LED across or up and down the screen, the C and D registers are rotated left or right. Each register contains only one bit and when this moves out the end of the register, it either "sits in the carry box" or passes it and enters the other end of the register. In either case the carry flag is affected and we look for this to let us know the end of the display has been reached.

As you can see, the LED is either "off the end of the board" or at the other side of the display, when the carry is detected and we must shift it back one location, ready for the next run. This way the LED appears to be darting back and forth from one side to the other, and we are not aware of the 'corrections' that take place.

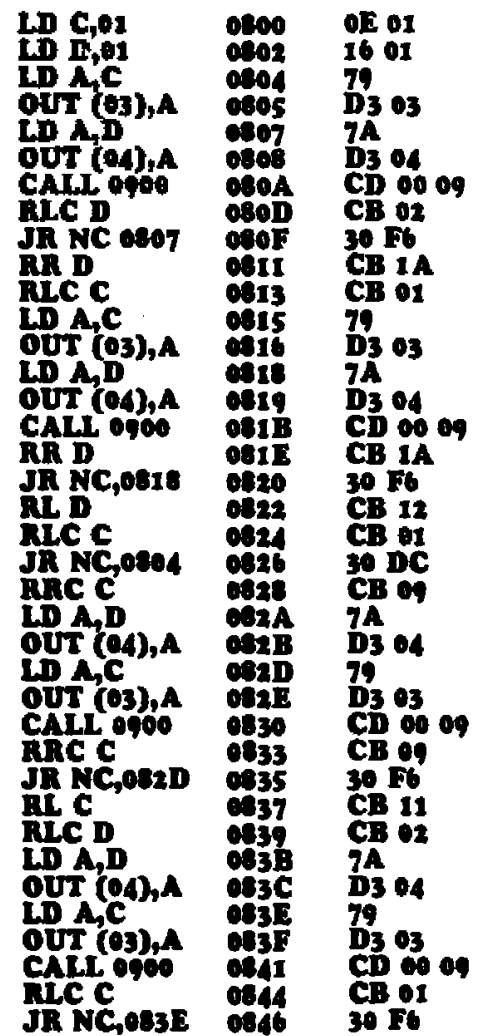

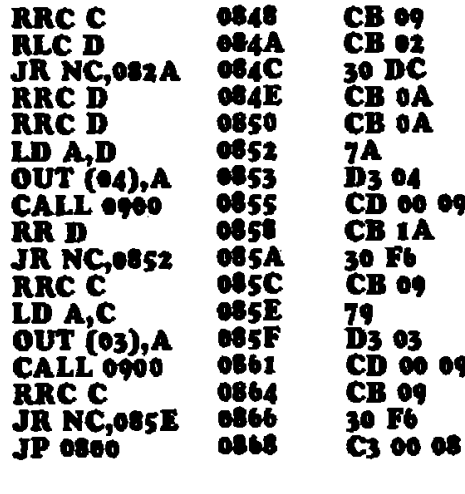

**At 0900:** 

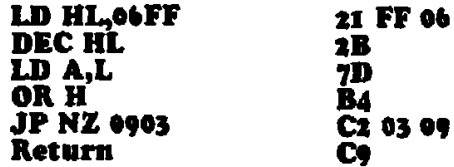

# **RAIN DROPS:**

Jim Robertson,

This program produces a very effective pattern, similar to falling rain. The random number generator is the interesting part as it is very difficult to produce random numbers in a program that loops.

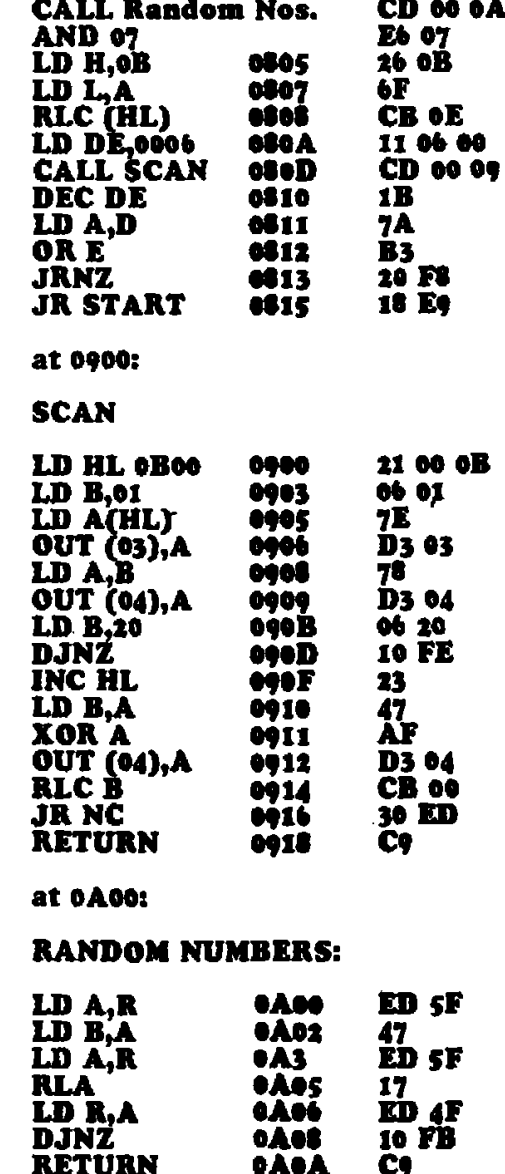

# ONE DIALLE

LD D, 66

LD HL.eeoo

LD (HL), A<br>INC HL

**JR NC<br>LD DE 0560** 

LD HL,0900

 $\frac{CD}{CD}$   $\frac{AL}{N}$  $\frac{N}{N}$ <br>CP eo<br>JR Z

- JR<br>
LD A(DE) 4<br>
LD (HL), A<br>
LD LA<br>
LD LA<br>
LD C, 10

LD HL,0460

LD A(HL)<br>OUT (01),A

LD A.C<br>OUT (01),A<br>RRC C

XOR A<br>OUT (01),A<br>INC HL

LD D.65

LD B,00

DJNZ

DEC D

JR NZ

JR.

INC HL

JR.

ADD A, E<br>LD E, A

XOR A

**DEC D** 

JR NZ LD A, 14

CP OĂ

TURNING THE TEC INTO A PHONE DIALLER

08 O O

**0801** 

af63

 $\begin{array}{c} 0.00000 \\ 0.00000 \\ 0.00000 \\ \end{array}$ 

osoi

 $\ddotsc$ 

060F<br>0611

 $\frac{1}{1}$ 

0110<br>01110<br>0110<br>0110

OOIÈ

081F

0511

6822

8823

e125

0827

0829

011C

082E

0830

0531

0833

 $0.34$ 

ajı

**093A** 

083B

**OBSD** 

083E

osir

OFIT

The following three or four pages examine the development of an idea. It is a Telephone Dialler capable of storing up to 30 or 40 names and phone numbers with a dialling facility and auto re-dial.

It is only a program of ideas as the output appears on a speaker in the form of tones.

Since this is a fiarly ambitious concept, it has been divided into 3 sections. Each section describes a program that is complete in itself and increases in complexity with complete design in section 3.

The first program is fairly simple. It shows how to get figures from the keyboard and display them on the screen. The second contains two function<br>buttons, C and E. The 'C' key clears the screen and 'E' indicates the end of a phone number.

The third program is much more complex. It has more features and is keeping track of more things.

Each program has been created from scratch as it is almost impossible to 'add onto' an existing program.

Type each of these programs into the TEC and study them. This way you will leam how they operate.

# **PHONE DIALLER PROGRAM 1.**

This program is limited to displaying 6 digits on the TEC screen as no scrolling feature is present. As the keys are pressed, the numbers fill the screen from left to right. When the screen is full, the capability of the program is reached.

The screen buffer is located at 0900 and the scan rate is determined by the value of B (at 082E and 082F). We can increase or reduce the scan rate by altering the value of B and by adjusting the TEC clock speed.

No other features are available in this program. The TEC must be reset and 'GO' pushed to clear the screen so that a new number can be keyed in.

This simple program shows how to get numbers from the keyboard and onto the screen.

The only instruction that will be unfamiliar is JRNC. It effectively divides the keyboard in two, allowing keys 0-9 to be accepted and A-F to be disregarded.

**JRNC** means Jump Relative if the Carry flag is NOT SET. When the previous instruction is a 'COMPARE', it is best to substitute the word 'BORROW' for carry. and the instruction will be much easier to understand. This is because the compare instruction subtracts the data byte from the accumulator and if a borrow is required, the carry flag is SET.

# conversion table at 0880.

Push RESET, GO and the displays will blank. Press any combination of keys and notice that only number keys respond.

Modify the value of B in the scan section to increase the scan rate.

Some ideas for experimenting include: scanning from the opposite direction, scanning only 5 displays, allowing letters to appear on the screen, and changing the output to a CODE, so that you can turn it into a CODE-BREAKING game.

# **PHONE DIALLER - Part 1**

AF

77

23

15

ED

63.

ςF

7E

1A

Ī'n

7E

79

AF

23

 $\overline{15}$ 

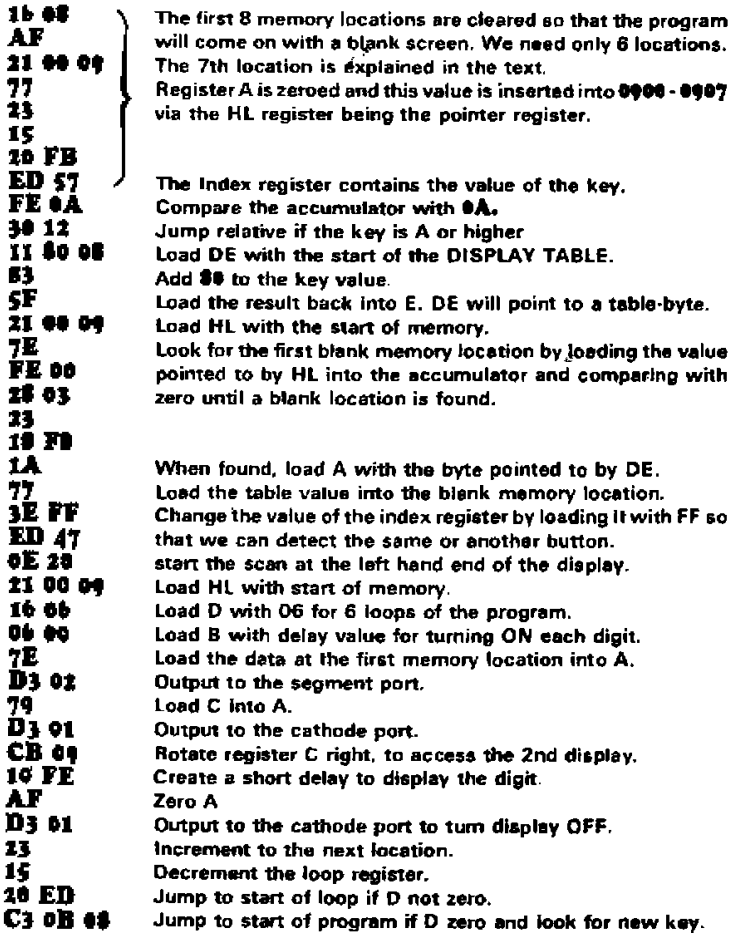

1. The first 8 moment locations are stoored as that the asses

In our program, CP 0A causes the Z-80 to substact  $0$ A from the accumulator (it will hold the value of the key). When any key below **A** is pressed, the subtraction<br>operation creates a borrow and this sets the carry flag. If we push key 6, the operation will be 6 - A and the answer will require a borrow. Thus the carry flag will be SET. If we go to the program, we can see the Z-80 will continue down the program and NOT JUMP as the instruction says: JUMP RELATIVE NO **BORROW.** 

To fully understand these instructions you have to comprehend the double negative. For instance: I am NOT. NOT going to jump means I AM going to jump.

Type the program at 0800 and the display

This program accepts a string of digits of any length and will remember them for recall after key E (for END) has been pressed.

program.

at 0880:

ER

28 CA14 A E7 27 EF

**AF** 

The C button clears the display and can be pressed at any time. When the desired number has been entered, button E is pressed. The display is blanked and the numbers emerge from the right hand end of the display and shift across to the left. Three empty spaces are created before the numbers start again.

**PHONE DIALLER - Part 2** 

The second part of the Phone Dialler

program uses a different approach. As

we have said, each must start afresh as it

is more difficult to adapt an existing

This program introduces the concept of control keys and also the need for subroutines for any sequence that is required more than once.

Programs increase in length as more and more housekeeping is called for. Housekeeping is looking for button presses or detecting the end of a sequence etc.

The prime requirement of the program is to keep the displays illuminated. This means we must be calling SCAN for most of the time and as you will see, the SCAN routine is a favourite place to put housekeeping.

If you want a key to be immediately responsive, it must be checked during the SCAN loop. To be more precise, it must be checked during the inner-most loop as this is the loop which is being run for most of the time.

Key the program into the TEC and run it. Try changing some of the locations and see the result. This is the best way to following what is happening, especially at specific locations.

# **HOW THE PROGRAM WORKS**

The program generates 2 memory areas. One is made up of 6 locations, from 0900 to 0905 and is called the DISPLAY BUFFER. The other is from 0907 onwards and is called MEMORY AREA.

The SCAN ROUTINE (at 0877) looks at the Display Buffer locations and outputs their value onto the displays.

The remainder of memory, starting at 0907 holds any number of digital as required and is open-ended.

One location, 0900, is left blank and its purpose will be explained later.

As each number is keyed in, it is stored in memory, from 0907 onwards, and the HL register pair keeps track of the next available location.

The number is also outputted onto the display but firstly a SHIFT ROUTINE is called. The function of this routine is to take the value corresponding to the lefthand digit and drop it out of the buffer zone. The second location is then transferred to the first, the third to the second etc until all the digits have been shifted one place to the left. This leaves an empty hole at the right-hand end of the display.

The way in which this empty space is generated is quite clever. The '00' in 0906 is shifted into the 6th buffer location.

The program then loads the present key value in the buffer zone, position six, and reverts to a scan situation in which it is looking for an 'end of number' via button Ē.

When this is detected, memory is incremented one diocation and E is inserted.

The displays are cleared and the program picks up the first digit at 0907 and places it in the 6th position of the buffer area.

The shift routine is called then the next memory value is placed in the 6th buffer location.

Before each new value is loaded into the buffer area, it is compared with OE to detect the 'end of message.'

When E is detected, three blank locations are produced and the message starts again.

The CLEAR function is included in the SCAN routine. This has been done so that CLEAR can be detected instantly, as the display scan must be running at all times to keep the displays illuminated.

# **DIALLER Part 2 listing: Main Program:**

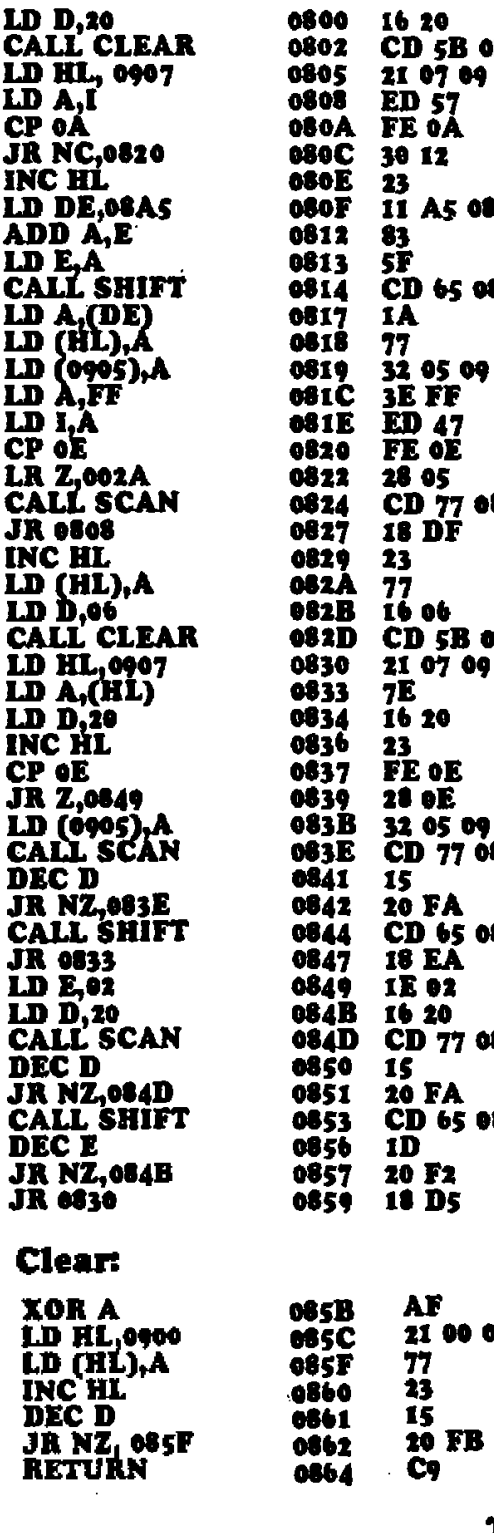

# Shift

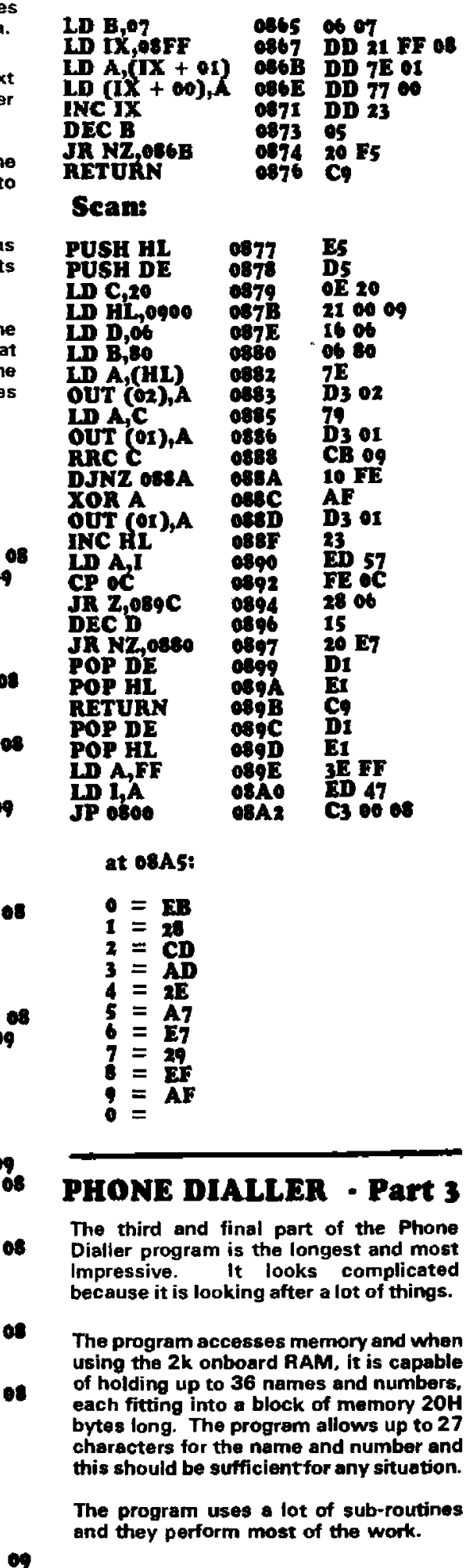

As the processor goes through the MAIN program, it CALLS the sub-routines and they do all the displaying, shifting, display converting etc.

Any operation that is required more than once is put into the form of a sub-routine. This reduces the length of the program and allows the sub-routines to be called as many times as required.

### **USING THE PROGRAM**

Basically the program is self explanatory as the instructions for its use are displayed on the screen after the GO button is pressed.

The first instruction is to select an INDEX NUMBER from 00 to 36 (decimal) into which the telephone number is placed.

Push button E and the screen will blank so that the index number can be inserted.

The index number will remain on the screen for about one second and then the second set of instructions will appear. After reading the instructions, push E. This will cause the screen to blank so that you can type the name corresponding to the phone number.

After the end of the name, insert a space by typing F and the program will convert to displaying a digit for each key pressed.

At the end of the phone number type E and the program will scroll the contents of memory.

To dial the phone number push D. The program will pause for 5 seconds then dial the number.

At the completion of dialling, the screen will scroll the name and number again.

You can redial the same number at any time by pressing D.

To re-load the memory BLOCK, push C. This will re-start the program and allow a new name and number to be inserted.

Once a name and number has been inserted into memory at a particular index value, it can be dialled very quickly. You can push either button C or RESET. If the Reset button is pushed, the GO button must be pushed for the first set of instructions to appear.

Push E and insert the index number, then push D. The computer will dial the number. A constant beeping will indicate the location is not filled and you should try another index.

At the end of dialling, the name and number will scroll and you can confirm it to be correct.

# **A SUMMARY OF THE PROGRAM**

The program creates a display buffer area at 0A60 to 0A65 and the values placed at these 6 locations are directly transferred to the TEC display via the SCAN routine.

The CLEAR routine zeros each of these locations and also the next location. This is one of the clever tricks of the program, and it is cleared for the following reason:

The SHIFT routine starts at a location that is one lower than **OA80**, (namely **OA7F**) and places the data at OA80 into

# 18 TALKING ELECTRONICS No 14.

# **PHONE DIALLER PROGRAM:**

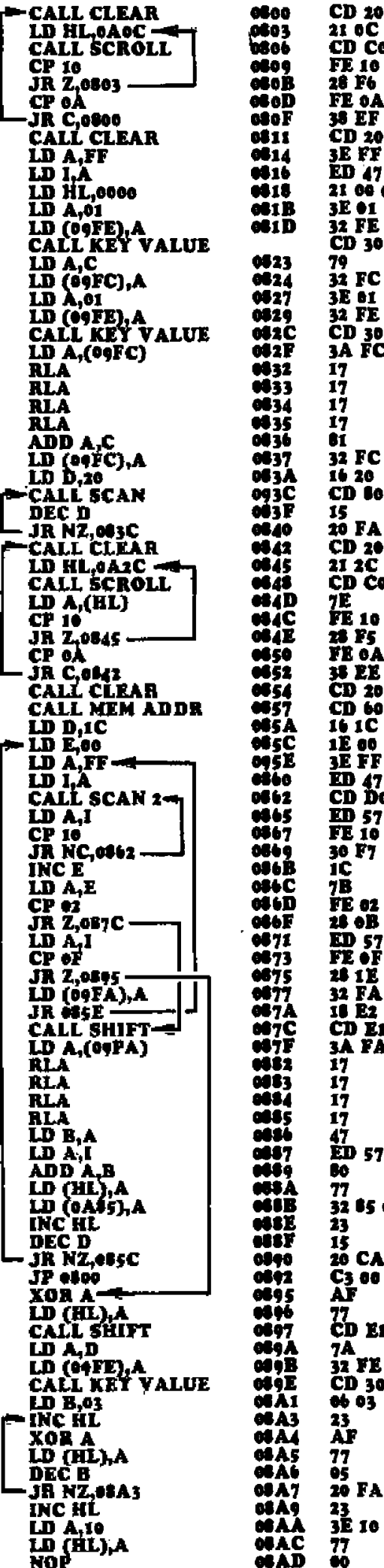

**D** 20 09 The first 7 lines of the program displays "Enter Index. I OC OA ....etc and looks for the value 10 at the and of the  $\overline{D}$  Co oo table to repeat the sequence. The program also looks  $\overline{1}$  10 for an input value above 9 to jump out of the loop. 8 F6 **E** oA 8 EF  $\overline{D}$  20 09 The screen is cleared and the index register is loaded i**e ff** with FF so that we can detect when a button has been m<br>| 17<br>| 100 00 pushed. Memory is set to zero by loading HL with 00 00. E 01 Location 09 FE stores the value 01 so that key value is 2 FE 00 called once. The requirement of the next 12 lines is to ID 30 09 get a double decimal number into location 09FC. C will contain the key value and this is loaded into 2 FC 09 memory location DOFC (first figure). **E** 61<br>12 FE 09 Repeat the sequence and call KEY VALUE once more. .<br>D 30 09<br>A FC 09 Load the first figure into A and rotate the accumulator 4 places to the left to shift the number into the upper half of the register. Add the second figure to the accumulator and store .<br>2 FC 09 the result into 00 FC as a two figure decimal number.  $620$ Creata a delay with register D and call SCAN for 20H **D** to 09 loops. (32 loops). .<br>0 FA :D 20 09 Clear the display and load the pointer register with the 1 2C GÁ start address of the second table. Display "Enter **D** Co eg name ...etc" Look for the end of the table (10) and E. loop, unless a key 0-9 has been pressed. **E** 10 s F5 'E CA s ee  $2009$ Call CLEAR to clear the display.  $\overline{10}$  60 09<br>0.1C Read MEMORY ADDRESS notes. Register D counts up to 28 characters (max allowed). **E** oo<br>E FF Register E counts to 2. Two key presses for a char. Fill the I register via the accumulator so that we can **iD 47<br>CD De eA** detect when a key is pressed. Scan the display looking for a key press O-F.  $\overline{\mathbf{m}}$  57<br>El 10 i0 F7 Increment the E register. B Load E into A. .<br>E 02 Compare the accumulator with 02 and jump if the two s on are the same. If not, go to the next instruction. m 57<br>E of Look to see if a space is required as this will indicate the end of names and the beginning of numbers. :6 1E<br>:4 FA 09<br>:0 E2 Jump relative if F has been pressed. Store the value of A at 09 FA and loop for second press of button. **DE1 09** Call SHIFT to get display ready for next number. A FA 60 Load the first number into the accumulator and shift it 4 places to the left to occupy the upper half of the ż reaister. 7 ż i7<br>ED 57 Save the result in B. Put second number into the accumulator. Ì0 Combine the two to create a 2-digit number. Load this value into the location looked at by HL. ŋ 2 65 OA Also load it into the first display location. **Increment HL.** Decrement D and s Ó CA Jump if IC locations not filled. ...<br>나<br>나 Jump to start if overflow occurs. Zero A and load it into the location looked at by HL to create a space. '7<br>CD E1 09 Shift the display digits one place to the left. Load the remaining locations into A and store at 00 FE Α 12 FE 09 for use by the CALL KEY routine. **D** 30 09 Call KEY VALUE. This will put Nos onto the display. 603 Create 3 blank locations after te numbers have been ı3 inserted, to produce a space between the end of the īΡ message and the atert so that it can be scrolled across ı, the display.

> Increment HL and load last location with 10 so that program will loop name and telephone number.

this lower location. As can be seen from the program, this lower location is not displayed on the TEC and thus the data shifts off the screen. The data for the second location is shifted to the location for the first display and this repeats for the 6 locations. The result is the data in the blank location at **CAS6** is shifted into the last display location and thus an empty space is produced on the display.

It is important for **0A86** to be empty for this to work.

The MEMORY ADDRESS routine creates areas that are 20H bytes long and starts at **ARAO.** 

The program stores the Index number at location 09FC and as each memory area is created, it decrements the Index number and the program exits when the count register is zero.

The HL register will contain the start of this address. It is not used for any other purpose and thus it will not be destroved during the running of the program and will hold the current value for re-dial, if required.

The SCROLL routine picks up the first byte from the table and piaces it at 0A\$5 and then calls SCAN for 20H loops (32 passes of the display).

The SHIFT routine is then called and all the bytes (including the biank locations) are transferred one position to the left.

The scroll program then loops and repeats the sequence until the end of the table is reached. It detects this by looking for 10H (we could have chosen any value) and the message re-starts.

When the 'Dial key' 'D' is pressed, a BEEP routine and PAUSE routine are called. These produce a suitable ON-OFF tone to the speaker and the program converts the values in memory to a string of beeps.

The program ignores the name at the beginning of memory and looks for the first location containing zero.

The end of the phone number is detected by also looking for a location containing zero.

The program then jumps back to calling the start of memory and scroils the message across the screen.

# **SUGGESTIONS**

The program can be keyed into the TEC and fills about 3 pages, from 0800 to **OAEE** 

After this is done, it is wise to save a copy of the program in non-volatile RAM so that it is not lost.

To save the program, type the following dump routine at **OFSO** 

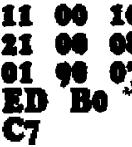

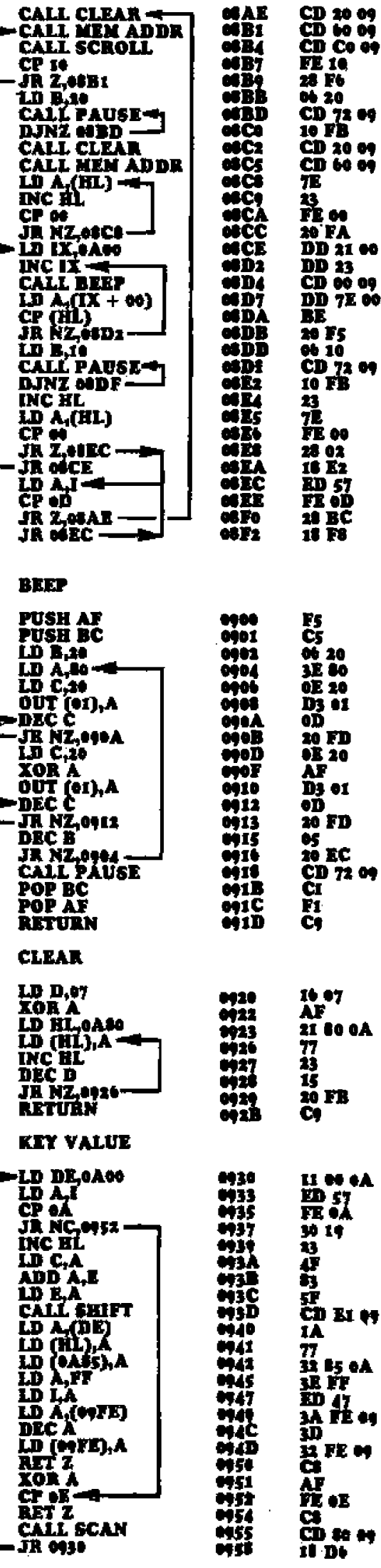

62 A V

Clear the screen

Get start of BLOCK via-09FC (36 blocks available). Scroll name and number across scree Look for end of message. If another key is pressed, iump out of loop. Create a pause before dialling by loading B with 20 CD 72 09<br>10 FB<br>CD 20 09 and calling pause 32 times. This creates approx 2 second dalay. Clear the screen of any junk etc. **CD 60 09** Get start of block (00-36). Look for space between name and phone number by comparing the contents of each location with 00 and incrementing until 00 is found. The next 6 lines create the dialling pulses by loading . . . .<br>DD 21 00 0A<br>DD 23<br>CD 00 09 IX with the start of the number table and calling BEEP routine. (The beep calls a pause). The program then compares the byte in the table with the byte in the **DD 7E 00** block and loops until a comparison is found. Note: we go into the routine 'blind' and beep before a CPII Create a short pause at the end of each digit so that the phone system detects the end of a digit ...<br>CD 72 09<br>IO FB increment to next digit, look to see if end of phone number has been reached and return to above routine for next set of pulses. If no buttons have been pressed during distling, I will still contain OD (from above) and program will scroll name and number. If any other key has been pressed, program will loop with blank screen until D pressed. This is the end of the MAIN PROGRAM. The subreutines below are called by the male propram. Registers A. B and C are used in this sub-routine and tiws they must be pused onto the stack and saved. Reg B holds the number of cycles for the beep reutine Register A turns on the speaker bit. Reg C holds the turn-on ovales for the sake. The spkr is turned on via OUT (01).A and a detay created via register C for 32 loops. The same OFF delay period is created via register C for an even 'mark-space' ratio for the speaker. The count register (register B) is decremented and the program loops until B is zero. CD 72 09<br>CI The program calls pause to produce silence. Registers A, B and C are popped off the stack and will contain the original values and before the routine. Return to the main progrem. This routine clears the 6 display locations 0A30 to 0A85 and also 0A80 by zeroing A and Ao of II loading HL with start address of buffer zone and loading zero Into the location pointed to by HL. INC.HL DEC D and jump for 7 loops. Return to main program. As 66 II Load DE to point to beginning of number table. Load key value into accumulator. Compare with OA and jump if the key value is A-F or not pressed or go to next instruction if 0-9. INC HL (used when creating phone number) Save A in C. ij<br>IP<br>CD B1 <del>01</del> ADD the start of table to A (table may start at 0A03i). Make DE ready to point at value in table. SHIFT display contents one place to left. iA<br>77<br>현 타이스 Load byte from number table into accumulator. Load number byte into loaction in BLOCK. and also into right hand display. Load A with FF and then into I to detect when enother ញ វីរ<br>M II +៖<br>ប្រ key has been pressed. **SQ FE** coontains O1 via beginning of of main program and KEY VALUE is called once. Or 00 FE contains 1C n Fe M<br>Ci to keep track on the number of locations being filled in the BLOCK. Zero A. Compare accumulator with E and RETURN if E key is pushed. Otherwise call SCAN and display the

l DI

contents of the 6 memory locations. Jump to stat of KEY VALUE sub-routine and loop until 0-9 pressed. Decrement to OF60 and push GO. Make sure the non-volatile RAM switch is on RAM (read/write) so that the data will be accepted. Check that the program has been dumped by addressing 1000 and compare the data with the listing.

If you have inserted names and numbers into index locations and want to save them, address  $\bullet$ F\$0 and push GO. Make sure the RAM card is in read/write mode and everything will be saved.

Switch to ROM mode and everything will be preserved.

You can now turn the TEC off.

To transfer the program back to \$500. address1780 and change 2 of the bytes to the following:

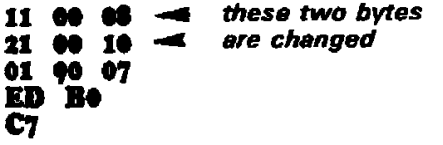

Decrement to 1780 and push GO. The RAM card should be in ROM MODE for this operation.

Push GO again and the program will run.

All names and numbers will be available.

### **AUTO REDIAL**

An automatic re-dial facility can also be included so that the number automatically re-dials after say 5 or 10 minutes; if the number was originally<br>engaged. This is very handy for those occassions when you particularly want to contact a person and their number is busy. By the time you get around to calling again, they have gone!

A simple addition to the program can be fitted in at **@BE** and this will create a delay by counting the number of times the name and phone number scroll past the display. This is only a suggestion and we have not actually produced the program for re-dial.

Register E is the 'count register' and the remainder of the program remains the same. The only bytes you will have to change are jump relative values as well as the jump value at **\*4B4.** You may also need a subroutine and a flag to pick up redial mode.

Here is a suggested AUTO RE-DIAL program for insertion at 08B4:

LD E.40 DEC E JR Z CALL CLEAR **CALL MEMORY ADDR CALL SCROLL CP 10**<br>JR Z **CALL CLEAR** 

### *MEMARY ARRECO*

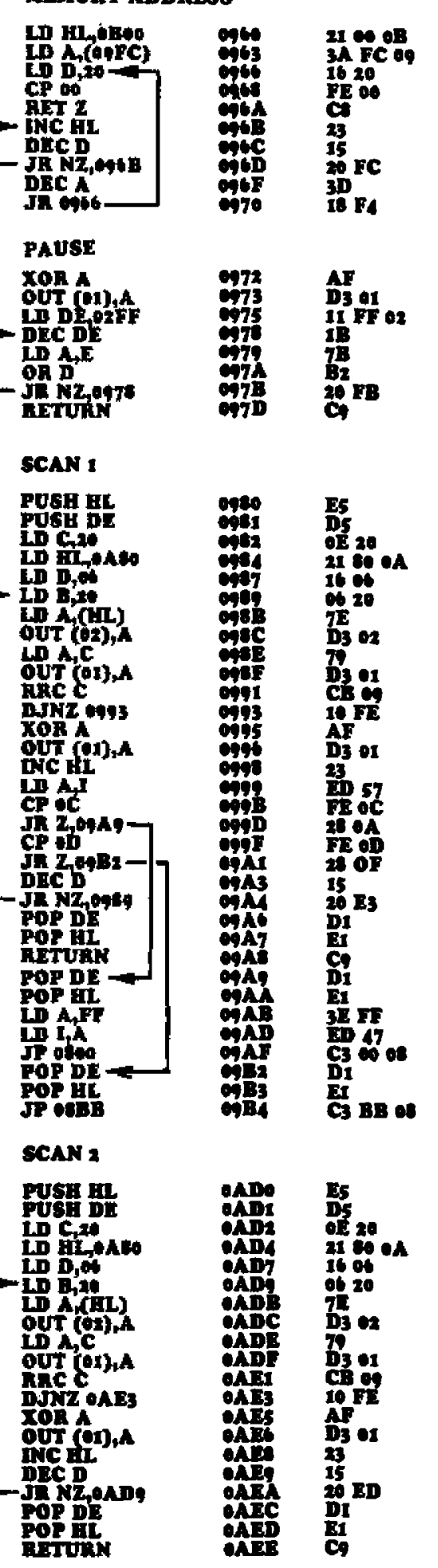

Memory Address sub-foutine locates the beginning of the name and phone number block. Each block is 20H bytes long (32 bytes) and memory starts at **\*B00.**The BLOCK No is stored at #9FC and the program increments 20H loops for each block by decrementing register D to zero, then decrementing register A by ONE This is repeated until A is zero. The sub-routine then exits. HL pair is constantly incremented during this program and will point to the start of the block we want.

Pause produces a silence from the speaker by outputting zero to port 01. Register DE is decremented and 'wastes computer time' for about 1/10th second. This sub-routine then returns to where it has been called.

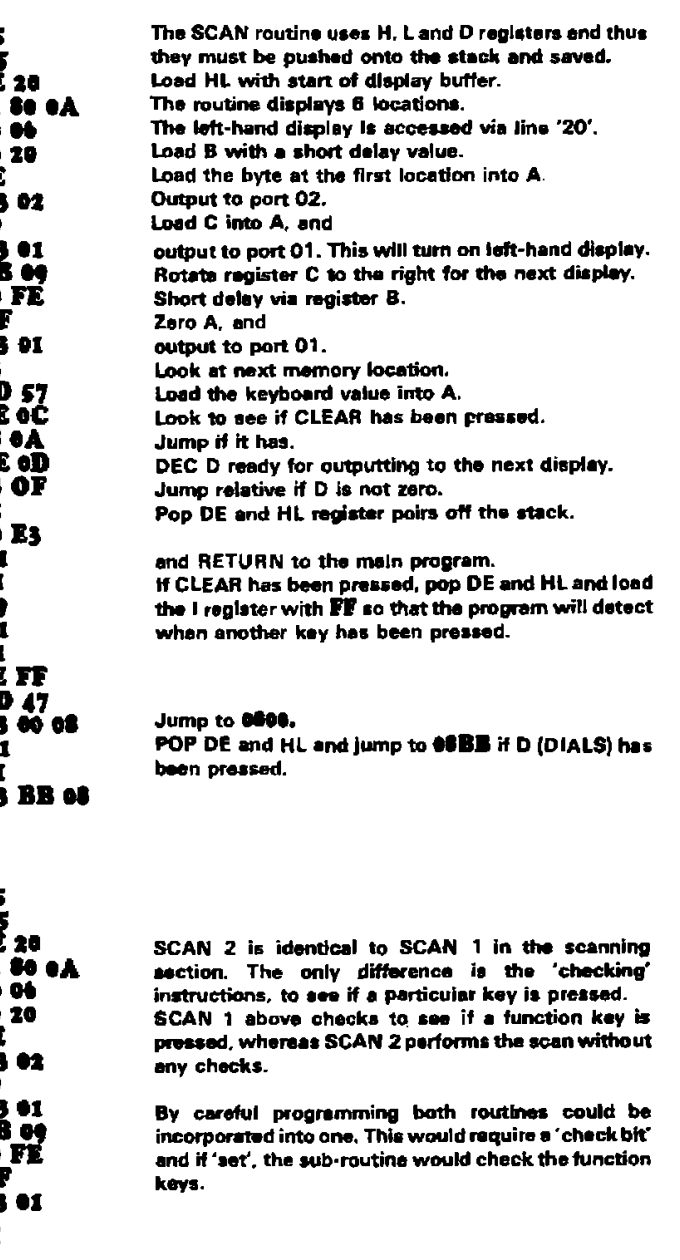

**Cont. P.51:** 

# **PHONE DIALLER Part III**

# **EXPERIMENTING FURTHER**

Phone dialter part IIJ took about one week of part-time effort for Colin to write (He's not very quick!) and has been tidied and closed up for publication.

However there are a number of improvements that can be made to the program (apart from the auto re-diat extension). For instance, the first byte in the number table is not used and can be deleated, the CP 0A instruction at 09C+ is not valid, and a few others.

The six middle locations are used by the SCAN routine for displaying data onto the screen. The 7 arrows under the locations show how the data is shifted from one location to the next via the SHIFT routine. Locations 0A80 to 0A86 are the ones cleared by the CLEAR routine to blank the display.

The diagram below shows how the DISPLAY BUFFER operates.

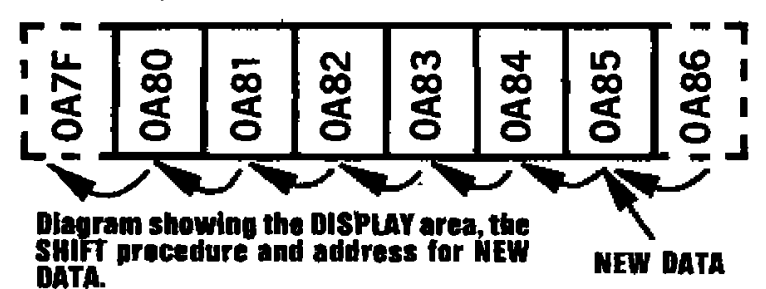

These will be your challenge and at the same time see how you can simplify the program by using higher level commands. If you can't, don't worry. Programs in the next issue will be at a higher level and will use logic operations to create the same result with fewer Instructions.

New data is inserted at OAS5 and this location is cleared via the SHIFT routine prior to a value being inserted (refer to SHIFT on P. 18). This prevents rubbish being shifted into the location from **0.866** as this would appear on the screen as brief flashes of junk.

 $\boldsymbol{\lambda} = \boldsymbol{b}\boldsymbol{r}$ 

 $\ddot{\mathbf{B}} = \mathbf{E}\dot{\mathbf{s}}$ 

 $N = 6B$ 

 $\mathbf{0} = \mathbf{EB}$  $\tilde{P} = 4\tilde{E}$ 

 $T = 47$ <br>  $S = 47$ <br>  $T = 46$ 

 $\mathbf{U} = \mathbf{E} \mathbf{A}$ 

 $W = E1$ 

 $X = 20$ <br> $Y = AL$ <br> $Z = Cq$ 

İ  $= 3\overline{r}$ 

Ý  $= R<sub>0</sub>$ 

### **SCROLL**

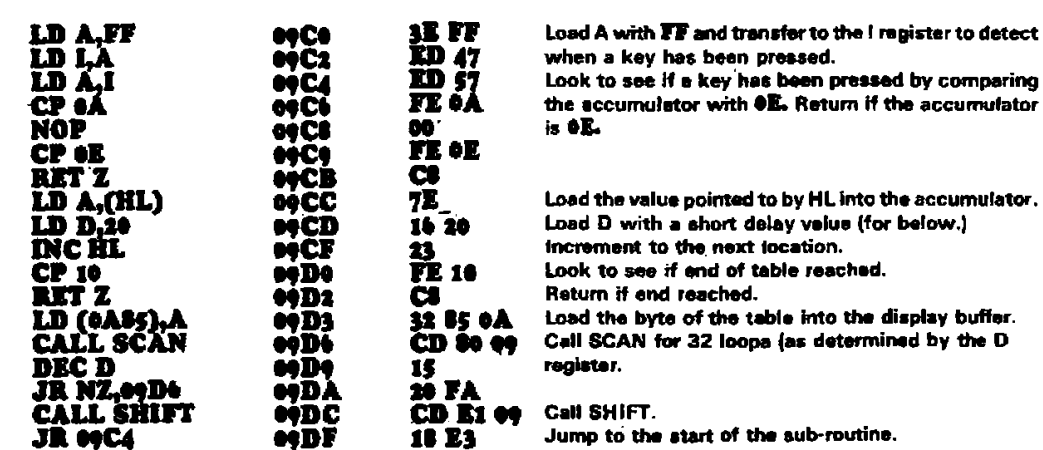

**SHIFT** 

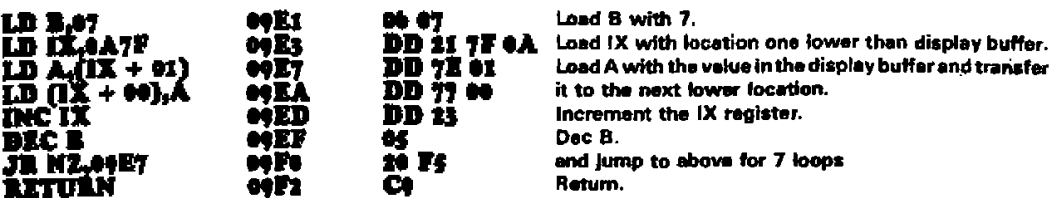

# at CAOH

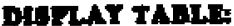

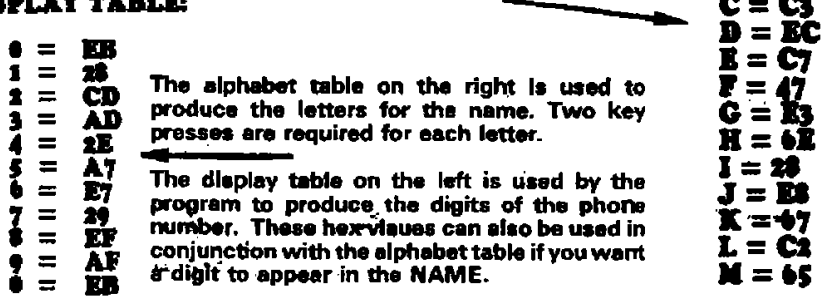

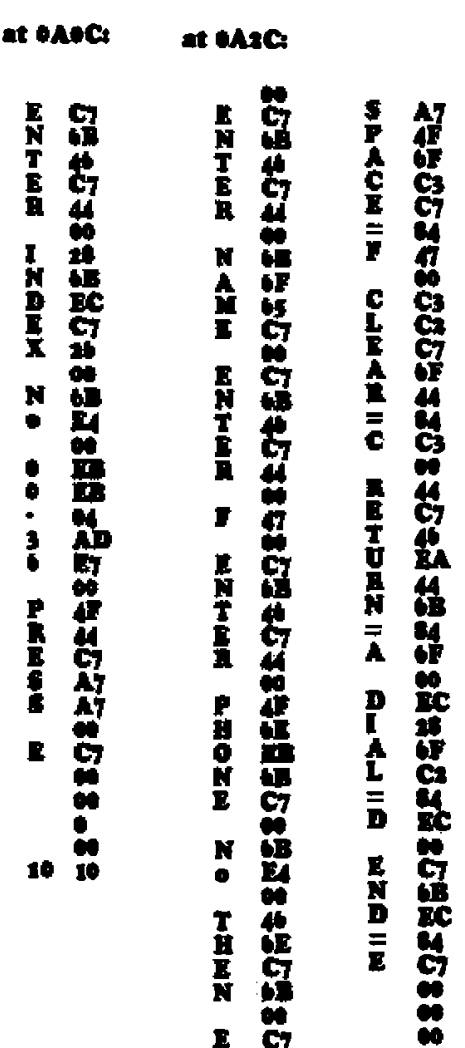

æ

18 TO

**CRYSTAL Kit of parts: \$9.85 PC Board: \$2.10 Complete: \$11.95 OSCILLATOR CONVERTS THE TEC TO REAL-TIME CAPABILITY XTAL**  1001 l∐⊢ g., **15 7 2-7C lk**  চে **Q CLOCK**  C tic **1K 111 SOCKET**  '10001 10 **ON**  K **14 TEC 2 7473 GNP 74LSO4** 

# **CRYSTAL OSCILLATOR CIRCUIT**

**This project is a crystal oscillator for the TEC. It turns the TEC into a fixedfrequency computer in which each of the Machine Codes takes up a precise period of time.** 

**This means programs such as controller programs or timing programs will run for a precise time span and will not vary from one day to the next due to speed control adjustments.** 

**As you know, the TEC was originally designed with an adjustable clock and its frequency could be altered by turning the speed control.** 

**This served a valuable purpose as the games of skill (contained in the MONitor ,ROM) could be adjusted according to the skill of the player.** 

**It also proved that the Z-80 could be run at very low speeds and even adjusted while operating and still execute the programs correctly.** 

**The only disadvantage of a variable speed control is its inability to create accurate REAL-TIME programs.** 

**This is highlighted by the clock program (as presented in issue 12). Everyone expects a clock to keep accurate time as even two dollar' watches are accurate to two seconds a month. The clock program could only approach this accuracy as it had to be manually adjusted via the speed control.** 

**To remedy this situation Paul has produced a crystal oscillator module that plugs into the 4049- socket.** 

**it contains an inverter chip (74LS04) and a divider chip so that a 4MHz crystal or colour-burst (3.5795MHz) can be used (because they are cheap) and a divider chip (7473) to divide the frequency by two so that the TEC will run at about the maximum speed permissible for a Z-80 CPU.** 

**The 7473 is wired in TOGGLE mode to provide a divide-by-two output.** 

**Some of the earlier model TEC's used a Z-80 CPU (later models used a Z-80A as these were cheaper than the Z-8011) and the maximum operating speed for a Z-80 is about 2.5MHz.** 

**Almost any crystal can be used in this circuit providing it is in the range 1 M Hz to 6MHz for a Z-80 or up to 8MHz for a Z-BOA. If a crystal other than 4MHz or colour-burst is used, it will be necessary for you to carry out your own conversion for timing etc. if a real-time situation is required.** 

**An inverter is also necessary to invert the Data Available line from the keyboard encoder to the NMI line of the Z-80 so that the NMI line goes low when data is available from the keyboard encoder. This is provided via one of the unused inverters of the 74LS04.** 

**The oscillator circuit is a simple twin inverter using feedback resistors.** 

**A 100pf capacitor at the front end provides guaranteed start-up and the crystal provides a k capacitive feedback that is a maximum at the fundamental frequency of the crystal.** 

**This is why the oscillator circuit operates at the frequency as specified on the crystal.** 

.41=•1 •16

XITAL

**A 100n capacitor on the oscillator module reduces noise on the power rails and a 330R pull-up resistor in the clock line guarantees a full amplitude waveform for the Z-80.** 

**To convert the TEC to crystal control. remove the 4049 and plug in the crystal oscillator board. The speed control pot will have no effect and the speed of execution of the monitor will be about double.** 

**This will too fast for many of the games and you may have to convert back to the adjustable speed by replacing the 4049 by pressing the reset button and keeping it pressed while changing over the clocks.** 

# **PARTS**

- **1 330R**
- **2 1k**
- **1 100pf ceramic**
- **1 100n monoblock**
- **1 3.5795MHz crystal**
- **1 74LSO4 IC**
- **1 7473 1C**
- **2 14 pin IC sockets**
- **1 16 pin dip header**
- **1 CRYSTAL OSCILLATOR PC BOARD**

**MI future programs will have to be written especially for the new speed and this will mean delay values etc will have to be lengthened accordingly.** 

# **ASSEMBLY**

**Assembly is very simple and we suggest, as always, that the two chips be fitted via IC sockets. The two 1k resistors stand upright and the 330R lays flat against the PC board. The leads of the crystal must be left long enough to allow the crystal to lay over after it has been soldered and a wire strap placed over the body to prevent it being damaged, as the leads are very thin.** 

**The 100pf and 100n are fitted against the PC board and soldered in the positions shown. Don't get them swapped over or the oscillator won't work!** 

**The module is connected to the TEC via a 16 pin dip header soldered under the boaid.** 

**If the cermet pot on the TEC is a stand-up version, it will be necessary to include a wire-wrap socket between the dip header and the board to create additional clearance for the pot. This is not supplied in the kit as you can fold the cermet pot over slightly to allow the clock board to frt.** 

**When you have the new board in place, the first program you can try is the Clock in issue 12, P.23. The best idea is to type** 

**it into the non-volatile RAM at 1000 and down-load it to 0900 via a block-transfer program:** 

**11 00 10 21 00 09**  01 **AB 00 ED BO C7** 

**To convert the program to operate with 4M Hz crystal, two of the inbuilt delay values must be altered and a 'fine tune' delay added to the end of the program. This will create a clock that is accurate to within a second a day.** 

**Type the complete program as per issue 12 then change the following locations and also add the extra 7 bytes:** 

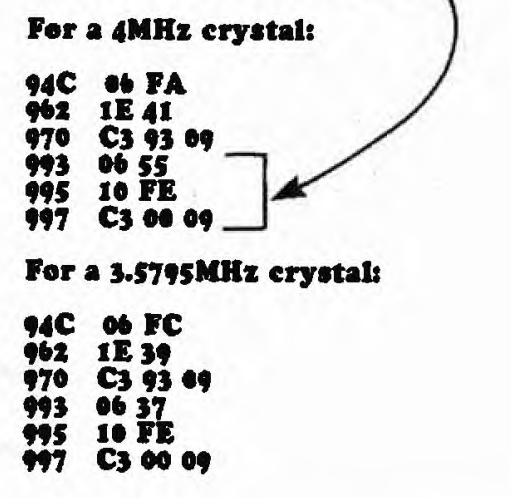

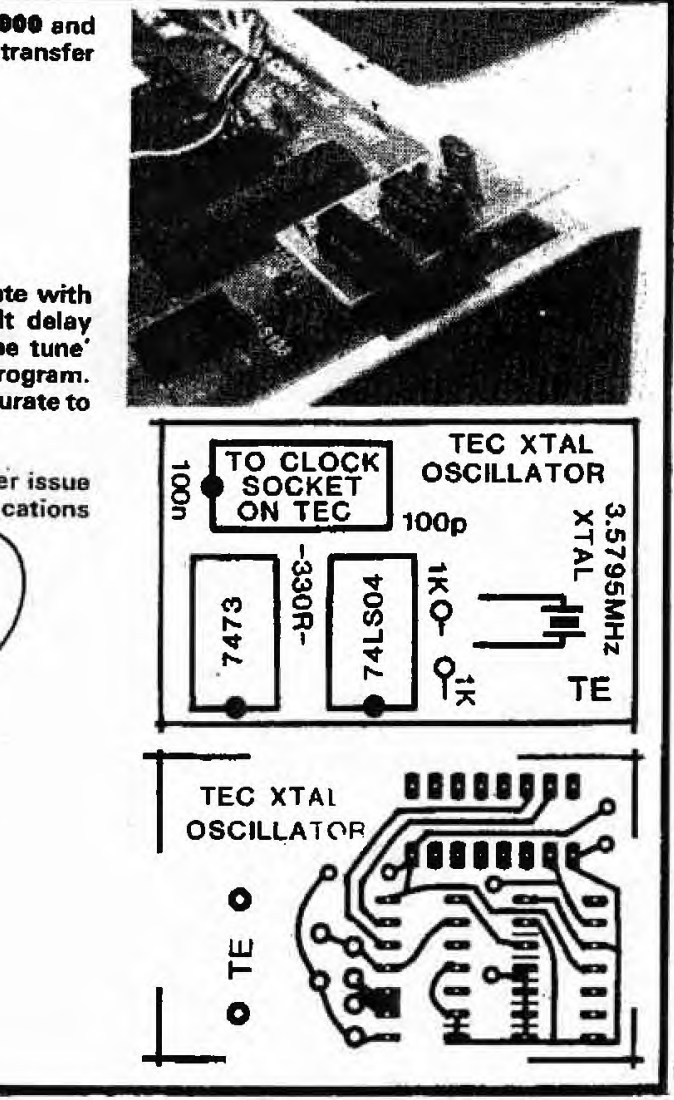

# **INPUT/ OUTPUT MODULE PC Board: \$**5.00 **Complete: 30.00**

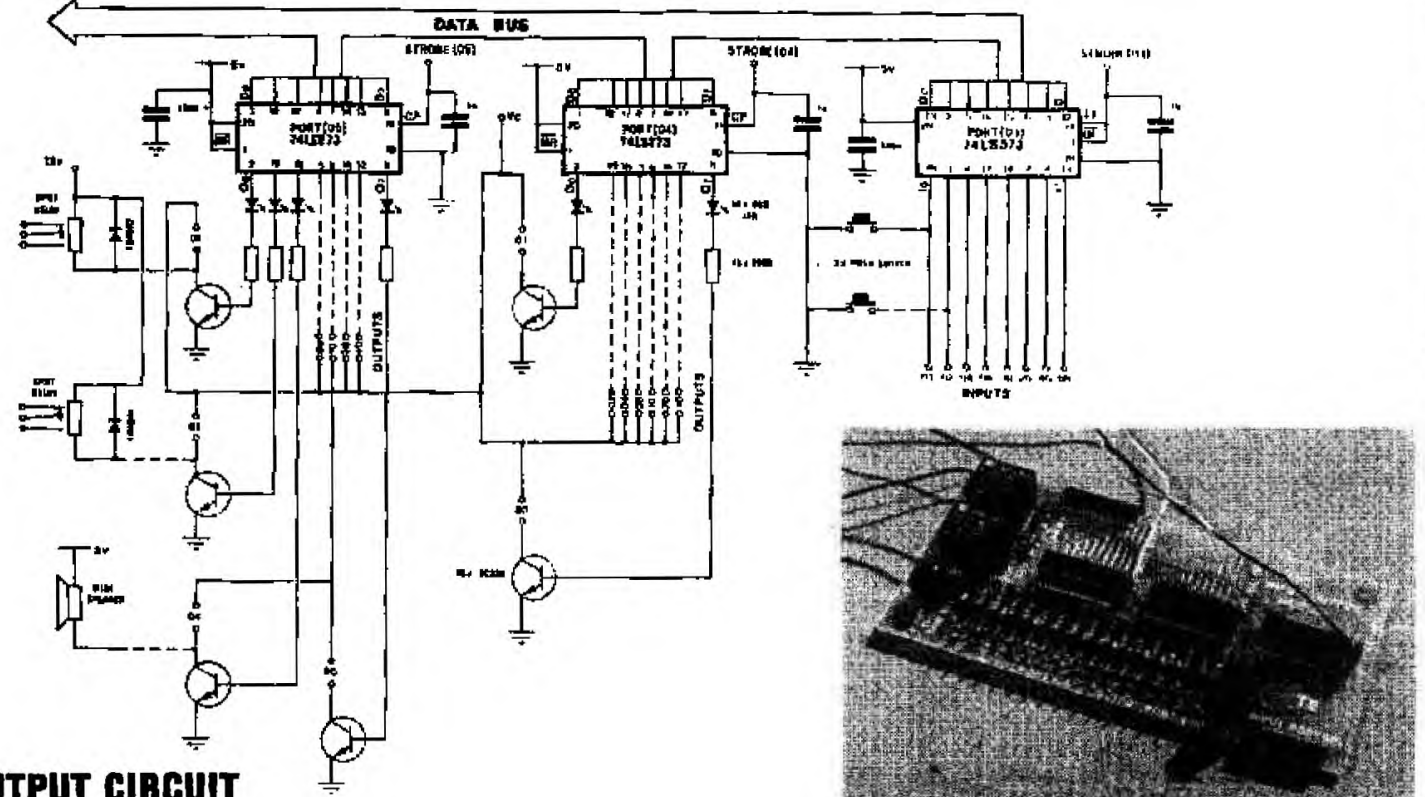

# **INPUT/OUTPUT CIRCUIT**

**This project allows the TEC to talk to the outside world and also accept information from the outside. It is the first interface we have described that brings the possibility of robotics to the TEC.** 

**The INPUT/OUTPUT MODULE has one input port and two output ports. This means It will Input 8 bits (8 lines) and output 16 bits (16 lines).** 

**To allow the module to be functional as soon as it is constructed we have Included two input switches and three output devices so that a simple program can be written and seen In operation. The output devices are two relays and a mini speaker. These will allow you to test the board and see how it operates, before adding any other devices.** 

**We have included some test programs in the article and they will show the Indicator LEDs in operation.** 

**These LEDs indicate when a particular output is high and will be invaluable when trouble-shooting a fault in either a program or in hardware.** 

**The 5 flying leads on the module are clearly marked and you will see the input port is controlled via strobe line 03 and output ports via strobe lines 04 and 05.** 

**Each of the 8 input and 16 output lines is further identified by a hex value on the PC overlay and this will assist you when writing a program.** 

**The most interesting use for the board will undoubtedly be for robotics and when designing in this field, a whole new world of mechanical and electromechanical terms will be encountered.** 

**Before embarking on a design, it is important to have some idea of what you are going to create. It may be an arm, a wheeled vehicle or a' mechanical controller such as a door opener, a lift, crane or remote controlled boat or plane.** 

**No matter whet the project begin by collecting articles end notes describing similar or related devices and study how other designers have puts things together. Combine the features you like and make sketches and diagrams of how you indend yours to look.** 

**The most important point is not to be too ambitious on your first attempt. Aim for a simple design. using maybe a single motor end gearbox with say one or two flashing lights and a speaker.** 

You will have sufficient interfacing problems with these to keep your **inventive skills at work for a while.** 

**The other point to remember is to select materials that you can readily obtain and don't choose thick material as this will be very difficult to work with.** 

# **PARTS**

- **16 220R %watt**
- **3 in greencap**
- **2 100n**
- **2 1N 4002 diodes**
- **16 3mni red LEDs**
- **16 BC 338 transistors**
- **2 741.5273 IC**
- **1 74L5373 IC**
- **3 20 pin IC sockets**
- **2 PC mount push buttons**
- **1 Mini Speaker 80R**
- **2 SPOT relays**

**50cm tinned copper wire** 

- **5 PC matrix pins**
- **5 Matrix connectors**
- **10cm Heatshrink tubing**
- **15 20cm lengths of hook-up flex**
- **20cm 10 core ribbon cable**
- **1 12 key telephone pad**
- **1 INPUT/OUTPUT MODULE PC**

**3rnm clear plastic sheet is the best choice as it can be cut, bent, folded and even heated into shape. It also looks appealing and being clear, you can sea through it and this makes the project look more complex!** 

**Equally suitable is PC board as it has a copper surface that can be soldered to and thus small brackets can be added for shafts etc.** 

**The only material i would avoid is sheet metal. Even though it has good strength. the same can be provided via plastic with the use of a few strengthening pieces, without the difficulty of cutting folding and drilling. For tinplate to have any strength it must be reasonably thick and you will require heavy duty tools etc to shape it.** 

**Another handy medium is wood, however this should be restricted to base panels and platforms. where a number of items need to be screwed into position. You should only use soft wood, as it will be lighter and easier to drill and screw into. Don't use nails for fixing or joining as they tend to work lose.** 

**Lastly, don't be frightened to use parts you already have on hand, especially from the kitchen and laundry where you will find plastic bottles, lids and boxes ideally suited for turning into pulleys and wheels. Use all your imagination and initiative you will need it as you are basically breaking new ground!** 

**In robotics, lots of new terms need to be understood to make the project function properly. But the best way is the hard way. By trial and error. Terms like gear ratios, torque, drive speeds, strength of beams, can involve an enormous amount of mathematics.. That's why it's best to look through articles and see how it has been done by others.** 

**At the time of writing, only a very limited range of motors and gearboxes are available at the low end of the market and the best of these we found at Dick Smith Electronics.** 

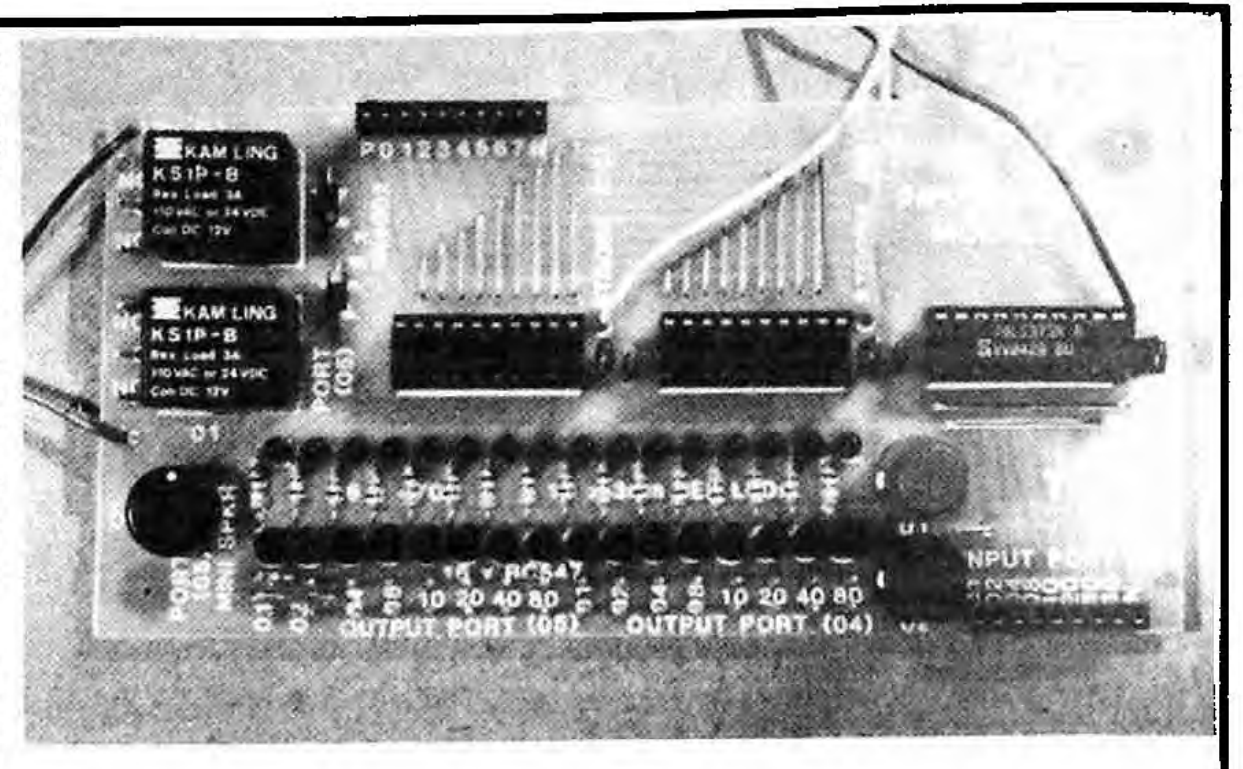

**The gearboxes are in kit form and require a small amount of assembly to fit the gears onto the shafts to produce a gearbox known as a compound gearbox.** 

**A gearbox reduces the rotational speed of a motor and at the same time increases the torque.** 

**Torque is the twisting or turning force of a shaft and after 3 or 4 gear reductions, a shaft will have a considerable turning force.** 

**This will be sufficient to turn wheels or move a robot arm or lift a weight. Sometimes it is necessary to convert rotation into straight-line motion and this can be done with a rack and pinion, winch and string, crank and arm or wheel and track.** 

**Apart from the problems you will encounter adapting the mechanics into the available space. there will be problems interfacing the motor to the electronics.** 

**One of the major problems will be noise. Motors are inherently high noise producers and they must be kept far away from the electronics, both physically and electrically.** 

**This may require a separate power supply so that noise and glitches from the motor do not get into the computer bus lines.** 

**It will also be necessary to have high current available for the motor(s) as they draw a high current under load and if they stall. you must have sufficient current available to allow them to restart as soon as the load reduces.** 

**A stalled motor can create a virtual short circuit and if connected to the computer 5v supply, the computer may drop out.** 

**This has been avoided on the INPUT/ OUTPUT MODULE by providing a separate supply line for the collectors of the output transistors and also the relays.** 

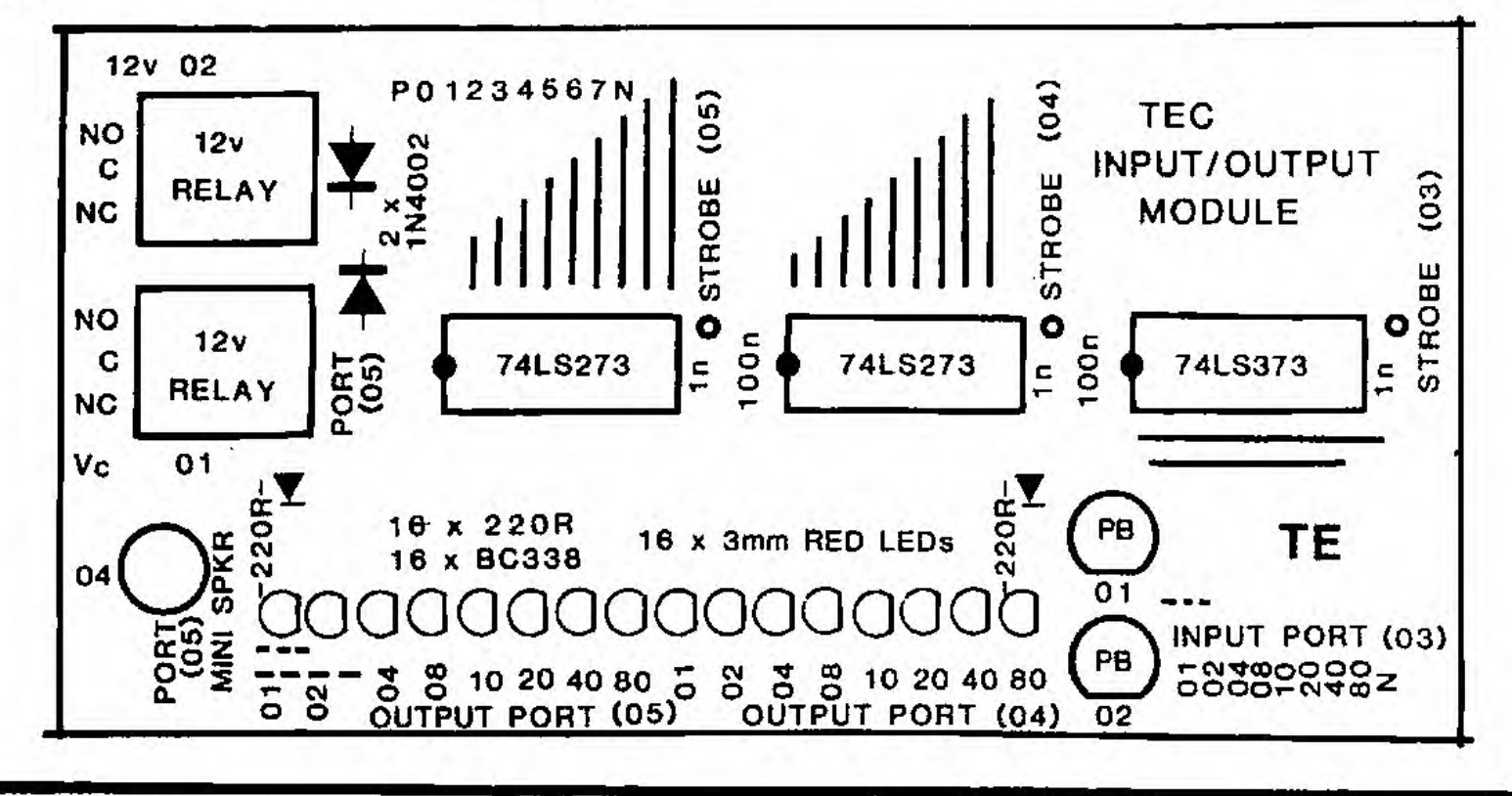

<sup>0</sup>'

This will allow you to select your own supply voltage, with the necessary current capability.

When you are driving a motor, there will be three functions (or commands) needed. These are: ON/OFF (one command) FORWARD and REVERSE.

To achieve this, a number of lines (bits) will be required from the output port. Depending on the circuit used to drive the motor, either 2 or 3 bits will be required.

If you require the motor to operate in the forward direction as well as reverse, it will be necessary to use a relay. For a simple ON/OFF and FORWARD direction, a transistor can be used and only one bit (1 line) will be required. You can also get speed control from this line by including it in the program.

Basically speed control consists of outputting a high for a short duration and a low for a long duration and repeating the sequence about 100 times per second. To increase the speed, the duration of the high is increased and the low decreased. The only feature that remains constant is the repetition rate. It is essential to keep the pulses above 100Hz so that the motor rotates smoothly.

# **ASSEMBLY**

By now you will be familiar with our assembly technique. Neatness is the overall aim. No matter how you build, the final result must be as neat as possible. This means the jumper links must be straight and sitting firm against the board, the LEDs must be close to the board and likewise the transitors. resistors and diodes. I thought it would be unnecessary to mention these points but we are still getting projects for repair in which the parts are mounted high above the board, the jumper links are twisted and kinked and the soldering is rough.

On the topic of soldering, It is important to use enough solder to cover the land and the hole. Again, we are seeing the smallest amount of solder on some joints, just enough to tack the lead to the landl

This is a very dangerous situation as you can create a problem that will be very difficult to locate. Sometimes the holes in the PC board cut through the track and the circuit reties on the solder to bridge the gap.

If you don't solder all around the lead, the copper track may contain a gap and obviously the project will fail to operate. Inspect the board before starting and check your workmansbip after construction and you should have no problems in this area.

Begin assembly with the jumpers. Make sure they are straight and touching the board.

Next fit the resistors, followed by the LEDs transistors and two spikesuppressing diodes. The overlay shows how these components are placed.

The 5 spike-suppressing capacitors are next and must be fitted close to the board. The IC's are mounted in sockets and the dot on the overlay indicates pin 1. You will find one end of the IC socket has a cut-away' portion to match with pin 1.

Fit the relays, mini speaker and switches. Then inspect the board to make sure all leads have been soldered properly.

After adding all the parts to the board, the 5 jumper lines are added and a female matrix connector soldered to each lead. These are covered with heatshrink to prevent shorting between leads when connecting to the TEC board.

# **MATRIX PINS**

You will notice the module in the photographs has a set of matrix pins on the output ports and also the relays. These pins are not included in the kit however you can buy some and fit them as shown in the photo if you wish.

The 5 pins included in the kit are for adding to the TEC PC board to take the 5 flying leads from the input/output board.

Paul has included a 9 pin input plug and a 10 pin plug for connecting to the TEC. These are not included in the kit but can be easily made from 18 pin and 20 pin IC sockets. They are small and delicate but will last a number of insertions and <u>ramovals </u>

# TESTING

The first program in the list is the test program. It has a short routine to flash the output LEDs so that every second LED is lit and then the others are flashed. The progrem repeats this a number of times then changes to detect an input from the input port. The result is indicated on the corresponding output LED.

If this sequence is not observed, the program should be double-checked. Make sure it contains the correct commands. Then check the flying leads. They must be connected to the correct outputs on the decoder chip. Refer to the line diagram for the position of each lead.

### **TEST PROGRAM**

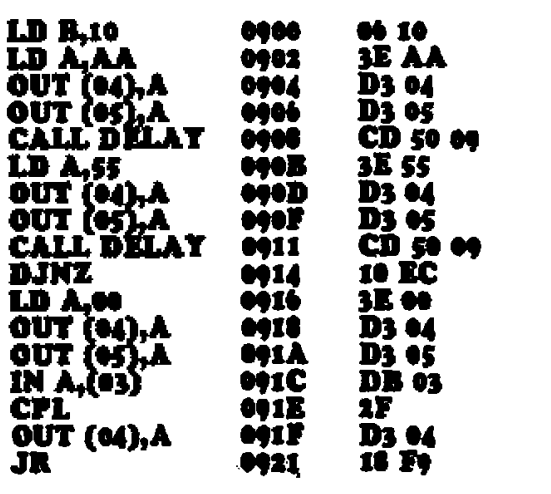

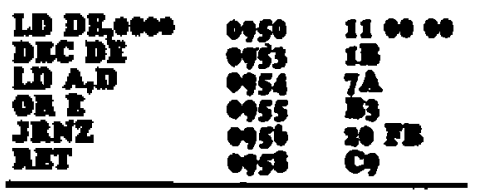

The second program is a 12-note organ using a solf-touch key pad for the input and the mini speaker on the IN/OUT module as the output.

The ide of an organ may have limited possibilities in itself, but the knowledge of how to produce a tone will be very beneficial.

In robotics, for instance, a mouse can be equipped with a speaker to produce a tone when it touches an obstacle etc. The note sounds for as long as the robot touches the object.

The importance of the program is to show how a tone is produced and how the pitch can be altered by adjusting the delay value.

Follow through the program and see how this is done:

**ORGAN PROCRAM** 

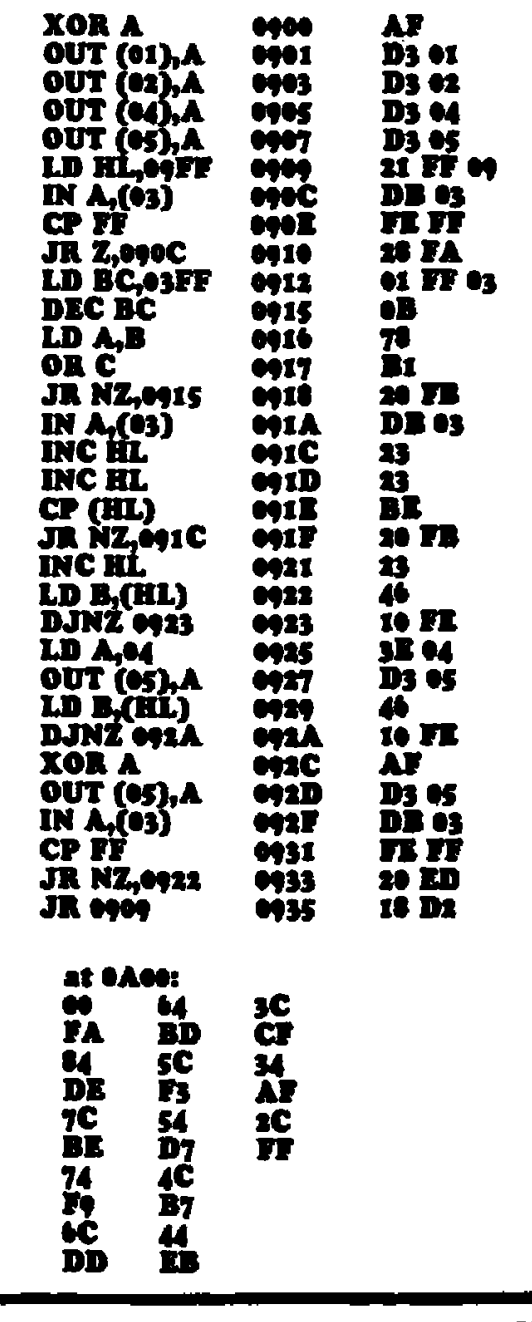

**The third program controls the 16 output lines via a 12-key phone pad.** 

**To turn on one** of **the left-hand outputs (port 05), press the asterisk key then a number button from 1-8. The right-hand port (port 04). is accessed by pressing the 'hatch' key then a number from 1-8.** 

**When a second number key is pressed, the corresponding output-line changes state. Thus a high output will go low and vice versa. To access the other latch, one of the control keys (asterisk or hatch) must be pressed.** 

**The program is fully described beside each instruction and this will assist you to design your own programs.** 

**An important point to remember is DE BOUNC E. The soft-touch keys require a time to settle down before a value can be read. This means a short delay must be included in the program (see address O913 and 0914).** 

**The reason is the contacts in the pad are made from a carbon compound and they create a considerable amount of bounce when a key is pressed.** 

**Since the computer is a high-speed piece of equipment, it will pick up an incorrect value if the three contacts in the switch are not closed when it is being read.** 

**To overcome this a short delay is introduced between the time when a key is pressed and when it is read.** 

**The program can be modified to suit your own requirements. For example: a random output can be turned ON. or more than one output can be turned ON at the same time. A delay could be introduced to turn OFF and output after a set period of time or you could create a visual effect on a set of LEDs.** 

**It's up to you. Study the program and try making some modifications.** 

**For a very simple test program, try this:** 

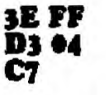

**Eight LEDs will illuminate to show the program and board is working.** 

**Wiring diagram showing the connection of the phone pad to the input/output module, and the module to the DIP header plug. Note: line '80' is not used when connecting the phone pad.** 

**Photo, left: Motor and gearbox with two 100/16v electrolytics placed back-toback to create a non-polar capacitor to reduce spikes from the motor (i.e: the positive lead of each electro connects to a motor lead and the join of the negative leads is left 'floating).** 

**Photo, right: The key pad connected to the input/output module via ribbon cable and to the** TEC **via hook-up flex.** 

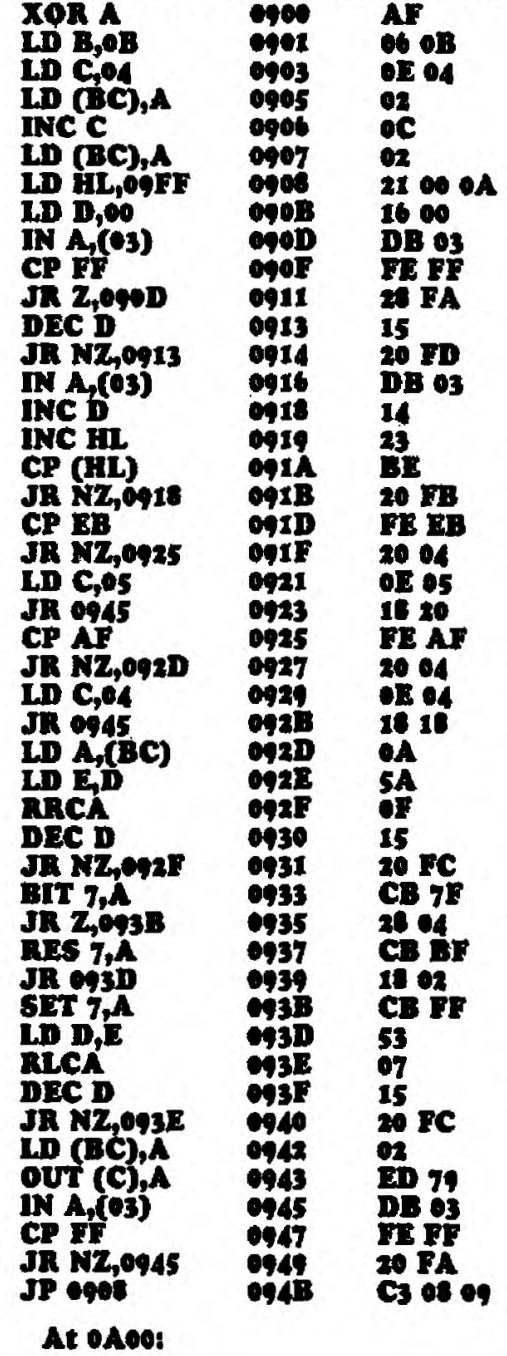

**CONTROLS OUTPUT LINES KEY PAD 0900 Date for port 05 is Stored at 0A05 and 0A04 for port 04. These two locations are initially cleared in the first 6 lines of the program. Later, you will sea why we have**  chosen registers **B** and C for this operation.

### **HI is the pointer for the byte table.**

**D is the count-register for the key.** 

**The program inputs via port 03. looking for a key press. Any value other than FF will exit from the loop. A short delay is created via the D register to give the pressure sensitive keypad switches a short period of time to settle to a value that can be reed correctly. Input this key value via port 03 to the accumulator. The next 4 lines generate a value for D that will be the same as the key. This Is done via a loop and incrementing D until the key value compares with the byte in the table will make D equal the key value. The next 8 lines look for the STAR keyor HATCH key and if either is pressed, C is loaded with either 06 or 04. This will allow the program to velvet to the correct port via the instruction OUT (C),A Also locations 0405 and 0A04 use the C register for storage. In this way the C register serves a dual role** 

**and some of the powerful instructions such ea OUT (C),A can be employed\_** 

**Load A with the byte at location 0A05 or 0404. Store the key value for later use.** 

**The next 3 lines rotate the accumulator so that the wanted bit Is rotated to the end of the register and thus only one TEST will be required.** 

**Look et the highest bit and jump if it is zero. Otherwise execute next instruction.** 

At this line the bit will be '1' and thus the program **resets it to '0' and a jump is performed.** 

**The highest bit is SET via this instruction.** 

**Load D with the key value in reedyness for rotating the accumulator back to it previous position. RLCA Is a**  single byte instruction that rotates the *accum* and **sets the carry flag. The bits don't enter the CARRY. Store the resulting byte in memory.** 

**Output the byte to either port 05 or 04.** 

**Look at the input port and loop the next3 instructions until the key has been released, This is a debounce routine, essential to produce a clean key action. Jump to the start of the main part of the program.** 

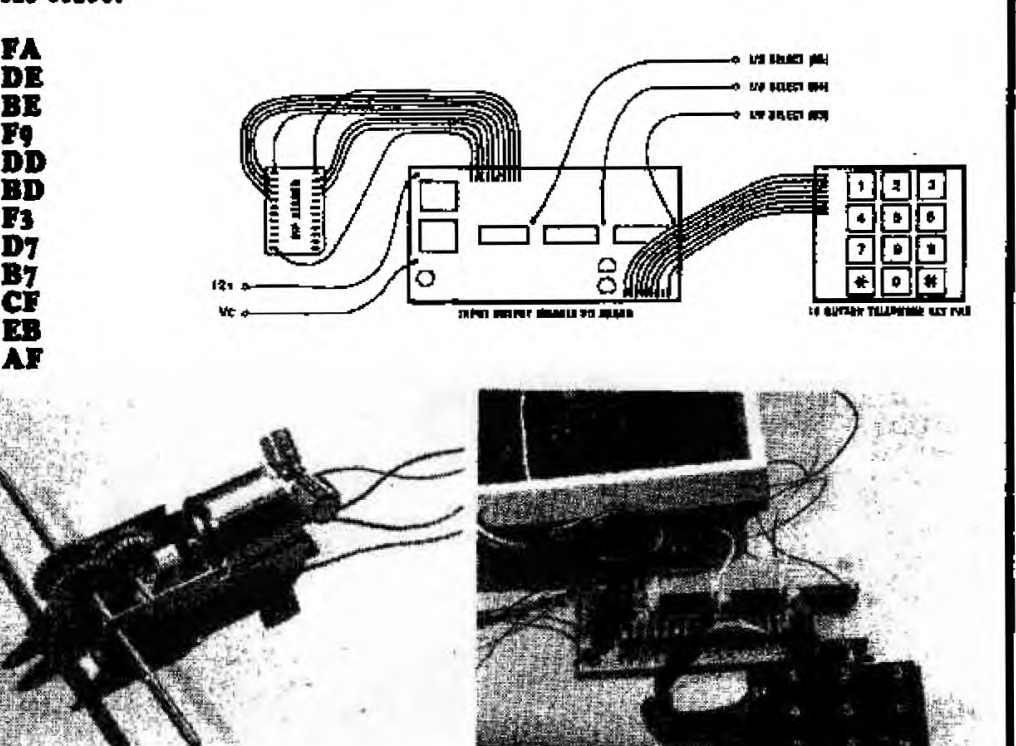

# **MICRO COMP \$59.95 COMPLETE COMES WITH FREE STORAGE BOX!! A 3-CHIP Z-80**

ROCOMP

fitting

**The Morse Trainer is our first add-on and will be covered in the next issue. It is capable of picking up morse from a comminications receiver and displaying the message on the displays. It separates the numbers from the letters and indicates the end of words. Speed of reception can he adjusted from 5 words per minute {or less) to about 17 words per minute.** 

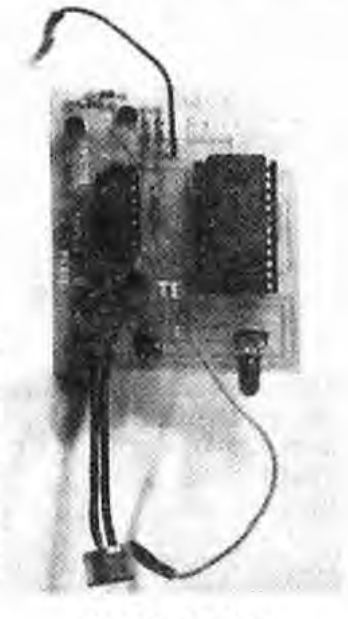

**TO BE RE**

**Part II** 

**LEASED** 

**MORSE TRAINER \$13.30complete** 

In this article we will be continuing with a close study of each of the programs in the EPROM but before we do this we have designed a couple of games for those who want to do a little programming themselves.

If you have a TEC and either the nonvolatile RAM or EPROM burner, these programs can be typed into memory and transferred to the rnicrocomp for execution.

As designed. the programs are run at page ZERO however only a few changes are required and they can be run at any other location. The details of this are included with the programs.

The two games are titled: **TUG 0' WAR** and **BLACK JACK.** Alongside each is a flow diagram showing what each part of the program does. Also we have explained each instruction with a simple sentence to show how we converted each idea into a computer instruction.

Getting back to the Microcomp, we have described a few more of the 'ins' and 'outs' of computer design and especially the tricks we used to simplify the circuit.

**Notebook No. 3** has just been released and it contains a number of pages on the Microcomp design as well as Z-80 Machine Code values for assembly and Disassembly. It also includes the interpretation of each instruction and a listing of computer terms. This will help you with programming and the circuit design pages will help you with input and output decoding and how the Z-80 communicates with all the other chips.

# **COMPLETE MICROCOMP MOUNTED ON RETEX CASE RA-1.**

**COMPUTER** 

This is the second article on the Microcomp and by now we have whet a lot of appetites.

Some constructors have gone way beyond that covered in the first article and investigated many of the remaining programs in the EPROM.

One constructor even listed the entire contents by using the LOOKING AT DATA routine at 0200. There were a couple of mistakes in his listing where he forgot to change from PROGRAM to DATA. This is one of the problems when trying to disect a listing.

By now you will have some idea of how the bytes appear in EPROM. They come in a continuous string • without spaces or identification as to the beginning or end of a sequence. If you jump into the middle of a program and look at a byte. you will not know if it is an instruction, part of an instruction or a piece of data. That's why you must start at the beginning of a listing.

**MICROCOMP CASE \$15.00** 

m

# **Kit of parts: \$50.70 PC Board: \$10.20 Complete: \$59.95**

When trying to disect a program, write down the values, byte by byte and you will soon see groups which you recognise. From there you can place the others in groups and start to see a program emerging.

These values are called MACHINE CODE values and are used by the micro directly. It doesn't need spaces or stops and starts as it is pre-programmed within and knows exactly what to do.

The difficulty you would experience in disecting a program is understandable. You are nota micro and cannot keep track. of the flow of the program. This is a very difficult direction to work in. The way we will be working is from IDEA-to-machinecode-listing. This is the forward direction and is much easier.

Most programs are made up of lots of small building blocks and the quickest way to learn about these is to study a few programs.

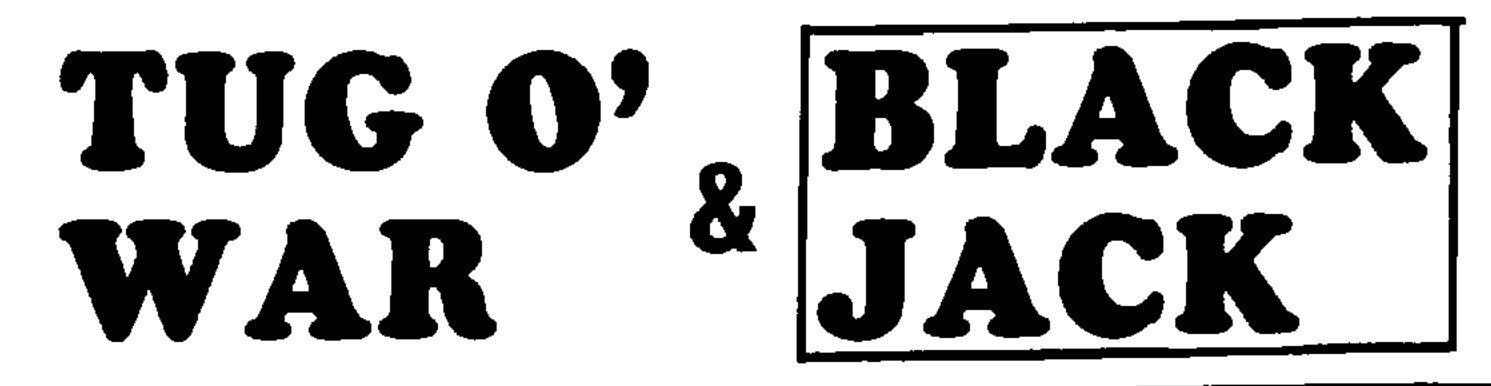

# **TWO programs for the MICROCOMP.**

**h uman involvement. These two programs bring together the TEC computer. Non-volatile RAM and Microcomp. They show some of the techniques of displaying. inputting and running a rogram at a speed suitable** for

**These games were developed on the above equipment and you can create similar programs or adapt them to suit your own requirements.** 

# **TUG 0' WAR**

Instead of making a TUG 0' WAR game from a kit. you can create an improved version by producing a program and running it on a computer.

Initially we saw this game in a popular electronics magazine and liked the way it worked.

It used a row of 15 LEDs and by pressing one of two buttons. a single illuminated LED would ntove towards you. Seven LEDs were available for each player and your opponent had the same opportunity to make the LED travel towards himself.

The difficulty of play could NOT be adjusted and a player would win whenever he pressed his button seven times more than his opponent.

# **TUG 0' WAR PROGRAM:**

In our version, we have made it increasingly more difficult to reach the end by weighing the table of increments.

The lowest value has only one corresponding value in the table whereas the highest value requires nine steps before it will advance to WIN!

This can be seen by referring to the byte table and counting the number of bytes for each output value.

Not only does this program show you some new techniques in programming but will also save you a few dollars. if you already have the items mentioned above.

In a similar way. lots of other ideas and games can be produced and this will save you the expense of buying special PC boards and unusual chips.

Our version has nine steps and requires a total of 45 pushes for one player to win over his opponent.

This makes the game quite difficult and you have to introduce quite a lot of strategy to win.

# **DESIGNING THE PROGRAM**

When designing a program, the first thing you have to consider is the hardware available. In our case this means the program has to be designed around two push buttons and two 7-segrnent displays. The row of 8 LEDs does not give us sufficient scope.

The two displays can be used to display numbers. letters, or individual segments. We opted to display the numbers 0-9.

The rest of the effect lies in the program.

This is how we went about designing it:

When the game starts. the two displays are illuminated with zeros. This requires a cont. **P. 62** 

The TUG **0 WAR** program starts below and continues on the next page. It requires a table of 46 bytes for the display and this is placed at 00C0:

AT **CD:** 

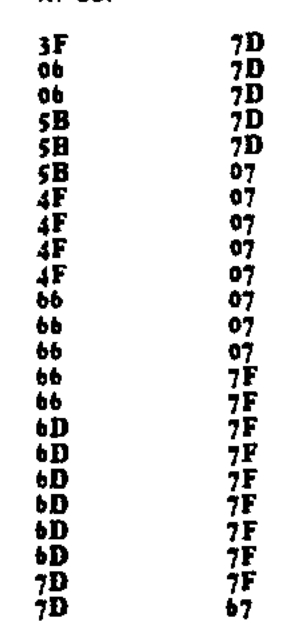

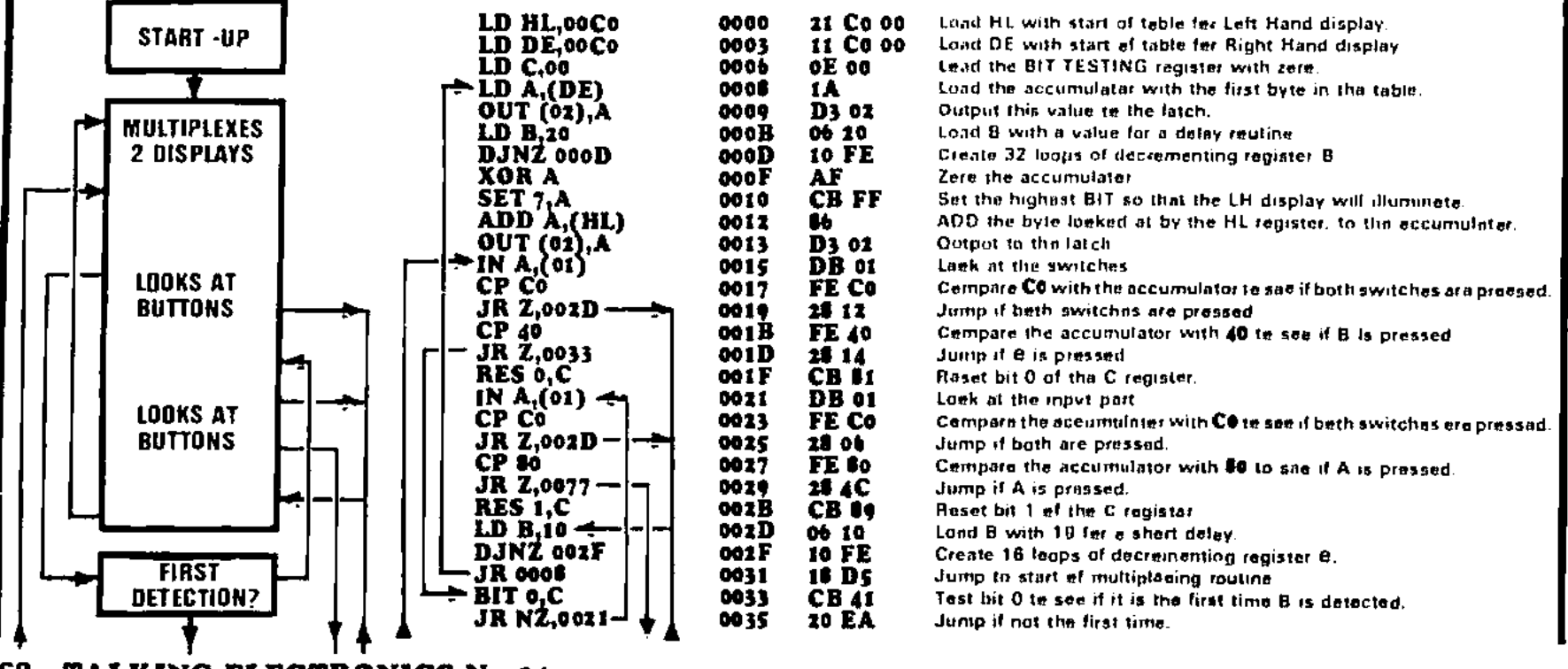

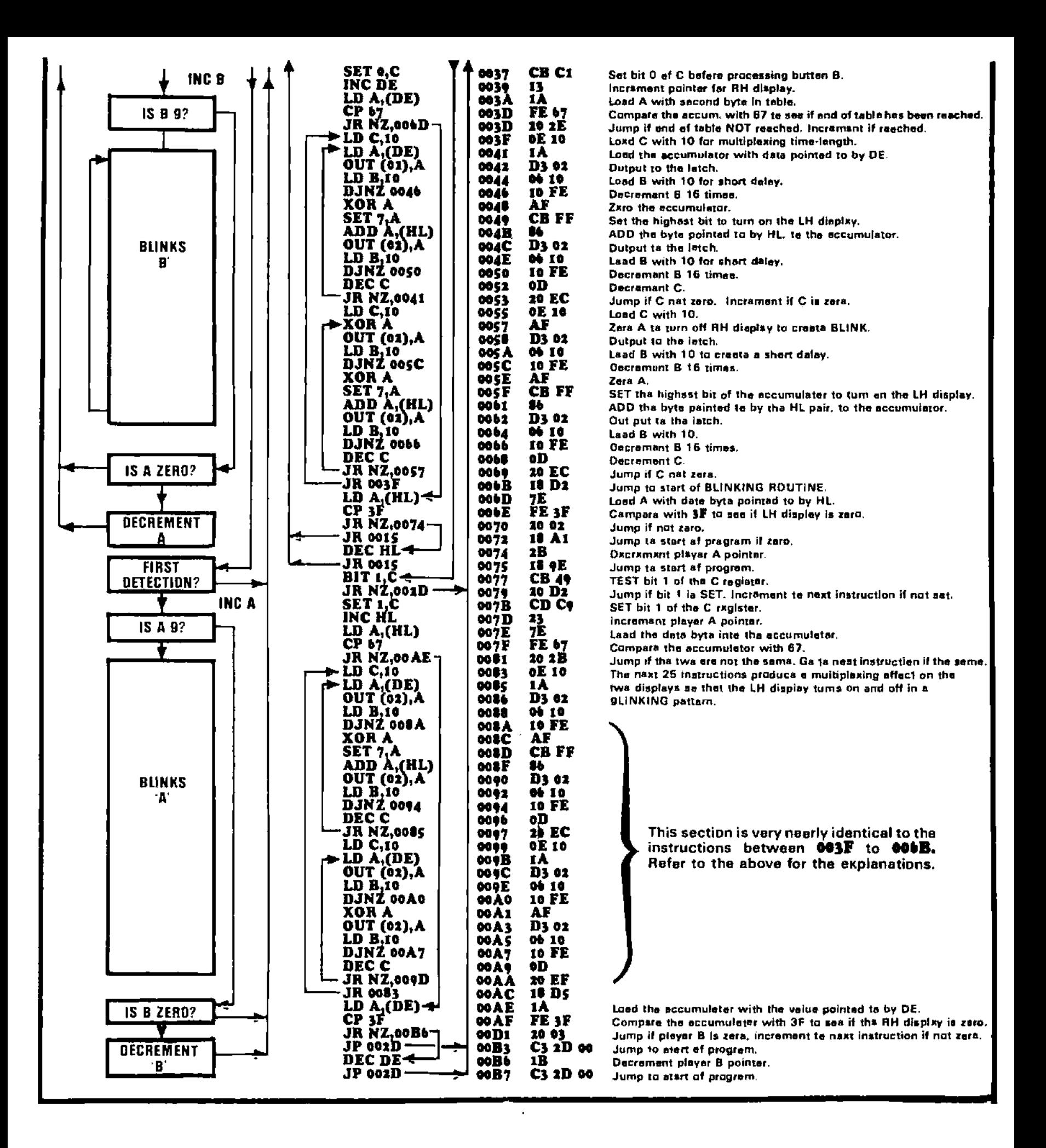

 $\cdot$ 

**loop in which the value for each display is looked after by a separate register pair. The left hand display is looked after by the HI. register pair and the right hand display by the DE register pair.** 

**This choice is goverened by the fact that the HL pair has a larger number of opcodes available to us and thus it is more versatile.** 

**You will see the need for this later.** 

**Numbers produced on the right hand display can be created on the left hand display simply by turning on the highest line at the same time. This is done by adding TO' to the value of data. The same effect can be created by SETTING bit 7 of the accumulator and then ADDing the value of the right hand display. This is what we have done. The data required to produce a number in the right hand display has been added to the accumulator after the highest bit has been SET. with the result that the number appears on the left hand display.** 

**Before this can be done, there is one point which must be remembered.** 

**The accumulator must firstly be cleared so that all bits are zero. SETTING a bit and ADDing to the accumulator does not clear out any initial junk.** 

**Using these facts, and a short DJ NZ delay, will produce a loop program which will illuminate both displays.** 

**Also in this loop we must include an instruction to look at the input port and detect 3 things:** 

**We must detect if button A is pressed. button B and also if both buttons are pressed at the same time.** 

**Detecting button A will cause the program to branch to a sub-routine. button B to another sub-routine and both buttons will cause the program to jump over the other branch-instructions.** 

**When the micro jumps to either subroutine, there are 4 instructions which must be taken into account.** 

**Firstly it looks to see if it is the first time the sub-routine has been jumped to (during this press of the button). It does this by checking the debounce BIT in the C register. We must create a debounce condition so that the displays will increment only one byte in the table for each press of the button. This is achieved by resetting the BIT(s) in the C register while executing the main program. When a button is pressed, the micro goes to the subroutine and looks at the particular bit in question.** 

**If it is in a RESET state, the micro runs through the sub-routine and SETs the bit. It then increments the pointer register to look at the next byte in the table. It then compares the value with 67 to see if the end of the table has been reached. If it has, it goes to a loop program which flashes the winning display.** 

**If the end of the table has not been reached, the program looks at the opposition value to see if it is zero. If it is zero. the micro returns to the main program. If the opposition is not zero, it decrements the pointer register and jumps to the main program.** 

**The effect on the screen may or may not be an increment or decrement. depending on the position of the pointer registers. however you can be assured the byte table has been decremented and/or incremented correctly.** 

**All you have to do now is put these facts into a machine code program.** 

**When doing this. it is very helpful to use arrows to incdicate where the program jumps to. You can also put labels and notes at various locations to indicate what the program is doing. This will assist you when debugging and tidying up.** 

**Study the program on the previous 2 pages and see how it's done.** 

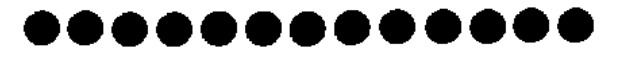

# **BLACK JACK**

**This program is designed around Paul's Black Jack in issue 11.** 

**The concept of the program is to deal a hand of random values exactly like playing cards.** 

**It then keeps a tally of your hand and adjusts the total to your advantage when one or more ACES are dealt.** 

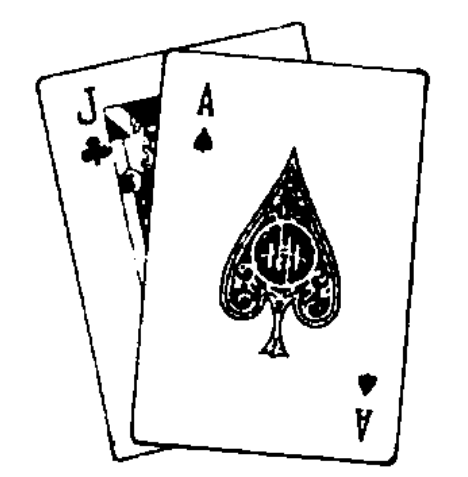

**It is the feature of the Ace being equal to 1 or 11 which adds interest to the game and brings a little strategy into the program.** 

**Apart from the normal requirements, the program must keep track of an ace. When one is included. BIT 7 of the C register is SET. The C register is our TEST REGISTER.** 

**The computer keeps dealing cards until a value over 21 is reached. It then looks to see if an ace is included by testing BIT 7. If this bit is SET, it subtracts ten from the total, making the ace equal to one.** 

**Further cards are dealt and once again a score is kept. in an attempt to reach 21.** 

**When exactly 21 is reached, the program jumps to a routine which flashes '21' and at the same time looks at the input port for button B being pressed. If it is pressed, the program returns to the start.** 

**The other important feature to remember when producing a program is TIMING. By this we mean the length of time for the things to be done. such as the numbers appearing on the screen.** 

**If they appear for too short a duration. it will be annoying, A long duration will slow down the game.** 

**These periods are controlled by a delay routine which is inserted into the program to 'waste computer time'** 

**The length of these delays depends on the clock speed and since we have a very slow clock frequency. we have delay routines to match.** 

**Our maximum clock speed is 35.000 cycles per second so that if we waste 35.000 clock cycles, we produce a delay of 1 second.** 

**The simplest way of producing a delay is to use DJNZ The maximum DJ NZ delay is produced by loading B with FF and this wastes 13 x 255 cycles (3315 cycles) or about 1/10th sec. Longer delays can be obtained by using 2 DJNZ's and shorter delays by decreasing the value of B.** 

**The other way to create a delay is to run through a loop which gradually decrements a delay value. This type of program is necessary when multiplexing is required.** 

**The only way of obtaining a suitable value for the delay is to study some of the examples.** 

**If you are unsure, insert 'BO' and trim the value during final testing. 'BD represents a mid-value and you can increase or decrease it later.** 

# **INDEXED ADDRESSING**

**Block Jack uses a table (located at the end of the program) which does three things. Firstly it determines the character to appear on the right hand display, then the character for the left hand display and finally the equivalent hex value.** 

**This requires 3 bytes which we have grouped together to form a 'block'.** 

**Even when the left hand display is not showing a value. it is being accessed with a zero output so that uniform illumination is produced when a value such as '10' is displayed.** 

**To pick up the 2nd and 3rd byte in each group, we have used INDEX ED ADDRESSING.** 

**This is a handy way of jumping down a table without incrementing the register.** 

**If you were to increment it, you would have to decrement it before the start of the next loop and this would involve extra instructions.**
In our program, the register in charge of the table is incremented only after a operation (which may involve a number of passes of a loop).

When the register is incremented, it is incremented 3 times so that it looks at the first byte of the next group. That is the 1st, 4th, 7th 10th byte etc.

The 2nd and 3rd bytes of each group are looked at via the indexing feature which uses a displacement value. For instance (IX + 01) looks at the second byte and (IX 02) looks at the 3rd byte.

#### **RELOCATING THE PROGRAM**

Although the program is designed for the Microcomp and to be run at page zero. it can be shifted to any other location by simply changing all the absolute address values.

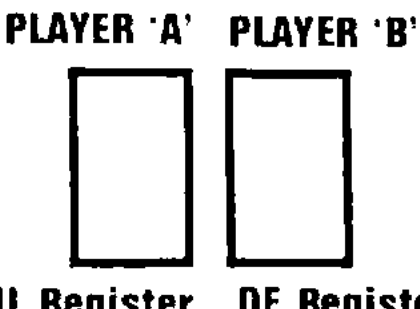

**HL Register DE Register Bit 1.C** 

**The diagram shows the two displays and thei associated register pair. the Debounce Is done in register C'.** 

There are two main types of addressing. ABSOLUTE and RELATIVE. Relative values refer to locations by using a displacement value in the program and whenever the program is shifted, these values remain unchanged.

However absolute address values must be changed whenever a program is shifted as the values refer to specific locations.

In our program, the absolute values include the address of the tables and jumps which are over 80 hex bytes away. (Relative jumps can only cope with jumps less than 80 hex bytes away. in either direction).

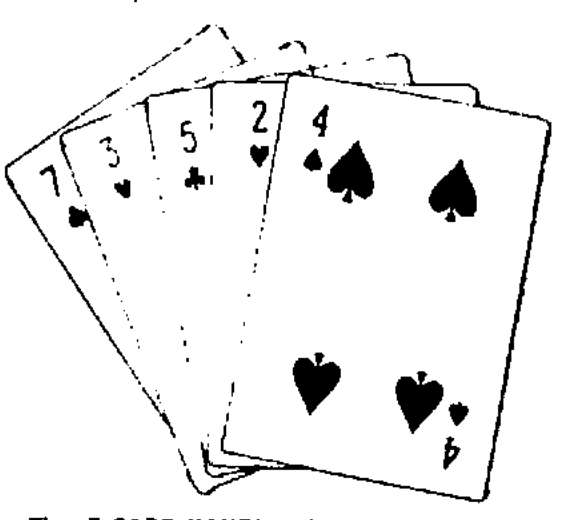

**The '5 CARD HAND' which wins 11 21 is not obtained. Our program does not take this Into account but It would be a simple matter to make ft do so.** 

Here's the program; Type it on the TEC. hold it in the nonvolatile RAM and play it on the Microcomp.

#### **At 0100:**

Each hex value produces a number from 0 to 9:

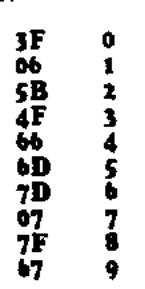

#### **At 0110:**

The first two bytes produce the 'CARDS' and the third byte holds the value of the card.

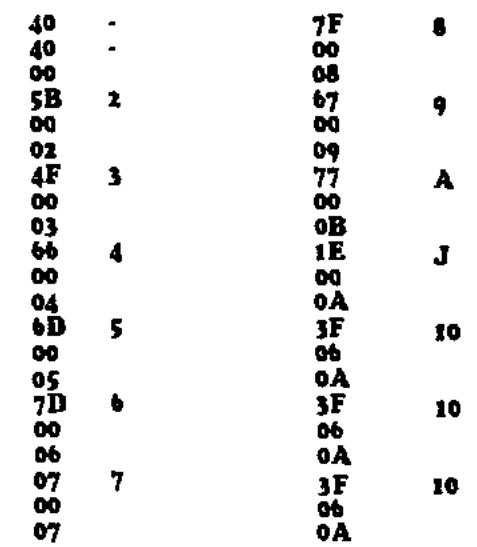

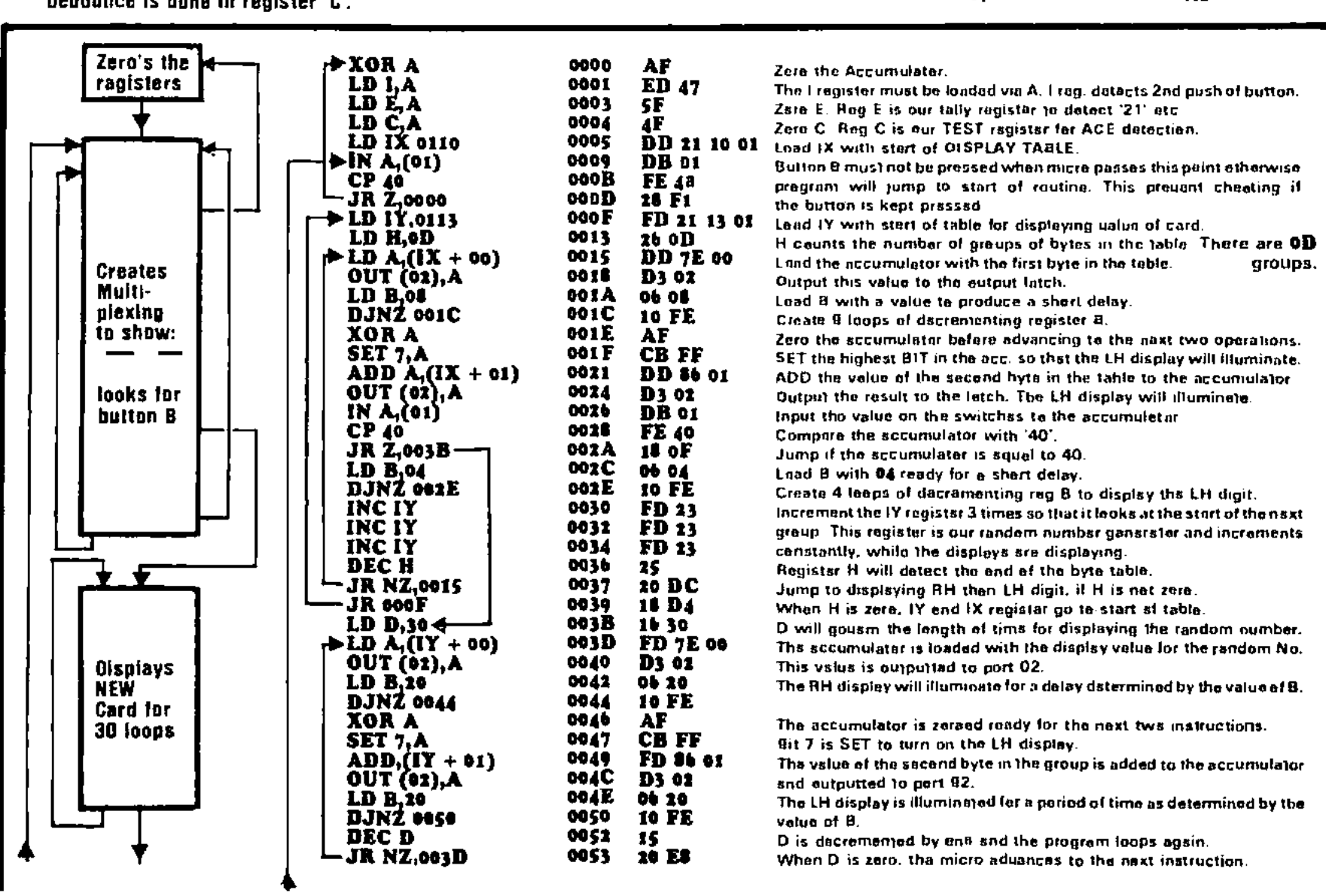

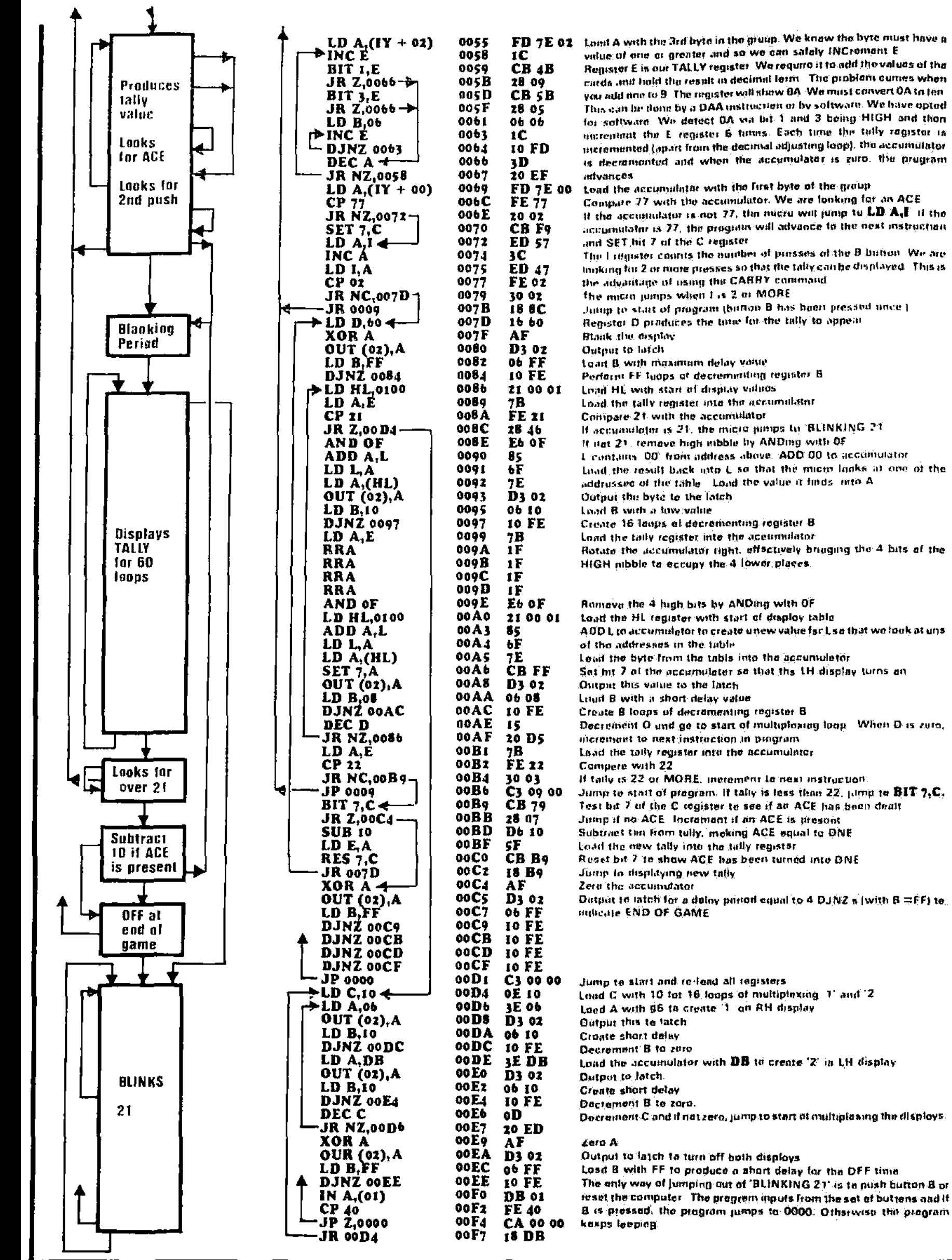

muds and hold the result in decimal lorm. The problem curres when you add nne to 9. The register will show OA. We most convert 0A to len .<br>This can be done by a DAA instruction or by softwarn. We have opted for software. We detect OA via bit. I and 3 being HIGH and then timentant the E register 6 times. Each time the tully register is incremented (apart from the decimal aibusting loop). the accumulator es deeremented and when the accumulator is zero. the program toad the accumulator with the first byte of the group compate 77 with the acctimulatOr. We are looking for an ACE It the accumulator is not 77, the nucro will pump to LD  $A_1$  II the accumulator is 27, the program will advance to the next instruction. and SET hit 7 of the C register rho I register comas the nuitthei of presses of Me B halloo We ore looking for 2 or more presses so that the take can be displayed. This is the advantage of using the CARRY command the micro lumps when I is 2 or MORE Jump to start of program (botton B has been pressed once) Repostor D produces the time for the hilly to appear Blank the rlisptay Output to latch Load B with maximum delay value Perform FF luops of decrementing register B Load HI, with start of display viduos Load the tally register into the armumulanr Compare 21 with the accumulator If accumulator is 21, the micro jumps to SLINKING 21 II not 21 remove high nibble by ANDing with OF L contains 00 from address above. ADD 00 to accomulator Load the result back into L so that the micro looks all one of the addrussed of the table Load the value it finds, into A Output the byte to the latch Load B with a low valise Create 16 loops of decrementing regtster B Load the tally register into the accumulator Rotate the accumulator right, effectively bringing the 4 hits of the HIGH nibble to occupy the 4 lower. places. Romava the 4 high bits by ANDing with OF Load the HL register with start of display table ADD L to accumulator to create unew value for L so that we look at une of the addresses in the table Load the byte from the table into the accumulator Sat hit 7 of the accumulator so that the LH display turns on Output this value to the latch Load B with a short delay value Create B loops of demernenting register B Decrement O and go to start of multiplexing loop. When D is zura, mcrelmint to next instruchon In program Load the tally register into the accumulator Compere with 22 If taily is 22 or MORE, increment to next instruction. Jump to start of program. If tally is less than 22, jump to BIT  $7, \mathbb{C},$ Test bit 7 of the C register to see if an ACE has been dealt Jump'if na ACE Increment d an ACE is present Subtract Om from tally, making ACE equal to ONE Load the new tally into the hely register Reset but 7 to show ACE has been turned into ONE Junto to displaying new tally Zero the accumulator Dutput to latch for a delay period equal to 4 DJNZ s (with  $B = FF$ ) to ifitlierite ENO OF GAME Jump to start and re-lead all registers Load C with 10 for 16 loops of multiplexing 1' and '2 Load A with 96 to create 1 on RH display Output this to latch Croate short delay Decrement B to zero Loud the accumulator with DB to create  $2^{\circ}$  in LH display Output to latch. Create short delay Decrement B to zoro. Decrement and if notzero. jump to start of multiplexing the displays.

#### 54 **TALKING ELECTRONICS No 14.**

Before we continue our disection of the program for the Microcomp, let us pause for a discussion on a number of related topics. These will help you to understand how a micro system goes together and how it functions.

#### **PROGRAMMING THE 2732.**

The 2732 in the Microcomp kit comes ready programmed with a set of experimental programs and only the lower half of the ROM has been filled.

This leaves the upper halt vacant, for use in any way you wish.

There are two ways in which the upper half can be filled. One is by using an EPROM programmer and burning the locations yourself. The other is to write the program and have someone else burn the ROM.

Burning a program is only done after you are thoroughly satisfied with its performance, as it is very difficult (if not impossible) to change the program. once it is burnt. For this reason it is best to get the program tip and running via a medium which can be easily altered, as a program quite often has to go through lots of changes and modifications before you are completely satisfied.

The most logical way is to use some form of RAM memory, in which the locations can be altered as many times as you like. The only difficulty with RAM memory is it will lose its contents when the power is switched off. If the RAM is backed up with a battery, the contents will be retained.

This arrangement can then be used to generate programs without the fear of loss. should the computer be turned off.

The program can then be transferred from the programming computer to the Microcomp.

The Microcomp sees each half of a 2732 as a separate 2k block of memory.

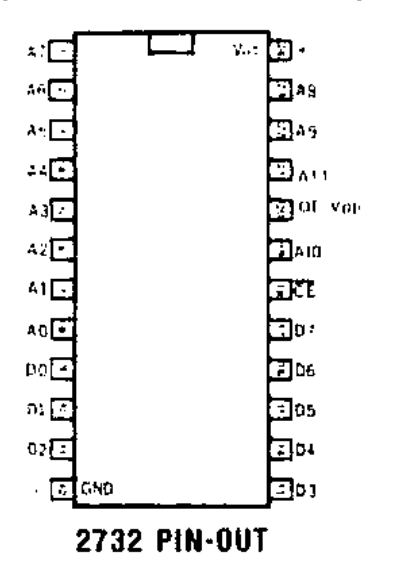

Tho program-accessing routine at 0000 must be written for both the lower half and upper half and this will enable you to start at any address, providing it is an even hex value.

Burning can be carried out on the TEC EPROM BURNER and full details of this project can be fnund in issue 13.

Memory is divided into PAGES and each page consists of 256 bytes. When programming, all address values are written in hexadecimal form and one page contains FF bytes. See P. 16 of issue 11 for the hex table and details on understanding hex notation. A 1k block of memory has 4 pages and a 2k memory chip such as 2716 has 8 pages. A 4k memory chip such as 2732 will hold 16 pages of bytes.

A program can range from only a few bytes to many pages and to give you an idea of the compactness of machine code, the two previous games. TUG 0' WAR and BLACK JACK. occipied about 1 page each. Obviously a more complex game with a more complex display (such as a video screen) would require more instructions but one page has the capacity to hold about 100 instructions.

This means a 2k ROM will hold about 8 simple programs

Programs are not fast to be produced and it may take 10 to 50 hours to create a onepage program. A 2k ROM may take weeks or even months to fill!

Once you are satisfied with the performance of a program, you are ready to burn it into an EPROM.

Before this can be done there are two things you should do.

Firstly you should determine where you are going to place the program. This is importart as it will be in a different location to where it was being created and the absolute address values will not apply.

Often the program is created at address 0000 and all jump instructions relate to this. Any address values which have been defined are called absolute and must be changed when the program is shifted to a new location.

When you have determined the new location, you should BLOCK TRANSFER the program to the same address in the non-volatile RAM. using the following program:

at OCOO:

**11 \_\_\_ \_\_\_\_ TO: address + 1000H** thing afresh. **From: address + 1000H No of bytes. 21 01 ED Bo C7** 

For example. if you have produced a 148 byte program at 0000 in the non-volatile RAM and need to shift it to 0280. here is the Block Transfer program:

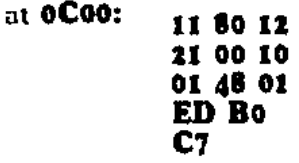

**At the beginning of the RAM you need a jump routine:** 

This is entered at 0000 in the non-volatile RAM. which is ADdress 1000 on the TEC (to access the start of the expansion port socket)

Now you must change all the absolute address values (such as the start of a table. a jump instruction etc.)

Change the switch on the non-volatile RAM card to 'ROM' and switch the TEC off. Transfer the non-volatile RAM to the Microcomp and load '28' on the input switches. Turn the comp on and push reset. The program will run.

You should now remove all traces of the lower program so that you are sure the new one is the only one being run. This is done on the TEC by loading FF into each location of the old program

The program is now ready for transfer to EPROM. You have confirmed its operation and run it at its new location nothing more need be done.

Refer to the EPROM BURNER project in issue 13 for the actual transfer procedure.

When you have completed a program and burnt it into EPROM. it should be fully documented by writing it out as shown in Our examples.

It is important to use arrows to indicate the jumps and even a block diegram explaining what is happening at various locations.

A description of the program including which buttons are doing what. will also help as it's very easy to forget how the game is played. after a few months.

Give the program a name and fill out the log below to assist in identification.

If you follow these rules you will he able to use pans of the program when creating new ideas and save generating every-<br>thing afresh.

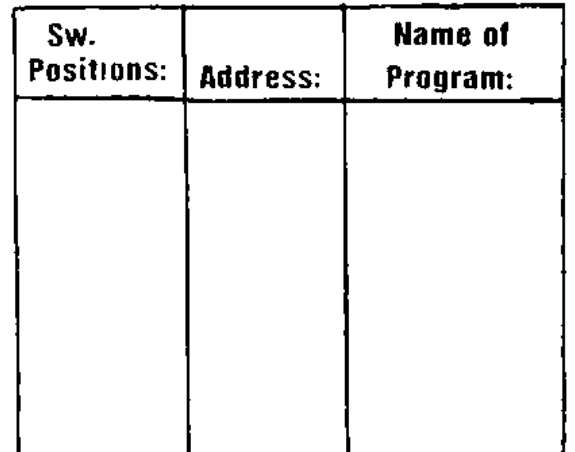

#### **RAM and ROM**

RAM is the abbreviation for RANDOM ACCESS MEMORY.

It is tempory storage memory in which data is only retained while the power is applied.

When the power is removed, the contents are lost This is because data is stored via a flip flop or single MOS transistor and these require power (although very little) for the data tn be retained.

There are two forms of Random Access Memory. **STATIC and DYNAMIC.** 

Static Memory uses a flip flop for each bit of information and this will hold the HIGH or LOW as long as the power is connected to the chip.

Dynamic Memory uses only a single MOS transistor in which a charge on a substrate indicates the presence of data. Since this charge has the tendency to leak away, it must be replenished every 2 milliseconds. This requires additional circuitry and is inconvenient in a small system: although it is the cheapest way to purchase blocks of memory.

RAM is also called Read/Write memory as it can be written into and read during the process of executing a program.

A micro system which does not have any RAM is called a dedicated system and is limited to running a program contained in ROM memory.

The need for RAM varies enormously with the task. Sometimes you nnly need a few bytes of RAM to store tempary values and the same locations can be written into again and again

Othertimes you need a large amount of RAM to store a whole screen of information.

With as little as one page (256 bytes) a system can be designed to perform quite complex tasks as the data can be updated and written-over constantly.

The Z-80 requires only two very small sections of RAM for it to become a 'thinking' computer. These two areas are called SCRATCHPAO and STACK.

The scratchpad or BUFFER zone needs only a few bytes where such data as displays values are kept. This frees ragisters for carrying out program commands.

The other area is STACK and this is where bytes are loaded (in pairs) so that the contents of a particular register can be saved. The stack is unusual in that it grows downwards as more bytes are added and it is essential to keep removing bytes at the same rate as they are added so that the stack does not grow too large.

The other peculiar featura about the stack is the access you have to its contents. It is a LAST-ON FIRST-OFF arrangement and only the top byte (and the next) is

accessible and this is another reason for keeping the stack manageable.

The main purpose of the STACK is to free registers for other operations and then be able to re-load thorn with the value that had been saved.

Our Microcomp does not have RAM memory and thus the stack and scratch pad features are not available.

The alternative to scratch-pad is to use a register pair to hold 2 bytes of data and this has been done in many of the programs. This severly limits programming as the working registers are held-up as memory cells

Without a stack. programs have to be designed differently and may take more programming steps. but they work just as well.

IX. IV. HL and DE register pairs and also the alternate A. BC. DE and HL registers can be used to get arnund the storage problem.

Some of the programs for the Microcomp show how the registers have been used in this way.

#### **ROM**

ROM is Read Only Memory

This memory is used to stare instructions which do not have to be altered Data in ROM remains fixed and stable. even when power is removed It is permanent

There are different types of ROM mamory. One is programmed by the manufacturer and cannot be changed. the other is erasable memory and can be programmod by the client. It can also be erased if the contents are not required. by exposing to ultra violet light for about 15 minutes.

In the Microcomp project, a 2732 EPROM has been used. This is the most economical size for the job and is capable of holding 4k of information 4k is equivalent to 4096 bytes and would be a very long program if it contained a single program!

If we assume an instruction takes an average of 2 bytes, the program will extend for 2048 lines' A program of this length would take many weeks to produce and the number of things it could do would be quite impressive

In the Microcomp. the 2732 is accessed in two halves. This is done via a jumper. The lower half contains a range of programs which we are currently investigating and by taking the jumper lead to the lower pin on the PC board. the upper half of the EPROM is accessed.

The upper half is blank and you can fill it with progrems of your own. The first 10H bytes must contain a jump routine identical with the lower half to allow you to jump to the start of each program.

In the near future you will be able to send in your EPROM for filling with additional routines. The programs for the 'add-ons'

will be loaded into the upper half and many of these are already finalized. Gut firstly we want to fully explain the lower half and get you aquainted with the concepts.

One question we have boon asked is why the Microcomp has only 11 address lines whereas the 2732 requires  $12^1$ 

The answer is we are creating the 12th address line via the jumper load. When the 12th line is LOW. the lower 2k is accessed. When the jumper is HIGH. the upper 2k is accessed Since this is a manual operation. a program cannot cross the 2k border and routines in the lower half cannot be accessed by those in the upper section. (If you wish to cross the 2k boundary. place the jumper on A11).

Because of out arrangement. the 2732 can be considered as two separate 2k blocks. each of which is equivalent to a 2716 EPROM In fact you can use 2716's without the need for any modifications.

Each 2k block is addressed in hexadecimal notation. It starts at 0000 and goes to 07FF. The next 2k starts at 0000 and finishes **atOFFF.** There are 8 pages in 2k and those are: Page O. 1, 2. 3, 4. 5. 6 and 7. Each page contains **FF**  bytes as explained previously.

All address values. data values and Jump Relative values are Hex values and you need to think in HEX notation when writing Machine Code programs.

Using the Microcomp will familiarize you with hex and encourage you to think in this notation.

#### **BASIC vs MACHINE CODE**

Everyone has heard much about BASIC. It introduced many of us into the world of microcomputers and it deserves its reputation for being the best language for teaching computers to beginners

And true enough. Basic has enabled beginners to perform tasks which would have been absolutely impossible otherwise.

But basic isn't the solution to all programming. When you need a simple program for sequencing or timing. you don't need basic. When you need highspeed graphics, you don't use Basic. And when you want to design your own system. you can't include Basic.

In fact you don't use any high level language at all. You use only the codes which the microprocessor understands: and these are called MACHINE CODES.

That's the language or instruction set we are teaching: MACHINE CODE or MACHINE CODE PROGRAMMING.

With Machine Code you can perform all the operations and effects available to the Basic programmer except you have to create them all yourself.

Remember that all the work and skill put into compiling the set of Basic instructions would represant years of effort and we would never be able to attain this level of development via a simple model.

For us. we will have to be satisfied with starting at the beginning and learning some of the simplest forms of programming. Even these will achieve an amazing variety of effects and you will be quite impressed with the results.

We are not rubbishing Basic but let's soy it is completely removed from the field we are covering. Machine code is is up to 10.000 times fast and takes up to 500 times less memory. But Most impressive is a Machine code system can be created without any external assistance. You become the master - designing your own system and only requiring a list of Machine code instructions for you to be able to complete anything from a sequencer to a robot.

#### **HOW TO START PROGRAMMING**

All programs start with an idea. The idea may be vague at first or you may be lucky enough to know exactly what you want to achieve.

Vague or concrete. the way to start programming is by getting a sheet of paper and jotting down notes.

Start with sketches. scribbles and bits of data.

Put a date on the sheet and think up a name for the project. Names and labels help identify and strengthen your ideas.

These jottings will look feeble when you look back on them, but at the beginning they form the groundwork on which to build. It's the only positive way of getting the facts together.

Put down all you know and all you want to do, then go away and sort it over in your mind.

Your brain can actually put things togethar much better after you have cleared it first by writing down all the preliminaries.

Don't be afraid to use paper. It will take about 6.10 pages to produce one page of finished work.

At first the best idea is to use parts of existing programs and modify them to suit. Later you can think about creating complete programs of your own.

Lastly. don't be disappointed if the program doesn't work first go. We have trouble with all of ours. They rarely work first time.

But that's the wonderful part about programming. The micro picks up your mistakes and fails to operate.

When this happens. you can spend hours trouble-shooting the fault.

The best advice in this situation is to give the program to a friend aquainted with programming and ask him to check it. A fresh mind is more able to spot a silly mistake,

If you don't have anyone in this category, you will have to work through it yourself.

If the displays fail to light up. you will not know how far through the program the processor has gone.

Start at the beginning and look for the first OUT command. Immediately after this instruction place a HALT command. This will let you know if the micro has travelled this far through the program.

If the displey still fails to light up. you will have to investigate each of the steps and instructions very carefully. Work backwards through the program using the DISASSEMBLY codes on the back of issue 12 (and also in Notebook No 3) and make sure you get the same instructions as in the original production of the program.

Next check the JUMP and JUMP RELATIVE values to confirm that the microprocessor is actually landing on the address intended. Read the section on Jump Relative in issue 12 of TE. because these are the trickiest bytes to add to a program. Remember. they are the LAST bytes to ba inserted as you nead to count the number of bytes between the present address and the address to be jumped to.

\*\*\*\*\*\*\*\*\*\*\*\*<br>Machine Code programming

allows you to create your own<br>system • with pen, paper and<br>op-codes.

**A\*\*\*\*\*\*\*\*\*\*** 

When creating a program. you will not know the value of a displacement byte initially and it is important to put a line in place of the byte thus:  $\frac{\ }{\ }$  so that it can be inserted later. This line lets you know that one byte must be counted when working out the displacement values.

If the display still fails to illuminate. you can create your own display value by loading the accumulator and outputting it to the display and then adding a HALT instruction. This is a last resort! and lets you know how far the program is progressing.

I hope you don't have troubles of this complexity but if so. this will get you out.

Start with simple programs and get your ideas flowing. It's not as difficult as you think to convert ideas into visual effects and its very rewarding to see them running.

When writing a program for the Microcomp, you start at address 0000. This is where the processor naturally starts when the reset button is pressed.

It can then be shifted to a higher location and a jump routine used to access it.

Creating a program which RUNS takes a certain amount of skill. By 'runs' we mean it completes one pass of the program and displays the appropriate information on the displays. After you get it to run you can concentrate on adjusting the values of timing to achieve the most pleasing effects.

But the main problem is getting the program to run and we have already mentioned how to get into the program and force it to display. There are a couple of other points which we forgot to mention and they involve the placing of tables,

Tables should be placed well away from the program so that you don't run out of room. When everything works perfectly. they can be moved up and the pointers changed accordingly.

The idea is to get everything into a compact block and relative addressing uses less bytes than absolute addressing. so use it whenever possible. . Also remove any **MOPS** and any holes or Closing up a program and neatening it up takes time but it makes it much more presentable in the end.

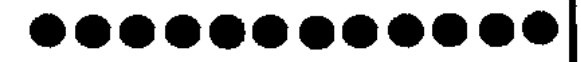

We will now continue with the programs in the monitor. explaining each and every instruction and how the program is intended to work.

#### **FRDM INPUT PORT TO B LEDS**

This routine is located at 0290 and is addressed by switching the switches ON thus-

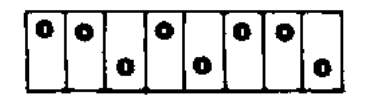

This program is very handy for checking the operation of the computer in the early stages. This may be too late for some constructors. but for those with a problem in the displays, it will help locate the fault.

The program checks each line of the input port and outputs it to the displays.

Each time you turn an input switch ON. the corresponding LED. in the row of 8 LEDs. will be illuminated.

If this does not happen, you can trace through the particular line and locate the fault.

The program at **020** contains 6 bytes. That's all, just 6 bytes! It inputs the data on the input port and loads it into the accumulator. It then outputs it to port 2 to turn on the appropriate LEOs and then jumps back to the start of the program.

This means it is rapidly looping around the program and will update the displays as soon as the input values are changed.

The program can also be used to compare between the row of 8 LEDs. the 7 segment displey(s) and the 4x4 matrix.

Experiment by inputting a hex value and see the effect you get on each of the displays.

In this way you can create any effect you want on the 4x4 (within limits).

#### **FROM INPUT PORT TO BLEDS**

**OUT (02), A 0292 D3 02** Outputs accumulator to the latch JR 0294 18 PA Jumps to start af program.

From this program you will see:

1. The value of each LED in the row of LEDs corresponds to a switch. The lowest value is 01. then 02. 04. 08. 10. 20. 40, 80. and this can be confirmed by the values written on the PC beard.

2. The value of each switch also corresponds to a segment in the 7 segment display. Turn on various switches and see the effect(s).

Prove the following:

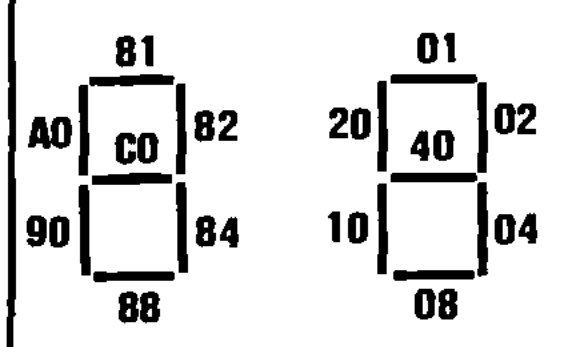

Adding '80' to a value will make the display jump to the 10's display. Note that 80 by itself does not turn on ANY display.

Button 'A' is connected to **80** and will make the figures jump from one display to the other.

3. The 4x4 matrix has been wired so that each column is turned on by a LOW value. These values are: 01. 02.04. and 08. This will cause all the LEDs to come on. Each of the rows can be turned OFF and this is done via the values 10. 20. 40 and 80.

There are some limitations as to what combinations of LEDs can be turned on and this is something you must be aware of.

#### **Experiments:**

Create these effects by using the input switches:

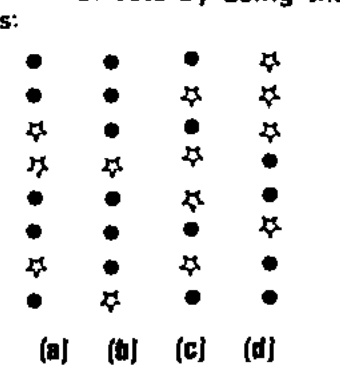

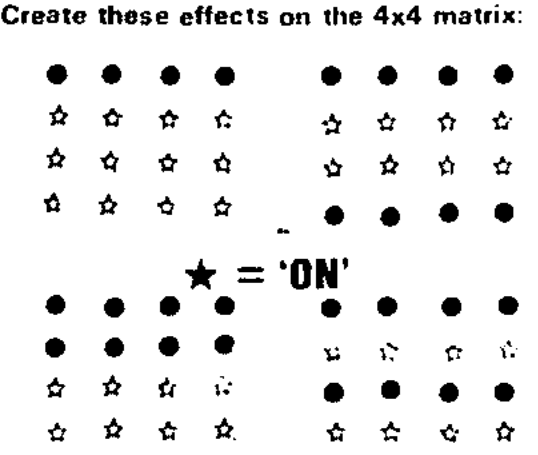

**IN A<sub>1</sub>(61) 6290 DB 01** Looks at mput switches and places the value in the accumulator **OUT** (62), **A** 6292 D3 62 Outputs accumulater to the latch 18 FA Jumps to start af program.

Create these on the 7-segments displays:

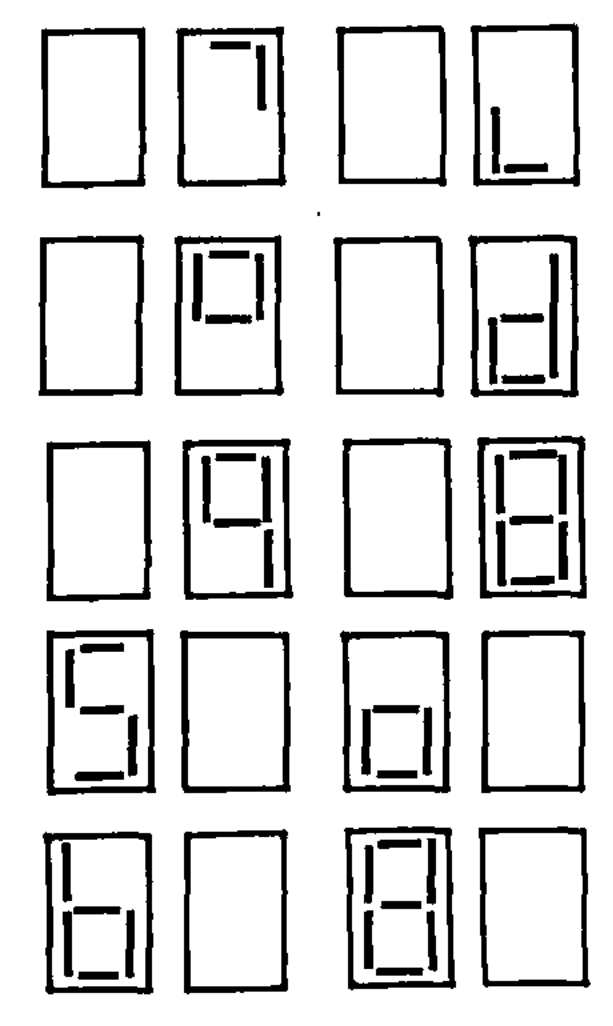

#### **INCREMENT via BUTTON A**

This program at 02A0 increments the display each time button A is pressed.

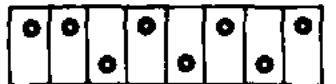

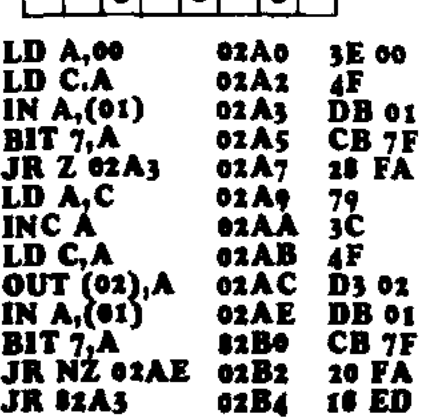

input values via the switches. This will enable you to see the effects on the display without having to manually

 $\dot{\mathbf{r}}$  **• The accumulator is required for two**  $\star$  functions. It outputs the value of the count and then looks to see if a switch is pressed. That's why we need another register to hold the value of the count. so that the accumulator can be loaded with other information. Thus the C register has been used for temporary storage.

The program contains two small loops and the micro is constantly executing the  $\Delta$  top one when button A is not pressed and the lower one when the button is pressed. The micro jumps from one loop to the other during the time when the button is travelling from one state to the other.

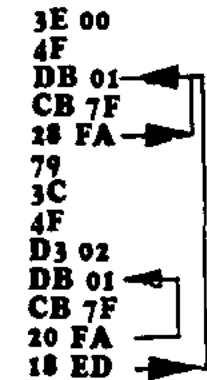

This is a very simple way of creating a debounce condition and prevents more than one count being registered on each press of the button.

#### **AUTO INCREMENT** (fast)

This progrem is locatad at 02C0 and lets you sit back and watch the displays

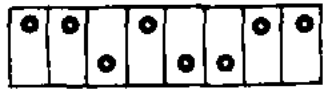

increment automatically. You will be interested to know that the program takes 256 steps before it repeats!

Compare the effect on the row of 8 LEDs with the 4x4 and seven segment displays.

etc. Notice that they produce entirely different effects due to the placement of the LEDs and this can be remembered when designing displays for advertising

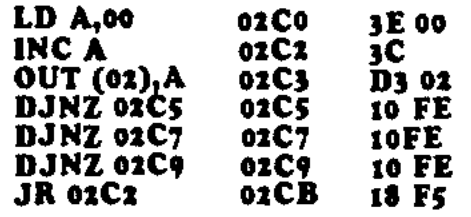

**02A0 a <sup>00</sup>**Load the accumulator with zero. **02A2 4F** Load zero into C. **02A3 DB Ot** Input the value on the switches to the accumulator. Test BIT 7 of the accumulator to see if butten A is pushed. Jump to 2A3 if NOT pressed Go to 2A9 when pressed ' Load C into the accumulator. Increment the accumulator Load the answer into the TALLY register 'C'. Output the accumulator to the displays. loput the swatches to the accumulator. **0250 CB 7F** Test BIT 7 Jump ie **2AE** if A is pressed. Go to 2B4 when released 02B4 **10 ED** Jump to **2A3.** 

The first instruction loads the accumulator with zero. You will notice this address is not used again by the program. Thus we call it a START-UP value. The accumulator is then incremented on each pass of the program and the value outputted to the latch. The next three instructions are **DJNZ's** in which the B register is decremented to zero during each instruction. After the 3 DJ NZ's the program jumps to **02C2** and outputs the next higher value.

#### **AUTO INCREMENT** (variable)

This program is located at 02D0 and the speed with which the computer

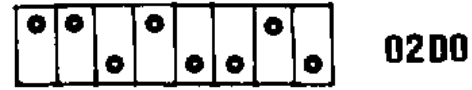

completes one cycle depends on the satting of the input switches.

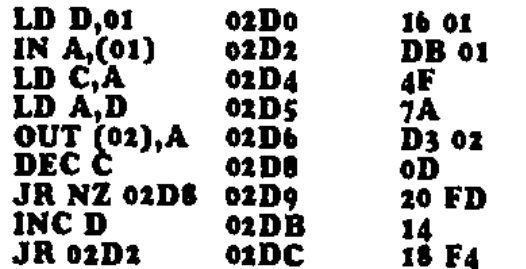

'D' is the tally register and holds the value to be displayed on the screen. so that the accumulator can be used for other things.

'C' is the delay register and it is decremented very similar to a **DJNZ**  statement, where FF produces the longest delay and 01 the shortest delay.

This is not quite correct. however, as you will find out for yourself.

Load the value 01 and compare it with **00. 00** is a much longer delay and it appears to be as long as **FF!** In fact this is the case! The longest delay is produced when a register is loaded with **00** since the first operation to be performed on the register is to decrement it. The result is FE and that's why it takes **FF** loops to bring it to zero.

The program is designed to start with an output value of 01 and increment automatically to FF. The ON time (the delay time) is adjustable via the setting on the input switches.

Note: We don't have any control over the values appearing on the screen. just the speed of the increment.

#### **AUTO DECREMENT**

By changing one byte of the program at 02C0. we produce a decrementing

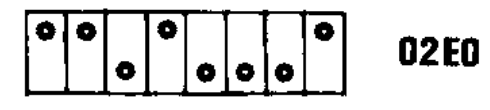

counter. The best effect of decrementing cart be eon on the 8 LEDs. Adjust the speed control to view the effect in slow motion.

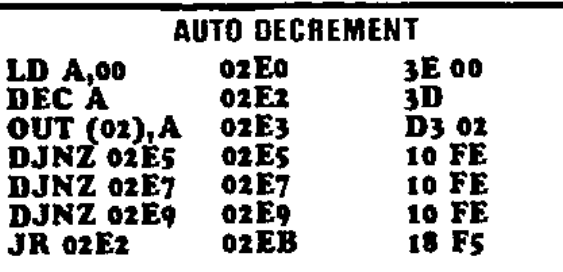

#### **AUTO DECREMENT** (variable]

This routine is located at 02F0 and decrementes the display when button A is pressed. It has a fixed rate of decrementing and is not variable.

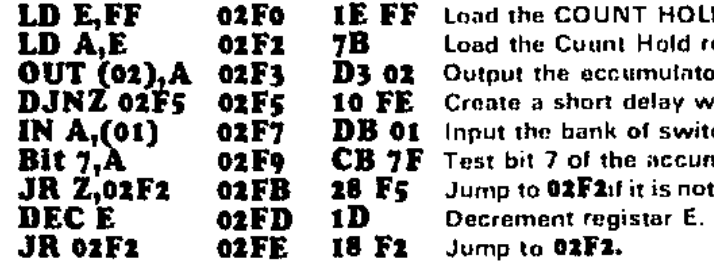

Loed the TALLY register with 01. Input the switch value to the accumulator. Load the accumulator into 'C' for the delay veluo. Load the TALLY into the accumulator. Output the tally value to the displays. Decrement register C. **Jump to 0208 if register C is not zero** Increment the tally register. Jump to the start of the program.

# **4x4 DISPLAY**

As the name suggests, the program at **0300** is designed for the 4x4 DISPLAY. It

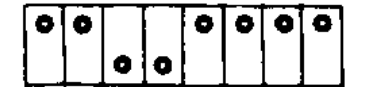

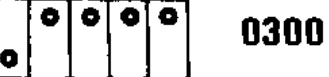

will produce almost no interpretable effects on either of the other displays.

The routine we have presented is only just the start of what you can do with a set of LEDs in an array. Our **4x4** can be multiplied-up many times to produce an enormous array of LEDs or globes and obviously the ultimate is to produce a video screen with coloured globes to duplicate a TV. But the cost of this kind of venture is enormous as the parts alone would cost a fortune and the time taken to wire it up would be too much for an individual constructor.

That's why we have concentrated on a manageable module.

One of the decisions you hava to make when outputting to LEDs. is the method of turning them ON. One is to connect each output of a latch directly to a LED. The other is to multiplex the display and scan it. The multiplex method uses the least number of chips and is obviously the cheaper.

The relative merits of each will be covered in future articles and for the moment we will study the effects which can be produced with a display connected in MULTIPLEX mode.

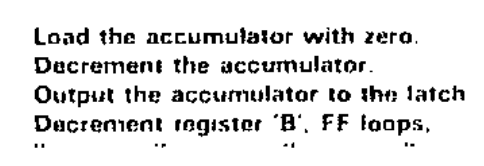

 $\ddot{\phantom{a}}$  $\sim$  $\sim$ 

**Jump to start of program.** 

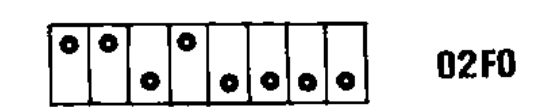

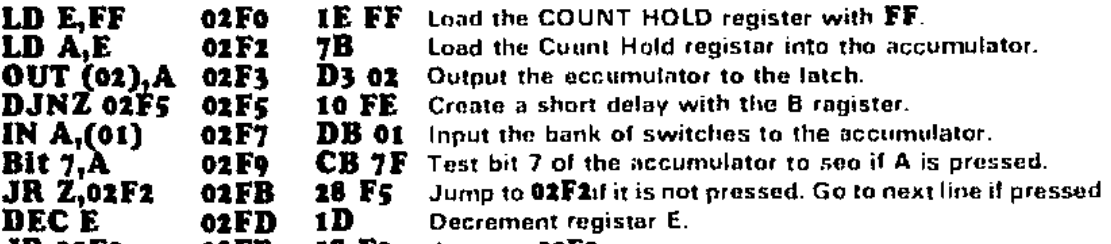

**JR oat o2FE IS F2** Jump to **02F2.** 

The program at **0300** is an OUTPUT

ROUTINE in which a value is loaded from a table into the accumulator and outputted to the display. The display remains illuminated for a delay period and then the next byte is picked up from the table. This is done until all the bytes have beant used.

When the end of the table is reeched, the program starts again. This is repeated for 8 loops and then the micro advances to the second part. This is identical to the first except for the byte table. It has entirely different values and the effect is completely different. At the conclusion of the second byte-table, the micro jumps back to the start of the program and the first pattern is outputted.

The speed of presenting a pattern is controlled by the clock and the inbuilt delay value. The delay is fixed but the clock can be adjusted to slow-down or speed-up the effect.

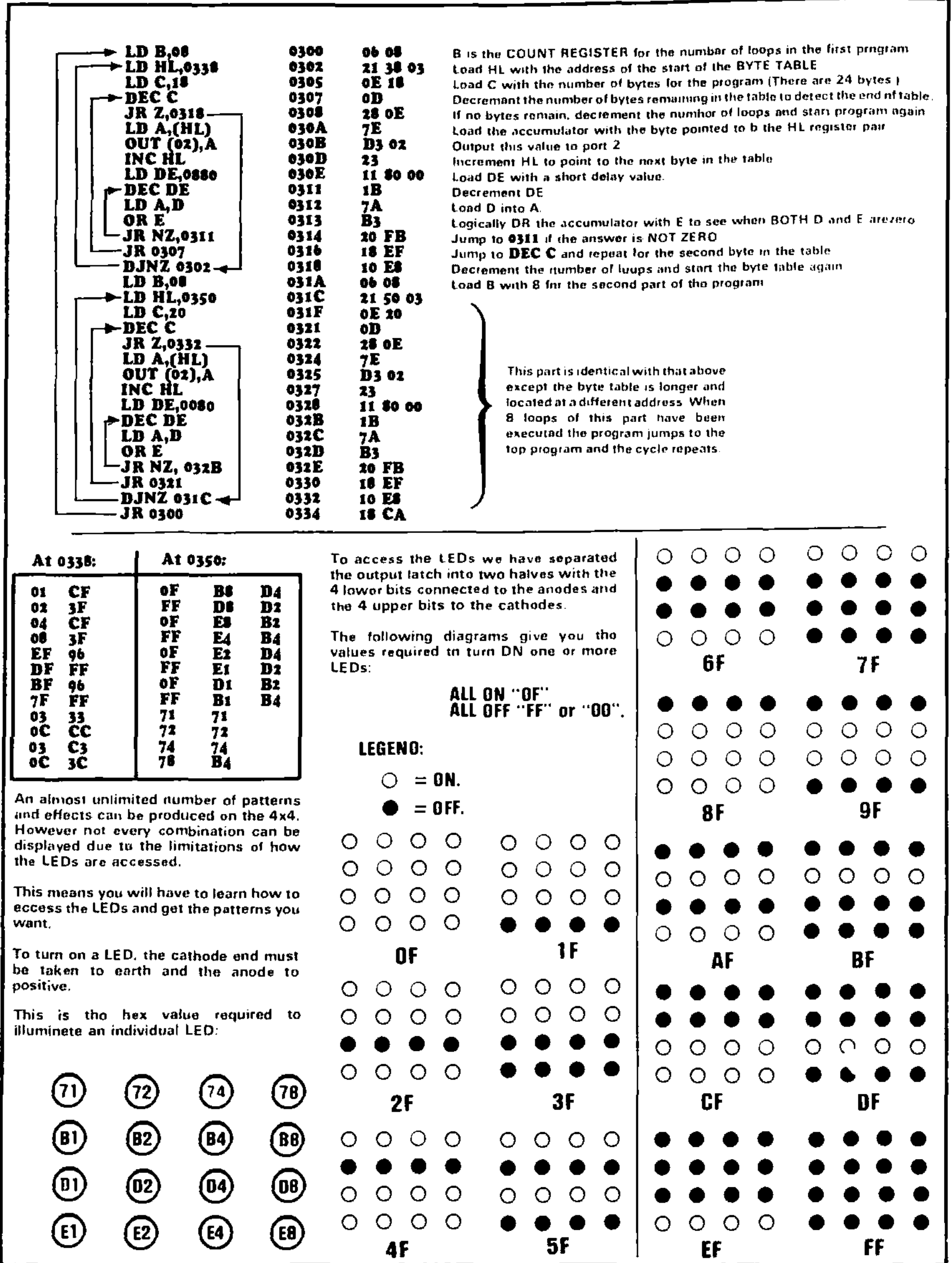

**70 TALKING ELECTRONICS No 14.** 

If you don't want all the LEDs in a row to be illuminated, refer to the diagrams on this page for the hex value needed to illuminate an individual column or column(s).

To use these values select from the first 16 diagrams to give the row(s) and from column(s).

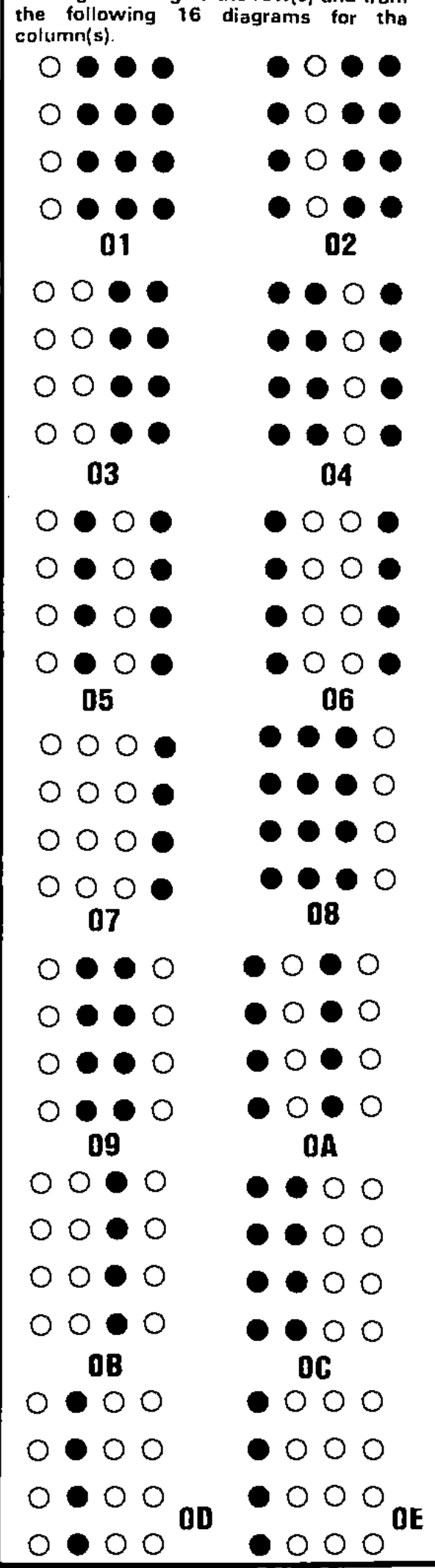

0 0 0 0 00 0 0 **OF**  0 0 0 0 0 0 0 0

When the two diagrams are placed on top of each other, the LEDs that are common to both, will be illuminated. Due to the sinking and sourcing limitations of the output latch, all the LEDs in the 4x4 can not be illuminated at the same time.

Brightness can be improved by turning off the 7-segment display by shorting the base and emitter leeds of the driver transistor together with a jumper lead. This transistor is directly below the second display and is the middle transistor.

#### **VERY LONG DELAY**

This routine. at **03E0** is particularly unusual. Not only is it a very long duration

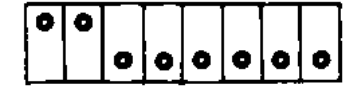

delay but is shows that a program can be split up and placed in two different parts of memory. and still run.

And this is what we have done.

Half the program is located at 03P0 and the other half at **atisA.** This makes the Micro jump up and down in ROM as it executes the program.

The jumping back and forth does not occupy many clock cycles but it does increase the overall time by about 5%.

We calculated the time delay to be so long that you may never see the display increment! This is due to the low clock speed. At 70k Hz. the Z-80 is operating far below its normal rate and a delay like this introduces many millions upon millions of clock cycles.

#### **WHY 00 WE NEED DELAYS?**

Delays are very important in micro programs. Due to the high spead of the execution of machine code

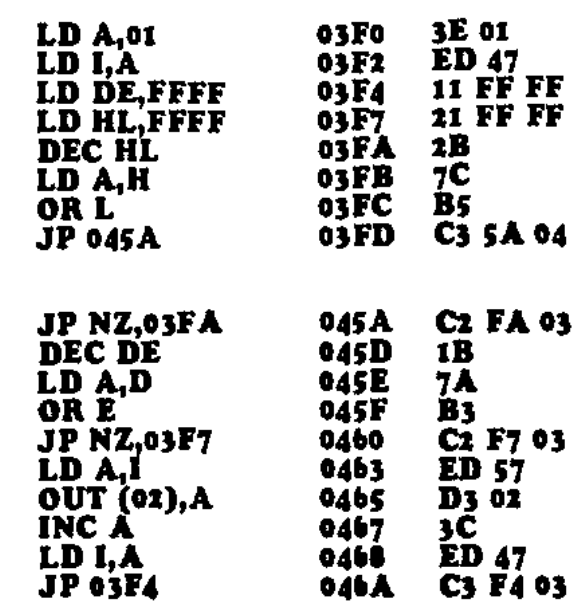

instructions, some parts of the program must be slowed down so that humans can be involved. This may be for the video aspect, so that the eye can see what is being outputted on a display or for the audio side, so that we can detect tones and beeps.

Delays are also needed to give a SUSPENSE EFFECT for games of chance or strategy to give the impression that the computer is taking time to think.

Or for a video game, to create rates-ofmovement for objects moving across the screen.

The delays we are talking about are PROGRAM DELAYS or SOFTWARE DELAYS. They are produced when the micro 'wastes time'. The simplest way of wasting time is to fill a register pair with a large number and gradually decrement it to zero.

By decrementing a single register. the maximum number of loops which can be executed is 256. Each loop may taka 20 clock cycles and at the normal running frequency of a system (about 1 MHz). the delay time will be very short. By using a REGISTER PAIR. the time can be increased 256 times. The delay becomes more noticeable and will be about 2 seconds.

If we require longer delays we can add another register-pair and increase the delay to more than 131,000 seconds!

When the system is operating at only 70kHz. the delay time turns into hours. days and months!

There is one point to note here: When a micro is performing a very long delay. the entire computer time is being taken up with a COUNT DOWN sequence and this means the micro will not be updating information on the displays or looking at the input port.

If you require other operations to be attended to. they must be included in the loop, as can be seen in the clock program at **0630.** 

Segment 'A' will illuminate after a delay period.

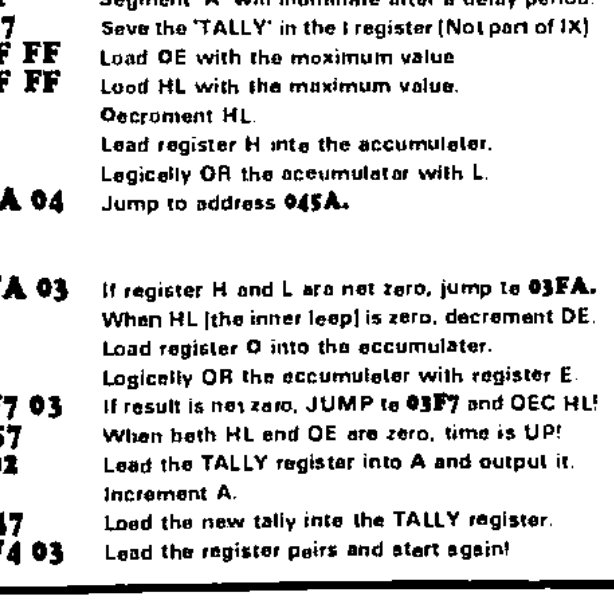

When we use two register pairs to create a very long time delay, we do not place one pair after the other as this would only double the time delay. We place them ON TOP of each other so that the effect is MULTIPLICATION. This means one pair is INSIDE the other and we say it is HIDDEN or NESTED. This arrangement gives rise to the term NESTED LOOP. This is what we are creating in this section.

The simplest method of increasing the delay is to add the instruction: **10 FE.**  This will have the effect of adding 256 cycles to the delay time. This is a DJNZ instruction and operates with the B register. The advantage of a **DJNZ** is it does not affect the accumulator. In the Microcomp we do not have any RAM and we cannot save the accumulator via a PUSH operation since we do not have any STACK. Thus it's an advantage not to alter **the** contents of the accumulator.

**DJNZ** loops are not nested loops but are additive and require the **B** register to be zaro at the stert of the delay routine to create the longest delay. At the end of a **DJNZ** the B register is zero and this is ideal for the next **DJNZ.** 

DJNZ's can be grouped thus:

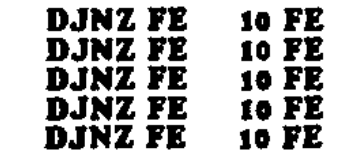

#### **0 • 9 COUNTER**

The first counter we are going to study is a 0-9 UP COUNTER. This is located at address 0370 and will show us how to

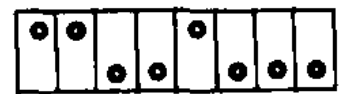

output numbers onto the display and how the INCrement operation is performed.

The main fact to remember with the program is the computer is NOT adding numbers. It is simply going through a table of values and it is the values it fetches that create the increments on the screen.

The table could be designed to produce letters or symbols and we would lose the effect of incrementing.

The requirements of a counter are these:

The computer must detect when a button is pressed and distinguish it from other buttons. In our design button A corresponds to BIT 7 and button B to BIT 6. of the accumulator.

The program must be running or LOOPING at all times ready to instantly pick up an input value.

Because the program is running at high speed. we must include a DEBOUNCE feature to prevent more than ONE COUNT being registered when a button is pressed.

With these facts in mind. we have produced the 0-9 COUNTER.

The program contains 2 loops. One is executed when button 'A' is NOT pressed and the other when the button is PRESSED. We also have to detect when the end of the BYTE TABLE is reached.

#### **0 - F COUNTER**

This routine, at 0390. increments the display each time button A is pressed.

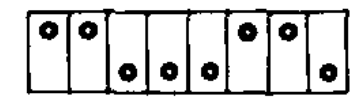

The main program for producing the letters on the display **is** located at 03A8 and the micro jumps to this address via the **instruction JR 03A0.** The main program is also used by the  $A \cdot Z$ ,  $0 \cdot F$ counter and shows how the same table and output program can he accessed by two different START-UP ROUTINES.

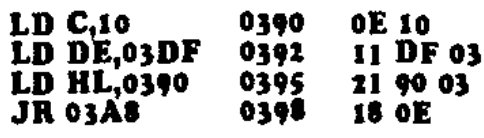

#### **A - Z. 0 F COUNTER**

This counter is located at **03A0** and

$$
\begin{array}{|c|c|c|c|c|}\n\hline\n\text{o} & \text{o} & \text{o} & \text{o} \\
\hline\n\text{o} & \text{o} & \text{o} & \text{o}\n\end{array}
$$

produces the lette s **A • F** and hex values 0  $\cdot$  **F** on the display via button 'A'.

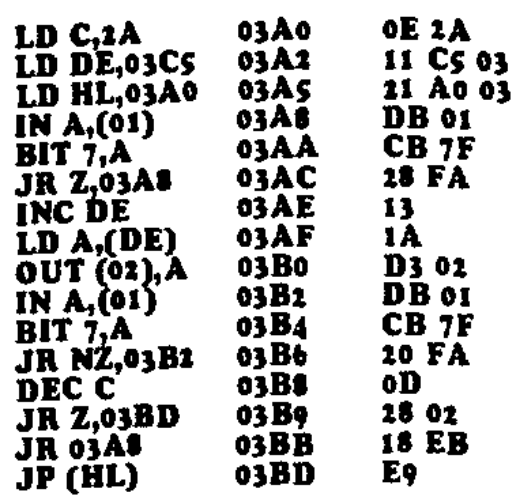

Tho 3 counters in this section Lisa the table **at**  03C6.The 0-9 counter uses only those bytes corresponding to 0-9 Tho 0-F counter uses bytes from 0 to the end of the table

The A-Z.O-F counter uses all the table

In addition, the O-F counter uses most of the A-Z, 0-F **program and that s why it** bas only **4**  instructions

#### **At 03Cit**

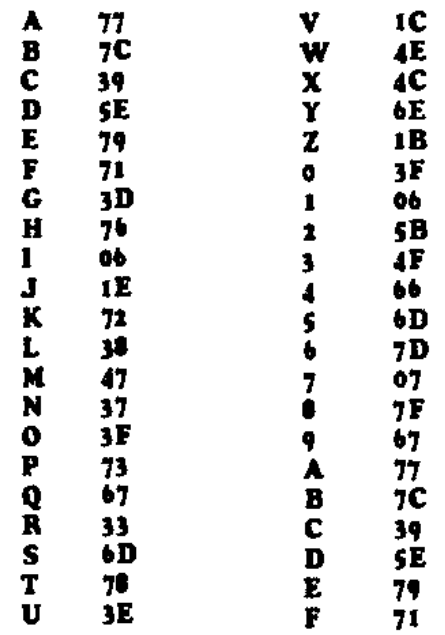

By now you will be aware that certain combinations of hex values producal letters and numbers on the display.

Use the program at 0290 to produce the numbers  $0 \cdot 9$  end letters  $A \cdot F$ , by switching ON the correct switches. Use the output display values on P68 to assist you in this. Add the value on the switches and compare with the table et 03C6.

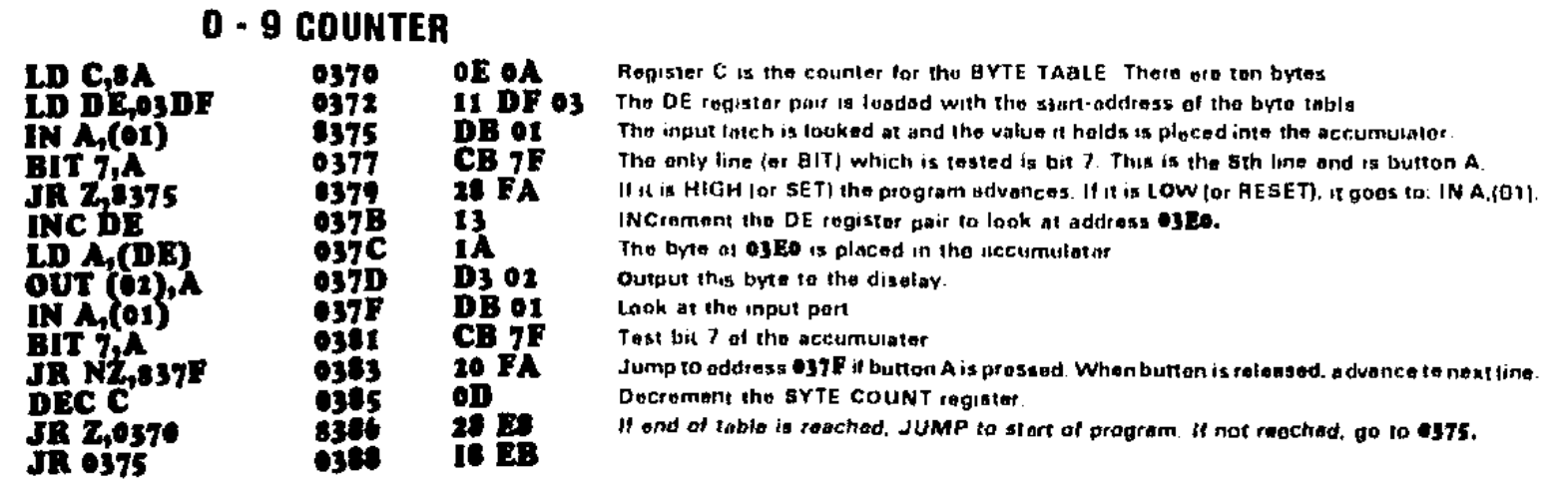

#### **72 TALKING ELECTRONICS No 14.**

#### **00 • 99 COUNTER**

Counters and counting are a very important part of electronics. Business and industry needs counting. Whether it be to keep track of money or components, it needs to know the answers.

The counter program at **0400** shows the basics of how a counter operates and how the COUNT VALUE can be held in a single register pair.

Functions such as INCREMENT. DECREMENT and RESET can also be included. The most involved part of the program is debouncing the switches, to

prevent the count automatically incrementing if the button is kept pressed.

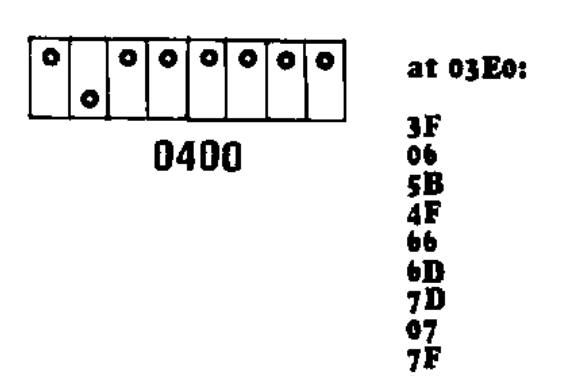

**67** 

The program basically consists of two loops. The top loop is executed when the buttons are NOT pressed and the lower when either of the buttons is pressed.

This is necessary to keep the displays illuminated while at the same time manimities while at the same time incrementing the displays if **a** button is kept pressed.

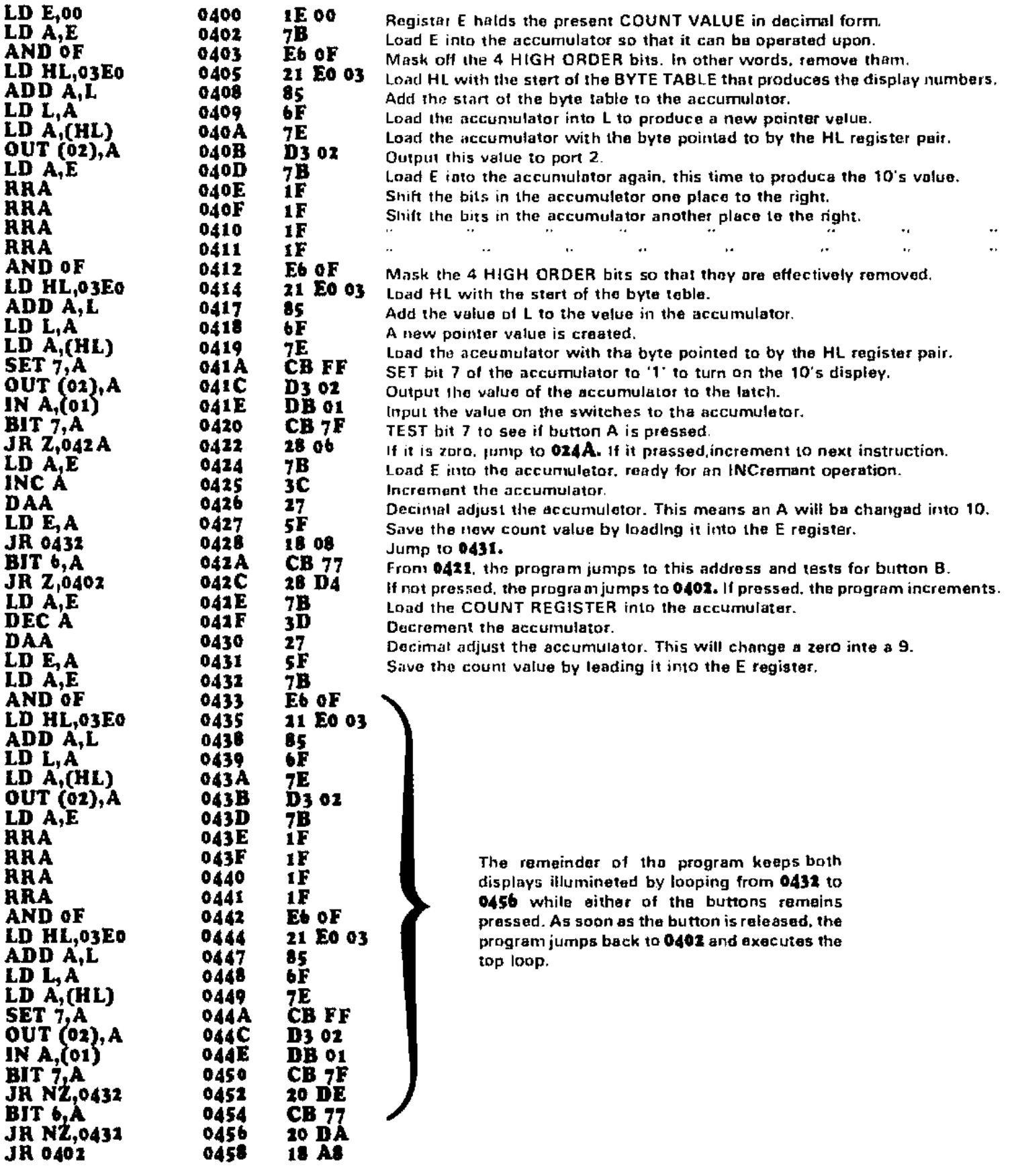

#### **DICE**

The DICE Program at0470 introduces a few more programming skills.

0 | 0 | 0 | 0 0 | | | | 0 | 0 | 0 |

The first of these is a RANDOM<br>NUMBER GENERATOR. Random GENERATOR. numbers are almost impossible to generate via a computer due to it being a very predictable machine. The only reliable way to get a random number is to introduce the human element.

This is what we have done in this program.

At the start of the program a running LED routine moves a single LED around the 4x4 matrix. The ON time for each LED is created by a delay routine that uses the abd C registers. The C register is loaded with 6 and decrements to zero. Each time this is done, the B register is decrementod and when it reaches zero. the LED jumps to the next location.

The random number is generated in the C register and we can exit from the program with a value remaining in C. Since C is the inside loop of the delay it is decrementing very fast and it is not possible to predict what value C will contain.

If it were the outside loop it would be a different matter. Players would gradually get to understand that pressing et the beginning of cycle would generate a low number and at the end of a cycle. a high number.

Owing to the unpredictability of the human reaction, an even spread of numbers from 1 to 6 is created with our routine.

The second feature of the program is the COMPARE and BRANCH.

After the random number has been obtained, a number of flashes are created on the screen and then the accumulator is compared with the random number before jumping to the display routine.

This routine is a very simple multiplexing routine in which three bytes are outputted for a period of 80 cycles.

The program then detects that the input button has been released and jumps to the start of the program.

If a button-check was not made, the same number would appear on the displays due to a constant number of cycles occuring in the program for each game.

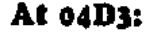

**El** 

**B1** 

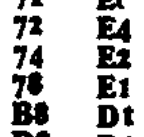

**71** 

**DS** 

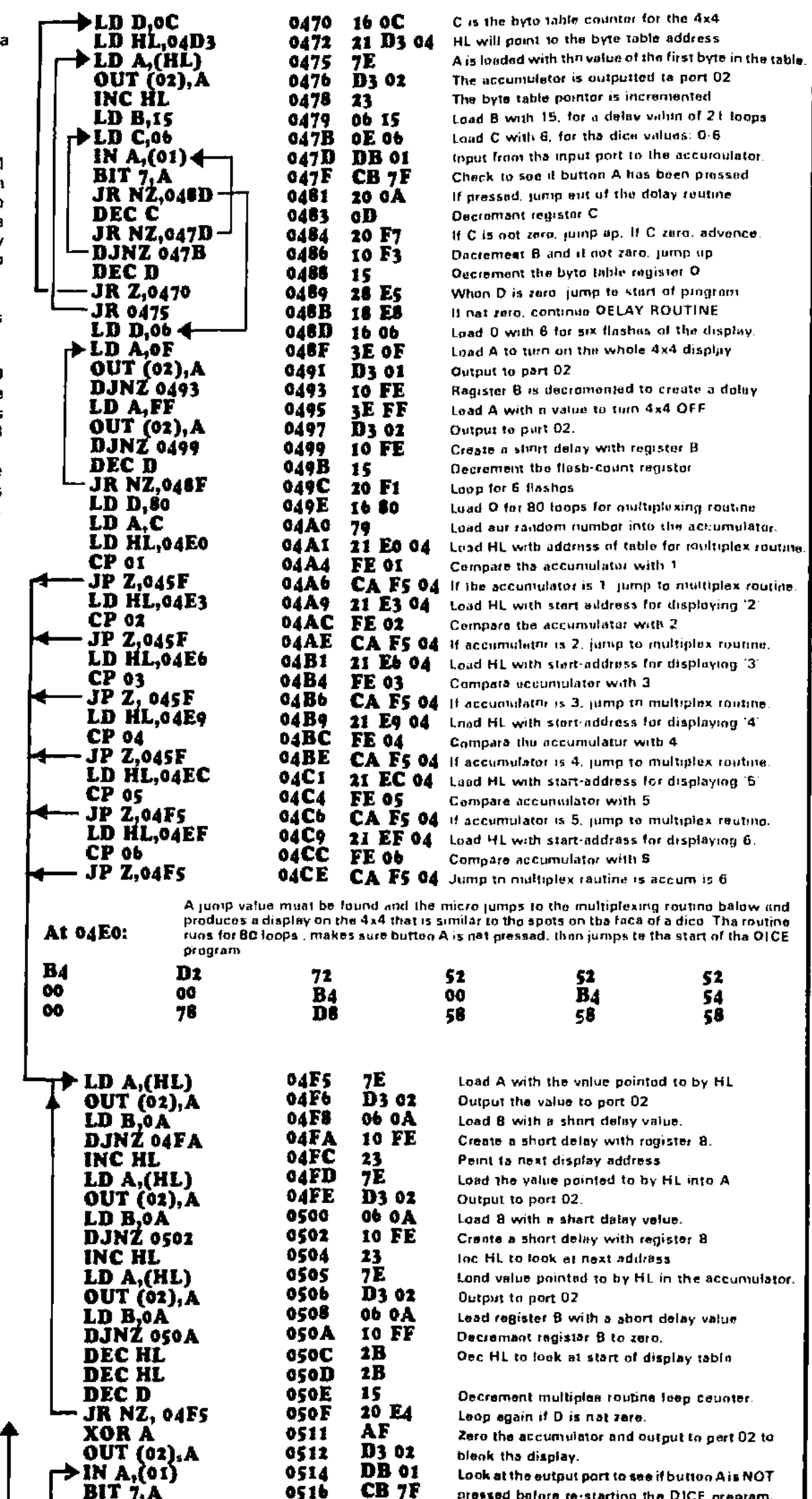

**0516 CB 7F** 

**051A** 

**BIT 7,A JR NZ,0514 JP 0470** 

**0518 20 FA** 

Look at the eutput port to see if button A is NOT pressed before re•sterting the DICE program.

Loop is A is pressed. C3 **70 04** Jump to start of DICE pregnant

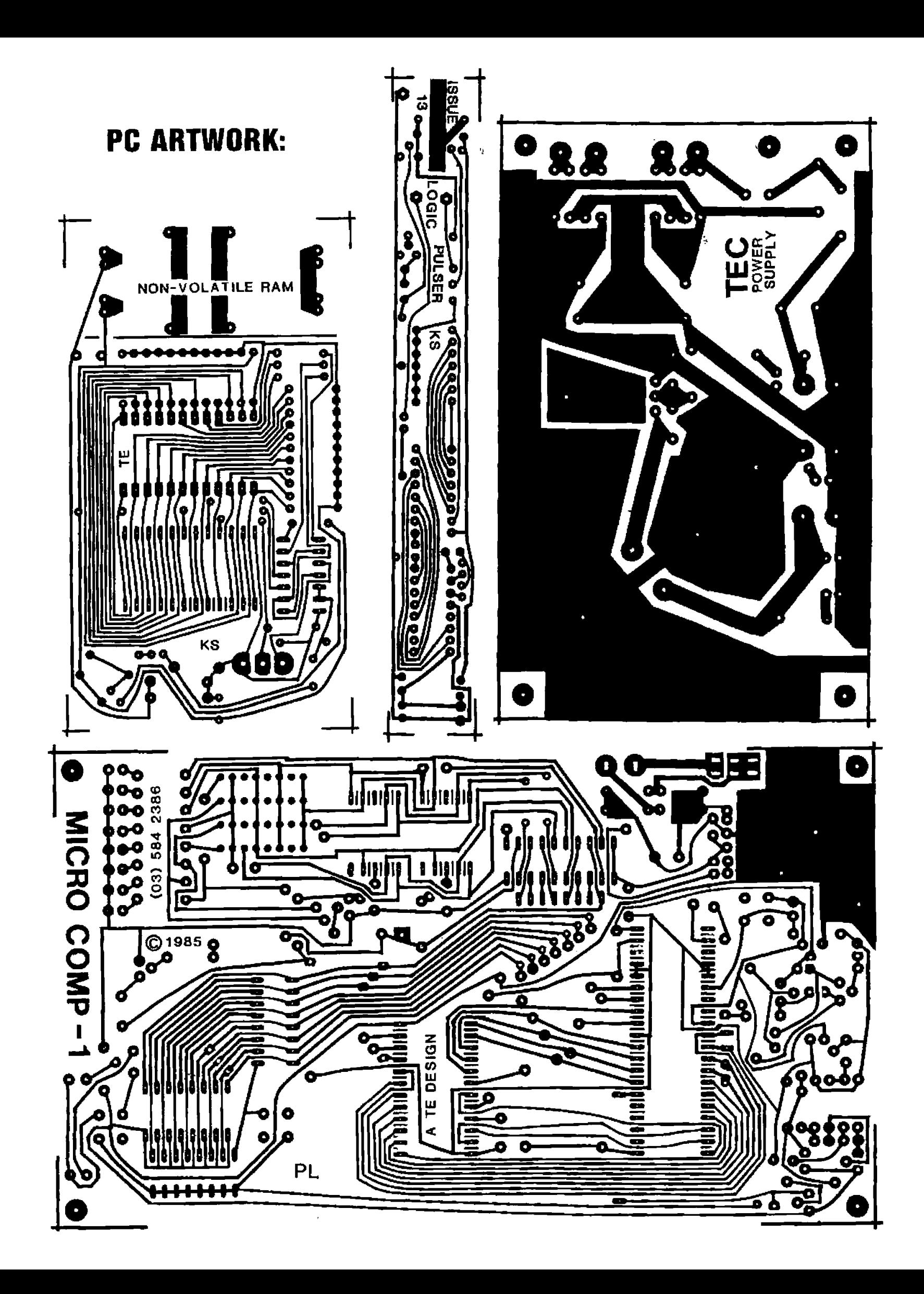

## **PC ARTWORK:**

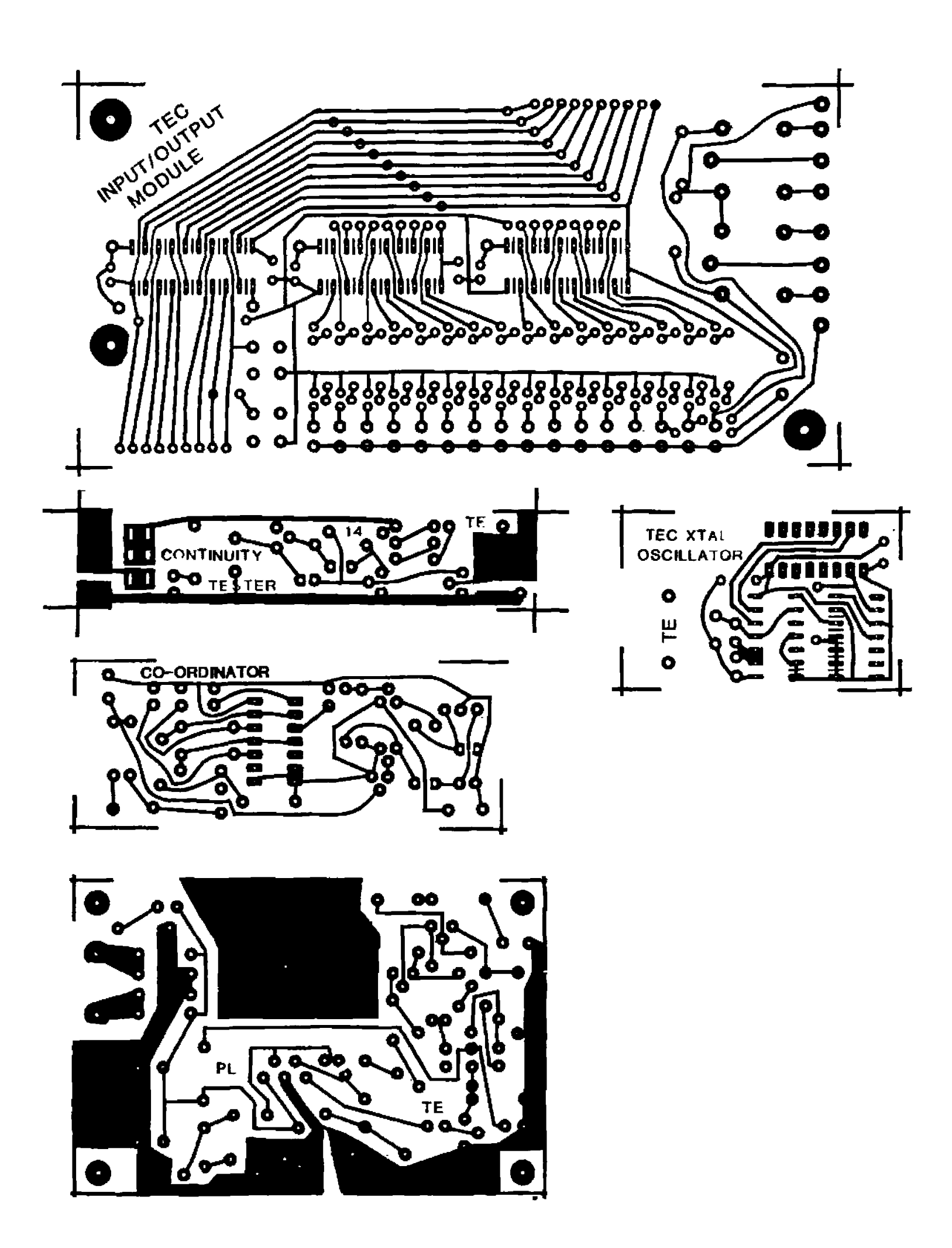

# **TALKING ELECTRONICS® \$3.00**

N Nust, Pos<br>Ion No: VI #12

> **\*CAR ALARM \* ULTIMA (A 1km TRANSMITTER)**

> > a

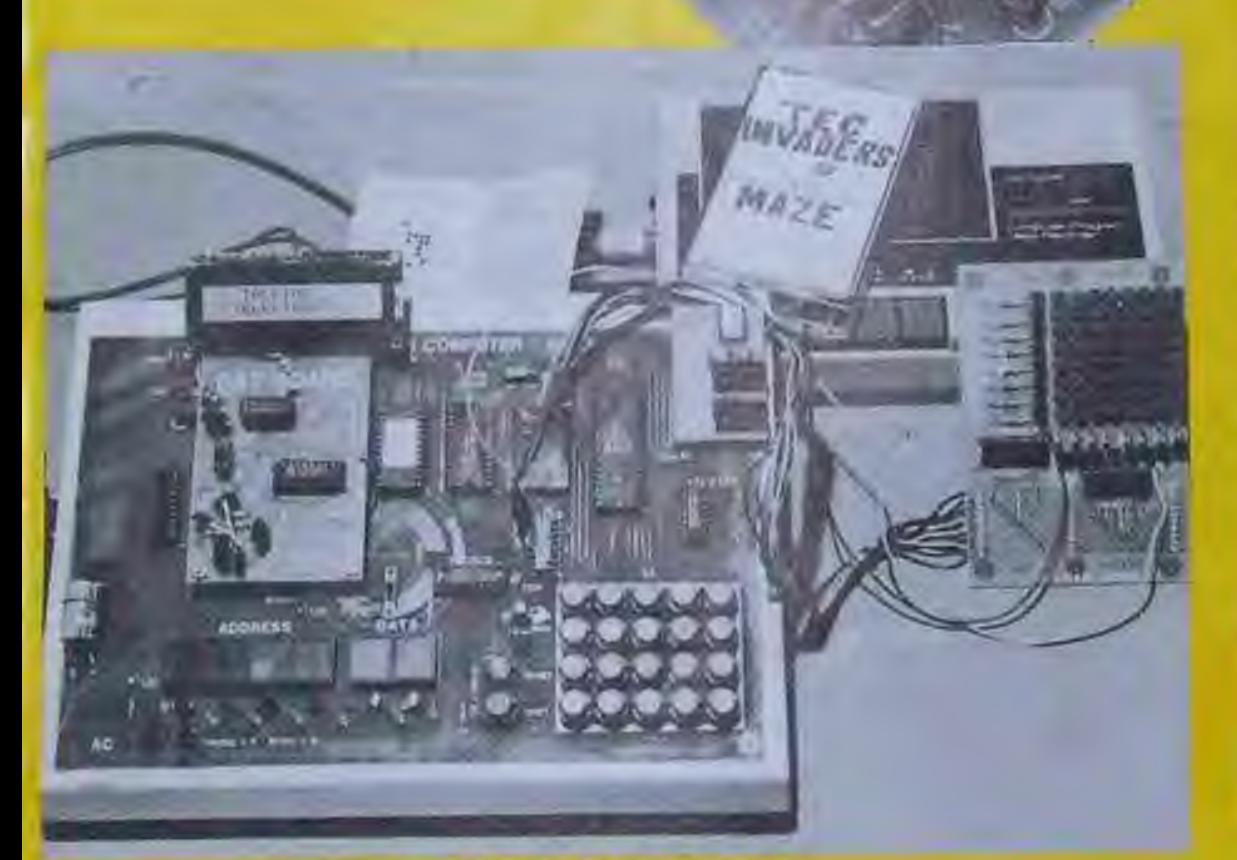

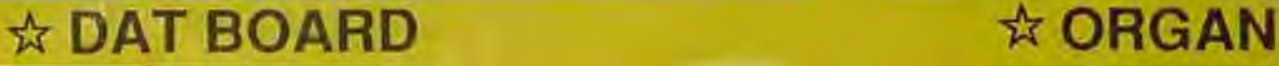

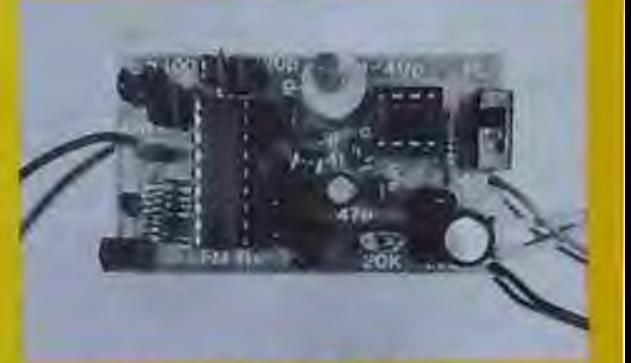

**\$4 60Nz** 

**line no 15** 

**\* FM RADIO** 

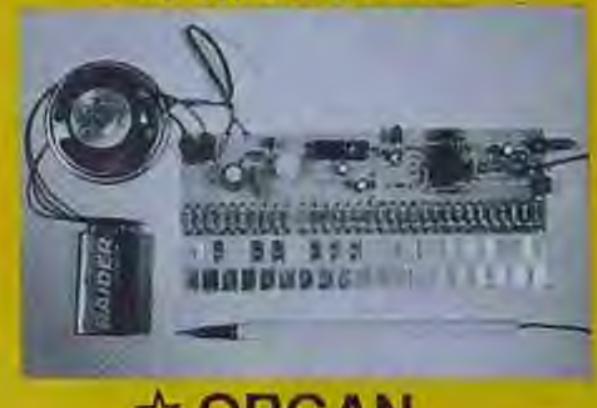

# **TEC TALK**

This page is for TEC owners. Through this, we can conduct a foram on the uses and future of the TEC. As we cannot reply to every letter sent in, we will attempt to answer letters of common interest through this page.

When writing in, put your letter on a seperate page if you are ordering kits etc. This helps us file things in some son of reasonable order.

#### **SENDING IN PROGRAMS VIA TAPE**

We are looking forward to readers sending programs to us. There aren't any in this issue due mainly to the shortage of space\_ Hopefully, issue 16 will contain several pages or more.

A big factor in deciding weather or not we publish a "reader send-in" is the way the program is sent to us.

If you do have something to send, here is what we want you to do.

Provide us with a copy of the program Save it on tape with a crystal speed of half 3.58MHz. Put your name and address on the tape so we can send it back, if requested.

We also need documentation on the program. Write what it does and where it runs in memory and include any notes you may have generated. The first thing we will do is disassemble it and load it into our IBM clone. Here we can format it for publishing.

For the sake of our disassembler, please, if you can, put tables at the end of the program code and write down where the tables are located. This way we can use **our** HEX dump routine and tack the tables on at the end of the code.

#### **JMON UP-GRADES**

JMON has been designed to be upgraded without losing software compatibility.

**Sonic** likely changes are the removal of the low speed tape save (unless there is a storm of protest). This will decrease the software overhead in the tone routine and even-up the period measurement. The result will be an increase in the tolerance of different TEC frequencies and different tape speeds. This should make it possible to freely interchange half  $3.58$ MHz and half  $4.$ MHz tape software as well as allowing poorer quality tape players to be used.

The single stepper, which has no effect on the MONitor at all, may be shifted to a more specialized ROM to increase the stepper's abilities.

The keyboard and LCD RST's will not be changed, so any routine you write using these will run on future up-grades. The same cannot be said if you

directly call into JMON. So don't do it!

#### **ISSUE 15 CONTENT**

Missing from the TEC section are two usual features. The reader send-ins and tutorial section.

The reason for this is mainly due to lack of room. Already the TEC section is the largest ever and the material left over will be a good start for issue 16.

A different direction is planned for issue 16. The basic lay-out will be two MAJOR add-ons and the rest of the article will be filled with programs (mine. and yours, so send them in). There are a couple of reader send-ins that we intend to publish, so if you have sent something in already, we haven't just tossed it in the bin!

#### **JIM's PACKAGE**

This package is centered around JNION. The main feature is a complete lineby-line disassembly of the JMON ROM. I hope that, with careful study, you will be able to look at any instruction and understand its role.

My programming style is very optimized. Generally my programs arc short and to the point, This does make them a little difficult to read but at the same time by studying and learning my ideas, your own programming abilities will be improved.

If the role of every instruction escapes you, you will still learn important concepts and a better way to do some things.

I wish I had a Jim's package when I was just starting out!

The package will be 20 pages long as this is the limit of our collating photocopier. If there is enough room, some other notes and programs will be included.

It is a pity that such a listing was not available for the earlier MONitors.

Because Jim's package contains every byte in JMON, you can actually hum your own JMON ROM.

Keep in mind that this means typing in 2k worth of program and one mistake will ruin the whole MONitor.

If you feel up to it then go to it. We don't mind you doing this ONCE for YOUR OWN USE.

This offer does not apply to schools or commercial buyers.

If you don't wish to try to type out JMON, I present you with this offer:

Purchase and pay for JMON and Jim's package together, and save \$3.50.

This means the total price for both is \$27.50 instead of \$31

#### **ISSUE 16 and the TEC**

Most of issue 16's TEC pages have been allocated and about half of these are already finished.

If you have some thing for us, don't waste time if you want the chance to see it in print.

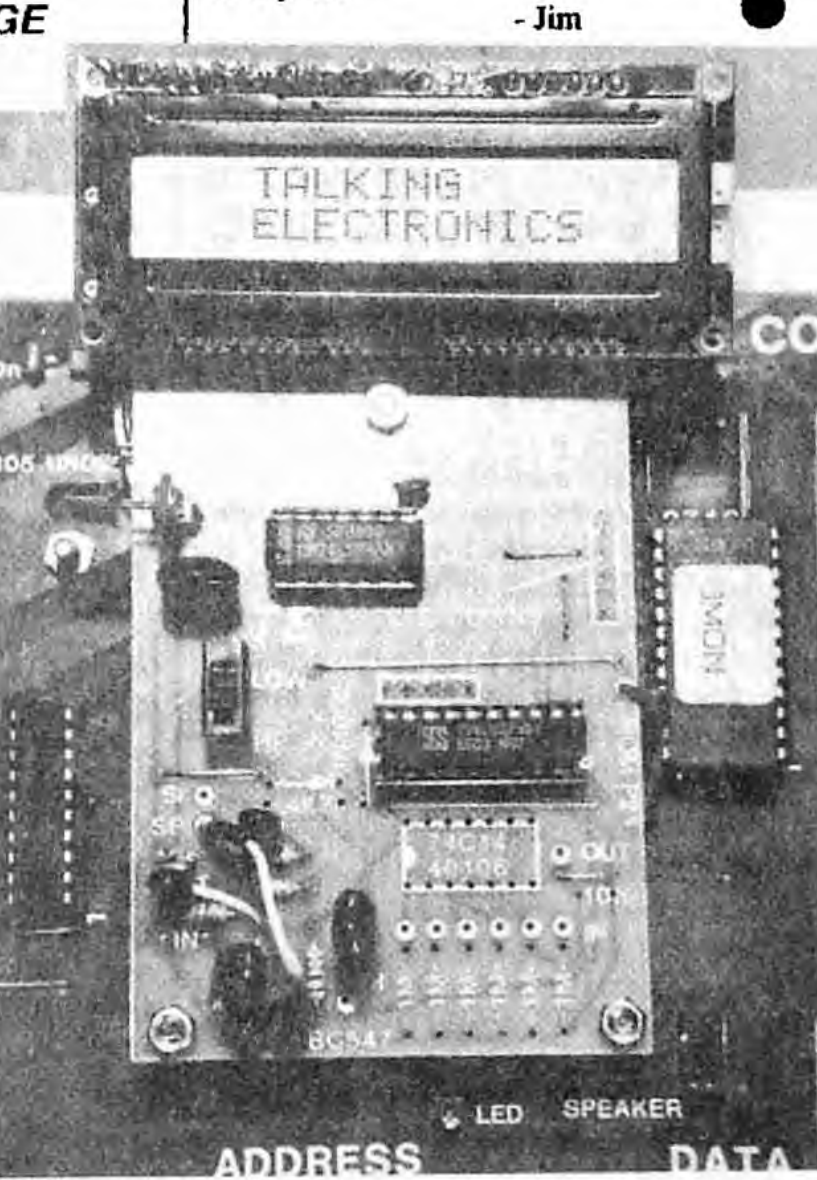

**Completed DAT board displaying "TALKING ELECTRONICS." See the DAT board article starting on P. 47, and LCD article on P.52. Read the whole TEC article before starting anything!** 

# **INTRODUCTION A discussion on Talking Electronics latest monitor for the TEC computer**

**JMON is a big step ahead for the TEC.** 

**Some of the contents of JMON are: a highly improved Monitor Program, a versatile Tape Storage Program, software for driving a liquid crystal display, a Menu Driver for utilities, a Perimeter Handler, User Reset Patch, Single Stepper and Break Pointer with mgisterdisplay software, and simplified access to utilities and user routines.** 

**JMON also uses indirect look-up tables stored in RAM. This idea leaves the door open for many possibilities.** 

**All the above and more is contained in 2k bytes.** 

**The following is a description of the major blocks in the ROM.** 

#### **THE MONITOR PROGRAM**

**To support new features added to the TEC, a new interactive monitor program has been written. The new monitor is, by itself, a considerable upgrade over previous monitors and when combined with other software in the monitor ROM, gives great features for the TEC user.** 

**Major improvements have been made in the MONitor software, to allow quicker entry and editing of code. This has been achieved by adding such features as auto key repeat and auto increment. If you add the LCD, its larger display and cursor control software open up a second level of improvement.** 

#### **THE TAPE SOFTWARE**

**The TAPE SAVE facility is versatile and reliable.** 

**Some of the functions include: 300 and 600 baud tape SAVE, auto execution, LOAD selected file, LOAD next file, LOAD at optional address, TEST tape to memory block and TEST tape effect sum. Both tests may be combined with other options.** 

**The tape software uses the universal MENU driver and perimeter handler. These routines allow easy selection of cassette functions (e.g. Load. Save, etc.) and easy passing of variables to the tape software.** 

#### **Article and monitor by Jim Robertson**

**The tape software contains check-sum error detection that allows the user to know if the load has failed. A checksum compare is performed after every page (256 bytes) and also after the leader is loaded. This means the user does not need to wait until the end of a load or test for error detection.** 

**Each full page to be loaded, tested or saved, is displayed on the TEC LED display. Up to 16 pages are displayed.** 

**Upon completion of a tape operation,**  *the* **MENU is re-entered with an appropriate display showing:-END -S (END SAVE); PASS CS (CHECK SUM); PASS Tb (TEST BLOCK); PASS Lid (LOAD); FAIL CS (CHECK SUM); FAIL Tb (TEST BLOCK); FAIL Ld (LOAD).** 

**The one exception is when an auto ex**ecute is performed after a successful **load.** 

**The tape software will display each file as it is found and also echo the tape signal.** 

#### **LIQUID CRYSTAL SOFTWARE**

**This software is called from the monitor program. It is possible to deselect this software to allow the liquid crystal display to perform a userdefined purpose while the monitor is being used.** 

**The Liquid Crystal Display is being accessed as a primary output device to the user during the execution of the monitor. Eight data bytes are displayed at a time and a space between each for the prompt (it appears as a "greater than" sign). Four digits in the top left hand corner show the address of the first byte.** 

**In the bottom left hand comer is a current mode indicator and this lets you know which particular mode JMON is in. E.g. Data mode, Address mode etc.** 

**The prompt points to the next location to have data entered, or if at the end of the 8 bytes being displayed, the prompt parks at the top left corner indicating a screen change will occur on the next** 

**data key press. This allows revision before proceeding.** 

**It is possible to use the monitor with only the LCD unit, the only drawback being the actual current value of the address pointer is not displayed (the value shown in the address portion of the LED display). However this is only minor.** 

#### **MENU DRIVER**

**This is a universal routine used to select various utilities routine from JMON. It is already used by the tape software and the utilities ROM. It may also be easily used by the TEC user.** 

**The Menu Driver displays names of functions in the TEC LED display. The number of different names is variable and may be user defined. It is possible to step lanyard and backward through these names.** 

**A 3-byte jump table with an entry for each name provides the address of the required routine. A jump is performed upon "GO."** 

**To have a look, call up the cassette software by pressing SHIFT and ZERO together. If you have not titled a shift**  *key, the* **cassette software can be addressed by pressing the address key, then the plus key, then zero.** 

**To move forward through the MENU, press "+". To move backward. press -". Notice the automatic FIRST-TO-LAST, LAST-TO-FIRST wrap around.** 

**Pressing "GO" will take you into the perimeter handler.** 

#### **PERIMETER HANDLER**

**Like the Menu Driver, this is a universal program and may be easily used by the user.** 

**This routine allows variables to be passed to routines io an easy manner. The variables are typically the start and end address of a block of memory that is to be operated on. such as a load, shift, copy, etc.** 

**A 2-character name for each 2-byte variable is displayed in the data display while the actual variable is entered and displayed in the address display.** 

**The number of variables may be from I to 255 and is user definable.** 

**The data display is also user definable.** 

**It is possible to step forwards and back through the perimeter handler in the same fashion as the MENU driver.** 

**When a "GO" command is received, control is passed to the required routine** 

via a 2-byte address stored at 0888 by the calling routine.

#### The SINGLE STEPPER and BREAK POINT handler.

A single stepper program can be important when de-bugging a program. It effectively "runs" the program one step at a time and lets you know the contents of various registers at any point in the program.

If you have ever produced a program that doesn't "run", you will appreciate the importance of a single stepper. Many times, the program doesn't run because of an incorrect jump value or an instruction not behaving as the programmer thinks.

The single stepper runs through the program one instruction at a time and you can halt it when ever you wish. By looking at the contents of the registers, you can work out exactly what is happening at each stage of the program.

The single stepper operates by accessing a flip flop connected to the Maskable Interrupt line of the Z-80. It can be operated in the manual mode, in which a single instruction is executed after each pres of the "GO" key. In the auto mode. 2 instructions are executed per second.

#### BREAK POINTS

Break points work with groups of instructions. They allow register examination in the same way as a single stepper. The advantage of break points is that there is no time wasted stepping slowly through a program. This is particularly important as some programs contain delay loops and they may take weeks to execute at 2Hz!

Break points arc one of the most effective ways to debug a program!

#### **STARTING WITH JMON**

JM ON is straight forward to use. Some new habits must be learnt, however they are all quite easy.

JMION has 4 modes of operation. They are:

DATA MODE, ADDRESS MODE, SHIFT MODE and FUNCTION MODE.

The data address and shift modes are not new but have been, in pan, changed in their operation. The function mode is new to the TEC and I am sum you will find it useful. Below is a description of each mode.

#### **THE DATA MODE**

The data mode is used to enter, examine and edit, hex code into RAM memory. It is identified by one or two dots in the data display and the word "DATA" in the bottom left hand corner of the LCD display. It is similar to the data mode on all previous MONitors.

The data mode has a sub-mode called AUTO INCREMENT. This is a default setting, meaning that it is set to auto increment on reset. The user may turn off the auto increment sub-mode if desired.

When in the auto increment mode, the current address pointer in the address display is automatically pre-incremented on each third data key press.

A SINGLE DOT in the RIGHT-MOST LED display indicates the current address will be incremented BEFORE the next nibble received from the keyboard is stored.

This allows the user to review the byte just entered. If an incorrect nibble is entered, the internal nibble counter MUST BE RESET by pressing the AD-DRESS KEY TWICE. Then two nibbles may be entered at that location. This is a slight annoyance at first, but it is a small price to pay for such a powerful feature as auto increment!

After two nibbles have been entered, the prompt on the LCD is. IM-MEDIATELY updated and points to the next memory location, or in the case of the last byte on the LCD, the prompt PARKS AT THE TOP LEFT CORNER signifying an entire screen update UPON THE NEXT DATA KEY PRESS.

This allows the user to revise the entered code before continuing.

You must be in the data mode to perform a program execution with the "GO" key. (Actually, you can be in the SHIFT mode also.)

Because of the auto key repeat, and "auto increment", it is possible to fill memory locations with a value by holding down a data key. This may be useful to fill short spaces with FF's or zero's.

Because the LCD prompt is advanced immediately after the second nibble being entered while the LED display is advanced on the third nibble received, the "+" key will advance only the LED display while the "-" key will shift the LCD prompt back two spaces, if either are pressed immediately after the second nibble is entered. This may seem

strange but is the result of a clever design which allows for revision of entered code on either display before proceeding.

#### **ADDRESS MODE**

This is identified by 4 dots appearing in the address display of the LED display and "ADDR" in the LCD bottom corner.

The address key is used to toggle in and out of this mode.

### TEC INVADERS AND MAZE

These two games come on a 10 minute tape with instructions and a detailed diagram of the "invaders" screen showing the various characters.

The instructions are basic but sufficient. One VERY IMPORTANT omission is the 8x8 is connected to PORTS 5 and 6 for both games.

Both games are very entertaining but invaders suffers a little by the limitations of the 8x8.

However it does impose a challenge and you can constantly improve on your score.

Maze dose not suffer one bit by the limits of the Rx8. In fact the 8x8 is perfect for the Maze. The scrolling effect has to be seen to be appreciated.

Maze is a game to keep you occupied for hours.

#### See Camerons tape #1 on P. 39.

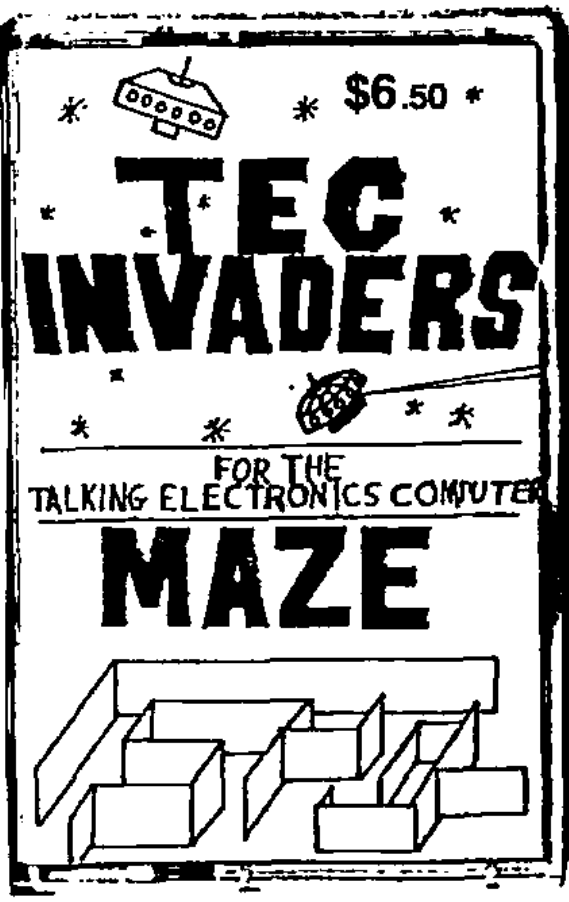

The address mode will be entered by an address key press from either the data or function mode. An address key pressed while in the address mode will result in a return in the data mode.

While in the address mode, data keys are used tn enter an address while the control keys (+, -, GO) are used to enter the function mode. No auto zeroing has been included, therefore 4 keystrokes are required to enter any address.

#### **SHIFT MODE**

This mode allows easy manual use of the cursor. The shift works by holding down the shift key and at the same time, pressing a data key.

The monitor must be in the data mode and only data keys work with the shift.

Sixteen functions are available but only ten have been used in this monitor.

The shifts are:

Shift-zero: Cassette MENU is displayed-

Shift-one: Cursor back one byte.

Shift-two: Start single stepper at current address.

Shift-four. Cursor forward 4 bytes.

Shift-five: Break from shift lock (see function mode).

Shift-six: Cursor back 4 bytes.

Shift-seven: Enter register examination routine.

Shift-eight: Cursor forward 8 bytes. Shift-nine: Cursor forward I byte.

Shift-A: Cursor back 8 bytes.

Note that 1, 4, 6 and 9 form a cross and 8 and A form an arrow and each is positioned to correspond to their cursor movement.

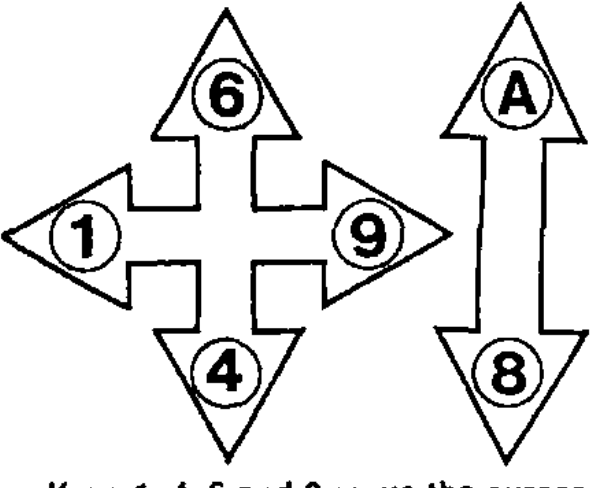

Keys 1, 4, 6 and 9 move the cursor LEFT, RIGHT, UP AND down on the LCD.

Key "A" shifts the screen back to display the previous eight bytes.

Key "8" shifts the screen forward eight bytes.

When editing a program, the shift enables fast movement through the memory. Data entry is achieved by releasing the shift key.

The shift mode is not identified explicitly on either display.

#### **THE FUNCTION MODE**

This has been provided to enable a quick way to call commonly used routines. Only three keystrokes are required invoke up to 48 different routines.

The function mode is broken up into 3 sections.

They are: Function select-I, Function select-2 and Function select-3.

Each is identified by a single dot in the address display: right-most for function 1. second right for function 2 and third right for function 3. On the LCD display, the functions am identified by: Fs  $-1$ , Fs  $-2$ , or Fs  $-3$  in the bottom left come<sub>r</sub>.

Fs - I Fs-2 and Fs-3 are entered FROM THE ADDRESS MODE by pressing the "+" key for Fs-1, tbe "-" key for Fs-2, the "GO" key for Fs-3.

It is possible to swap between sections without coming out of the current function mode by pressing the required function select key. After entering the required section, A DATA KEY IS THEN USED TO SELECT ONE OF SIX-TEEN ROUTINES

The address of these routines are stored in a look-up table.

SECTION-1 - the SHIFT-LOCK FEATURE.

Section-I is selected FROM THE AD-DRESS MODE by pushing the "+" key. The keys 0, 1, 2, 4. 5, 6, 7, 8, 9 and A then have the functions as listed in the shift mode. (Key 5 has the function of returning to the data mode.)

Cursor control rautines return back to section-1 to enable continuous cursor movement (shift-lock).

The look-up table for the jump addresses for section-I is at 07E0.

#### SECTION-2

Section-2 is selected from the address mode by pushing the "-" key. This is unused by any existing software and is available to the user.

#### HERE'S HOW TO USE IT:

Using the section-2 is very easy. All that is required is to enter the address(es) of the required routines in a table. The table begins at 08C0. The first two bytes at 08C0 correspond to the

zero key in section 2. While the second two (08C2) correspond to key nne etc.

Here is a short program as an example: 08CO: 00 09 04 09 08 09

(These are the addresses of the routines).

0900: 3E EB 18 06 3E 28 18 02 0908: 3E CD D3 02 3E 01 D3 01 0910: 76 C9

Now push ADdress, "-", "0" and the routine at 0900 will be CALLED from the MONitor. Reset the TEC and try ADdress, " $-$ ", "1" and ADdress, " $-$ ", 2.

Because these routines are CALLED from the MONitor, you may use a return (RET, C9 or RET NZ etc.) instruction to re-enter the MONitor in the same state as you left it. e.g. in the function select-2 mode.

#### SECTION -3

This has been reserved for the utilities ROM at  $3800$ . The table for Section- $3$  is at 3820.

# **USING THE SINGLE STEPPER**

Getting the single stepper to work is simple enough, however there is some skill required to understand its limitations and knowing how to avoid them.

To start with, you need a program that you require to be SINGLE STEPPED.

This program may be anywhere in memory except in the lowest 2k (the MON ROM).

This is because the  $MON$  select line is used as part of the timing\_ You nny call into the MON ROM but only the first instruction will single step, and when returning out of the RUM, the next instruction will also not he stepped. (However they will be executed at normal speed.)

Programs that use the TEC's keyboard requite careful attention as you cannot step them in the normal way. This is because there is no way to distinguishing between key-presses for the single stepper and those for the subject program.

This reduces the usefulness of the single stepper a little however thoughtful software design enables a fair degree of flexibility and this problem may be side-stepped.

#### **20 TALKING ELECTRONICS Na if**

**The key use of the single stepper is as a de-bugging aid. When you are writing programs. effective use of the single stepper usually requires that while writingyourprograms, you allow for the use of the single stepper by leaving room to place one byte instructions that turn ON and OFF the single stepper.** 

**Programs using the keyboard may be stepped by turning OFF the stepper. This allows areas requiring use of the keyboard to run in real time while other areas may be single stepped. This applies only to programs that use the keyboard routines provided inside JMON.** 

**The only disadvantage here is that after completing yourprogram you may**  have NOPs left.(from where you **blanked over the single stepper control bytes).** 

**The keyboard controls for the single stepper are as follows:** 

**To start single stepping from the current address, this is what to do: From the data mode. press shift-2. This will start the single stepper. The lust instruction will be performed and the address will he displayed as "PC" (Program**  Counter) on the single stepper. To ex**amine the registers, mess "+". The left two rubbles correspond to the high order byte :cut in the case of register pairs, the**  lett-haud register. You may go backwards also by pressing "-". The **register•.: displayed are : PC, AF, BC, DE. I-IL. IX, IY, AF', BC', DE', HL' and SP, in this order.** 

**.rtep the next instruction. press GO. You can also step continuously at about Thy by pressing any data key.** 

When in the auto step mode, you can **stop d any time and examine the mgisten by pressing "+" or "-", or bring it back to the manual mode by pressing GO.** 

The address key resets back to the **MONitor unconditionally. The control**  bytes for the single stepper are as fol**lows:** 

**To stop single stepping in a program: F3 (disable interrupt).** 

**To restart in a program: EF (restart 28). This causes a restart to 0028 where a routine passes the start address (which is actually the return address of the restart 28 instruction) to the single stepper. It also enables the interrupts and then returns to the next instruction which is then single stepped.** 

**'This SINGLE STEPPER is only a first model. Hopefully, when more room is**  **available, some improvements can be added. One improvement on the "cards," is allowing it to be interfaced with a utilities ROM. This ROM will extend the display capabilities, allow editing while stepping and to disassemble on the LCD each instruction as it is stepped. If you have any ideas or requirements, write in and tell us.** 

### **BREAK POINTS**

**Break points are locations in a program where execution is stopped and the registers are examined in the same fashion as the single stepper. The advantages over single stepping include real time execution and less or no control bytes in a program. They also usually allow much quicker fault finding.** 

**As a trade-off move, only a simple (but effective!) form of break-point is available with JMON. This allows for more MONitor functions and also eliminates the need for extra hardware.** 

**Mom complex methods automatically remove the break-point control byte and re-insert the correct op-code and allows re-entry to the program.** 

#### **USING JMON BREAK-POINTS**

**Break points are achieved by using a**  restart 38 instruction. The op-code for **this is FF and all that is required is for it to be placed where ever you require your break point.** 

**Before running your program, make sure the TEC is reset to 0900. This is necessary to clear the auto-repeat on the stepper/break-point register display. (Flus is explained in the LCD section).** 

**Simply run your program as normal. When the break point is reached, the register display routine is entered. The value of the program counter display WILL NOT BE VALID on the first occurring break unless you provided die address of the break point at 0858. This minor flaw was unavoidable without considerable additional software which would have "eaten" memory like there's no tomorrow!** 

**If you allowed for break commands in your program, you may then have multiple breaks and step to the next break with the GO key.** 

**However if you placed a break command over an existing instruction then no further breaks will be valid and you should never try multiple breaks in this case AS YOU MAY CRASH THE MEMORY.** 

**In the above case make a note of the contents of the registers and return to the monitor via the address key and then examine memory locations, if required. (You may enter the register examimbon routine via shift-7). Further breaks should be done by removing the existing break and placing it where required and re-executing the program from the start.** 

**Some other good ideas are to load the stack away from the MONitor's RAM area. (08F0 is good but make certain that 08FF does not contain AA - as this prevents the MONitor rebooting its variables on reset and your stack may have accidentally crashed these variables.) Also, if you are using the LED display scan routine in the MONitor ROM, shift your display buffer to 08F0 by putting this address into 082C/2D. Now you can examine your stack and display values after returning to the MONitor.** 

**There is a conditional way to cause breaks. To do this requires a conditional jump relative with FF as the displacement. If the condition is met, the jump is made and jumps back onto the displacement which then becomes the next op-code! Remember this as it is a very useful idea You cannot continue on with multiple breaks after a break caused by this method.** 

**Break points are a quick way to debug a program. It is very important that you familiarize yourself with them. They have been the single most important programming aid used when writing**  most of **JMON** and the utilities ROM.

#### **SUMMARY:**

**Clear the auto-repeat via the reset.** 

**: Use FF to cause a break** 

**: PC not valid on first break.** 

**: For multiple breaks, provide spaces for the break control byte.** 

**: Shift slack and display buffer (optional)** 

**: Use FF as displacement for conditional breaks.** 

**Finally, make sure you write down when, where and why, each time you insen a break-point.** 

#### **ACKNOWLEDGMENT**

**Thanks to MR. C PISTRIN of Traralgon VIC. His SINGLE STEPPER**  program for the MON-1B inspired me **to include one in JMON and provided me with a circuit for the hardware sec-**

**tion. See page 47 for the circuit** 

# **THE TAPE SYSTEM**

**This discussion covers all the areas needed to use the tape save and its various options.** 

#### **TEC CONSIDERATIONS**

**The tape software works on any type of TEC, the only consideration is the various different dock speeds.** 

**The following description generally applies to TEC's with a crystal oscillator that is fitted with a colour burst (3.58MHz) crystal and divide-by-two stage.** 

**If you are still using a 4049 based oscillator, the tape system will work ok, but it will be very important to note the TEC clock speed when saving as the TEC must be set to the same speed when re-loading. Another problem can be the drift in frequency over a temperature range and the different oscillator frequencies between TEC's.** 

**When saving a tape, the best idea is to wind the clock up to full speed, and then turn back the speed control pot one quarter of a turn. This will allow you compensate for speed drift if ever required.** 

**The tape also works very reliably with a 4MHz crystal and divide by two stage, however a tape written using a 3.58MHz oscillator cannot be loaded by a TEC that uses a 4MHz oscillator, and vice versa.** 

**If you are sending programs into TE on tape, they must be recorded with the 3.58MHz crystal. (divided by two).** 

**The tape system has been extensively tested and found to be very reliable under a wide range of conditions. We don't expect you to have any trouble in getting it to work reliably for yourself.** 

#### **LET'S BEGIN**

**To start with, you need a JMON monitor ROM as the tape software is inside this ROM.** 

**Secondly, you will need a cassette recorder with both "rnic" and "ear" sockets. Any audio cassette player of reasonable quality should be ok, provided it has the two sockets mentioned above.** 

**We have tested more than six types, and found them to be quite suitable.** 

**Thirdly, you will need to have constructed the cassette interface on the LCD interface board and have made up the two connecting cables, with 3.5mm plugs on each end Finally you will need** 

**22 TALKING ELECTRONICS Na 15** 

**a new C60 or C90 cassette of the better quality types, such as TDK or Sony. We found the cheap tapes from the junk shops or supermarkets to be unreliable. (Some of them didn't work AT ALL, so don't take the chance).** 

Now connect the "mic" on the tape re**corder to the "tape out" from the TEC and "ear" socket to the "tape-in" on the TEC. (It's a good idea to mark the cables between the recorder and the TEC to prevent incorrectly connecting the leads).** 

**Insert a tape and we are ready to learn how to operate the system.** 

#### **HOW TO OPERATE THE TAPE SYSTEM.**

**We will start by saving a few bytes at 0900. Enter at 0900 the following: 01 02 03 04 05 06 07 08 09 QA.** 

**OK. Now connect up the tape recorder as described above and call up the tape software by pushing shift and zero at the same time or Address, "+","0" consecutively.** 

**The TEC display will now show "SAVE-H" and this is the heading for SAVE at HIGH SPEED. Now select this by hitting "GO"** 

**The display will now have a random two-byte value in the address display and "-F' in the data display. The "-F' in the data display is for the file number, while the address number is just junk from the RAM. You can enter a file**  **number by pressing the data keys. Enter anything you want. The numbers you enter will shift across in the same fashion as when entering an address on the MONitor. Then when you have entered a file number, press the "+" key. The data display will now show "-S". This is where you enter the start of the block you wish to output. Enter 0900, and then press "+". The data displays now show "-E." This is where you enter the address of the last byte of the block to be saved.** 

**Enter 090A and press ''+". The next**  data display is "-G". This is the OP-**TIONAL AUTO-GO address, this is al**ways set to FFFF by the software as this **is its NON-ACTIVE slate. i.c. NO AUTO-GO upon a re-load. ANY other value entered here will result in an automatic execution upon a SUCCESS-FUL LOAD AT THE AD-DRESS ENTERED HERE.** 

**We don't require auto execution, so**  leave this at FFFF.

**Now press play and record on the tape recorder and wait for the clear plastic leader to pass if at the start of a tape. Incidentally, it is not a good idea to remove this leader as has been advised in another magazine, as it proiects the tape from stretching and possibly breaking, when rewound.** 

**When the tape is right, press GO. The display will blank and a continuous tone will be heard from the speaker. After a**  few seconds the file information will be **outputted and then a period of high frequency tone. This "middle sync," tone is to cover the time that the filename is displayed when re-loading.** 

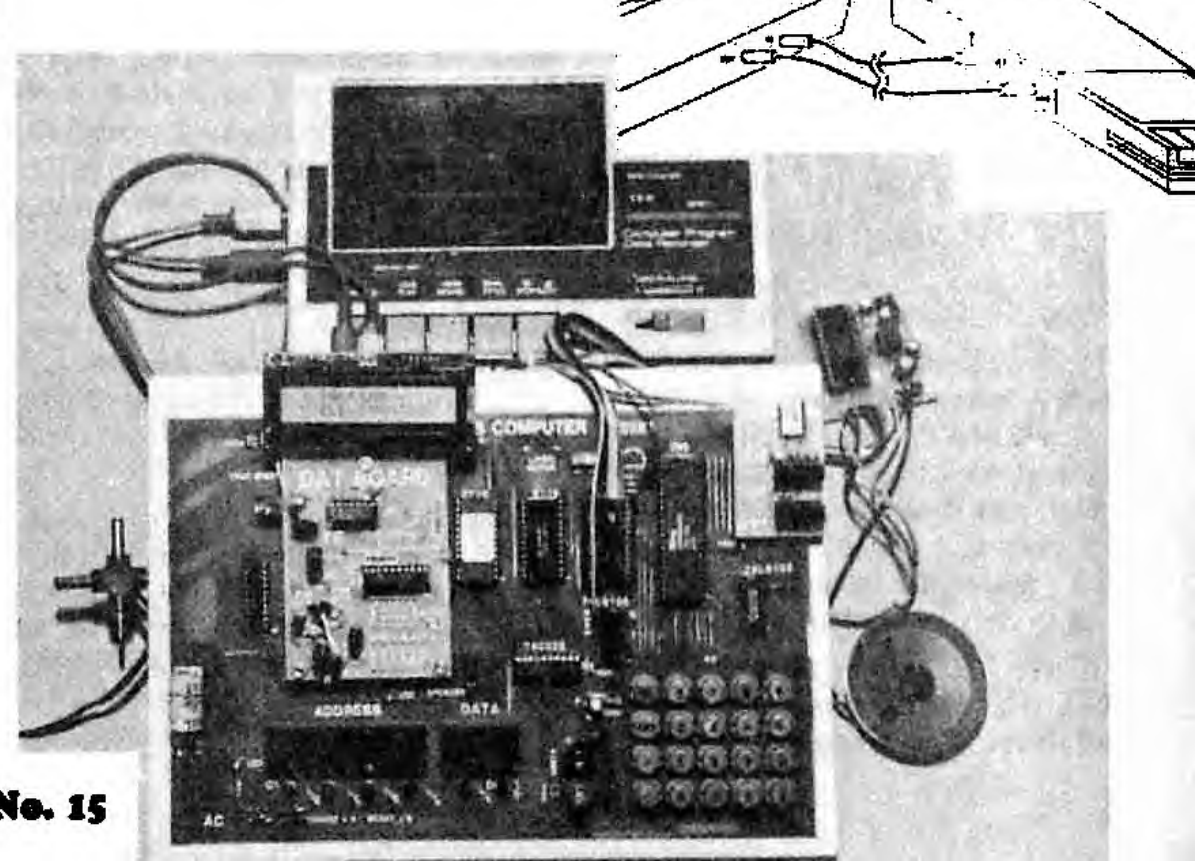

After the high tone, the code will be nutputted and also a digit will appear on the TEC LED display. This is the number of COMPLETE pages to be saved. In this case it will be zero.

A point to raise here is that if you ever accidentally enter a start address that is HIGHER than the end address, when GO is pressed, the software will detect this and display "Err-In". In this case Push  $" +"$  or  $" -"$  to go back to the perimeter handler where you can correct the error.

When the code has been saved, a short end tone will be heard and then the menu will re-appear with "-END-S", meaning end of save.

Once the code has been saved, rewind the tape.

To re-load the tape press the "+" key and you will see "SAVE-L" on the display, then "TEST-BL", "TEST-CS", then you will come to "LOAD-T" (for load tape). Note that there is no "TEST-H" or "TEST-L" for low and high speeds as the test and load routine will load either speed automatically.

Press GO. The data display shows "-F" for file number. This will be as you left it when you saved. When loading or testing from tape, the file number here determines which file will be subject to the selected operation. If you enter ITTF Ikre, the next file found will be used, regardless of its file number.

For now, we will leave it as it is.

Next push "+". The data display will show "-S", meaning Start address. This<br>is always set to FFFF by the software. The start address allows you to optionally load a file or test a file at an address different to the une on the tape, (which is the address from which it was saved). To demonstrate its operation and to make it a more convincing trial, we will enter OAOO. The file will now be loaded at  $0A00$ . If you press the "+" key again, you will be back at the file name. ('This last point demonstrates the programmable number of "windows" feature of the perimeter handler. It was set up for 2 "windows" by a short routine entered from the Menu driver before passing control to the Perimeter handler, remember that there was 4 "windows" when you saved the file).

#### Now press GO.

The display will blank. Now start the tape playing. The sound from the tape will be echoed on the TEC speaker. Soon the leader will be heard and it should sound as crisp as when it was saved. If not, experiment with the volume. The interface allows fora wide variation of volumes but 3/4 volume is a good place to start.

After the leader has passed, the file name is loaded and should appear on the display. If it was not correctly loaded, "FAIL-Ld" will appear. In this case experiment with the volume and retry. After a few seconds the file name disappears and the number of complete pages to load are displayed on the middle digit\_ The code is now being loaded.

The code is loaded very quickly and hopefully a "PASS-IA" will appear. If not, re-try with a different volume setting. After you have successfully loaded, hit reset and ADdress OA00 and 01, 02 etc. will be found.

If ynu are unable to get a successful load after many attempts, then skip ahead to the trouble shooting section.

Now we have a successful load, we will experiment with the TEST BLOCK function.

Change a byte in the OAOO block. Now call up the tape software (Shift-0, or ADdress,  $"+'''$ , 0), select "TEST-BL", and LEAVE FFFF at the optional start. ("-S") Then rewind the tape and play it back like you did when loading.

At the end of the test, the display conies back with "PASS-TB". Now do this again, but this time enter 0A00 at the optional start and FFFF for the file. This will demonstrate the load/test next file feature.

Because OAOO has been entered in the optional start "window", the test will be between tape and the code at OAOO.

Rewind the tape and press ''GO" on the TEC, then play the tape.

Because a byte has been changed, the test this time will fail and the display will show "FAIL-TB."

Use the test-block feature whenever you wish to compare a tape file with a memory block or test that a save operation was successful.

If ever revising software on a tape of which you do not have a copy in memory, use the test checksum (TEST-CS) to ensure that the file is good. By use of die "LOAD NEXT FILE" feature (FFFF in the file number window) you can go through a tape completely, checking each file.

#### **THE "AUTO-GO"**

To use the Auto-GO feature, you must enter the required GO address WHEN

#### YOU SAVE THE FILE. The go address is entered under the "-G" data display.

Experiment with the following: 0900: 21 10 09 11 00 08 01 06 0908: 00 ED BO CD 36 08 18 FB 0910: 6F EA C6 EB E3 ER.

Save this as described above, but this time enter 0900 under the "-S" heading, 0921 under "-E", and 0900 under "-G".

Now re-load it and if the load is successful, the program will start automatically and an appropriate display message will appear.

#### **USING THE TAPE SYSTEM.**

The primary use for your tape save system is as a mass storage device for your files.

Files may be saved and loaded as described previously, the important addition here is good paper-work habits. It is very important to keep a log of your files or you will quickly forget what you have, where it is located, and you will end up writing over your files!

Your log system must include identifying each cassette and the side of the tape, the files on the cassette in the correct order, how many of each file, the date and any notes on the file. If your recorder has a tape counter facility, it makes good practice to record the readings from this, so that files may be quickly found anywhere on the tape.

Also a great aid is to log approximately the location of each file e.g. half-way, 30 seconds from rewind from end etc.

Apply the above idea to the start of vacant area on the tape also

Another very good way to use the tape system is as a "RUNNING LOG", where a whole side of a cassette is used to save a developing program, stage-bystage. If you crash your program, you can re-load it back from tape. A good idea here is to use the high byte of the file number as the program identification and the low byte as the progressive count or version number on the tape.

When you have a final version, then save that on a permanent cassette. The "RUNNING LOG" cassette can then be used over and over.

Once again, paper work is very important. Make sure you document any differences between successive files. This may help later in de-bugging. Also, always include the date and time as this will give a chronological order to your work.

If you are wondering how many times you should save a file, and at what speed, the answer really depends on the reliability of your system.

The major factors in reliability are your tape player and cassette quality and how well you constructed your interface. If any of these are borderline, the system may work but you may have a higher than normal failure rate. Our tests show reliability at better than 98% on saves of 2K blocks. Different cassettes and players were used over many months and rarely did a fault creep in.

You can test yoursystem out by saving the monitor 10 times on each speed and then perform a BLOCK TEST. You should get at the very least, 17 out of 20 passes. If not, some trouble-shooting may be required. If you get 19 or 20 you could probably get away with high speed saves and not have to worry about checking them on your running log. For permanent storage, a good system is a high speed save, then two low speed saves and check each afterwards.

The low speed save should be more reliable than the high speed save as the low speed save will tolerate the occasional hiccup. However, this extra reliability does not cover all possible causes of failure, e.g. problems related to frequency or bandwidth restrictions of your tape player as the period is not changed only the ratio of pulses.

Finally, a file that is absolutely necessary to be retrieved from tape must be stored on two tapes. This provides a double back-up facility against accidental erasure or damage.

#### **"OH NO!" IT DOESN'T WORK.**

If your tape system fails to work correctly, then check the interface board or better still, have a friend check it.

Eliminate any problem and re-try.

If problems still exist, test the cassette player with a normal pre-taped audio tape. The music should sound nonnal and not flutter. If it flutters, the tape player is due for a service or replacement, or if battery operated, the batteries may be flat.

Various sections may be eliminated by listening to the tape signal. If the signal saved on the tape sounds ok when played back on the player, but is not heard on the TEC, check the input section of the interface board and also the "E" output of the player with a pair of Walkman-type headphones.

It is possible that the volume output is not high enough to be amplified on the interface board.

This is very unlikely though on ordinary tape players but we found this to be the case with our VZ-200 data cassette player.

If no signal is getting to the TEC and everything else seems to be ok, test the input buffer by setting the tape software to load and taking the input high and low with a jumper lead.

The LED on the speaker should echo the inverse of the input. If not, shift the jumper to the collector lead of the input transistor and repeat the process.

If the speaker LED now toggles, the input transistor is faulty.

If not, investigate the latch chip. Make sure all the pins are well soldered and the feed-throughs are connecting properly.

If the tape signal is heard, in the TEC speaker, but the file number is not recognised, loaded correctly, or the tape fails to load the data blocks consistently, try a better quality cassette tape. If problems persist, try a different player as the signal may be distorted or not have enough amplitude.

If you still can't get it to go, a repair service is available for \$9.00 plus \$2.50 postage.

#### **RUNNING OLD PROGRAMS WITH JMON**

Most old programs will run with 'MON without to much alteration.

For most, they will only need to be relocated from 0800 to 0900 and that's all. Those that use old MON-1 routines such as the running letter program or the tune player can't, of course, run with JMON.

Of those which use the keyboard, most can be easily altered but some require a complete overhaul.

These ones listed below cannot run on JMON, or require more extensive changes that those presented here:

SPIROID ALIENS, HALILOVIC'S PIANO, BIG BEN CHIMES, WIN-NERS CALL, YOU'RE DEAD FUNERAL DIRGE, TOCCATA, THE STRIPPER, ADDING AUTO REPEAT, AUTO RETURN AND STOP, AUTO MOVEMENT AND HALT, THE ROMMED PRINTER SOFTWARE and SPACE INVADERS SHOOTING.

Those not mentioned should run ok if re-located to 0900 and the mods listed below are done, if required. These mods apply only to routines which use the keyboard.

#### **TEC KEYBOARD THEORY**

Basically the keyboard usage of earlier routines is broken up into two types: Those which halt and wait for a input via the interrupt, and those which intialize the input buffer (the interrupt vector register or I register) and read it "on the  $f$ ly."

The first type may again be broken into two groups. Those which explicitly read the value from the input buffer, with a LD A,I instruction (ED 57), and those which assume the input to be inside the Accumulator after the interrupt has occurred. (Remember the earlier MON-1 series did not save the accumulator during the NMI routine but instead returned with the input key value inside the accumulator. A disastrous state of affairs)!!

#### **JMON**

The specially-provided routines in JMON will work for all the above types, the only difference being the way you alter the program in question. Here's how to alter the routines:

To up-date any type which uses a HALT instruction (76H) as part of the keyboard input section. change the HALT instruction (76H) to a RST 08 (CF).

The RST 08 routine SIM UL.ATES the halt instruction by first looping until NO key is pressed then looping until a key IS pressed.

After a key press is received the input value is masked to remove unwanted bits and stored in the input buffer, (the interrupt vector register). in identical fashion to the old interrupt routine.

Now if the halt instruction is immediately followed by a LOAD A,  $I$  (ED 57), you may leave it **as it is** or remove it as it is not required any more as the input value is returned in A.

If a program doesn't have a HALT instruction but uses the keyboard, then look for the LOAD A,I instruction (ED 57). Change this to a RST 20 (E7) and place a NOP over the unused byte. Notice that this IS NOT the same **RST**  instruction as above.

Be careful not to mistake the LOAD A,I (ED 57) with a LOAD I.A (ED 47) otherwise you program may get upset and go on strike.

Programs which have neither a HALT or LD A,I instruction cannot be altered by any of the above methods because they enter a continuous loop and require the interrupt to force an input value into the accumulator. A classic example of this is the "space invaders shooting" on page 14, issue 14. This above loop is located at 0821. (while you're looking at this, grab a pen and change the byte at 0812 from 02 to 01, at least it will run correctly with MON-1 )! All the above types are among those listed as not being suitable for modification via these methods.

#### **FINALLY**

If you find a program which doesn't work (we haven't tried them all) or something else interesting, please write and let us know.

#### **USING THE KEYBOARD IN YOUR PROGRAMS**

The new keyboard set-up is no more difficult to use now than before. In actual fact it is easier and requires less bytes than before thanks to the use of the RST instructions.

Four RST's are provided to handle the keyboard in different ways. The first RST we shall look at is RST 08 (CFH). This RST is a "loop until a NEW key press is detected" routine. If you refer to the section on running old programs, you will see that this RST is used to simulate/replace the HALT instruction. (You know how to use it Already!)

An important feature of this RST is that it ignores any current key PRESSED, that is if a key is being pressed when this RST is performed, it will not be recognized. This mimics the NMI which only recognized a key press once. (This is why the auto-repeat feature could not be done with the keyboard hooked up to the NMI).

When this RST detects a valid key press, it inputs the value from the key encoder and masks the unwanted bits and stores the input in the interrupt vector register (as did the MON-1 series). The input value is also returned in the accumulator. The shift key can not be read from this (or any other MONitor keyboard routine) as the shift input bit (bit 5) is masked off.

Here is an example of its use:

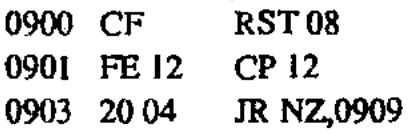

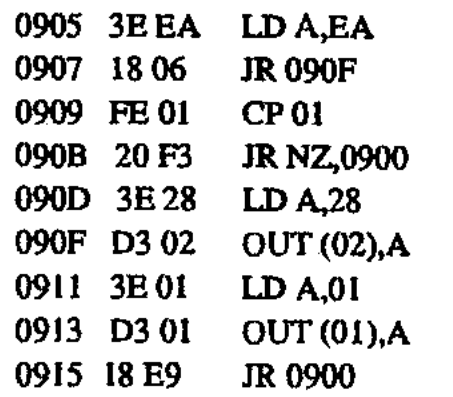

The first thing you should notice when you enter and run the above, is that the "go" key is not detected when the routine is first started, even though it is being pressed. This is because the first part of the RSTloops until the key being pressed is released. The RST then loops until a new key press is detected. When the RST returns, the input value is both in the interrupt vector register and the accumulator. The rest of the routine tests for either a 01 or "GO" key and outputs to the display.

Use this RST when ever you want the TEC to go "dead" and wait for a key press.

The second RST is RST 10 (D7). This is similar to the fust RST but has one very important difference. The difference is that this RST DOES NOT wait for a key being pressed to be released before returning. While this is not as likely to be used as much as the first RST, it does have some good uses. Any program which requires some action to take place while them is a key pressed, but do nothing when there is not, may make good use of this RST. Some possible uses include random number generation on the time the key is held down: count while a key is pressed: turn on a relay while a key is pressed etc. As you can see, this RST simulates momentary action switches.

This RST exits with the input stored in the same fashion as the above RST.

The third RST is RST 18 (DF). This is a LED scan loop and keyboard reader. The scan routine will scan the 6 TEC LED displays once with the display codes addressed by the address at 082A. (0800 is stored here by JMON. You can leave it as it is, just store what ever you want at 0800 before using this RST). After the scanning routine is done, the keyboard routine is called. The keyboard routine is actually called from RST 20. What happens is this. After the scan has been called from the RST 18, the program continues on at 0020, which is the start address for RST 20. So the RST 18 is the same as RST 20 EX-CEPT THAT RST 18 CALLS

FASTSCAN. Therefor the description below applies to BOTH RST 18 AND RST 20.

This keyboard routine is very intelligent and is able to detect several different conditions.

One important feature is that it "remembers" if it has already detected the one key press and it ignores it if it has. This provides us with a "ONE AND ONLY ONE" key recognition for each key press. Each key press is "recognized" on the first detection.

The key is checked for a "FIRST KEY PRESS" by the use of a flag hyte. When the routine is entered AND NO KEY IS PRESSED, this flag byte is CLEARED. When a key is detected, the flag byte is checked. If zero, the key is accepted as a "FIRST KEY PRESS." The flag byte is then set to stop further "validating" of the same key press. The input value is then masked and returned in the Accumulator (only).

If the flag byte IS NOT CLEAR, then the key is not recognized as "valid."

Careful consideration was giving to the interaction of the MONitor and user routines so that the "GO" command from the MONitor WILL NOT BE TREATED AS THE FIRST KEY PRESS of a user routine. (This was achieved by using the same flag byte for both JMON and any user routine).

#### **HOW TO INTERPRET THIS RST**

If a key is recognized as a "FIRST KEY PRESS" then the ZERO FLAG will be set to its active state (a logic 1) and the MASKED KEY INPUT will be returned in the accumulator.

If the key is NOT valid then the ZERO FLAG will be clear AND the accumulator WILL HAVE ALL ITS BITS SET (FF).

(FOR ADVANCED PROGRAM-MERS)

In addition to the zero flag being conditionally set, the RST 20 (E7) also sets the carry conditionally, according to the following conditions:

If there is a key pressed then the carry will be SET REGARDLESS of whether it is a "first key pressed" or NOT. If NO key is pressed then the carry is cleared.

This allows you to interpret the keyboard the way you want, while still giving you the convenience of using the RST to do some of the work.

Jim's section cont P 47.

# **Speech Module**

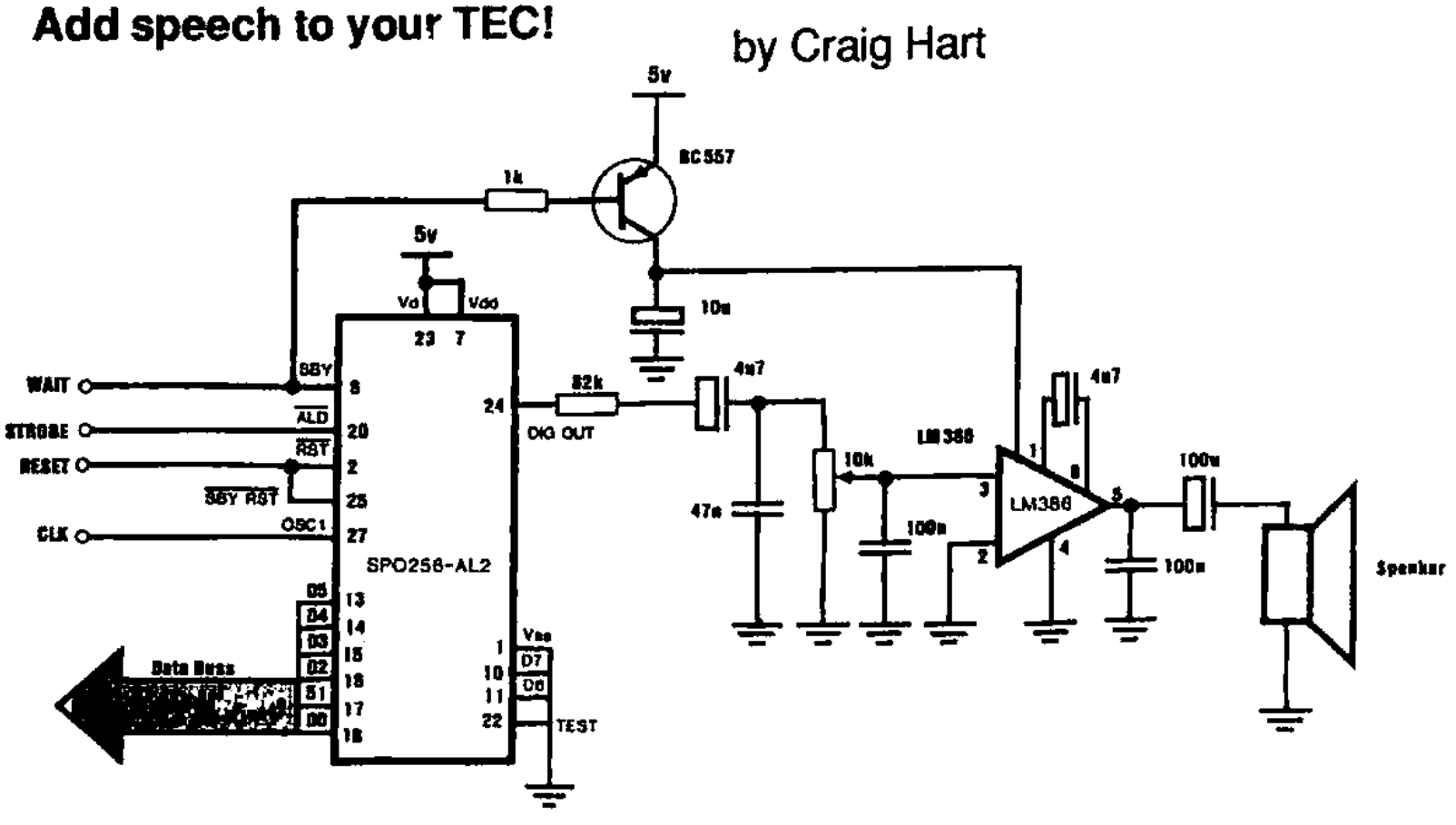

#### **SPEECH MODULE CIRCUIT**

**Since the dawn of time, Colin has been fascinated by electronic speech synthesis, so it was with immense joy that we discovered the SP0256A- AL2 speech chip. This chip is a universal speech unit that can be made to speak almost any English wont. The price was cheap and the interface was minimal, it was just too good to pass up! So I took took up the project and this is the result.** 

**The module is interfaced to the TEC, and the TEC controls what is said. The only requirement is that you have a crystal oscillator, as the module requires a 3.58MHz clock signal from the unit. Demonstration programs have been included for testing and simple word sequencing, and these programs will show how the unit is accessed.** 

**This is the ideal companion project to go with the I/0 board, and a robot created out of the two projects will cause a real stir if it speaks a comment in response to what it is sensing in its environment.** 

**The module is connected via an 8 way ribbon cable and 4 flying leads. The ribboncable picks up DO-D5, and the 5v supply. The other 4 leads connect to STROBE 05, WAIT, RESET, and CLIC. Note that only the lower six bits of the data bus are used by the speech chip.** 

**The reasons for this will be explained later.** 

#### **OPERATION**

**The operation of the unit is straight forward, but it is important to understand its operation so that you can use it once you have built it. The SP0256A-AL2 is made to speak by sending it a series of ALLOPHONES. An allophone is the smallest individual sound that the unit can speak. Words and sentences ate formed by outputting a series of allophones, one after the other.** 

**Each allophone is assigned a number and this number is loaded into the chip via the TEC data bus, then the ALD line is pulled low (by strobe line 05).** 

**The SPO now commences to speak the allophone and indicates so by pulling the WAIT line low, halting the TEC until the module is ready for more data. The BC557 is turned on hard by this and the LM386 amplifier is switched on.** 

**Sound is clocked out of the unit at a rate determined by the CLOCK line. For normal speech this is 3.58MHz. Sound is filtered by an R-C network, to make the sound more "human like" and amplified by the LM386.** 

#### **PARTS LIST**

**All resistors** 1/4W 5%

- 1 1k Brown Black Red
- 1 82k Grey Red Orange
- 1 10k trimpot.
- 1 47n greencap
- 2 100n monoblock.
- 2 4u7 electrolytic.
- 1 10u electrolytic.
- 1 100u electrolytic.
- 1 BC557 transistor.
- 1 LM386 amplifier IC.
- 1 SP0256A-A1.2 Speech IC.
- 1 8 pin IC socket.
- 1 28 pin IC socket.
- 1 8 ohm speaker.
- 4 PC pins.
- 4 PC pin connectors.
- 1 20 cm length 14 way ribbon cable.
- 1 24 pin DIP header.
- 1 10 cm length 2mm heatshrink tubing.

1 - 'SPEECH MODULE' **PC board.** 

When speech output ceases, the wait line goes HIGH, and the TEC is able to continue processing. In doing so, the BC557 is switched off and thus the LM386's power supply is switched off. The reason for doing this is due to the high input impedance of the chip; it is prone to picking up stray noise. The most common noise source is the scanning of the LED displays! This results in an uncomfortable buzz when the unit is not speaking and by switching the power to the amplifier this has been eliminated.

#### THE ALLOPHONE SET

The SPO has little intelligence about what you want it to speak. You cannot simply feed it a word, and have it say the correct pronunciation in every case. (Although other chips do have this capability) Instead you, the programmer, must translate each word into the appropriate allophone(s) for that word. There are 64 individual allophones, and each sounds different. In these 64 alluphones, there are 5 pauses of various lengths, corresponding to word and sentence breaks.

By consulting the Allophone reference table you can look up what you think the right sequence is then play around with different pronunciations of the same basic letter, until you reach the best sounding word. It can be a tedious process, but many common words have been pre calculated and a list appears at the end of the article, along with the table of individual allophones.

Take a sample word: ALARM. Sound out the word slowly, letter by letter. Now look for a matching sound in the list. Write down your guess and progress through the word. Where you have two or more choices, pick the allophone of the appropriate length. For alarm, I chose AA LL AR MM, or 18 2D 3B 10. Add a pause to the end and the terminating byte 04 FF. Plug the data into the test program at 0910 and nin it.

It sounds a little cut-off in the first 'a', so try a longer 'A' i.e. AX (OF) and try again. Enter OF at 0910 and run the program again. Sounds better now doesn't it!

By following this method, you should be able to come up with any word within

a short space of time. Remember, the secret is to sound each letter and syllable out and then search for the best allophone of the group. The sample word provided gives you a context in which the allophone is used. This is useful when deciding between TTI and Tf2 etc.

We also discovered that it was much easier to produce an understandable word if you used the slang way of saying it. The speech module always produces the same type of sound for any given allophone, so if you stick to spelling only, then the words always come out very strange. If you use slang then you will find that the resulting word is much easier to understand.

A perfect example of this came up when we first started work on the project. We bought our first sample chip from Tandy. It came with a list of words and full specification data. When the project was working, we started trying some given examples, and although the examples were recognizable, they were not very clear. Then Ross said to try the slang pronunciation. Voila! perfect. The words which were before just average became clearer and much more recognizable.

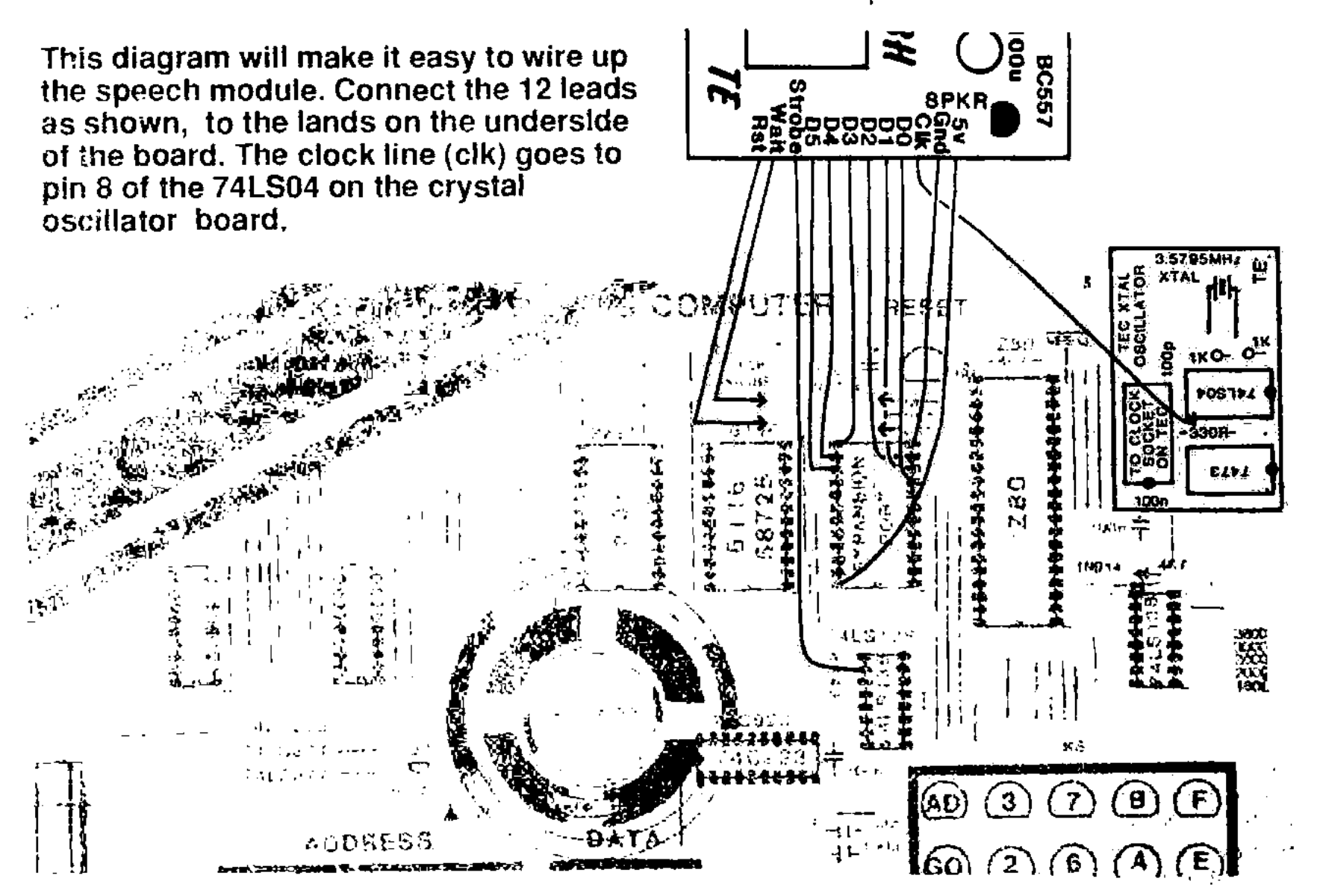

#### **PAUSES AND REPEATING ALLOPHONES**

The five pauses are worthy of a separate mention. You must always pause after a word, to make the SPO stop talking. Use a PA1 or a PA2. Use PA3 or PA4 between sentences. Refer to the following table for when to use PA1, PA2, and PA3 DURING words.

PA1 Before BB, DD, GG and JH. PA2 Before some BB, DD, GG and JH.

PA3 before PP, TT, KK, and CH.

Begin by inserting the resistors. Solder them in and cut their leads short. Next insert the Capacitors, observing polarity with the Electrolytics.

Insert and solder the trimpot, then finally the transistor. Turn the trimpot fully towards the SPO - this is full volume and should be set here until testing is complete.

Check to see that you have a BC557 and insert it according to the 'D' on the overlay. Lastly insert die two IC sockets and plug the chips in, being careful to orientate pin one with the mark on the PC and avoid touching the pins of the SP0256A.

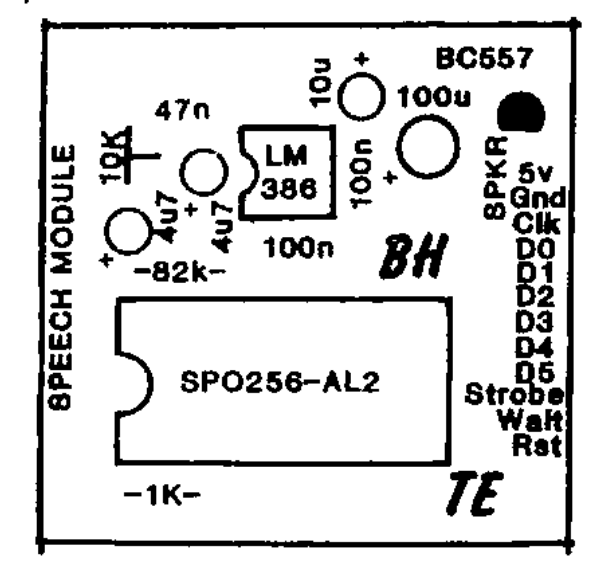

### **The speech board is very simple. Don't forget you will need the crystal oscillator project to get the 3.58MHz clock line.**

**PEECH NODULE** 

 $\bullet$ 

**河 mc 2** m F □ 340 日 uuπ l 39 照相 红 munt Fa **SPO 256-AL:** ក្មី រតាមព cı. ä a lii  $24$  sm evr 河田 Ŀ ø ⊡ πn г 1tr 21 MAR រព [ រ 20) ata மா ெப ा जि ⊡ 4 μΠ. 回 " \$EA BUT 12 o e # ⊡ ज प

The pin out of the SPO-256-Al2 allophone chip.

Strip 6 wires from the ribbon cable, then connect the remaining 8 between the data lines and the DIP header. Connect power with the last Iwo strands. Follow the diagram and you can't go wrong. Separate 4 of the remaining wires into individual lengths and solder into the 4 remaining holes nn the module.

Attach a matrix pin connector to the other end of each wire for connection to the TEC. Heatshrink each connector with the tubing supplied. A note on heatshrinking: Don't skip this section because you think it's a waste of time or too hard to do. Heatshrinking the connectors strengthens them aid the wire is

A repeating allophone is one which can be spoken twice and flow along. i.e. EY EY produces 'AY pause AY', while FF FF produces one long 'Ffff'. Only 10 of these 64 allophones are repeatable like this. They are: IH EH AE UH AO AX AA FF TH & SS. Use these allophones In preference to long limed syllables like SH in SHirt, WE in tWEnty, or SH in leaSH.

#### **CONSTRUCTION**

Although a simple project, care should be taken to ensure that a good fob is done, so do not rush. Lay all the parts out in front of you on a piece of paper or cardboard (Not the High - Low shagpile of the living room!) and check to see that you have been supplied with everything.

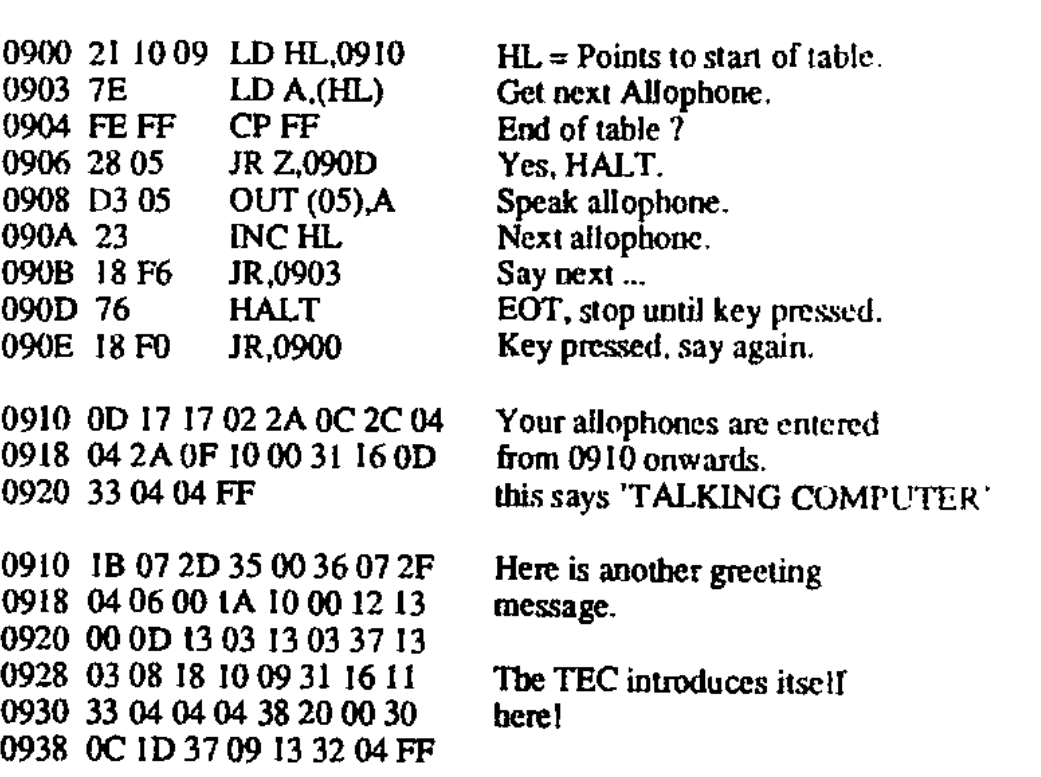

**TEST PROGRAM** 

#### **28 TALKING ELECTRONICS Na 15**

much less likely to break off. If you always melt the wire when shrinking over a candle, then try using the BAR-REL not the tip of your soldering iron. This gives you a better controlled heat source and a neat job can be done on those small connections.

The last two lengths of wire connect to the speaker. Wire these up and the board is complete. Now for connection to the TEC. You will need to have your crystal oscillator inserted. If you do not currently own a crystal oscillator, you must purchase one with a 3.58MHz crystal. lf you have a different frequency crystal fitted, it must be around 3.2 - 4.0MHz otherwise the sound will be too high or low pitched. A 2MHz or 8MHz crystal will not suffice.

Insert a PC pin in port 5 pad, a second pin in the board for the WAIT line, and a third pin in the hoard for the RESET line. Most users will already have done so, but if not. see the wiring diagram for the three pin locations.

The other pin you will have to connect as best you can. To tap the 3.5MHz signal DO NOT connect to pin 6 of the Z30. This is because the crystal's frequency is divided by two before reaching the TEC board. Instead, solder a PC pin onto pin 8 of the 74LSO4 on the crystal oscillator PC. This is the 3.5MHz clock output.

#### **TESTING**

Plug everything together and power up. If your TEC locks up or the unit makes strange sounds, remove power and go to the section on troubleshooting. Your TEC should star up as normal, with the unit deadly quiet. Enter the TEST PROGRAM and you should be greeted with a message. Listen carefully and let your hearing adjust to the metallic pitch. If all you can hear is junk, check your program. then if still no go, proceed to the troubleshooting section.

If the test program produces recognisable output, try the other examples and then try making up a few words of your own. You will soon find that you can say just about any word, once you get the right allophones.

There can be hours of fun even getting it to correctly pronounce your name. 'Paul' is easy enough, but what about You zopolous'?? or even common words like 'construction' and 'calculator?? With such a versatile unit, the sky's the limit.

#### **ALLOPHONE REFERENCE TABLE**

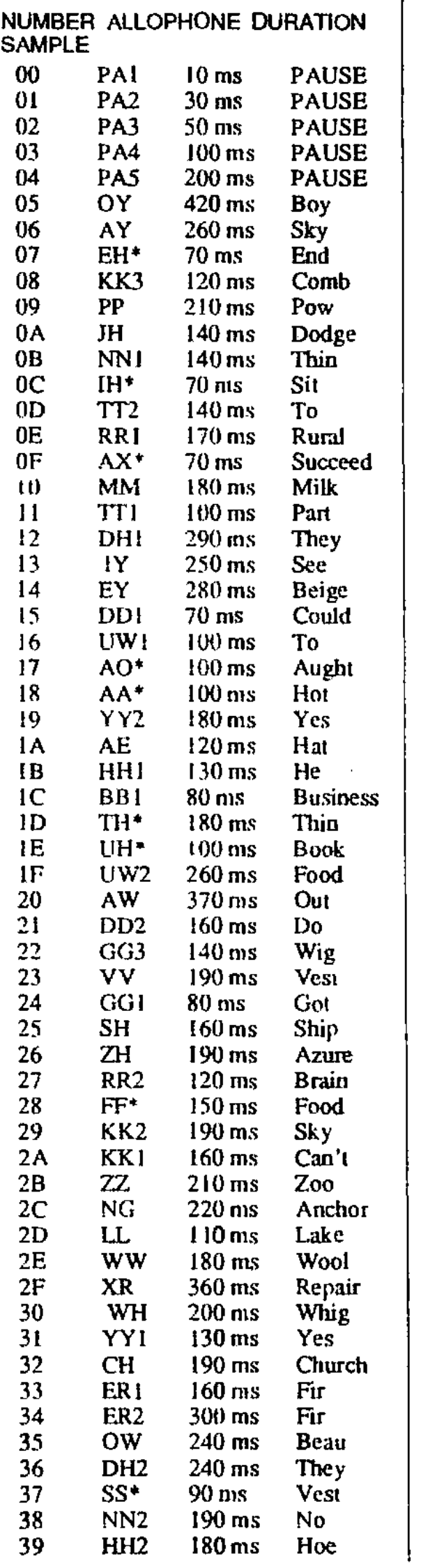

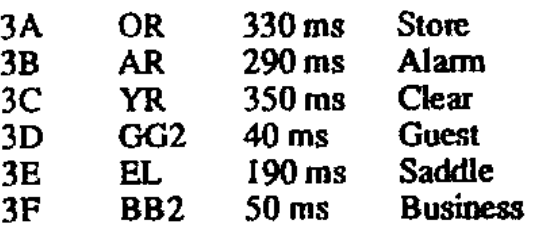

\* = Repeating Allophone.

#### **BASIC DICTIONARY**

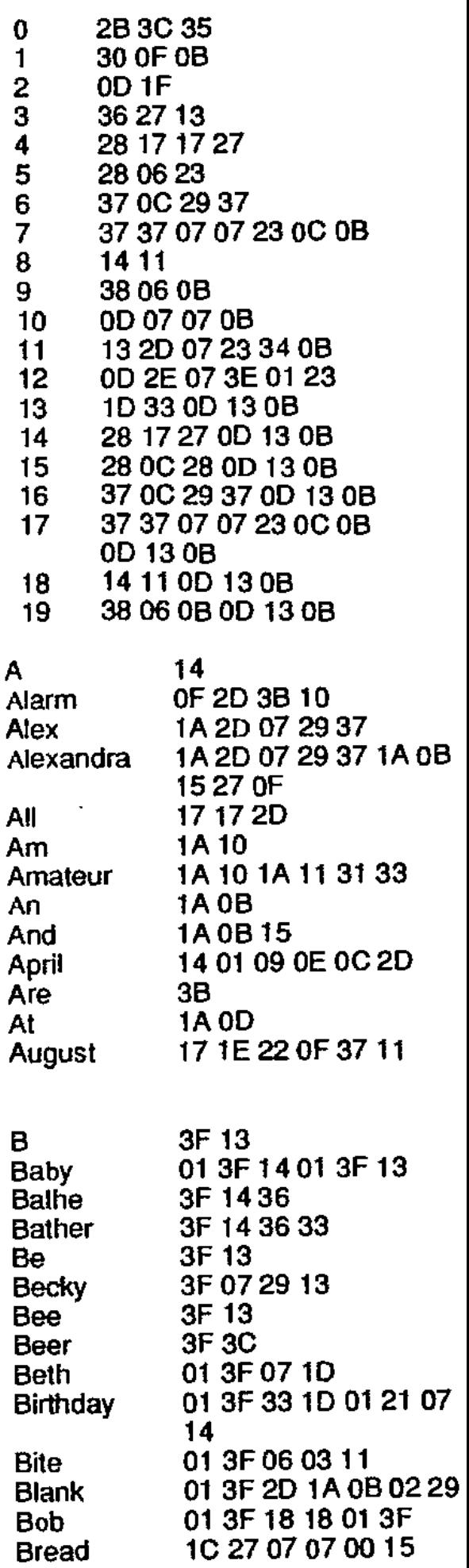

#### **TALKING ELECTRONICS Na 15 29**

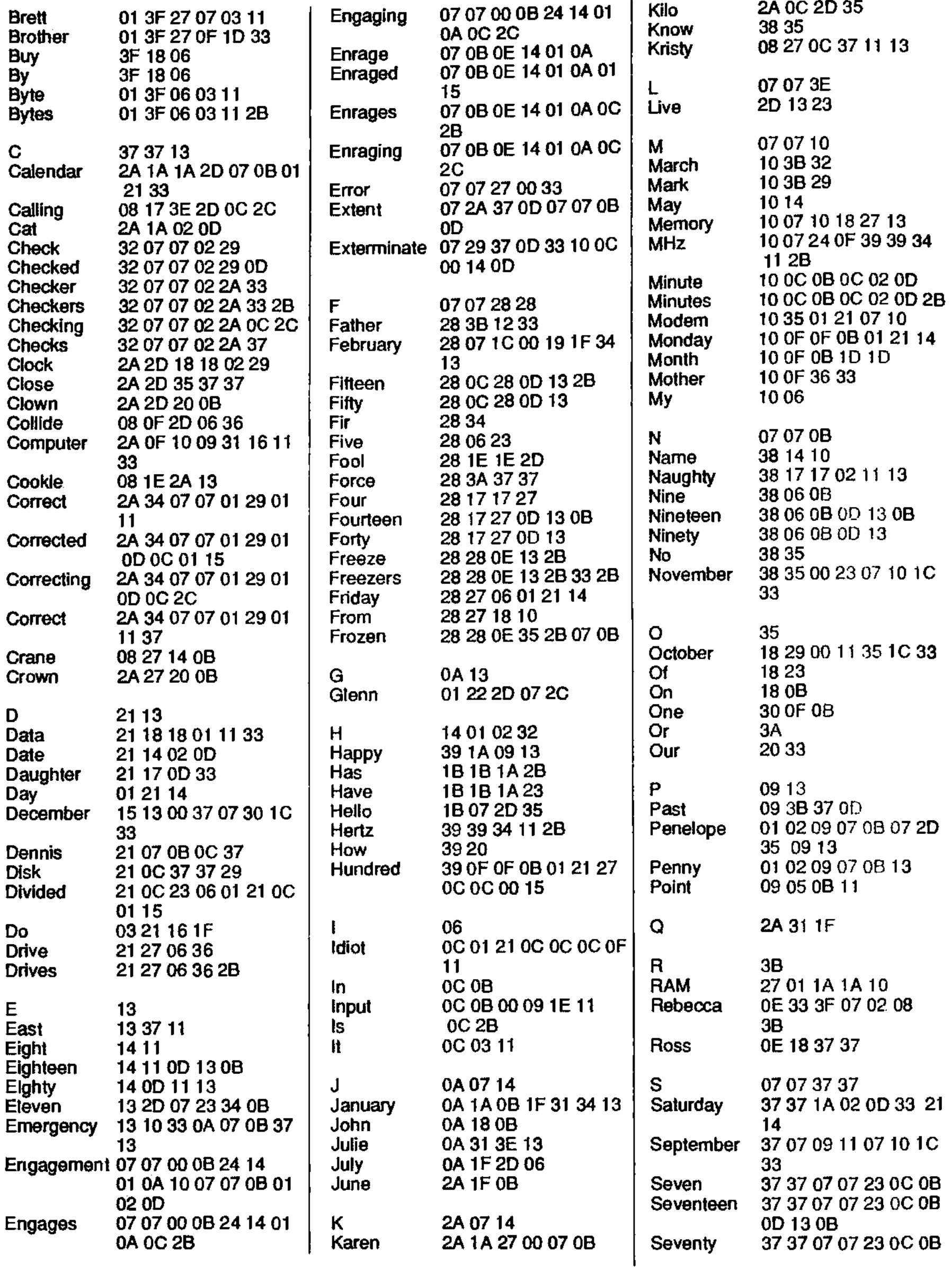

#### **30 TALKING ELECTRONICS No. 15**

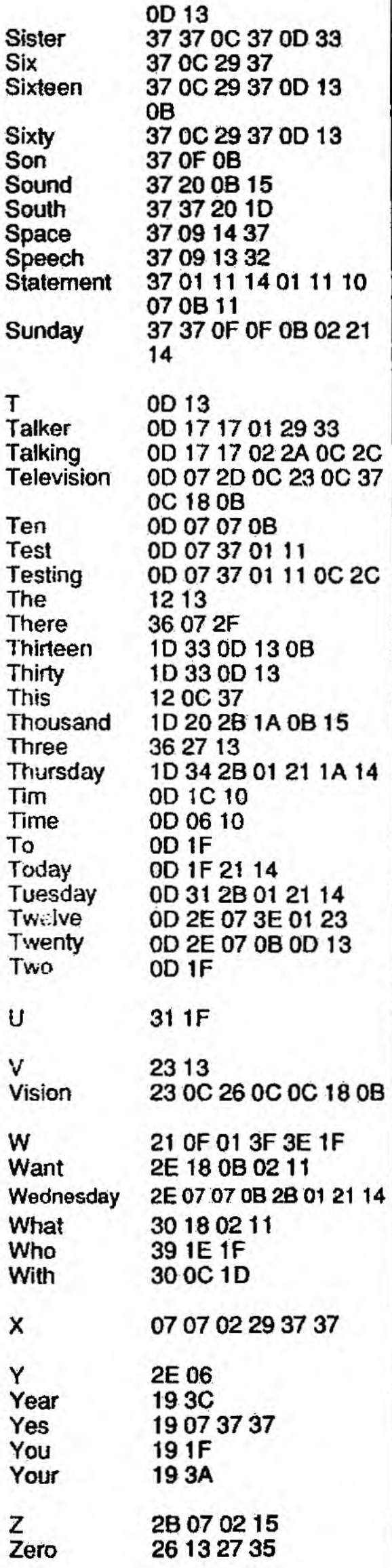

#### **IF IT DOESN'T WORK**

**If your speech unit does not work, DON'T PANIC. Firstly, check your wiring. Most errors are in wiring, causing the TEC to lock up. Look for obvious faults like shorts, dry joints, components of wrong value or orientation. Check that your chips are inserted correctly - pin one of each chip faces AWAY from the off-board wires.** 

**If you bought your parts from all over the place, make sure you get a SP0256A-AL2 device. Other suffix numbers are not acceptable.** 

**Check that the trimpot is turned all the way towards the SP0256A - full volume. You can temporarily short between the collector and the emitter of the BC557, to turn the amplifier on fully. This should produce a lot of hiss, and touching pin 3 of the LM386 should**  produce a buzzing sound.

**Check that you have +5v on each chip, and that the SPO's reset pin (pins 2 and 25) are normally HIGH, and that they follow the reset pin of the Z80 (pin 26).** 

**If all you get is garbage then you probably have the data lines wired around the wrong way. Check against the wiring diagram, and have a friend check it as well. Look for pins bent up under the SPO and not connecting with the IC socket. Check the program through and make sure that you are sending it the correct data.** 

**If you are totally lost, give us a call. Sometimes we can solve a problem straight away, and most times within a**  **few minutes. If all else fails, we offer a repair service. Costs are:** 

**Basic repair \$ 7.00 SP0256A replacement \$15.00 Postage \$ 3.00** 

**If your SP0256A-AL2 is damaged, you will be charged extra due to its high**  replacement cost.

#### **MODIFICATIONS**

**If you don't intend to fit a crystal oscillator to your TEC, you can put a crystal on the speech board. Simply fit the crystal across pins 27 and 28 of the SP0256A. Then fit a 27p between pin 27 and ground, and a 27p between pin 28 and ground. This enables the SPO's internal oscillator. We did not include this on the basic board because we wanted to keep the price as low as possible, in order to counter balance the cost of the SP0256A. We reasoned that most people will change over to JMON, therefore purchasing a crystal oscillator anyway.** 

**If you find that you are using long silent periods between words, you may find that you can hear an annoying click from the speaker as the LM386 gets switched. This is because the IOu capacitor is too low in value. Increase this capacitor to 22u or 47u and the problem should go away.** 

**If you need to make the output louder, change the 4u7 between pins 1 and 8 of the LM386 to 10u. This increases the gain of the LM386 to 200.** 

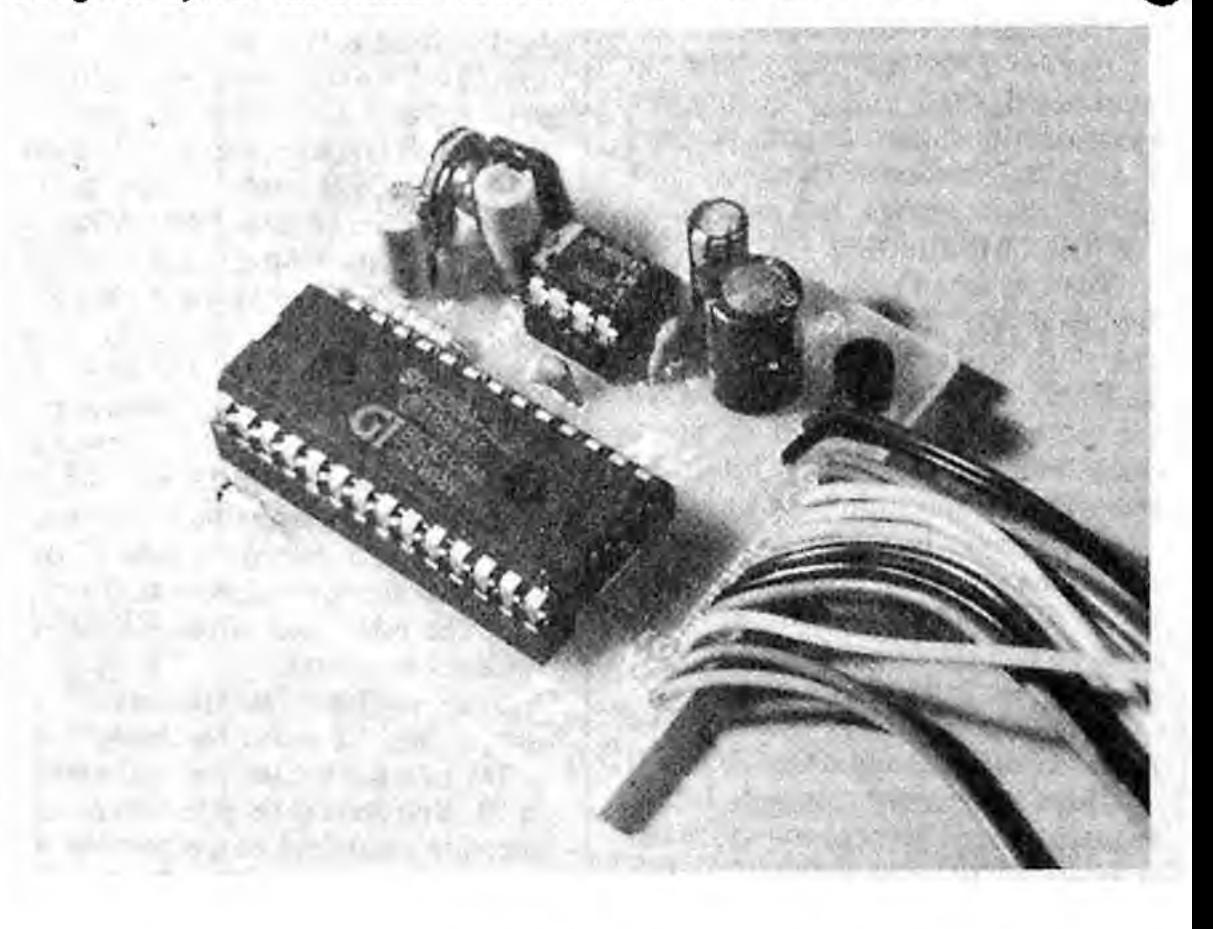

# **EPROM PROGRAMMER REVISITED Parts \$2.30**

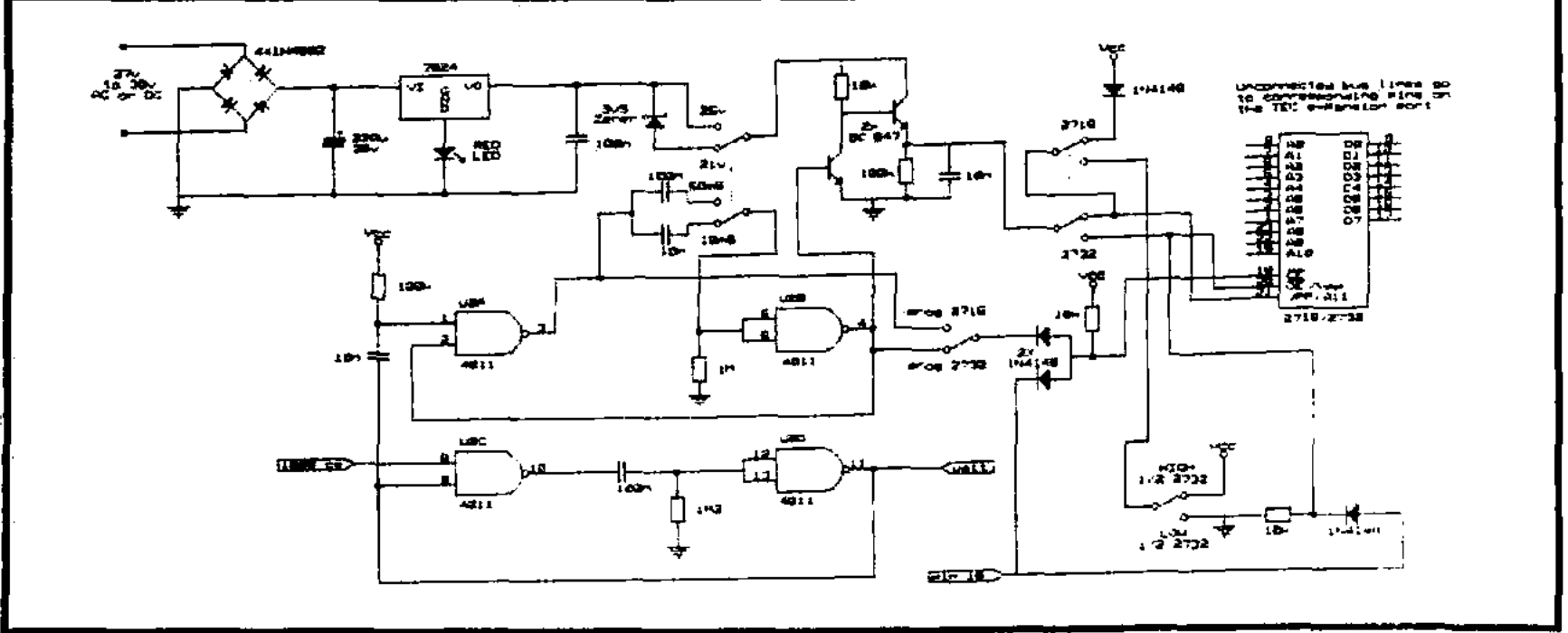

**Circuit diagram showing all corrections and modifications** 

#### **CIRCUIT DIAGRAM CORRECTION**

**A mistake has been made with the circuit diagram on page 20 in issue 13.** 

**The 100k resistor between pins 8 and 1 of the 4011 does not exist on the board and pin 8 is actually directly connected to the ROM SELECT LINE. his not coupled through the I On capacitor (via the 100k mentioned above) as shown.** 

#### **CIRCUIT UP-GRADES**

**If your EPROM programmer is working ok and you're completely satisfied with its performance, perhaps it is best left alone. There are two modifications though, that are HIGH-LY RECOMMENDED:** 

**The** *first* **is the 100k resistor on the left-hand side of the EPROM socket (next to a diode) SHOULD BE REDUCED to 10k. This will allow for far more reliable readings (if yours doesn't read at all or very poorly, then this will almost certainly fix it).** 

The second is a 10n greencap is connected across the 100k resistornext **to the EPROM socket on the righthand side of the board (when looking at it from the top).** 

**This 10n greencap is to prevent spikes from damaging the EPROM.** 

**There are some other very handy mods to make. This next one will make it possible to read from 2732 (4k EPROMs) without having to slide the**  **switch across. The BIG advantage of this is that it is possible for the software to read from the 2732 just after you have programmed each location. The software can then diagnose a failure and re-try or abort quickly. The software routine is provided below which will do this for either a 2716 or 2732.** 

**Three additional pans are required for this mod. They are two IN 4148 diodes and a 10k resistor.** 

**The first diode is soldered between the DIP-HEADER and the EPROM socket. The cathode (the end with the band on it) is soldered to pin 18 of the DIP-HEADER and the anode is soldered to pin 18 of the EPROMsocket Next, the track running between pin 18 of the EPROM socket and the middle of (program 2716 read 2732)/program 2732 switch is cut. The anode of the second diode is soldered to the pin 18 side of the cut and the cathode is soldered onto the middle terminal of the switch. One end of the 10k resistor is soldered to the anode side of the second diode (the end connected to pin 18). The other end of the resistor is soldered to ground.** 

**Once you have fined this modification, it may be tested by fitting a 4k RUM into the socket and addressing 1000. You should be able to read the contents regardless of the position of**  *the read/program* **2732** *switch.* **The high/low switch is still used to select** 

#### **PARTS LIST**

**(For all mods)** 

- **2 10k**
- **1 I On greencap**
- **I 100n greencap**
- **2 1N4148 diodes**
- **3v9 Zener diode**
- **1 DPDT switch**
- **1 10cm tinned copper wire**
- **1 lOcm hook-up wire**

**which half of the EPROM you wish to read and the read/program switch is** *used* **to select the type of EPROM you**  wish to program.

The next mod is a little more in**volved but is an important one if you wish to re-program some of the EPROMs supplied by TE.** 

**The programming requirements of some types of more modem (but now obsolete) EPROMs am not compatible with the current set-up of the EPROM programmer. This mod allows the EPROM programmer to be used with a wider variety of EPROMs. The mod does this by switching the program**ming voltage from 25v to 21v and reduces the programming pulse from **50mS to 10mS.** 

**The parts required for this mod are: one DPDT switch,** *one* **10n** *greencap,.*  **one 100n greencap, a 3v9 zener diode** 

#### **from P. 32.**

**and some hook-up wire. To start, mount the switch on the bottom of the PCB by drilling two holes and wrapping tinned copper** wire around the switch (see **photo). Next cut the track between the output of the 24v regulator and the transistor switching block\_ The bottom middle terminal of the switch is connected to** the **transistor side of t**he **cut. Connect the bottom right-hand side temiinal to the regulator output and aLso solder the cathode end of the zener to this junction. The anode end of the zener is soldered to the bottom left-hand side of the switch\_ The zener, which is connected between the regulator and the high voltage switching section, drops the programming voltage by about** 4v.

**This completes the voltage switching** section. **Below is the programming**  pulse length mod.

**The photograph on the right shows how the pa?1s on our prototype are mounted.** 

**The description of the parts placement in the text, corresponds to this photo.** 

Remove the 100n greencap on the extreme left-hand side of the board (top view), Solder one end of the new 100n to the top right-hand side of the switch. Take the 10n cap and solder one side of this to the top left-hand side of the switch. The other ends of the caps arc soldered together and a **jumper** is also soldered onto this junction. The jumper is then soldered to pin 3 of the 4011\_ Another jumper is soldered between pin 6 of the 4011 and the top middle terminal **of the switch.** 

**When** the switch is in the right-hand position (top view), the **EPROM programmer is set up for the modern 21v/I OrnS EPROMs.** 

**One of** these types **of EPROM is being** supplied by TE. It can be identified **by the following markings:** 

**TMS** 

**2732A-2511,** 

**LH E XXXX (DATE CODE)** 

**To increase the reliability of the programmer, another mod is suggested. Follow the track from the ROM select line to where it joins the 10n cap.** 

**Cut both the tracks that join to the cap at this junction. Then run a link from the ROM select input pad to pin 8 of the 4011. Now nin a jumper from the wait pin to the now isolated end of the greencap.** 

**This mod slightly delays the programming pulse to the EPROM by triggering it from the wait line, not the input ROM** select line.

The software for burning EPROMs provided in issue 13 is only very basic. There is one VERY IMPORTANT ADDITION to make to the **issue 13 software. After you have loaded BC,**  DE and HL, as described in issue 13, add the following:

 $XORA$   $(AF)$ LD 1,A (ED 47) JUMP 0700 (C3 00 07)

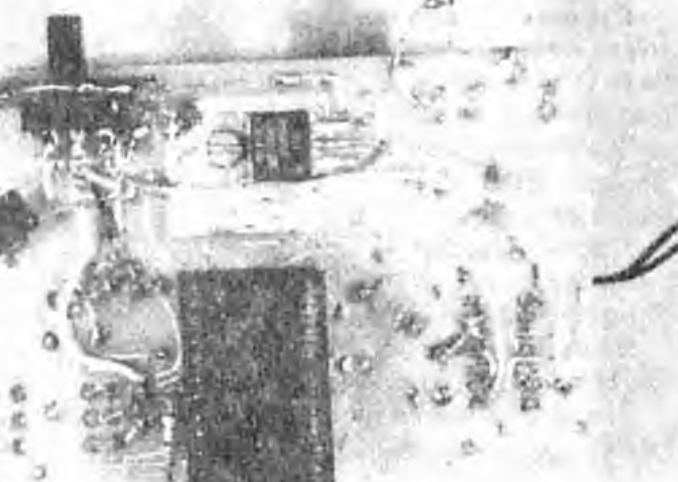

These instructions stop the noise on the expansion port which is a result of several TEC design oversights.

The following **software is designed to be burnt into either a MON-1 or MON-2 EPROM al 0700.** 

**The software** is **JUMP TO with the "from address" in HL, the "to address" in DE and the number of bytes in BC.** 

**Before it attempts to bum into the EPROM, it checks that the area to be programmed contains only FF's. If not, the routine displays an "F", for FULL in the data display and halts. You may continue on and bum the EPROM by hitting "GO". Each location is checked after it is burnt and if not correct, it is reprogrammed several more times before being aborted\_ The routine then displays "E" for ERROR.** 

**You must do the "read 2732" mod to program 2732 EPROMS.** 

**An added feature to this software is that it Hashes the address being programmed on the TEC display.** 

#### **EPROM BURNING SOFTWARE**

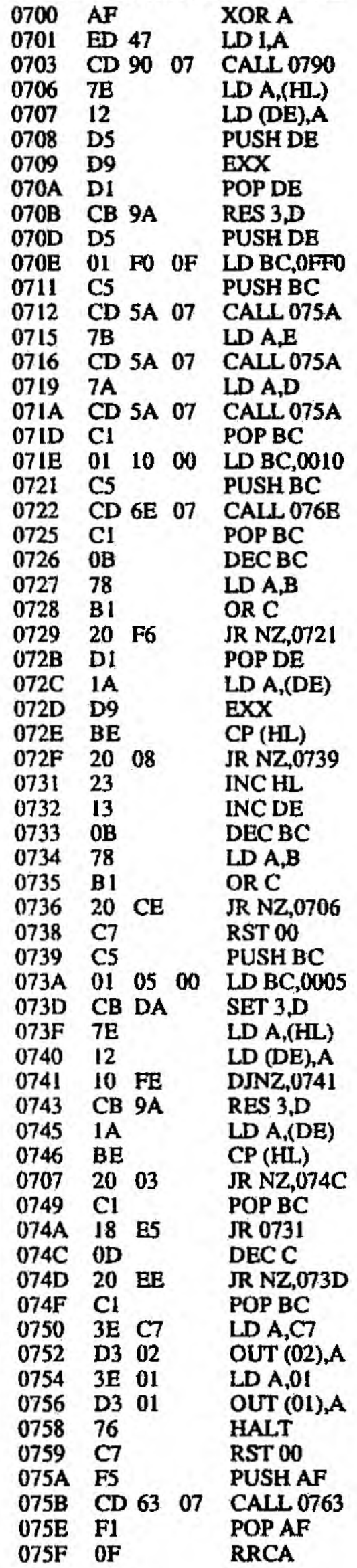

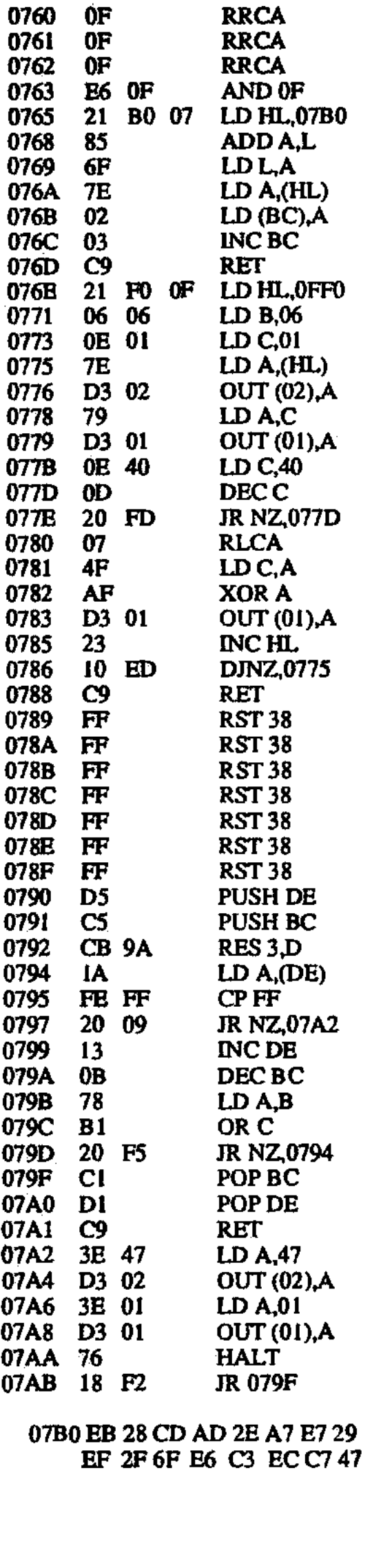

#### **PRINT-2 AND PRINT-3 SOFTWARE**

**With the changes to the keyboard handler routines in both MON-2 and JMON, an up-dated painter ROM has been produced.** 

**The new software is burnt into the same ROM at higher locations. When MON-2 was releaaed, an up-dated ROM called print-2 was included in the printer interface kits. This gave you the same routines with an altered keyboard section. It was also a little more fancy as it showed the start address on the LED display as you typed it in. Unfortunately, Print-2 did not include a "dump suing at 0900" routine to replace the dump from 0800 which is now unusable as MON-2 uses 0800 for its variable storage.** 

**With the advent of JMON, the same arrangement has been used. The JMON printer routines are located higher again. so in the one ROM you have the printer software for all three MONitors. The list marine for JMON is an improvement on both earlier software packages, as JMON's routine uses the perimeter handler to allow you to enter both a START** *and* **END address. Print-3 includes a "dump from** 0900" **routine which can be used with MON-2.** 

**The ROM with the JMON routines in it is called PRINT-3 and is supplied with the printer interface as standard.** 

**IMON's hex dump routine is at 1A20, the typing routine at IAA° and the "dump**  string at 0900" routine is at 1ACO.

**Below is a dump of PRINT-3. Bum the additional section(s) in PRINT-1/2 ROM. The graphic demonstration routines in PRINT-1 will wodc with all MONitors.** 

1800 3E OD D3 06 3E OA D3 06 76 ED 57 17 17 17 17 57 1810 CD 50 18 76 ED 57 82 57 CD 61 18 76 ED 57 17 17 182D 17 17 5F CD 5D 18 76 ED<br>57 83 5F CD 61 18 C3 49 CD 61 18 C3 49 1830 18 3E OD D3 06 3E OA D3 7A CD 5D 18 7A CD<br>7B CD 5D 18 78 CD 1840 18 7B CD 50 18 78 CD 61 18 06 08 3E 20 D3 06 1850 CD 5D 18 1A CD 61 18 13 10 Fl C3 31 18 IF 1F IF 1860 1F 21 6C 18 E6 OF 85 6F 7E 03 06 C9 30 31 32 33 1870 34 35 36 37 38 39 41 42 43 44 45 46 FF FF FF FF 1880 21 00 08 7E FE FF 20 05 3E 11 D3 06 C7 D3 06 23 1890 18 Fl FF FF *FF* FF FF FF FF FF FF FF FF FF FF FF 18A0 21 C3 18 7E FE FF 28 05 D3 06 23 18 F6 06 OA 21<br>18BO CF 18 7E FE FF 28 05 D3 18 7E FE FF 28 05<br>23 18 F6 10 F1 3E 06 23 18 F6 10 Fl 3E 11 18C0 D3 06 C7 OD OA OA OA OA OA OA 12 43 30 OD FF 49 1800 2C 44 33 32 30 2C 30 OD 40 31 32 30 2C 30 OD 44 18E0 38 30 2C 2D 31 36 30 OD 4D 32 32 30 2C 2D 38 30 1810 OD 44 31 36 30 2C 20 38 30 2C 31 34 30 2C 2D 31

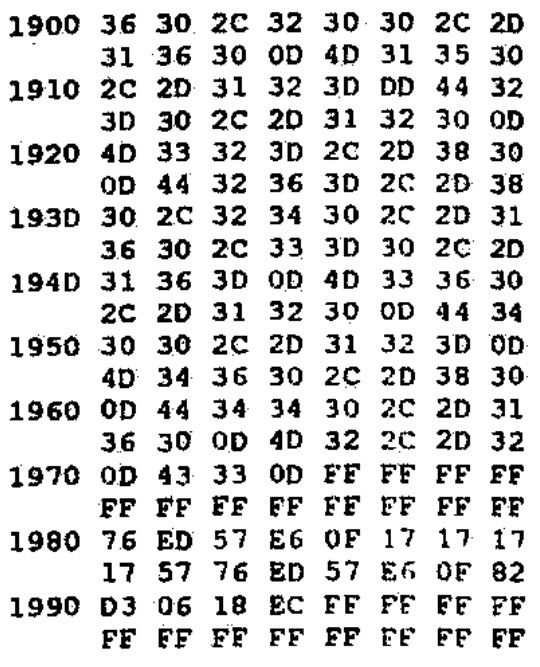

**The next block is the** PRINT-2 **additions:** 

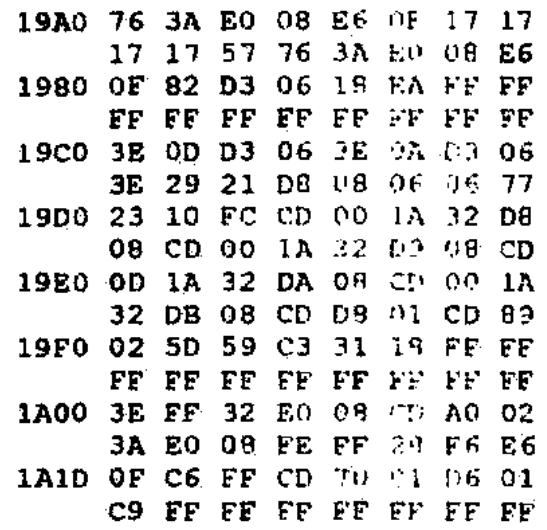

**Below is PRINT-3** additions:

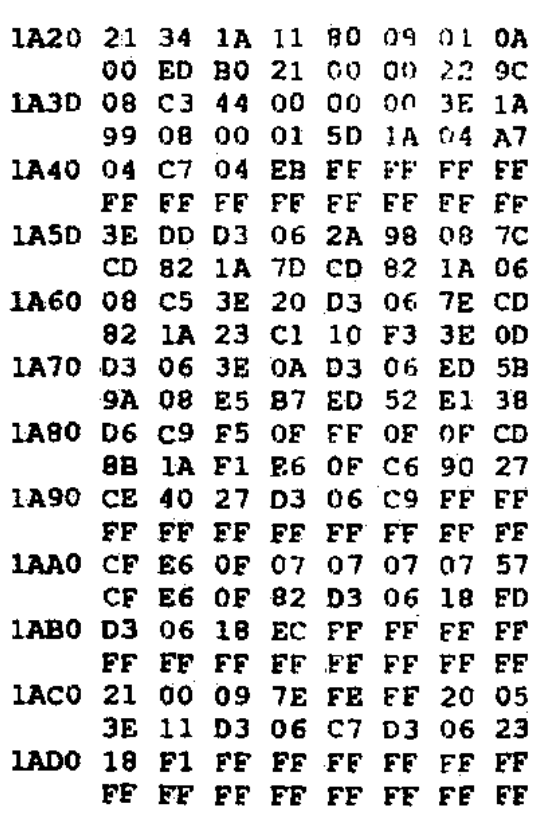

# **THE DAT BOARD**

**The Display And Tape Board •** by Jim

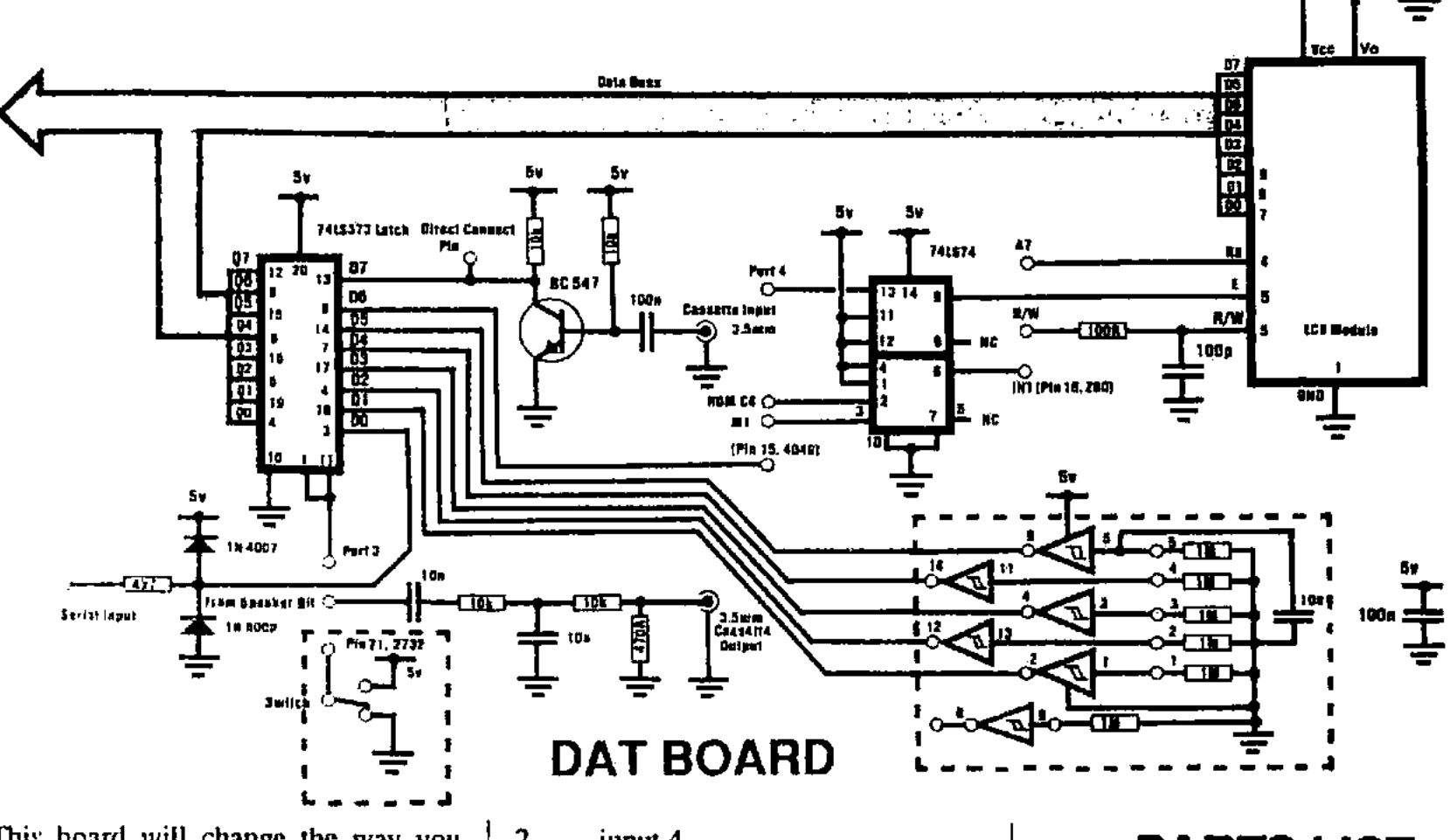

This board will change the way you prugrani for ever. The DAT BOARD is perhaps the most vital addition to the TEC ever. Not just a pan time "add on," but rather a permanent addition to your TEC.

Once you start using it, we think you'll agree.

The name "DAT" is an acronym for Display And Tape. While others brawl over "their" DAT. (have you seen one?), we have quietly slipped in the back door with our version.

The DAT BOARD provides these functions:

- \* I 6x2 LCD display.
- Cassette tape I/O interface.
- Single stepper module.
- 5 Buffered and latched input bits.
- 1 Inverter for general use.

• Diode clipped input line. (For RS232 input)

\* MON select switch.

#### PORT 3

Port 3 addresses an input latch. Below is a break-down of the bits on port 3.

#### BIT#

- 0 Serial in
- I input I
- $2 input 4$ <br> $3 input 2$
- $3 input 2$ <br>4 input 5
- $4 input 5$ <br>5 input 3
- input 3

The above are the inputs from the 74CI4.

- $6 \text{key pressed signal.}$ <br>  $7 \text{Tane input.}$
- Tape input.

#### CONNECTION

Up until now, TEC add-on's have been connected via the expansion port. We wished to avoid this as there are too many devices cluttering up this area already. The search was on for a better place to put our new board. We decided upon the blank area left of the eprom, because it is common to all TEC's and has up until now not been used by anything else.

But there's nothing to connect to there! I hear you say. Well not quite, Simply solder a cut-up I.C. socket onto the links and you have an (almost) instant data buss socket. The DAT BOARD has a set of feed downs that push into the sockets and serve the dual purposes of connection and fixation.

### **PARTS LIST**

- 1 100R
- $1 470R$
- 4 10k
- 1 10k mini trimpot
- 1 100p ceramic
- 2 10n greencaps
- 3 100n greencaps
- 1 BC 547
- 1 74LS373
- 1 74LS74
- 1 5mm LED (for trimpot handle)
- 2 3.5mm sockets
- 1 20 pin IC socket
- 2 14 pin sockets (one to cut-up)
- 1 20cm 12 way ribbon cable
- 1 50cm figure-8 shielded cable
- 1 1.2 metres hook-up wire
- 4 3.5mm mono plugs
- 1 100cm tinned copper wire
- 1 Female matrix connector
- 3 32mm x 2.5mm bolts
- 9 2.5mm nuts
- 1 16 character x 2 line LCD'
- 1 DAT PG Board

'Don't Forget: The LCD display can be bought separately.

**The feed downs are simply lengths of stiff wire soldered to the underside of the P.C. that extend about 1 to 1.5 cm down to push into the I.C. sockets.** 

**The fixing of the DAT BOARD is also aided by three "stand offs," in the form of three bolts with nuts to tighten against the board. These may extend through the TEC board if you want as there is no track work underneath.** 

#### **CONSTRUCTING THE DAT BOARD**

**Originally, the kit of pans for the DAT BOARD was going to be supplied in two sections. We have changed our**  minds since, but have decided to present **these construction notes unchanged.**  The first thing to do, is to fit ALL the **links, regardless of what section you are constructing.** 

**If you have already built the TAPE and keyboard section and/or are now constructing the LCD/SINGLE STEPPER interfaces then skip ahead to the respective notes. Once you have built the LCD section skip back to the notes on inserting the feed downs, stand-offs and control buss leads.** 

#### **THE TAPE AND LATCH SECTION**

Most **the components for the TAPE SECTION are fitted on the bottom left corner of the board. The exceptions being a 100n greencap, that goes on the middle left of the board, the latch chip and its socket. Ht these in the order you prefer and then solder a short piece of tinned copper wire in the hole marked "SP."** 

**This is where the female matrix connector will slide on. If you are wondering why we recommend a piece of tinned wire instead of a male matrix pin, the reason is that the force needed to push a female over a male matrix pia is far to great to be healthy for the TEC or DAT PCBs. (The keyboard is destructive enough). The tinned wire can be finned again to give just the right fitting diameter, if required.** 

**After fitting all the components, cut the length of hook-up wire into 4 equal sections. Strip and tin each end of all the lengths. Solder two pieces to the ground strip next to the tape in and tape out pads on the DAT BOARD. The other ends of these wires solder to the top tags of the 3.5mm sockets.** 

**Solder the two remaining wires to the tape in and tape out pads. The other ends are soldered to the DIAGONALLY OP-**POSITE tags on the 3.5mm sockets. **Keep track of which socket the w ires are joined to, and mask them accordingly. Drill two holes large enough for the 3.5mm sockets in the back or side of the RETEX case and fit the sockets in place. Strip the ends of the shielded cable and twist the shield into one strand. Remove the covers of the 3.5mm plugs and slide them onto the figure 8 cables, so they are back to back. Solder the shields to the larger tags on the plugs. The middle conductor is soldered to the smaller tags. Do this for each of the four ends. Solder a 5cm piece of hook-up wire on the 1K resistor which connects the output latch to the speaker transistor. The wire is soldered on the LATCH SIDE of the resistor. The other end of the wire is soldered to the female matrix connector. This matrix connector slides over the pin marked SP on the DAT BOARD.**  Now you are ready to insert the feed **downs.** 

#### **INSERTING THE FEED DOWNS**

**The feed down are made of stiff tinned wire of about 2cm length. The easiest way to solder these is to solder a continuous length in each hole, and then trim it down afterwards. Do this for all the feed downs and try to get them straight us possible.** 

**The feed downs plug in to a cut-up IC socket soldered across the links near the EPROM. The socket is soldered where the links form a straight line as they disappear into the TEC PCB. (See diagram). If you want, you may make the feed downs longer, remove the links. and permanently solder the DAT BOARD in place. Of course, you will need to put jumpers beneath the board to replace the missing links. This arrangement will provide a far more reliable circuit connection. Make sure you have finished the board COMPLETELY before you do this, as you will not be able to solder underneath the board afterwards.** 

#### **CONNECTION OF THE CONTROL LINES**

**There are 10 control lines that are soldered to the bottom of the TEC board. A 20 an 12 way ribbon cable is used to make all the connections. The ribbon cable is soldered to a row of pads on the DAT BOARD about 2.5cm** 

**below the top edge. The ribbon cable is soldered to the BOTTOM SIDE of the DAT BOARD and then drops down be**tween the TEC board and the RETEX **case (if you have one).** 

**All the connections to the DAT BOARD are printed on the solder side of the board while the connections to the TEC are made as per the wiring diagram.** 

**The two 3.5 nun sockets for the tape in/out are mounted in either the back or side of the RETEX CASE If you do not have a case then the sockets can be connected with short pieces of wire and left "Boating." We do not recommend that you drill holes in:either the TEC or DAT boards for the sockets. This is to save the expensive TEC board from the excessive force involved in plugging and unplugging the leads. The best idea is to hold the sockets when inserting the leads.** 

#### **THE STAND-OFFs**

**In addition to the feed downs. three bolts act as stand-offs. The beau** of these **bolts sits on the TEC boanl or, if you wish, you may drill into the board and feed the bolts up through the board. If you have the original TEC- I board with the 8212 latch chips, the top bolt** will **n**o**t be able to be feed through the** hoard as **there is track work associated unit the (now**  aborted) on-board **tape interface and battery backed RAM.** 

**If you have drilled the holes, then feed the bolts up from the bottom of the TEC and lock each in place with a nut. A**  second nut is screwed down to about **lcm off the TEC board on each bolt. This sets the height of the DAT BOARD. The DAT BOARD is then placed over the two bolts aid a third nut is tightened onto the DAT BOARD.** 

**Ilya' to not wish to drill into your TEC, which is quite understandable, then place a nut on each bolt** and **wind it down to about tan from** the head. **Poke the bolts through the the hole in the DAT BOARD and tighten down the second nut.** 

**Next, insert the board and note how high it is off the MC. Ideally it should be 1.5 to 2crn off the board. Trim the feed downs until you are happy with the height Adjust the stand-offs until they all sit neatly on the TEC board. Finally, a blob of blu-tack can be used to secure the top stand-off on to the board. This will help keep the DAT BOARD square on the TEC.** 

#### **TESTING THE LATCH/TAPE INTERFACE**

The latch is easily tested by running up JMON. If the keyboard works then the latch is obviously working. You can test each hit of the latch by taking the remaining inputs to ground, These pins are connected to pins  $2,4,6,8$  and  $12$  on the 74CI4 socket and also pin 3 of the latch chip itself. Make sure that you don't have the 7404 fitted as this may damage the chip.

The following program will echo the latch on the LED display:

0900 3E 3F D3 02 DB 03 E6 3F 0908 D3 01 C3 00 09

To lest the tape, refer to the pages an using the tape system that show how to use and trouble shoot the tape interface.

#### **THE SINGLE STEPPER/LCD INTER FACES**

if you are constructing this section before the tape/latch section, you will need to make a modification to the TEC. The mud is to add a 4k7 resistor between pin  $15$  of the 4049 and pin 10 of the Z80. The purpose of this mod is to route the DATA AVAILABLE SIGNAL to the DATA BUSS. Without this, JMON is unable to mad the keyboard. (This mod is described numerous times throughout this issue). The LCD interface consists of just four components. They are a D flip flop. a 100p cap, a 100R resistor and a  $10k$  trimpot. The D flip flop, (that was spare) is configured to act as an IN-VERTER!! This design saved us from having to use another chip.

The single stepper interface simply uses one half of a dual D flip flop!

#### **CONSTRUCTION NOTES**

These 2 interfaces are simple to construct. Just take care with the orientation of the 74.574 chip. If you have a spare LED on hand then you can solder it onto the trimpot to use as a knob (one is provided in the kit).

#### **FITTING THE LCD**

Place the LCD FACE DOWN on the work bench and feed a 5cm length of tinned copper wire into each hole on the LCD. Solder the wires in place and then, starting at one end, trim the wires to form a ramp. This helps you to insert the 14 wires one-at-a-time into the DAT BOARD. The DAT BOARD edge connector is placed at the top of the DAT BOARD and the LCD overhangs the board like a verandah.

Insert the LCD into the DAT BOARD as best you can. A second person with a pair of tweezers could help tremendously in getting each wire down its hole.

After you have fitted the wires into their holes, position the LCD to the height you want. This should be about I cm to 1.5cm, and carefully solder it in place.

#### **TESTING THE LCD**

After you have finished construction and wired the DAT BOARD to the TEC as shown in the wiring diagram, you're ready to go. Fit the board in place and turn the 10k trimpot clockwise when looking at it from the left. Turn it as far as it goes. then turn it back just slightly. This sets the contrast level and if it is not approximately at the position described above, nothing will appear on the LCD. If you have JMON then fit it into the EPROM socket and power up the TEC. All things being equal, the display will show the following:

> 0900>xx xx xx xx Data xx xx xx xx

If not, the most likely cause is that one of the data lines is not getting to the display. The easiest way to check this is to type in the following:

0900 3E 55 D3 04 C7

AFTER you have entered this, connect a jumper between port 4 and the wait line of the Z80. When you have done this, hit go.

The TEC should go "dead." Now, with a logic probe, test the edge connector of the LCD. Starting from the right, the logic levels should be: H, L, H, L, H, L. H AND L.

If not, then check all the connections and retry until right. If the connections are right, but there is nothing on the display, check the voltage on pin three of the LCD. This voltage should be in the range of 0.5v to Iv. Adjust the trimpot until you measure this voltage.

Still no luck? Turn off the TEC, hold reset down and turn the TEC back on while still holding down the reset. The top row of the LCD should be dark and the bottom line should be light. If not then there maybe no power getting to the LCD, the contrast voltage may be incorrect (but you have already checked

this), or the display has been damaged. they are all tested before they leave TB). If the top line is dark when power is applied but the display does not respond when reset is released, then put your logic probe on pin 6 of the LCD. Hold down the "+" key and watch the logic probe. Pin three should pulse HIGH each time the TEC beeps. If not then check that you have the wire going to port 4 in the correct place. Check the track work around the 74LS74 chip and the chip itself.

If pin 6 seems ok, then check that the 100p cap is fitted as this is VERY IM-PORTANT. Pin 5, the r/w line, should always be pulsing. Check this with the logic probe.

The only other line left to test is the register select (RS). This line is address 7 and the easiest way to check this is with a continuity tester. If the LCD clears when power is applied, but nothing appears on the LCD, then it is oddson that the cause is address 7 not being wired correctly.

#### **TE REPAIR SERVICE**

Stilt can't get it going? Check it all through again, keep in mind that the most likely cause is a mistake in your wiring. As a VERY last resort (after ringing us) send it in and we'll see what we can do.

Our repair fee is \$9.00, plus \$2.50 for post and handling. This includes replacement of all parts except the LCD (that was tested before leaving us). Before you send it in, remove the control buss wires (the ribbon cable) from the DAT BOARD. Pack it up securely and send it down. If you want the tape section tested leave the 3.5mm sockets connected.

#### **TESTING THE SINGLE STEPPER**

This is easy. With JMON fitted, enter this at 0900:

0900: 00 00 00 00 00 C3 00 09

Now, press shift 2. The single stepper will show 0900 PC. Press any data key and the single stepper will cycle automatically. The occasional clicking you (may) hear is a result of the interaction of the interrupt response cycle and the decoding of the 74L5138 decoder chip.

If the single stepper doesn't work, then check your wiring as it is doubtful that the 74LS74 chip is faulty.
#### **WHAT THE LCD INTERFACE DOES**

The LCD is designed to directly interface to microprocessors. Unfortunately there are two main types of microprocessor buss timing and the LCD is designed for the wrong type (as far as we are concerned). In order to get the LCD to interface to the Z80, a little bit of juggling with the timing is needed. The first problem is the the LCD requires an active HIGH Enable signal. This has been achieved by inverting the PORT 4 I/O select line. This inverting is done by the spare D flip flop on the DAT BOARD. By looking at the TRUTH TABLE for the 74LS74, I found that it was possible to configure it as an inverter if  $\overline{I}$  used the CLR pin as the DATA input!

To cut a long story short, the idea worked. Eureka!

The next problem is the LCD requires R/W to be stable on the falling edge of the E signal. If you look at the 7.80 timing, you will see that the  $R/W$  line and the IORQ change state simultaneously. By the time that IORQ has gated port 4 and the port 4 signal has been inverted, the R/W line will actual-

to<br>6

 $3\frac{7}{9}$ 

JR

**TEC DAT<br>BOARD** 

2

ly change (slightly) before the E line on the LCD!

To overcome this problem, a simple RC network has been placed on the R/W line. This RC delay holds the R/W line stable while the E line goes low. The time we are talking about here is just a fraction of a microsecond, but that is all it takes for the chips in the LCD to accept or reject the in-coming signals.

Another problem is that the LCD requires 2 ports to communicate with the Z80. It also wants to decode the second port itself. This is a common requirement of many peripheral devices, and the solution provided here is also useful for all these.

To give the LCD its second port, and let it decode it for itself, address line 7 has been presented to the LCD. This means that the second port is decoded (by the LCD) on port 84.

#### **DISPLAY CONTRAST**

The LCD requires an external voltage to set the contrast level.

The contrast of LCDs varies with temperature and viewing angle. To allow for this, the LCD has an external contrast control. The contrast is controlled by adjusting the voltage on this pin.

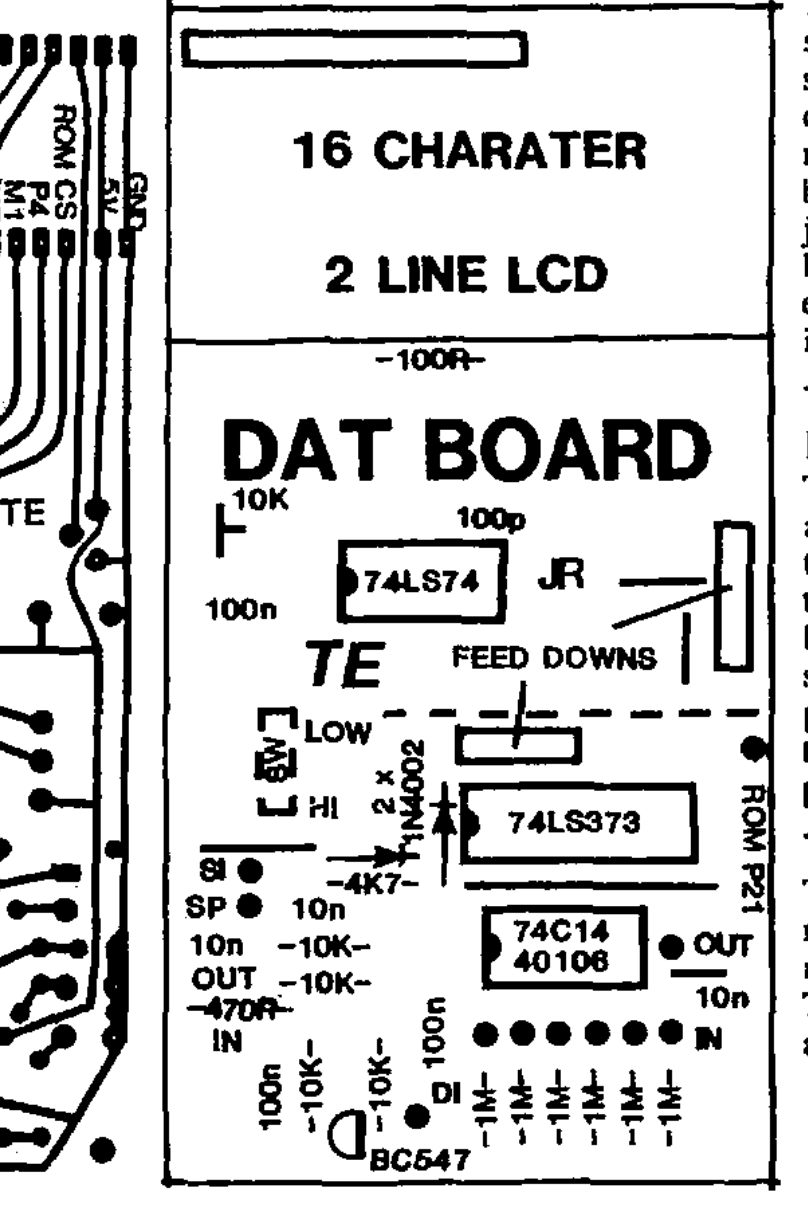

This is the function of the 10k trimpot, that is wired as a voltage divider.

#### **OPTIONS**

Several optional extras can **be** added to the DAT BOARD. Below is a description of each:

#### **MON SELECT SWITCH**

When you add the DAT BOARD, there may not be **enough** room between the board and **the EPROM** to fit your MON select switch. If this is the case, provision has been made to fit the switch to the DAT BOARD. Simply **install** the dotted link and move your switch to the dotted switch position on the DAT BOARD. Ron a wire between the pin marked 'ROM **P21 and** pin 21 of the EPROM.

#### **SERIAL INPUT**

The SERIAL INPUT (SI)

This input is for a serial signal, or a RS232 level signal from a printer or RS232 device. This input clips the signal, which can be  $+/-15V$  to  $+/-25V$ , to safe logic levels.

This signal winds up as D0 on the 7415373.

#### **THE 74C14**

**This** has been added to increase the **versatility** of the **DAT BOARD. Some** possibilities far it include a touch sensitive qwerty key pad, an external time reference, a thermistor controlled oscillator for temperature measurement or just buffered inputs. Nothing permanent has been planned for it, it is mainly for experimentation. We are open to your ideas!

#### **THE DIRECT CONNECT PIN**

This is located between the transistor and the **6 x** 1M resistors. The purpose of this pin is to allow direct connection between two TECs. One TEC can down load to another through the tape software or a serial communication program. (1 have a 9600 Baud routine that also talks to IBM's and compatibles).

#### **THE UNUSED INVERTER**

The input for the unused inverter is the right most matrix pin on the bottom right-hand side of the DAT BOARD. The nutput is the matrix pin directly above it.

ΤF

#### **110W THE TAPE CIRCUIT WORKS**

There's not much to describe about the tape circuit as all the hard work is done by software. The output section consists basically of an AC coupled LOW PASS filler with some attenuation on the end to prevent the digital level voltage from over driving the cassette players input. The input section is just a simple AC coupled common emitter transistor amplifier with the base heavily biased on. The bias on the transistor is important as this ensures that the software is able to read a steady logic 0 when no (AC) input is present.

#### **HOW THE SINGLE STEPPER INTERFACE WORKS**

The single stepper INTERFACE works by interrupting the Z80 after each instruction. The interrupts are generated from a D flip flop on the DAT BOARD. Each time the Z80 fetches the first byte of an instruction a special signal called MI is generated. This Ml is used to clock the ROM CS line into the D flip flop. The Q-bar output of the flip flop is connected to the INTerrupt pin. This means that anintemmt will be requested on every instruction fetch unless the instruction was fetched from the MONitor ROM.

It is important to prevent interrupts while executing in the MONitor ROM. If we don't, then an interrupt will occur just after it is re-enabled, at the end of the stepper routine. Immediately following the El (enable interrupt), is a RETum. If an interrupt occurs on this RETum, then the stepper routine is reinvoked and each time this RETum is reached, the program loops back to the stepper routine forever!! (If it wasn't for<br>stepper routine forever!! (If it wasn't for<br>this problem we would not require any<br>external hardware at all). this problem we would not require any external hardware at all).

**DAT** 

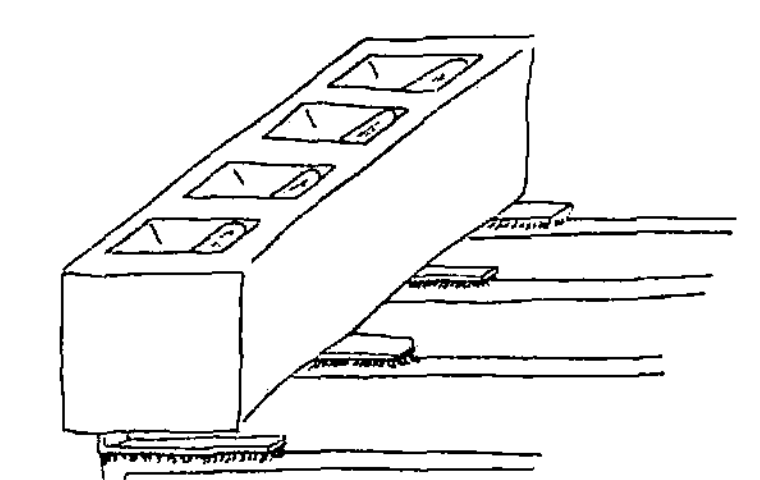

**TOP RIGHT**  Bottom side of the DAT board with the feeddowns fitted.

#### **TOP LEFT**

Diagram showing how the cut-up IC socket is mounted on the links.

#### **LEFT**

Wiring diagram showing where the "flying leads" from the underside of the DAT board are connected to the TEC.

Note that the diagram DOES NOT show the wires leaving the DAT board In the correct order, only the correct places on the TEC **board.** Use the labels on the underside of the DAT board for the correct DAT wiring positions.

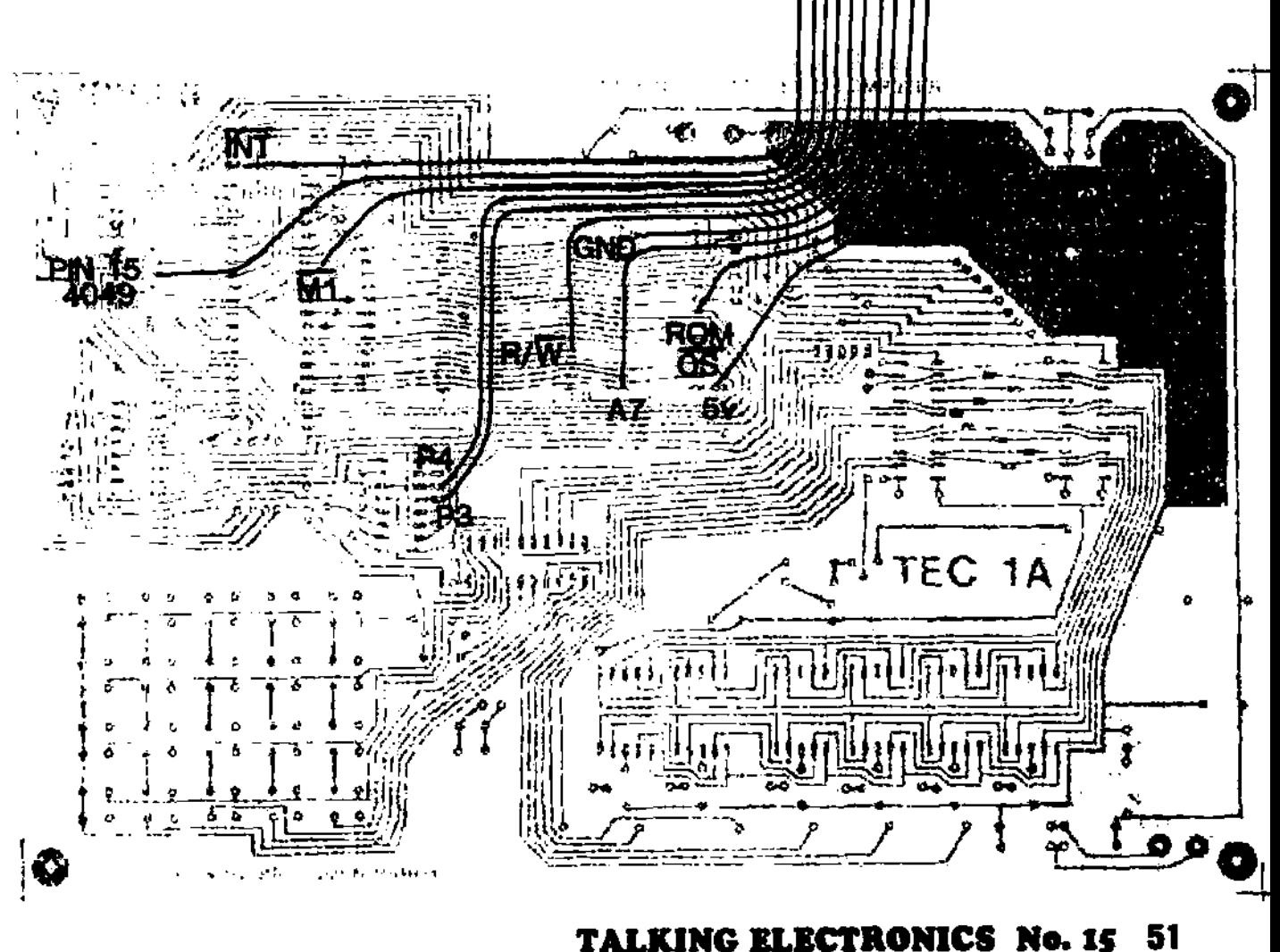

# **THE LIQUID CRYSTAL DISPLAY by Jim**.

#### **INSIDE THE DISPLAY**

**The display has three internal registers though which all communication is done. These are the registers:** 

#### **THE DATA REGISTER**

**The data register Is a read or write register to which all DISPLAY DATA (in ASCII format) and BIT MAPPED PROGRAMMABLE CHARACTERS are sent. This DATA register acts as a TEM-PORARY BUFFER between the internal DISPLAY RAM or CHARACTER GENERATOR RAM (both described below) and the host computer (our TEC).** 

**Characters may also be read from this register.** 

**Internal operations transfer data between this register and the internal RAM (or between RAM and this register). This register Is located on port 84H.** 

#### **THE INSTRUCTION (or CONTROL) REGISTER**

**The instruction register receives all instruction bytes. ALL bytes sent to this register will be interpreted as CONTROL by the LCD. This is a WRITE ONLY**  register and is decoded on port 04.

#### **THE ADDRESS COUNTER/BUSY FLAG**

**Bit 7 of this register Is used as the busy flag. After EVERY operation it goes HIGH to Indicate that the display is not ready to perform ANY type of additional operation yet. As soon as the display**  becomes "on line" again, it will go LOW.

**The lower 7 bits are the current address of the Internal cursor. All read or write operations occur between the data register and the address held in this register.** 

**This register is READ ONLY. (The ADDRESS COUNTER is set or altered by instructions sent to the INSTRUC-TION REGISTER and then transferred into THE ADDRESS REGISTER by an INTERNAL operation). This register is located on port 04 with the control register. Internal decoding gates the R/W line to select between each register.** 

**As well as the registers, the display contains both RAM and ROM. Below is a description of the Internal memory inside the LCD.** 

#### **THE DISPLAY RAM**

**All the display information sent to the DATA REGISTER is transferred Into the DISPLAY RAM by an Internal operation. This RAM can hold 80 bytes of display information. While the LC b may only display 32 characters at a lime, the extra bytes allow for the display to be shifted or can serve as general purpose storage RAM. An unusual feature of the display RAM is that the address from the last location on the top line (27H) to the address on the bottom line (40H) IS NOT CONSECUTIVE.** 

#### **THE CHARACTER GENERATOR ROM**

**This ROM contains 192 different 5x7 dot matrix characters. These include full upper and lower case Alphabet characters, numbers, maths symbols, Greek and Japanese characters.** 

**All of the most used characters are here. Any type of character we need that is not there, can be made up on the CHARACTER GENERATOR RAM.** 

#### **THE CHARACTER GENERATOR RAM**

**The CHARACTER GENERATOR RAM allows us to define up to 8 different characters of our choice. The format of each is a 5x8 dot matrix with the cursor making up the 8th row. Any or all can be displayed together on different pails of the LCD and also may appear in several places at once. We can use this to make games characters.** 

## **GETTING SOME-THING ON THE LCD**

**Using the LCD is easy because it con**tains its own "intelligent" chips which do **all the hard work for us. From JMON, putting anything on the LCD is VERY easy because the LCD has been set-up by JMON.** 

**JMON sets the LCD to shift the cursor right after each entry. You cannot see the cursor as it has been turned off by the software in JMON.** 

**To aid with the experiments below, put FF at 0821 (the LCD will stop changing after the first F) and AA at 08FF. These disable the LCD from the MONitor (the**  FF at 0821) and stop the MONitor re**booting its variables on a reset (the AA at 08FF). The MONitor will reset to 0A00 to remind you that the variables have not be re- booted on reset. (Unless a key was held down while reset was pushed, In which case you must again put FF at 0821 and AA at 08FF).** 

**Ok, lets start by putting the letter L on the screen.** 

**Firstly we must clear the screen and send the cursor home. This may be done by one instruction - 01. We output this to the control register on port 04. Before we can output to the LCD we must waft until it is ready. Because this is required to be done frequently, the RST 30 instruction has been used to do this to us. The RST 30 reads the LCD busy flag and loops until It goes LOW.** 

**Ok lets type this in:** 

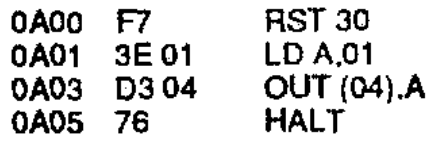

**Reset, Go** 

**The display will go blank and the (invisible) cursor will return to home (top left-hand corner). The 01 instruction sets all the display RAM locations to 2014 (space). The 01 instruction doesn't affect any previous mode setting or display options (discussed below).** 

**Now enter this with the RST over the HALT at 0A05:** 

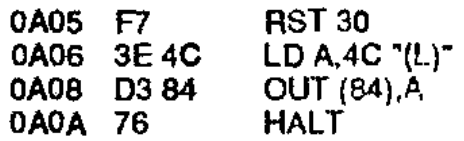

**Reset, Go** 

**The letter L appears in the lop left Corner.** 

**Ok, now as before, put this in with the RST over the HALT:** 

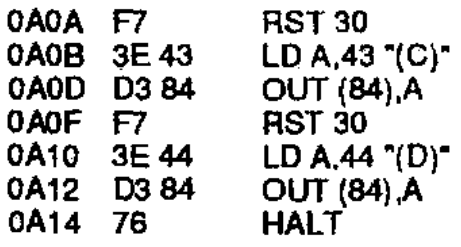

#### **Reset, Go**

**The above section outputs two more bytes to the DATA REGISTER.** 

**Until now we have just been using a simple method to output data. This has shown us the basic way to talk to the LCD. Now that we have come this far and teamed the basics, we'll advance to something more useful.** 

**The code below will output a word onto the bottom line of the LCD. The display DATA will be held In a table at OBOO.** 

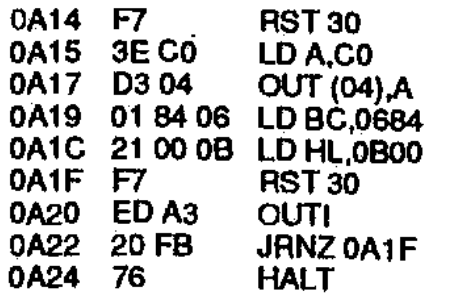

08004D 41 53 54 45 52

To set the cursor to the bottom line we output 80 to the instruction register (bit 7 sets the cursor address entry)  $+40$ (wtrich is the actual address of bottom left display)  $=$  C0.

The OUTI instruction is new to our repertoire. It's operation is to output the byte addressed by HL to the port addressed by C. HL is then incremented and B is decremented. It B becomes ZERO the ZERO FLAG is set and the operation is complete. This instruction can output up to 256 bytes at a time.

Because we need to check the busy flag we loop back to the RST 30 until all the bytes have been done. If we didn't need to check the busy flag we could have used the OTIR instruction which automatically repeats itself until  $B=0$ .

All the above is done with the cursor switched oft. For the next section we want to have the cursor on. To switch on the cursor output OE to the instruction register on port 04.

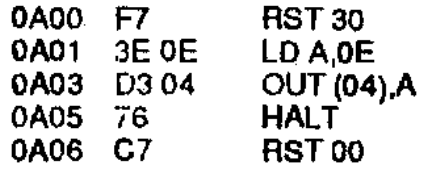

Now let's see what does what on the display.

Using the above routine, output the bytes below one at a time, to port 04 and HALT between each. (leave what's on the display there).

Check the function of each on the table of controls.

18 10 10 10 02 14 14 10 OC OF 08 OC

Good luckll

#### **SETTING THE ENTRY MODE**

The display may be configured to perform several different functions UPON EACH DATA BYTE ENTRY. They are:

1 INCREMENT CURSOR ADDRESS after storing Inputted data byte (06H). This is our normal mode.

2 DECREMENT CURSOR ADDRESS after storing input (04).

3 SHIFT THE DISPLAY RIGHT after entry (05).

4 SHIFT THE DISPLAY LEFT after entry (07).

Each mode is selected by outputting the byte shown to port 04.

Once the entry mode is set It IS ONLY CHANGED BY ANOTHER ENTRY MODE SET COMMAND. None of the other control bytes will alter the entry mode.

The shift on entry feature (05,07) has been found to be difficult to use and even appears to contain design bugs.

You may experiment with It but we won't be using it in these notes.

The CURSOR DECREMENT may come in handy sometimes but it's more likely to be useful to processors which move blocks of data around In a more limited way to the Z80.

#### **RUNNING WORDS ON THE LCD**

Running words along the LCD is also simple because the LCD'S intelligent chips do most the work for us again. Our job is to enter the words we want to scroll (up to 16 characters per line for this routine) and send shift commands each time we want a shift.

The routine below is entered in 3 sections. Each section is a logical progression and increases the programs abilities. You can look at the instructions in each section and compare it to what the section does. This way you can learn how to put blocks together to use the display any way you want. Before entering the code below put FF at 0821 and AA at 08FF as described before.

Enter this and INCLUDE the NOPS and the table at 0000 then run it:

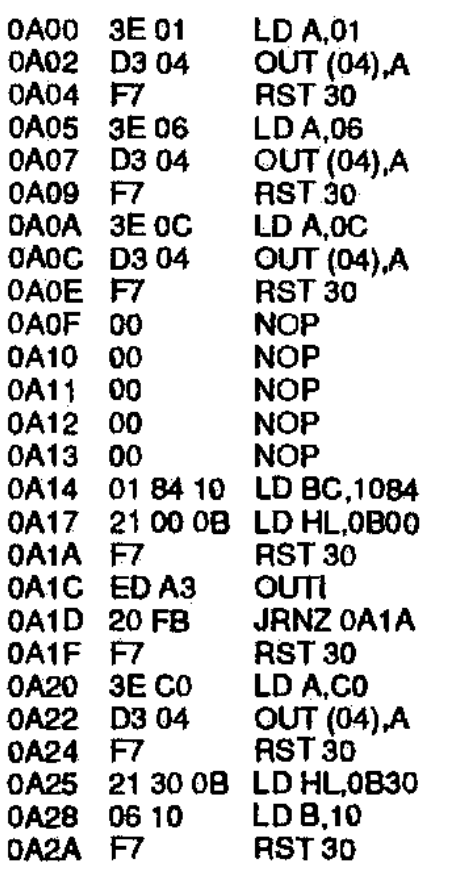

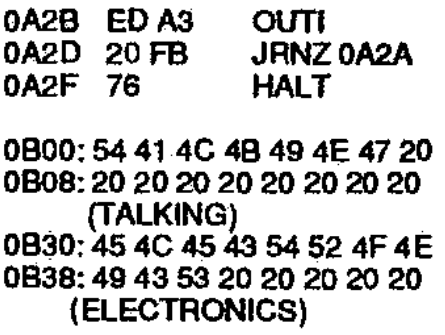

This will put "TALKING• on the top line and "ELECTRONICS" on the bottom line of the LCD and stop. Study the above section and see if you can work out the role of each instruction.

Now well add the shift section. Enter this with the first "NOP" over the last -HALT" and run it:

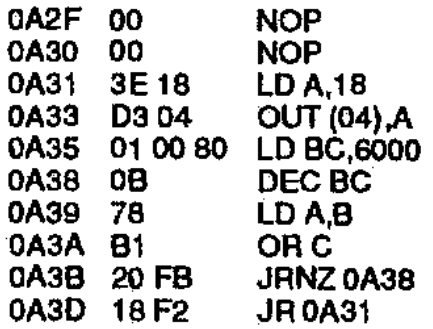

The above code loads the shift instruction (18H) Into the accumulator and outputs it to the control register on port 04.

As you can see it shifts the display, but this method is not very good if we want to shift only a few characters as we must wait for them to be shifted through the entire display RAM before they re-appear. To overcome this we can count the number of shifts and reset the display with a 02 command, as soon as all the letters have been shifted outside the display. The 02 instruction resets the display from shift WITHOUT CHANGING the contents of the DISPLAY RAM, CHARACTER GENERATOR RAM, or the CONTROL MODE. Because we would like the words to shift across the entire display and re-appear as soon as they have all gone, we must load the words just outside the screen to the right The following additions make the words start shifting into the display from rightto-left.

Ok, Now enter the following, AT THE ADDRESSES SHOWN:

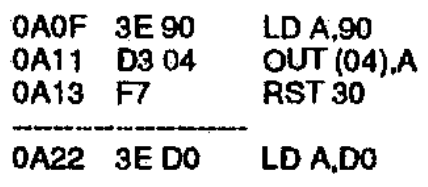

The above instructions set the DIS-PLAY RAM ADDRESSES to the RAM locations just right of the screen. The addrass of the top line is 90 and the address of the bottom line is DO. (Actually **these are the addresses +80H, the SET ADDRESS instruction).** 

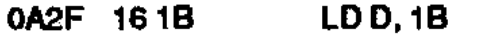

**(The D register is our shift counter).** 

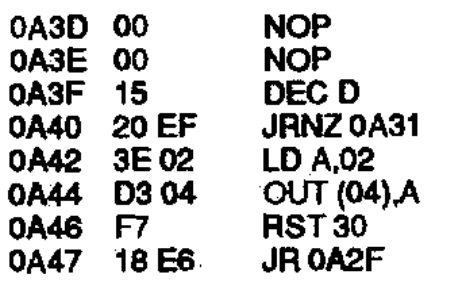

**The last group makes up the shift counter and resets the display when the counter reaches Zero. When the 02 command is received by the LCD the display is returned to its NORMAL position. This means that the Inputted data Is returned to WHERE IT WAS ENTERED Gust right of the screen). Now, when the next shift command is**  received, the letters start to shift left back **on to the screen.** 

#### **QUESTION:**

**Why don't we need to wait for the BUSY flag to go low after the shift instruction?** 

**if you wish to change the number of characters to be shifted, you may do so**  by putting your new characters at 0B00 **for the top line +and at OB30 for the bottom line. Unused locations should have 20 (space) inserted until 16 locations are filled. (From 01300 to 01310 and from OB30 to OB40). The value of the loop counter loaded into D at 0A2F should also be changed. The value of the loop counter is best set to 10H + the number of letters occurring in the longest line.** 

**e.g. For the the example above:** 

**ELECTRONICS .11 (OBH) Letters.** 

 $So add  $OBH + 10H = 1BH$ .$ 

**So 1BH is loaded into Dat 0A2F. To understand the above formula better, try1C and 1A and see the result.** 

**FINAL NOTES** 

**The slow response of the LCD detracts from the effectiveness of the shifting a little but by experimenting with the delay at 0A35 you should be able to Beta good compromise between speed and display clarity.** 

**The above shifting method is just one of dozens of ways we could have used. A more complex program could shift information across and out one end and load new information in the other to create a running Information display.** 

**Use the blocks In this program and the others to make up your own display routines. If you come up with something**  **interesting, write in. We would love to see what you've come up with.** 

#### **DESIGNING YOUR OWN CHARACTERS**

**You can have up to eight different characters stored in a character-generator RAM. Each character is displayed on the screen when it is addressed in the display RAM. The addresses are between 0-7. The user-defined characters are made up of an 8x8 matrix (only 5 columns are displayed, the cursor makes up the 8th row.)** 

**To set up a character, B bytes are outputted to the character- generator RAM. The first byte makes up the top row (only the 5 lower bits are displayed). The second byte makes up the second row etc.** 

**Before sending the 8x8 character (actually a 5x8 character), the entry mode must be set (if not already) to address-Increment with no display shift (06) and a set character RAM address operation must be done.** 

**The control byte for this is 40+ the address of the first byte of each charactermatrix. E.g: 40, 48, 50 for characters 1, 2, 3 etc.** 

**Once a character is set up, It is displayed by placing** its **address in the DIS-PLAY DATA RAM. Before doing this the DISPLAY RAM must be selected via 80 + address** 

**OK, let's put our own character on the LCD.** 

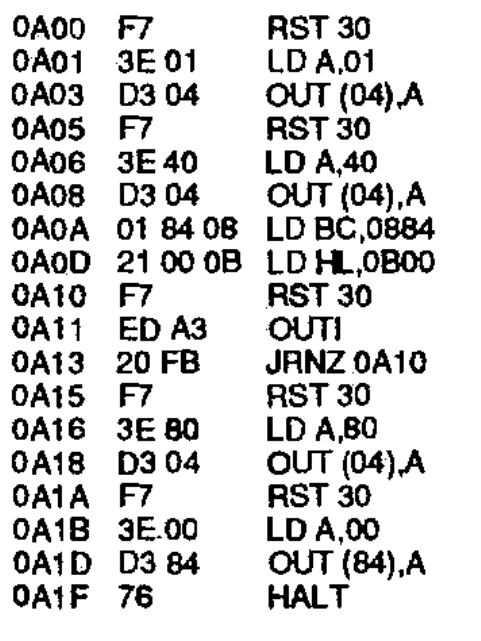

#### 0B00:

#### **11, OA, 04, 11, OA, 04, 11, OA**

**Experiment with the values in the table and see how it all goes together. By Increasing the value loaded into B, to 10(hex) (at °AOC) a second character may be programmed at the same time. The table for the second character will start at 0808. This will be displayed when a 01 is written into the DATA DISPLAY REGISTER. Experiment and** 

**see if you can get 8 characters appearing In several places at once on the display.** 

#### **MYSTERY EFFECT**

**The routine below produces a very interesting effect It uses the PROGRAM-MABLE CHARACTER GENERATOR to produce 8 different characters some of which are displayed several times. We won't tell you the effect,** we'll **let you** type **it in and see for yourself. You won't be disappointed!** 

**The program consolidates much of**  what we have learned about "driving" the **LCD. If you experiment** further and **add a shift to it then it** will be **a complete revision of what we have covered in these pages.** 

**Now that you know how** to **use the LCD, start** writing some programs that use it. If you come up with something interesting **don't** hesitate to send it in to TE. We would be very interested in some simple animation or an adventure game or anything that others would be interested in seeing. Go to iti

°A00 **F7 RST** 30

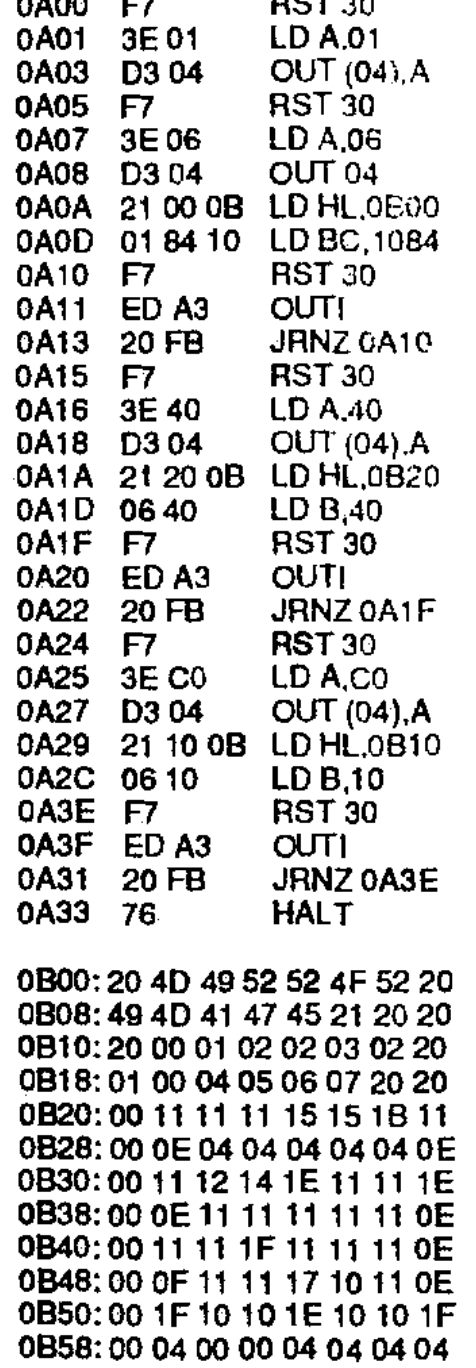

#### **CONCLUSION**

This concludes this issues instalment on the LCD.

Study the previous notes carefully and get to know the LCD fully. There is enough information here for you to

 $A_{00}$ : DD RAM a

write routines using the LCD and we would like to see some ideas sent to us for issue 16.

The LCD will be supported further in issue 16 and if all goes well, we will have a cheap, full alpha-numeric keyboard with supporting software. I am

working towards the stage were you can anotate your routines and send the text and the routine in on tape. We can then load them into our desk top publisher. Don't forget if you have any good ideas or questions about the TEC, send them ioad them into our desk top publisher.<br>Don't forget if you have any good ideas<br>or questions about the TEC, send them<br>in to "TEC TALK."

#### Below is the table of LCD control bytes. Use these in conjunction with the previous notes

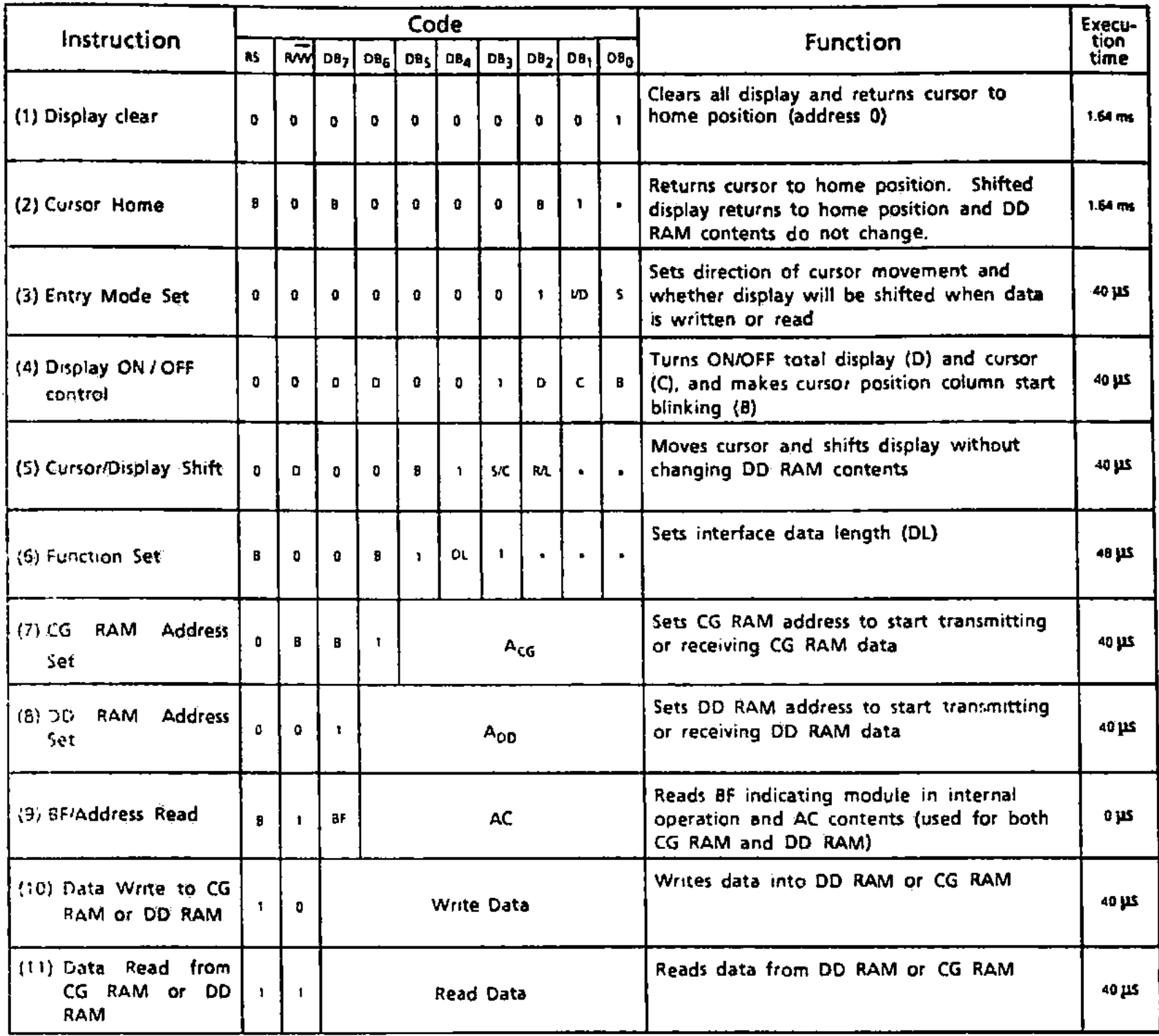

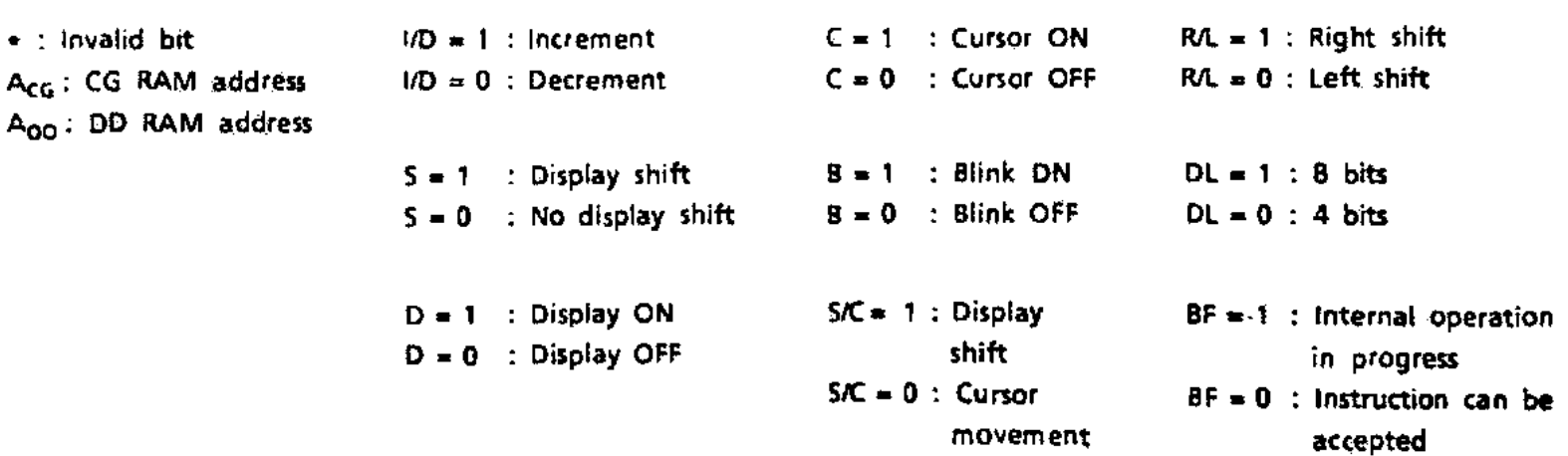

#### **TALKING ELECTRONICS Na is** 55

# **MAGIC SQUARE**

**This is a fun game for the 8x8 that will have you amused and frustrated for hours.** 

**The object is to light up the outside square of the 8x8. The game is made up of three 2x2 boxes of LEDs with a space between each. This makes full use of the 8x8 to display a playing field that is actually 3x3.** 

**Nine keysare used to play the game and each key corresponds to a group of LEDs on the display.** 

#### **TO SET UP**

**This game, like JMON. requires EITHER a 4k7 resistor between the NM1 (pin 17 of the Z-80) and D6 (Pin 10 of the Z-80) OR the LCD expansion board with the Input chip fitted on port 3.** 

**The 8x8 is fitted to ports 5 and 6 with the port select strobe of the left-hand latch going to port 6.** 

**This Is very Important! (once you master the game, try swapping them over, this will Invert the playing field and gives you a mirror Image to work with).** 

**The 8x8 is placed with the LEDs above the latch chips.** 

**It is important to fit the 8x8 before typing in the code or at least hold down the reset if you have already entered the code, by using your third hand.** 

**MAGIC SQUARE has been written to run with the TEC crystal oscillator however it will work with the 4049 oscillator but the tones will be lower pitched.** 

#### **TO PLAY**

**Type in the code and save it if you have a tape system. Now address OCOC and press GO. The code is placed at 0000 to allow Simon and Magic Square to be saved, loaded and played together (however they do not require each other). (Unfortunately Simon has been held over to issue 16 because of the shortage of space in this issue).** 

**After starting the game, a random pattern appears. By pressing the game keys, the playing field will change. Each key has a particular effect that remains constant throughout the game. The effects of each key is for you to work outl The keys used for the game are:4, 5, 6, 8, 9, A, C, D and E.** 

**As you can see, these make up a 3x3 box pattern on the keyboard.** 

**Go to iff The object of the game Is to light up the outside border with the centre OFF.** 

**A fair point to add Is that it is always**  possible **to do this regardless of the starting pattern - believe it or not!** 

### *by Jim Robertson*

**When (HI) you finally succeed, your effort will be greeted enthusiastically on the 8x8. The game may be re-started by hitting the GO key.** 

#### **HOW THE SOFTWARE WORKS**

**Three random numbers are generated from the time it takes to release the GO key and also from the refresh register.** 

**The three lowest bits of these three bytes are used to form a 3x3 matrix. The top 5 bits are ignored.** 

**All processing, pattern changing and testing is done on this 3x3 matrix. After processing, this matrix is converted to its equivalent 8x8 display and then scanned. A loop** is **used to scan the 8x8 and read the keyboard until a key Is detected.** 

**When any key Is detected for the first time, a flag byte remembers this and the program will ignore any subsequent pushes.** 

**This allows each key to be processed just once. When no key is pressed, the flag is cleared to allow the next key to be processed.** 

**When a key Is pressed and allowed as a "FIRST KEY' press, it is checked for a corresponding table entry. If no corresponding value Is found, the key is ignored. This is how the unwanted keys are masked.** 

**After a key has been validated a table entry 9 bytes higher is accessed. This entry is a byte that will be exclusive-ORed with the first byte of the 3x3 matrix. A second byte 9 bytes higher again contains the low order byte of the address of the 3x3 matrix entry. The first byte is now EX ORed with the matrix byte and the result stored as the new updated matrix byte. This is how the patterns are changed.** 

**The above process is repeated for the second and third matrix bytes. The exact same process described above is used. The entry for the second byte is 9 bytes higher than the first and the address 9 higher again.** 

**The same convention Is used for the third entry. This convention allows a loop to be used for all three matrix bytes. This loop is located at 0049.** 

**After the above process, the 3x3 is checked for the required box pattern. If correct, the pattern Is convened to its 8x8format and flashed with accompanying tones.** 

**If the pattern is not complete, the program loops back to the main playing loop.** 

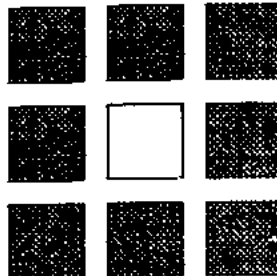

**A routine at OCAB converts the 3x3 to 8x8 display format. This routine is called after all the required processing has been performed on the 3x3 matrix. This routine is a loop that gets each 3x3 matrix byte, calls another routine to convert each matrix bit to two 8x8 bits and spacing, then stores the result twice and adds a blank line.** 

**The last blank line is ignored by the scan routine and the result is an 8x8 format. At OCC4 a loop converts one bit to two and adds spacing. This** is done **by shifting the matrix bit into** the carry and if **the carry is clear, the two 8x8** bits are left clear and shifted twice **for** the 2x2 **box bits and once for** the space **between.** 

**If the carry is set, the 2x2** box bits are set by rotating the SET CARRY into the 8x8 byte and also setting bit 7 before rotating. This will then set the carry after the first rotation, ready for the second rotation. The third rotation clears the space **bit. After this is done three** times, the 8x8 byte is rotated back to remove tne last **unwanted space before** returning.

#### **THE TONE ROUTINE**

**The tona routine is located at JCD8. The duration of the tone period** is in D while the **cycle count** is In E. The ''KEY **PRESS' beep uses** this value loaded info **DE while other** tones such as the restart tone **load DE** before calling the tone routine.

#### **SCAN ROUTINE**

The scan OCE7 is a straight-forward multiplex routine except that it scans backwards. This allows the 8x6 to be right-way-around while keeping the rest of the program straight forward (otherwise the 8x8 buffer would need to be loaded backwards).

\*Magic Square" contains a number of very valuable "building blocks\* that tan be used in your own programs. It can stand studying for many hours to see how the various operations have been achieved. The fully documented program is presented on the next two **pages**  and you should add your own notes alongside Jim's to help you understand what is happening at each step.

Colin Mitchell.

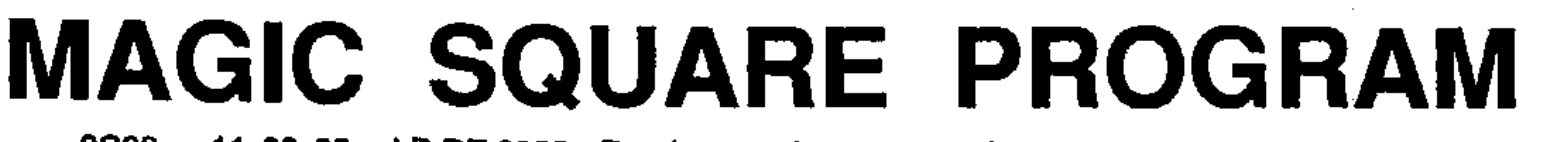

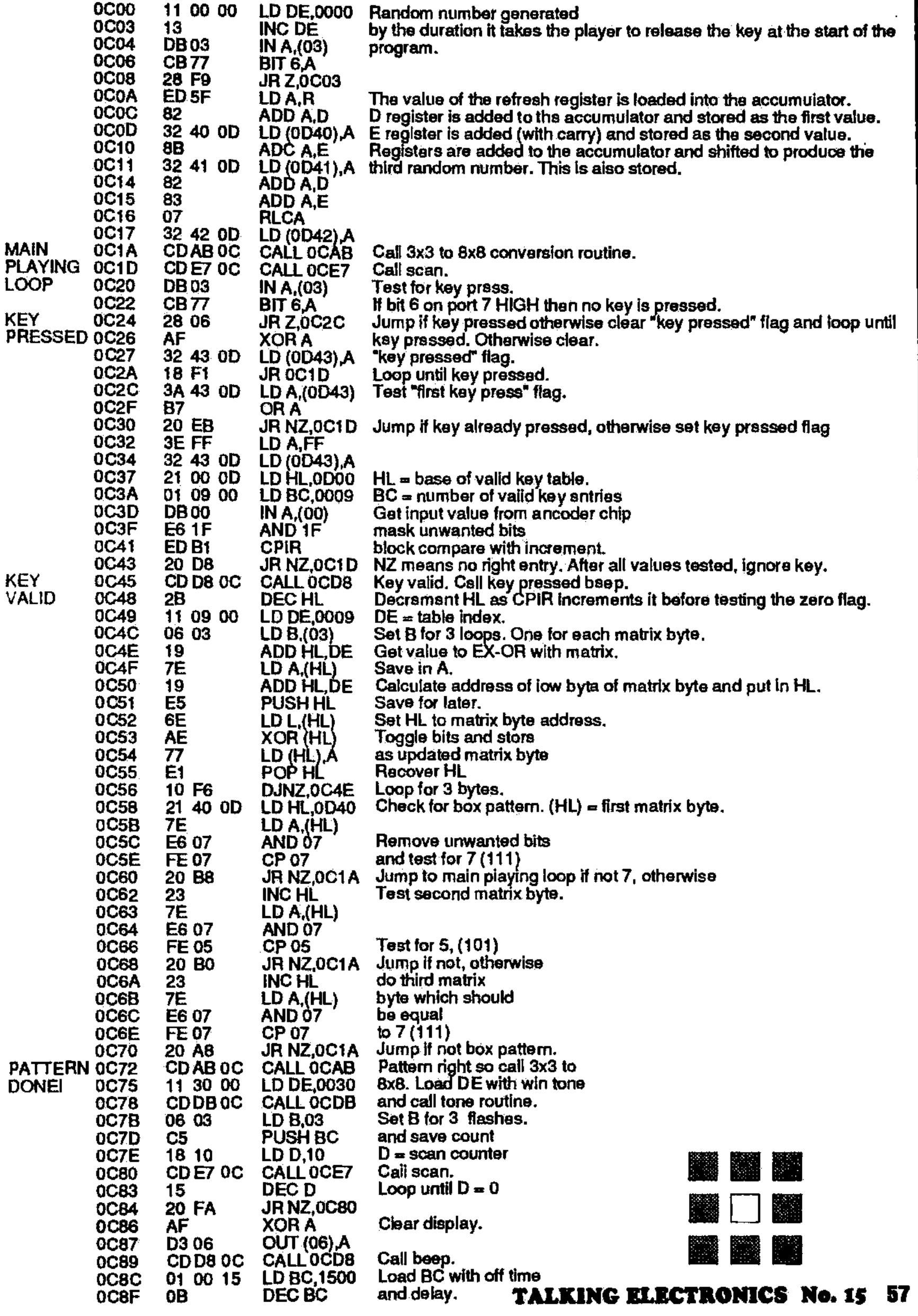

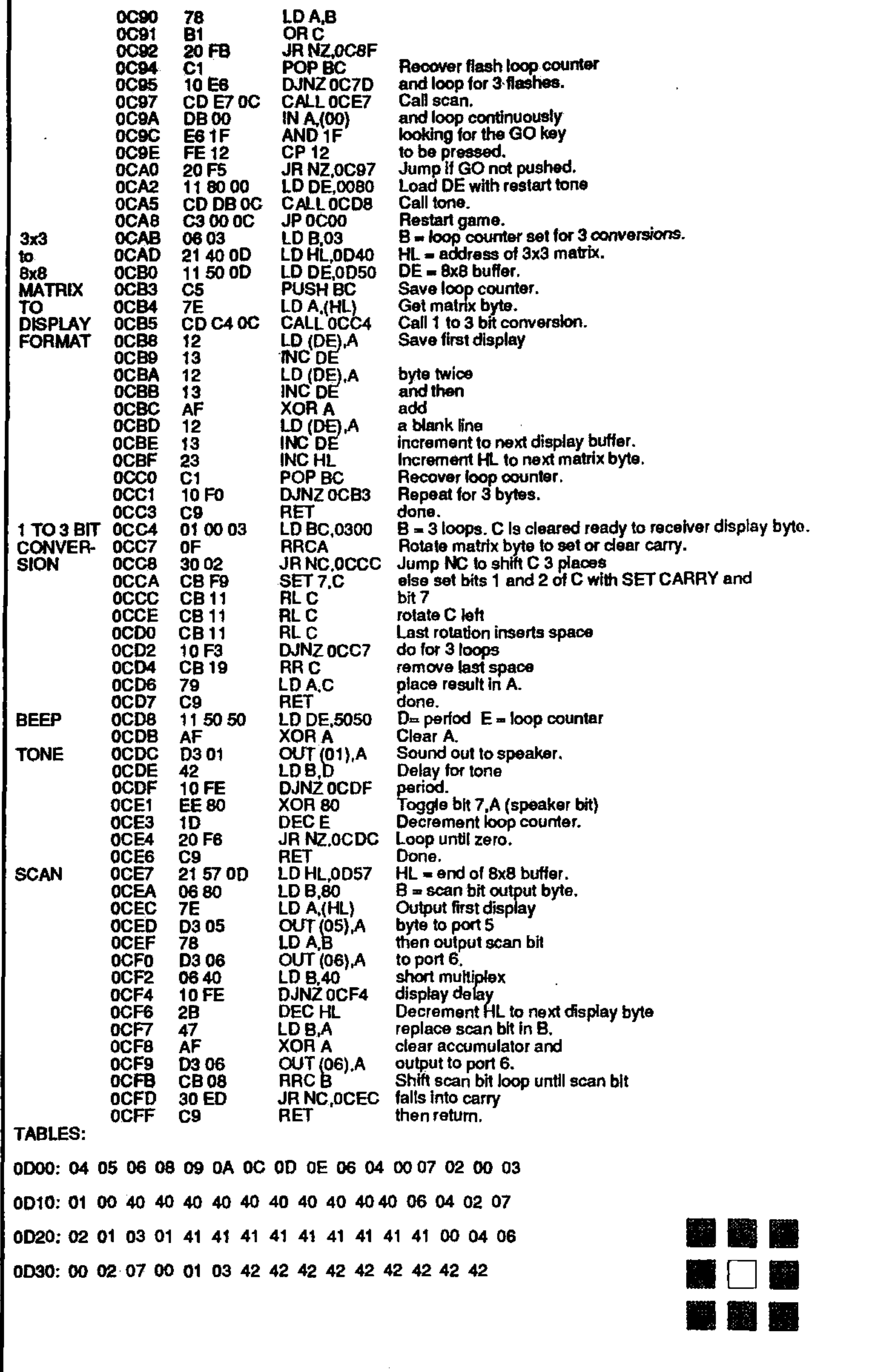

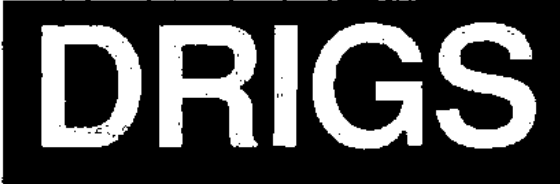

**How many times have you flipped through a magazine in the vain hope of finding an interesting article? As you thumb through the pages, the hopes are**  dashed and finally you come to the last

**PeAlre you find an article of untold wit and interest to make the purchase of the**  magazine worthwhile.

**I hope this Isn't the present case but now that you have reached the end I want to summarise all that's happened In the TE world and bring together the**  projects in this issue.

**Fits ywe have the CAR ALARM. It has a range of features to rival anything on the market and can be built for under \$100. ff you have a car worth saving, this alarm will keep your mind at rest.** 

**The TEC article is quite large in this issue as a result of JIm's tireless effort. Some readers, not interested in the TEC, will think it goes on for too long. But one of the biggest criticisms of worthwhile projects in other magazines Is the lack of back-up and support.** 

**Generally the project extends over an issue or so and Is never heard of again. Ail Moss who build it up are left high and dry with little understanding of Its full potential.** 

**Not so with the TEC. We have gone a**  full circle looking for other microprocessors, to rival the Z-80. But after spending **thousands of dollars and hundreds of hours we have come to the conclusion that the Z-80 la the best (overall) and cheapest on the market.** 

**With this we have no hesitation in bringing you pages of assistance in designing and developing programs in Z40 code and ft Is our firm belief the the Z-80 will be around for years to come.** 

**The two new projects for the TEC are the DAT board and Speech board.** 

**The DAT board is a boon for programmers as ft allows programs to be written and analysed one step at a time via a the DAT board and Speech board.**<br>The DAT board is a boon for programmers as it allows programs to be written<br>and analysed one step at a time via s<br>single stepper program.<br>The DAT board interfaces the TEC to<br>a tape recorde

**a tape recorder to allow the storage of programs in a very convenient form.** 

**The software to drive the DAT board and the tape interface is contained In Jim's new MONitor ROM called JMON.** 

**JMON is the result of 9 months continuous refinement and hundreds of different versions have been created over that time. The end result Is certainly a very good MONitor package.** 

Because **JMON** is a considerable ad**vancement over MON 2, if you are building the computer from scratch you should start with MON 1E2 and go through the experiments contained in Omega, 11; 12, 13, and 14.** 

**One eserfiel add-on for the TEC is the NON VOLATILE RAM (issue 13) and**  **If you would like to create a matrix of 64 pixels, the 8x8 is a must.** 

**After these you can build the DAT BOARD arid appreciate its wide range of capabilities.** 

**In the TEC article we have supplied a game program called MAGIC SQUARE** 

**It can be typed in and played on the 8x8 display. MAGIC SQUARE Is fully documented and it is hoped that you will appreciate how the routine works as much as you enjoy the game.** 

**MAGIC SQUARE will have you baffled for hours. Once you work out how to get the square out, see it you can work out how the program works!** 

**Once you have typed it In, it can then be saved on tape and recalled later.** 

**If the TEC computer has grabbed you, a documentary package is available from Jim for 615.00 plus \$2.50 postage. In this you get a full line-by-line explanation of how all the JMON routines work. As Jim put it, he hopes that you can understand the purpose of every Instruction. Also if you purchase this package.** 

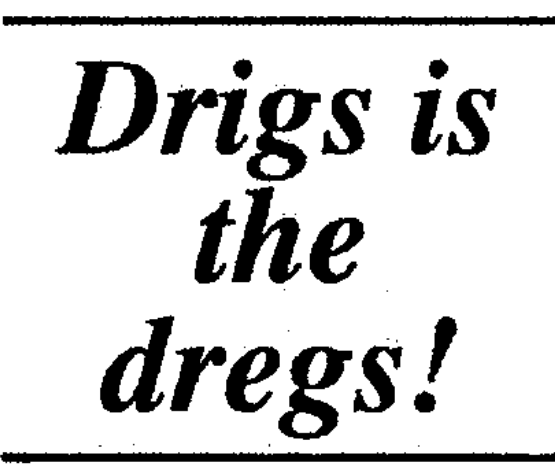

**you help Jim offset his costs on developing JMON and the DAT BOARD etc.** 

**There are also some other notes on programming in the package and will prove to be more beneficial than buying a \$25 book on the Z-80 by a 'bandwagon' publishing Co.** 

**11 you have really been bitten by the bug, you can buy a program tape with two TEC games, written by Cameron Sheppard. The first program is called MAZE and Is played on the 8x8. It consists of a 27x30 playing field and the aim is to get out. This will keep you occupied for weeks!** 

**The other game Is "TEC invaders' and is a bit like Space Invaders on a smaller scale.** 

**These programs came as a result of co-operation between Jim and Cameron. it all started when Cameron came into TE some years ago with his TEC INVADERS At the time the program waster to long to be published and the best efforts of Cameron and myself were unable to shorten it. One day Jim found the program and thought it would be a good program to put onto tape. Jim rang Cameron and they formed an agreementtogether.** 

**Jim provided Cameron with a tape system and Cameron did some work required to add the finishing touch.** 

#### **The rest is history,**

**To go over the TEC projects once again: DAT BOARD and PC I3 is \$55.35 or \$16.35 if you want just the tape and single stepper facilities without the LCD. Speech is \$27.25, JMON is \$16.00. Jim's package is \$15.00, Cameron's tape is \$6.50, Jim's EPROM programmer up-date is \$2 30 These are all essential if you want to get Into programing.** 

**mNext we have a beginners project (although the soldering requires a fair degree of skill). it's an Organ along the lines of a stylus organ and is great fun to play. It looks most impressive when built up and is Ideal as a gift for the budding Beethoven.** 

**A miniature FM radio has been a constant request from readers who have constructed one of our FM bugs. It's small enough to be hidden and allows you to create your own FM link.** 

**And finally we have the FM bug that everyone's been waiting for. Our 1km bug, the ULTIMA. Its a sneak preview of out next bugging book -Security Devices: Once the word got out that it had been developed. we started selling kits! Now It's available for everyone and provided you are careful, you can experiment and achieve ranges of 1km and more.** 

**The articles for Security Devices are nearly ready for final page-making and they should be going to the printer very soon.** 

**Apart from the lkm bug and FM radio, we have included 6 other security-related projects to add to our range.** 

**Many of these are not available on the market while others cost hundreds, if not thousands of dollars. (Take for instance the Pen bug. It sells for over \$3,000 on the commercial market!)** 

**You** can **save a fortune by building things yourself and at the same time. learn how its all done.** 

**Look out for this book, as well as future issues of the magazine at your local newsagents or send for a subscription and be assured you don't miss a copy.** 

#### **ISSUE 16**

**We hope to see both issue 16 and 17 out in '89. Issue 16 should not be too far off as we have have numerous articles left over from this one.** 

**Jim is designing an expansion board for the TEC. The board was to be presented in this issue but it became clear that there just wasn't the room. Jim's board increases the memory b 20k. 8k of this is a battery backed There is an on-board "intelligent' EPROM programmer that when not being used to read and program EPROMS, can be used as 20 general inpuVoutput lines.** 

**So we come to the end of another packed issue. So full that we didn't have any room for the adverts. Ahl Such is life. A magazine without advertising.**